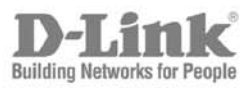

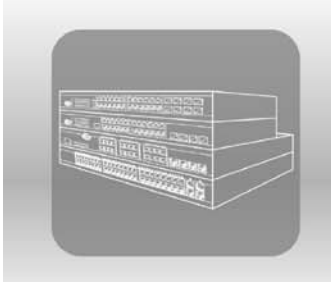

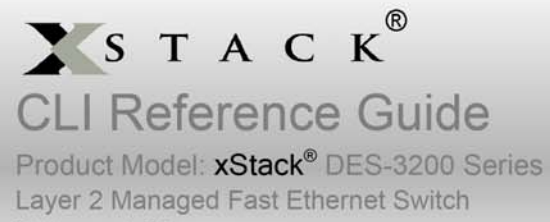

Release 4.04

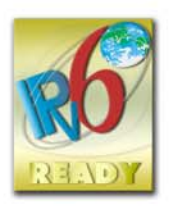

Download from Www.Somanuals.com. All Manuals Search And Download.

# Table of Contents

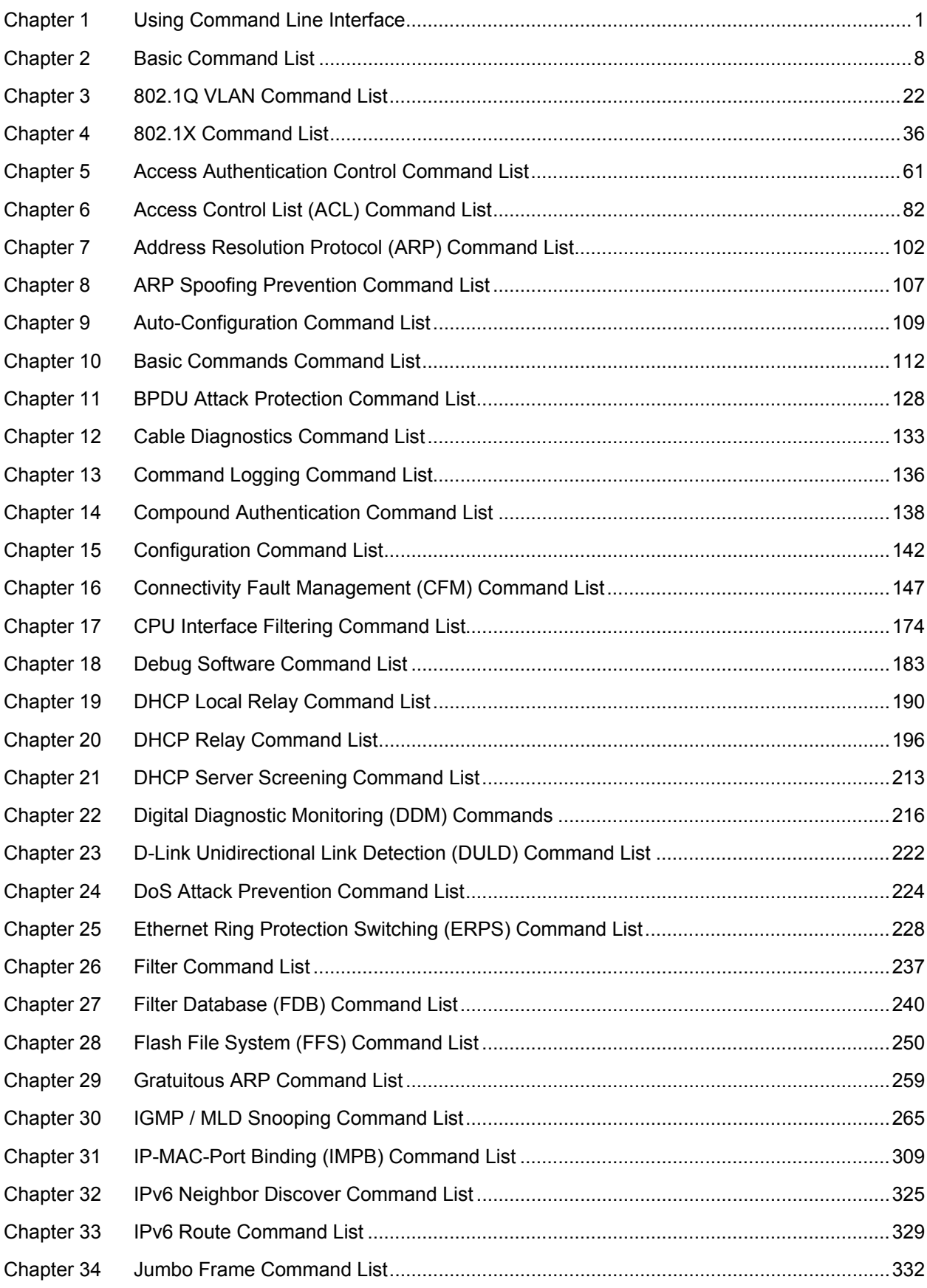

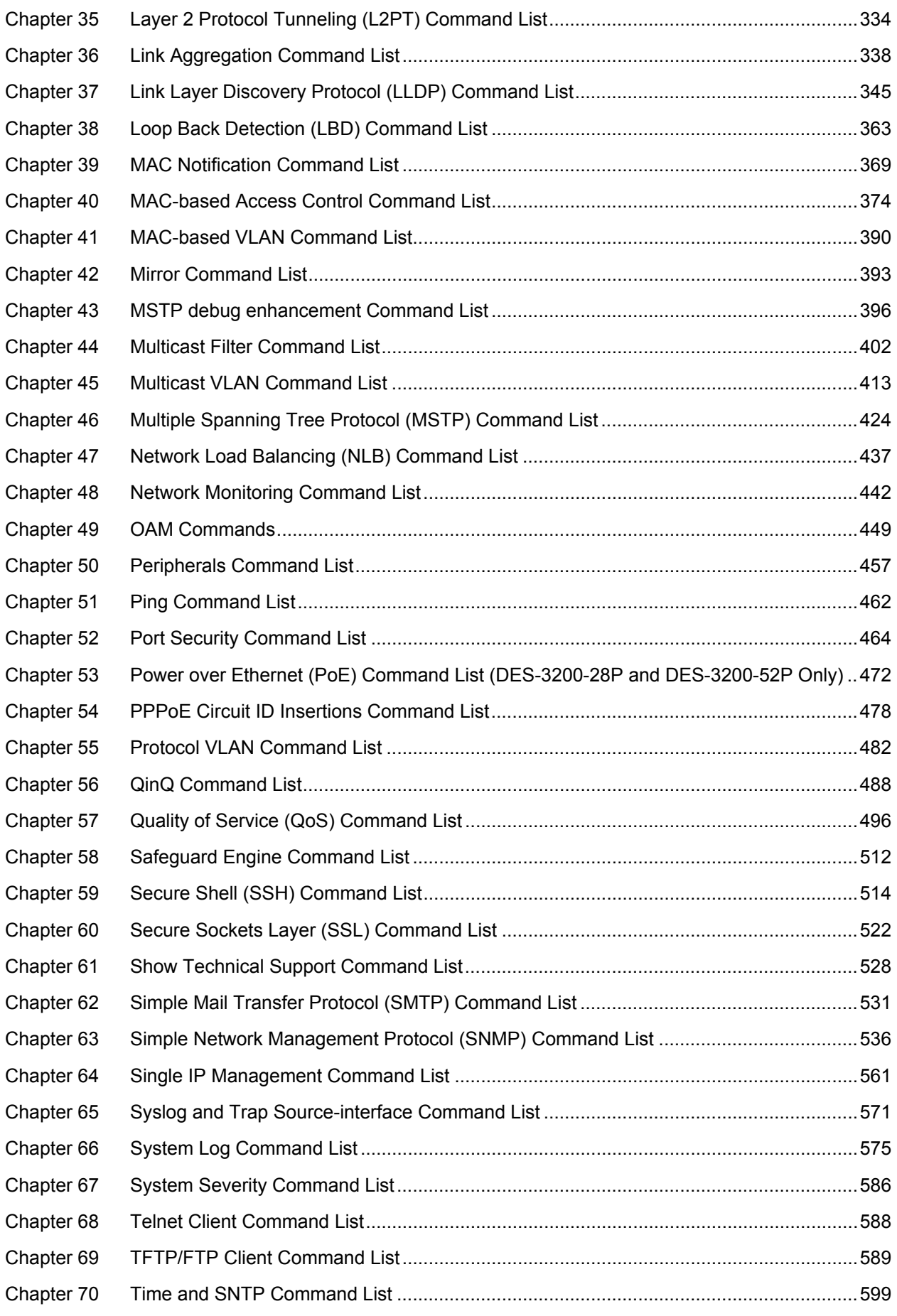

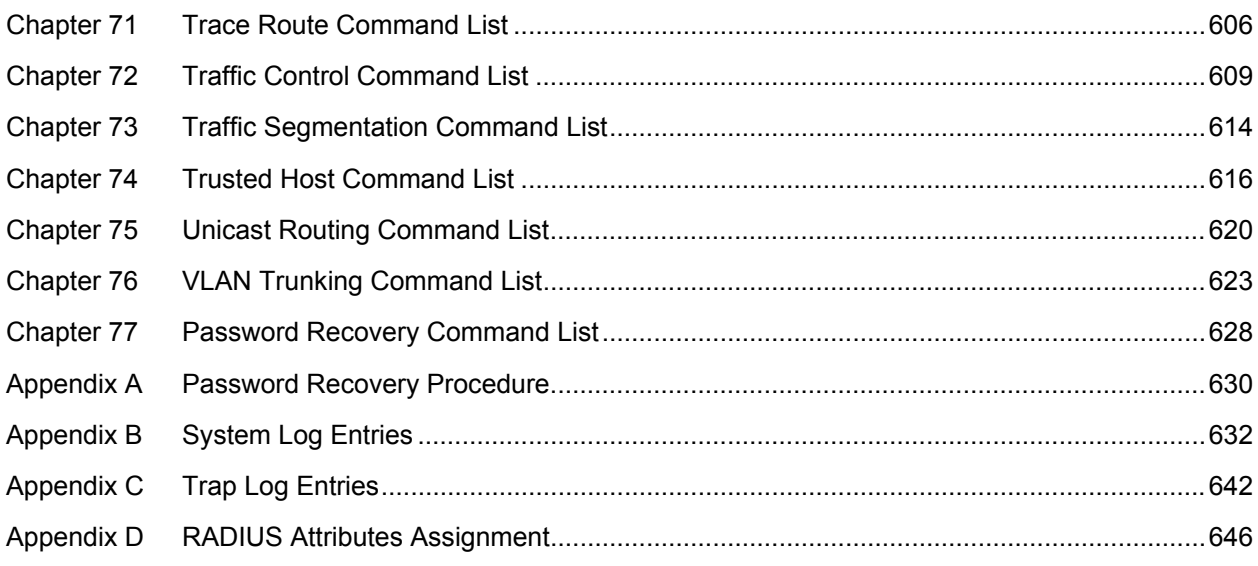

# <span id="page-4-0"></span>Chapter 1 Using Command Line **Interface**

The Switch can be managed through the Switch's serial port, Telnet, SNMP or the Web-based management agent. The Command Line Interface (CLI) can be used to configure and manage the Switch via the serial port or Telnet interfaces.

This manual provides a reference for all of the commands contained in the CLI. Every command will be introduced in terms of purpose, format, description, parameters, and examples. Configuration and management of the Switch via the Web-based management agent are discussed in the Web UI Reference Guide. For detailed information on installing hardware please also refer to the Hardware Installation Guide.

# 1-1 Accessing the Switch via the Serial Port

The Switch's serial port's default settings are as follows:

- 115200 baud
- no parity
- 8 data bits
- 1 stop bit

A computer running a terminal emulation program capable of emulating a VT-100 terminal and a serial port configured as above are then connected to the Switch's Console port via an included RS-232 to RJ-45 convertor cable.

With the serial port properly connected to a management computer, the following screen should be visible. If this screen does not appear, try pressing Ctrl+r to refresh the console screen.

```
 Fast Ethernet Switch 
                               Command Line Interface 
                              Firmware: Build 4.04.004 
           Copyright(C) 2012 D-Link Corporation. All rights reserved. 
UserName: 
PassWord: 
:admin#
```
There is no initial username or password. Just press the **Enter** key twice to display the CLI input cursor **DES-3200-28P:admin#**. This is the command line where all commands are input.

# 1-2 Setting the Switch's IP Address

Each Switch must be assigned its own IP Address, which is used for communication with an SNMP network manager or other TCP/IP application (for example BOOTP, TFTP). The Switch's default IP address is 10.90.90.90. You can change the default Switch IP address to meet the specification of your networking address scheme.

The Switch is also assigned a unique MAC address by the factory. This MAC address cannot be changed, and can be found on the initial boot console screen – shown below.

```
Boot Procedure V4.00.002
            ------------------------------------------------------------------------------- 
 Power On Self Test ........................................ 100 % 
 MAC Address : 00-01-02-03-04-00 
 H/W Version : C1 
 Please Wait, Loading 4.04.004 Runtime Image .............. 100 % 
 UART init ................................................. 100 % 
 Starting runtime image 
 Device Discovery .......................................... 100 % 
 Configuration init ........................................ |
```
The Switch's MAC address can also be found in the Web management program on the Switch Information (Basic Settings) window on the Configuration menu.

The IP address for the Switch must be set before it can be managed with the Web-based manager. The Switch IP address can be automatically set using BOOTP or DHCP protocols, in which case the actual address assigned to the Switch must be known.

Starting at the command line prompt, enter the commands **config ipif System ipaddress xxx.xxx.xxx.xxx/yyy.yyy.yyy.yyy**. Where the **x**'s represent the IP address to be assigned to the IP interface named **System** and the **y**'s represent the corresponding subnet mask.

Alternatively, you can enter **config ipif System ipaddress xxx.xxx.xxx.xxx/z**. Where the **x**'s represent the IP address to be assigned to the IP interface named **System** and the **z** represents the corresponding number of subnets in CIDR notation.

The IP interface named **System** on the Switch can be assigned an IP address and subnet mask which can then be used to connect a management station to the Switch's Telnet or Web-based management agent.

```
:admin#config ipif System ipaddress 10.24.22.100/255.0.0.0
Command: config ipif System ipaddress 10.24.22.100/8 
Success. 
:admin#
```
In the above example, the Switch was assigned an IP address of 10.24.22.100 with a subnet mask of 255.0.0.0. The system message **Success** indicates that the command was executed successfully. The Switch can now be configured and managed via Telnet, SNMP MIB browser and the CLI or via the Web-based management agent using the above IP address to connect to the Switch.

There are a number of helpful features included in the CLI. Entering the **?** command will display a list of all of the top-level commands.

```
.. 
? 
cable_diag ports 
cd 
cfm linktrace 
cfm loopback 
clear 
clear address_binding dhcp_snoop binding_entry ports 
clear arptable 
clear attack_log 
clear cfm pkt_cnt 
clear counters 
clear ethernet_oam ports 
clear fdb 
clear igmp_snooping data_driven_group 
clear igmp_snooping statistics counter 
clear log 
clear mac_based_access_control auth_state 
clear mld_snooping data_driven_group 
clear mld_snooping statistics counter 
clear port security entry
config 802.1p default_priority 
CTRL+C ESC q Quit SPACE n Next Page ENTER Next Entry a All
```
When entering a command without its required parameters, the CLI will prompt you with a **Next possible completions:** message.

```
:admin#config account 
Command: config account 
Next possible completions: 
<username>
```
:admin#

In this case, the command **config account** was entered with the parameter **<username>**. The CLI will then prompt to enter the **<username>** with the message, **Next possible completions:**. Every command in the CLI has this feature, and complex commands have several layers of parameter prompting.

In addition, after typing any given command plus one space, users can see all of the next possible sub-commands, in sequential order, by repeatedly pressing the **Tab** key.

To re-enter the previous command at the command prompt, press the up arrow cursor key. The previous command will appear at the command prompt.

```
:admin#config account 
Command: config account 
Next possible completions: 
<username>
```
:admin#config account

In the above example, the command **config account** was entered without the required parameter **<username>**, the CLI returned the **Next possible completions: <username>** prompt. The up arrow cursor control key was pressed to re-enter the previous command (**config account**) at the command prompt. Now the appropriate username can be entered and the **config account**  command re-executed.

All commands in the CLI function in this way. In addition, the syntax of the help prompts are the same as presented in this manual – angle brackets < > indicate a numerical value or character string, braces { } indicate optional parameters or a choice of parameters, and brackets [ ] indicate required parameters.

If a command is entered that is unrecognized by the CLI, the top-level commands will be displayed under the **Available commands:** prompt.

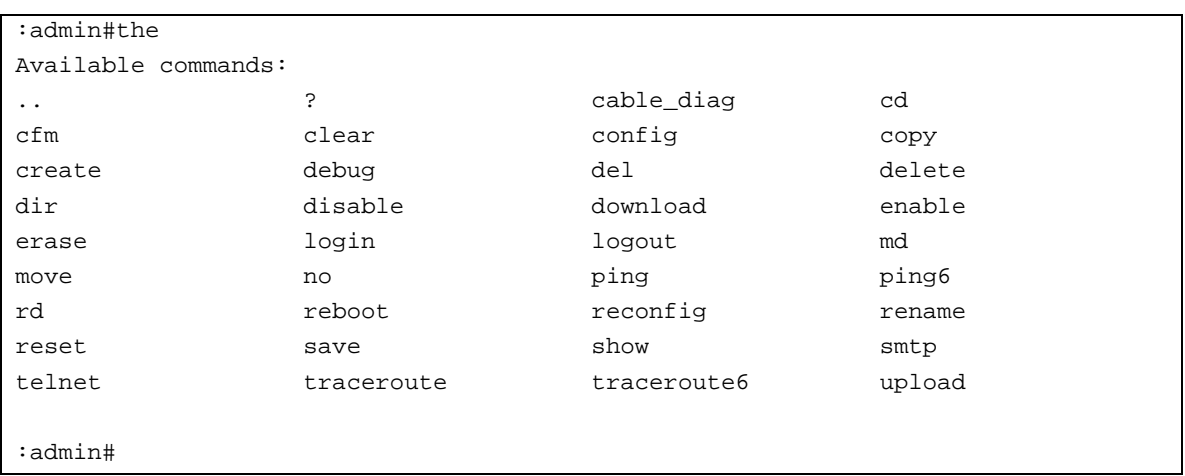

The top-level commands consist of commands such as **show** or **config**. Most of these commands require one or more parameters to narrow the top-level command. This is equivalent to **show** what? or **config** what? Where the what? is the next parameter.

For example, entering the **show** command with no additional parameters, the CLI will then display all of the possible next parameters.

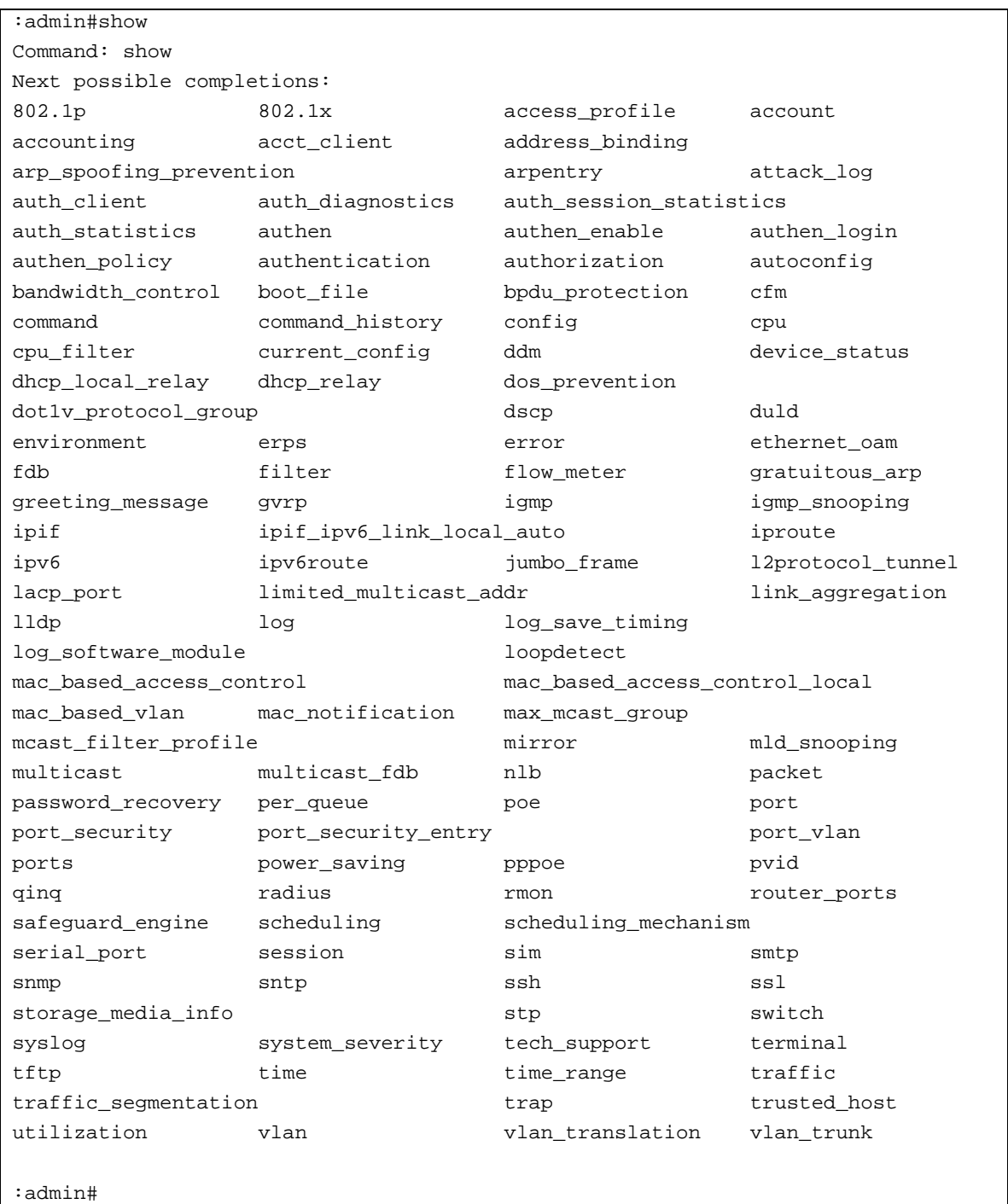

In the above example, all of the possible next parameters for the **show** command are displayed. At the next command prompt, the up arrow was used to re-enter the **show** command, followed by the **account** parameter. The CLI then displays the user accounts configured on the Switch.

# 1-3 Command Syntax Symbols

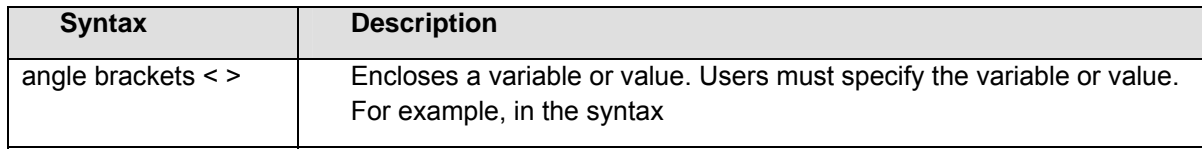

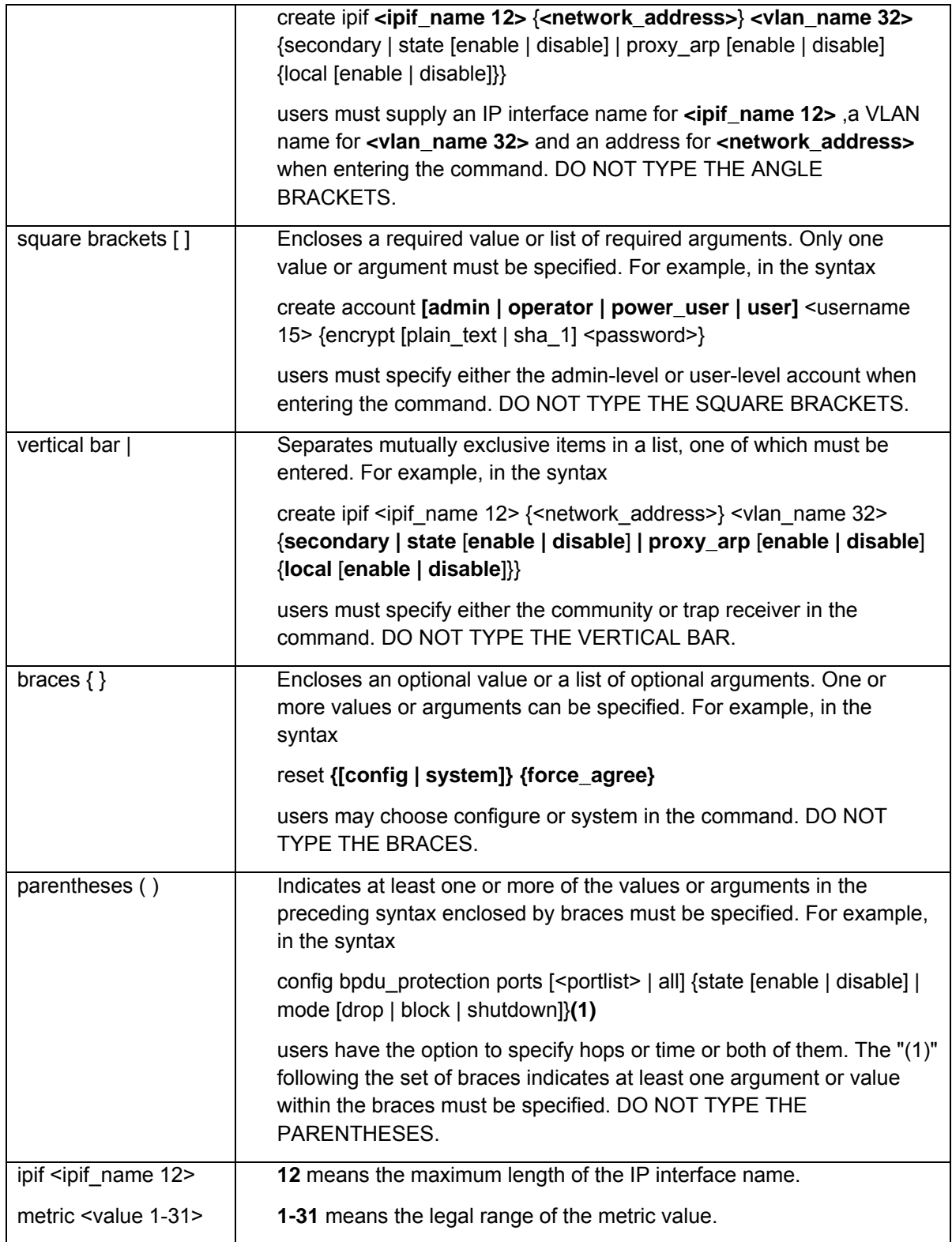

# 1-4 Line Editing Keys

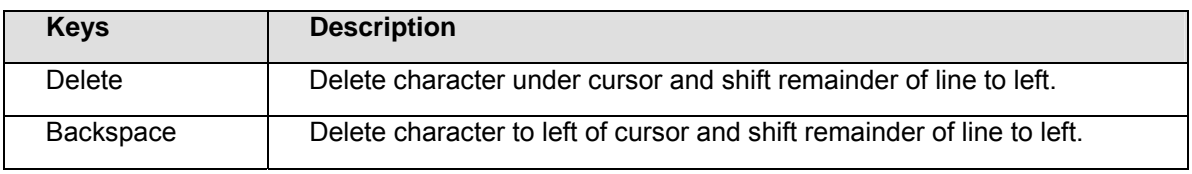

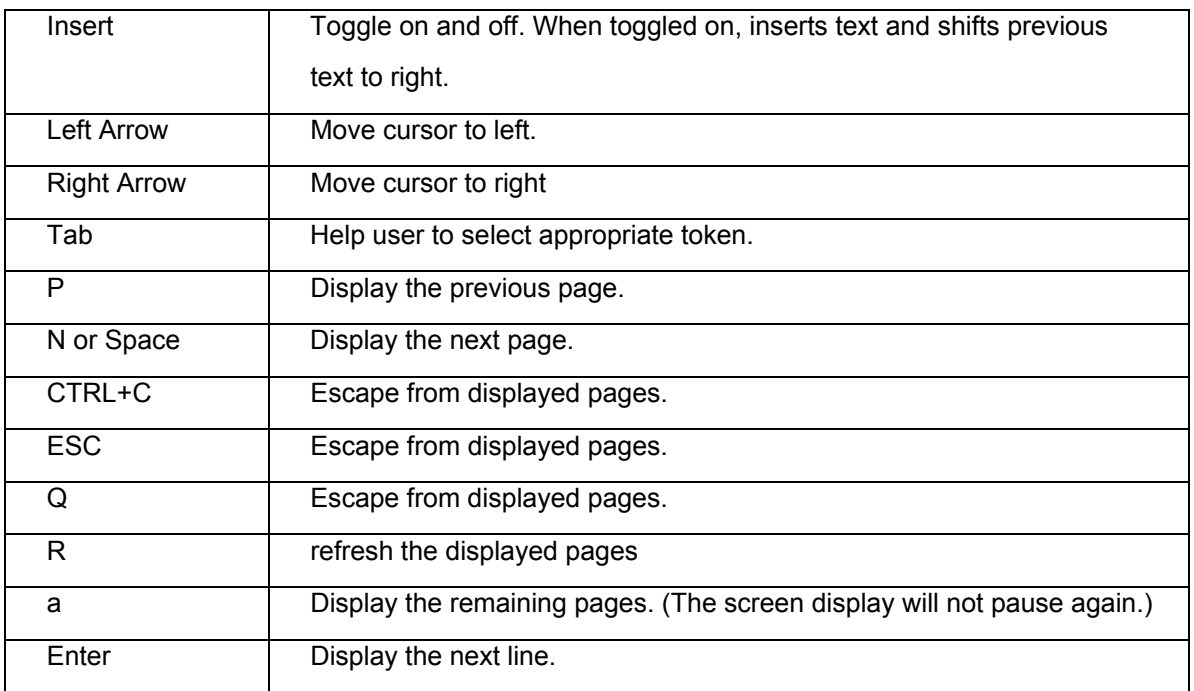

The screen display pauses when the show command output reaches the end of the page.

In the above example, all of the possible next parameters for the **show** command are displayed. At the next command prompt, the up arrow was used to re-enter the **show** command, followed by the **account** parameter. The CLI then displays the user accounts configured on the Switch.

# <span id="page-11-0"></span>Chapter 2 Basic Command List

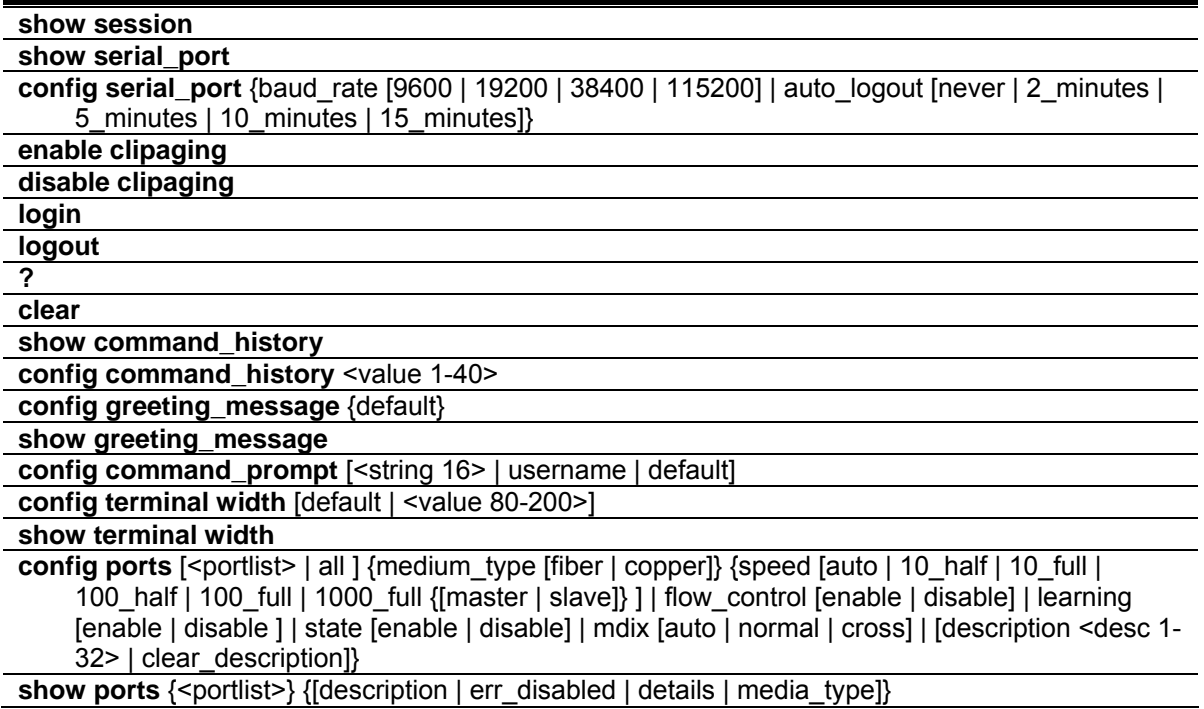

## 2-1 show session

## **Description**

This command is used to display a list of currently users which are login to the Switch.

#### **Format**

**show session** 

## **Parameters**

None.

### **Restrictions**

Only Administrator and Operator-level users can issue this command.

#### **Example**

To display the session entries:

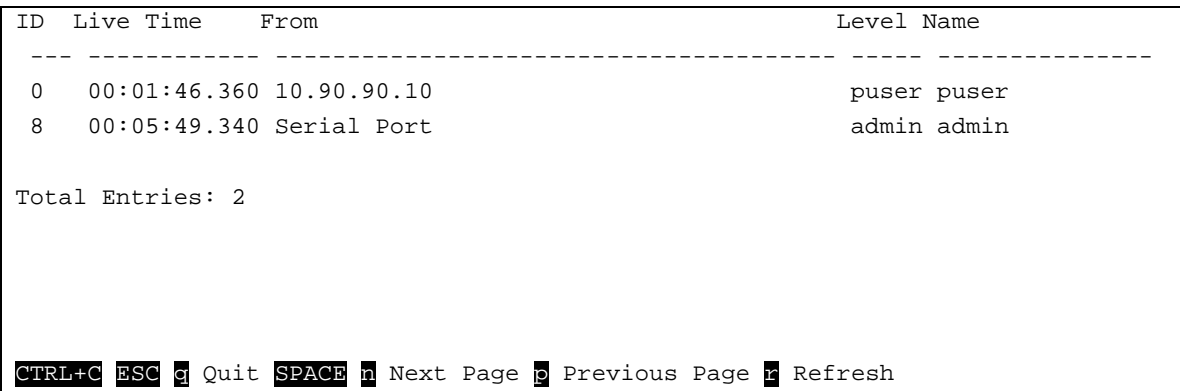

## 2-2 show serial\_port

#### **Description**

This command is used to display the current serial port settings.

## **Format**

**show serial\_port** 

## **Parameters**

None.

#### **Restrictions**

None.

## **Example**

To display the serial port setting:

```
:admin#show serial_port 
Command: show serial_port 
 Baud Rate : 115200 
Data Bits : 8
 Parity Bits : None 
 Stop Bits : 1 
 Auto-Logout : 10 mins 
:admin#
```
## 2-3 config serial\_port

#### **Description**

This command is used to configure the serial bit rate that will be used to communicate with the management host and the auto logout time for idle connections.

## **Format**

**config serial\_port {baud\_rate [9600 | 19200 | 38400 | 115200] | auto\_logout [never | 2\_minutes | 5\_minutes | 10\_minutes | 15\_minutes]}** 

### **Parameters**

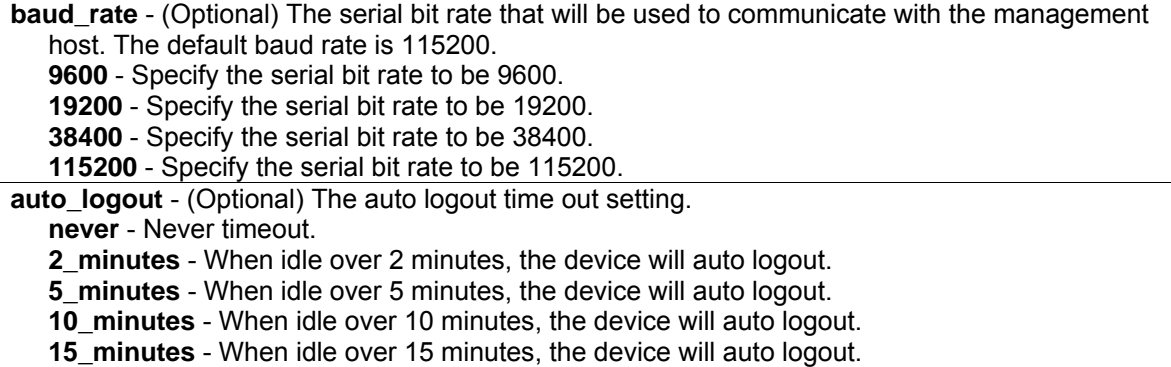

## **Restrictions**

Only Administrator and Operator-level users can issue this command.

## **Example**

To configure baud rate:

```
:admin#config serial_port baud_rate 9600
```

```
Command: config serial_port baud_rate 9600
```
Success.

:admin#

# 2-4 enable clipaging

#### **Description**

This command is used to enable the pausing of the screen display when the show command output reaches the end of the page. The default setting is enabled.

#### **Format**

**enable clipaging** 

## **Parameters**

None.

## **Restrictions**

Only Administrator and Operator-level users can issue this command.

10

## **Example**

To enable pausing of the screen display when show command output reaches the end of the page:

```
:admin#enable clipaging 
Command: enable clipaging 
Success.
```
:admin#

# 2-5 disable clipaging

## **Description**

This command is used to disable the pausing of the screen display when the show command output reaches the end of the page. The default setting is enabled.

## **Format**

**disable clipaging** 

## **Parameters**

None.

## **Restrictions**

Only Administrator and Operator-level users can issue this command.

## **Example**

To disable pausing of the screen display when show command output reaches the end of the page:

```
:admin#disable clipaging 
Command: disable clipaging 
Success. 
:admin#
```
# 2-6 login

## **Description**

This command is used to allow user login to the Switch.

#### **Format**

**login** 

### **Parameters**

None.

## **Restrictions**

None.

## **Example**

To login the Switch with a user name dlink:

```
:admin#login 
Command: login 
UserName:dlink 
PassWord:****
```
:admin#

# 2-7 logout

## **Description**

This command is used to logout the facility.

## **Format**

**logout** 

## **Parameters**

None.

## **Restrictions**

None.

## **Example**

To logout current user:

```
:admin#logout 
Command: logout 
********** 
* Logout * 
********** 
                                  Fast Ethernet Switch 
                               Command Line Interface 
                              Firmware: Build 4.04.004 
           Copyright(C) 2012 D-Link Corporation. All rights reserved. 
UserName:
```
# 2-8 ?

#### **Description**

This command is used to display the usage description for all commands or the specific one.

#### **Format**

**?** 

#### **Parameters**

None.

#### **Restrictions**

None.

### **Example**

To get "ping" command usage, descriptions:

```
:admin#? ping 
Command: ? ping 
Command: ping 
Usage: <ipaddr> { times <value 1-255> | timeout <sec 1-99>} 
Description: Used to test the connectivity between network devices.
```
:admin#

## 2-9 clear

#### **Description**

The command is used to clear screen.

## **Format**

**clear** 

### **Parameters**

None.

## **Restrictions**

None.

## **Example**

To clear screen:

```
:admin#clear 
Command: clear
```
:admin#

# 2-10 show command\_history

## **Description**

The command is used to display command history.

## **Format**

**show command\_history** 

## **Parameters**

None.

## **Restrictions**

None.

## **Example**

To display command history:

```
:admin#show command_history 
Command: show command_history 
? ping 
login 
show serial_port 
show session 
? config bpdu_protection ports 
? reset 
? create account 
? create ipif 
show 
the 
? 
:admin#
```
# 2-11 config command\_history

#### **Description**

This command is used to configure the number of commands that the Switch can recall. The Switch "remembers" upto the last 40 commands you entered.

#### **Format**

**config command\_history <value 1-40>** 

#### **Parameters**

**<value 1-40>** - Enter the number of commands that the Switch can recall. This value must be between 1 and 40.

## **Restrictions**

Only Administrator and Operator-level users can issue this command.

#### **Example**

To configure the number of command history:

```
:admin#config command_history 25 
Command: config command_history 25 
Success.
```
:admin#

## 2-12 config greeting\_message

## **Description**

This command is used to configure the greeting message (or banner).

15

#### **Format**

**config greeting\_message {default}** 

#### **Parameters**

**default** - (Optional) Adding this parameter to the "config greeting\_message" command will return the greeting message (banner) to its original factory default entry.

#### **Restrictions**

Only Administrator and Operator-level users can issue this command.

### **Example**

To edit the banner:

```
:admin#config greeting_message 
Command: config greeting_message 
Greeting Messages Editor 
===============================================================================
= 
                     Fast Ethernet Switch 
                            Command Line Interface 
                           Firmware: Build 4.04.004 
           Copyright(C) 2012 D-Link Corporation. All rights reserved. 
===============================================================================
= 
   <Function Key> <Control Key>
   Ctrl+C Quit without save left/right/ 
   Ctrl+W Save and quit up/down Move cursor 
                                     Ctrl+D Delete line 
                                     Ctrl+X Erase all setting 
                                     Ctrl+L Reload original setting 
                             -------------------------------------------------------------------------------
-
```
## 2-13 show greeting\_message

#### **Description**

The command is used to display greeting message.

#### **Format**

**show greeting\_message** 

#### **Parameters**

None.

## **Restrictions**

Only Administrator and Operator-level users can issue this command.

## **Example**

To display greeting message:

```
:admin#show greeting_message 
Command: show greeting_message 
===============================================================================
= 
                           Fast Ethernet Switch 
                               Command Line Interface 
                              Firmware: Build 4.04.004 
            Copyright(C) 2012 D-Link Corporation. All rights reserved. 
===============================================================================
= 
:admin#
```
# 2-14 config command\_prompt

## **Description**

This command is used to modify the command prompt.

The current command prompt consists of four parts: "product name" + ":" + "user level" + "#" (e.g. ":admin#"). This command is used to modify the first part (1. "product name") with a string consisting of a maximum of 16 characters, or to be replaced with the users' login user name.

When users issue the "reset" command, the current command prompt will remain in tact. Yet, issuing the "reset system" will return the command prompt to its original factory default value.

#### **Format**

**config command\_prompt [<string 16> | username | default]** 

### **Parameters**

**<string 16>** - Enter the new command prompt string of no more than 16 characters. **username** - Enter this command to set the login username as the command prompt. **default** - Enter this command to return the command prompt to its original factory default value.

## **Restrictions**

Only Administrator and Operator-level users can issue this command.

17

#### **Example**

To edit the command prompt:

```
:admin#config command_prompt Prompt#
Command: config command_prompt Prompt# 
Success.
```
Prompt#:admin#

# 2-15 config terminal width

#### **Description**

The command is used to set current terminal width.

The usage is described as below:

- 1. Users login and configure the terminal width to 120, this configuration take effect on this login section. If users implement "save" command, the configuration is saved. After users log out and log in again, the terminal width is 120.
- 2. If user did not save the configuration, another user login, the terminal width is default value.
- 3. If at the same time, two CLI sessions are running, once section configure to 120 width and save it, the other section will not be effected, unless it log out and then log in.

#### **Format**

**config terminal width [default | <value 80-200>]** 

#### **Parameters**

**default** - The default setting of terminal width. The default value is 80. **<value 80-200>** - The terminal width which will be configured. The width is between 80 and 200 characters.

#### **Restrictions**

None.

#### **Example**

To configure the current terminal width:

```
:admin#config terminal width 120 
Command: config terminal width 120 
Success.
```
:admin#

## 2-16 show terminal width

#### **Description**

The command is used to display the configuration of current terminal width.

#### **Format**

**show terminal width** 

#### **Parameters**

None.

#### **Restrictions**

None.

## **Example**

To display the configuration of current terminal width:

```
:admin#show terminal width 
Command: show terminal width 
Global terminal width : 80
Current terminal width : 80
```
## :admin#

# 2-17 config ports

#### **Description**

This commands is used to configure the Switch's port settings.

#### **Format**

config ports [<portlist> | all ] {medium\_type [fiber | copper]} {speed [auto | 10\_half | 10\_full | **100\_half | 100\_full | 1000\_full {[master | slave]} ] | flow\_control [enable | disable] | learning [enable | disable ] | state [enable | disable] | mdix [auto | normal | cross] | [description <desc 1-32> | clear\_description]}** 

#### **Parameters**

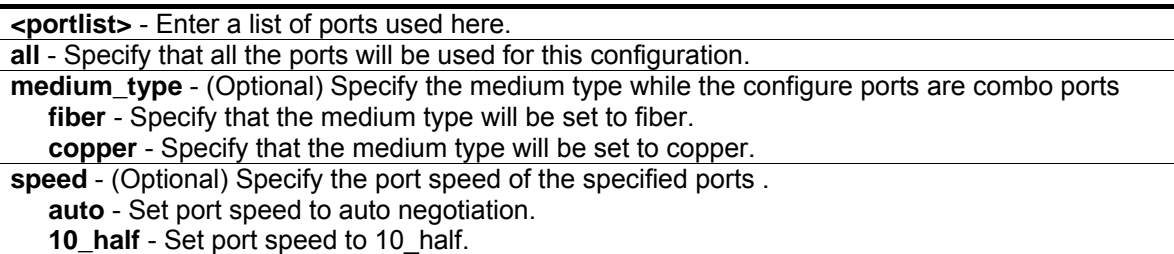

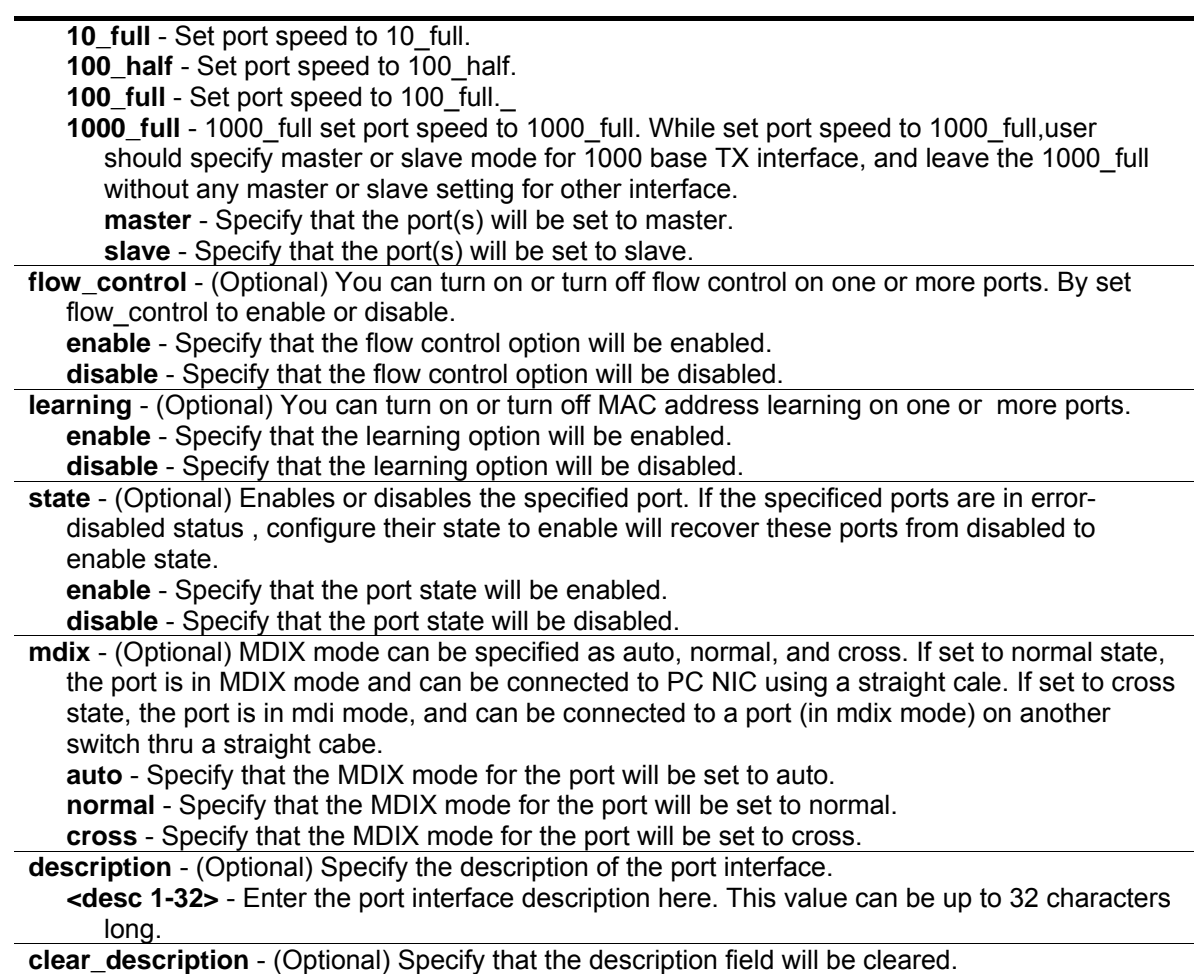

## **Restrictions**

Only Administrator and Operator-level users can issue this command.

## **Example**

To configure the ports:

```
:admin#config ports all medium_type copper speed auto 
Command: config ports all medium_type copper speed auto
```
Success.

:admin#

## 2-18 show ports

#### **Description**

This command is used to display the current configurations of a range of ports.

#### **Format**

**show ports {<portlist>} {[description | err\_disabled | details | media\_type]}** 

20

## **Parameters**

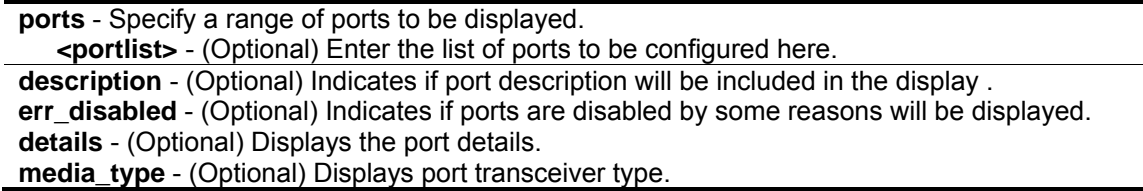

#### **Restrictions**

None.

## **Example**

To display the port details:

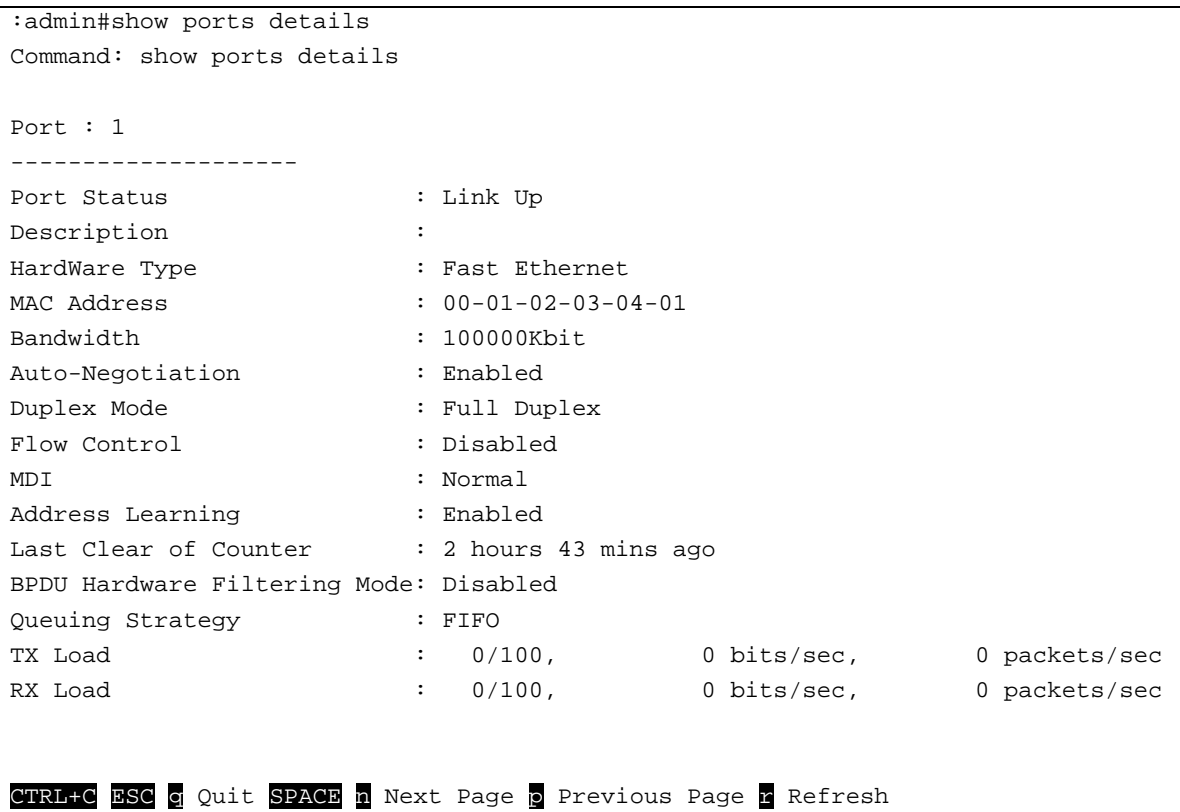

# <span id="page-25-0"></span>Chapter 3 802.1Q VLAN Command List

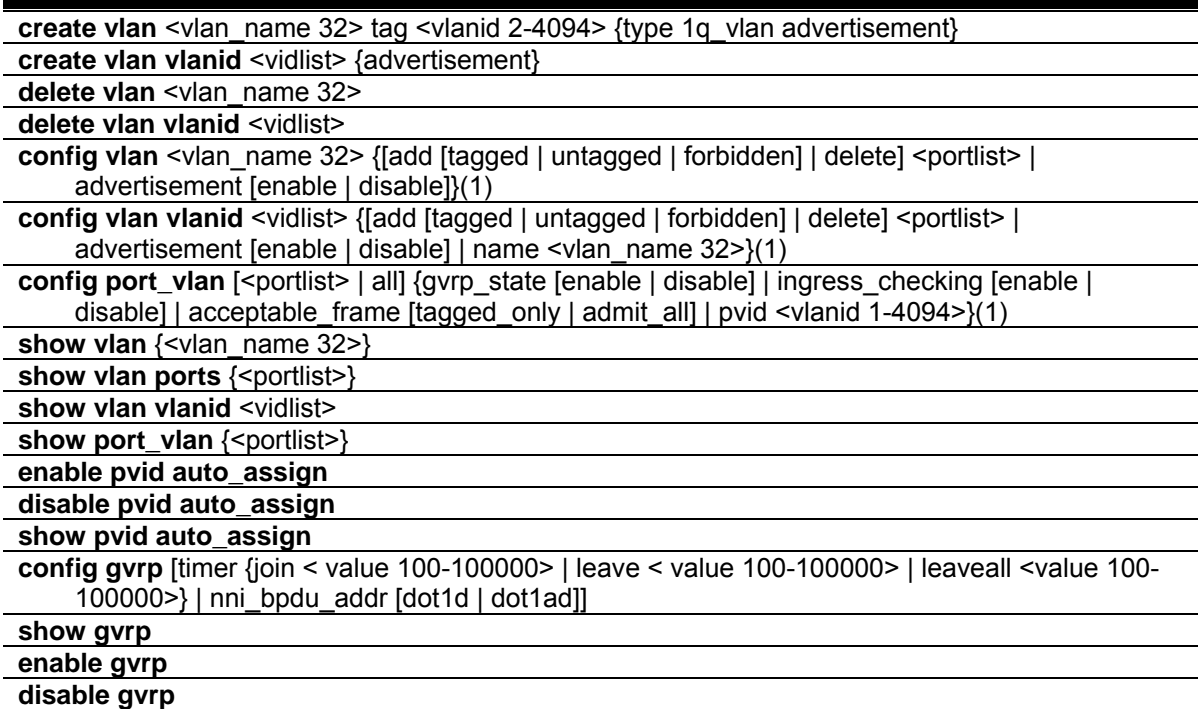

## 3-1 create vlan

## **Description**

This command is used to create a VLAN on the Switch. The VLAN ID must be always specified for creating a VLAN.

#### **Format**

**create vlan <vlan\_name 32> tag <vlanid 2-4094> {type 1q\_vlan advertisement}** 

## **Parameters**

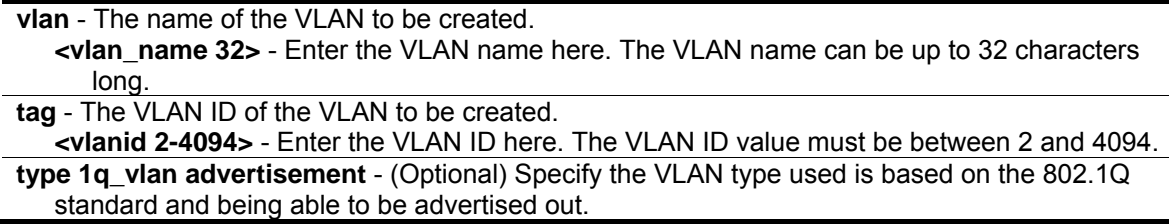

## **Restrictions**

Only Administrator, Operator and Power-User level users can issue this command.

## **Example**

To create a VLAN with name "v2" and VLAN ID 2:

```
:admin#create vlan v2 tag 2 type 1q_vlan advertisement
Command: create vlan v2 tag 2 type 1q_vlan advertisement 
Success. 
:admin#
```
# 3-2 create vlan vlanid

#### **Description**

This command is used to create more than one VLANs at a time. A unique VLAN name (e.g. VLAN10) will be automatically assigned by the system. The automatic assignment of VLAN name is based on the following rule: "VLAN"+ID. For example, for VLAN ID 100, the VLAN name will be VLAN100. If this VLAN name is conflict with the name of an existing VLAN, then it will be renamed based on the following rule: "VLAN"+ID+"ALT"+ collision count. For example, if this conflict is the second collision, then the name will be VLAN100ALT2.

#### **Format**

**create vlan vlanid <vidlist> {advertisement}** 

#### **Parameters**

**vlanid** - The VLAN ID list to be created. **<vidlist>** - Enter the VLAN ID list here. **advertisement** - (Optional) Specify the VLAN as being able to be advertised out.

#### **Restrictions**

Only Administrator, Operator and Power-User level users can issue this command.

#### **Example**

To create some VLANs using VLAN ID:

```
:admin#create vlan vlanid 10-30 
Command: create vlan vlanid 10-30 
Success. 
:admin#
```
## 3-3 delete vlan

#### **Description**

This command is used to delete a previously configured VLAN by the name on the Switch.

#### **Format**

**delete vlan <vlan\_name 32>** 

#### **Parameters**

```
vlan - The VLAN name of the VLAN to be deleted. 
   <vlan_name 32> - Enter the VLAN name here. This name can be up to 32 characters long.
```
#### **Restrictions**

Only Administrator, Operator and Power-User level users can issue this command.

#### **Example**

To remove a vlan v1:

```
:admin#delete vlan v1 
Command: delete vlan v1 
Success.
```
:admin#

## 3-4 delete vlan vlanid

#### **Description**

This command is used to delete one or a number of previously configured VLAN by VID list.

#### **Format**

**delete vlan vlanid <vidlist>** 

#### **Parameters**

```
vlanid - The VLAN ID list to be deleted. 
   <vidlist> - Enter the VLAN ID list here.
```
#### **Restrictions**

Only Administrator, Operator and Power-User level users can issue this command.

#### **Example**

To remove VLANs from 10-30:

```
:admin#delete vlan vlanid 10-30 
Command: delete vlan vlanid 10-30 
Success. 
:admin#
```
# 3-5 config vlan

## **Description**

This command is used to configure a VLAN based on the name.

## **Format**

**config vlan <vlan\_name 32> {[add [tagged | untagged | forbidden] | delete] <portlist> | advertisement [enable | disable]}(1)** 

#### **Parameters**

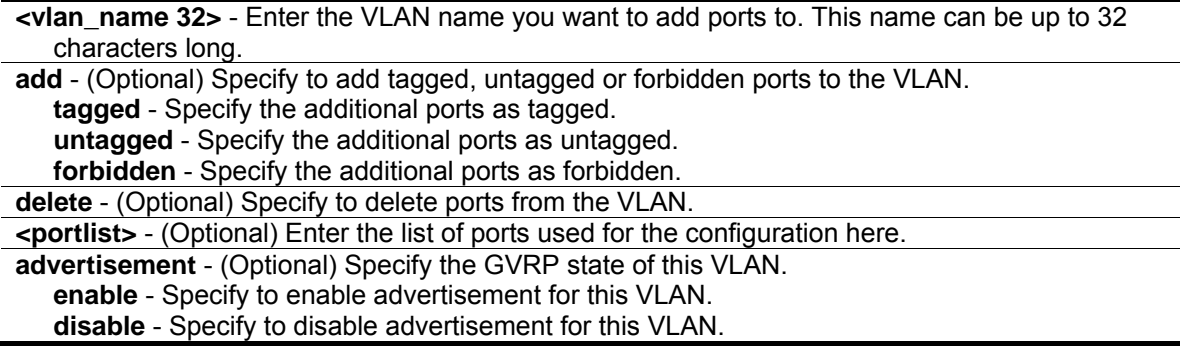

## **Restrictions**

Only Administrator, Operator and Power-User level users can issue this command.

## **Example**

To add 4 through 8 as tagged ports to the VLAN v2:

```
DES-3200-28/ME:admin#config vlan v2 add tagged 4-8 
Command: config vlan v2 add tagged 4-8 
Success. 
DES-3200-28/ME:admin#
```
# 3-6 config vlan vlanid

## **Description**

This command allows you to configure multiple VLANs at one time. But conflicts will be generated if you configure the name of multiple VLANs at one time.

#### **Format**

**config vlan vlanid <vidlist> {[add [tagged | untagged | forbidden] | delete] <portlist> | advertisement [enable | disable] | name <vlan\_name 32>}(1)** 

#### **Parameters**

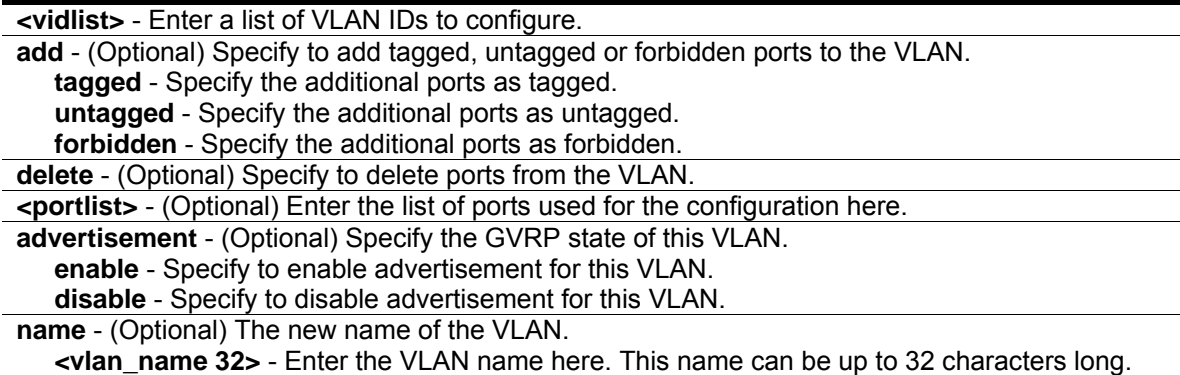

## **Restrictions**

Only Administrator, Operator and Power-User level users can issue this command.

## **Example**

To add 4 through 8 as tagged ports to the VLAN ID from 10-20:

```
DES-3200-28/ME:admin#config vlan vlanid 10-20 add tagged 4-8 
Command: config vlan vlanid 10-20 add tagged 4-8
```
Success.

```
DES-3200-28/ME:admin#
```
# 3-7 config port\_vlan

#### **Description**

This command is used to set the ingress checking status, the sending and receiving GVRP information.

#### **Format**

**config port\_vlan [<portlist> | all] {gvrp\_state [enable | disable] | ingress\_checking [enable | disable] | acceptable\_frame [tagged\_only | admit\_all] | pvid <vlanid 1-4094>}(1)** 

## **Parameters**

**<portlist>** - A range of ports for which you want ingress checking. The port list is specified by listing the beginning port number on the Switch, separated by a colon. Then highest port number of the range (also separated by a colon) are specified. The beginning and end of the port list range are separated by a dash.

**all** - Specify all ports for ingress checking.

**gvrp\_state** - (Optional) Enabled or disables GVRP for the ports specified in the port list. **enable** - Specify that GVRP for the specified ports will be enabled. **disable** - Specify that GVRP for the specified ports will be disabled.

**ingress** checking - (Optional) Enables or disables ingress checking for the specified portlist. enable - Specify that ingress checking will be enabled for the specified portlist. **disable** - Specify that ingress checking will be disabled for the specified portlist.

**acceptable frame** - (Optional) The type of frame will be accepted by the port. There are two types: **tagged\_only** - Only tagged packets can be accepted by this port. **admit\_all** - All packets can be accepted. **pvid** - (Optional) Specify the PVID of the ports. **<vlanid 1-4094>** - Enter the VLAN ID here. The VLAN ID value must be between 1 and 4094.

## **Restrictions**

Only Administrator and Operator-level users can issue this command.

#### **Example**

To sets the ingress checking status, the sending and receiving GVRP information:

```
DES-3200-28/ME:admin#config port_vlan 1-5 gvrp_state enable ingress_checking 
enabl 
e acceptable_frame tagged_only pvid 2 
Command: config port_vlan 1-5 gvrp_state enable ingress_checking enable acceptab 
le_frame tagged_only pvid 2 
Success. 
DES-3200-28/ME:admin#
```
## 3-8 show vlan

#### **Description**

This command is used to display the vlan information including of parameters setting and operational value.

#### **Format**

**show vlan {<vlan\_name 32>}** 

#### **Parameters**

```
<vlan_name 32> - (Optional) Enter the VLAN name to be displayed. The VLAN name can be up 
  to 32 characters long.
```
#### **Restrictions**

None.

#### **Example**

To display VLAN settings:

```
DES-3200-28/ME:admin#show vlan 
Command: show vlan 
VLAN Trunk State : Enabled 
VLAN Trunk Member Ports : 1-5 
VID : 1 VLAN Name : default 
VLAN Type : Static Advertisement : Enabled 
Member Ports : 1-28 
Static Ports : 1-28 
Current Tagged Ports : 
Current Untagged Ports: 1-28 
Static Tagged Ports :
Static Untagged Ports : 1-28 
Forbidden Ports : 
VID : 2 VLAN Name : v2 
VLAN Type : Static Advertisement : Enabled 
Member Ports : 4-8 
Static Ports : 4-8 
Current Tagged Ports : 4-8 
Current Untagged Ports: 
Static Tagged Ports : 4-8
CTRL+C ESC q Quit SPACE n Next Page ENTER Next Entry a All
```
## 3-9 show vlan ports

#### **Description**

This command is used to display the vlan information per ports.

#### **Format**

show vlan ports {<portlist>}

#### **Parameters**

**<portlist>** - (Optional) Enter the list of ports for which the VLAN information will be displayed.

#### **Restrictions**

None.

### **Example**

To display the VLAN configuration for port 6:

```
DES-3200-28/ME:admin#show vlan ports 6 
Command: show vlan ports 6 
 Port VID Untagged Tagged Dynamic Forbidden 
----- ---- -------- ------ ------- --------- 
6 1 X - - - -
6 2 – X – –
DES-3200-28/ME:admin#
```
## 3-10 show vlan vlanid

#### **Description**

This command is used to display the vlan information using the VLAN ID.

#### **Format**

**show vlan vlanid <vidlist>** 

#### **Parameters**

**<vidlist>** - Enter the VLAN ID to be displayed.

#### **Restrictions**

None.

#### **Example**

To display the VLAN configuration for VLAN ID 1:

```
DES-3200-28/ME:admin#show vlan vlanid 1 
Command: show vlan vlanid 1 
VID : 1 VLAN Name : default 
VLAN Type : Static Advertisement : Enabled 
Member Ports : 1-28 
Static Ports : 1-28 
Current Tagged Ports : 
Current Untagged Ports: 1-28 
Static Tagged Ports :
Static Untagged Ports : 1-28 
Forbidden Ports : 
 Total Entries : 1 
DES-3200-28/ME:admin#
```
## 3-11 show port\_vlan

## **Description**

This command is used to display the ports' VLAN attributes on the Switch.

## **Format**

show port\_vlan {<portlist>}

## **Parameters**

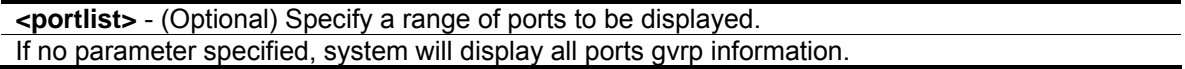

## **Restrictions**

None.

## **Example**

To display 802.1Q port setting:

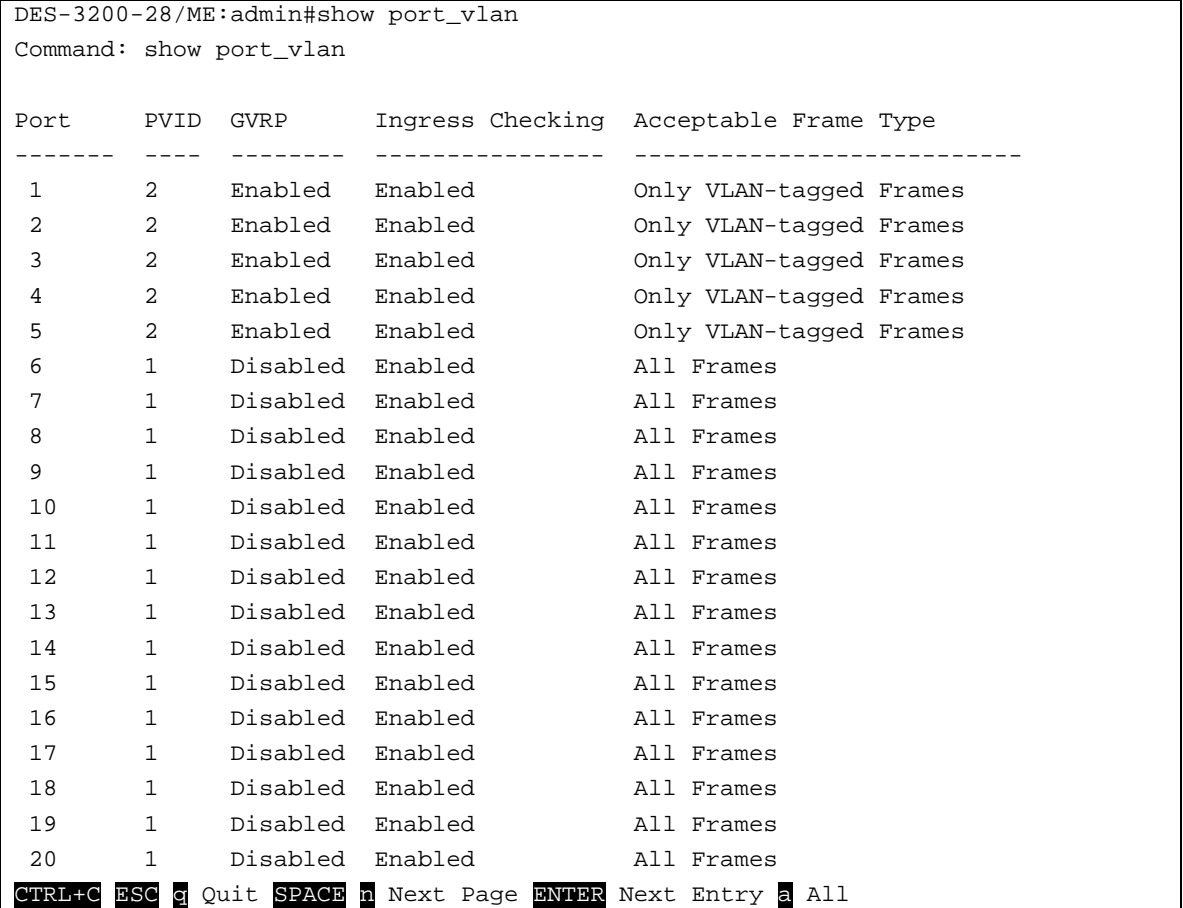

# 3-12 enable pvid auto assign

## **Description**

This command is used to enable the auto-assignment of PVID.

If "Auto-assign PVID" is enabled, PVID will be possibly changed by PVID or VLAN configuration. When user configures a port to VLAN X's untagged membership, this port's PVID will be updated with VLAN X. In the form of VLAN list command, PVID is updated with last item of VLAN list. When user removes a port from the untagged membership of the PVID's VLAN, the port's PVID will be assigned with "default VLAN".

The default setting is enabled.

#### **Format**

**enable pvid auto\_assign** 

#### **Parameters**

None.

## **Restrictions**

Only Administrator, Operator and Power-User level users can issue this command.

### **Example**

To enable the auto-assign PVID:

```
DES-3200-28/ME:admin#enable pvid auto_assign
```
Command: enable pvid auto\_assign

Success.

DES-3200-28/ME:admin#

# 3-13 disable pvid auto assign

#### **Description**

This command is used to disable auto assignment of PVID.

#### **Format**

**disable pvid auto\_assign** 

#### **Parameters**

None.

### **Restrictions**

Only Administrator, Operator and Power-User level users can issue this command.

## **Example**

To disable the auto-assign PVID:

```
DES-3200-28/ME:admin#disable pvid auto_assign 
Command: disable pvid auto_assign
```
Success.

DES-3200-28/ME:admin#

# 3-14 show pvid auto\_assign

## **Description**

This command is used to display the PVID auto-assignment state.

## **Format**

**show pvid auto\_assign** 

## **Parameters**

None.

## **Restrictions**

None.

## **Example**

To display PVID auto-assignment state:

```
DES-3200-28/ME:admin#show pvid auto_assign 
Command: show pvid auto_assign 
PVID Auto-assignment: Enabled 
DES-3200-28/ME:admin#
```
# 3-15 config gvrp

## **Description**

The config gvrp timer command set the GVRP timer's value. The default value for Join time is 200 milliseconds; for Leave time is 600 milliseconds; for LeaveAll time is 10000 milliseconds.
**config gvrp [timer {join < value 100-100000> | leave < value 100-100000> | leaveall <value 100-100000>} | nni\_bpdu\_addr [dot1d | dot1ad]]** 

#### **Parameters**

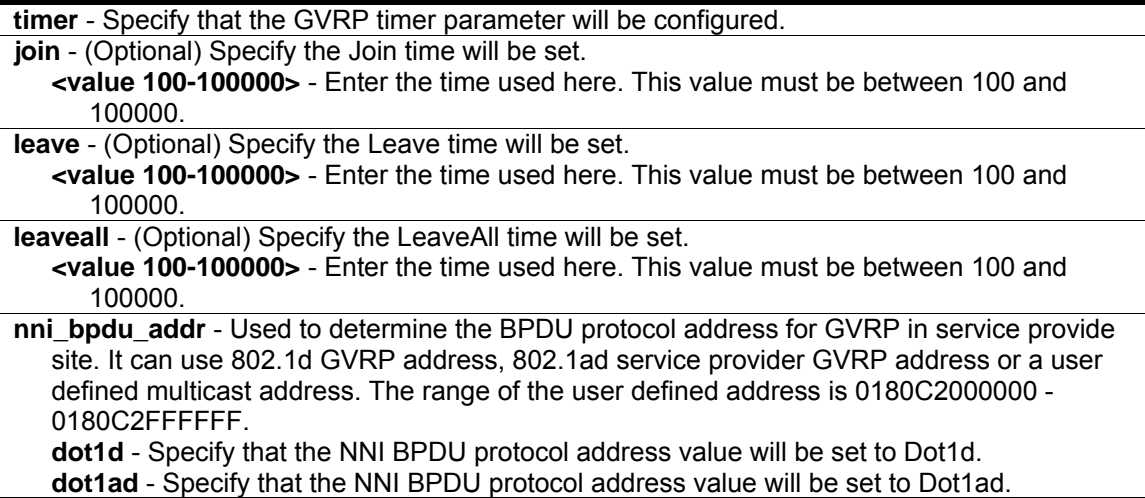

#### **Restrictions**

Only Administrator, Operator and Power-User level users can issue this command.

#### **Example**

To set the Join time to 200 milliseconds:

```
DES-3200-28/ME:admin#config gvrp timer join 200 
Command: config gvrp timer join 200
```
Success.

DES-3200-28/ME:admin#

# 3-16 show gvrp

#### **Description**

This command is used to display the GVRP global setting.

#### **Format**

**show gvrp** 

#### **Parameters**

None.

#### **Restrictions**

None.

#### **Example**

To display the global setting of GVRP:

```
DES-3200-28/ME:admin#show gvrp 
Command: show gvrp 
 Global GVRP : Disabled 
  Join Time : 200 Milliseconds 
Leave Time : 600 Milliseconds
 LeaveAll Time : 10000 Milliseconds 
 NNI BPDU Address: dot1d 
DES-3200-28/ME:admin#
```
# 3-17 enable gvrp

#### **Description**

This commands is used to enable the Generic VLAN Registration Protocol (GVRP).

#### **Format**

**enable gvrp** 

#### **Parameters**

None.

#### **Restrictions**

Only Administrator, Operator and Power-User level users can issue this command.

#### **Example**

To enable the generic VLAN Registration Protocol (GVRP):

```
DES-3200-28/ME:admin#enable gvrp 
Command: enable gvrp
```
Success.

```
DES-3200-28/ME:admin#
```
# 3-18 disable gvrp

#### **Description**

This command is used to disable the Generic VLAN Registration Protocol (GVRP).

34

**disable gvrp** 

#### **Parameters**

None.

#### **Restrictions**

Only Administrator, Operator and Power-User level users can issue this command.

#### **Example**

To disable the Generic VLAN Registration Protocol (GVRP):

```
DES-3200-28/ME:admin#disable gvrp 
Command: disable gvrp
```
Success.

DES-3200-28/ME:admin#

# <span id="page-39-0"></span>Chapter 4 802.1X Command List

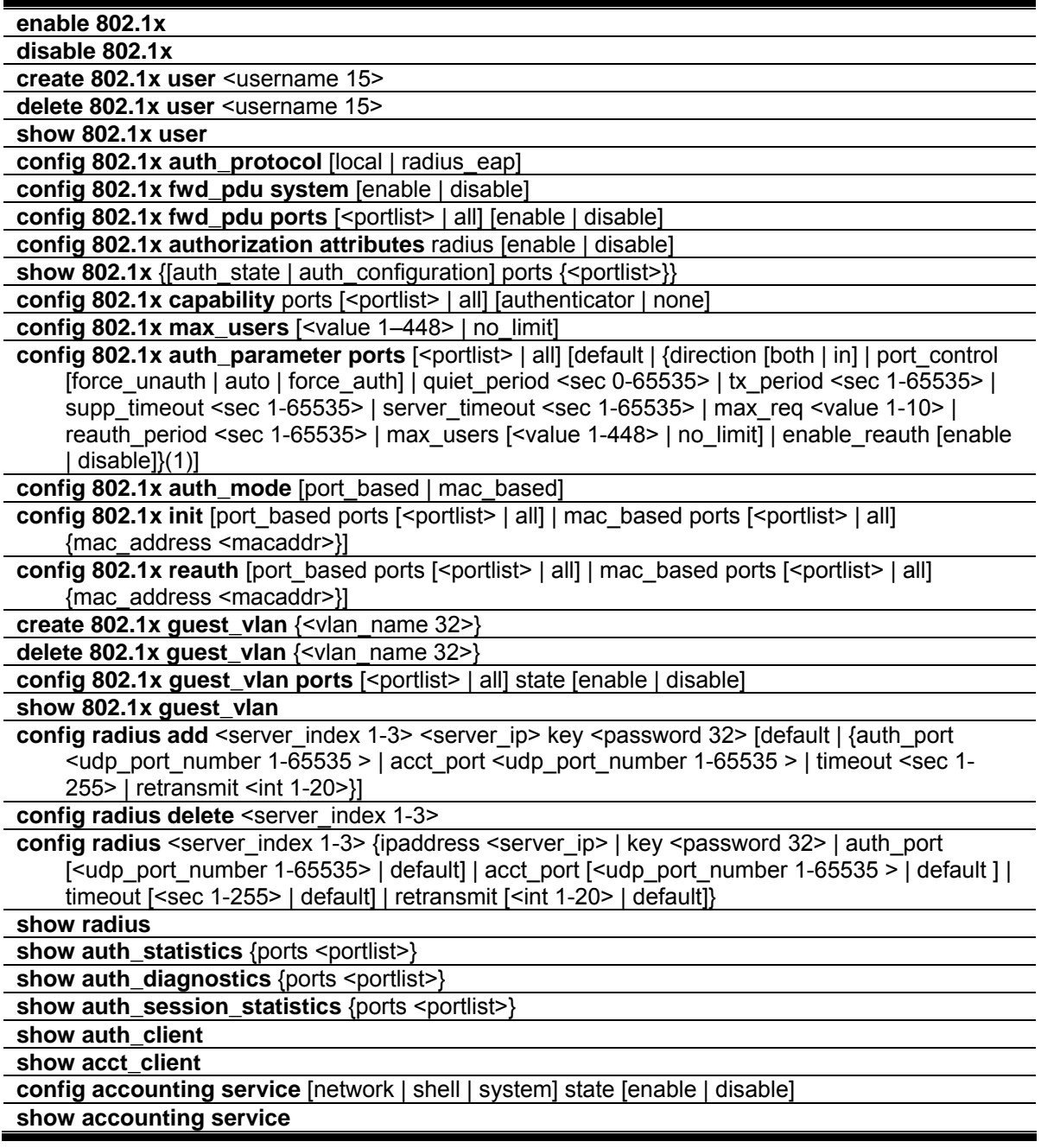

# 4-1 enable 802.1x

# **Description**

This command is used to enable the 802.1X function.

#### **Format**

**enable 802.1x** 

#### **Parameters**

None.

#### **Restrictions**

Only Administrator, Operator and Power-User level users can issue this command.

#### **Example**

Used to enable the 802.1X function:

```
DES-3200-28/ME:admin#enable 802.1x 
Command: enable 802.1x 
Success. 
DES-3200-28/ME:admin#
```
# 4-2 disable 802.1x

#### **Description**

This command is used to disable the 802.1X function.

#### **Format**

**disable 802.1x** 

#### **Parameters**

None.

# **Restrictions**

Only Administrator, Operator and Power-User level users can issue this command.

#### **Example**

To disable the 802.1X function:

```
DES-3200-28/ME:admin#disable 802.1x 
Command: disable 802.1x 
Success. 
DES-3200-28/ME:admin#
```
### 4-3 create 802.1x user

#### **Description**

This command is used to create an 802.1X user.

#### **Format**

**create 802.1x user <username 15>** 

#### **Parameters**

**<username 15>** - Enter the username to be added. This value can be up to 15 characters long.

#### **Restrictions**

Only Administrator, Operator and Power-User level users can issue this command.

#### **Example**

To create a 802.1x user "test":

```
DES-3200-28/ME:admin#create 802.1x user test 
Command: create 802.1x user test 
Enter a case-sensitive new password:**** 
Enter the new password again for confirmation:**** 
Success.
```
DES-3200-28/ME:admin#

# 4-4 delete 802.1x user

#### **Description**

This command is used to delete an 802.1X user.

#### **Format**

**delete 802.1x user <username 15>** 

#### **Parameters**

**<username 15>** - Enter the username to be deleted. This value can be up to 15 characters long.

#### **Restrictions**

Only Administrator, Operator and Power-User level users can issue this command.

#### **Example**

To delete user "test":

```
DES-3200-28/ME:admin#delete 802.1x user test 
Command: delete 802.1x user test 
Success.
```
DES-3200-28/ME:admin#

### 4-5 show 802.1x user

#### **Description**

This command is used to display the 802.1X user.

#### **Format**

**show 802.1x user** 

#### **Parameters**

None.

#### **Restrictions**

None.

#### **Example**

To display the 802.1X user information:

```
DES-3200-28/ME:admin#show 802.1x user 
Command: show 802.1x user 
 Current Accounts: 
 Username Password 
  --------------- --------------- 
  test test 
 Total Entries:1 
DES-3200-28/ME:admin#
```
#### 4-6 config 802.1x auth\_protocol

#### **Description**

This command is used to configure the 802.1X auth protocol.

#### **Format**

**config 802.1x auth\_protocol [local | radius\_eap]** 

39

#### **Parameters**

**local** - Specify the authentication protocol as local. **radius\_eap** - Specify the authentication protocol as RADIUS EAP.

#### **Restrictions**

Only Administrator, Operator and Power-User level users can issue this command.

#### **Example**

To configure the 802.1X authentication protocol to RADIUS EAP:

```
DES-3200-28/ME:admin#config 802.1x auth_protocol radius_eap 
Command: config 802.1x auth_protocol radius_eap 
Success. 
DES-3200-28/ME:admin#
```
# 4-7 config 802.1x fwd\_pdu system

#### **Description**

This command is used to globally control the forwarding of EAPOL PDU. When 802.1X functionality is disabled globally or for a port, and if 802.1X fwd pdu is enabled both globally and for the port, a received EAPOL packet on the port will be flooded in the same VLAN to those ports for which 802.1X fwd\_pdu is enabled and 802.1X is disabled (globally or just for the port). The default state is disabled.

#### **Format**

**config 802.1x fwd\_pdu system [enable | disable]** 

#### **Parameters**

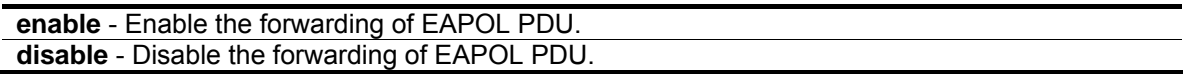

#### **Restrictions**

Only Administrator, Operator and Power-User level users can issue this command.

#### **Example**

To configure forwarding of EAPOL PDU system state enable:

```
DES-3200-28/ME:admin#config 802.1x fwd_pdu system enable 
Command: config 802.1x fwd_pdu system enable 
Success.
```
# 4-8 config 802.1x fwd\_pdu ports

#### **Description**

DES-3200-28/ME:admin#

This command is used to control the forwarding of EAPOL PDU. When 802.1X functionality is disabled globally or for a port, and if 802.1X fwd pdu is enabled both globally and for the port, a received EAPOL packet on the port will be flooded in the same VLAN to those ports for which 802.1X fwd pdu is enabled and 802.1X is disabled (globally or just for the port). The default state is disabled.

#### **Format**

**config 802.1x fwd\_pdu ports [<portlist> | all] [enable | disable]** 

#### **Parameters**

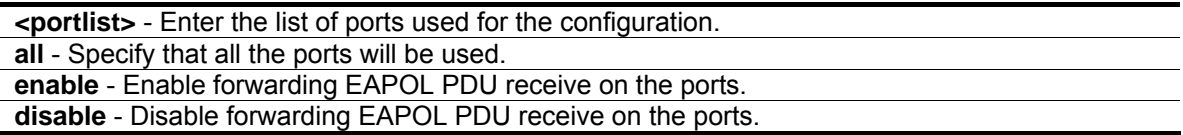

#### **Restrictions**

Only Administrator, Operator and Power-User level users can issue this command.

#### **Example**

To configure 802.1X fwd\_pdu for ports:

```
DES-3200-28/ME:admin#config 802.1x fwd_pdu ports 1-2 enable 
Command: config 802.1x fwd_pdu ports 1-2 enable
```
Success.

```
DES-3200-28/ME:admin#
```
# 4-9 config 802.1x authorization attributes

#### **Description**

This command is used to enable or disable acception of authorized configuration.

When the authorization is enabled for 802.1X's RADIUS authentication, the authorized attributes (for example VLAN, 802.1p default priority, and ACL) assigned by the RADUIS server will be accepted.

#### **config 802.1x authorization attributes radius [enable | disable]**

#### **Parameters**

**radius** - If specified to enable, the authorization attributes (for example VLAN, 802.1p default priority, and ACL) assigned by the RADUIS server will be accepted. The default state is enabled. **enable** - Specify to enable the authorization attributes. **disable** - Specify to disable the authorization attributes.

#### **Restrictions**

Only Administrator, Operator and Power-User level users can issue this command.

#### **Example**

The following example will disable to accept the authorized data assigned from the RADIUS server:

:admin#config 802.1x authorization attributes radius disable Command: config 802.1x authorization attributes radius disable

Success.

:admin#

# 4-10 show 802.1x

#### **Description**

This command is used to display the 802.1X state or configurations.

#### **Format**

**show 802.1x {[auth\_state | auth\_configuration] ports {<portlist>}}** 

#### **Parameters**

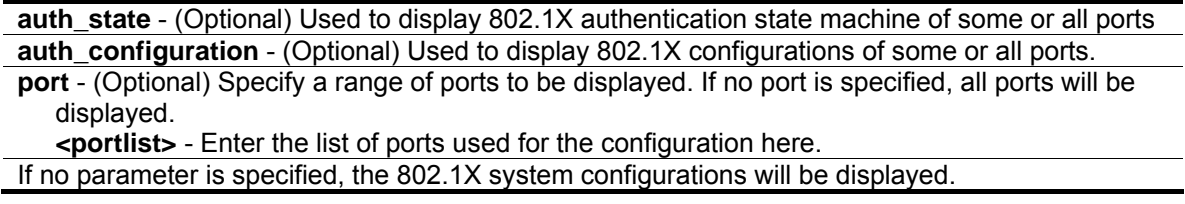

#### **Restrictions**

None.

#### **Example**

To display the 802.1X port level configurations:

:admin#show 802.1x auth\_configuration ports 1 Command: show 802.1x auth\_configuration ports 1 Port Number : 1 Capability : None AdminCrlDir : Both OpenCrlDir : Both Port Control : Auto QuietPeriod : 60 sec TxPeriod : 30 sec SuppTimeout : 30 sec ServerTimeout : 30 sec MaxReq : 2 times ReAuthPeriod : 3600 sec ReAuthenticate : Disabled Forward EAPOL PDU On Port : Enabled Max User On Port : 16 CTRL+C ESC q Quit SPACE n Next Page p Previous Page r Refresh

# 4-11 config 802.1x capability

#### **Description**

This command is used to configure the port capability.

#### **Format**

**config 802.1x capability ports [<portlist> | all] [authenticator | none]** 

#### **Parameters**

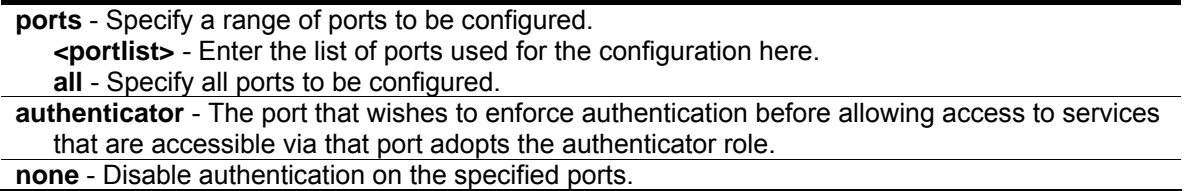

#### **Restrictions**

Only Administrator, Operator and Power-User level users can issue this command.

#### **Example**

To configure the port capability:

```
:admin#config 802.1x capability ports 1-10 authenticator 
Command: config 802.1x capability ports 1-10 authenticator 
Success. 
:admin#
```
# 4-12 config 802.1x max\_users

#### **Description**

This command is used to limit the maximum number of users that can be learned via 802.1X authentication. In addition to the global limitation, maximum user for per port is also limited. It is specified by config 802.1x auth\_parameter command.

#### **Format**

**config 802.1x max\_users [<value 1–448> | no\_limit]** 

#### **Parameters**

**<value 1-448>** - Enter the maximum number of users. This value must be between 1 and 448. **no\_limit** – Specify that the maximum user limit will be set to 448.

#### **Restrictions**

Only Administrator, Operator and Power-User level users can issue this command.

#### **Example**

To configure 802.1X number of users to be limited to 200:

```
DES-3200-28/ME:admin#config 802.1x max_users 200 
Command: config 802.1x max_users 200
```
Success.

```
DES-3200-28/ME:admin#
```
# 4-13 config 802.1x auth\_parameter

#### **Description**

This command is used to configure the parameters that control the operation of the authenticator associated with a port.

config 802.1x auth\_parameter ports [<portlist> | all] [default | {direction [both | in] | **port\_control [force\_unauth | auto | force\_auth] | quiet\_period <sec 0-65535> | tx\_period <sec 1-65535> | supp\_timeout <sec 1-65535> | server\_timeout <sec 1-65535> | max\_req <value 1-10> | reauth\_period <sec 1-65535> | max\_users [<value 1-448> | no\_limit] | enable\_reauth [enable | disable]}(1)]** 

#### **Parameters**

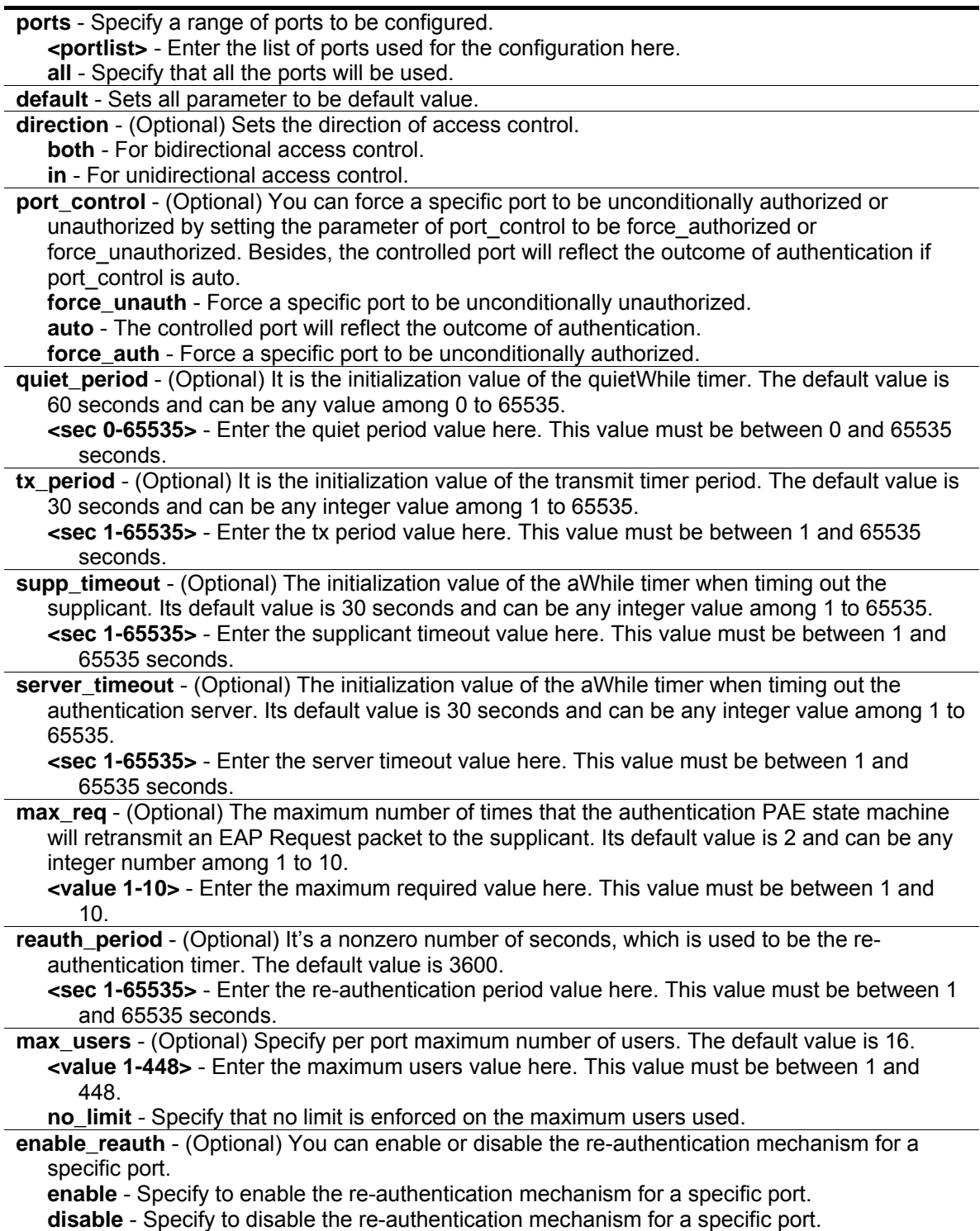

#### **Restrictions**

Only Administrator, Operator and Power-User level users can issue this command.

#### **Example**

To configure the parameters that control the operation of the authenticator associated with a port:

```
DES-3200-28/ME:admin#config 802.1x auth_parameter ports 1-20 direction both 
Command: config 802.1x auth_parameter ports 1-20 direction both
```
Success.

DES-3200-28/ME:admin#

# 4-14 config 802.1x auth\_mode

#### **Description**

This command is used to configure 802.1X authentication mode.

#### **Format**

**config 802.1x auth\_mode [port\_based | mac\_based]** 

#### **Parameters**

```
port_based - Configure the authentication as port based mode. 
mac_based - Configure the authentication as MAC based mode.
```
#### **Restrictions**

Only Administrator, Operator and Power-User level users can issue this command.

#### **Example**

To configure the authentication mode:

```
DES-3200-28/ME:admin#config 802.1x auth_mode port_based
Command: config 802.1x auth_mode port_based
```
Success.

```
DES-3200-28/ME:admin#
```
# 4-15 config 802.1x init

#### **Description**

This command is used to initialize the authentication state machine of some or all ports.

config 802.1x init [port\_based ports [<portlist> | all] | mac\_based ports [<portlist> | all] **{mac\_address <macaddr>}]** 

#### **Parameters**

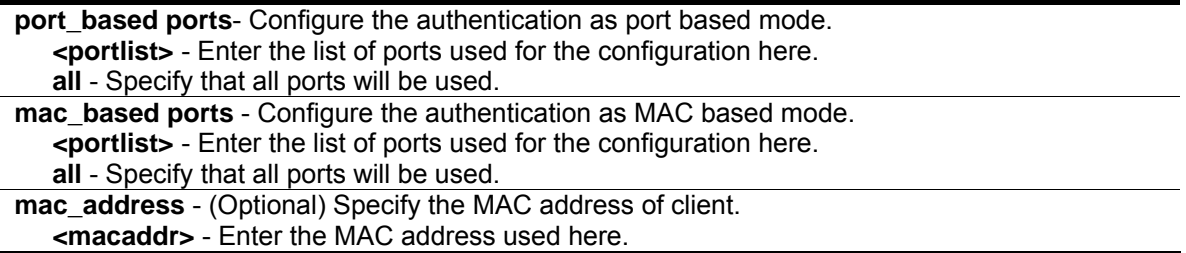

### **Restrictions**

Only Administrator, Operator and Power-User level users can issue this command.

#### **Example**

To initialize the authentication state machine of some or all:

```
DES-3200-28/ME:admin#config 802.1x init port_based ports all 
Command: config 802.1x init port_based ports all 
Success.
```

```
DES-3200-28/ME:admin#
```
# 4-16 config 802.1x reauth

#### **Description**

This command is used to re-authenticate the device connected to the port. During the reauthentication period, the port status remains authorized until failed re-authentication.

#### **Format**

config 802.1x reauth [port\_based ports [<portlist> | all] | mac\_based ports [<portlist> | all] **{mac\_address <macaddr>}]** 

#### **Parameters**

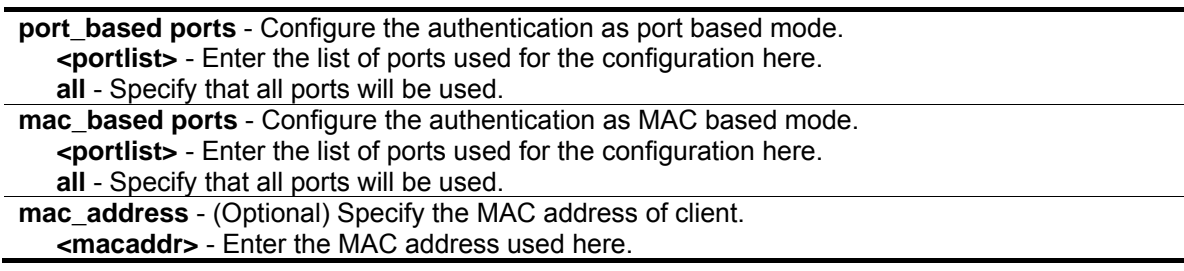

#### **Restrictions**

Only Administrator, Operator and Power-User level users can issue this command.

#### **Example**

To re-authenticate the device connected to the port:

```
DES-3200-28/ME:admin#config 802.1x reauth port_based ports all 
Command: config 802.1x reauth port_based ports all
```
Success.

DES-3200-28/ME:admin#

# 4-17 create 802.1x guest\_vlan

#### **Description**

This command is used to assign a static VLAN to be guest VLAN. The specific VLAN which assigned to guest VLAN must be existed. The specific VLAN which assigned to guest VLAN can't be deleting.

#### **Format**

**create 802.1x guest\_vlan {<vlan\_name 32>}** 

#### **Parameters**

**<vlan\_name 32>** - (Optional) Specify the VLAN to be guest VLAN. The VLAN name can be up to 32 characters long.

#### **Restrictions**

Only Administrator, Operator and Power-User level users can issue this command.

#### **Example**

To create a VLAN named "guestVLAN" as 802.1X guest VLAN:

```
DES-3200-28/ME:admin#create 802.1x guest_vlan guestVLAN 
Command: create 802.1x guest_vlan guestVLAN 
Success.
```

```
DES-3200-28/ME:admin#
```
# 4-18 delete 802.1x guest\_vlan

#### **Description**

This command is used to delete guest VLAN setting, but not delete the static VLAN. All ports which enabled guest VLAN will remove to original VLAN after deleted guest VLAN.

48

**delete 802.1x guest\_vlan {<vlan\_name 32>}** 

#### **Parameters**

**<vlan\_name 32>** - (Optional) Enter the VLAN name here. The VLAN name can be up to 32 characters long.

#### **Restrictions**

Only Administrator, Operator and Power-User level users can issue this command.

#### **Example**

To delete the guest VLAN named "guestVLAN":

```
DES-3200-28/ME:admin#delete 802.1x guest_vlan guestVLAN 
Command: delete 802.1x guest_vlan guestVLAN
```
Success.

DES-3200-28/ME:admin#

#### 4-19 config 802.1x guest\_vlan

#### **Description**

This command is used to configure guest VLAN setting. If the specific port state is changed from enabled state to disable state, this port will move to its original VLAN.

#### **Format**

**config 802.1x guest\_vlan ports [<portlist> | all] state [enable | disable]** 

#### **Parameters**

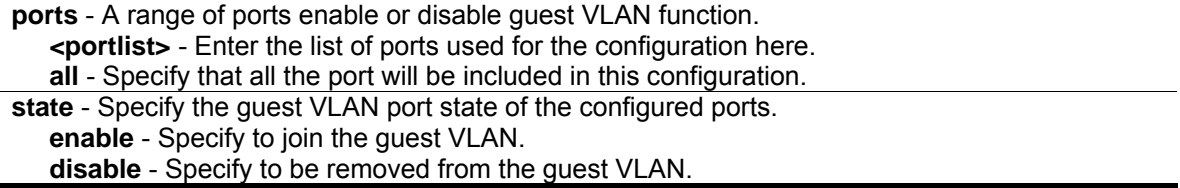

#### **Restrictions**

Only Administrator, Operator and Power-User level users can issue this command.

#### **Example**

Enable on port 2 to 8 to configure 802.1X guest VLAN:

DES-3200-28/ME:admin#config 802.1x guest\_vlan ports 2-8 state enable Command: config 802.1x guest\_vlan ports 2-8 state enable Warning, The ports are moved to Guest VLAN. Success.

DES-3200-28/ME:admin#

### 4-20 [show 802.1x guest\\_vlan](#page-39-0)

#### **Description**

This command is used to show the information of guest VLANs.

#### **Format**

**show 802.1x guest\_vlan** 

#### **Parameters**

None.

#### **Restrictions**

None.

#### **Example**

To show 802.1X guest VLAN on the Switch:

```
DES-3200-28/ME:admin#show 802.1x guest_vlan 
Command: show 802.1x guest_vlan 
Guest VLAN Setting 
----------------------------------------------------------- 
Guest VLAN : guestVLAN 
Enabled Guest VLAN Ports : 2-8 
DES-3200-28/ME:admin#
```
# 4-21 config radius add

#### **Description**

This command is used to add a new RADIUS server. The server with lower index has higher authenticative priority.

config radius add <server\_index 1-3> <server\_ip> key <password 32> [default | {auth\_port **<udp\_port\_number 1-65535 > | acct\_port <udp\_port\_number 1-65535 > | timeout <sec 1- 255> | retransmit <int 1-20>}]** 

#### **Parameters**

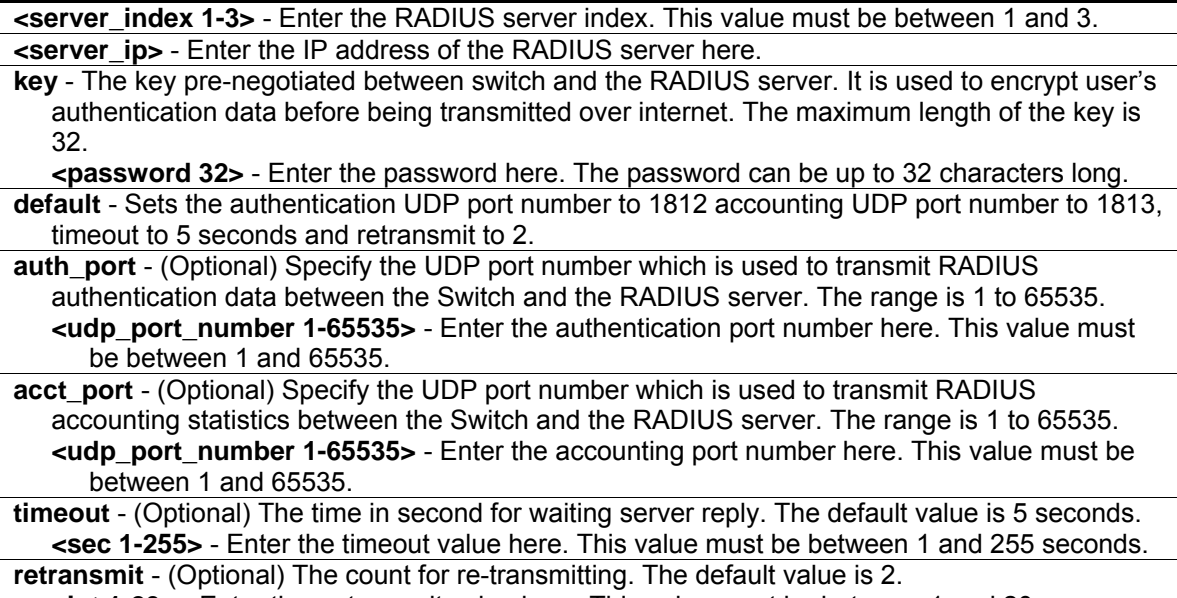

**<int 1-20>** - Enter the re-transmit value here. This value must be between 1 and 20.

#### **Restrictions**

Only Administrator, Operator and Power-User level users can issue this command.

#### **Example**

To add a new RADIUS server:

```
DES-3200-28/ME:admin#config radius add 1 10.48.74.121 key dlink default 
Command: config radius add 1 10.48.74.121 key dlink default 
Success. 
DES-3200-28/ME:admin#
```
# 4-22 config radius delete

#### **Description**

This command is used to delete a RADIUS server.

#### **Format**

**config radius delete <server\_index 1-3>** 

#### **Parameters**

**<server\_index 1-3>** - Specify to delete a RADIUS server.Enter the RADIUS server index.

#### **Restrictions**

Only Administrator, Operator and Power-User level users can issue this command.

#### **Example**

To delete a radius server:

```
DES-3200-28/ME:admin#config radius delete 1
```
Command: config radius delete 1

Success.

DES-3200-28/ME:admin#

# 4-23 config radius

#### **Description**

This command is used to configure a RADIUS server.

#### **Format**

**config radius <server\_index 1-3> {ipaddress <server\_ip> | key <password 32> | auth\_port [<udp\_port\_number 1-65535> | default] | acct\_port [<udp\_port\_number 1-65535 > | default ] | timeout [<sec 1-255> | default] | retransmit [<int 1-20> | default]}** 

#### **Parameters**

**<server\_index 1-3>** - Enter the RADIUS server index here. This value must be between 1 and 3. **ipaddress** - (Optional) The IP address of the RADIUS server.

**<server** ip> - Enter the RADIUS server IP address here.

**key** - (Optional) The key pre-negotiated between switch and RADIUS server. It is used to encrypt user's authentication data before being transmitted over internet. The maximum length of the key is 32.

**<password 32>** - Enter the key here. The key can be up to 32 characters long.

- **auth port** (Optional) Specify the UDP port number which is used to transmit RADIUS authentication data between the Switch and the RADIUS server. The range is 1 to 65535. The default value is 1812.
	- **<udp\_port\_number 1-65535>** Enter the authentication port number here. This value must be between 1 and 65535.

**default** - Specify that the default port number will be used.

- **acct\_port** (Optional) Specify the UDP port number which is used to transmit RADIUS accounting statistics between the Switch and the RADIUS server. The range is 1 to 65535. The default value is 1813.
	- **<udp\_port\_number 1-65535>** Enter the accounting port number here. This value must be between 1 and 65535.

**default** - Specify that the default port number will be used.

**timeout** - (Optional) The time in second for waiting server reply. The default value is 5 seconds. **<sec 1-255>** - Enter the timeout value here. This value must be between 1 and 255 seconds. **default** - Specify that the default timeout value will be used.

**retransmit** - (Optional) The count for re-transmitting. The default value is 2. **<int 1-20>** - Enter the re-transmit value here. This value must be between 1 and 20. **default** - Specify that the default re-transmit value will be used.

#### **Restrictions**

Only Administrator, Operator and Power-User level users can issue this command.

#### **Example**

To configure a radius server:

```
DES-3200-28/ME:admin#config radius 1 auth_port 60 
Command: config radius 1 auth_port 60 
Success. 
DES-3200-28/ME:admin#
```
# 4-24 show radius

#### **Description**

This command is used to display RADIUS server configurations.

#### **Format**

**show radius** 

#### **Parameters**

None.

#### **Restrictions**

None.

#### **Example**

To display RADIUS server configurations:

```
DES-3200-28/ME:admin#show radius 
Command: show radius 
Index IP Address Auth-Port Acct-Port Timeout Retransmit Key 
                                       (sec) 
----- --------------- --------- --------- ------- ---------- ---------------- 
1 10.48.74.121 60 1813 5 2 dlink 
Total Entries : 1 
DES-3200-28/ME:admin#
```
# 4-25 show auth\_statistics

#### **Description**

This command is used to display information of authenticator statistics.

#### **Format**

show auth\_statistics {ports <portlist>}

#### **Parameters**

**ports** - (Optional) Specify a range of ports to be displayed. **<portlist>** - Enter the list of ports that will be displayed here.

#### **Restrictions**

None.

#### **Example**

To display authenticator statistics information for port 1:

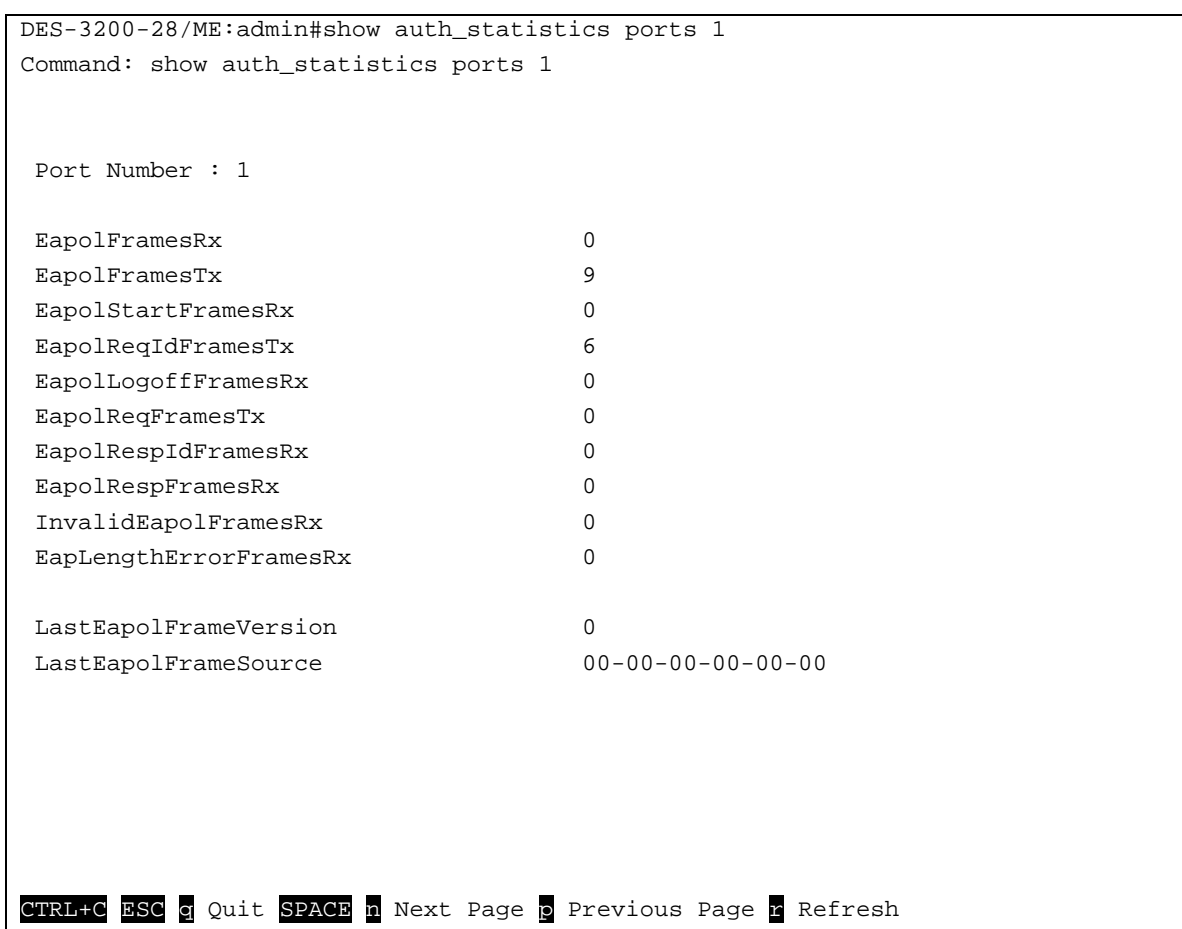

# 4-26 show auth\_diagnostics

#### **Description**

This command is used to display information of authenticator diagnostics.

#### **Format**

show auth\_diagnostics {ports <portlist>}

#### **Parameters**

```
ports - (Optional) Specify a range of ports to be displayed. 
   <portlist> - Enter the list of ports that will be displayed here.
```
#### **Restrictions**

None.

#### **Example**

To display authenticator diagnostics information for port 1:

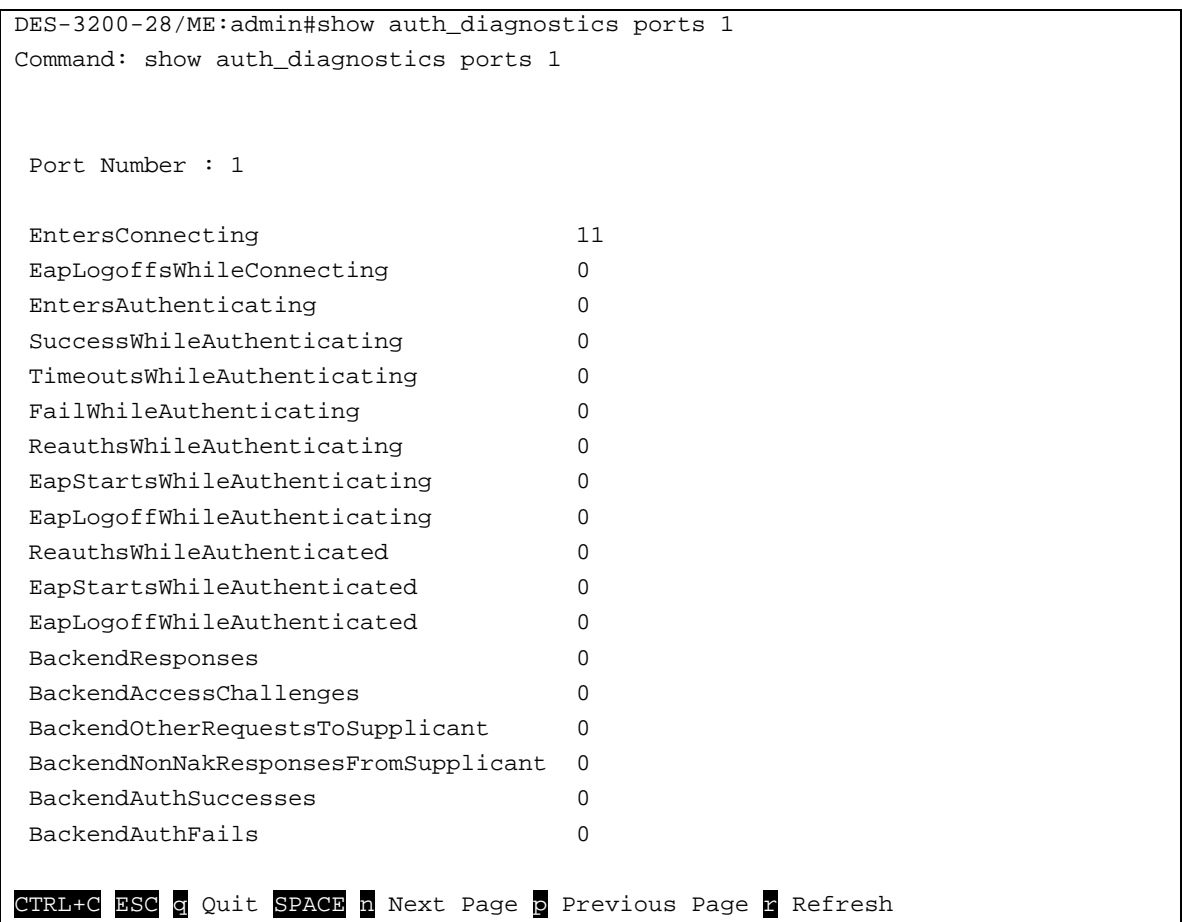

# 4-27 show auth\_session\_statistics

#### **Description**

This command is used to display information of authenticator session statistics.

#### **Format**

show auth\_session\_statistics {ports <portlist>}

#### **Parameters**

```
ports - (Optional) Specify a range of ports to be displayed. 
   <portlist> - Enter the list of ports that will be displayed here.
```
#### **Restrictions**

None.

#### **Example**

To display authenticator session statistics information for port 1:

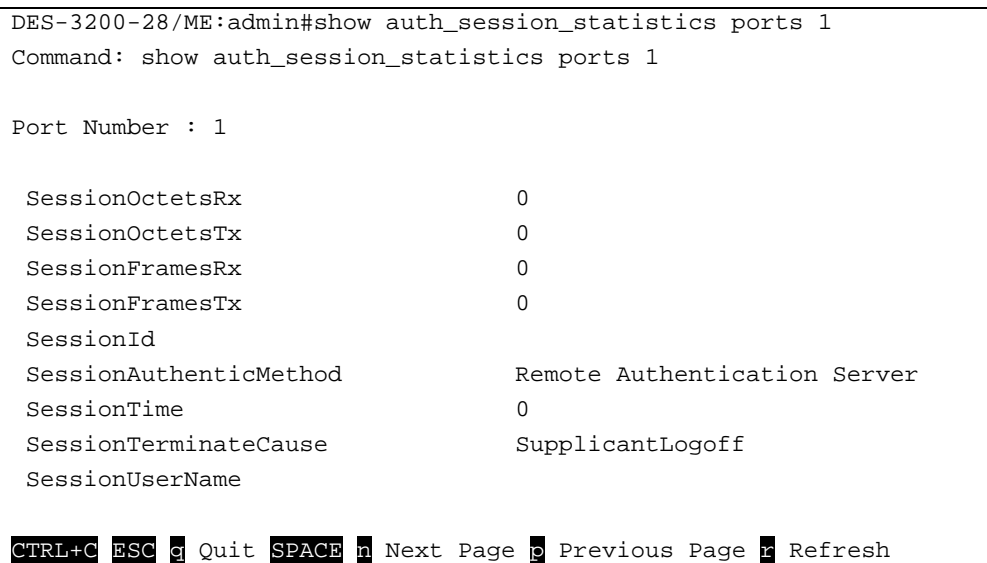

# 4-28 show auth\_client

#### **Description**

This command is used to display information of RADIUS authentication client.

# **Format**

**show auth\_client** 

#### **Parameters**

None.

#### **Restrictions**

None.

#### **Example**

To display authentication client information:

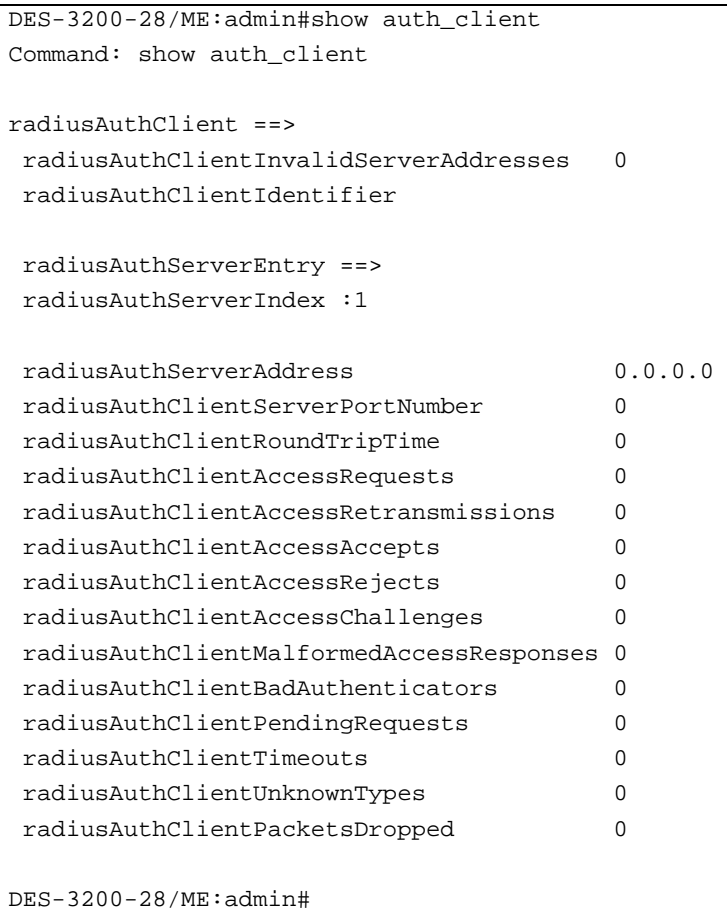

# 4-29 show acct\_client

#### **Description**

This command is used to display information of RADIUS accounting client.

#### **Format**

**show acct\_client** 

#### **Parameters**

None.

# **Restrictions**

None.

#### **Example**

To display information of RADIUS accounting client:

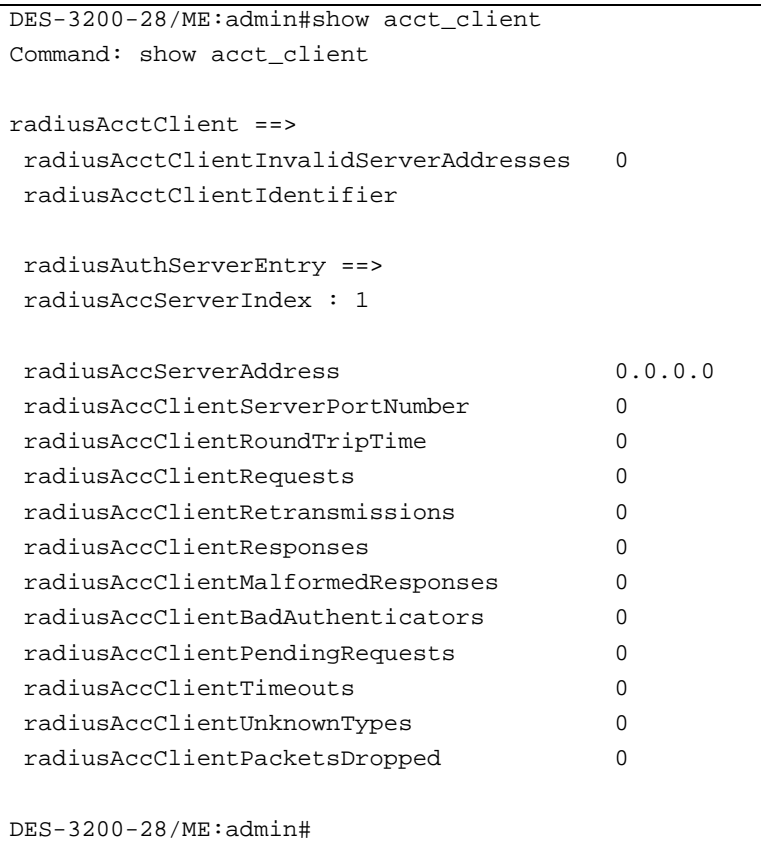

# 4-30 config accounting service

#### **Description**

This command is used to configure the state of the specified RADIUS accounting service.

#### **Format**

**config accounting service [network | shell | system] state [enable | disable]** 

#### **Parameters**

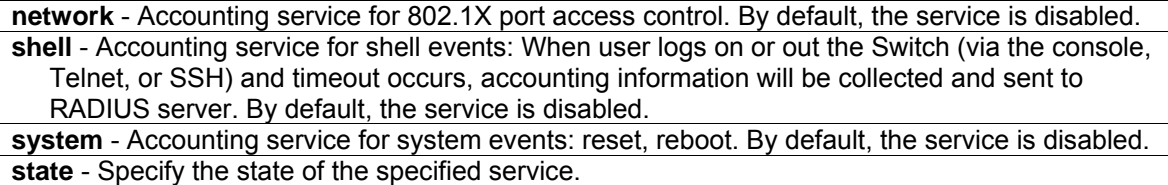

**enable** - Specify to enable the specified accounting service. **disable** - Specify to disable the specified accounting service.

#### **Restrictions**

Only Administrator, Operator and Power-User level users can issue this command.

#### **Example**

Enable it to configure accounting shell state:

```
DES-3200-28/ME:admin#config accounting service shell state enable 
Command: config accounting service shell state enable
```
Success.

DES-3200-28/ME:admin#

# 4-31 show accounting service

#### **Description**

This command is used to show the status of RADIUS accounting services.

#### **Format**

**show accounting service** 

#### **Parameters**

None.

#### **Restrictions**

None.

#### **Example**

To show information of RADIUS accounting services:

```
DES-3200-28/ME:admin#show accounting service 
Command: show accounting service 
Accounting Service 
------------------- 
Network : Enabled 
Shell : Enabled 
System : Enabled 
DES-3200-28/ME:admin#
```
# Chapter 5 Access Authentication Control Command List

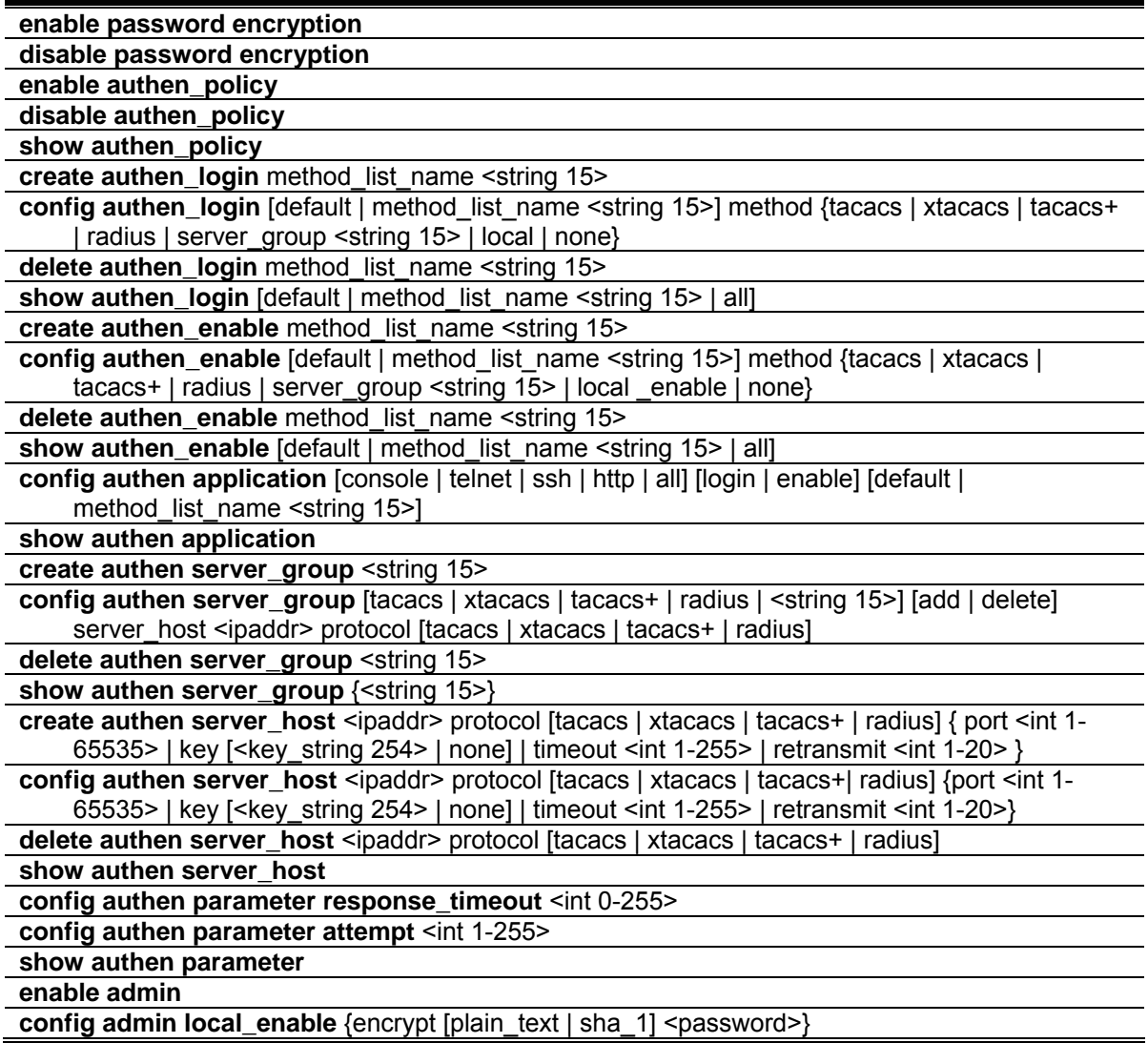

# 5-1 enable password encryption

#### **Description**

This command is used to enable password encryption. The user account configuration information will be stored in the configuration file, and can be applied to the system later.

If the password encryption is enabled, the password will be in encrypted form.

#### **Format**

**enable password encryption** 

#### **Parameters**

None.

#### **Restrictions**

Only Administrator-level users can issue this command.

#### **Example**

To enable the password encryption:

```
DES-3200-28/ME:admin#enable password encryption 
Command: enable password encryption 
Success.
```
DES-3200-28/ME:admin#

# 5-2 disable password encryption

#### **Description**

This command is used to disable password encryption. The user account configuration information will be stored in the configuration file, and can be applied to the system later.

When password encryption is disabled, if the user specifies the password in plain text form, the password will be in plan text form. However, if the user specifies the password in encrypted form, or if the password has been converted to encrypted form by the last enable password encryption command, the password will still be in the encrypted form. It can not be reverted to the plaintext.

#### **Format**

**disable password encryption** 

#### **Parameters**

None.

#### **Restrictions**

Only Administrator-level users can issue this command.

#### **Example**

To disable the password encryption:

```
DES-3200-28/ME:admin#disable password encryption 
Command: disable password encryption 
Success.
```
DES-3200-28/ME:admin#

# 5-3 enable authen\_policy

#### **Description**

This command is used to enable system access authentication policy.

Enable system access authentication policy. When authentication is enabled, the device will adopt the login authentication method list to authenticate the user for login, and adopt the enable authentication method list to authenticate the enable password for promoting the user's privilege to Admin level.

#### **Format**

**enable authen\_policy** 

#### **Parameters**

None.

#### **Restrictions**

Only Administrator-level users can issue this command.

#### **Example**

To enable system access authentication policy:

```
DES-3200-28/ME:admin#enable authen_policy 
Command: enable authen_policy 
Success.
```
DES-3200-28/ME:admin#

# 5-4 disable authen\_policy

#### **Description**

This command is used to disable system access authentication policy.

Disable system access authentication policy. When authentication is disabled, the device will adopt the local user account database to authenticate the user for login, and adopt the local enable password to authenticate the enable password for promoting the user's privilege to Admin level.

#### **Format**

**disable authen\_policy** 

#### **Parameters**

None.

#### **Restrictions**

Only Administrator-level users can issue this command.

#### **Example**

To disable system access authentication policy:

```
DES-3200-28/ME:admin#disable authen_policy 
Command: disable authen_policy 
Success. 
DES-3200-28/ME:admin#
```
# 5-5 show authen\_policy

#### **Description**

This command is used to display that system access authentication policy is enabled or disabled.

#### **Format**

**show authen\_policy** 

#### **Parameters**

None.

#### **Restrictions**

Only Administrator-level users can issue this command.

#### **Example**

To display system access authentication policy:

```
DES-3200-28/ME:admin#show authen_policy 
Command: show authen_policy 
Authentication Policy : Enabled 
DES-3200-28/ME:admin#
```
# 5-6 create authen\_login

#### **Description**

This command is used to create a user-defined method list of authentication methods for user login. The maximum supported number of the login method lists is 8.

**create authen\_login method\_list\_name <string 15>** 

#### **Parameters**

**<string 15>** - The user-defined method list name. This value can be up to 15 characters long.

#### **Restrictions**

Only Administrator-level users can issue this command.

#### **Example**

To create a user-defined method list for user login:

```
DES-3200-28/ME:admin#create authen_login method_list_name login_list_1 
Command: create authen_login method_list_name login_list_1
```
Success.

DES-3200-28/ME:admin#

# 5-7 config authen\_login

#### **Description**

Configure a user-defined or default method list of authentication methods for user login. The sequence of methods will effect the altercation result. For example, if the sequence is tacacs+ first, then tacacs and local, when user trys to login, the authentication request will be sent to the first server host in tacacs+ built-in server group. If the first server host in tacacs+ group is missing, the authentication request will be sent to the second server host in tacacs+ group, and so on. If all server hosts in tacacs+ group are missing, the authentication request will be sent to the first server host in tacacs group...If all server hosts in tacacs group are missing, the local account database in the device is used to authenticate this user. When user logins the device successfully while using methods like tacacs/xtacacs/tacacs+/radius built-in or user-defined server groups or none, the "user" privilege level is assigned only. If user wants to get admin privilege level, user must use the "enable admin" command to promote his privilege level. But when local method is used, the privilege level will depend on this account privilege level stored in the local device.

#### **Format**

**config authen login [default | method list name <string 15>] method {tacacs | xtacacs | tacacs+ | radius | server\_group <string 15> | local | none}** 

#### **Parameters**

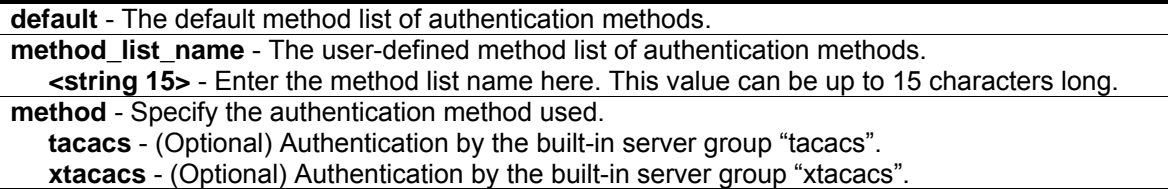

65

**tacacs+** - (Optional) Authentication by the built-in server group "tacacs+". **radius** - (Optional) Authentication by the built-in server group "radius". **server\_group** - (Optional) Authentication by the user-defined server group. **<string 15>** - Enter the server group value here. This value can be up 15 characters long. **local** - (Optional) Authentication by local user account database in device. **none** - (Optional) No authentication.

#### **Restrictions**

Only Administrator-level users can issue this command.

#### **Example**

To configure a user-defined method list for user login:

```
DES-3200-28/ME:admin#config authen_login method_list_name login_list_1 method 
tacacs+ tacacs local 
Command: config authen_login method_list_name login_list_1 method tacacs+ 
tacacs local
```
Success.

DES-3200-28/ME:admin#

# 5-8 delete authen\_login

#### **Description**

This command is used to delete a user-defined method list of authentication methods for user login.

#### **Format**

**delete authen\_login method\_list\_name <string 15>** 

#### **Parameters**

**<string 15>** - The user-defined method list name. This value can be up to 15 characters long.

#### **Restrictions**

Only Administrator-level users can issue this command.

#### **Example**

To delete a user-defined method list for user login:

```
DES-3200-28/ME:admin#delete authen_login method_list_name login_list_1 
Command: delete authen_login method_list_name login_list_1
```
Success.

DES-3200-28/ME:admin#

# 5-9 show authen\_login

#### **Description**

This command is used to display the method list of authentication methods for user login.

#### **Format**

**show authen\_login [default | method\_list\_name <string 15> | all]** 

#### **Parameters**

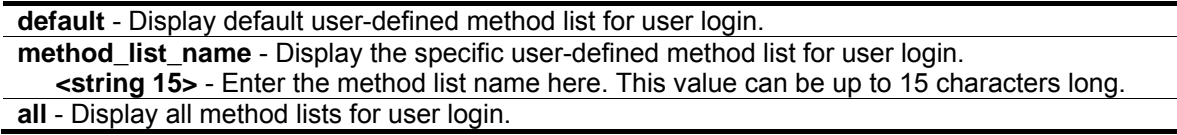

#### **Restrictions**

Only Administrator-level users can issue this command.

#### **Example**

To display a user-defined method list for user login:

```
DES-3200-28/ME:admin#show authen_login method_list_name login_list_1 
Command: show authen_login method_list_name login_list_1 
Method List Name Priority Method Name Comment 
---------------- -------- --------------- ------------------ 
login_list_1 1 tacacs+ Built-in Group 
               2 tacacs Built-in Group 
               3 mix_1 User-defined Group 
               4 local Keyword 
DES-3200-28/ME:admin#
```
#### 5-10 create authen\_enable

#### **Description**

This command is used to create a user-defined method list of authentication methods for promoting user's privilege to Admin level.

#### **Format**

**create authen\_enable method\_list\_name <string 15>** 

#### **Parameters**

**<string 15>** - The user-defined method list name. This value can be up to 15 characters long.

#### **Restrictions**

Only Administrator-level users can issue this command.

#### **Example**

To create a user-defined method list for promoting user's privilege to Admin level:

```
DES-3200-28/ME:admin#create authen_enable method_list_name enable_list_1 
Command: create authen_enable method_list_name enable_list_1 
Success.
```
# 5-11 config authen\_enable

DES-3200-28/ME:admin#

#### **Description**

This command is used to configure a user-defined or default method list of authentication methods for promoting user's privilege to Admin level. The sequence of methods will affect the altercation result. For example, if the sequence is tacacs+ first, then tacacs and local\_enable, when user try to promote user's privilege to Admin level, the authentication request will be sent to the first server host in tacacs+ built-in server group. If the first server host in tacacs+ group is missing, the authentication request will be sent to the second server host in tacacs+ group, and so on. If all server hosts in tacacs+ group are missing, the authentication request will be sent to the first server host in tacacs group...If all server hosts in tacacs group are missing, the local enable password in the device is used to authenticate this user's password.

#### **Format**

**config authen\_enable [default | method\_list\_name <string 15>] method {tacacs | xtacacs | tacacs+ | radius | server\_group <string 15> | local \_enable | none}** 

#### **Parameters**

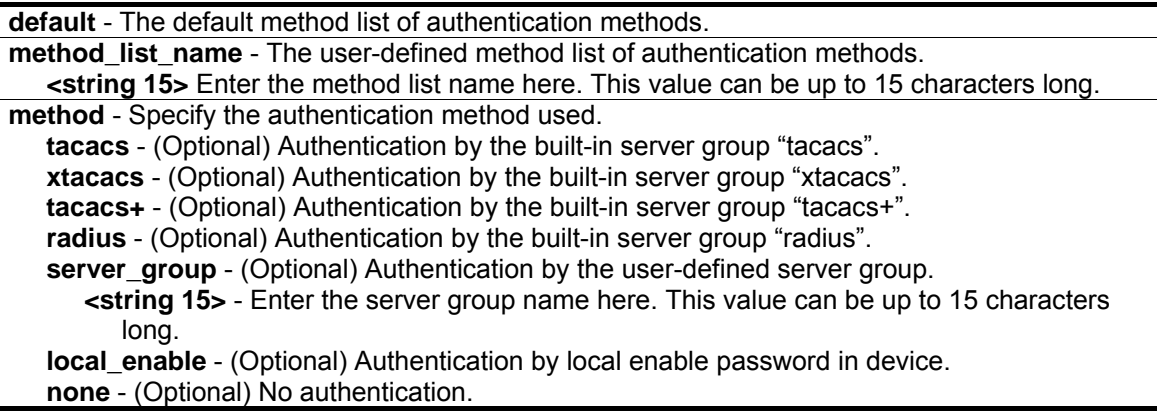

#### **Restrictions**

Only Administrator-level users can issue this command.
## **Example**

To configure a user-defined method list for promoting user's privilege to Admin level:

```
DES-3200-28/ME:admin#config authen_enable method_list_name enable_list_1 method 
tacacs+ tacacs local_enable 
Command: config authen_ enable method_list_name enable_list_1 method tacacs+ 
tacacs local_enable
```
Success.

DES-3200-28/ME:admin#

# 5-12 delete authen\_enable

## **Description**

This command is used to delete a user-defined method list of authentication methods for promoting user's privilege to Admin level.

## **Format**

**delete authen\_enable method\_list\_name <string 15>** 

#### **Parameters**

**<string 15>** - The user-defined method list name. This value can be up to 15 characters long.

## **Restrictions**

Only Administrator-level users can issue this command.

## **Example**

To delete a user-defined method list for promoting user's privilege to Admin level:

```
DES-3200-28/ME:admin#delete authen_enable method_list_name enable_list_1 
Command: delete authen_enable method_list_name enable_list_1 
Success. 
DES-3200-28/ME:admin#
```
# 5-13 show authen\_enable

## **Description**

This command is used to display the method list of authentication methods for promoting user's privilege to Admin level.

## **Format**

show authen enable [default | method list name <string 15> | all]

69

#### **Parameters**

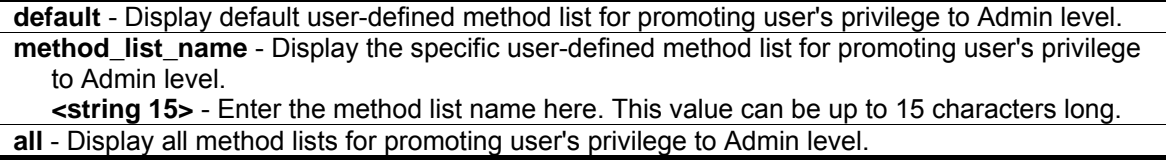

#### **Restrictions**

Only Administrator-level users can issue this command.

## **Example**

To display all method lists for promoting user's privilege to Admin level:

```
DES-3200-28/ME:admin#show authen_enable method_list_name enable_list_1 
Command: show authen_enable method_list_name enable_list_1 
Method List Name Priority Method Name Comment 
---------------- -------- --------------- ------------------ 
enable_list_1 1 tacacs+ Built-in Group<br>2 tacacs Built-in Group
                       2 tacacs Built-in Group 
                       3 mix_1 User-defined Group 
                       4 local Keyword 
DES-3200-28/ME:admin#
```
# 5-14 config authen application

#### **Description**

This command is used to configure login or enable method list for all or the specified application.

## **Format**

## **config authen application [console | telnet | ssh | http | all] [login | enable] [default | method\_list\_name <string 15>]**

## **Parameters**

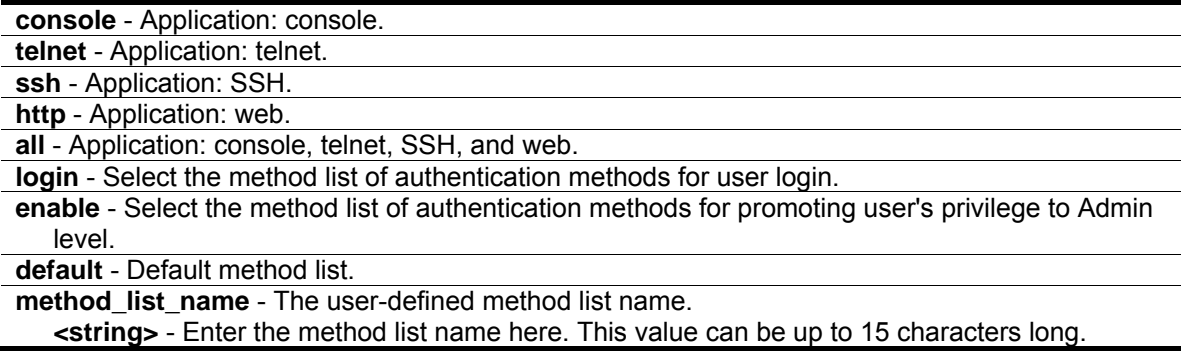

#### **Restrictions**

Only Administrator-level users can issue this command.

#### **Example**

To configure the login method list for telnet:

```
DES-3200-28/ME:admin#config authen application telnet login method_list_name 
login_list_1 
Command: config authen application telnet login method_list_name login_list_1 
Success. 
DES-3200-28/ME:admin#
```
## 5-15 show authen application

#### **Description**

This command is used to display the login/enable method list for all applications.

#### **Format**

**show authen application** 

#### **Parameters**

None.

## **Restrictions**

Only Administrator-level users can issue this command.

## **Example**

To display the login/enable method list for all applications:

```
DES-3200-28/ME:admin#show authen application 
Command: show authen application 
Application Login Method List Enable Method List 
----------- ----------------- ------------------ 
Console default default
Telnet login_list_1 default
SSH default default
HTTP default default
DES-3200-28/ME:admin#
```
## 5-16 create authen server\_group

## **Description**

This command is used to create a user-defined authentication server group. The maximum supported number of server groups including built-in server groups is 8. Each group consists of 8 server hosts as maximum.

## **Format**

**create authen server\_group <string 15>** 

## **Parameters**

**<string 15>** - The user-defined server group name. This value can be up to 15 characters long.

## **Restrictions**

Only Administrator-level users can issue this command.

## **Example**

To create a user-defined authentication server group:

```
DES-3200-28/ME:admin#create authen server_group mix_1 
Command: create authen server group mix 1
Success.
DES-3200-28/ME:admin#
```
# 5-17 config authen server\_group

## **Description**

This command is used to add or remove an authentication server host to or from the specified server group. Built-in server group "tacacs", "xtacacs", "tacacs+", "radius" accepts the server host with the same protocol only, but user-defined server group can accept server hosts with different protocols.

## **Format**

**config authen server\_group [tacacs | xtacacs | tacacs+ | radius | <string 15>] [add | delete] server\_host <ipaddr> protocol [tacacs | xtacacs | tacacs+ | radius]** 

## **Parameters**

server\_group - User-defined server group. **tacacs** - Built-in server group "tacacs". **xtacacs** - Built-in server group "xtacacs". **tacacs+** - Built-in server group "tacacs+". **radius** - Built-in server group "radius". **<string 15>** - Enter the server group name here. This value can be up to 15 characters long.

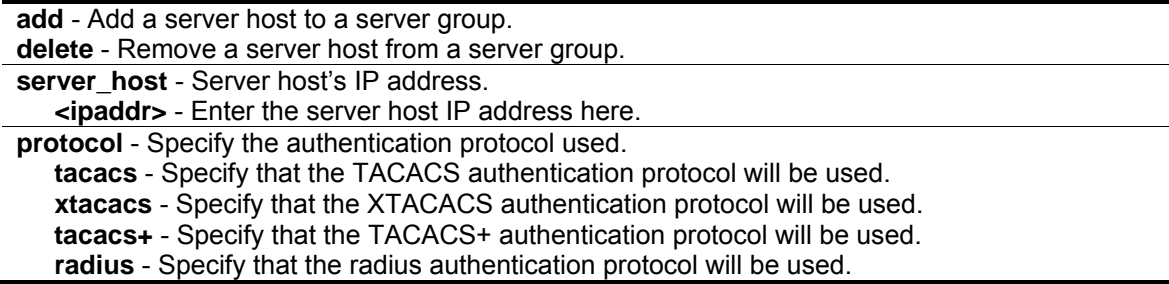

## **Restrictions**

Only Administrator-level users can issue this command.

## **Example**

To add an authentication server host to an server group:

```
DES-3200-28/ME:admin#config authen server_group mix_1 add server_host 
10.1.1.222 protocol 
tacacs+ 
Command: config authen server_group mix_1 add server_host 10.1.1.222 protocol 
ta 
cacs+ 
Success. 
DES-3200-28/ME:admin#
```
# 5-18 delete authen server\_group

## **Description**

This command is used to delete a user-defined authentication server group.

## **Format**

**delete authen server\_group <string 15>** 

## **Parameters**

**<string 15>** - The user-defined server group name. This value can be up to 15 characters long.

## **Restrictions**

Only Administrator-level users can issue this command.

## **Example**

To delete a user-defined authentication server group:

```
DES-3200-28/ME:admin#delete authen server_group mix_1 
Command: delete authen server_group mix_1 
Success.
```
DES-3200-28/ME:admin#

## 5-19 show authen server\_group

#### **Description**

This command is used to display the authentication server groups.

## **Format**

**show authen server\_group {<string 15>}** 

#### **Parameters**

**<string 15>** - (Optional) The built-in or user-defined server group name. This value can be up to 15 characters long.

#### **Restrictions**

Only Administrator-level users can issue this command.

#### **Example**

To display all authentication server groups:

```
DES-3200-28/ME:admin#show authen server_group 
Command: show authen server_group 
Group Name IP Address Protocol
--------------- --------------- -------- 
mix_1 10.1.1.222 TACACS+
             10.1.1.223 TACACS 
radius 10.1.1.224 RADIUS 
tacacs 10.1.1.225 TACACS 
tacacs+ 10.1.1.226 TACACS+ 
xtacacs 10.1.1.227 XTACACS
Total Entries : 5 
DES-3200-28/ME:admin#
```
## 5-20 create authen server\_host

#### **Description**

This command is used to create an authentication server host. When an authentication server host is created, IP address and protocol are the index. That means over 1 authentication protocol

services can be run on the same physical host. The maximum supported number of server hosts is 16.

## **Format**

**create authen server\_host <ipaddr> protocol [tacacs | xtacacs | tacacs+ | radius] {port <int 1-65535> | key [<key\_string 254> | none] | timeout <int 1-255> | retransmit <int 1-20> }** 

#### **Parameters**

**<ipaddr>** - Enter the server host IP address.

- **protocol** Specify the host's authentication protocol. **tacacs** - Server host's authentication protocol. **xtacacs** - Server host's authentication protocol. **tacacs+** - Server host's authentication protocol. **radius** - Server host's authentication protocol.
- **port** (Optional) The port number of authentication protocol for server host. Default value for TACACS/XTACACS/TACACS+ is 49. Default value for RADIUS is 1812. **<int 1-65535>** - Enter the authentication protocol port number here. This value must be
	- between 1 and 65535.

**key** - (Optional) The key for TACACS+ and RADIUS authentication. If the value is null, no encryption will apply. This value is meaningless for TACACS and XTACACS. **<key\_string 254>** - Enter the TACACS+ or the RADIUS key here. This key can be up to 254 characters long.

```
none - No encryption for TACACS+ and RADIUS authentication. This value is meaningless 
  for TACACS and XTACACS.
```
**timeout** - (Optional) The time in second for waiting server reply. Default value is 5 seconds. **<int 1-255>** - Enter the timeout value here. This value must be between 1 and 255 seconds.

**retransmit** - (Optional) The count for re-transmit. This value is meaningless for TACACS+. Default value is 2.

**<int 1-20>** - Enter the re-transmit value here. This value must be between 1 and 20.

## **Restrictions**

Only Administrator-level users can issue this command.

## **Example**

To create a TACACS+ authentication server host, its listening port number is 15555 and timeout value is 10 seconds:

```
DES-3200-28/ME:admin#create authen server_host 10.1.1.222 protocol tacacs+ port 
15555 timeout 10 
Command: create authen server_host 10.1.1.222 protocol tacacs+ port 15555 
timeout 10 
Key is empty for TACACS+ or RADIUS. 
Success.
```
# 5-21 config authen server\_host

## **Description**

This command is used to configure an authentication server host.

## **Format**

**config authen server\_host <ipaddr> protocol [tacacs | xtacacs | tacacs+ | radius] {port <int 1-65535> | key [<key\_string 254> | none ] | timeout <int 1-255> | retransmit <int 1-20>}** 

## **Parameters**

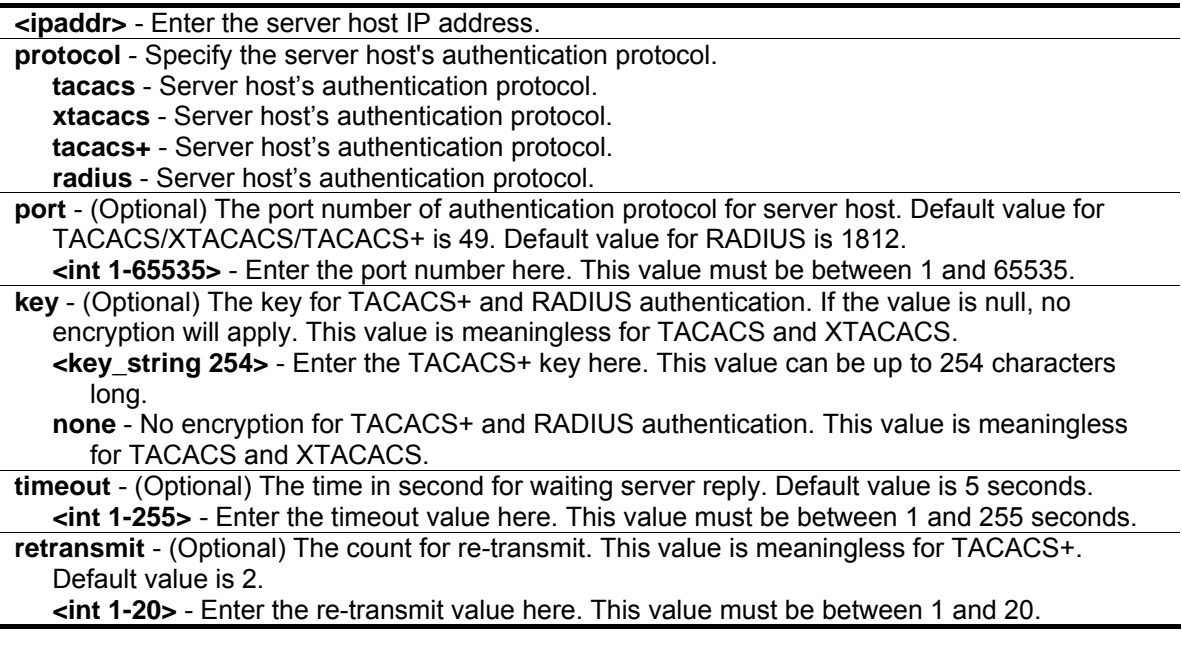

## **Restrictions**

Only Administrator-level users can issue this command.

## **Example**

To configure a TACACS+ authentication server host's key value:

```
DES-3200-28/ME:admin#config authen server_host 10.1.1.222 protocol tacacs+ key 
"This is a secret." 
Command: config authen server_host 10.1.1.222 protocol tacacs+ key "This is a 
secret." 
Success.
```

```
DES-3200-28/ME:admin#
```
# 5-22 delete authen server\_host

## **Description**

This command is used to delete an authentication server host.

## **Format**

## **delete authen server\_host <ipaddr> protocol [tacacs | xtacacs | tacacs+ | radius]**

## **Parameters**

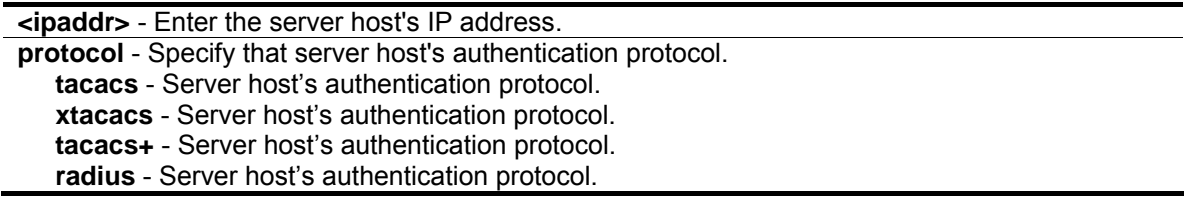

## **Restrictions**

Only Administrator-level users can issue this command.

## **Example**

To delete an authentication server host:

```
DES-3200-28/ME:admin#delete authen server_host 10.1.1.222 protocol tacacs+ 
Command: delete authen server_host 10.1.1.222 protocol tacacs+ 
Success. 
DES-3200-28/ME:admin#
```
# 5-23 show authen server\_host

## **Description**

This command is used to display the authentication server hosts.

## **Format**

**show authen server\_host** 

## **Parameters**

None.

## **Restrictions**

Only Administrator-level users can issue this command.

## **Example**

To display all authentication server hosts:

```
DES-3200-28/ME:admin#show authen server_host 
Command: show authen server_host 
IP Address Protocol Port Timeout Retransmit Key 
--------------- -------- ----- ------- ---------- ------------------------- 
10.1.1.222 TACACS+ 15555 10 ------ This is a secret. 
Total Entries : 1 
DES-3200-28/ME:admin#
```
#### 5-24 config authen parameter response\_timeout

#### **Description**

This command is used to configure the amount of time waiting or user input on console, telnet, SSH application.

## **Format**

**config authen parameter response\_timeout <int 0-255>** 

#### **Parameters**

**<int 0-255>** - The amount of time for user input on console or telnet or SSH. 0 means there is no time out. This value must be between 0 and 255. Default value is 30 seconds.

#### **Restrictions**

Only Administrator-level users can issue this command.

#### **Example**

To configure the amount of time waiting or user input to be 60 seconds:

```
DES-3200-28/ME:admin#config authen parameter response_timeout 60 
Command: config authen parameter response_timeout 60 
Success.
```

```
DES-3200-28/ME:admin#
```
## 5-25 config authen parameter attempt

#### **Description**

This command is used to configure the maximum attempts for user's trying to login or promote the privilege on console, telnet, SSH application.

#### **Format**

#### **config authen parameter attempt <int 1-255>**

78

## **Parameters**

**<int 1-255>** - The amount of attempts for user's trying to login or promote the privilege on console or telnet or SSH. This value must be between 1 and 255. Default value is 3.

#### **Restrictions**

Only Administrator-level users can issue this command.

## **Example**

To configure the maximum attempts for user's trying to login or promote the privilege to be 9:

```
DES-3200-28/ME:admin#config authen parameter attempt 9 
Command: config authen parameter attempt 9 
Success. 
DES-3200-28/ME:admin#
```
# 5-26 show authen parameter

#### **Description**

This command is used to display the parameters of authentication.

## **Format**

**show authen parameter** 

## **Parameters**

None.

## **Restrictions**

Only Administrator-level users can issue this command.

## **Example**

To display the parameters of authentication:

```
DES-3200-28/ME:admin#show authen parameter 
Command: show authen parameter 
Response Timeout : 60 seconds 
User Attempts : 9 
DES-3200-28/ME:admin#
```
# 5-27 enable admin

## **Description**

This command is used to enter the administrator level privilege. Promote the "user" privilege level to "admin" level. When the user enters this command, the authentication method tacacs, xtacacs, tacacs+, user-defined server groups, local\_enable or none will be used to authenticate the user. Because TACACS, XTACACS and RADIUS don't support "enable" function in itself, if user wants to use either one of these 3 protocols to do enable authentication, user must create a special account on the server host first, which has a username "enable" and then configure its password as the enable password to support "enable" function.

This command can not be used when authentication policy is disabled.

**Format enable admin** 

#### **Parameters**

None.

## **Restrictions**

None.

## **Example**

To enable administrator lever privilege:

```
DES-3200-28/ME:puser#enable admin 
Command: enable admin 
PassWord:****** 
Success.
```
DES-3200-28/ME:admin#

# 5-28 config admin local\_enable

## **Description**

This command is used to config the local enable password of administrator level privilege. When the user chooses the "local\_enable" method to promote the privilege level, the enable password of local device is needed. When the password information is not specified in the command, the system will prompt the user to input the password interactively. For this case, the user can only input the plain text password. If the password is present in the command, the user can select to input the password in the plain text form or in the encrypted form. The encryption algorithm is based on SHA-I.

## **Format**

**config admin local\_enable {encrypt [plain\_text | sha\_1] <password>}** 

80

## **Parameters**

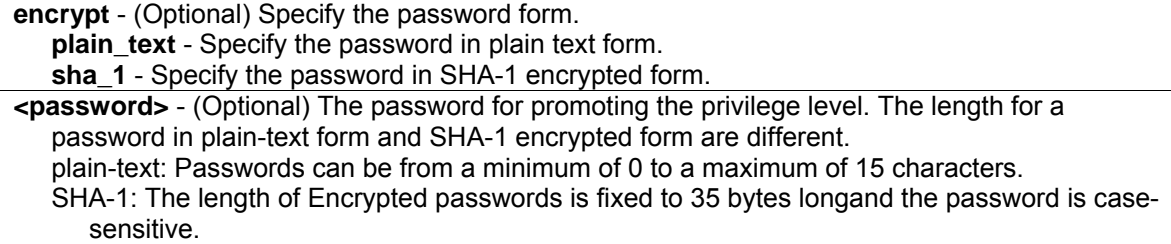

## **Restrictions**

Only Administrator-level users can issue this command.

## **Example**

To configure the administrator password:

```
DES-3200-28/ME:admin#config admin local_enable 
Command: config admin local_ebable 
Enter the old password: 
Enter the case-sensitive new password:****** 
Enter the new password again for confirmation:****** 
Success.
```
DES-3200-28/ME:admin#

# <span id="page-85-0"></span>Chapter 6 Access Control List (ACL) Command List

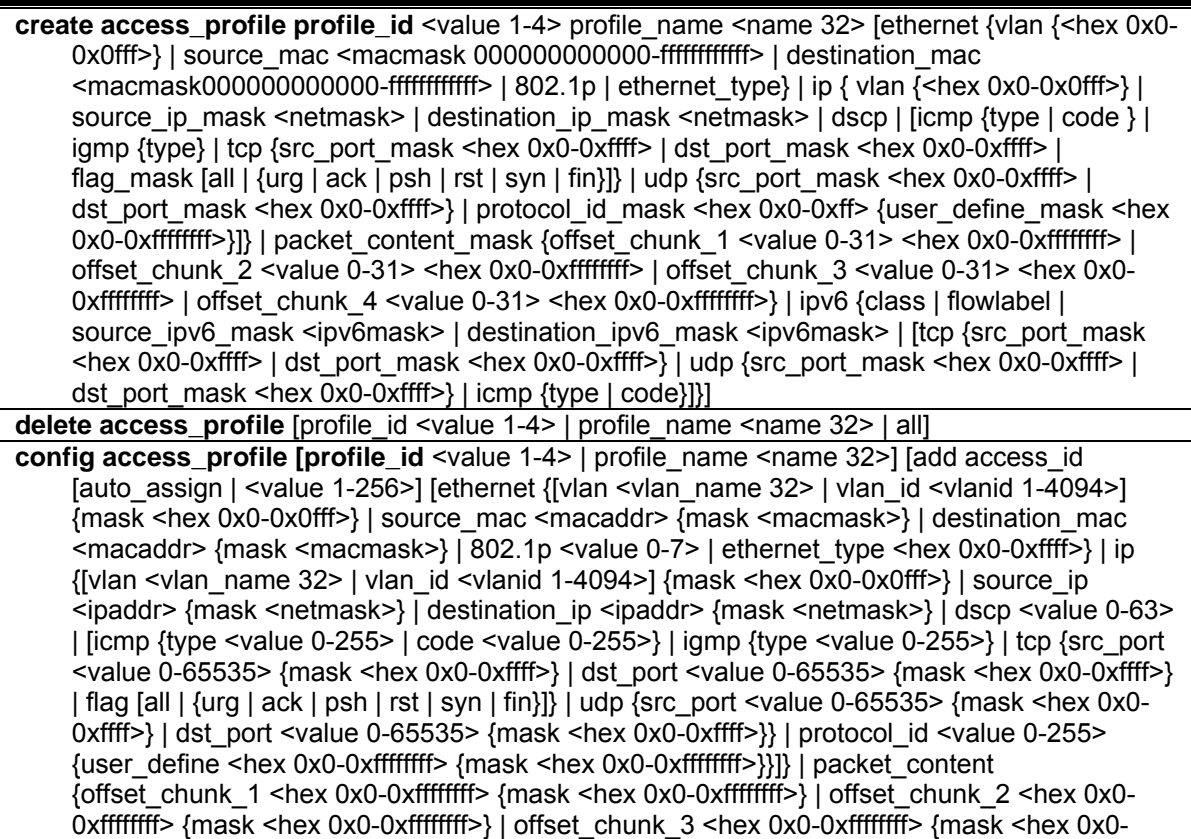

0xffffffff>} | offset\_chunk\_4 <hex 0x0-0xffffffff> {mask <hex 0x0-0xffffffff>}} | ipv6 {class <value 0-255> | flowlabel <hex 0x0-0xfffff> | source\_ipv6 <ipv6addr> {mask <ipv6mask>} | destination\_ipv6 <ipv6addr> {mask <ipv6mask>} | [tcp {src\_port <value 0-65535> {mask <hex 0x0-0xffff>} | dst\_port <value 0-65535> {mask <hex 0x0-0xffff>}} | udp {src\_port <value 0-65535> {mask <hex 0x0-0xffff>} | dst\_port <value 0-65535> {mask <hex 0x0-0xffff>}} | icmp {type<value 0-255> | code <value 0-255>}]}] [ port [<portlist> | all] | vlan\_based [vlan <vlan\_name 32> | vlan\_id <vlanid 1-4094>]] [permit {priority <value 0-7> {replace\_priority} | [replace\_dscp\_with <value 0-63> | replace\_tos\_precedence\_with <value 0-7>] | counter[enable | disable]} | mirror | deny] {time\_range <range\_name 32>} | delete access\_id <value1-256>]

**show access\_profile** {[profile\_id <value 1-4> | profile\_name <name 32>]}

**config flow meter** [profile id <value 1-4> | profile name <name 32>] access id <value 1-256> [rate [<value 1-1048576>] {burst\_size [<value 1-262144>]} rate\_exceed [drop\_packet | remark\_dscp <value 0-63>] | tr\_tcm cir <value 1-1048576> {cbs <value 1-262144>} pir <value 1-1048576> {pbs <value 1-262144>} {[color\_blind | color\_aware]} {conform [permit | replace\_dscp <value 0-63>] {counter [enable | disable]}} exceed [permit {replace\_dscp <value 0-63>} | drop] {counter [enable | disable]} violate [permit {replace\_dscp <value 0-63>} | drop] {counter [enable | disable]} | sr\_tcm cir <value 1-1048576> cbs <value 1-262144> ebs <value 1-262144> {[color\_blind | color\_aware]} {conform [permit | replace\_dscp <value 0-63>] {counter [enable | disable]}} exceed [permit {replace\_dscp <value 0-63>} | drop] {counter [enable | disable]} violate [permit {replace\_dscp <value 0-63>} | drop] {counter [enable | disable]} | delete]

**show flow\_meter** {[profile\_id <value 1-4> | profile\_name <name 32>] {access\_id <value 1-256>}} **config time\_range** <range\_name 32> [hours start\_time <time hh:mm:ss> end\_time <time

hh:mm:ss> weekdays <daylist> | delete] **show time\_range show current\_config access\_profile** 

# 6-1 create access\_profile

## **Description**

This command is used to create access control list profiles.

When creating ACL, each profile can have 256 rules/access IDs. However, when creating ACL type as Ethernet or IPv4 at the first time, 62 rules are reserved for the system. In this case, only 194 rules are available to configure. You can use the **show access\_prfile** command to see the available rules.

Support for field selections can have additional limitations that are project dependent.

For example, for some hardware, it may be invalid to specify a destination and source IPv6 address at the same time. The user will be prompted with these limitations.

The Switch supports the following profile types:

- 1. MAC DA, MAC SA, Ethernet Type, Outer VLAN Tag
- 2. Outer VLAN Tag, Source IPv4, Destination IPv4, DSCP, Protocol ID, TCP/UDP Source Port, TCP/UDP Destination Port, ICMP type/code, IGMP type, TCP flags
- 3. Source IPv6 Address, Class, Flow Label, IPv6 Protocol (Next Header)
- 4. Destination IPv6 Address, Class, Flow Label, IPv6 Protocol (Next Header)
- 5. Class, Flow Label, IPv6 Protocol (Next Header), TCP/UDP source port, TCP/UDP destination port, ICMP type/code, Outer VLAN Tag
- 6. Packet Content, Outer VLAN Tag
- 7. MAC SA, Ethernet Type, Source IPv4/ARP sender IP, Outer VLAN Tag
- 8. LLC Header/SNAP Header, Outer VLAN Tag
- 9. Source IPv6 Address, Class, IPv6 Protocol (Next Header), Outer VLAN Tag
- 10. Destination IPv6 Address, Class, IPv6 Protocol (Next Header), Outer VLAN Tag
- **Note:** Profile Types 7 and 8 are not user configurable. Only system applications are allowed to create this type of profiles.

## **Format**

**create access\_profile profile\_id <value 1-4> profile\_name <name 32> [ethernet {vlan {<hex 0x0-0x0fff>} | source\_mac <macmask 000000000000-ffffffffffff> | destination\_mac <macmask000000000000-ffffffffffff> | 802.1p | ethernet\_type} | ip { vlan {<hex 0x0-0x0fff>} | source\_ip\_mask <netmask> | destination\_ip\_mask <netmask> | dscp | [icmp {type | code } | igmp {type} | tcp {src\_port\_mask <hex 0x0-0xffff> | dst\_port\_mask <hex 0x0-0xffff> | flag\_mask [all | {urg | ack | psh | rst | syn | fin}]} | udp {src\_port\_mask <hex 0x0-0xffff> | dst\_port\_mask <hex 0x0-0xffff>} | protocol\_id\_mask <hex 0x0-0xff> {user\_define\_mask <hex 0x0-0xffffffff>}]} | packet\_content\_mask {offset\_chunk\_1 <value 0-31> <hex 0x0- 0xffffffff> | offset\_chunk\_2 <value 0-31> <hex 0x0-0xffffffff> | offset\_chunk\_3 <value 0-31> <hex 0x0-0xffffffff> | offset\_chunk\_4 <value 0-31> <hex 0x0-0xffffffff>} | ipv6 {class |** 

**flowlabel | source\_ipv6\_mask <ipv6mask> | destination\_ipv6\_mask <ipv6mask> | [tcp {src\_port\_mask <hex 0x0-0xffff> | dst\_port\_mask <hex 0x0-0xffff>} | udp {src\_port\_mask <hex 0x0-0xffff> | dst\_port\_mask <hex 0x0-0xffff>} | icmp {type | code}]}]** 

## **Parameters**

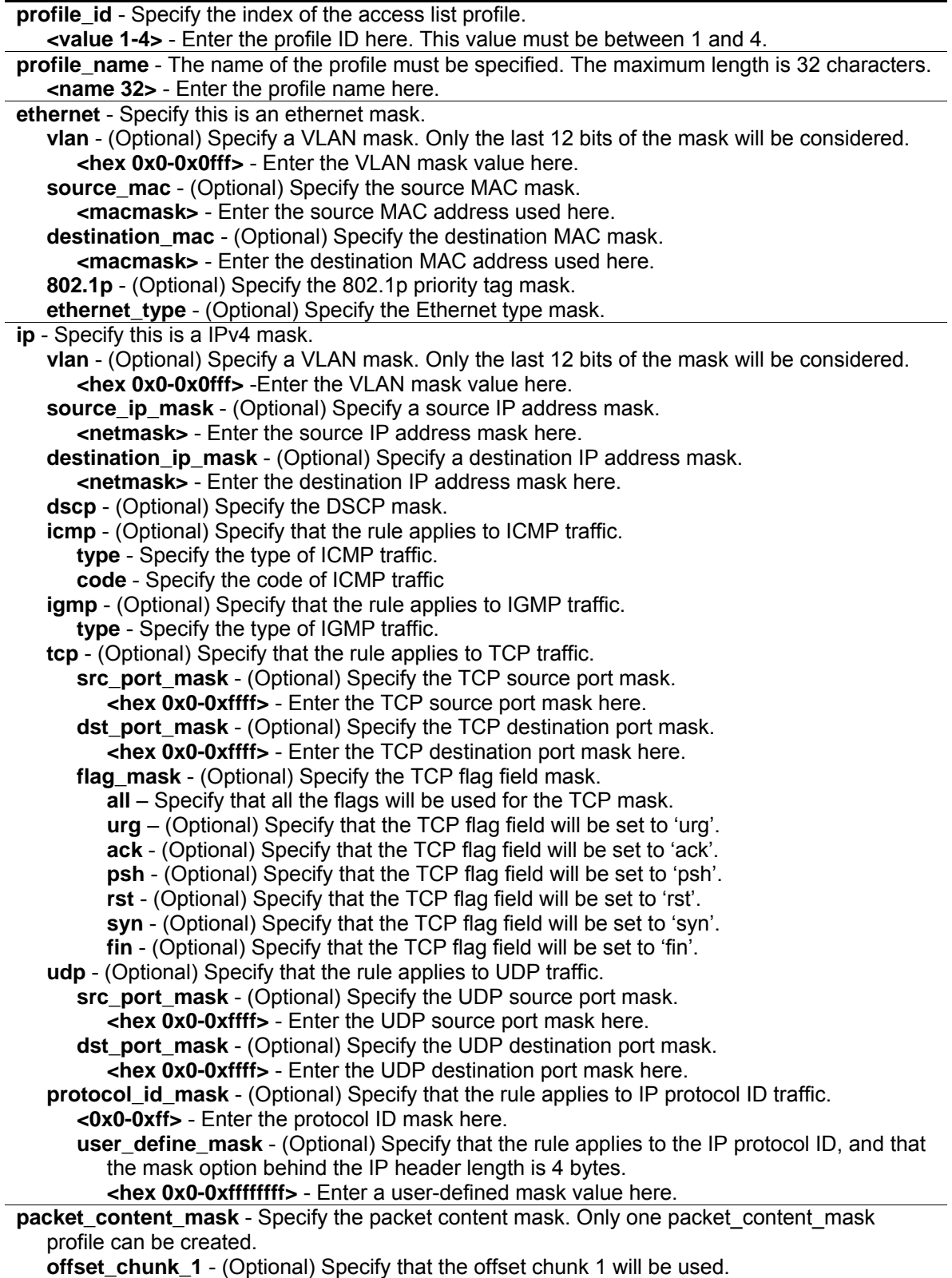

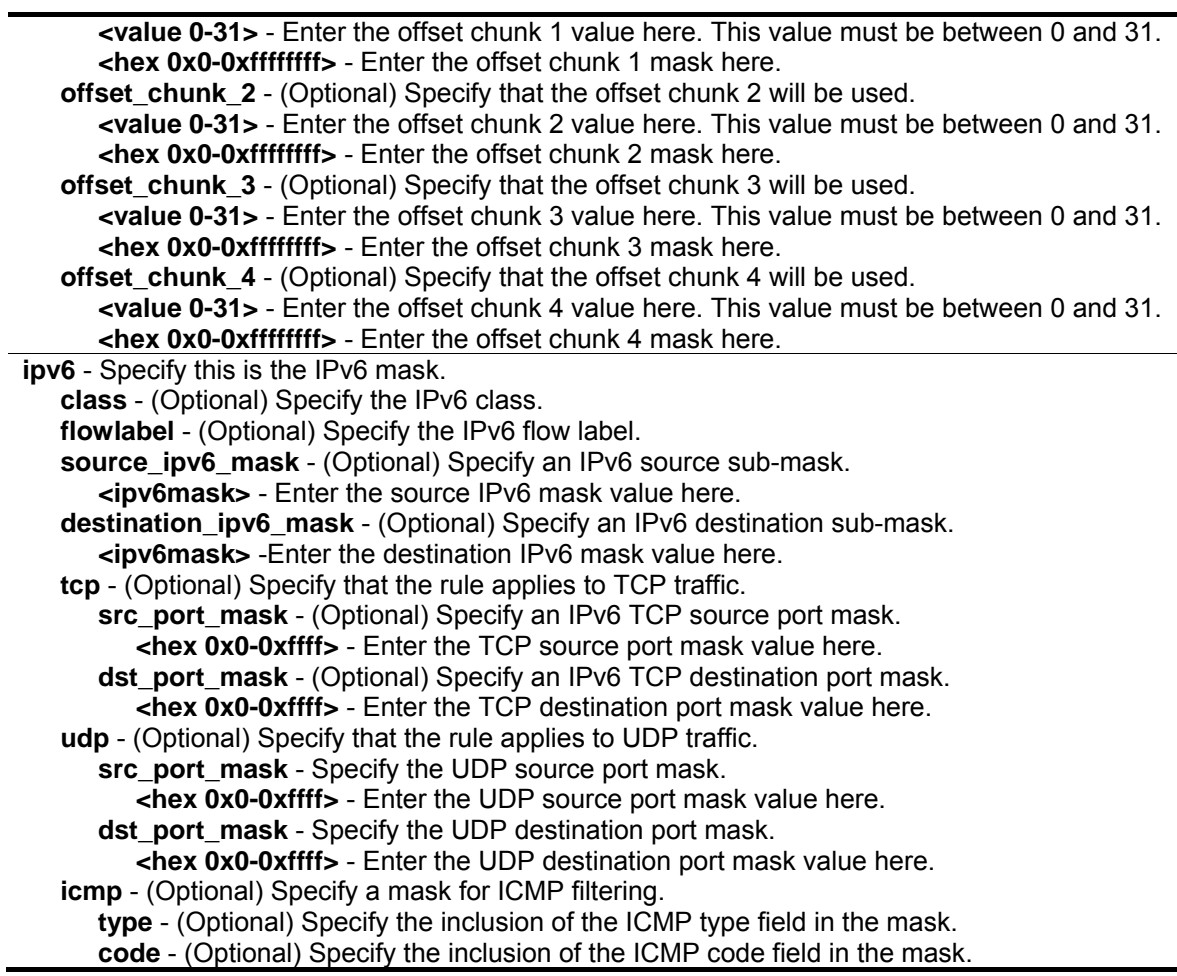

# **Restrictions**

Only Administrator, Operator and Power-User level users can issue this command.

## **Example**

To create three access profiles:

```
DES-3200-28/ME:admin#create access_profile profile_id 1 profile_name t1 
ethernet vlan source_mac 00-00-00-00-00-01 destination_mac 00-00-00-00-00-02 
802.1p ethernet_type 
Command: create access_profile profile_id 1 profile_name 1 ethernet vlan 
source_mac 00-00-00-00-00-01 destination_mac 00-00-00-00-00-02 802.1p 
ethernet_type 
Success. 
DES-3200-28P:admin#create access_profile profile_id 2 profile_name 2 ip vlan 
source_ip_mask 20.0.0.0 destination_ip_mask 10.0.0.0 dscp icmp type code 
Command: create access_profile_profile_id 2 profile_name t2 ip vlan
source_ip_mask 20.0.0.0 destination_ip_mask 10.0.0.0 dscp icmp type code 
Success. 
DES-3200-28P:admin#create access_profile profile_id 4 profile_name 4 
packet_content_mask offset_chunk_1 3 0xFFFF offset_chunk_2 5 0xFF00 
offset_chunk_3 14 0xFFFF0000 offset_chunk_4 16 0xFF000000 
Command: create access_profile profile_id 4 profile_name 4 packet_content_mask 
offset_chunk_1 3 0xFFFF offset_chunk_2 5 0xFF00 offset_chunk_3 14 0xFFFF0000 
offset_chunk_4 16 0xFF000000 
Success. 
DES-3200-28/ME:admin#
```
# 6-2 delete access\_profile

## **Description**

This command is used to delete access list profiles. This command can only delete profiles that were created using the ACL module.

## **Format**

**delete access\_profile [profile\_id <value 1-4> | profile\_name <name 32> | all]** 

#### **Parameters**

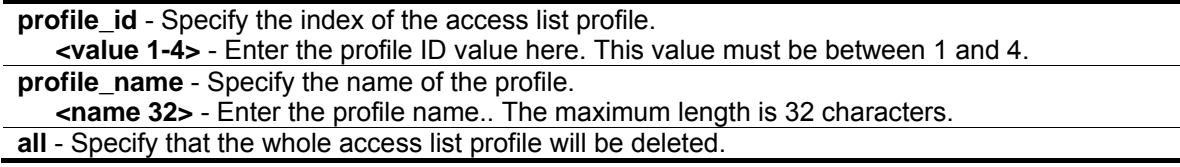

## **Restrictions**

Only Administrator, Operator and Power-User level users can issue this command.

## **Example**

To delete the access list rule with a profile ID of 1:

```
DES-3200-28/ME:admin#delete access_profile profile_id 1 
Command: delete access_profile profile_id 1 
Success.
```
DES-3200-28/ME:admin#

# 6-3 config access\_profile

## **Description**

This command is used to configure an access list entry. The ACL mirror function works after the mirror has been enabled and the mirror port has been configured using the mirror command.

When applying an access rule to a target, the setting specified in the VLAN field will not take effect if the target is a VLAN.

## **Format**

**config access\_profile [profile\_id <value 1-4> | profile\_name <name 32>] [add access\_id [auto\_assign | <value 1-256>] [ethernet {[vlan <vlan\_name 32> | vlan\_id <vlanid 1-4094>] {mask <hex 0x0-0x0fff>} | source\_mac <macaddr> {mask <macmask>} | destination\_mac <macaddr> {mask <macmask>} | 802.1p <value 0-7> | ethernet\_type <hex 0x0-0xffff>} | ip {[vlan <vlan\_name 32> | vlan\_id <vlanid 1-4094>] {mask <hex 0x0-0x0fff>} | source\_ip <ipaddr> {mask <netmask>} | destination\_ip <ipaddr> {mask <netmask>} | dscp <value 0- 63> | [icmp {type <value 0-255> | code <value 0-255>} | igmp {type <value 0-255>} | tcp {src\_port <value 0-65535> {mask <hex 0x0-0xffff>} | dst\_port <value 0-65535> {mask <hex 0x0-0xffff>} | flag [all | {urg | ack | psh | rst | syn | fin}]} | udp {src\_port <value 0-65535> {mask <hex 0x0-0xffff>} | dst\_port <value 0-65535> {mask <hex 0x0-0xffff>}} | protocol\_id <value 0-255> {user\_define <hex 0x0-0xffffffff> {mask <hex 0x0-0xffffffff>}}]} | packet\_content {offset\_chunk\_1 <hex 0x0-0xffffffff> {mask <hex 0x0-0xffffffff>} | offset\_chunk\_2 <hex 0x0-0xffffffff> {mask <hex 0x0-0xffffffff>} | offset\_chunk\_3 <hex 0x0- 0xffffffff> {mask <hex 0x0-0xffffffff>} | offset\_chunk\_4 <hex 0x0-0xffffffff> {mask <hex 0x0- 0xffffffff>}} | ipv6 {class <value 0-255> | flowlabel <hex 0x0-0xfffff> | source\_ipv6 <ipv6addr> {mask <ipv6mask>} | destination\_ipv6 <ipv6addr> {mask <ipv6mask>} | [tcp {src\_port <value 0-65535> {mask <hex 0x0-0xffff>} | dst\_port <value 0-65535> {mask <hex 0x0-0xffff>}} | udp {src\_port <value 0-65535> {mask <hex 0x0-0xffff>} | dst\_port <value 0-65535> {mask <hex 0x0-0xffff>}} | icmp {type<value 0-255> | code <value 0-255>}]}] [ port [<portlist> | all] | vlan\_based [vlan <vlan\_name 32> | vlan\_id <vlanid 1-4094>]] [permit {priority <value 0-7> {replace\_priority} | [replace\_dscp\_with <value 0-63> | replace\_tos\_precedence\_with <value 0-7>] | counter[enable | disable]} | mirror | deny] {time\_range <range\_name 32>} | delete access\_id <value1-256>]** 

## **Parameters**

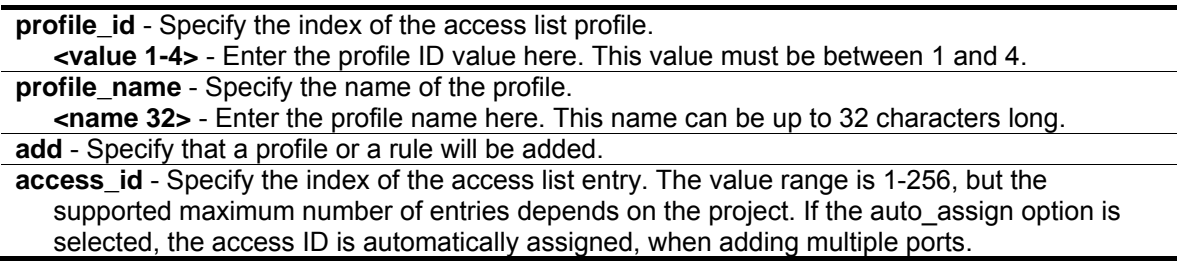

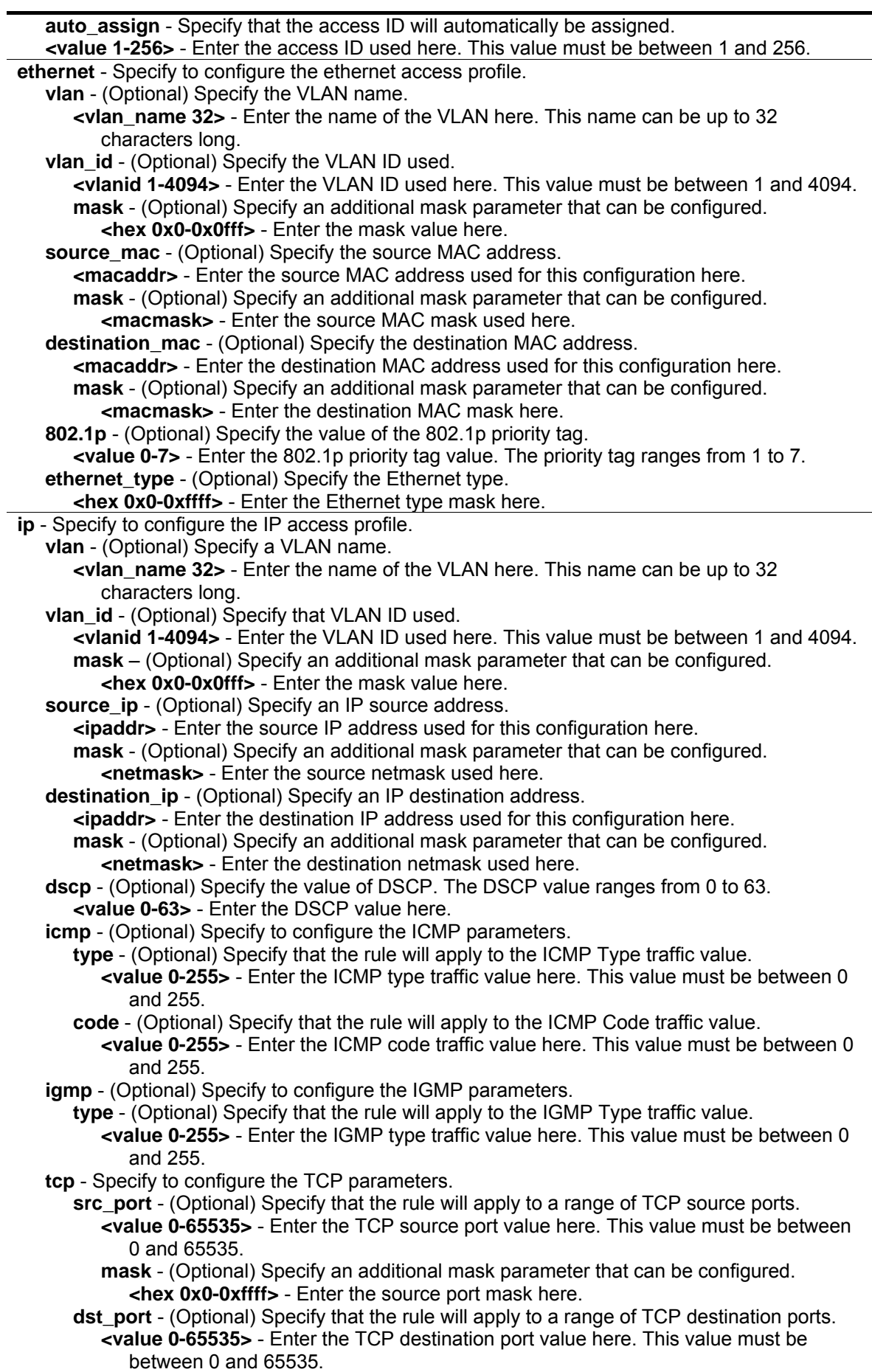

**mask** - (Optional) Specify an additional mask parameter that can be configured. **<hex 0x0-0xffff>** - Enter the destination port mask here. **flag** - (Optional) Specify the TCP flag fields. **all** - Specify that all the TCP flags will be used in this configuration. **urg** - (Optional) Specify that the TCP flag field will be set to 'urg'. **ack** - (Optional) Specify that the TCP flag field will be set to 'ack'. **psh** - (Optional) Specify that the TCP flag field will be set to 'psh'. **rst** - (Optional) Specify that the TCP flag field will be set to 'rst'. **syn** - (Optional) Specify that the TCP flag field will be set to 'syn'. **fin** - (Optional) Specify that the TCP flag field will be set to 'fin'. **udp** - Specify to configure the UDP parameters. **src\_port** - (Optional) Specify the UDP source port range. **<value 0-65535>** - Enter the UDP source port value here. This value must be between 0 and 65535. **mask** - (Optional) Specify an additional mask parameter that can be configured. **<hex 0x0-0xffff>** - Enter the source port mask here. **dst\_port** - (Optional) Specify the UDP destination port range. **<value 0-65535>** - Enter the UDP destination port value here. This value must be between 0 and 65535. **mask** - (Optional) Specify an additional mask parameter that can be configured. **<hex 0x0-0xffff>** - Enter the destination port mask here. **protocol\_id** - Specify that the rule will apply to the value of IP protocol ID traffic. **<value 0-255>** - Enter the protocol ID used here. **user\_define** - (Optional) Specify that the rule will apply to the IP protocol ID and that the mask options behind the first 4 bytes of the IP payload. **<hex 0x0-0xffffffff>** - Enter the user-defined mask value here. **mask** - Specify an additional mask parameter that can be configured. **<hex 0x0-0xffffffff>** - Enter the mask value here. **packet content** - A maximum of 4 offsets can be specified. Each offset defines 4 bytes of data which is identified as a single UDF field. **offset chunk** 1 – (Optional) Specify the value of the packet bytes to be matched. Offset chunk 1 will be used. **<hex 0x0-0xffffffff>** - Enter the offset chunk 1 mask here. **offset\_chunk\_2** - (Optional) Specify the value of the packet bytes to be matched. Offset chunk 2 will be used. **<hex 0x0-0xffffffff>** - Enter the offset chunk 2 mask here. **offset chunk 3** - (Optional) Specify the value of the packet bytes to be matched. Offset chunk 3 will be used. **<hex 0x0-0xffffffff>** - Enter the offset chunk 3 mask here. **offset\_chunk\_4** - (Optional) Specify the value of the packet bytes to be matched. Offset chunk 4 will be used. **<hex 0x0-0xffffffff>** - Enter the offset chunk 4 mask here. **ipv6** - Specify that the rule applies to IPv6 fields. **class** - (Optional) Specify the value of the IPv6 class. **<value 0-255>** - Enter the IPv6 class value here. This value must be between 0 and 255. **flowlabel** - (Optional) Specify the value of the IPv6 flow label. **<hex 0x0-0xffff>** - Enter the IPv6 flow label mask used here. **source ipv6** - (Optional) Specify the value of the IPv6 source address. **<ipv6addr>** - Enter the source IPv6 address used for this configuration here. **mask** - (Optional) Specify an additional mask parameter that can be configured. **<ipv6mask>** - Enter the source IPv6 mask here. **destination\_ipv6** - (Optional) Specify the value of the IPv6 destination address. **<ipv6addr>** - Enter the destination IPv6 address used for this configuration here. **mask** - (Optional) Specify an additional mask parameter that can be configured. **<ipv6mask>** - Enter the destination IPv6 mask here. **tcp** - (Optional) Specify to configure the TCP parameters. **src\_port** - Specify the value of the IPv6 Layer 4 TCP source port. **<value 0-65535>** - Enter the TCP source port value here. This value must be between 0 and 65535.

**mask** - Specify an additional mask parameter that can be configured.

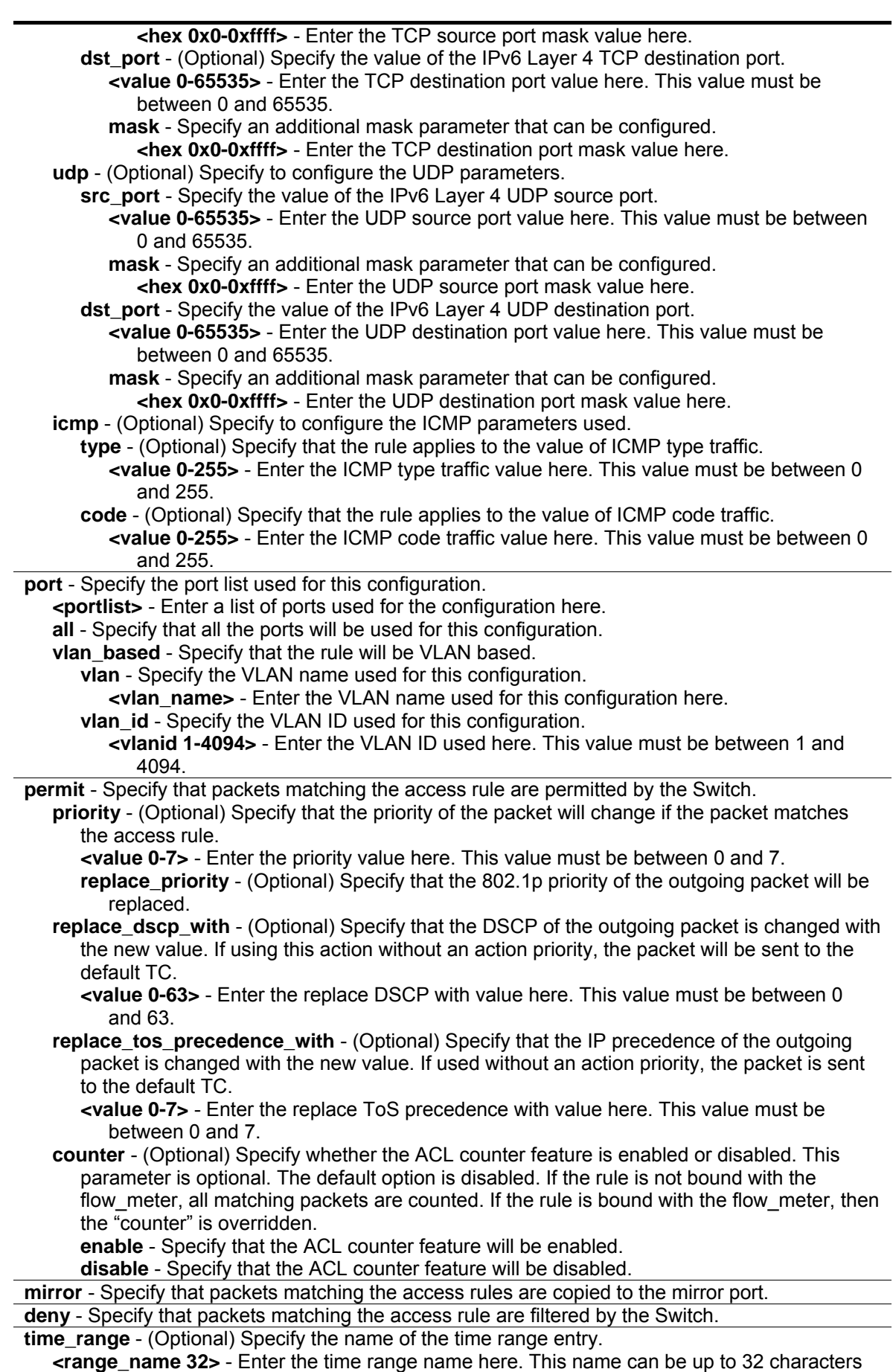

ange\_<br><u>long.</u>

**delete** - Specify that a profile or a rule will be deleted. **access\_id** - Specify the index of the access list entry. The value range is 1-256, but the supported maximum number of entries depends on the project. **<value 1-256>** - Enter the access ID used here. This value must be between 1 and 256.

#### **Restrictions**

Only Administrator, Operator and Power-User level users can issue this command.

#### **Example**

To configure a rule entry for a packet content mask profile:

```
DES-3200-28/ME:admin#config access_profile profile_id 3 add access_id 
auto_assign packet_content offset_chunk_3 0xF0 port all deny 
Command: config access_profile profile_id 3 add access_id auto_assign 
packet_content offset_chunk_3 0xF0 port all deny
```
Success.

DES-3200-28/ME:admin#

## 6-4 show access\_profile

#### **Description**

This command is used to display the current access list table.

#### **Format**

**show access\_profile {[profile\_id <value 1-4> | profile\_name <name 32>]}** 

## **Parameters**

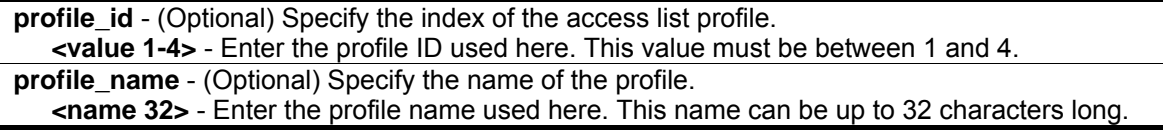

## **Restrictions**

None.

## **Example**

To display the current access list table:

```
DES-3200-28/ME:admin#show access_profile 
Command: show access_profile 
Access Profile Table 
Total User Set Rule Entries : 4
```

```
Total Used HW Entries : 128
Total Available HW Entries : 896 
============================================================================== 
Profile ID: 1 Profile name: EtherACL Type: Ethernet 
MASK on 
    VLAN : 0xFFF 
    802.1p 
    Ethernet Type 
Available HW Entries : 193 
------------------------------------------------------------------------------ 
Rule ID : 1 Ports: 1
Match on 
    VLAN ID : 1 
    802.1p : 0 
    Ethernet Type : 0xFFFE 
Action: 
    Permit 
============================================================================== 
============================================================================== 
Profile ID: 2 Profile name: IPv4ACL Type: IPv4 
MASK on 
    VLAN : 0xFFF 
    DSCP 
    ICMP 
Available HW Entries : 193 
------------------------------------------------------------------------------ 
Rule ID : 1 Ports: 2
Match on 
    VLAN ID : 1 
    DSCP : 0 
Action: 
   Permit 
============================================================================== 
============================================================================== 
Profile ID: 3 Profile name: IPv6ACL Type: IPv6
MASK on 
    Class 
    TCP
```

```
Available HW Entries : 255 
------------------------------------------------------------------------------ 
Rule ID : 1 Ports: 3 
Match on 
    Class : 0 
Action: 
    Permit 
============================================================================== 
============================================================================== 
Profile ID: 4 Profile name: PCACL Type: User Defined 
MASK on 
    offset_chunk_1 : 0 value : 0x00000000 
 offset_chunk_2 : 1 value : 0x00000000 
 offset_chunk_3 : 2 value : 0x00000000 
   offset_chunk_3 : 2 value : 0x000000000<br>offset_chunk_4 : 3 value : 0x000000000
Available HW Entries : 255 
-------------------------------------------------------------------------------
- 
Rule ID : 1 Ports: 4
Match on 
    offset_chunk_1 : 0 value : 0x0000FFEE Mask : 0x0000FFEE 
Action: 
    Permit 
   Priority : 1
   Replace DSCP : 1
============================================================================== 
DES-3200-28/ME:admin#
```
The following example displays an access profile that supports an entry mask for each rule:

```
DES-3200-28/ME:admin#show access_profile profile_id 2 
Command: show access_profile profile_id 2 
Access Profile Table 
Profile ID: 2 Profile Name: 2 Type : Ethernet
Mask on 
    VLAN : 0xF 
    Source MAC : FF-FF-FF-00-00-00 
    Destination MAC : 00-00-00-FF-FF-FF 
Available HW Entries: 255 
-------------------------------------------------------------------------------
```

```
93
```

```
- 
Rule ID : 22 Ports: 1-7 
Match on 
VLAN ID : 8 Mask : 0xFFF
 Source MAC : 00-01-02-03-04-05 Mask : FF-FF-FF-FF-FF-FF 
  Destination MAC :00-05-04-03-02-00 Mask : FF-FF-FF-FF-FF-00 
Action: 
Deny 
DES-3200-28/ME:admin#
```
The following example displays the packet content mask profile for the profile with an ID of 4:

```
DES-3200-28/ME:admin#show access_profile profile_id 4 
Command: show access_profile profile_id 4 
Access Profile Table 
Profile ID: 4 Profile name:4 Type: User Defined 
MASK on 
  offset chunk 1 : 3 value : 0x0000FFFF
    offset_chunk_2 : 5 value : 0x0000FF00 
    offset_chunk_3 : 14 value : 0xFFFF0000 
   offset chunk 4 : 16 value : 0xFF0000000Available HW Entries : 255 
-------------------------------------------------------------------------------
- 
Rule ID : 1 Ports: 1-2
Match on 
 offset_chunk_1 : 3 value : 0x000086DD 
 offset_chunk_2 : 5 value : 0x00003A00 
    offset_chunk_3 : 14 value : 0x86000000 
Action: 
   Deny 
DES-3200-28/ME:admin#
```
# 6-5 config flow\_meter

## **Description**

This command is used to configure the flow-based metering function. The metering function supports three modes: single rate two color, single rate three color, and two rate three color. The access rule must be created before the parameters of this function can be applied.

For the single rate two color mode, users may set the preferred bandwidth for this rule, in Kbps, and once the bandwidth has been exceeded, overflowing packets will either be dropped or have a drop precedence set, depending on the user configuration.

94

For single rate three color mode, users need to specify the committed rate, in Kbps, the committed burst size, and the excess burst size.

For the two rate three color mode, users need to specify the committed rate in Kbps, the committed burst size, the peak rate and the peak burst size.

There are two cases for mapping the color of a packet: Color-blind mode and Color-aware mode. In the Color-blind case, the determination for the packet's color is based on the metering result. In the Color-aware case, the determination for the packet's color is based on the metering result and the ingress DSCP.

When color-blind or color-aware is not specified, color-blind is the default mode.

The green color packet will be treated as the conforming action, the yellow color packet will be treated as the exceeding action, and the red color packet will be treated as the violating action.

The replace DSCP action can be performed on packets that conform (GREEN) and packets that do not conform (YELLOW and RED). If drop YELLOW/RED is selected, the action to replace the DSCP will not take effect.

## **Format**

**config flow\_meter [profile\_id <value 1-4> | profile\_name <name 32>] access\_id <value 1- 256> [rate [<value 1-1048576>] {burst\_size [<value 1-262144>]} rate\_exceed [drop\_packet | remark\_dscp <value 0-63>] | tr\_tcm cir <value 1-1048576> {cbs <value 1-262144>} pir <value 1-1048576> {pbs <value 1-262144>} {[color\_blind | color\_aware]} {conform [permit | replace\_dscp <value 0-63>] {counter [enable | disable]}} exceed [permit {replace\_dscp <value 0-63>} | drop] {counter [enable | disable]} violate [permit {replace\_dscp <value 0-63>} | drop] {counter [enable | disable]} | sr\_tcm cir <value 1-1048576> cbs <value 1-262144> ebs <value 1-262144> {[color\_blind | color\_aware]} {conform [permit | replace\_dscp <value 0- 63>] {counter [enable | disable]}} exceed [permit {replace\_dscp <value 0-63>} | drop] {counter [enable | disable]} violate [permit {replace\_dscp <value 0-63>} | drop] {counter [enable | disable]} | delete]** 

## **Parameters**

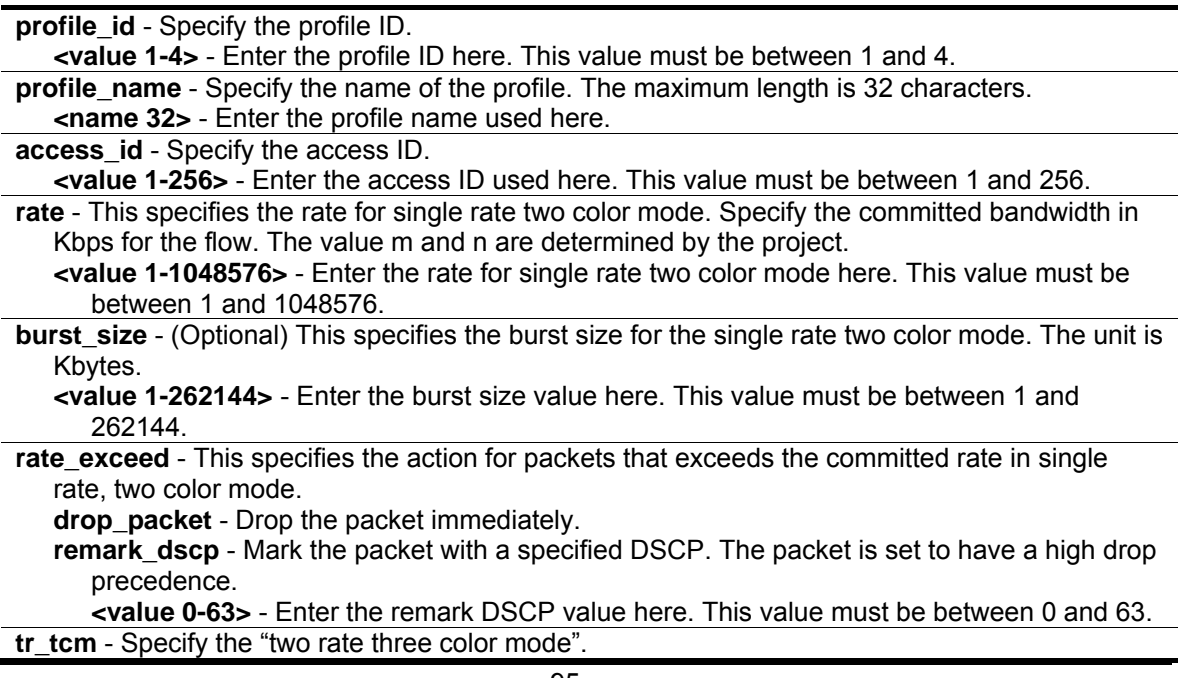

- **cir** Specify the Committed Information Rate. The unit is in Kbps. CIR should always be equal or less than PIR.
	- **<value 1-1048576>** Enter the commited information rate value here. This value must be between 1 and 1048576.
- **cbs** (Optional) Specify the "Committed Burst Size". The unit is Kbytes. That is to say, 1

means 1Kbytes. This parameter is an optional parameter. The default value is 4\*1024. **<value 1-262144>** - Enter the commited burst size value here. This value must be between 1 and 262144.

**pir** - Specify the "Peak Information Rate". The unit is in Kbps. PIR should always be equal to or greater than CIR.

**<value 1-1048576>** - Enter the peak information rate value here. This value must be between 1 and 1048576.

**pbs** - (Optional) Specify the "Peak Burst Size". The unit is in Kbytes. This parameter is an optional parameter. The default value is 4\*1024.

**<value 1-262144>** - Enter the peak burst size value here. This value must be between 1 and 262144.

- **color\_blind** (Optional) Specify the meter mode as color-blind. The default is color-blind mode.
- **color\_aware** (Optional) Specify the meter mode as color-aware. The final color of the packet is determined by the initial color of the packet and the metering result.

**conform** - (Optional) Specify the action when a packet is mapped to the "green" color.

**permit** - Permits the packet.

- **replace\_dscp** Changes the DSCP of the packet.
	- **<value 0-63>** Enter the replace DSCP value here. This value must be between 0 and 63.
- **counter** (Optional) Specify the ACL counter. This is optional. The default is "disable". The resource may be limited so that a counter cannot be turned on. Counters will be cleared when the function is disabled.

**enable** - Specify that the ACL counter option will be enabled.

**disable** - Specify that the ACL counter option will be disabled.

**exceed** - Specify the action when a packet is mapped to the "yellow" color.

#### **permit** - Permits the packet.

**replace\_dscp** - (Optional) Changes the DSCP of the packet.

- **<value 0-63>** Enter the replace DSCP value here. This value must be between 0 and 63.
- **drop** Drops the packet.
- **counter** (Optional) Specify the ACL counter. This is optional. The default is "disable". The resource may be limited so that a counter cannot be turned on. Counters will be cleared when the function is disabled.

**enable** - Specify that the ACL counter option will be enabled.

**disable** - Specify that the ACL counter option will be disabled.

**violate** - Specify the action when a packet is mapped to the "red" color.

**permit** - Permits the packet.

**replace\_dscp** - (Optional) Changes the DSCP of the packet.

**<value 0-63>** - Enter the replace DSCP value here. This value must be between 0 and 63.

- **drop** Drops the packet.
- **counter** (Optional) Specify the ACL counter. This is optional. The default is "disable". The resource may be limited so that a counter cannot be turned on. Counters will be cleared when the function is disabled.
	- **enable** Specify that the ACL counter option will be enabled.
- **disable** Specify that the ACL counter option will be disabled.

**delete** - Deletes the specified flow\_meter.

#### **Restrictions**

Only Administrator, Operator and Power-User level users can issue this command.

## **Example**

To configure a "two rate, three color" flow meter:

```
DES-3200-28/ME:admin#config flow_meter profile_id 1 access_id 1 tr_tcm cir 1000 
cbs 2000 pir 2000 pbs 2000 color_blind conform permit counter enable exceed 
permit replace_dscp 60 counter enable violate drop 
Command: config flow_meter profile_id 1 access_id 1 tr_tcm cir 1000 cbs 2000 
pir 2000 pbs 2000 color_blind conform permit counter enable exceed permit 
replace_dscp 60 counter enable violate drop 
Success.
```
DES-3200-28/ME:admin#

## 6-6 show flow\_meter

## **Description**

This command is used to display the flow-based metering (ACL Flow Metering) configuration.

## **Format**

**show flow\_meter {[profile\_id <value 1-4> | profile\_name <name 32>] {access\_id <value 1- 256>}}** 

## **Parameters**

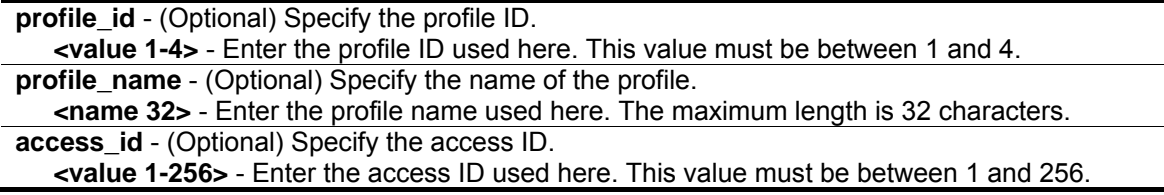

## **Restrictions**

None.

## **Example**

To display the flow metering configuration:

```
DES-3200-28/ME:admin#show flow_meter 
Command: show flow_meter 
Flow Meter Information 
------------------------------------------------------------------------------ 
Profile ID:1 Aceess ID:1 Mode : trTCM / ColorBlind 
CIR(Kbps):1000 CBS(Kbyte):2000 PIR(Kbps):2000 PBS(Kbyte):2000 
Action: 
     Conform : Permit Counter: Enabled 
      Exceed : Permit Replace DSCP: 60 Counter: Enabled 
     Violate : Drop Counter: Disabled
------------------------------------------------------------------------------ 
Total Entries: 1 
DES-3200-28/ME:admin#
```
## 6-7 config time\_range

#### **Description**

This command is used to define a specific range of time to activate a function on the Switch by specifying which time range in a day and which days in a week are covered in the time range. Note that the specified time range is based on the SNTP time or the configured time. If this time is not available, the time range will not be met.

## **Format**

**config time\_range <range\_name 32> [hours start\_time <time hh:mm:ss> end\_time <time hh:mm:ss> weekdays <daylist> | delete]** 

## **Parameters**

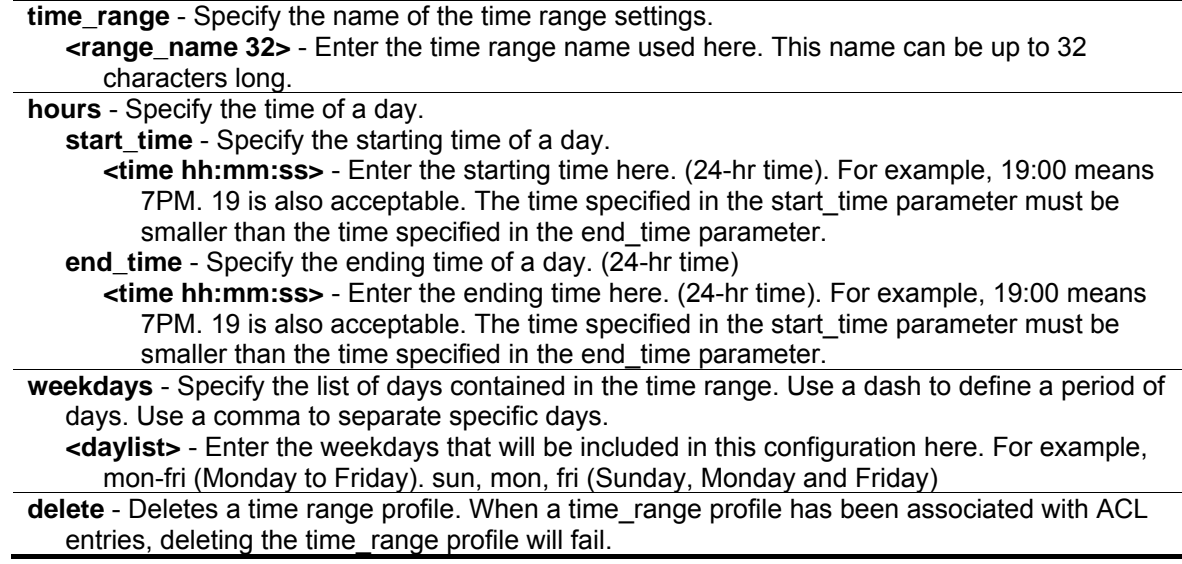

## **Restrictions**

Only Administrator, Operator and Power-User level users can issue this command.

98

## **Example**

To configure a time range named "1" that starts every Monday at 01:01:01am and ends at 02:02:02am:

```
DES-3200-28/ME:admin#config time_range 1 hours start_time 1:1:1 end_time 2:2:2 
weekdays mon 
Command: config time_range 1 hours start_time 1:1:1 end_time 2:2:2 weekdays mon 
Success. 
DES-3200-28P:admin#config time_range 1 delete 
Command: config time_range 1 delete 
Success.
```
DES-3200-28/ME:admin#

# 6-8 show time\_range

## **Description**

This command is used to display the current time range settings.

#### **Format**

**show time\_range** 

#### **Parameters**

None.

## **Restrictions**

None.

## **Example**

To display the current time range settings:

```
DES-3200-28/ME:admin#show time_range 
Command: show time_range 
Time Range Information 
----------------------------- 
Range Name : 1
Weekdays : Mon 
Start Time : 01:01:01 
End Time : 02:01:01
Total Entries :1 
DES-3200-28/ME:admin#
```
## 6-9 [show current\\_config access\\_profile](#page-85-0)

## **Description**

This command is used to display the ACL part of the current configuration, when logged in with user level privileges.

The overall current configuration can be displayed by using the show config command, which is accessible with administrator level privileges.

## **Format**

**show current\_config access\_profile** 

#### **Parameters**

None.

## **Restrictions**

None.

#### **Example**

To display the ACL part of the current configuration:

```
DES-3200-28/ME:admin#show current_config access_profile 
Command: show current_config access_profile 
#------------------------------------------------------------------- 
# ACL 
create access_profile ethernet vlan profile_id 1 
config access_profile profile_id 1 add access_id 1 ethernet vlan default port 1 
permit 
create access_profile ip source_ip_mask 255.255.255.255 profile_id 2 
config access_profile profile_id 2 add access_id 1 ip source_ip 10.10.10.10 
port 2 deny 
#------------------------------------------------------------------- 
DES-3200-28/ME:admin#
```
# Chapter 7 Address Resolution Protocol (ARP) Command List

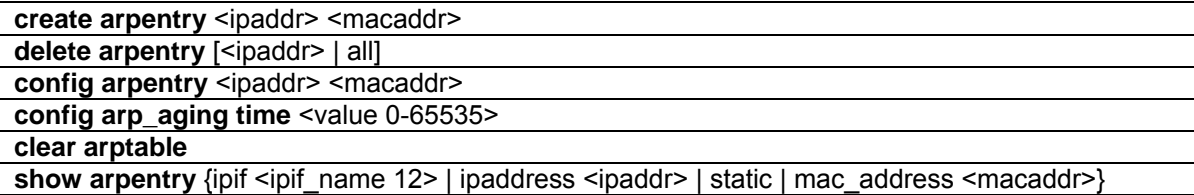

# 7-1 create arpentry

## **Description**

This command is used to enter a static ARP entry into the Switch's ARP table.

## **Format**

**create arpentry <ipaddr> <macaddr>** 

## **Parameters**

**<ipaddr>** - The IP address of the end node or station. **<macaddr>** - The MAC address corresponding to the IP address above.

## **Restrictions**

Only Administrator, Operator and Power-User level users can issue this command.

## **Example**

To create a static ARP entry for the IP address 10.48.74.121 and MAC address 00-50-BA-00-07- 36:

```
DES-3200-28/ME:admin#create arpentry 10.48.74.121 00-50-BA-00-07-36 
Command: create arpentry 10.48.74.121 00-50-BA-00-07-36
```
Success.

DES-3200-28/ME:admin#

# 7-2 delete arpentry

## **Description**

This command is used to delete an ARP entry, by specifying either the IP address of the entry or all. Specify 'all' clears the Switch's ARP table.

102

## **Format**

**delete arpentry [<ipaddr> | all]** 

## **Parameters**

```
<ipaddr> - The IP address of the end node or station. 
all - Delete all ARP entries.
```
## **Restrictions**

Only Administrator, Operator and Power-User level users can issue this command.

## **Example**

To delete an entry of IP address 10.48.74.121 from the ARP table:

```
DES-3200-28/ME:admin#delete arpentry 10.48.74.121 
Command: delete arpentry 10.48.74.121
```
Success.

DES-3200-28/ME:admin#

# 7-3 config arpentry

## **Description**

This command is used to configure a static entry's MAC address in the ARP table. Specify the IP address and MAC address of the entry.

## **Format**

config arpentry <ipaddr> <macaddr>

## **Parameters**

```
<ipaddr> - The IP address of the end node or station. 
<macaddr> - The MAC address corresponding to the IP address above.
```
## **Restrictions**

Only Administrator, Operator and Power-User level users can issue this command.

## **Example**

To configure a static ARP entry, whose IP address is 10.48.74.121, set its MAC address to 00-50- BA-00-07-37:

```
DES-3200-28/ME:admin#config arpentry 10.48.74.121 00-50-BA-00-07-37 
Command: config arpentry 10.48.74.121 00-50-BA-00-07-37 
Success.
```
DES-3200-28/ME:admin#

# 7-4 config arp\_aging time

## **Description**

This command is used to set the maximum amount of time, in minutes, that a dynamic ARP entry can remain in the Switch's ARP table, without being accessed, before it is dropped from the table.

## **Format**

**config arp\_aging time <value 0-65535>** 

#### **Parameters**

```
<value 0-65535>- Enter the ARP age-out time, in minutes. This value must be between 0 and 
  65535 minutes.The default value is 20.
```
## **Restrictions**

Only Administrator, Operator and Power-User level users can issue this command.

## **Example**

To configure ARP aging time to 30 minutes:

```
DES-3200-28/ME:admin#config arp_aging time 30 
Command: config arp_aging time 30
```
Success.

DES-3200-28/ME:admin#

# 7-5 clear arptable

## **Description**

This command is used to clear all the dynamic entries from ARP table.

#### **Format**

**clear arptable** 

## **Parameters**

None.
Only Administrator, Operator and Power-User level users can issue this command.

## **Example**

To clear the ARP table:

```
DES-3200-28/ME:admin#clear arptable 
Command: clear arptable
```
Success.

DES-3200-28/ME:admin#

# 7-6 show arpentry

## **Description**

This command is used to displays the ARP table. You can filter the display by IP address, MAC address, Interface name, or static entries.

## **Format**

**show arpentry {ipif <ipif\_name 12> | ipaddress <ipaddr> | static | mac\_address <macaddr>}** 

#### **Parameters**

**ipif** - (Optional) The name of the IP interface the end node or station for which the ARP table entry was made, resides on. **<ipif\_name 12>** - Enter the IP interface name here. This value can be up to 12 characters long. **ipaddress** - (Optional) The IP address of the end node or station. **<ipaddr>** - Enter the IP address here.

**static** - (Optional) Display the static entries in the ARP table. **mac\_address** - (Optional) Displays the ARP entry by MAC address.

**<macaddr>** - Enter the MAC address here.

## **Restrictions**

None.

## **Example**

To display the ARP table:

```
DES-3200-28/ME:admin#show arpentry 
Command: show arpentry 
ARP Aging Time : 20 
Interface IP Address MAC Address Type 
------------- --------------- ----------------- --------------- 
System 10.0.0.0 FF-FF-FF-FF-FF-FF Local/Broadcast 
System 10.1.1.1 00-02-03-04-05-06 Static<br>System 10.1.1.2 00-02-03-04-05-06 Dynamic<br>System 10.1.1.3 00-02-03-04-05-06 Static
System 10.1.1.2 00-02-03-04-05-06 Dynamic 
System 10.1.1.3 00-02-03-04-05-06 Static 
System 10.90.90.90 00-01-02-03-04-00 Local 
System 10.255.255.255 FF-FF-FF-FF-FF-FF Local/Broadcast 
Total Entries: 6 
DES-3200-28/ME:admin#
```
# Chapter 8 ARP Spoofing Prevention Command List

**config arp\_spoofing\_prevention** [add gateway\_ip <ipaddr> gateway\_mac <macaddr> ports [<portlist> | all] | delete gateway\_ip <ipaddr>]

**show arp\_spoofing\_prevention** 

# 8-1 config arp\_spoofing\_prevention

## **Description**

This command is used to configure the spoofing prevention entry to prevent spoofing of MAC for the protected gateway. When an entry is created, those ARP packets whose sender IP matches the gateway IP of an entry, but source MAC field does not match the gateway MAC of the entry will be dropped by the system.

## **Format**

**config arp\_spoofing\_prevention [add gateway\_ip <ipaddr> gateway\_mac <macaddr> ports [<portlist> | all] | delete gateway\_ip <ipaddr>]** 

#### **Parameters**

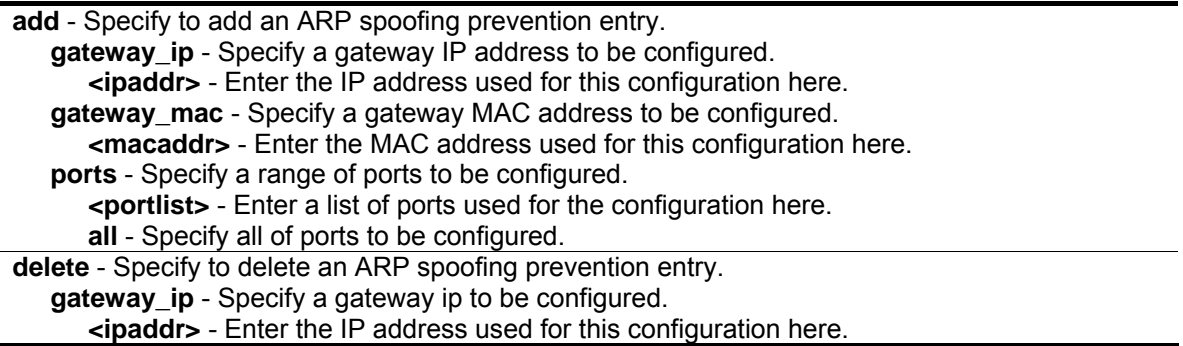

## **Restrictions**

Only Administrator and Operator-level users can issue this command.

#### **Example**

To configure the ARP spoofing prevention entry:

```
DES-3200-28/ME:admin#config arp_spoofing_prevention add gateway_ip 
10.254.254.251 
gateway_mac 00-00-00-11-11-11 ports 1-2 
Command: config arp_spoofing_prevention add gateway_ip 10.254.254.251 gateway_ma 
c 00-00-00-11-11-11 ports 1-2 
Success. 
DES-3200-28/ME:admin#
```
# 8-2 show arp\_spoofing\_prevention

## **Description**

This command is used to show the ARP spoofing prevention entry.

#### **Format**

**show arp\_spoofing\_prevention** 

#### **Parameters**

None.

#### **Restrictions**

Only Administrator and Operator-level users can issue this command.

#### **Example**

To display the ARP spoofing prevention entries:

```
DES-3200-28/ME:admin#show arp_spoofing_prevention 
Command: show arp_spoofing_prevention 
Gateway IP Gateway MAC Ports
------------------ ------------------- -------------------- 
10.254.254.251 00-00-00-11-11-11 1-2 
 Total Entries: 1 
DES-3200-28/ME:admin#
```
# <span id="page-112-0"></span>Chapter 9 Auto-Configuration Command List

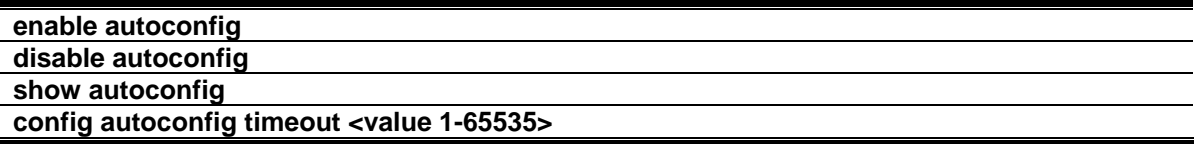

# 9-1 [enable autoconfig](#page-112-0)

#### **Description**

This command is used to enable auto configuration. When enabled, during power on initialization, the Switch will get configure file path name and TFTP server IP address from the DHCP server. Then, the Switch will download the configuration file from the TFTP server for configuration of the system.

**Format** 

**enable autoconfig** 

#### **Parameters**

None.

#### **Restrictions**

Only Administrator and Operator-level users can issue this command.

#### **Example**

To enable autoconfig:

```
DES-3200-28/ME:admin#enable autoconfig 
Command: enable autoconfig
```
Success.

```
D DES-3200-28/ME:admin#
```
# 9-2 disable autoconfig

#### **Description**

This command is used to disable auto configuration. When disabled, the Switch will configure itself using the local configuration file

#### **Format**

**disable autoconfig** 

## **Parameters**

None.

## **Restrictions**

Only Administrator and Operator-level users can issue this command.

## **Example**

To disable autoconfig:

```
DES-3200-28/ME:admin#disable autoconfig 
Command: disable autoconfig
```
Success.

DES-3200-28/ME:admin#

# 9-3 show autoconfig

## **Description**

This command is used to display if the auto-configuration is enabled or disabled.

### **Format**

**show autoconfig** 

## **Parameters**

None.

## **Restrictions**

Only Administrator, Operator and Power-User level users can issue this command.

## **Example**

To show autoconfig status:

```
DES-3200-28/ME:admin#show autoconfig 
Command: show autoconfig 
Autoconfig State: Disabled 
Timeout : 50 sec 
DES-3200-28/ME:admin#
```
# 9-4 config autoconfig timeout

## **Description**

This command is used to configure the timeout value. This timer is used to limit the length of time in getting configuration settings from the network. When timeout occurs, the auto configuration operation will be stopped and the local configuration file will be used to configure the system.

## **Format**

**config autoconfig timeout <value 1-65535>** 

#### **Parameters**

**<value 1-65535>** - Specify the timeout length in seconds. The default setting is 50 seconds.

## **Restrictions**

Only Administrator, and Operator level users can issue this command.

## **Example**

To configure auto configuration timeout:

```
DES-3200-28/ME:admin#config autoconfig timeout 60 
Command: config autoconfig timeout 60
```
Success.

DES-3200-28/ME:admin#

# Chapter 10 Basic Commands Command List

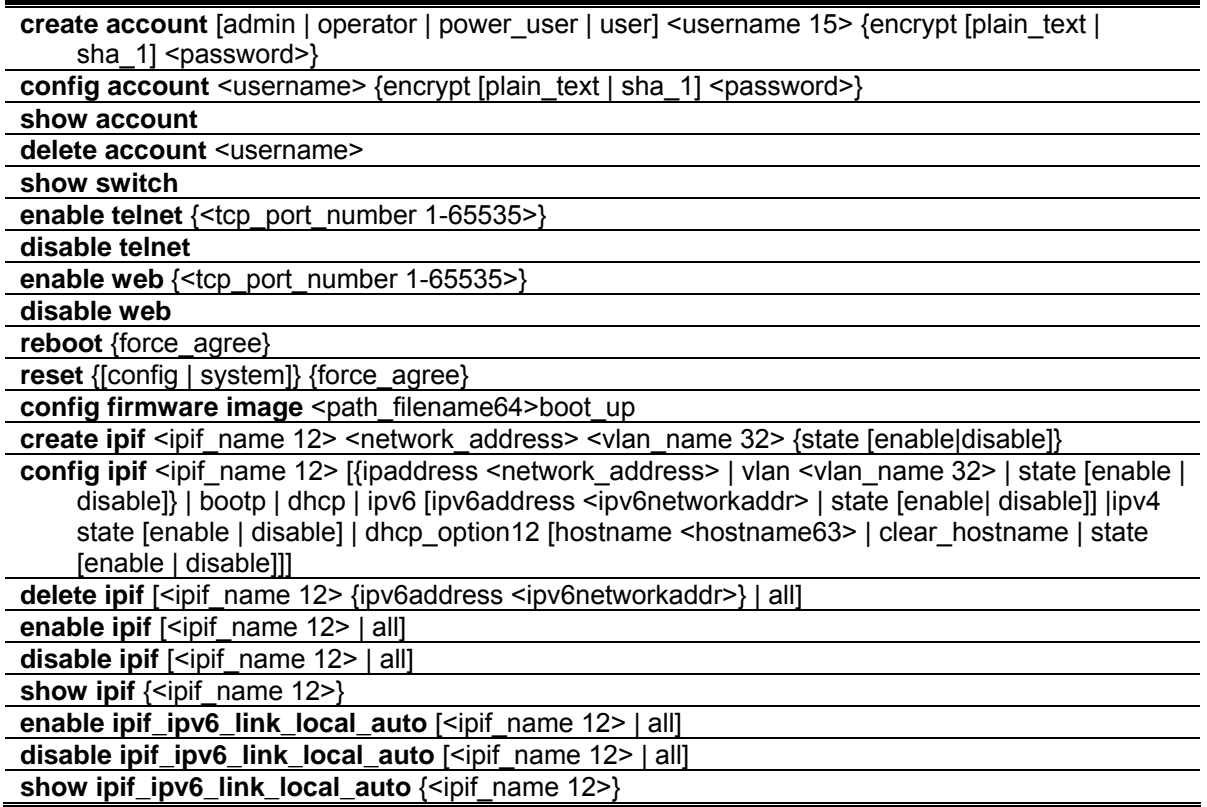

# 10-1 create account

## **Description**

This command is used to create user accounts. The username is between 1 and 15 characters, the password is between 0 and 15 characters. It is case sensitive. The number of account (include admin and user) is up to 8.

## **Format**

**create account [admin | operator | power\_user | user] <username 15> {encrypt [plain\_text |**  sha\_1] <password>}

## **Parameters**

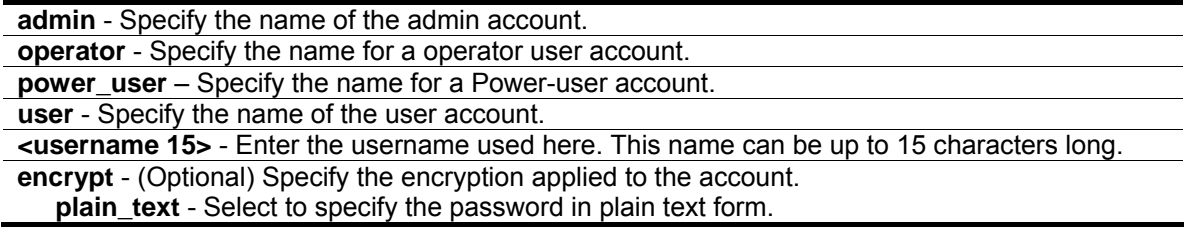

**sha\_1** - Select to specify the password in the SHA-I encrypted form.

**<password>** - The password for the user account. The length for of password in plain-text form and in encrypted form are different. For the plain-text form, passwords must have a minimum of 0 character and can have a maximum of 15 characters. For the encrypted form password, the length is fixed to 35 bytes long. The password is case-sensitive.

#### **Restrictions**

Only Administrator-level users can issue this command.

#### **Example**

To create the admin-level user "dlink":

```
DES-3200-28/ME:admin#create account admin dlink 
Command: create account admin dlink 
Enter a case-sensitive new password:**** 
Enter the new password again for confirmation:**** 
Success. 
DES-3200-28/ME:admin#
```
To create the user-level user "Remote-Manager":

```
DES-3200-28/ME:admin#create account user Remote-Manager 
Command: create account user Remote-Manager 
Enter a case-sensitive new password:**** 
Enter the new password again for confirmation:**** 
Success.
```
DES-3200-28/ME:admin#

# 10-2 config account

#### **Description**

This command is used to configure user account. When the password information is not specified in the command, the system will prompt the user to input the password interactively. For this case, the user can only input the plain text password.

If the password is present in the command, the user can select to input the password in the plain text form or in the encrypted form. The encryption algorithm is based on SHA-I.

#### **Format**

**config account <username> {encrypt [plain\_text | sha\_1] <password>}** 

#### **Parameters**

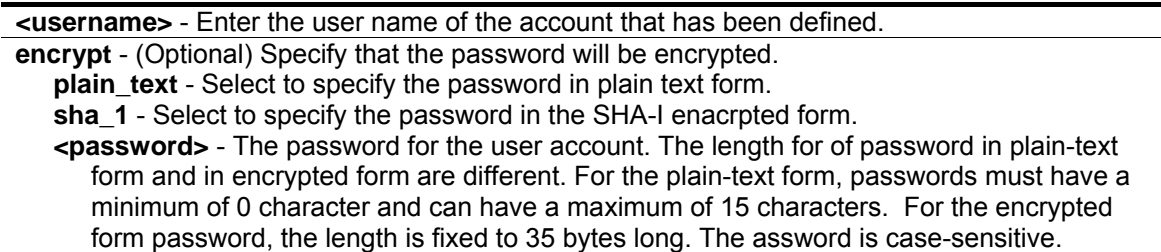

#### **Restrictions**

Only Administrator-level users can issue this command.

#### **Example**

To configure the user password of "dlink" account:

```
DES-3200-28/ME:admin#config account dlink 
Command: config account dlink 
Enter a old password:**** 
Enter a case-sensitive new password:**** 
Enter the new password again for confirmation:**** 
Success. 
DES-3200-28/ME:admin#
```
To configure the user password of "administrator" account:

```
DES-3200-28/ME:admin#config account administrator encrypt sha_1 
*@&cRDtpNCeBiq15KOQsKVyrA0sAiCIZQwq 
Command: config account administrator encrypt sha_1 
*@&cRDtpNCeBiq15KOQsKVyrA0sAiCIZQwq 
Success. 
DES-3200-28/ME:admin#
```
## 10-3 show account

#### **Description**

This command is used to display user accounts that have been created.

#### **Format**

**show account** 

#### **Parameters**

None.

Only Administrator-level users can issue this command.

#### **Example**

To display the accounts that have been created:

```
DES-3200-28/ME:admin#show account 
Command: show account 
 Current Accounts: 
 Username Access Level 
  --------------- ------------ 
 admin Admin 
 oper Operator 
 power Power_user 
 user User 
 Total Entries : 4 
DES-3200-28/ME:admin#
```
## 10-4 delete account

## **Description**

This command is used to delete an existing account.

#### **Format**

**delete account <username>** 

#### **Parameters**

**<username>** - Name of the user who will be deleted.

## **Restrictions**

Only Administrator-level users can issue this command.

#### **Example**

To delete the user account "System":

```
DES-3200-28/ME:admin#delete account System 
Command: delete account System 
Success. 
DES-3200-28/ME:admin#
```
## 10-5 show switch

## **Description**

This command is used to display the Switch information.

#### **Format**

**show switch** 

#### **Parameters**

None.

#### **Restrictions**

None.

## **Example**

The following is an example for display of the Switch information.

```
DES-3200-28/ME:admin#show switch 
Command: show switch 
Device Type : DES-3200-28P Fast Ethernet Switch
MAC Address : B8-A3-86-CF-1F-20
IP Address : 10.90.90.90 (Manual) 
VLAN Name : default
Subnet Mask : 255.0.0.0
Default Gateway : 0.0.0.0
Boot PROM Version : Build 4.00.001
Firmware Version : Build 4.04.004
Hardware Version : C1
Serial Number : R3921BC000005 
System Name : 
System Location : 
System Uptime : 0 days, 0 hours, 2 minutes, 51 seconds
System Contact :
Spanning Tree : Disabled
GVRP : Disabled 
IGMP Snooping : Disabled 
MLD Snooping : Disabled
VLAN Trunk : Disabled 
Telnet : Enabled (TCP 23)
Web : Enabled (TCP 80) 
SNMP : Disabled 
CTRL+C ESC q Quit SPACE n Next Page ENTER Next Entry a All
```
# 10-6 enable telnet

## **Description**

This command is used to enable TELNET and configure port number.

## **Format**

**enable telnet {<tcp\_port\_number 1-65535>}** 

#### **Parameters**

```
<tcp_port_number 1-65535> - (Optional) The TCP port number. TCP ports are numbered 
  between 1 and 65535. The "well-known" TCP port for the TELNET protocol is 23.
```
## **Restrictions**

Only Administrator and Operator-level users can issue this command.

#### **Example**

To enable TELNET and configure port number:

```
DES-3200-28/ME:admin#enable telnet 23 
Command: enable telnet 23 
Success. 
DES-3200-28/ME:admin#
```
# 10-7 disable telnet

#### **Description**

This command is used to disable TELNET.

## **Format**

**disable telnet** 

## **Parameters**

None.

## **Restrictions**

Only Administrator and Operator-level users can issue this command.

#### **Example**

To disable TELNET:

```
DES-3200-28/ME:admin#disable telnet 
Command: disable telnet 
Success.
```
DES-3200-28/ME:admin#

# 10-8 enable web

#### **Description**

This command is used to enable HTTP and configure port number.

## **Format**

**enable web {<tcp\_port\_number 1-65535>}** 

#### **Parameters**

```
<tcp_port_number 1-65535> - (Optional) The TCP port number. TCP ports are numbered 
  between 1 and 65535. The "well-known" TCP port for the WEB protocol is 80.
```
#### **Restrictions**

Only Administrator and Operator-level users can issue this command.

#### **Example**

To enable HTTP and configure port number:

DES-3200-28/ME:admin#enable web 80 Command: enable web 80

Note: SSL will be disabled if web is enabled. Success.

DES-3200-28/ME:admin#

## 10-9 disable web

#### **Description**

This command is used to disable HTTP.

#### **Format**

**disable web** 

#### **Parameters**

None.

Only Administrator and Operator-level users can issue this command.

#### **Example**

To disable HTTP:

```
DES-3200-28/ME:admin#disable web 
Command: disable web
```
Success.

DES-3200-28/ME:admin#

#### 10-10 reboot

## **Description**

This command is used to restart the Switch.

#### **Format**

**reboot {force\_agree}** 

#### **Parameters**

force agree - (Optional) When force agree is specified, the reboot command will be executed immediatedly without further confirmation.

#### **Restrictions**

Only Administrator-level users can issue this command.

## **Example**

To reboot the Switch:

```
DES-3200-28/ME:admin#reboot 
Command: reboot 
Are you sure to proceed with the system reboot?(y/n)Please wait, the switch is rebooting…
```
## 10-11 reset

#### **Description**

This command is used to provide reset functions. The configuration setting will be reset to the default setting by the "reset config" command. For the "reset system" command, the device will store the reset setting in the NVRAM and then reboot the system. The "reset" command will not reset IP address, log, user accounts and banner configured on the system.

## **Format**

## **reset {[config | system]} {force\_agree}**

## **Parameters**

**config** - (Optional) If you specify the 'config' keyword , all parameters are reset to default settings. But device will not do save neither reboot. **system** - (Optional) If you specify the 'system' keyword, all parameters are reset to default settings. Then the Switch will do factory reset, save and reboot. **force\_agree** - (Optional) When force\_agree is specified, the reset command will be executed immediatedly without further confirmation.

## **Restrictions**

Only Administrator-level users can issue this command.

## **Example**

To reset the Switch:

```
DES-3200-28/ME:admin#reset system 
Command: reset system 
Are you sure you want to proceed with system reset?(y/n) y-(reset all include configuration, save, reboot ) 
 n-(cancel command) y 
Reboot & Load Factory Default Configuration... 
Saving configurations and logs to NV-RAM...... Done. 
Please wait, the switch is rebooting...
```
# 10-12 config firmware image

#### **Description**

This command is used to select a firmware file as a boot up file. This command is required to be supported when multiple firmware images are supported.

**Note:** DES-3200 Series with C1 hardware version support file system.

#### **Format**

config firmware image <path\_filename64>boot\_up

#### **Parameters**

**<path\_filename64>** - Specify a firmware file on the device file system. **boot\_up** - Specify the firmware as the boot up firmware.

Only Administrator level can issue this command.

## **Example**

To configure c:/DES3200\_Run\_4\_00\_014.had as the boot up image:

```
DES-3200-28/ME:admin#config firmware image c:/DES3200_Run_4_02_004.had boot_up 
Command: config firmware image c:/DES3200_Run_4_02_004.had boot_up
```
Success.

DES-3200-28/ME:admin#

# 10-13 create ipif

## **Description**

This command is used to create an IP interface.

## **Format**

create ipif <ipif\_name 12> <network\_address> <vlan\_name 32> {state [enable|disable]}

#### **Parameters**

**ipif** - Specify the name of the IP interface.

**<ipif\_name 12>** - Enter the IP interface name here. This name can be up to 12 characters long.

**<network\_address>** - Specify the IPv4 network address (xx.xx.xx.xx/xx). It specifies a host address and length of network mask.

**<vlan\_name 32>** - Enter the VLAN name used here. This name can be up to 32 characters long. **state** - (Optional) Specify the state of the IP interface. **enable** - Specify that the IP interface state will be enabled.

**disable** - Specify that the IP interface state will be disabled.

## **Restrictions**

Only Administrator, Operator and Power-User level users can issue this command.

## **Example**

To create an IP interface:

```
DES-3200-28/ME:admin#create ipif Inter2 192.168.16.1/24 default state enable 
Command: create ipif Inter2 192.168.16.1/24 default state enable
```
Success.

DES-3200-28/ME:admin#

# 10-14 config ipif

## **Description**

This command is used to configure the IP interface.

## **Format**

**config ipif <ipif\_name 12> [{ipaddress <network\_address> | vlan <vlan\_name 32> | state [enable | disable]} | bootp | dhcp | ipv6 [ipv6address <ipv6networkaddr> | state [enable| disable]] |ipv4 state [enable | disable] | dhcp\_option12 [hostname <hostname63> | clear\_hostname | state [enable | disable]]]** 

#### **Parameters**

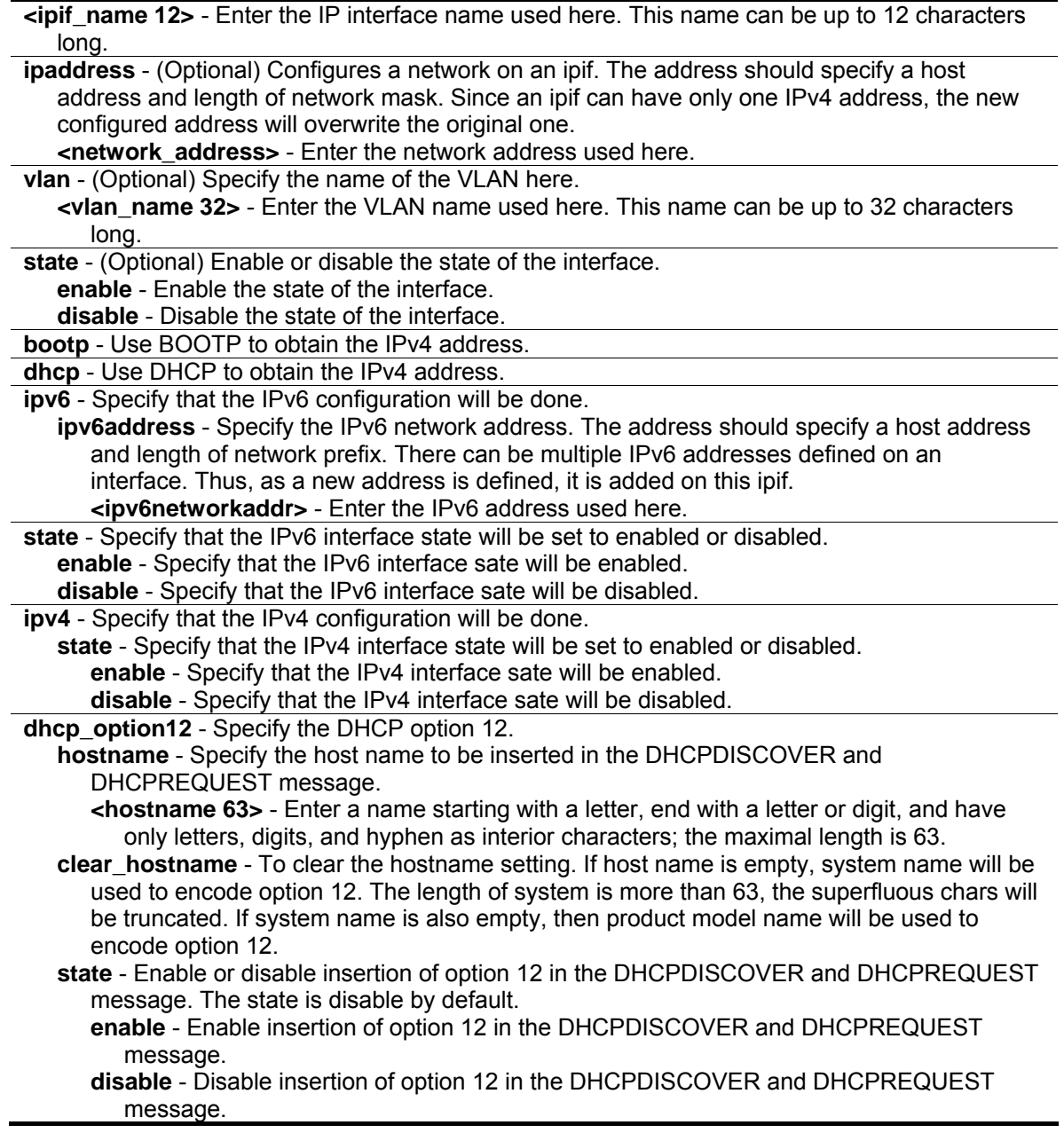

Only Administrator, Operator and Power-User level users can issue this command.

#### **Example**

To configure an interface's IPv4 network address:

```
DES-3200-28/ME:admin#config ipif System ipaddress 192.168.69.123/24 vlan 
default 
Command: config ipif System ipaddress 192.168.69.123/24 vlan default 
Success. 
DES-3200-28/ME:admin#
```
# 10-15 delete ipif

#### **Description**

This command is used to delete an IP interface.

#### **Format**

**delete ipif [<ipif\_name 12> {ipv6address <ipv6networkaddr>} | all]** 

#### **Parameters**

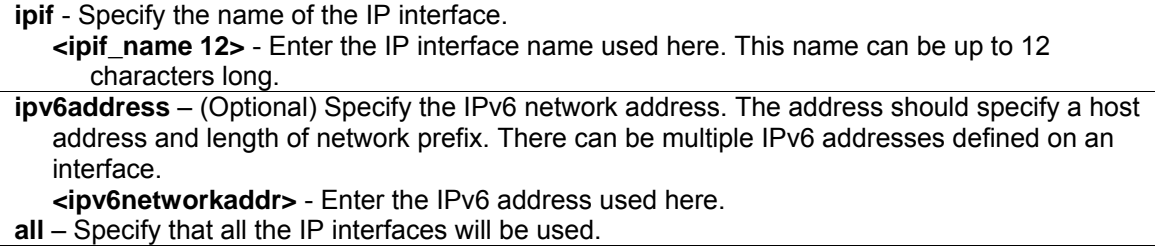

#### **Restrictions**

Only Administrator, Operator and Power-User level users can issue this command.

#### **Example**

To delete an IP interface:

```
DES-3200-28/ME:admin#delete ipif newone 
Command: delete ipif newone
```
Success.

DES-3200-28/ME:admin#

# 10-16 enable ipif

## **Description**

This commands is used to enable the IP interface.

## **Format**

**enable ipif [<ipif\_name 12> | all]** 

### **Parameters**

**ipif\_name** - Specify the name of the IP interface. **<ipif\_name 12>** - Enter the IP interface name used here. This name can be up to 12 characters long. **all** – Specify that all the IP interfaces will be enabled.

## **Restrictions**

Only Administrator, Operator and Power-User level users can issue this command.

#### **Example**

To enable an IP interface:

```
DES-3200-28/ME:admin#enable ipif newone
```
Command: enable ipif newone

Success.

```
DES-3200-28/ME:admin#
```
# 10-17 disable ipif

#### **Description**

This command is used to disable an IP interface.

#### **Format**

**disable ipif [<ipif\_name 12> | all]** 

#### **Parameters**

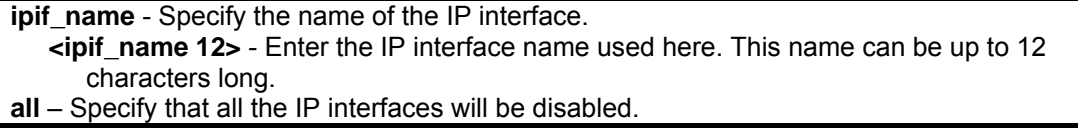

## **Restrictions**

Only Administrator, Operator and Power-User level users can issue this command.

#### **Example**

To disable an IP interface:

```
DES-3200-28/ME:admin#disable ipif newone
```

```
Command: disable ipif newone
```
Success.

```
DES-3200-28/ME:admin#
```
## 10-18 show ipif

#### **Description**

This command is used to display an IP interface.

#### **Format**

**show ipif {<ipif\_name 12>}** 

#### **Parameters**

```
ipif_name - Specify the name of the IP interface. 
   <ipif_name 12> - (Optional) Enter the IP interface name used here. This name can be up to 
      12 characters long.
```
#### **Restrictions**

None.

#### **Example**

To display an IP interface:

```
DES-3200-28/ME:admin#show ipif 
Command: show ipif 
IP Interface : System
VLAN Name : default
Interface Admin State : Enabled 
Link Status : LinkUp 
IPv4 Address : 10.90.90.90/8 (Manual) 
IPv4 State : Enabled 
IPv6 State : Enabled 
DHCP Option12 State : Disabled
DHCP Option12 Host Name :
Total Entries: 1 
DES-3200-28/ME:admin#
```
# 10-19 enable ipif\_ipv6\_link\_local\_auto

## **Description**

This command is used to enable the auto configuration of link local address when there are no IPv6 addresses explicitly configured. When an IPv6 address is explicitly configured, the link local address will be automatically configured, and the IPv6 processing will be started. When there is no IPv6 address explicitly configured, by default, link local address is not configured and the IPv6 processing will be disabled. By enable this automatic configuration, the link local address will be automatically configured and IPv6 processing will be started.

## **Format**

**enable ipif\_ipv6\_link\_local\_auto [<ipif\_name 12> | all]** 

## **Parameters**

**<ipif\_name 12>** - Enter the IP interface name used here. This name can be up to 12 characters long. **all** - Specify that all the IP interfaces will be used.

## **Restrictions**

Only Administrator, Operator and Power-User level users can issue this command.

## **Example**

To enable the IP interface for IPv6 link local automatic:

```
DES-3200-28/ME:admin#enable ipif_ipv6_link_local_auto newone
```
Command: enable ipif\_ipv6\_link\_local\_auto newone

Success.

DES-3200-28/ME:admin#

# 10-20 disable ipif\_ipv6\_link\_local\_auto

#### **Description**

This command is used to disable the auto configuration of link local address when no IPv6 address are configured.

#### **Format**

**disable ipif\_ipv6\_link\_local\_auto [<ipif\_name 12> | all]** 

#### **Parameters**

**<ipif\_name 12>** - Enter the IP interface name used here. This name can be up to 12 characters long. **all** - Specify that all the IP interfaces will be used.

Only Administrator, Operator and Power-User level users can issue this command.

## **Example**

To disable the IP interface for IPv6 link local automatic:

```
DES-3200-28/ME:admin#disable ipif_ipv6_link_local_auto newone 
Command: disable ipif_ipv6_link_local_auto newone
```
Success.

DES-3200-28/ME:admin#

# 10-21 show ipif\_ipv6\_link\_local\_auto

## **Description**

This commands is used to display the link local address automatic configuration state.

#### **Format**

show ipif ipv6 link local auto {<ipif name 12>}

#### **Parameters**

```
<ipif_name 12> - (Optional) Enter the Ip interface name used here. This name can be up to 12 
   characters long.
```
#### **Restrictions**

Only Administrator, Operator and Power-User level users can issue this command.

#### **Example**

T o display the link local address automatic configuration state.

```
DES-3200-28/ME:admin#show ipif_ipv6_link_local_auto 
Command: show ipif_ipv6_link_local_auto 
  IPIF: System Automatic Link Local Address: Disabled 
DES-3200-28/ME:admin#
```
# <span id="page-131-0"></span>Chapter 11 BPDU Attack Protection Command List

**config bpdu\_protection ports** [<portlist> | all ] {state [enable | disable] | mode [ drop | block | shutdown} (1)

**config bpdu\_protection recovery\_timer** [<sec 60-1000000> | infinite] **config bpdu\_protection** [trap | log] [none | attack\_detected | attack\_cleared | both] **enable bpdu\_protection disable bpdu\_protection show bpdu\_protection** {ports {<portlist>}}

# 11-1 [config bpdu\\_protection ports](#page-131-0)

## **Description**

This command is used to configure the BPDP protection function for the ports on the Switch. In generally, there are two states in BPDU protection function. One is normal state, and another is under attack state. The under attack state have three modes: drop, block, and shutdown. A BPDU protection enabled port will enter under attack state when it receives one STP BPDU packet. And it will take action based on the configuration. Thus, BPDU protection can only be enabled on STPdisabled port.

BPDU protection has high priority than fbpdu setting configured by configure STP command in determination of BPDU handling. That is, when fbpbu is configured to forward STP BPDU but BPDU protection is enabled, then the port will not forward STP BPDU.

## **Format**

**config bpdu\_protection ports [<portlist> | all ] {state [enable | disable] | mode [ drop | block | shutdown]}(1)** 

#### **Parameters**

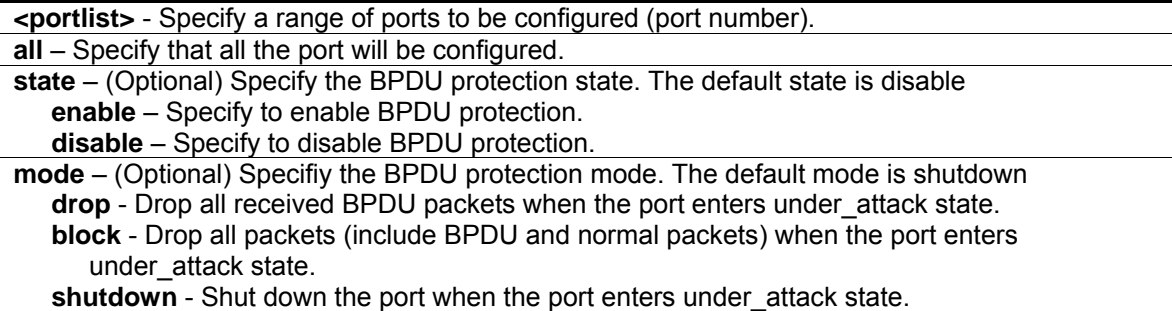

## **Restrictions**

Only Administrator, Operator and Power-User level users can issue this command.

## **Example**

To set the port state enable and drop mode:

```
DES-3200-28/ME:admin#config bpdu_protection ports 1 state enable mode drop 
Commands: config bpdu_protection ports 1 state enable mode drop 
Success.
```
DES-3200-28/ME:admin#

# 11-2 config bpdu\_protection recovery\_interval

#### **Description**

This command is used to configure BPDU protection recovery timer. When a port enters the 'under attack' state, it can be disabled or blocked based on the configuration. The state can be recovered manually or by the auto recovery mechanism. To manually recover the port, the user needs to disable and re-enable the port.

## **Format**

**config bpdu\_protection recovery\_timer [<sec 60-1000000> | infinite]** 

## **Parameters**

**recovery** timer - Specify the bpdu protection Auto-Recovery recovery timer. The default value of recovery\_timer is 60. **<sec 60 –1000000>** - The timer (in seconds) used by the Auto-Recovery mechanism to recover the port. The valid range is 60 to 1000000. **infinite** - The port will not be auto recovered.

#### **Restrictions**

Only Administrator, Operator and Power-User level users can issue this command.

#### **Example**

To configure the bpdu\_protection recovery\_timer to 120 seconds for the entire switch:

```
DES-3200-28P:admin#config bpdu_protection recovery_timer 120 
Commands: config bpdu_protection recovery_timer 120 
Success.
DES-3200-28P:admin#
```
# 11-3 config bpdu\_protection

## **Description**

This command is used to configure the BPDU protection trap state or state for the Switch.

## **Format**

## **config bpdu\_protection [trap | log] [none | attack\_detected | attack\_cleared | both]**

## **Parameters**

**trap** - To specify the trap state.

**log** - To specify the log state. **none** - Neither attack\_detected nor attack\_cleared is trapped or logged. **attack** detected - Events will be logged or trapped when the BPDU attacks is detected. **attack** cleared - Events will be logged or trapped when the BPDU attacks is cleared. **both** - The events of attack detected and attack cleared shall be trapped or logged.

## **Restrictions**

Only Administrator, Operator and Power-User level users can issue this command.

## **Example**

To config the bpdu\_protection trap state as both for the entire switch:

```
DES-3200-28/ME:admin#config bpdu_protection trap both
```
Commands: config bpdu\_protection trap both

Success.

DES-3200-28/ME:admin#

# 11-4 enable bpdu\_protection

#### **Description**

This command is used to enable BPDU protection function globally for the Switch.

## **Format**

**enable bpdu\_protection** 

#### **Parameters**

None.

#### **Restrictions**

Only Administrator, Operator and Power-User level users can issue this command.

#### **Example**

To enable bpdu\_protection function globally for the entire switch:

```
DES-3200-28/ME:admin#enable bpdu_protection 
Commands: enable bpdu_protection 
Success.
```
DES-3200-28/ME:admin#

# 11-5 disable bpdu\_protection

#### **Description**

This command is used to disable BPDU protection function globally for the Switch.

## **Format**

**disable bpdu\_protection** 

#### **Parameters**

None.

#### **Restrictions**

Only Administrator, Operator and Power-User level users can issue this command.

#### **Example**

To disable bpdu\_protection function globally for the entire switch:

```
DES-3200-28/ME:admin#disable bpdu_protection 
Commands: disable bpdu_protection
```
Success.

DES-3200-28/ME:admin#

# 11-6 show bpdu\_protection

#### **Description**

This command is used to display BPDU protection global configuration or per port configuration and current status.

#### **Format**

show bpdu\_protection {ports {<portlist>}}

#### **Parameters**

**ports** - Specify a range of ports to be configured. **<portlist>** - Enter the portlist here.

None.

## **Example**

To show the bpdu\_protection for the entire switch:

```
DES-3200-28/ME:admin#show bpdu_protection 
Commands: show bpdu_protection 
BPDU Protection Global Settings 
--------------------------------------- 
BPDU Protection status : Enabled 
BPDU Protection Recovery Time : 60 seconds 
BPDU Protection Trap State : None 
BPDU Protection Log State : None
```
DES-3200-28/ME:admin#

To show the bpdu\_protection status ports 1-12:

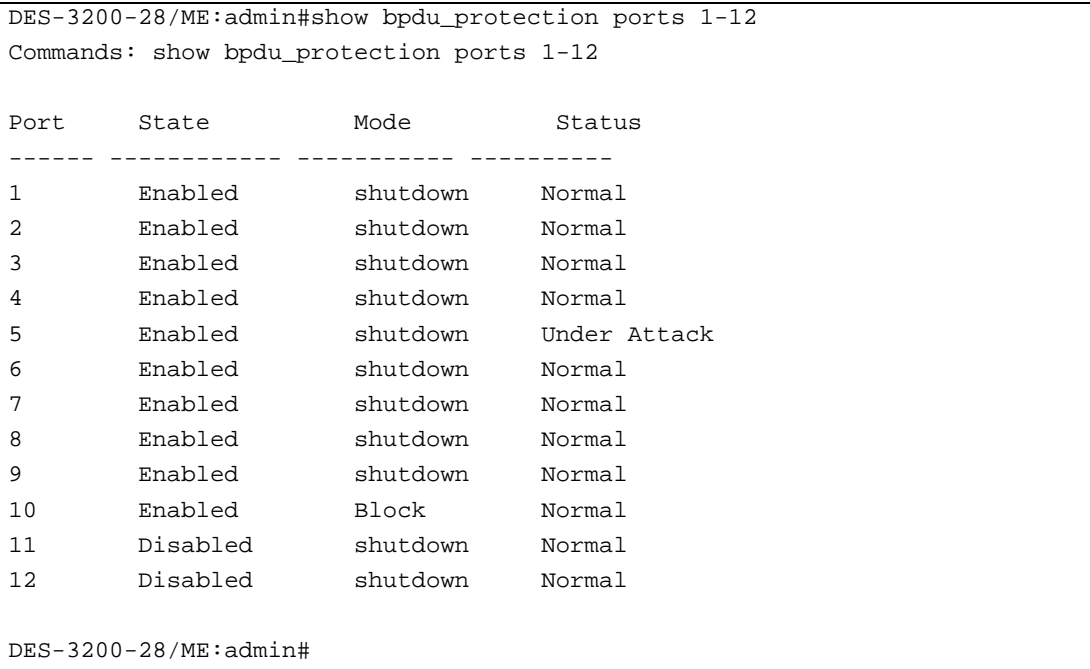

# Chapter 12 Cable Diagnostics Command List

#### cable\_diag ports [<portlist> | all]

## 12-1 cable\_diag ports

## **Description**

This command is used to configure cable diagnostics on ports. For FE port, two pairs of cable will be diagnosed. For GE port, four pairs of cable will be diagnosed.

The following test result can be displayed.

- **Open** The cable in the error pair does not have a connection at the specified position.
- **Short** The cable in the error pair has a short problem at the specified position.
- **Crosstalk** The cable in the error pair has a crosstalk problem at the specified position.
- **Shutdown** The remote partner is powered off.
- **Unknown** The diagnosis does not obtain the cable status. Please try again.
- **OK** The pair or cable has no error.
- **No cable** The port does not have any cable connected to the remote partner.

When a port is in link-up status, the test will obtain the distance of the cable. Since the status is link-up, the cable will not have the short or open problem. But the test may still detect the crosstalk problem.

When a port is in link-down status, the link-down may be caused by many factors.

- 1. When the port has a normal cable connection, but the remote partner is powered off, the cable diagnosis can still diagnose the health of the cable as if the remote partner is powered on.
- 2. When the port does not have any cable connection, the result of the test will indicate no cable.
- 3. The test will detect the type of error and the position where the error occurs.

When the link partner is Fast Ethernet ports:

- Where the **link partner is powered on with no errors** and the **link is up**, this command cannot detect the cable length
- Where the **link partner is powered on with errors**, this command can detect whether the error is open, short, or crosstalk. In this case this command can also detect the distance of the error
- Where the l**ink partner is powered down with no errors** and the **link is down**, this command cannot detect the cable length

- When the **link partner is powered down with errors**, this command can detect whether the error is open, short, or crosstalk. In this case this command can also detect the distance of the error
- When there is **no link partner** with **no errors** and the **link is up**, this command can detect the cable length
- When there is **no link partner with errors**, this command can detect whether the error is open, short, or crosstalk. In this case this command can also detect the distance of the error

When the link partner is Gigabit Ethernet ports:

- Where the **link partner is powered on with no errors** and the **link is up**, this command can detect the cable length
- Where the **link partner is powered on with errors**, this command can detect whether the error is open, short, or crosstalk. In this case this command can also detect the distance of the error
- Where the **link partner is powered down with no errors** and the **link is down**, this command cannot detect the cable length
- When the **link partner is powered down with errors**, this command can detect whether the error is open, short, or crosstalk. In this case this command can also detect the distance of the error
- When there is **no link partner with no errors** and the **link is up**, this command can detect the cable length
- When there is **no link partner with errors**, this command can detect whether the error is open, short, or crosstalk. In this case this command can also detect the distance of the error
- **Note:** This test is only for copper cable. The fiber port is not tested. For the combo ports, only the copper media will be tested.

The cable diagnosis does not support on the Pair 1 and 4 if the link partner is FE port. If the link partner is FE port, the target port's link will be down after the test.

#### **Format**

cable\_diag ports [<portlist> | all]

#### **Parameters**

**<portlist>** - Enter a list of ports used for the configuration here. **all** – Specify that all the ports will be used for this configuration.

## **Restrictions**

Only Administrator, Operator and Power-User level users can issue this command.

#### **Example**

Test the cable on port 1, 11, and 12:

```
DES-3200-28/ME:admin#cable_diag ports 1,11-12 
Command: cable_diag ports 1,11-12 
Perform Cable Diagnostics ... 
Port Type Link Status Test Result Cable Length (M)
------ ---------- ------------- ------------------------- ----------------- 
1 100BASE-T Link Up OK 4 
11 100BASE-T Link Down No Cable - 
12 100BASE-T Link Down No Cable - 
DES-3200-28/ME:admin#
```
# Chapter 13 Command Logging Command List

**enable command logging disable command logging show command logging** 

## 13-1 enable command logging

#### **Description**

This command is used to enable the command logging function. This is disabled by default.

**Note:** When the Switch is under booting procedure, all configuration command should not be logged. When the user under AAA authentication, the user name should not changed if user uses "enable admin" command to replace its privilege.

## **Format**

**enable command logging** 

#### **Parameters**

None.

#### **Restrictions**

Only Administrator-level users can issue this command.

#### **Example**

To enable the command logging function:

```
DES-3200-28/ME:admin#enable command logging 
Command: enable command logging
```
Success.

```
DES-3200-28/ME:admin#
```
# 13-2 disable command logging

### **Description**

This command is used to disable the command logging function.

#### **Format**

**disable command logging** 

#### **Parameters**

None.

## **Restrictions**

Only Administrator-level users can issue this command.

#### **Example**

To disable the command logging:

```
DES-3200-28/ME:admin#disable command logging 
Command: disable command logging 
Success. 
DES-3200-28/ME:admin#
```
# 13-3 show command logging

## **Description**

This command is used to display the Switch's general command logging configuration status.

## **Format**

**show command logging** 

## **Parameters**

None.

## **Restrictions**

Only Administrator and Operator-level users can issue this command.

## **Example**

To show the command logging configuration status:

```
DES-3200-28/ME:admin#show command logging 
Command: show command logging 
Command Logging State : Disabled 
DES-3200-28/ME:admin#
```
# Chapter 14 Compound Authentication Command List

**enable authorization** attributes **disable authorization** attributes **show authorization config authentication server failover** [local | permit | block] **show authentication** 

# 14-1 enable authorization

#### **Description**

This command is used to enable authorization.

#### **Format**

**enable authorization attributes** 

#### **Parameters**

None.

#### **Restrictions**

Only Administrator, Operator and Power-User level users can issue this command.

#### **Example**

This example sets authorization global state enabled:

```
DES-3200-28/ME:admin#enable authorization attributes
```
Command: enable authorization attributes

Success.

DES-3200-28/ME:admin#

# 14-2 disable authorization

## **Description**

This command is used to disable authorization.

## **Format**

**disable authorization attributes** 

#### **Parameters**

None.

## **Restrictions**

Only Administrator, Operator and Power-User level users can issue this command.

## **Example**

This example sets authorization global state disabled:

```
DES-3200-28/ME:admin#disable authorization attributes 
Command: disable authorization attributes 
Success.
```
## DES-3200-28/ME:admin#

# 14-3 show authorization

#### **Description**

This command is used to display authorization status.

#### **Format**

**show authorization** 

## **Parameters**

None.

## **Restrictions**

None.

## **Example**

This example displays authorization status:

```
DES-3200-28/ME:admin#show authorization 
Command: show authorization 
Authorization for Attributes: Enabled. 
DES-3200-28/ME:admin#
```
# 14-4 config authentication server failover

## **Description**

This command is used to configure authentication server failover function.

## **Format**

## **config authentication server failover [local | permit | block]**

#### **Parameters**

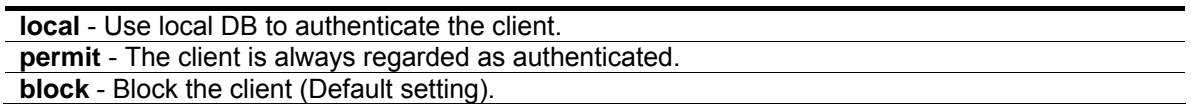

## **Restrictions**

Only Administrator, Operator and Power-User level users can issue this command.

## **Example**

Set authentication server auth fail over state:

```
DES-3200-28/ME:admin#config authentication server failover local 
Command: config authentication server failover local
```
Success.

DES-3200-28/ME:admin#

# 14-5 show authentication

#### **Description**

This command is used to display authentication global configuration.

#### **Format**

**show authentication** 

#### **Parameters**

None.

## **Restrictions**

None.

## **Example**

To show authentication global configuration:
DES-3200-28/ME:admin#show authentication Command: show authentication

Authentication Server Failover: Local.

DES-3200-28/ME:admin#

# Chapter 15 Configuration Command List

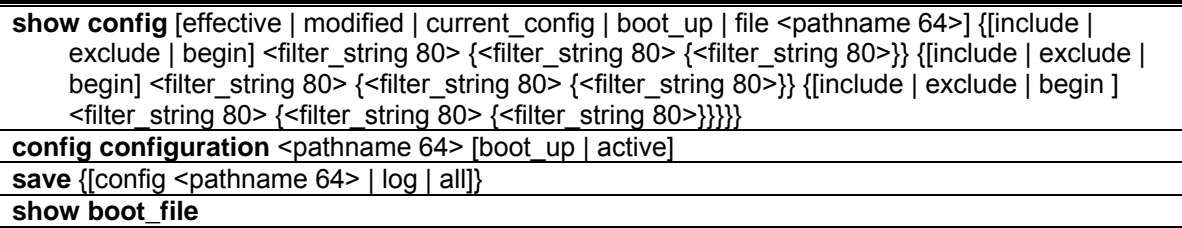

# 15-1 show config

#### **Description**

This command is used to display the content of the current configuration, the configuration to be used in next boot, or the configuration file specified by the command.

The output stream of the configuration data can be filtered by the expression specified at the end of the command. The expression can contain up to three multiple filter evaluations. A filter evaluation begins with a filter type (include, exclude, and begin), followed by up to three filter strings (ex: "stp"). A filter string is enclosed by symbol ". The following describes the meaning of the each filter type.

**include:** includes lines that contain the specified filter string.

**exclude:** excludes lines that contain the specified filter string

**begin:** The first line that contains the specified filter string will be the first line of the output.

The relationship of multiple filter strings following the same filter type is OR. That is, one line is qualified if one of specified filter strings is matched.

If more than one filter evaluation is specified; the output of filtered by the former evaluation will be used as the input of the latter evaluation.

#### **Format**

**show config [effective | modified | current\_config | boot\_up | file <pathname 64>] {[include | exclude | begin] <filter\_string 80> {<filter\_string 80> {<filter\_string 80>}} {[include | exclude | begin] <filter\_string 80> {<filter\_string 80> {<filter\_string 80>}} {[include | exclude | begin ] <filter\_string 80> {<filter\_string 80> {<filter\_string 80>}}}}}** 

#### **Parameters**

**effective** - Show only commands which affects the behavior of the device. For example, if STP is disabled, then for STP configuration, only "STP is disabled" is displayed. All other lower level

setting regarding STP is not displayed. The lower level setting will only be displayed when the higher level setting is enabled.

**Note:** This parameter is only for the current configuration.

**modified** - Show only the commands which are not default setting.

**Note:**This parameter is only for the current configuration.

**current config** - Specify the current configuration.

**boot** up - Specify the list of the bootup configuration.

**file** - Specify to display the configuration file.

**<pathname 64>** - The pathname specifies an absolute pathname on the device file system. If pathname is not specified, the boot up configuration is implied. This name can be up to 64 characters long.

**include** - (Optional) Include lines that contain the specified filter string.

**exclude** - (Optional) Exclude lines that contain the specified filter string.

**begin** - (Optional) The first line that contains the specified filter string will be the first line of the output.

- **<filter\_string 80>** A filter string is enclosed by symbol ". Thus, the filter string itself cannot contain the " character. The filter string is case sensitive. This value can be up to 80 characters long.
- **<filter\_string 80>** (Optional) A filter string is enclosed by symbol ". Thus, the filter string itself cannot contain the " character. The filter string is case sensitive. This value can be up to 80 characters long.
	- **<filter\_string 80>** (Optional) A filter string is enclosed by symbol ". Thus, the filter string itself cannot contain the " character. The filter string is case sensitive. This value can be up to 80 characters long.

**include** - (Optional) Include lines that contain the specified filter string.

**exclude** - (Optional) Exclude lines that contain the specified filter string.

- **begin** (Optional) The first line that contains the specified filter string will be the first line of the output.
	- **<filter\_string 80>** A filter string is enclosed by symbol ". Thus, the filter string itself cannot contain the " character. The filter string is case sensitive. This value can be up to 80 characters long.

**<filter\_string 80>** - (Optional) A filter string is enclosed by symbol ". Thus, the filter string itself cannot contain the " character. The filter string is case sensitive. This value can be up to 80 characters long.

**<filter\_string 80>** - (Optional) A filter string is enclosed by symbol ". Thus, the filter string itself cannot contain the " character. The filter string is case sensitive. This value can be up to 80 characters long.

**include** - (Optional) Include lines that contain the specified filter string.

**exclude** - (Optional) Exclude lines that contain the specified filter string.

**begin** - (Optional) The first line that contains the specified filter string will be the first line of the output.

**<filter\_string 80>** - A filter string is enclosed by symbol ". Thus, the filter string itself cannot contain the " character. The filter string is case sensitive. This value can be up to 80 characters long.

**<filter\_string 80>** - (Optional) A filter string is enclosed by symbol ". Thus, the filter string itself cannot contain the " character. The filter string is case sensitive. This value can be up to 80 characters long.

**<filter\_string 80>** - (Optional) A filter string is enclosed by symbol ". Thus, the filter string itself cannot contain the " character. The filter string is case sensitive. This value can be up to 80 characters long.

#### **Restrictions**

Only Administrator-level users can issue this command.

#### **Example**

The following example illustrates how the special filters, 'modified', affect the configuration display:

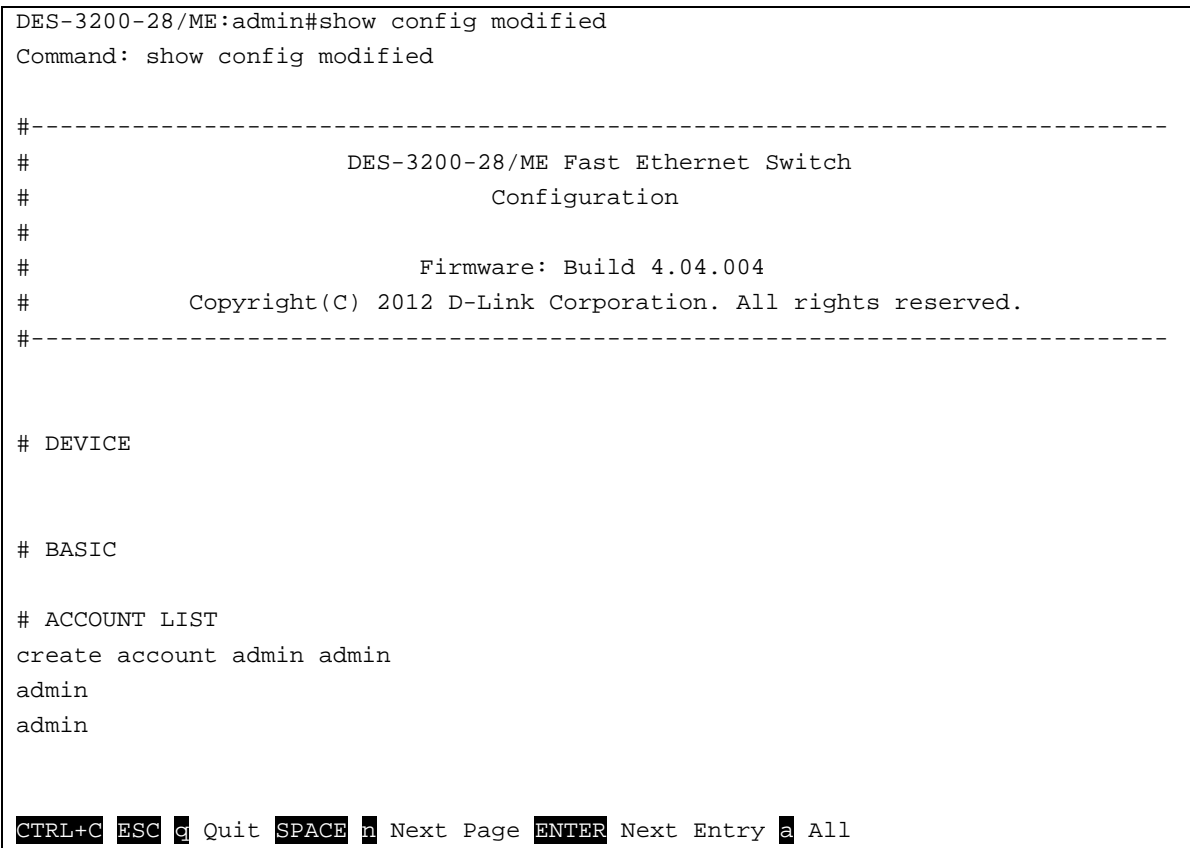

# 15-2 config configuration

#### **Description**

This command is used to select a configuration file as the next boot up configuration or to apply a specific configuration to the system. This command is required when multiple configuration files are supported.

**Note:** DES-3200 Series with C1 hardware version support file system.

#### **Format**

config configuration <pathname 64> [boot\_up | active]

#### **Parameters**

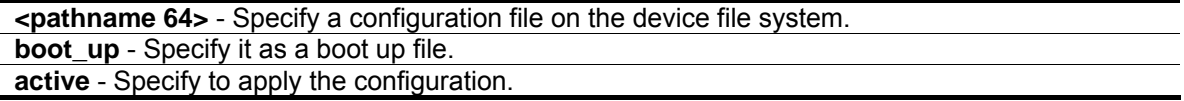

#### **Restrictions**

Only Administrator-level users can issue this command.

#### **Example**

To configure the Switch's configuration file as boot up:

```
DES-3200-28/ME:admin#config configuration config.cfg boot_up 
Command: config configuration config.cfg boot_up 
Success.
DES-3200-28/ME:admin#
```
# 15-3 save

#### **Description**

This command is used to save the current configuration to a file.

#### **Format**

**save {[config <pathname 64> | log | all]}** 

#### **Parameters**

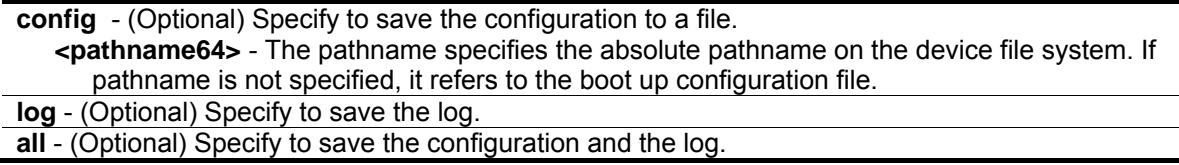

#### **Restrictions**

Only Administrator and Operator-level users can issue this command.

#### **Example**

To save the configuration:

```
DES-3200-28/ME:admin#save config c:/3200.cfg 
Command: save config c:/3200.cfg 
Saving all configurations to NV-RAM.......... Done. 
DES-3200-28/ME:admin#
```
# 15-4 show boot file

#### **Description**

This command is used to display the configuration file and firmware image assigned as boot up files.

#### **Format**

**show boot\_file** 

#### **Parameters**

None.

#### **Restrictions**

None.

# **Example**

To display the boot file:

DES-3200-28/ME:admin#

```
DES-3200-28/ME:admin#show boot_file 
Command: show boot_file 
 Bootup Firmware : /c:/runtime.had
   Bootup Configuration : /c:/config.cfg
```
# Chapter 16 Connectivity Fault Management (CFM) Command List

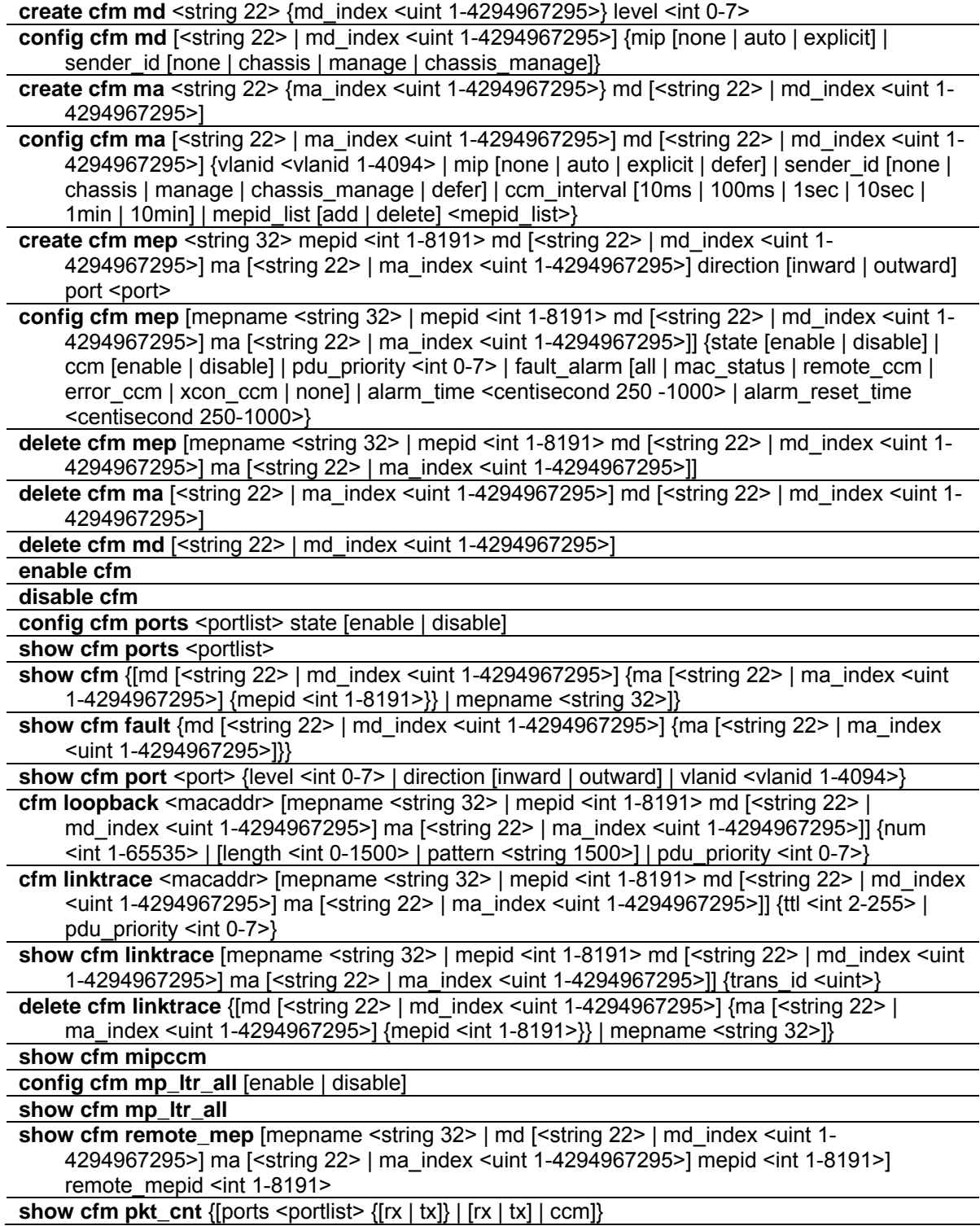

#### **clear cfm pkt\_cnt** {[ports <portlist> {[rx | tx]} | [rx | tx] | ccm]}

# 16-1 create cfm md

#### **Description**

This command is used to create a maintenance domain.

#### **Format**

**create cfm md <string 22> {md\_index <uint 1-4294967295>} level <int 0-7>** 

#### **Parameters**

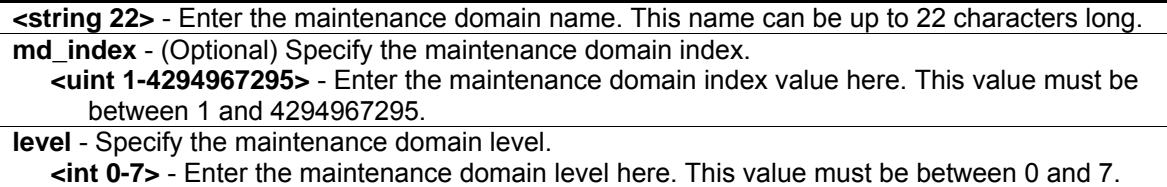

#### **Restrictions**

Only Administrator, Operator and Power-User level users can issue this command.

#### **Example**

To create a maintenance domain called "op\_domain" and assign a maintenance domain level of "2":

```
DES-3200-28/ME:admin#create cfm md op_domain level 2
```
Command: create cfm md op\_domain level 2

Success.

DES-3200-28/ME:admin#

# 16-2 config cfm md

#### **Description**

This command is used to configure the parameters of a maintenance domain. The creation of MIPs on an MA is useful to trace the link, MIP by MIP. It also allows the user to perform a loopback from an MEP to an MIP.

#### **Format**

**config cfm md [<string 22> | md\_index <uint 1-4294967295>] {mip [none | auto | explicit] | sender\_id [none | chassis | manage | chassis\_manage]}** 

#### **Parameters**

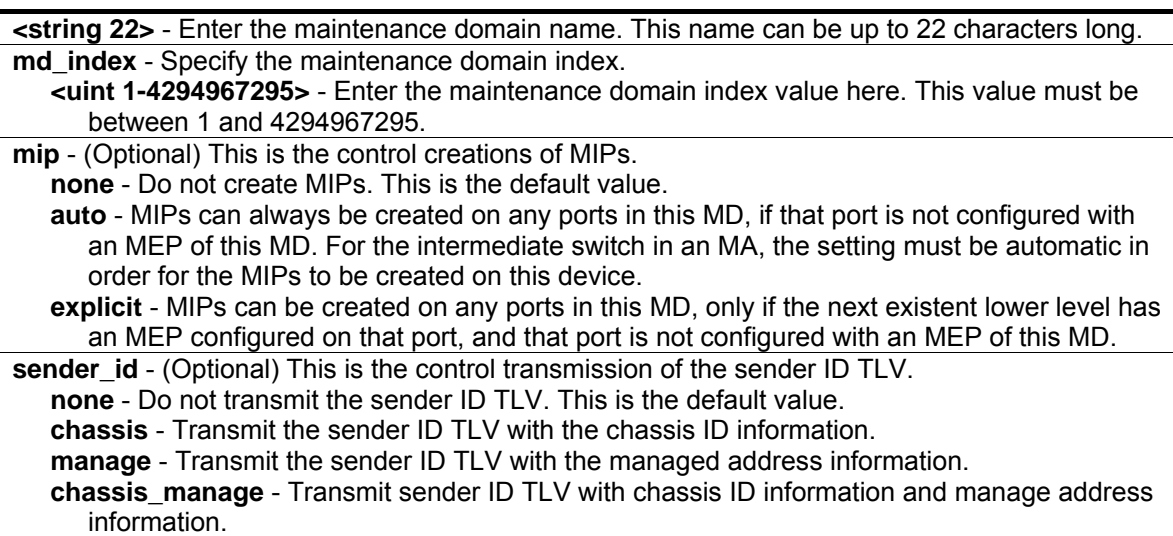

#### **Restrictions**

Only Administrator, Operator and Power-User level users can issue this command.

#### **Example**

To configure the maintenance domain called "op\_domain" and specify the explicit option for creating MIPs:

DES-3200-28/ME:admin#config cfm md op\_domain mip explicit Command: config cfm md op\_domain mip explicit

Success.

```
DES-3200-28/ME:admin#
```
# 16-3 create cfm ma

#### **Description**

This command is used to create a maintenance association. Different MAs in an MD must have different MA Names. Different MAs in different MDs may have the same MA Name.

#### **Format**

**create cfm ma <string 22> {ma\_index <uint 1-4294967295>} md [<string 22> | md\_index <uint 1-4294967295>]** 

#### **Parameters**

**<string 22>** - Enter the maintenance association name. This name can be up to 22 characters long. **ma\_index** - (Optional) Specify the maintenance association index. **<uint 1-4294967295>** - Enter the maintenance association index value here. This value must be between 1 and 4294967295.

**md** - Specify the maintenance domain name. **<string 22>** - Enter the maintenance domain name here. This name can be up to 22 characters long. md index - Specify the maintenance domain index. **<uint 1-4294967295>** - Enter the maintenance domain index value here. This value must be between 1 and 4294967295.

# **Restrictions**

Only Administrator, Operator and Power-User level users can issue this command.

#### **Example**

To create a maintenance association called "op1" and assign it to the maintenance domain "op\_domain":

DES-3200-28/ME:admin#create cfm ma op1 md op\_domain Command: create cfm ma op1 md op\_domain

Success.

DES-3200-28/ME:admin#

# 16-4 config cfm ma

#### **Description**

This command is used to configure the parameters of a maintenance association. The MEP list specified for an MA can be located in different devices. MEPs must be created on the ports of these devices explicitly. An MEP will transmit a CCM packet periodically across the MA. The receiving MEP will verify these received CCM packets from the other MEPs against this MEP list for the configuration integrity check.

#### **Format**

**config cfm ma [<string 22> | ma\_index <uint 1-4294967295>] md [<string 22> | md\_index <uint 1-4294967295>] {vlanid <vlanid 1-4094> | mip [none | auto | explicit | defer] | sender\_id [none | chassis | manage | chassis\_manage | defer] | ccm\_interval [10ms | 100ms | 1sec | 10sec | 1min | 10min] | mepid\_list [add | delete] <mepid\_list>}** 

#### **Parameters**

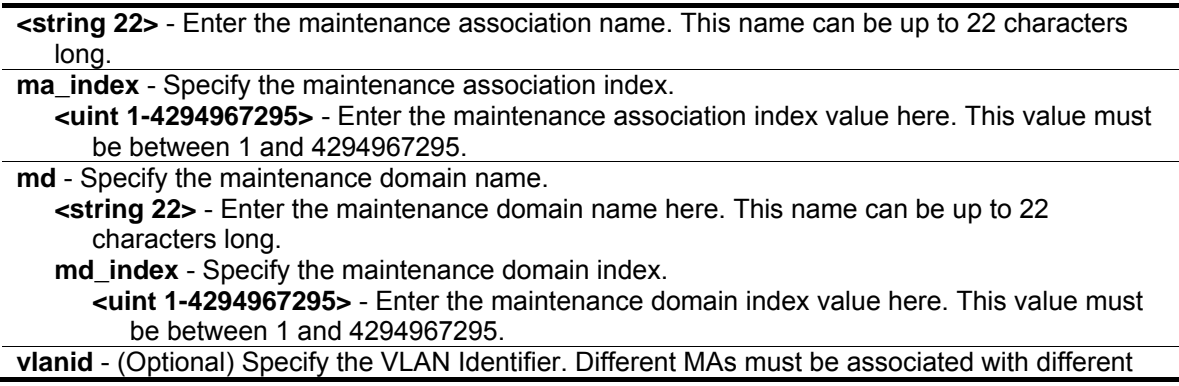

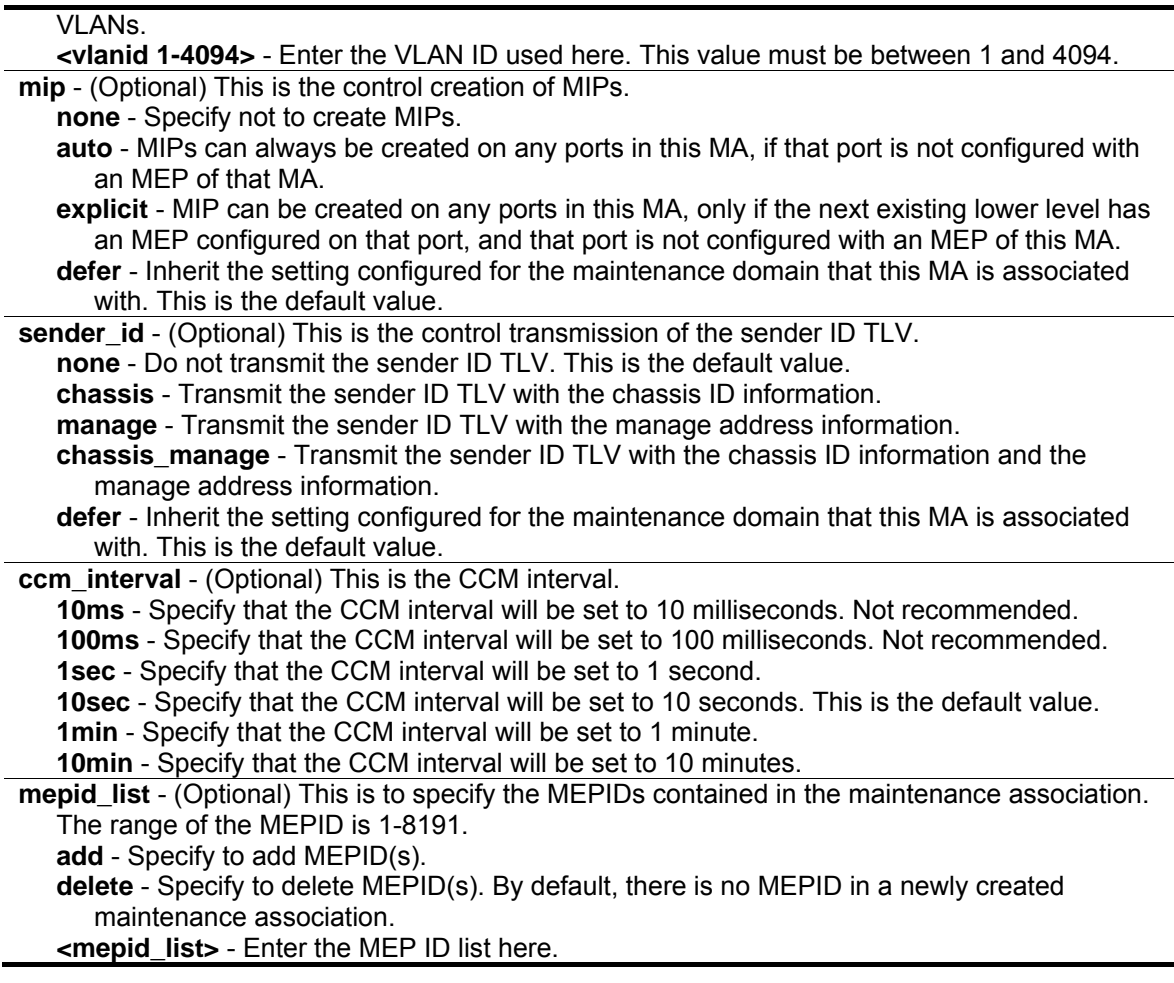

# **Restrictions**

Only Administrator, Operator and Power-User level users can issue this command.

#### **Example**

To configure a CFM MA:

DES-3200-28/ME:admin#config cfm ma op1 md op\_domain vlanid 1 ccm\_interval 1sec Command: config cfm ma op1 md op\_domain vlanid 1 ccm\_interval 1sec

Success.

```
DES-3200-28/ME:admin#
```
# 16-5 create cfm mep

#### **Description**

This command is used to create an MEP. Different MEPs in the same MA must have a different MEPID. MD name, MA name, and MEPID that together identify a MEP.

Different MEPs on the same device must have a different MEP name. Before creating an MEP, its MEPID should be configured in the MA's MEPID list.

#### **Format**

create cfm mep <string 32> mepid <int 1-8191> md [<string 22> | md index <uint 1-**4294967295>] ma [<string 22> | ma\_index <uint 1-4294967295>] direction [inward | outward]**  port <port>

#### **Parameters**

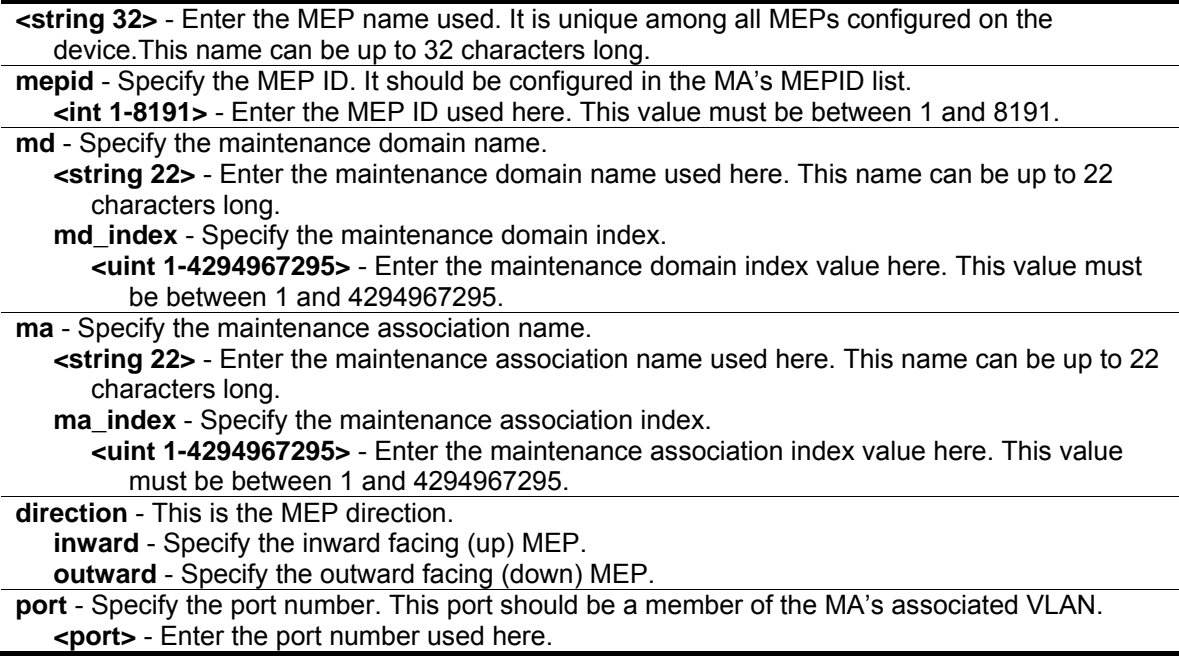

#### **Restrictions**

Only Administrator, Operator and Power-User level users can issue this command.

#### **Example**

To create a CFM MEP:

```
DES-3200-28/ME:admin#create cfm mep mep1 mepid 1 md op_domain ma op1 direction 
inward port 2 
Command: create cfm mep mep1 mepid 1 md op_domain ma op1 direction inward port 
2 
Success.
```

```
DES-3200-28/ME:admin#
```
# 16-6 config cfm mep

#### **Description**

This command is used to configure the parameters of an MEP.

An MEP may generate 5 types of Fault Alarms, as shown below by their priorities from high to low:

- Cross-connect CCM Received: priority 5
- Error CCM Received: priority 4

- Some Remote MEPs Down: priority 3
- Some Remote MEP MAC Status Errors: priority 2
- Some Remote MEP Defect Indications: priority 1

If multiple types of the fault occur on an MEP, only the fault with the highest priority will be alarmed.

#### **Format**

**config cfm mep [mepname <string 32> | mepid <int 1-8191> md [<string 22> | md\_index <uint 1-4294967295>] ma [<string 22> | ma\_index <uint 1-4294967295>]] {state [enable | disable] | ccm [enable | disable] | pdu\_priority <int 0-7> | fault\_alarm [all | mac\_status | remote\_ccm | error\_ccm | xcon\_ccm | none] | alarm\_time <centisecond 250 -1000> | alarm\_reset\_time <centisecond 250-1000>}** 

#### **Parameters**

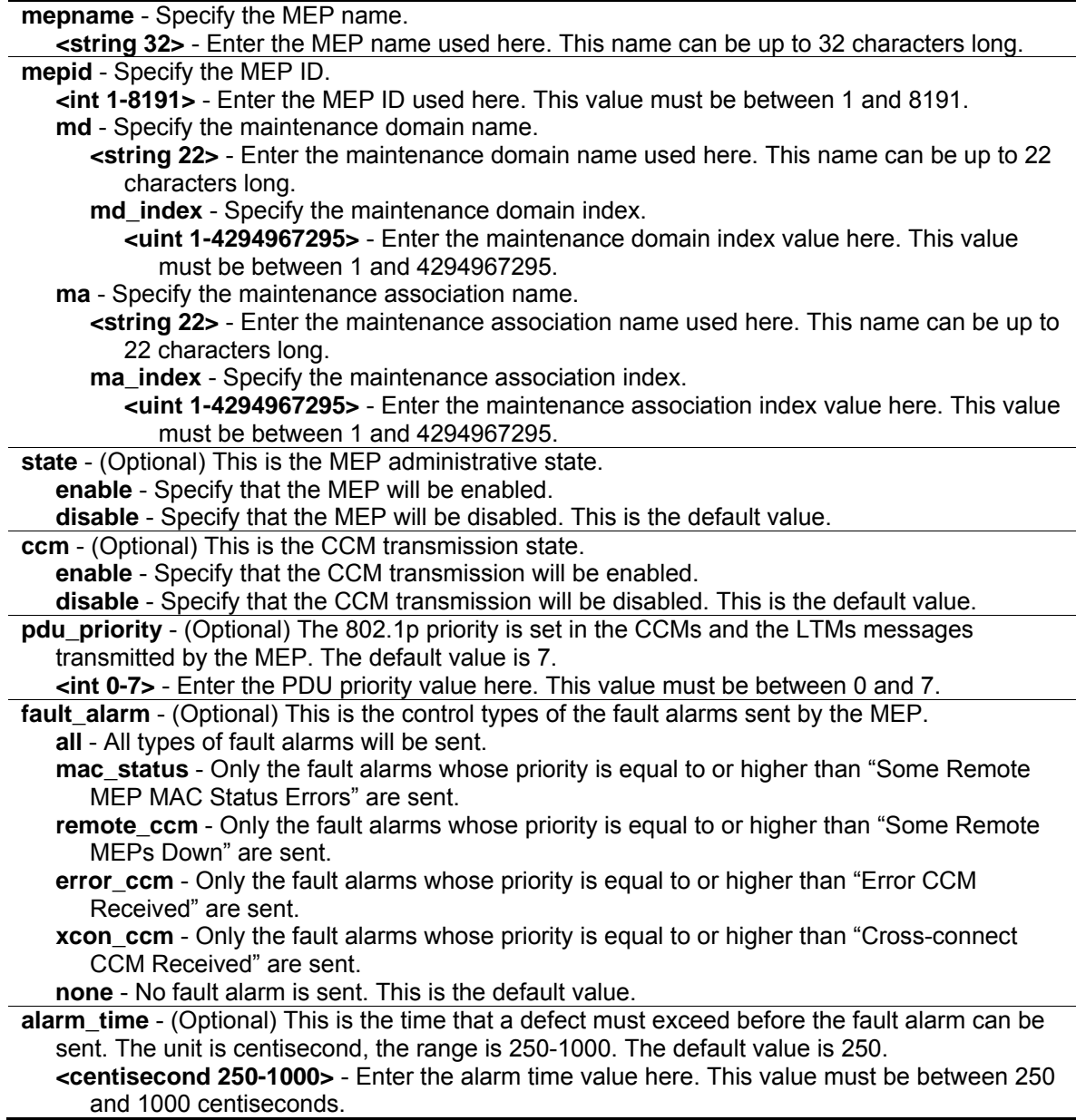

**alarm\_reset\_time** - (Optional) This is the dormant duration time before a defect is triggered before the fault can be re-alarmed. The unit is centisecond, the range is 250-1000. The default value is 1000.

**<centisecond 250-1000>** - Enter the alarm reset time value here. This value must be between 250 and 1000 centiseconds.

#### **Restrictions**

Only Administrator, Operator and Power-User level users can issue this command.

#### **Example**

To configure a CFM MEP:

DES-3200-28/ME:admin#config cfm mep mepname mep1 state enable ccm enable Command: config cfm mep mepname mep1 state enable ccm enable Success. DES-3200-28/ME:admin#

# 16-7 delete cfm mep

#### **Description**

This command is used to delete a previously created MEP.

#### **Format**

**delete cfm mep [mepname <string 32> | mepid <int 1-8191> md [<string 22> | md\_index <uint 1-4294967295>] ma [<string 22> | ma\_index <uint 1-4294967295>]]** 

#### **Parameters**

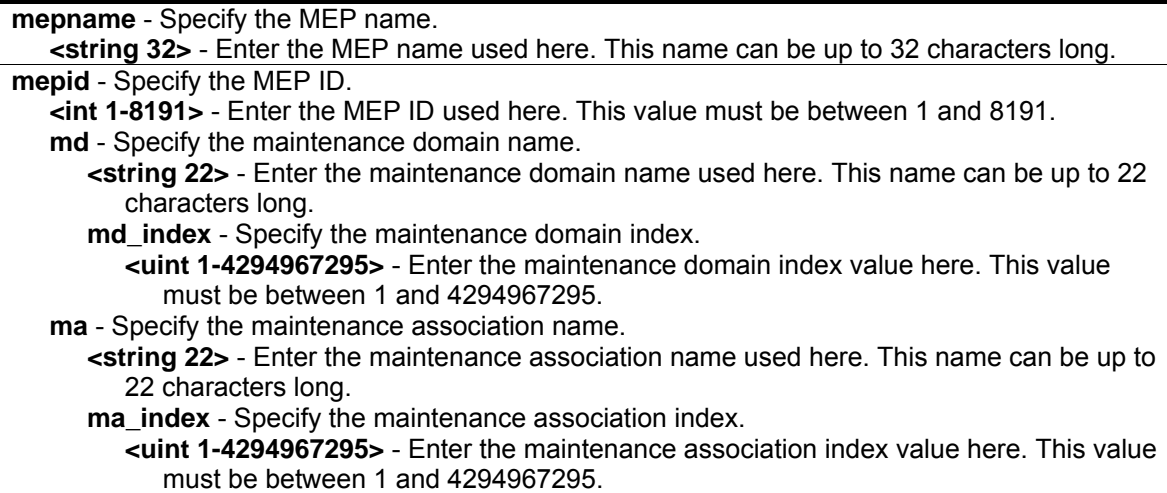

#### **Restrictions**

Only Administrator, Operator and Power-User level users can issue this command.

### **Example**

To delete a CFM MEP:

```
DES-3200-28/ME:admin#delete cfm mep mepname mep1 
Command: delete cfm mep mepname mep1
```
Success.

```
DES-3200-28/ME:admin#
```
# 16-8 delete cfm ma

#### **Description**

This command is used to delete a created maintenance association. All MEPs created in the maintenance association will be deleted automatically.

#### **Format**

**delete cfm ma [<string 22> | ma\_index <uint 1-4294967295>] md [<string 22> | md\_index <uint 1-4294967295>]** 

#### **Parameters**

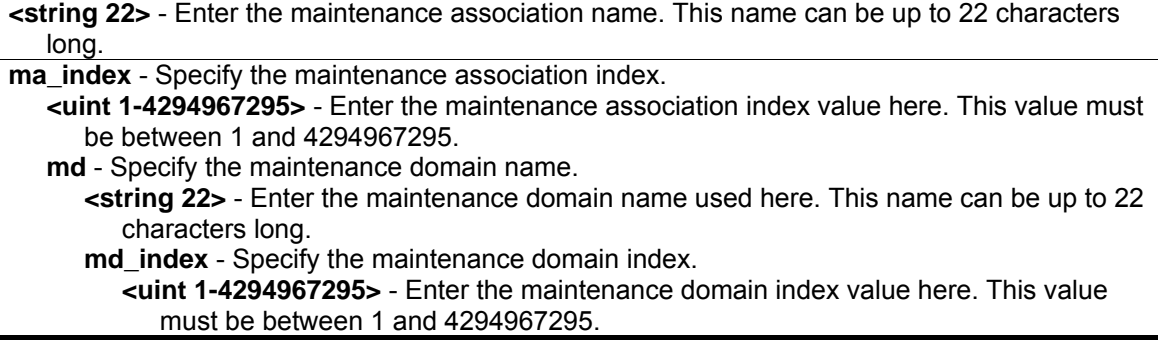

# **Restrictions**

Only Administrator, Operator and Power-User level users can issue this command.

#### **Example**

To delete a CFM MA:

```
DES-3200-28/ME:admin#delete cfm ma op1 md op_domain 
Command: delete cfm ma op1 md op_domain 
Success. 
DES-3200-28/ME:admin#
```
# 16-9 delete cfm md

#### **Description**

This command is used to delete a previously created maintenance domain. All the MEPs and maintenance associations created in the maintenance domain will be deleted automatically.

#### **Format**

**delete cfm md [<string 22> | md\_index <uint 1-4294967295>]** 

#### **Parameters**

**<string 22>** - Enter the maintenance domain name. This name can be up to 22 characters long. **md** index - Specify the maintenance domain index. **<uint 1-4294967295>** - Enter the maintenance domain index value here. This value must be between 1 and 4294967295.

#### **Restrictions**

Only Administrator, Operator and Power-User level users can issue this command.

#### **Example**

To delete a CFM MD:

```
DES-3200-28/ME:admin#delete cfm md op_domain 
Command: delete cfm md op_domain
```
Success.

```
DES-3200-28/ME:admin#
```
# 16-10 enable cfm

#### **Description**

This command is used to enable the CFM globally.

# **Format**

**enable cfm** 

#### **Parameters**

None.

#### **Restrictions**

Only Administrator, Operator and Power-User level users can issue this command.

#### **Example**

To enable the CFM globally:

DES-3200-28/ME:admin#enable cfm

```
Command: enable cfm
```
Success.

DES-3200-28/ME:admin#

# 16-11 disable cfm

#### **Description**

This command is used to disable the CFM globally.

#### **Format**

**disable cfm** 

#### **Parameters**

None.

#### **Restrictions**

Only Administrator, Operator and Power-User level users can issue this command.

# **Example**

To disable the CFM globally:

```
DES-3200-28/ME:admin#disable cfm 
Command: disable cfm 
Success.
```
DES-3200-28/ME:admin#

# 16-12 config cfm ports

#### **Description**

This command is used to enable or disable the CFM function on a per-port basis. By default, the CFM function is disabled on all ports.

If the CFM is disabled on a port:

- 1. MIPs are never created on that port.
- 2. MEPs can still be created on that port, and the configuration can be saved.
- 3. MEPs created on that port can never generate or process CFM PDUs. If the user issues a Loopback or Link trace test on those MEPs, it will prompt the user to inform them that the CFM function is disabled on that port.

#### **Format**

#### config cfm ports <portlist> state [enable | disable]

#### **Parameters**

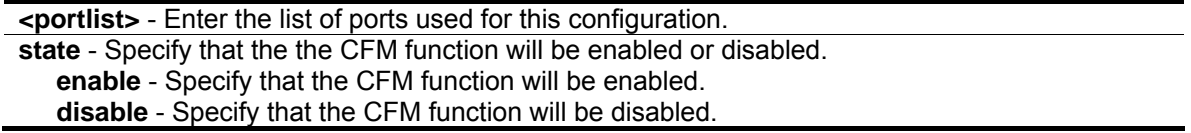

#### **Restrictions**

Only Administrator, Operator and Power-User level users can issue this command.

# **Example**

To configure the CFM ports:

```
DES-3200-28/ME:admin#config cfm ports 2-5 state enable 
Command: config cfm ports 2-5 state enable 
Success. 
DES-3200-28/ME:admin#
```
# 16-13 show cfm ports

#### **Description**

This command is used to show the CFM state of specified ports.

#### **Format**

show cfm ports <portlist>

#### **Parameters**

**<portlist>** - Enter the list of logical ports.

# **Restrictions**

None.

# **Example**

To show the CFM ports:

```
DES-3200-28/ME:admin#show cfm ports 3-6 
Command: show cfm ports 3-6 
Port State 
----- -------- 
3 Enabled 
4 Enabled 
5 Enabled 
6 Disabled 
DES-3200-28/ME:admin#
```
# 16-14 show cfm

#### **Description**

This command is used to show the CFM configuration.

# **Format**

**show cfm {[md [<string 22> | md\_index <uint 1-4294967295>] {ma [<string 22> | ma\_index <uint 1-4294967295>] {mepid <int 1-8191>}} | mepname <string 32>]}** 

#### **Parameters**

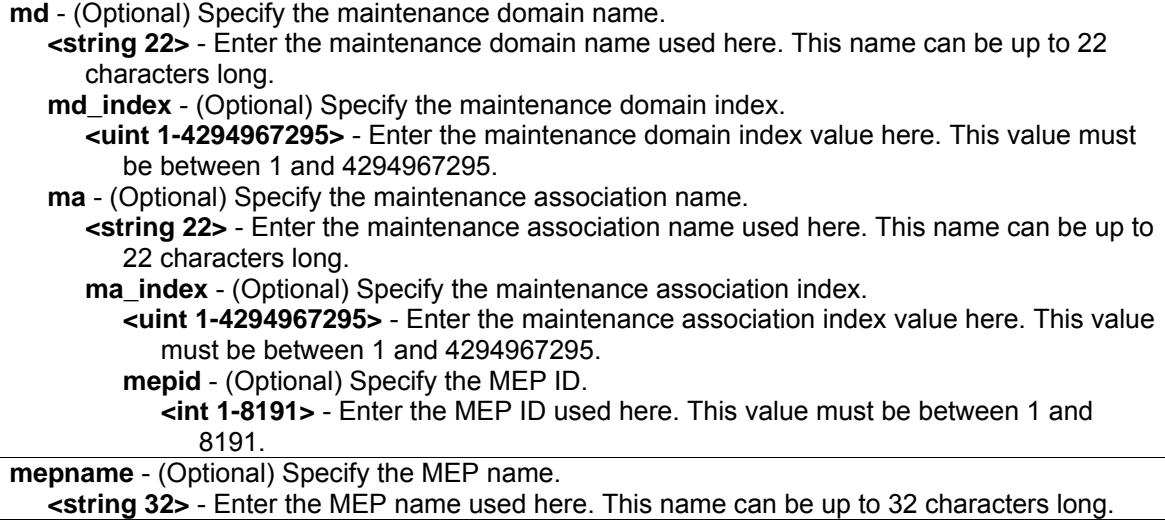

# **Restrictions**

None.

#### **Example**

To show the CFM configuration:

DES-3200-28/ME:admin#show cfm Command: show cfm

CFM State: Enabled MD Index MD Name  $L$ evel ---------- ---------------------- ----- 1 op\_domain 2 DES-3200-28/ME:admin#show cfm md op\_domain Command: show cfm md op\_domain MD Index : 1 MD Name : op\_domain MD Level : 2 MIP Creation: Explicit SenderID TLV: None MA Index MA Name VID ---------- ---------------------- ---- 1 op1 1 DES-3200-28/ME:admin#show cfm md op\_domain ma op1 Command: show cfm md op\_domain ma op1 MA Index : 1 MA Name : op1 MA VID : 1 MIP Creation: Defer CCM Interval: 1 second SenderID TLV: Defer MEPID List : 1 MEPID Direction Port Name MAC Address ----- --------- ----- ----------- ----------------- 1 Inward 2 mep1 00-01-02-03-04-02 DES-3200-28/ME:admin#show cfm mepname mep1 Command: show cfm mepname mep1 Name : mep1 MEPID : 1 Port : 2 Direction : Inward CFM Port Status : Disabled MAC Address : 00-01-02-03-04-02 MEP State : Enabled CCM State : Enabled PDU Priority : 7 Fault Alarm : Disabled Alarm Time : 250 centisecond((1/100)s) Alarm Reset Time : 1000 centisecond((1/100)s) Highest Fault : None Out-of-Sequence CCMs: 0 received

```
Cross-connect CCMs : 0 received 
Error CCMs : 0 received
Normal CCMs : 0 received
Port Status CCMs : 0 received 
If Status CCMs : 0 received 
CCMs transmitted : 0
In-order LBRs : 0 received 
Out-of-order LBRs : 0 received 
Next LTM Trans ID : 0
Unexpected LTRs : 0 received
LBMs Transmitted : 0
Remote 
MEPID MAC Address Status RDI PortSt IfSt Detect Time
------ ----------------- ------ --- ------- ---------- ------------------- 
2 FF-FF-FF-FF-FF-FF FAILED No No No 2011-07-13 12:00:00 
DES-3200-28/ME:admin#
```
# 16-15 show cfm fault

#### **Description**

This command is used to display all the fault conditions detected by the MEPs contained in the specified MA or MD. This display provides the overview of the fault status by MEPs.

# **Format**

**show cfm fault {md [<string 22> | md\_index <uint 1-4294967295>] {ma [<string 22> | ma\_index <uint 1-4294967295>]}}** 

#### **Parameters**

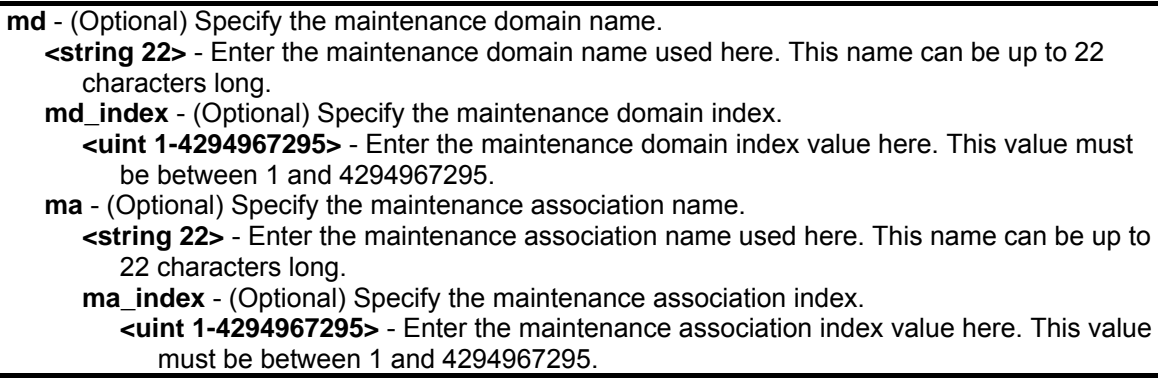

#### **Restrictions**

None.

#### **Example**

To show the CFM faults:

```
DES-3200-28/ME:admin#show cfm fault 
Command: show cfm fault 
MD Name MA Name MEPID Status 
----------- ----------- ----- --------------------------------- 
op_domain op1 1 Cross-connect CCM Received 
D DES-3200-28/ME:admin#
```
# 16-16 show cfm port

#### **Description**

This command is used to show MEPs and MIPs created on a port.

# **Format**

show cfm port <port> {level <int 0-7> | direction [inward | outward] | vlanid <vlanid 1-4094>}

#### **Parameters**

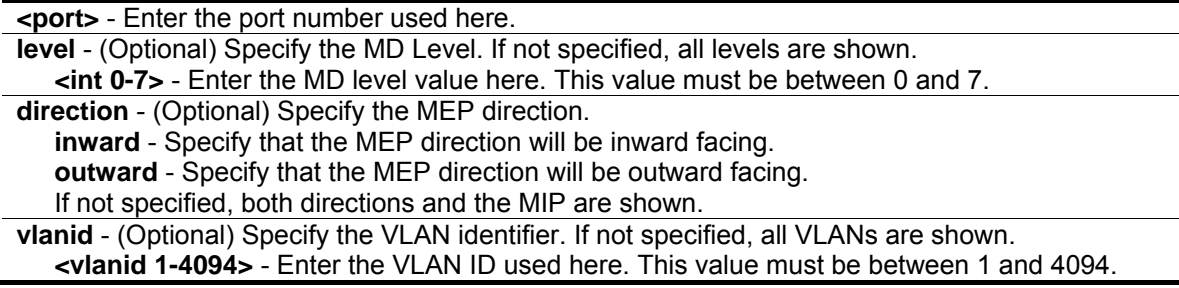

# **Restrictions**

None.

#### **Example**

To show the MEPs and MIPs created on a port:

```
DES-3200-28/ME:admin#show cfm port 2 
Command: show cfm port 2 
MAC Address: 00-01-02-03-04-02 
MD Name MA Name MEPID Level Direction VID 
----------- ----------- ----- ----- --------- ---- 
op_domain op1 1 2 Inward 1 
DES-3200-28/ME:admin#
```
# 16-17 cfm loopback

# **Description**

This command is used to start a CFM loopback test. You can press Ctrl+C to exit the loopback test. The MAC address represents the destination MEP or MIP that can be reached by this MAC address. The MEP represents the source MEP to initiate the loopback message.

# **Format**

**cfm loopback <macaddr> [mepname <string 32> | mepid <int 1-8191> md [<string 22> | md\_index <uint 1-4294967295>] ma [<string 22> | ma\_index <uint 1-4294967295>]] {num <int 1-65535> | [length <int 0-1500> | pattern <string 1500>] | pdu\_priority <int 0-7>}** 

#### **Parameters**

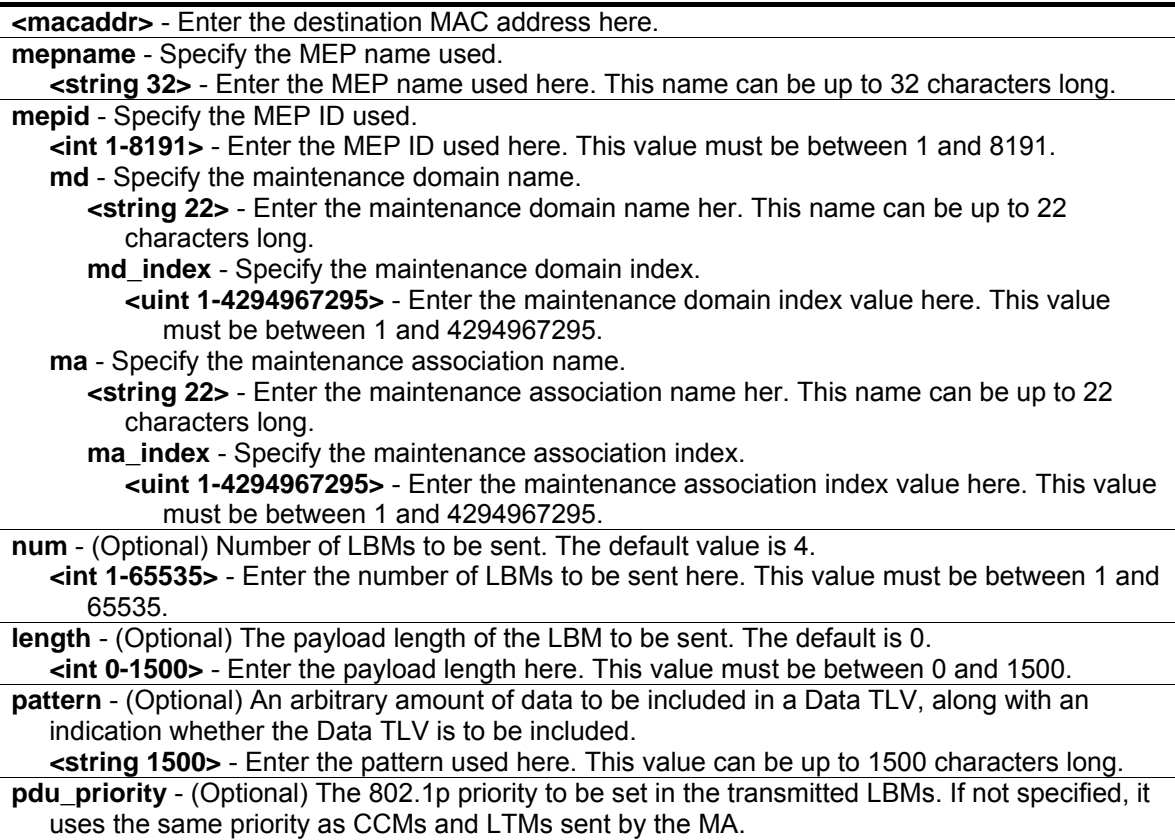

**<int 0-7>** - Enter the PDU priority value here. This value must be between 0 and 7.

# **Restrictions**

None.

# **Example**

To transmit a LBM:

```
DES-3200-28/ME:admin#cfm loopback 32-00-70-89-31-06 mepname mep1 
Command: cfm loopback 32-00-70-89-31-06 mepname mep1 
Reply from 32-00-70-89-31-06: bytes=0 time=50ms 
Reply from 32-00-70-89-31-06: bytes=0 time=50ms 
Reply from 32-00-70-89-31-06: bytes=0 time=50ms 
Reply from 32-00-70-89-31-06: bytes=0 time=50ms 
CFM loopback statistics for 32-00-70-89-31-06: 
         Packets: Sent=4, Received=4, Lost=0(0% loss). 
DES-3200-28/ME:admin#"
```
# 16-18 cfm linktrace

#### **Description**

This command is used to issue a CFM link track message.

#### **Format**

**cfm linktrace <macaddr> [mepname <string 32> | mepid <int 1-8191> md [<string 22> | md\_index <uint 1-4294967295>] ma [<string 22> | ma\_index <uint 1-4294967295>]] {ttl <int 2- 255> | pdu\_priority <int 0-7>}** 

#### **Parameters**

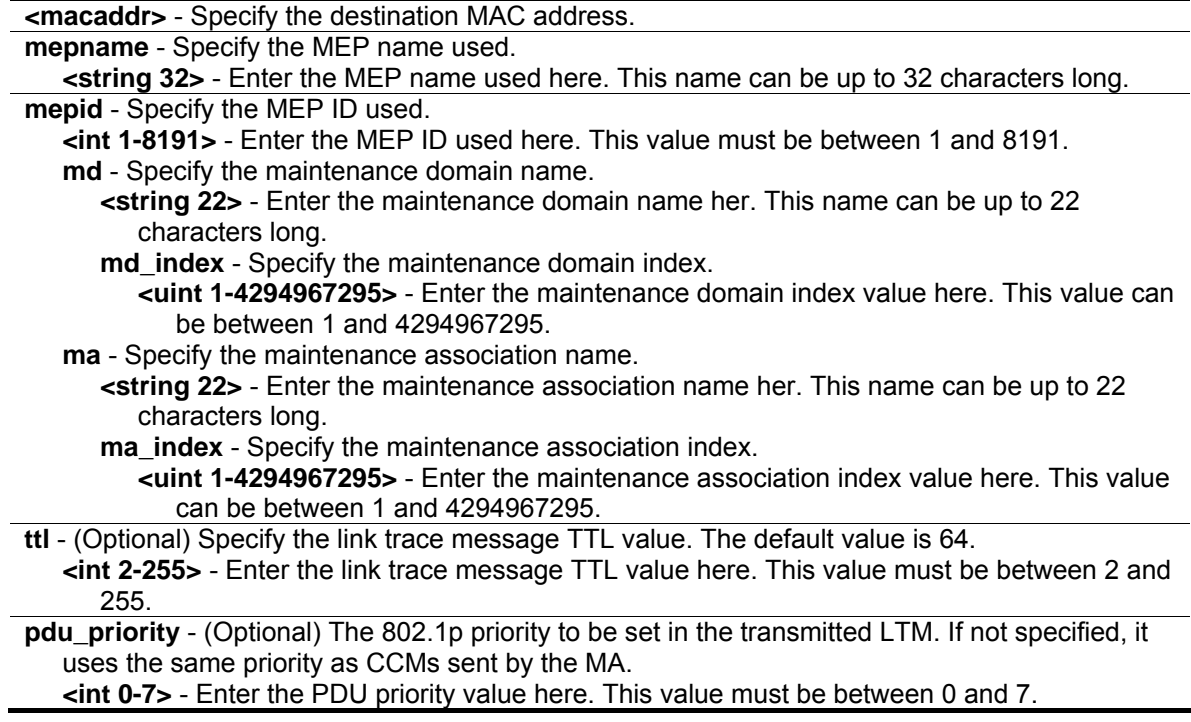

#### **Restrictions**

None.

#### **Example**

To transmit an LTM:

```
DES-3200-28/ME:admin#cfm linktrace 00-01-02-03-04-05 mepname mep1 
Command: cfm linktrace 00-01-02-03-04-05 mepname mep1 
Transaction ID: 26 
Success.
```
DES-3200-28/ME:admin#

# 16-19 show cfm linktrace

#### **Description**

This command is used to show the link trace responses. The maximum link trace responses a device can hold is 128.

#### **Format**

**show cfm linktrace [mepname <string 32> | mepid <int 1-8191> md [<string 22> | md\_index <uint 1-4294967295>] ma [<string 22> | ma\_index <uint 1-4294967295>]] {trans\_id <uint>}** 

#### **Parameters**

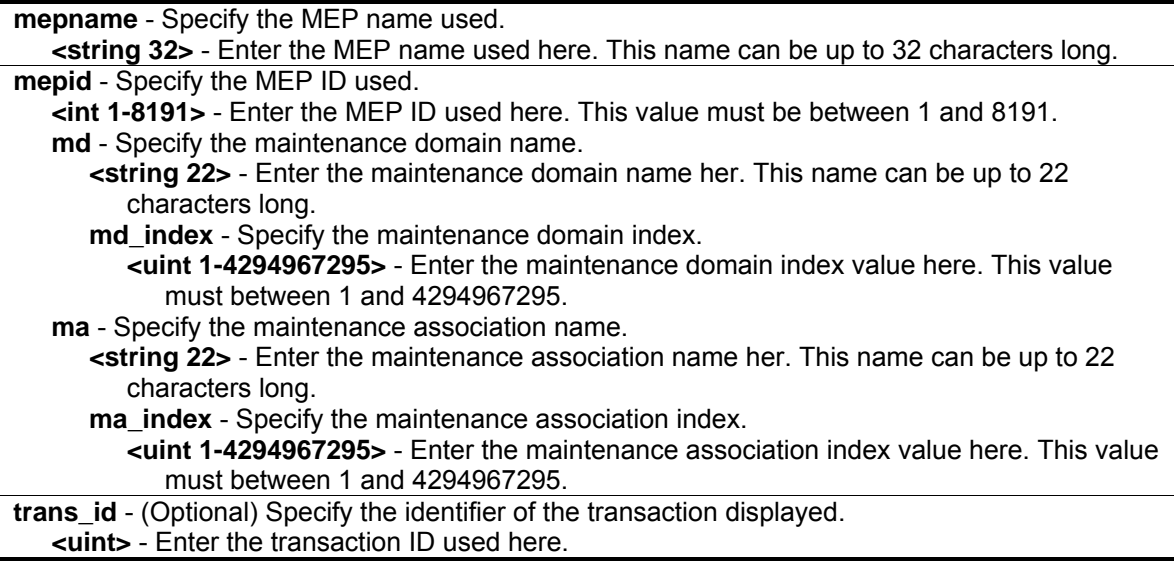

#### **Restrictions**

None.

#### **Example**

To show the link trace reply when the "all MPs reply LTRs" function is enabled:

```
DES-3200-28/ME:admin#show cfm linktrace mepname mep1 trans_id 26 
Command: show cfm linktrace mepname mep1 trans_id 26 
Transaction ID: 26 
From MEP mep1 to 32-00-70-89-31-06 
Start Time : 2011-11-22 16:05:08 
Hop MEPID Ingress MAC Address Egress MAC Address Forwarded Relay Action 
--- ----- ------------------- ------------------- --------- ------------ 
1 - 00-00-00-00-00-00 32-00-70-89-41-06 Yes FDB 
2 - 00-32-28-40-09-07 00-32-28-40-09-05 Yes FDB 
3 2 00-00-00-00-00-00 32-00-70-89-31-06 No Hit 
DES-3200-28/ME:admin#"
```
To show the link trace reply when the "all MPs reply LTRs" function is disabled:

```
DES-3200-28/ME:admin#show cfm linktrace mepname mep1 trans_id 27 
Command: show cfm linktrace mepname mep1 trans_id 27 
Transaction ID: 27 
From MEP mep1 to 32-00-70-89-31-06 
Start Time : 2011-11-22 16:28:56 
Hop MEPID Ingress MAC Address Egress MAC Address Forwarded Relay Action 
    --- ----- ------------------- ------------------- --------- ------------ 
1 - 00-00-00-00-00-00 32-00-70-89-41-06 Yes FDB 
2 - 00-32-28-40-09-07 00-32-28-40-09-05 Yes FDB 
3 2 00-00-00-00-00-00 32-00-70-89-31-06 No Hit 
DES-3200-28/ME:admin#"
```
#### 16-20 delete cfm linktrace

#### **Description**

This command is used to delete the stored link trace response data that have been initiated by the specified MEP.

#### **Format**

**delete cfm linktrace {[md [<string 22> | md\_index <uint 1-4294967295>] {ma [<string 22> | ma\_index <uint 1-4294967295>] {mepid <int 1-8191>}} | mepname <string 32>]}** 

#### **Parameters**

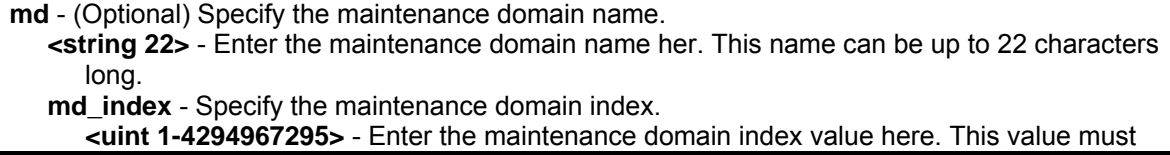

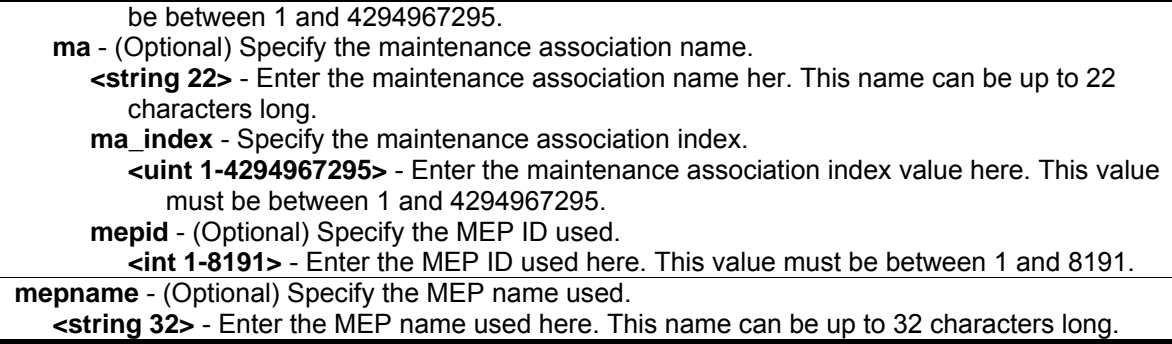

#### **Restrictions**

None.

#### **Example**

To delete the CFM link trace reply:

```
DES-3200-28/ME:admin#delete cfm linktrace mepname mep1 
Command: delete cfm linktrace mepname mep1
```
Success.

DES-3200-28/ME:admin#

# 16-21 show cfm mipccm

#### **Description**

This command is used to show the MIP CCM database entries. All entries in the MIP CCM database will be shown. A MIP CCM entry is similar to a FDB which keeps the forwarding port information of a MAC entry.

#### **Format**

**show cfm mipccm** 

#### **Parameters**

None.

#### **Restrictions**

None.

#### **Example**

To show MIP CCM database entries:

```
DES-3200-28/ME:admin#show cfm mipccm 
Command: show cfm mipccm 
MA VID MAC Address Port
---------- ---- ----------------- ----- 
opma 1 xx-xx-xx-xx-xx-xx 2 
opma 1 xx-xx-xx-xx-xx-xx 3 
Total: 2 
DES-3200-28/ME:admin#
```
# 16-22 config cfm mp\_ltr\_all

#### **Description**

This command is used to enable or disable the "all MPs reply LTRs" function.

# **Format**

**config cfm mp\_ltr\_all [enable | disable]** 

#### **Parameters**

**enable** - Specify that the MP's reply to the LTR function will be set to all. **disable** - Disable sending the all MPs replay LTRs function.

#### **Restrictions**

Only Administrator, Operator and Power-User level users can issue this command.

#### **Example**

To enable the "all MPs reply LTRs" function:

```
DES-3200-28/ME:admin#config cfm mp_ltr_all enable 
Command: config cfm mp_ltr_all enable 
Success.
```
# DES-3200-28/ME:admin#

# 16-23 show cfm mp\_ltr\_all

#### **Description**

This command is used to show the current configuration of the "all MPs reply LTRs" function.

#### **Format**

**show cfm mp\_ltr\_all** 

#### **Parameters**

None.

#### **Restrictions**

None.

#### **Example**

To show the configuration of the "all MPs reply LTRs" function:

```
DES-3200-28/ME:admin#show cfm mp_ltr_all 
Command: show cfm mp_ltr_all 
All MPs reply LTRs: Disabled 
DES-3200-28/ME:admin#
```
# 16-24 show cfm remote\_mep

#### **Description**

This command is used to show remote MEPs.

# **Format**

**show cfm remote\_mep [mepname <string 32> | md [<string 22> | md\_index <uint 1- 4294967295>] ma [<string 22> | ma\_index <uint 1-4294967295>] mepid <int 1-8191>] remote\_mepid <int 1-8191>** 

#### **Parameters**

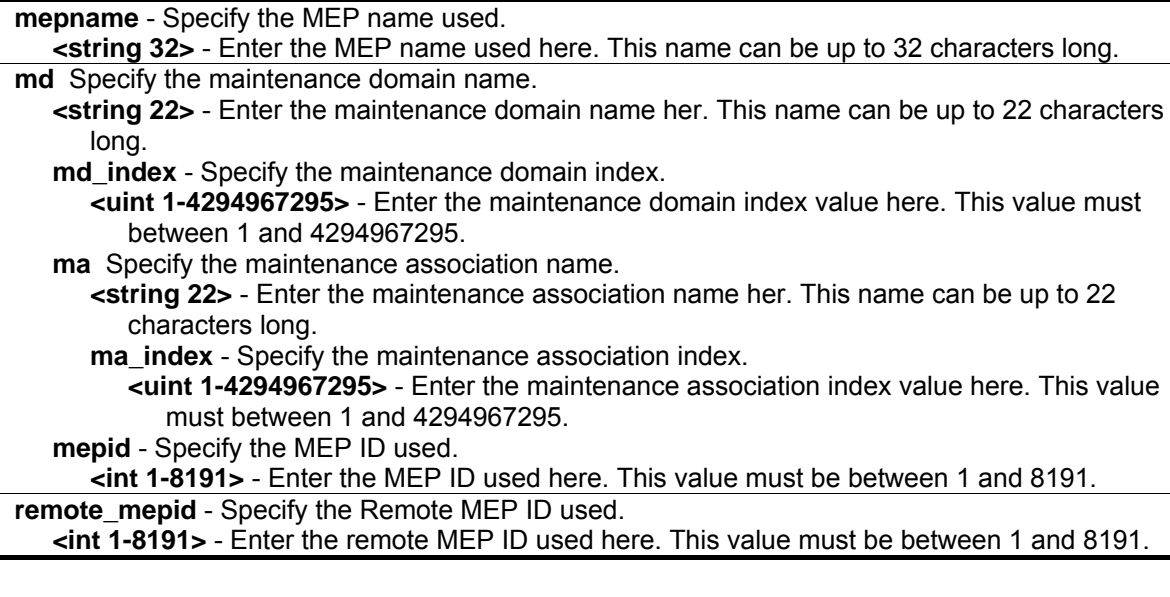

# **Restrictions**

None.

#### **Example**

To show the CFM Remote MEP information:

```
DES-3200-28/ME:admin#show cfm remote_mep mepname mep1 remote_mepid 2 
Command: show cfm remote_mep mepname mep1 remote_mepid 2 
Remote MEPID : 2
MAC Address : 00-11-22-33-44-02Status : OK 
RDI : Yes 
Port State : Blocked
Interface Status : Down 
Last CCM Serial Number : 1000
Sender Chassis ID : 00-11-22-33-44-00
Sender Management Address: SNMP-UDP-IPv4 10.90.90.90:161 
Detect Time : 2008-01-01 12:00:00 
DES-3200-28/ME:admin#
```
# 16-25 show cfm pkt\_cnt

#### **Description**

This command is used to show the CFM packet's RX/TX counters.

#### **Format**

**show cfm pkt\_cnt {[ports <portlist> {[rx | tx]} | [rx | tx] | ccm]}** 

#### **Parameters**

**ports** - (Optional) Specify the port counters to show. If not specified, all ports will be shown.

**<portlist>** - Enter the list of ports used for this configuration here.

**rx** - (Optional) Specify to display the RX counter.

**tx** - (Optional) Specify to display the TX counter. If not specified, both of them will be shown.

**rx** - (Optional) Specify to display the RX counter.

**tx** - (Optional) Specify to display the TX counter. If not specified, both of them will be shown. **ccm** - (Optional) Specify the CCM RX counters.

#### **Restrictions**

None.

#### **Example**

To show the CFM packet's RX/TX counters:

```
DES-3200-28/ME:admin#show cfm pkt_cnt 
Command: show cfm pkt_cnt
```
CFM RX Statistics

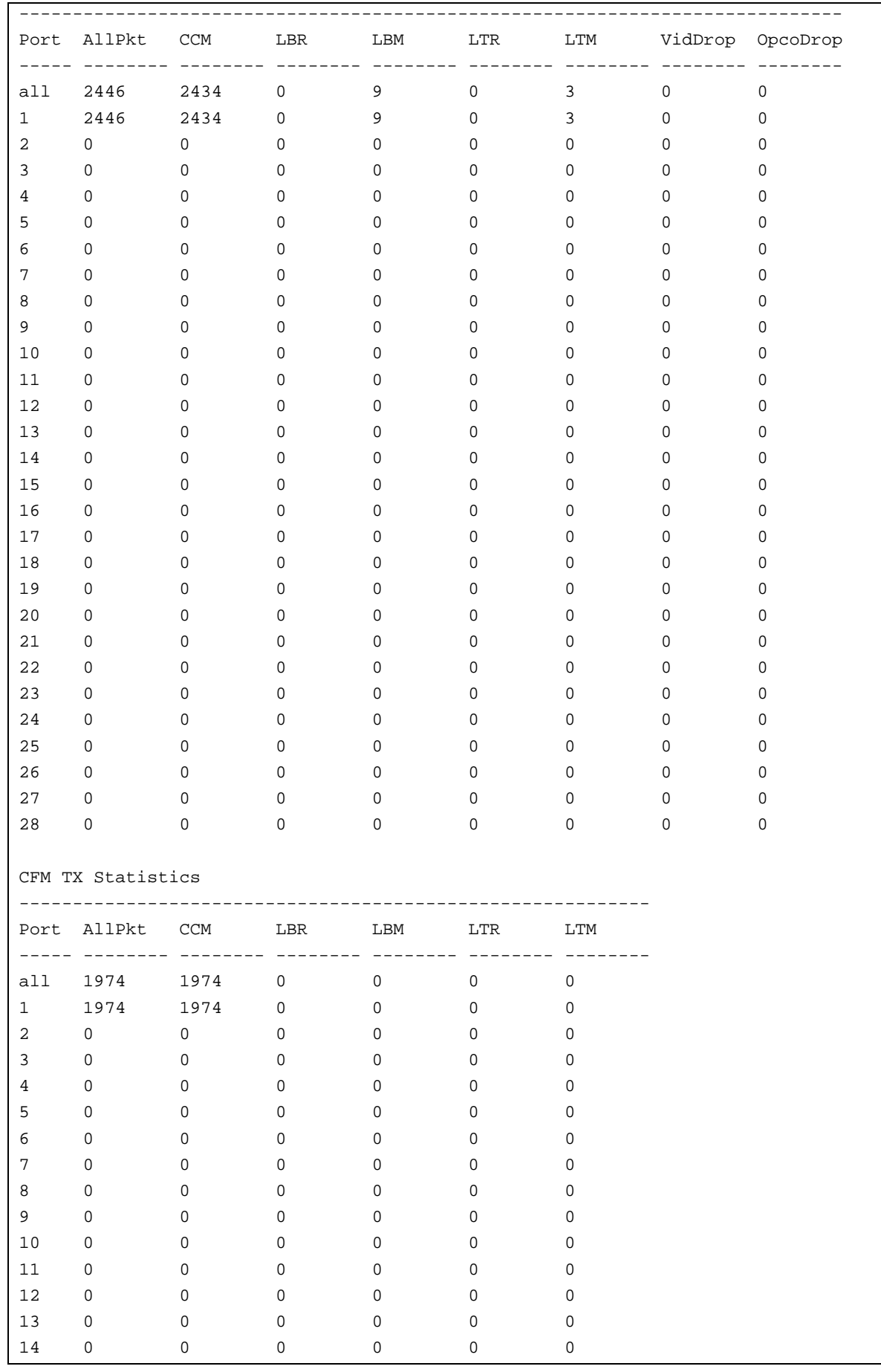

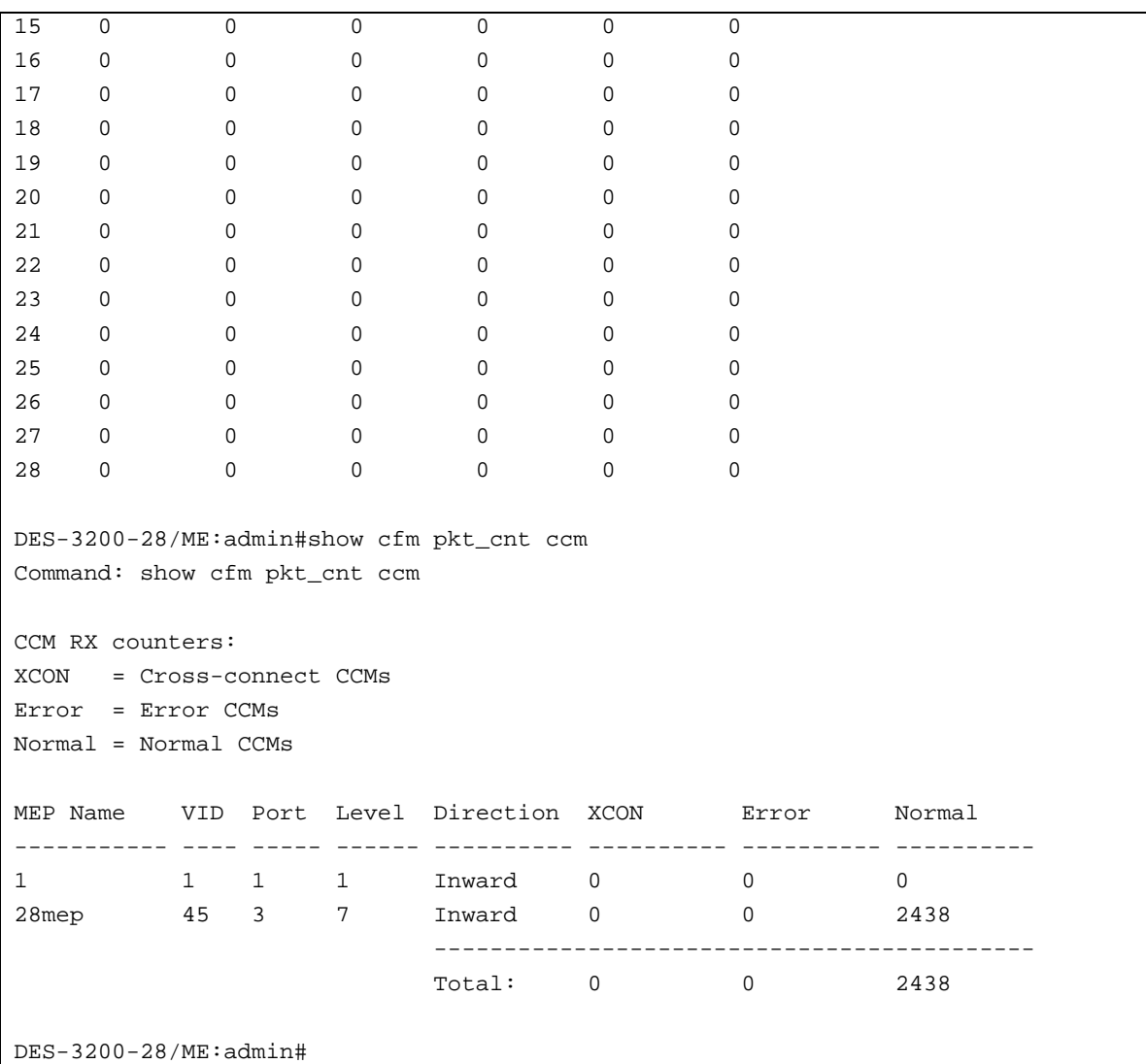

# 16-26 clear cfm pkt\_cnt

#### **Description**

This command is used to clear the CFM packet's RX/TX counters.

### **Format**

**clear cfm pkt\_cnt {[ports <portlist> {[rx | tx]} | [rx | tx] | ccm]}** 

#### **Parameters**

**ports** - (Optional) The ports which require need the counters clearing. If not specified, all ports will be cleared. **<portlist>** - Enter the list of ports used for this configuration here. **rx** - (Optional) Specify to clear the RX counter. **tx** - (Optional) Specify to clear the TX counter. If not specified, both of them will be cleared. **rx** - (Optional) Specify to clear the RX counter. **tx** - (Optional) Specify to clear the TX counter. If not specified, both of them will be cleared. **ccm** - (Optional) Specify the CCM RX counters.

#### **Restrictions**

Only Administrator, Operator and Power-User level users can issue this command.

#### **Example**

To clear the CFM packet's RX/TX counters:

```
DES-3200-28/ME:admin#clear cfm pkt_cnt 
Command: clear cfm pkt_cnt 
Success. 
DES-3200-28P:admin#clear cfm pkt_cnt ccm 
Command: clear cfm pkt_cnt ccm 
Success.
```
DES-3200-28/ME:admin#

# Chapter 17 CPU Interface Filtering Command List

**create cpu access profile profile id** <value 1-5> [ethernet {vlan | source\_mac <macmask 000000000000-ffffffffffff> | destination\_mac <macmask 000000000000-ffffffffffff> | 802.1p | ethernet\_type} | ip {vlan | source\_ip\_mask <netmask> | destination\_ip\_mask <netmask> | dscp | [icmp {type | code} | igmp {type} | tcp {src\_port\_mask <hex 0x0-0xffff> | dst\_port\_mask  $\langle$ hex 0x0-0xffff> | flag\_mask [all | {urg | ack | psh | rst | syn | fin}]} | udp {src\_port\_mask  $\langle$ hex 0x0-0xffff> | dst\_port\_mask <hex 0x0-0xffff>} | protocol\_id\_mask <hex 0x0-0xff> {user\_define\_mask <hex 0x0-0xffffffff>}]} | packet\_content\_mask {offset\_0-15 <hex 0x0- 0xffffffff> <hex 0x0-0xffffffff> <hex 0x0-0xffffffff> <hex 0x0-0xffffffff>|offset\_16-31 <hex 0x0- 0xffffffff> <hex 0x0-0xffffffff> <hex 0x0-0xffffffff> <hex 0x0-0xffffffff>|offset\_32-47 <hex 0x0- 0xffffffff> <hex 0x0-0xffffffff> <hex 0x0-0xffffffff> <hex 0x0-0xffffffff>|offset\_48-63 <hex 0x0- 0xffffffff> <hex 0x0-0xffffffff> <hex 0x0-0xffffffff> <hex 0x0-0xffffffff>|offset\_64-79 <hex 0x0- 0xffffffff> <hex 0x0-0xffffffff> <hex 0x0-0xffffffff> <hex 0x0-0xffffffff>} | ipv6 {class | flowlabel | source\_ipv6\_mask <ipv6mask> | destination\_ipv6\_mask <ipv6mask>}]

**delete cpu access\_profile** [profile id <value 1-5> | all]

**config cpu access\_profile profile\_id** <value 1-5> [add access\_id [auto\_assign | <value 1-100>] [ethernet {[vlan <vlan\_name 32> | vlan\_id <vlanid 1-4094>] | source\_mac <macaddr> | destination mac <macaddr> | 802.1p <value 0-7> | ethernet type <hex 0x0-0xffff>} | ip {[vlan  $\alpha$  <vlan name 32> | vlan id <vlanid 1-4094>] | source ip  $\alpha$ ipaddr> | destination ip  $\alpha$ ipaddr> | dscp <value 0-63> | [icmp {type <value 0-255> | code <value 0-255>} | igmp {type <value 0- 255>} | tcp {src\_port <value 0-65535> | dst\_port <value 0-65535> | flag [all | {urg | ack | psh | rst | syn | fin}]} | udp {src\_port <value 0-65535> | dst\_port <value 0-65535>} | protocol\_id <value 0-255> {user\_define <hex 0x0-0xffffffff>}]} | packet\_content {offset\_0-15 <hex 0x0- 0xffffffff> <hex 0x0-0xffffffff> <hex 0x0-0xffffffff> <hex 0x0-0xffffffff> | offset\_16-31 <hex 0x0- 0xffffffff> <hex 0x0-0xffffffff> <hex 0x0-0xffffffff> <hex 0x0-0xffffffff> | offset\_32-47 <hex 0x0- 0xffffffff> <hex 0x0-0xffffffff> <hex 0x0-0xffffffff> <hex 0x0-0xffffffff> | offset\_48-63 <hex 0x0- 0xffffffff> <hex 0x0-0xffffffff> <hex 0x0-0xffffffff> <hex 0x0-0xffffffff> | offset\_64-79 <hex 0x0- 0xffffffff> <hex 0x0-0xffffffff> <hex 0x0-0xffffffff> <hex 0x0-0xffffffff>} | ipv6 {class <value 0- 255> | flowlabel <hex 0x0-0xfffff> | source\_ipv6 <ipv6addr> | destination\_ipv6 <ipv6addr>}] port [<portlist> | all] [permit | deny] {time\_range <range\_name 32>} | delete access\_id <value 1-100>]

**enable cpu\_interface\_filtering disable cpu\_interface\_filtering show cpu access\_profile** {profile\_id <value 1-5>}

# 17-1 create cpu access\_profile

#### **Description**

This command is used to create CPU access list profiles.

# **Format**

**create cpu access\_profile profile\_id <value 1-5> [ethernet {vlan | source\_mac <macmask 000000000000-ffffffffffff> | destination\_mac <macmask 000000000000-ffffffffffff> | 802.1p | ethernet\_type} | ip {vlan | source\_ip\_mask <netmask> | destination\_ip\_mask <netmask> | dscp | [icmp {type | code} | igmp {type} | tcp {src\_port\_mask <hex 0x0-0xffff> | dst\_port\_mask <hex 0x0-0xffff> | flag\_mask [all | {urg | ack | psh | rst | syn | fin}]} | udp {src\_port\_mask <hex 0x0-0xffff> | dst\_port\_mask <hex 0x0-0xffff>} | protocol\_id\_mask <hex 0x0-0xff> {user\_define\_mask <hex 0x0-0xffffffff>}]} | packet\_content\_mask {offset\_0-15** 

**<hex 0x0-0xffffffff> <hex 0x0-0xffffffff> <hex 0x0-0xffffffff> <hex 0x0-0xffffffff> | offset\_16-31 <hex 0x0-0xffffffff> <hex 0x0-0xffffffff> <hex 0x0-0xffffffff> <hex 0x0-0xffffffff> | offset\_32-47 <hex 0x0-0xffffffff> <hex 0x0-0xffffffff> <hex 0x0-0xffffffff> <hex 0x0-0xffffffff> | offset\_48-63 <hex 0x0-0xffffffff> <hex 0x0-0xffffffff> <hex 0x0-0xffffffff> <hex 0x0-0xffffffff> | offset\_64-79 <hex 0x0-0xffffffff> <hex 0x0-0xffffffff> <hex 0x0-0xffffffff> <hex 0x0-0xffffffff>} | ipv6 {class | flowlabel | source\_ipv6\_mask <ipv6mask> | destination\_ipv6\_mask <ipv6mask>}]** 

#### **Parameters**

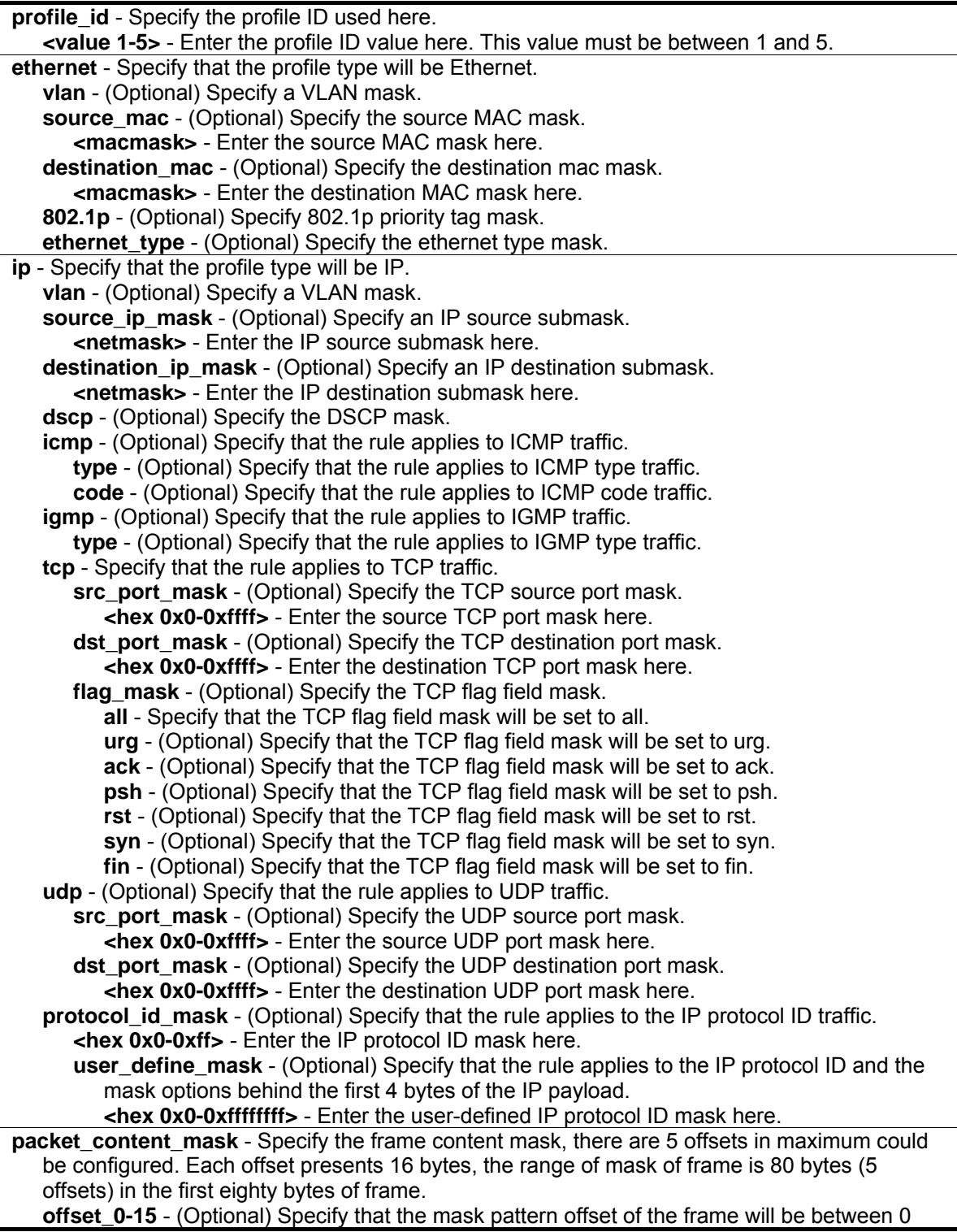

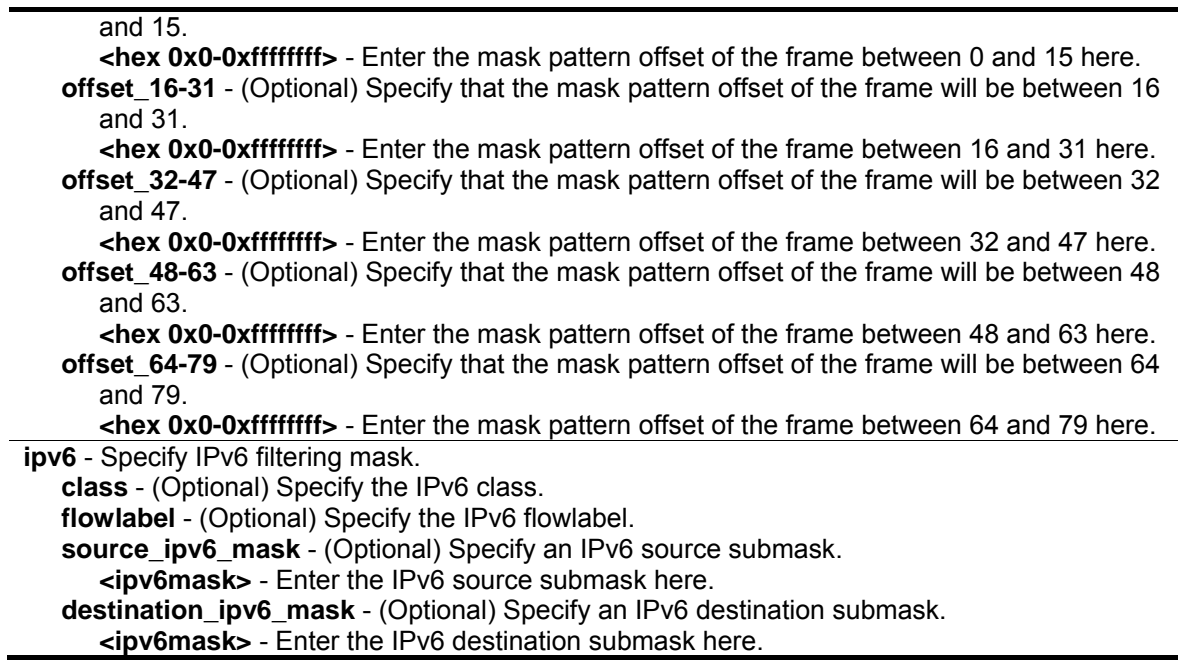

#### **Restrictions**

Only Administrator, Operator and Power-User level users can issue this command.

#### **Example**

To create CPU access list rules:

```
DES-3200-28/ME:admin#create cpu access_profile profile_id 1 ethernet vlan 
source mac 00-00-00-00-00-01 destination mac 00-00-00-00-00-02 802.1p
ethernet_type 
Command: create cpu access_profile profile_id 1 ethernet vlan source_mac 00-00-
00-00-00-01 destination_mac 00-00-00-00-00-02 802.1p ethernet_type 
Success. 
DES-3200-28/ME:admin#create cpu access_profile profile_id 2 ip vlan 
source_ip_mask 20.0.0.0 destination_ip_mask 10.0.0.0 dscp icmp type code 
Command: create cpu access_profile profile_id 2 ip vlan source_ip_mask 20.0.0.0 
destination_ip_mask 10.0.0.0 dscp icmp type code
```
Success.

DES-3200-28/ME:admin#

# 17-2 delete cpu access\_profile

#### **Description**

This command is used to delete CPU access list rules.

#### **Format**

**delete cpu access\_profile [profile\_id <value 1-5> | all]**
#### **Parameters**

**profile\_id** - Specify the index of access list profile. **<value 1-5>** - Enter the profile ID value here. This value must be between 1 and 5. **all** – Specify that al the access list profiles will be deleted.

# **Restrictions**

Only Administrator, Operator and Power-User level users can issue this command.

## **Example**

To delete CPU access list rules:

```
DES-3200-28/ME:admin#delete cpu access_profile profile_id 1 
Command: delete cpu access_profile profile_id 1
```
Success.

DES-3200-28/ME:admin#

# 17-3 config cpu access\_profile

# **Description**

This command is used to configure CPU access list entry.

# **Format**

**config cpu access\_profile profile\_id <value 1-5> [add access\_id [auto\_assign | <value 1- 100>] [ethernet {[vlan <vlan\_name 32> | vlan\_id <vlanid 1-4094>] | source\_mac <macaddr> | destination\_mac <macaddr> | 802.1p <value 0-7> | ethernet\_type <hex 0x0-0xffff>} | ip {[vlan <vlan\_name 32> | vlan\_id <vlanid 1-4094>] | source\_ip <ipaddr> | destination\_ip <ipaddr> | dscp <value 0-63> | [icmp {type <value 0-255> | code <value 0-255>} | igmp {type <value 0- 255>} | tcp {src\_port <value 0-65535> | dst\_port <value 0-65535> | flag [all | {urg | ack | psh | rst | syn | fin}]} | udp {src\_port <value 0-65535> | dst\_port <value 0-65535>} | protocol\_id <value 0-255> {user\_define <hex 0x0-0xffffffff>}]} | packet\_content {offset\_0-15 <hex 0x0- 0xffffffff> <hex 0x0-0xffffffff> <hex 0x0-0xffffffff> <hex 0x0-0xffffffff> | offset\_16-31 <hex 0x0- 0xffffffff> <hex 0x0-0xffffffff> <hex 0x0-0xffffffff> <hex 0x0-0xffffffff> | offset\_32-47 <hex 0x0- 0xffffffff> <hex 0x0-0xffffffff> <hex 0x0-0xffffffff> <hex 0x0-0xffffffff> | offset\_48-63 <hex 0x0- 0xffffffff> <hex 0x0-0xffffffff> <hex 0x0-0xffffffff> <hex 0x0-0xffffffff> | offset\_64-79 <hex 0x0- 0xffffffff> <hex 0x0-0xffffffff> <hex 0x0-0xffffffff> <hex 0x0-0xffffffff>} | ipv6 {class <value 0- 255> | flowlabel <hex 0x0-0xfffff> | source\_ipv6 <ipv6addr> | destination\_ipv6 <ipv6addr>}] port [<portlist> | all] [permit | deny] {time\_range <range\_name 32>} | delete access\_id <value 1-100>]**

## **Parameters**

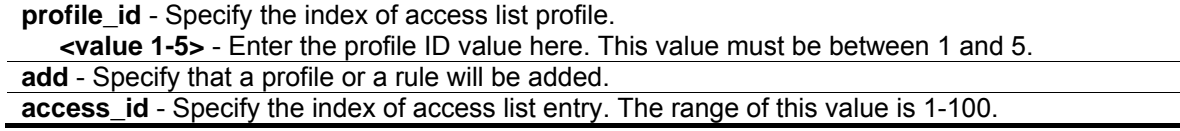

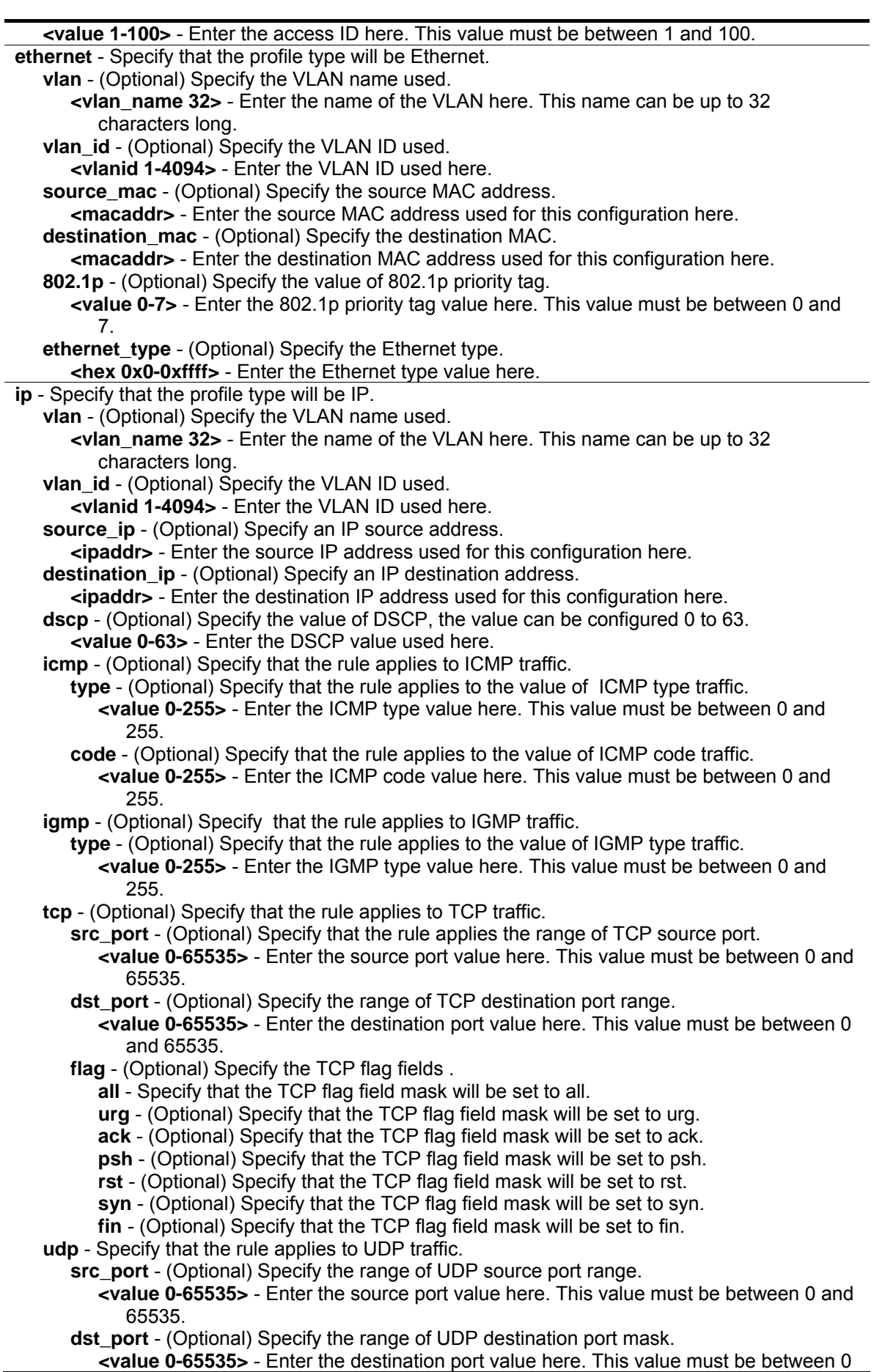

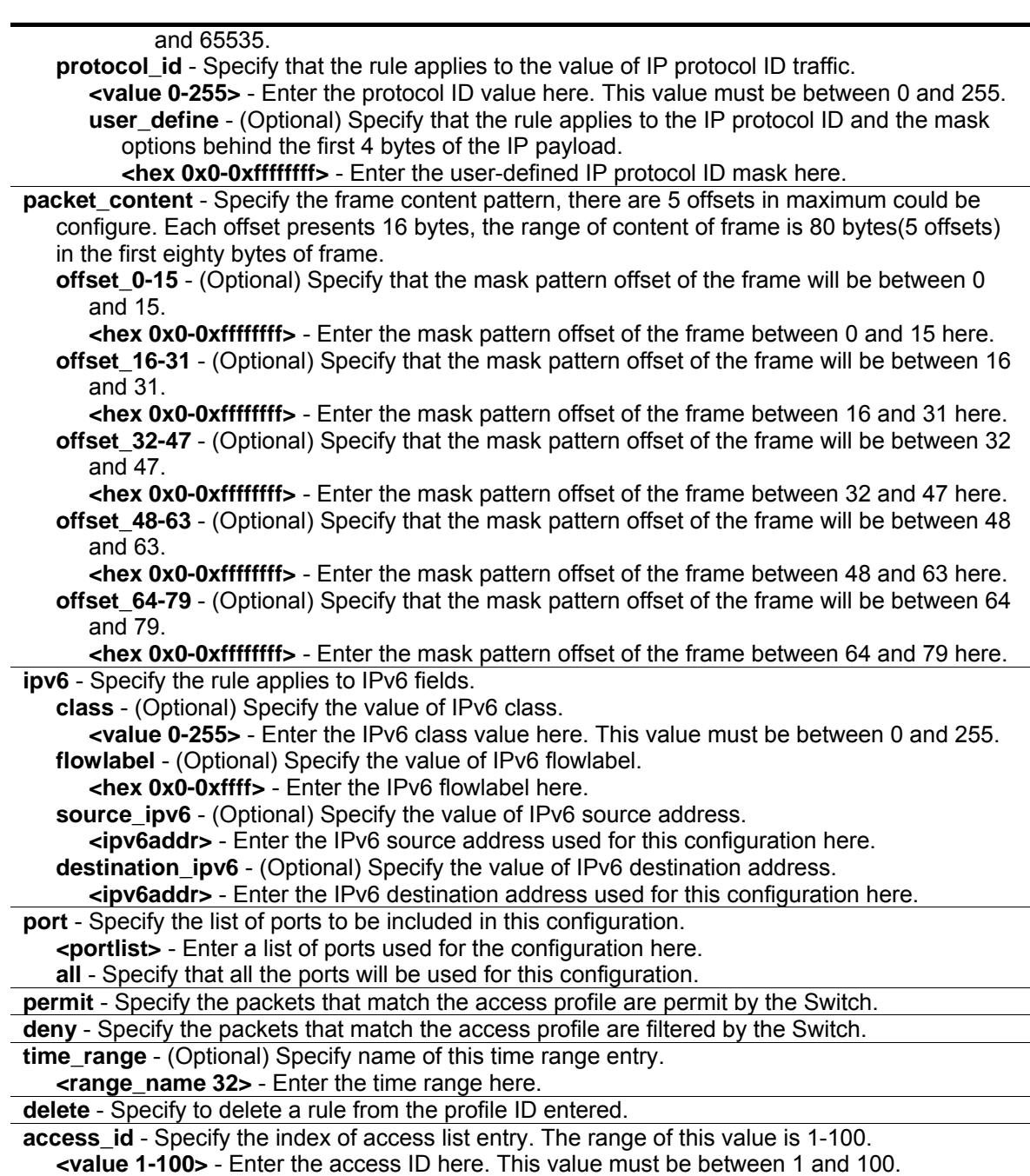

# **Restrictions**

Only Administrator and Operator-level users can issue this command.

# **Example**

To configure CPU access list entry:

DES-3200-28/ME:admin#config cpu access\_profile profile\_id 1 add access\_id 1 ip vlan default source\_ip 20.2.2.3 destination\_ip 10.1.1.252 dscp 3 icmp type 11 code 32 port 1 deny Command: config cpu access\_profile profile\_id 1 add access\_id 1 ip vlan default source\_ip 20.2.2.3 destination\_ip 10.1.1.252 dscp 3 icmp type 11 code 32 port 1 deny Success.

DES-3200-28/ME:admin#

# 17-4 enable cpu interface filtering

#### **Description**

This command is used to enable CPU interface filtering control.

## **Format**

**enable cpu\_interface\_filtering** 

#### **Parameters**

None.

## **Restrictions**

Only Administrator and Operator-level users can issue this command.

## **Example**

To enable cpu\_interface\_filtering:

```
DES-3200-28/ME:admin#enable cpu_interface_filtering 
Command: enable cpu_interface_filtering
```
Success.

DES-3200-28/ME:admin#

# 17-5 disable cpu interface filtering

# **Description**

This command is used to disable CPU interface filtering control.

#### **Format**

**disable cpu\_interface\_filtering** 

#### **Parameters**

None.

## **Restrictions**

Only Administrator and Operator-level users can issue this command.

#### **Example**

To disable cpu\_interface\_filtering:

```
DES-3200-28/ME:admin#disable cpu_interface_filtering 
Command: disable cpu_interface_filtering 
Success.
```

```
DES-3200-28/ME:admin#
```
# 17-6 show cpu access\_profile

#### **Description**

This command is used to display current access list table.

#### **Format**

**show cpu access\_profile {profile\_id <value 1-5>}** 

#### **Parameters**

**profile\_id** - (Optional) Specify the index of access list profile. **<value 1-5>** - Enter the profile ID used here. This value must be between 1 and 5.

#### **Restrictions**

None.

## **Example**

To display current cpu access list table:

```
DES-3200-28/ME:admin#show cpu access_profile 
Command: show cpu access_profile 
CPU Interface Filtering State: Disabled 
CPU Interface Access Profile Table 
Total Unused Rule Entries : 500 
Total Used Rule Entries : 0 
===============================================================================
```

```
= 
Profile ID: 1 Type: Ethernet
MASK on 
 VLAN : 0xFFF 
 Source MAC : 00-00-00-00-00-01 
    Destination MAC : 00-00-00-00-00-02 
    802.1p 
    Ethernet Type 
Unused Rule Entries: 100 
===============================================================================
= 
===============================================================================
= 
Profile ID: 2 Type: IPv4
MASK on 
 VLAN : 0xFFF 
Source IP : 20.0.0.0
Dest IP : 10.0.0.0
    DSCP 
    ICMP 
    Type 
    Code 
Unused Rule Entries: 100 
===============================================================================
= 
DES-3200-28/ME:admin#
```
# Chapter 18 Debug Software Command List

debug error\_log [dump | clear | upload\_toTFTP {<ipaddr> <path\_filename 64>}] debug buffer [utilization | dump | clear | upload\_toTFTP <ipaddr> <path\_filename 64>] **debug output** [module <module\_list> | all] [buffer | console] **debug config error\_reboot** [enable | disable] **debug config state** [enable | disable] **debug show error\_reboot state debug show status** {module <module\_list>}

# 18-1 debug error\_log

## **Description**

This command is used to dump, clear or upload the software error log to a TFTP server.

## **Format**

## **debug error\_log [dump | clear | upload\_toTFTP {<ipaddr> <path\_filename 64>}]**

#### **Parameters**

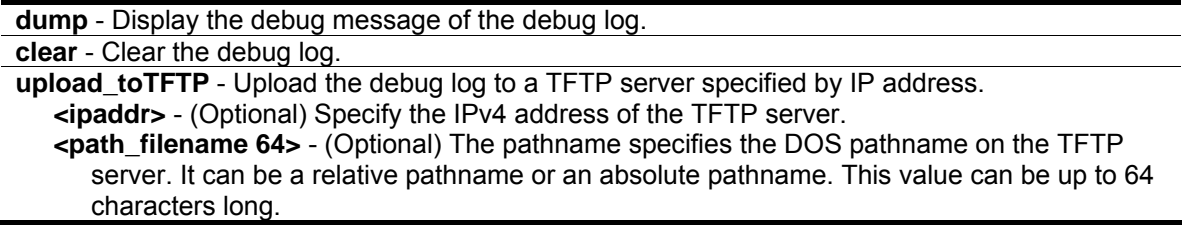

# **Restrictions**

Only Administrator-level users can issue this command.

## **Example**

To dump the error log:

```
DES-3200-28/ME:admin#debug error_log dump 
Command: debug error_log dump 
************************************************************************** 
# debug log: 1 
# level: fatal 
# clock: 10000ms 
# time : 2009/03/11 13:00:00 
====================== SOFTWARE FATAL ERROR ======================= 
Invalid mutex handle : 806D6480 
Current TASK : bcmARL.0 
------------------------- TASK STACKTRACE ------------------------ 
->802ACE98 
->8018C814 
->8028FF44 
->8028352C 
->801D703C 
->8013B8A4 
->802AE754 
->802A5E0C
```
#### To clear the error log:

```
DES-3200-28/ME:admin#debug error_log clear 
Command: debug error_log clear 
Success. 
DES-3200-28/ME:admin#
```
To upload the error log to TFTP server:

```
DES-3200-28/ME:admin#debug error_log upload_toTFTP 10.0.0.90 debug-log.txt 
Command: debug error_log upload_toTFTP 10.0.0.90 debug-log.txt 
Connecting to server................Done.
Upload error log ..................Done. 
DES-3200-28/ME:admin#
```
# 18-2 debug buffer

## **Description**

This command is used to show the debug buffer's state, or dump, clear, or upload the debug buffer to a TFTP server.

#### **Format**

**debug buffer [utilization | dump | clear | upload\_toTFTP <ipaddr> <path\_filename 64>]** 

#### **Parameters**

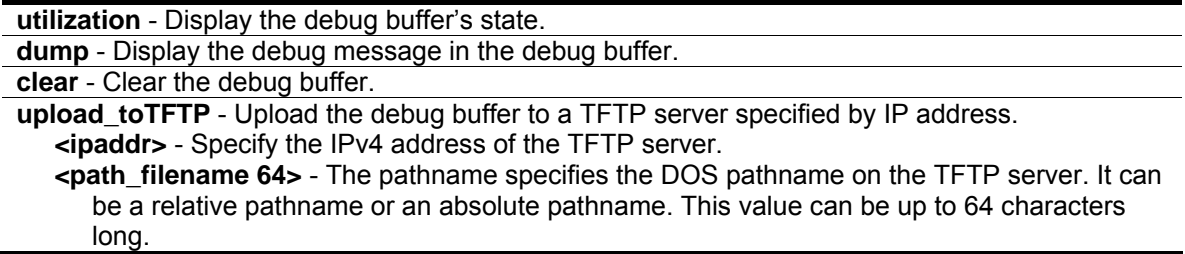

#### **Restrictions**

Only Administrator users can issue this command.

#### **Example**

To show the debug buffer's state:

```
DES-3200-28/ME:admin#debug buffer utilization 
Command: debug buffer utilization 
Allocate from : System memory pool 
Total size : 2 MB
Utilization rate : 30%
DES-3200-28/ME:admin#
```
To clear the debug buffer:

DES-3200-28/ME:admin#debug buffer clear Command: debug buffer clear Success.

DES-3200-28/ME:admin#

To upload the messages stored in debug buffer to TFTP server:

```
DES-3200-28/ME:admin#debug buffer upload_toTFTP 10.0.0.90 debugcontent.txt 
Command: debug buffer upload_toTFTP 10.0.0.90 debugcontent.txt 
Connecting to server..................... Done.
Upload debug file ..................... Done.
DES-3200-28/ME:admin#
```
# 18-3 debug output

# **Description**

This command is used to set a specified module's debug message output to debug buffer or local console. If the user uses the command in a Telnet session, the error message also is output to the local console.

# **Format**

**debug output [module <module\_list> | all] [buffer | console]** 

#### **Parameters**

**module** - Specify the module list. **<module\_list>** - Enter the module list here. **all** - Control output method of all modules. **buffer** - Direct the debug message of the module output to debug buffer(default). **console** - Direct the debug message of the module output to local console.

## **Restrictions**

Only Administrator-level users can issue this command.

# **Example**

To set all module debug message outputs to local console:

```
DES-3200-28/ME:admin#debug output all console 
Command: debug output all console
```
Success.

DES-3200-28/ME:admin#

# 18-4 debug config error\_reboot

## **Description**

This command is used to set if the Switch needs to be rebooted when a fatal error occurs. When the error occurs, the watchdog timer will be disabled by the system first, and then all debug information will be saved in NVRAM. If the error reboot is enabled, the watchdog shall be enabled after all information is stored into NVRAM.

## **Format**

**debug config error\_reboot [enable | disable]** 

## **Parameters**

**enable** – If enabled, the Switch will reboot when a fatal error happens. **disable** – If disabled the Switch will not reboot when a fatal error happens, system will hang-up for debug and enter the debug shell mode for debug.

# **Restrictions**

Only Administrator-level users can issue this command.

# **Example**

To set the Switch to not need a reboot when a fatal error occurs:

```
DES-3200-28/ME:admin#debug config error_reboot disable 
Command: debug config error_reboot disable
```
Success.

DES-3200-28/ME:admin#

# 18-5 debug config state

## **Description**

This command is used to set the state of the debug.

# **Format**

**debug config state [enable | disable]** 

## **Parameters**

**enable** - Enable the debug state. **disable** - Disable the debug state.

## **Restrictions**

Only Administrator-level users can issue this command.

## **Example**

To set the debug state to disabled:

```
DES-3200-28/ME:admin#debug config state disable 
Command: debug config state disable
```
Success.

```
DES-3200-28/ME:admin#
```
# 18-6 debug show error\_reboot state

# **Description**

This command is used to display debug error reboot state.

# **Format**

**debug show error\_reboot state** 

# **Parameters**

None.

# **Restrictions**

Only Administrator-level users can issue this command.

# **Example**

To show the debug error reboot state:

```
DES-3200-28/ME:admin#debug show error_reboot state 
Command: debug show error_reboot state 
Error Reboot: Enabled 
DES-3200-28/ME:admin#
```
# 18-7 debug show status

# **Description**

This command is used to display the debug heanler state and the specified module's debug status.

# **Format**

**debug show status {module <module\_list>}** 

# **Parameters**

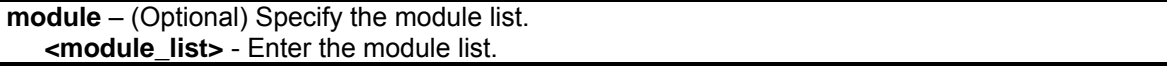

# **Restrictions**

Only Administrator-level users can issue this command.

# **Example**

To show the specified module's debug state:

```
DES-3200-28/ME:admin#debug show status module MSTP 
Command: debug show status module MSTP 
Debug Global State : Enabled 
MSTP : Disabled 
DES-3200-28/ME:admin#
```
#### To show the debug state:

```
DES-3200-28/ME:admin#debug show status 
Command: debug show status 
Debug Global State : Enabled 
MSTP : Disabled 
IMPB : Disabled 
ERPS : Disabled 
DES-3200-28/ME:admin#
```
# Chapter 19 DHCP Local Relay Command List

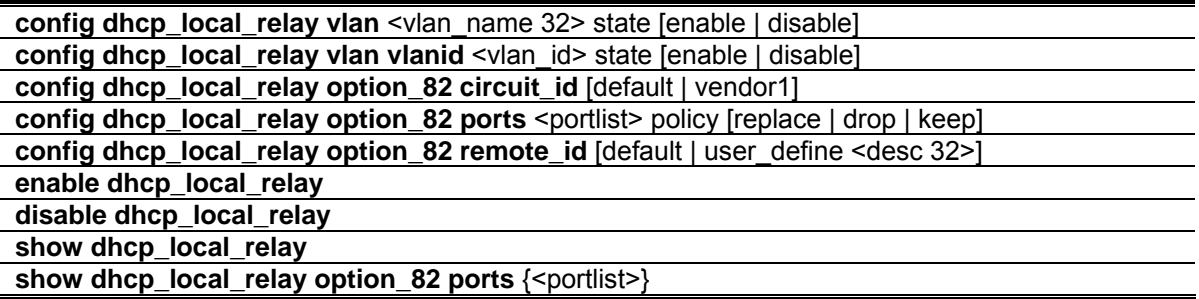

# 19-1 config dhcp\_local\_relay vlan

#### **Description**

This command is used to enable or disable DHCP local relay function for specified VLAN name.

When DHCP local relay is enabled for the VLAN, the DHCP packet will be relayed in broadcast way without change of the source MAC address and gateway address. DHCP option 82 will be automatically added.

#### **Format**

**config dhcp\_local\_relay vlan <vlan\_name 32> state [enable | disable]** 

#### **Parameters**

**<vlan\_name 32>** - Specify the VLAN name that the DHCP local relay function will be enabled. This name can be up to 32 characters long. **state** - Enable or disable DHCP local relay for specified vlan. **enable** - Specify that the DHCP local relay function will be enabled. **disable** - Specify that the DHCP local relay function will be disabled.

#### **Restrictions**

Only Administrator, Operator and Power-User level users can issue this command.

#### **Example**

To enable DHCP local relay for default VLAN:

```
DES-3200-28/ME:admin#config dhcp_local_relay vlan default state enable 
Command: config dhcp_local_relay vlan default state enable 
Success.
```
DES-3200-28/ME:admin#

# 19-2 config dhcp\_local\_relay vlan vlanid

# **Description**

This command is used to enable or disable DHCP local relay function for specified VLAN ID.

# **Format**

**config dhcp\_local\_relay vlan vlanid <vlan\_id> state [enable | disable]** 

#### **Parameters**

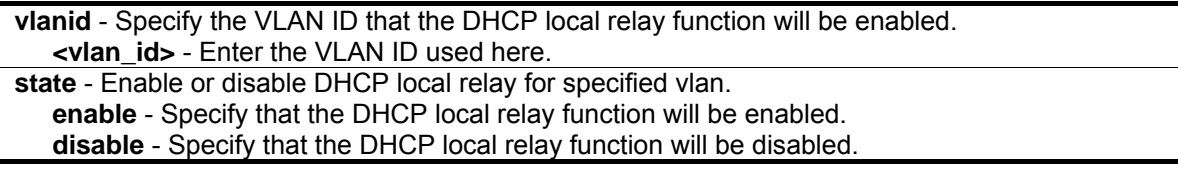

## **Restrictions**

Only Administrator, Operator and Power-User level users can issue this command.

# **Example**

To enable DHCP local relay for default VLAN:

```
DES-3200-28/ME:admin#config dhcp_local_relay vlan vlanid 1 state enable 
Command: config dhcp_local_relay vlan vlanid 1 state enable
```
Success.

```
DES-3200-28/ME:admin#
```
# 19-3 config dhcp\_local\_relay option\_82 circuit\_id

## **Description**

This command is used to configure the circuit id of DHCP relay agent information option 82 of the switch.

## **Format**

config dhcp\_local\_relay option\_82 circuit\_id [default | vendor1]

## **Parameters**

```
default – Specify the cirecuit id of DHCP relay agent to default. 
vendor1 - Specify the cirecuit id of DHCP relay agent to vendor1.
```
# **Restrictions**

Only Administrator, Operator and Power-User level users can issue this command.

# **Example**

To configure the circuit id of DHCP relay agent as default:

```
DES-3200-28/ME:admin#config dhcp_local_relay option_82 circuit_id default 
Command: config dhcp_local_relay option_82 circuit_id default
```
Success.

DES-3200-28/ME:admin#

# 19-4 config dhcp\_local\_relay option\_82 ports

#### **Description**

This command is used to configure the settings of the specified ports for the policy of the option 82.

## **Format**

**config dhcp\_local\_relay option\_82 ports <portlist> policy [replace | drop | keep]** 

#### **Parameters**

**<portlist>** - Specify a list of ports to be configured. **policy** - Specify how to process the packets coming from the client side which have the option 82 field. **replace** - Replace the existing option 82 field in the packet. **drop** - Discard if the packet has the option 82 field. **keep** - Retain the existing option 82 field in the packet.

## **Restrictions**

Only Administrator, Operator and Power-User level users can issue this command.

## **Example**

To configure port 1 to 5 for the policy of the option 82:

```
DES-3200-28/ME:admin#config dhcp_local_relay option_82 ports 1-5 policy keep 
Command: config dhcp_local_relay option_82 ports 1-5 policy keep
```
Success.

```
DES-3200-28/ME:admin#
```
# 19-5 config dhcp\_local\_relay option\_82 remote\_id

## **Description**

This command is used to configure the remote ID.

## **Format**

**config dhcp\_local\_relay option\_82 remote\_id [default | user\_define <desc 32>]** 

## **Parameters**

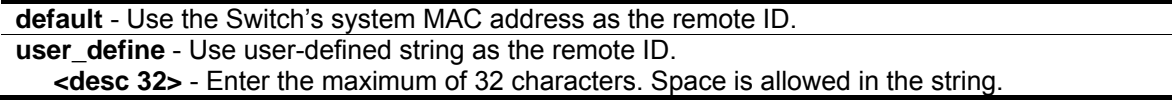

# **Restrictions**

Only Administrator, Operator and Power-User level users can issue this command.

# **Example**

To configure the remote ID:

```
DES-3200-28/ME:admin#config dhcp_local_relay option_82 remote_id user_define D-
Lin 
k L2Switch
```
Command: config dhcp\_local\_relay option\_82 remote\_id user\_define D-Link L2Switch

Success.

DES-3200-28/ME:admin#

# 19-6 enable dhcp\_local\_relay

## **Description**

This command is used to globally enable the DHCP local relay function on the Switch.

## **Format**

**enable dhcp\_local\_relay** 

## **Parameters**

None.

# **Restrictions**

Only Administrator, Operator and Power-User level users can issue this command.

# **Example**

To enable the DHCP local relay function:

```
DES-3200-28/ME:admin#enable dhcp_local_relay 
Command: enable dhcp_local_relay 
Success. 
DES-3200-28/ME:admin#
```
# 19-7 disable dhcp\_local\_relay

# **Description**

This command is used to globally disable the DHCP local relay function on the Switch.

# **Format**

**disable dhcp\_local\_relay** 

## **Parameters**

None.

# **Restrictions**

Only Administrator, Operator and Power-User level users can issue this command.

## **Example**

To disable the DHCP local relay function:

```
DES-3200-28/ME:admin#disable dhcp_local_relay 
Command: disable dhcp_local_relay
```
Success.

DES-3200-28/ME:admin#

# 19-8 show dhcp\_local\_relay

## **Description**

This command is used to display the current DHCP local relay configuration.

## **Format**

**show dhcp\_local\_relay** 

## **Parameters**

None.

# **Restrictions**

None.

# **Example**

To display local dhcp relay status:

```
DES-3200-28/ME:admin#show dhcp_local_relay 
Command: show dhcp_local_relay 
DHCP/BOOTP Local Relay Status : Disabled
DHCP/BOOTP Local Relay VID List : 1
DHCP Relay Agent Information Option 82 Circuit ID : Default 
DHCP Relay Agent Information Option 82 Remote ID : D-Link L2Switch 
DES-3200-28/ME:admin#
```
# 19-9 show dhcp\_local\_relay option\_82 ports

## **Description**

This command is used to display the current DHCP local relay option 82 configuration of each port.

# **Format**

show dhcp\_local\_relay option\_82 ports {<portlist>}

#### **Parameters**

**<portlist>** - (Optional) Specify a list of ports to be displayed.

#### **Restrictions**

None.

## **Example**

To display DHCP local relay option 82 configuration of port 1 to 5:

```
DES-3200-28/ME:admin#show dhcp_local_relay option_82 ports 1-5 
Command: show dhcp_local_relay option_82 ports 1-5 
Port Option 82 
      Policy 
---- --------- 
1 keep 
2 keep 
3 keep 
4 keep 
5 keep 
DES-3200-28/ME:admin#
```
# Chapter 20 DHCP Relay Command List

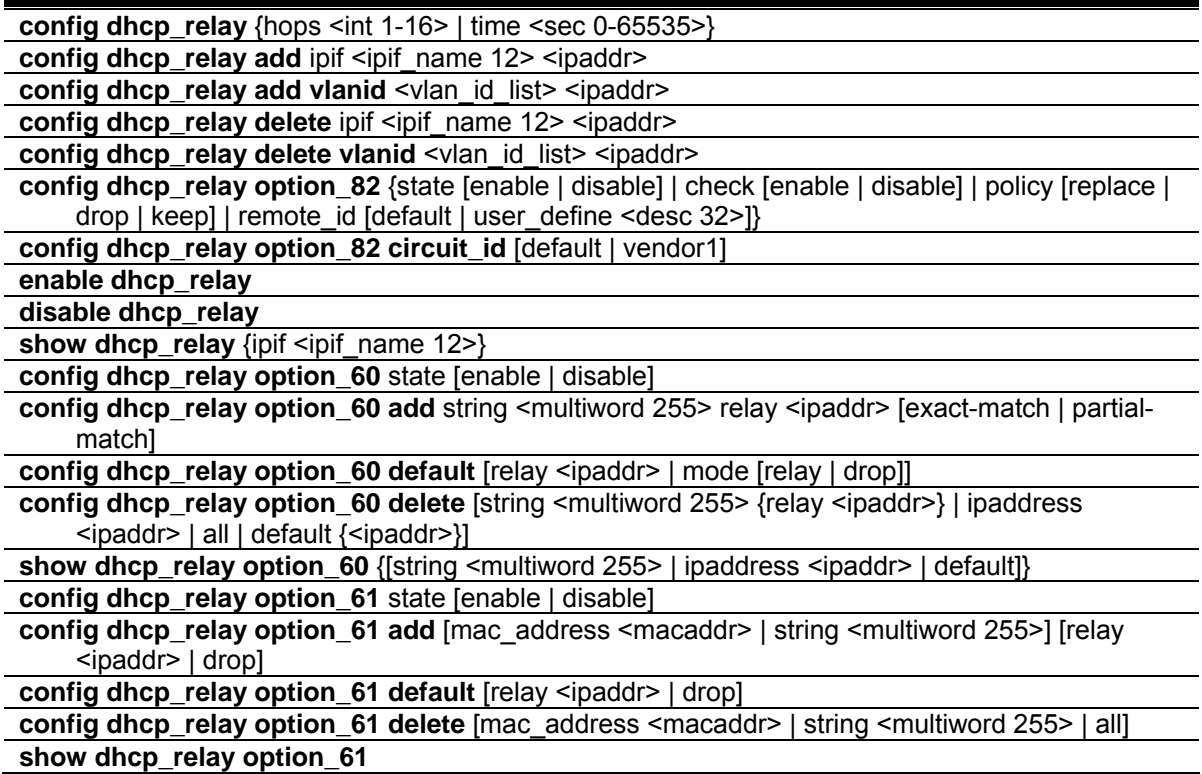

# 20-1 config dhcp\_relay

## **Description**

This command is used to configure the DHCP relay feature of the Switch.

## **Format**

**config dhcp\_relay {hops <int 1-16> | time <sec 0-65535>}** 

## **Parameters**

**hops** - (Optional) Specify the maximum number of relay hops that the DHCP/BOOTP packets can cross. The range is 1 to 16. The default value is 4. The DHCP packet will be dropped when the relay hop count in the received packet is equal to or greater than this setting. **<int 1-16>** - Enter the maximum number of relay hops here. This value must be between 1 and 16.

**time** - (Optional) The time field in the DHCP packet must be equal to or greater than this setting to be relayed by the router. The default value is 0. **<sec 0-65535>** - Enter the relay time here. This value must be between 0 and 65535 seconds.

## **Restrictions**

Only Administrator, Operator and Power-User level users can issue this command.

# **Example**

To configure the DHCP relay hops and time parameters:

```
DES-3200-28/ME:admin#config dhcp_relay hops 4 time 2 
Command: config dhcp_relay hops 4 time 2 
Success. 
DES-3200-28/ME:admin#
```
# 20-2 config dhcp\_relay add

## **Description**

This command is used to add an IP destination address of the DHCP server for relay of DHCP/BOOTP packets.

# **Format**

**config dhcp\_relay add ipif <ipif\_name 12> <ipaddr>** 

#### **Parameters**

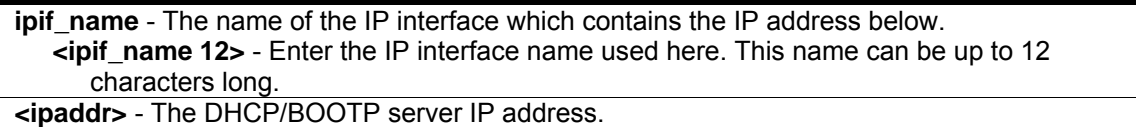

## **Restrictions**

Only Administrator, Operator and Power-User level users can issue this command.

## **Example**

To add a DHCP/BOOTP server to the relay table:

DES-3200-28/ME:admin#config dhcp\_relay add ipif System 10.43.21.12 Command: config dhcp\_relay add ipif System 10.43.21.12

Success.

DES-3200-28/ME:admin#

# 20-3 config dhcp\_relay add vlanid

# **Description**

This command is used to add an IP address as a destination to forward (relay) DHCP/BOOTP packets. If there is an IP interface in the VLAN and it has configured a DHCP server at the interface level, then the configuration at the interface level has higher priority. In this case, the DHCP server configured on the VLAN will not be used to forward the DHCP packets.

#### **Format**

config dhcp\_relay add vlanid <vlan\_id\_list> <ipaddr>

#### **Parameters**

```
vlanid - Specify the VLAN ID list used for this configuration. 
   <vlan_id_list> - Enter the VLAN ID list used for this configuration here. 
<ipaddr> - Enter the DHCP/BOOTP server IP address used here.
```
## **Restrictions**

Only Administrator, Operator and Power-User level users can issue this command.

#### **Example**

#### To add a DHCP/BOOTP server 10.43.21.12 to VLAN 1 to 10:

```
DES-3200-28/ME:admin#config dhcp_relay add vlanid 1-10 10.43.21.12 
Command: config dhcp_relay add vlanid 1-10 10.43.21.12 
Success.
```
DES-3200-28/ME:admin#

#### To display the DHCP relay status:

```
DES-3200-28/ME:admin#show dhcp_relay 
Command: show dhcp_relay 
DHCP/BOOTP Relay Status : Disabled
DHCP/BOOTP Hops Count Limit : 4
DHCP/BOOTP Relay Time Threshold : 0 
DHCP Vendor Class Identifier Option 60 State: Disabled 
DHCP Client Identifier Option 61 State: Disabled 
DHCP Relay Agent Information Option 82 State : Disabled 
DHCP Relay Agent Information Option 82 Check : Disabled 
DHCP Relay Agent Information Option 82 Policy : Replace 
DHCP Relay Agent Information Option 82 Circuit ID : Default 
DHCP Relay Agent Information Option 82 Remote ID : 00-01-02-03-04-00 
Interface Server 1 Server 2 Server 3 Server 4 
------------ --------------- --------------- --------------- --------------- 
Server VLAN ID List
--------------- ----------------------------------------------------------- 
10.43.21.12
DES-3200-28/ME:admin#
```
# 20-4 config dhcp\_relay delete

# **Description**

This command is used to delete one of the IP destination addresses in the Switch's relay table.

# **Format**

**config dhcp\_relay delete ipif <ipif\_name 12> <ipaddr>** 

#### **Parameters**

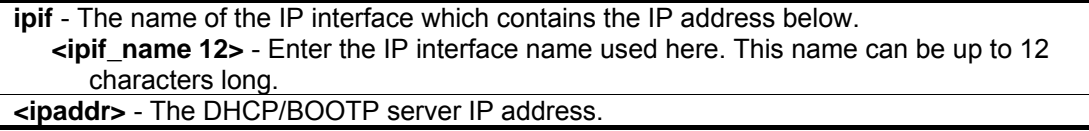

# **Restrictions**

Only Administrator, Operator and Power-User level users can issue this command.

## **Example**

To delete a DHCP/BOOTP server to the relay table:

```
DES-3200-28/ME:admin#config dhcp_relay delete ipif System 10.43.21.12 
Command: config dhcp_relay delete ipif System 10.43.21.12
```
Success.

```
DES-3200-28/ME:admin#
```
# 20-5 config dhcp\_relay delete vlanid

## **Description**

This command is used to delete an IP address as a destination to forward (relay) DHCP/BOOTP packets.

## **Format**

**config dhcp\_relay delete vlanid <vlan\_id\_list> <ipaddr>** 

## **Parameters**

```
vlanid - Specify the VLAN ID list used for this configuration. 
   <vlan_id_list> - Enter the VLAN ID list used for this configuration here. 
<ipaddr> - Enter the DHCP/BOOTP server IP address used here.
```
# **Restrictions**

Only Administrator, Operator and Power-User level users can issue this command.

# **Example**

To delete a DHCP/BOOTP server 10.43.21.12 from VLAN 2 and VLAN 3:

```
DES-3200-28/ME:admin#config dhcp_relay delete vlanid 2-3 10.43.21.12 
Command: config dhcp_relay delete vlanid 2-3 10.43.21.12 
Success. 
DES-3200-28/ME:admin#
```
# 20-6 config dhcp\_relay option\_82

# **Description**

This command is used to configure the processing of DHCP 82 option for the DHCP relay function.

# **Format**

**config dhcp\_relay option\_82 {state [enable | disable] | check [enable | disable] | policy [replace | drop | keep] | remote\_id [default | user\_define <desc 32>]}** 

## **Parameters**

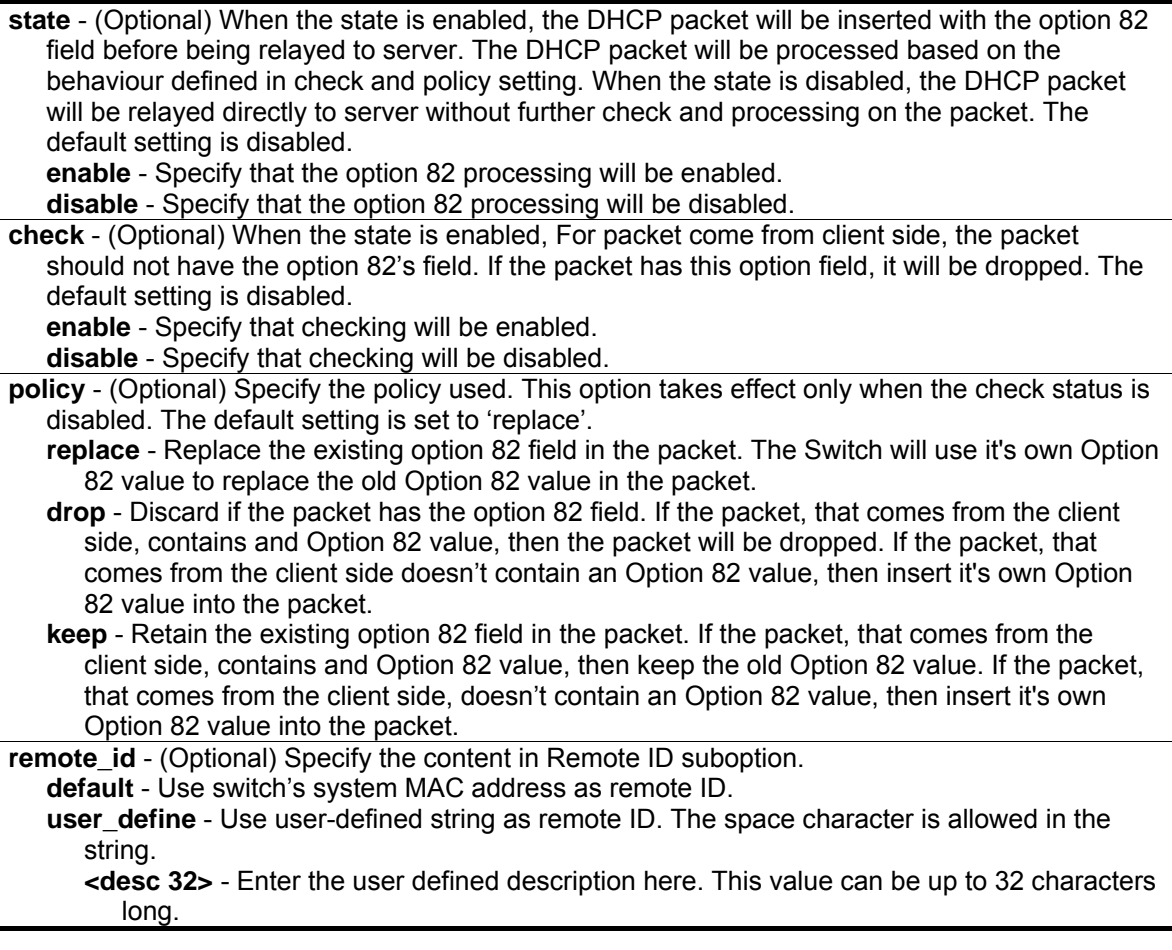

# **Restrictions**

Only Administrator, Operator and Power-User level users can issue this command.

# **Example**

To configure dhcp\_relay option 82:

```
DES-3200-28/ME:admin#config dhcp_relay option_82 state enable 
Command: config dhcp_relay option_82 state enable 
Success. 
DES-3200-28/ME:admin#config dhcp_relay option_82 check disable 
Command: config dhcp_relay option_82 check disable 
Success. 
DES-3200-28/ME:admin#config dhcp_relay option_82 policy replace 
Command: config dhcp_relay option_82 policy replace 
Success. 
DES-3200-28/ME:admin#config dhcp_relay option_82 remote_id user_define "D-Link 
L2 Switch" 
Command: config dhcp_relay option_82 remote_id user_define "D-Link L2 Switch" 
Success. 
DES-3200-28/ME:admin#
```
# 20-7 config dhcp\_relay option\_82 circuit\_id

# **Description**

This command is used to configure the circuit id of DHCP relay agent information option 82 of the Switch.

# **Format**

**config dhcp\_relay option\_82 circuit\_id [default | vendor1]** 

## **Parameters**

```
default – Specify the cirecuit id of DHCP relay agent to default. 
vendor1 - Specify the cirecuit id of DHCP relay agent to vendor1.
```
## **Restrictions**

Only Administrator, Operator and Power-User level users can issue this command.

# **Example**

To configure the circuit ID as default:

```
DES-3200-28/ME:admin#config dhcp_relay option_82 circuit_id default 
Command: config dhcp_relay option_82 circuit_id default
```
Success.

DES-3200-28/ME:admin#

# 20-8 enable dhcp\_relay

## **Description**

This command is used to enable the DHCP relay function on the Switch.

## **Format**

**enable dhcp\_relay** 

## **Parameters**

None.

# **Restrictions**

Only Administrator, Operator and Power-User level users can issue this command.

# **Example**

To enable the DHCP relay function.

```
DES-3200-28/ME:admin#enable dhcp_relay 
Command: enable dhcp_relay
```
Success.

DES-3200-28/ME:admin#

# 20-9 disable dhcp\_relay

## **Description**

This command is used to disable the DHCP relay function on the Switch.

# **Format**

**disable dhcp\_relay** 

# **Parameters**

None.

# **Restrictions**

Only Administrator, Operator and Power-User level users can issue this command.

# **Example**

To disable the DHCP relay function:

```
DES-3200-28/ME:admin#disable dhcp_relay 
Command: disable dhcp_relay
```
Success.

DES-3200-28/ME:admin#

# 20-10 show dhcp\_relay

## **Description**

This command is used to display the current DHCP relay configuration.

# **Format**

**show dhcp\_relay {ipif <ipif\_name 12>}** 

## **Parameters**

**ipif** - (Optional) Specify the IP interface name. **<ipif\_name 12>** - Enter the IP interface name used here. This name can be up to 12 characters long. If no parameter is specified , the system will display all DHCP relay configuration.

## **Restrictions**

None.

# **Example**

To display DHCP relay configuration:

```
DES-3200-28/ME:admin#show dhcp_relay ipif System 
Command: show dhcp_relay ipif System 
DHCP/BOOTP Relay Status : Enabled 
DHCP/BOOTP Hops Count Limit : 4
DHCP/BOOTP Relay Time Threshold : 2 
DHCP Vendor Class Identifier Option 60 State: Disabled 
DHCP Client Identifier Option 61 State: Disabled 
DHCP Relay Agent Information Option 82 State : Enabled 
DHCP Relay Agent Information Option 82 Check : Disabled 
DHCP Relay Agent Information Option 82 Policy : Replace 
DHCP Relay Agent Information Option 82 Circuit ID : Default 
DHCP Relay Agent Information Option 82 Remote ID : "D-Link L2 Switch" 
Interface Server 1 Server 2 Server 3 Server 4 
 ------------ --------------- --------------- --------------- --------------- 
System 10.43.21.12 
DES-3200-28/ME:admin#
```
# 20-11 config dhcp\_relay option\_60

## **Description**

This command is used to decide whether DHCP relay will process the DHCP option 60 or not.

When option 60 is enabled, if the packet does not have option 60, then the relay servers cannot be determined based on option 60. The relay servers will be determined based on either option 61 or per IPIF configured servers.

If the relay servers are determined based on option 60 or option 61, then per IPIF configured servers will be ignored.

If the relay servers are not determined either by option 60 or option 61, then per IPIF configured servers will be used to determine the relay servers.

## **Format**

**config dhcp\_relay option\_60 state [enable | disable]** 

#### **Parameters**

**state** - Specify that the DHCP relay function should use the option 60 rule to relay the DHCP packets. **enable** - Specify that the option 60 rule will be enabled.

**disable** - Specify that the option 60 rule will be disabled.

# **Restrictions**

Only Administrator, Operator and Power-User level users can issue this command.

# **Example**

To configure the state of dhcp\_relay option 60:

```
DES-3200-28/ME:admin#config dhcp_relay option_60 state enable 
Command: config dhcp_relay option_60 state enable 
Success 
DES-3200-28/ME:admin#
```
# 20-12 config dhcp\_relay option\_60 add

# **Description**

This command is used to configure the option 60 relay rules. Note that different string can be specified with the same relay server, and the same string can be specified with multiple relay servers.

The system will relay the packet to all the matching servers.

# **Format**

**config dhcp\_relay option\_60 add string <multiword 255> relay <ipaddr> [exact-match | partial-match]** 

## **Parameters**

**string** - Specify the string used. **<multiword 255>** - Enter the string value here. This value can be up to 255 characters long. **relay** - Specify a relay server IP address. **<ipaddr>** - Enter the IP address used for this configuration here. **exact-match** - The option 60 string in the packet must full match with the specified string. **partial-match** - The option 60 string in the packet only need partial match with the specified string.

# **Restrictions**

Only Administrator, Operator and Power-User level users can issue this command.

# **Example**

To configure the DHCP relay option 60 option:

```
DES-3200-28/ME:admin#config dhcp_relay option_60 add string "abc" relay 
10.90.90.1 exact-match 
Command: config dhcp_relay option_60 add string "abc" relay 10.90.90.1 exact-
match 
Success. 
DES-3200-28/ME:admin#
```
# 20-13 config dhcp\_relay option\_60 default

# **Description**

This command is used to configure the DHCP relay option 60 default drop option.

When there are no match servers found for the packet based on option 60, the relay servers will be determined by the default relay server setting.

When there is no matching found for the packet, the relay servers will be determined based on the default relay servers.

When drop is specified, the packet with no matching rules found will be dropped without further process.

If the setting is no- drop, then the packet will be processed further based on option 61. The final relay servers will be the union of option 60 default relay servers and the relay servers determined by option 61.

# **Format**

**config dhcp\_relay option\_60 default [relay <ipaddr> | mode [relay | drop]]** 

#### **Parameters**

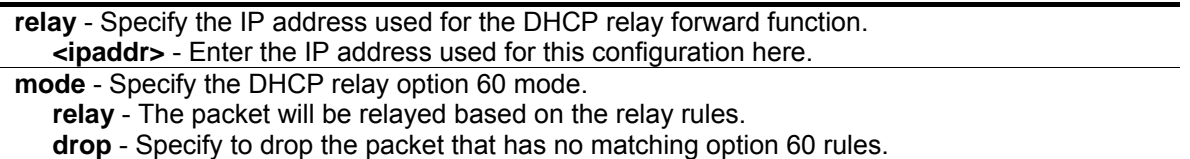

## **Restrictions**

Only Administrator, Operator and Power-User level users can issue this command.

## **Example**

To configure the DHCP relay option 60 default drop option:

DES-3200-28/ME:admin#config dhcp\_relay option\_60 default mode drop Command: config dhcp\_relay option\_60 default mode drop

Success.

```
DES-3200-28/ME:admin#
```
# 20-14 config dhcp\_relay option\_60 delete

## **Description**

This command is used to delete DHCP relay option 60 entry.

# **Format**

**config dhcp\_relay option\_60 delete [string <multiword 255> {relay <ipaddr>} | ipaddress <ipaddr> | all | default {<ipaddr>}]** 

# **Parameters**

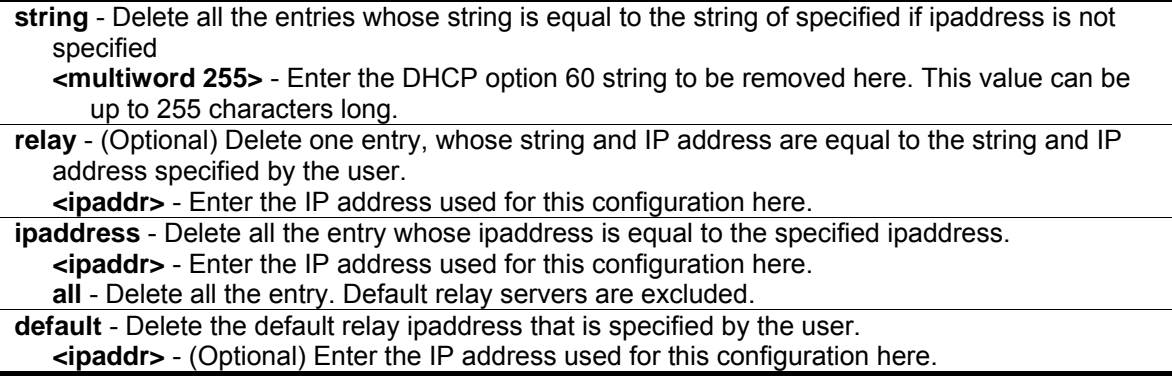

# **Restrictions**

Only Administrator, Operator and Power-User level users can issue this command.

# **Example**

To delete the DHCP relay option 60 string called 'abc':

```
DES-3200-28/ME:admin#config dhcp_relay option_60 delete string "abc" relay 
10.90.90.1 
Command: config dhcp_relay option_60 delete string "abc" relay 10.90.90.1 
Success.
```
DES-3200-28/ME:admin#

# 20-15 show dhcp\_relay option\_60

## **Description**

This command is used to show DHCP relay option 60 entry by the user specified.

# **Format**

**show dhcp\_relay option\_60 {[string <multiword 255> | ipaddress <ipaddr> | default]}** 

## **Parameters**

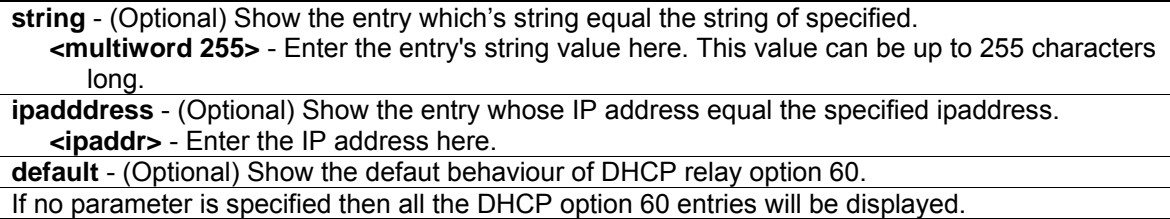

## **Restrictions**

None.

# **Example**

To show DHCP option 60 information:

```
DES-3200-28/ME:admin#show dhcp_relay option_60 
Command: show dhcp_relay option_60 
Default Processing Mode: Drop 
Default Servers: 
Matching Rules: 
String Match Type IP Address
------- --------- --------- 
abc Exact Match 10.90.90.1 
Total Entries : 1 
DES-3200-28/ME:admin#
```
# 20-16 config dhcp\_relay option\_61

# **Description**

This command is used to decide whether the DHCP relay will process the DHCP option 61 or not.

When option 61 is enabled, if the packet does not have option 61, then the relay servers cannot be determined based on option 61.

If the relay servers are determined based on option 60 or option 61, then per IPIF configured servers will be ignored.

If the relay servers are not determined either by option 60 or option 61, then per IPIF configured servers will be used to determine the relay servers.

# **Format**

**config dhcp\_relay option\_61 state [enable | disable]** 

# **Parameters**

**state** - Specify whether the DHCP relay option 61 is enabled or disabled. **enable** - Enables the function DHCP relay use option 61 ruler to relay DHCP packet. **disable** - Disables the function DHCP relay use option 61 ruler to relay DHCP packet.

# **Restrictions**

Only Administrator, Operator and Power-User level users can issue this command.

## **Example**

To configure the state of dhcp\_relay option 61:

```
DES-3200-28/ME:admin#config dhcp_relay option_61 state enable 
Command: config dhcp_relay option_61 state enable
```
Success

DES-3200-28/ME:admin#

# 20-17 config dhcp\_relay option\_61 add

#### **Description**

This command is used to add a rule to determine the relay server based on option 61. The match rule can base on either MAC address or a user-specified string. Only one relay server can be specified for a MAC-address or a string.

If relay servers are determined based on option 60, and one relay server is determined based on option 61, the final relay servers will be the union of these two sets of the servers.

#### **Format**

**config dhcp\_relay option\_61 add [mac\_address <macaddr> | string <multiword 255>] [relay <ipaddr> | drop]** 

#### **Parameters**

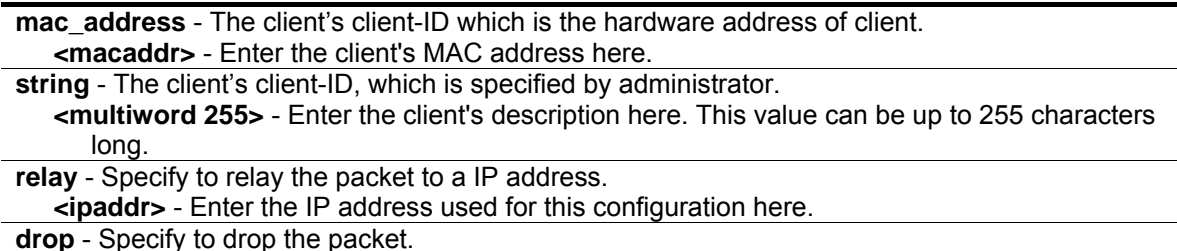

## **Restrictions**

Only Administrator, Operator and Power-User level users can issue this command.

## **Example**

To configure the DHCP relay option 61 function:

```
DES-3200-28/ME:admin#config dhcp_relay option_61 add mac_address 00-11-22-33-
44-55 drop 
Command: config dhcp_relay option_61 add mac_address 00-11-22-33-44-55 drop 
Success 
DES-3200-28/ME:admin#
```
# 20-18 config dhcp\_relay option\_61 default

# **Description**

This command is used to configure the default ruler for option 61.

# **Format**

**config dhcp\_relay option\_61 default [relay <ipaddr> | drop]** 

## **Parameters**

**relay** - Specify to relay the packet that has no option matching 61 matching rules to an IP address. **<ipaddr>** - Enter the IP address used for this configuration here. **drop** - Specify to drop the packet that have no option 61 matching rules.

## **Restrictions**

Only Administrator, Operator and Power-User level users can issue this command.

## **Example**

To configure the DHCP relay option 61 function:

DES-3200-28/ME:admin#config dhcp\_relay option\_61 default drop Command: config dhcp\_relay option\_61 default drop

Success

DES-3200-28/ME:admin#

# 20-19 config dhcp\_relay option\_61 delete

## **Description**

This command is used to delete an option 61 rule.

## **Format**

**config dhcp\_relay option\_61 delete [mac\_address <macaddr> | string <multiword 255> | all]** 

## **Parameters**

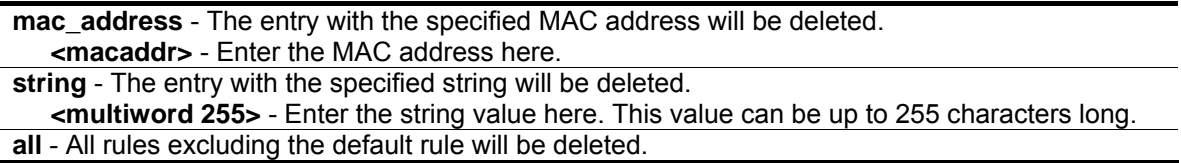

# **Restrictions**

Only Administrator, Operator and Power-User level users can issue this command.

# **Example**

To remove a DHCP relay option 61 entry:

```
DES-3200-28/ME:admin#config dhcp_relay option_61 delete mac_address 00-11-22-
33-44-55 
Command: config dhcp_relay option_61 delete mac_address 00-11-22-33-44-55 
Success 
DES-3200-28/ME:admin#
```
# 20-20 show dhcp\_relay option\_61

# **Description**

This command is used to show all rulers for option 61.

# **Format**

**show dhcp\_relay option\_61** 

# **Parameters**

None.

## **Restrictions**

None.

# **Example**

To display DHCP relay rulers for option 61:

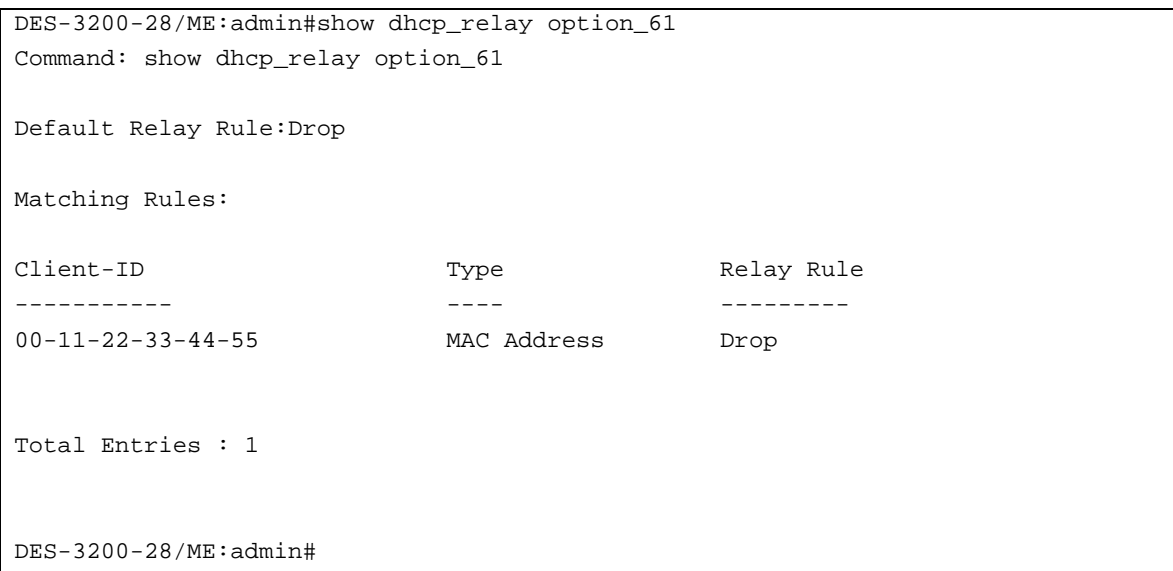
# Chapter 21 DHCP Server Screening Command List

config filter dhcp\_server [add permit server\_ip <ipaddr> ports [<portlist> | all] | delete permit server\_ip <ipaddr> ports [<portlist> | all] | ports [<portlist> | all] state [enable | disable] | illegal\_server\_log\_suppress\_duration [1min | 5min | 30min] | trap\_log [enable | disable]] **show filter dhcp\_server** 

# 21-1 config filter dhcp\_server

# **Description**

This command is used to configure DHCP server screening.

With DHCP server screening function, illegal DHCP server packet will be filtered. This command is used to configure the state of the function for filtering of DHCP server packet and to add/delete the DHCP server binding entry.

This command is useful for projects that support per port control of the DHCP server screening function. The filter can be based on the DHCP server IP address.

The command has two purposes: To specify to filter all DHCP server packets on the specific port and to specify to allow some DHCP server packets with pre-defined server IP addresses. With this function, we can restrict the DHCP server to service specific DHCP clients. This is useful when two DHCP servers are present on the network, one of them provides the private IP address, and one of them provides the IP address.

Enabling filtering of the DHCP server port state will create one access profile and create one access rule per port (UDP port = 67). Filter commands in this file will share the same access profile.

Addition of a permit DHCP entry will create one access profile and create one access rule. Filtering commands in this file will share the same access profile.

## **Format**

**config filter dhcp\_server [add permit server\_ip <ipaddr> ports [<portlist> | all] | delete permit server** ip <ipaddr> ports [<portlist> | all] | ports [<portlist> | all] state [enable | **disable] | illegal\_server\_log\_suppress\_duration [1min | 5min | 30min] | trap\_log [enable | disable]]** 

#### **Parameters**

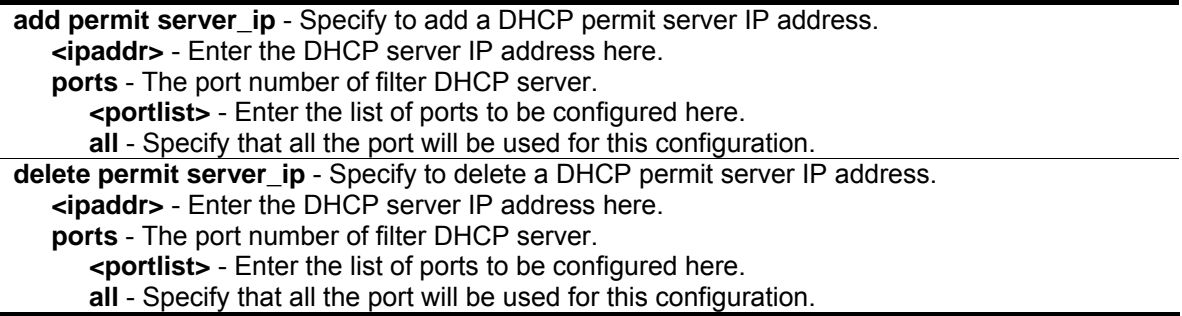

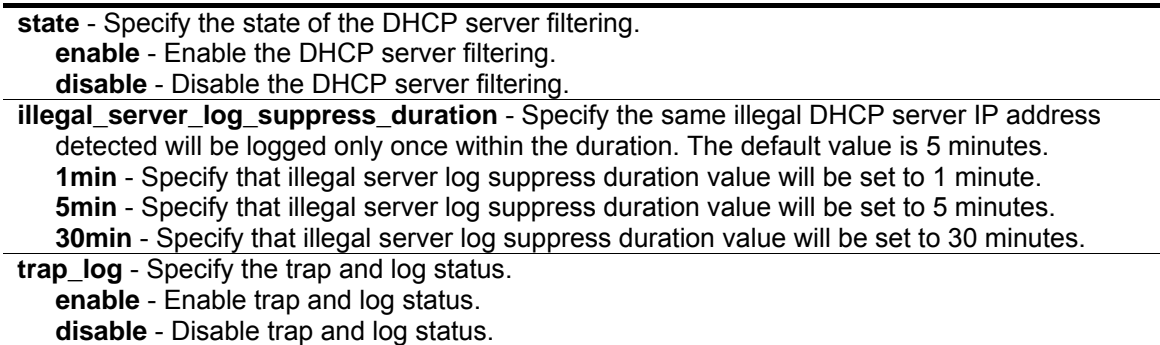

## **Restrictions**

Only Administrator, Operator and Power-User level users can issue this command.

## **Example**

To add an entry from the DHCP server filter list in the Switch's database:

```
DES-3200-28/ME:admin#config filter dhcp_server add permit server_ip 10.90.90.20 
ports 1-20 
Command: config filter dhcp_server add permit server_ip 10.90.90.20 ports 1-20 
Success. 
DES-3200-28/ME:admin#
```

```
DES-3200-28/ME:admin#config filter dhcp_server ports 1-10 state enable 
Command: config filter dhcp_server ports 1-10 state enable
```
Success.

DES-3200-28/ME:admin#

# 21-2 show filter dhcp\_server

#### **Description**

This command is used to display the DHCP server filter list created on the Switch.

**Format show filter dhcp\_server** 

#### **Parameters**

None.

## **Restrictions**

None.

# **Example**

To display the DHCP server/client filter list created on the Switch:

```
DES-3200-28/ME:admin#show filter dhcp_server 
Command: show filter dhcp_server 
Enabled Ports: 1-10 
Trap & Log State: Disabled 
Illegal Server Log Suppress Duration:5 minutes 
Permit DHCP Server/Client Table: 
Server IP Address Client MAC Address Port 
----------------- ------------------ -------------------- 
10.90.90.20 All Client MAC 1-20 
 Total Entries: 1 
DES-3200-28/ME:admin#
```
# Chapter 22 Digital Diagnostic Monitoring (DDM) **Commands**

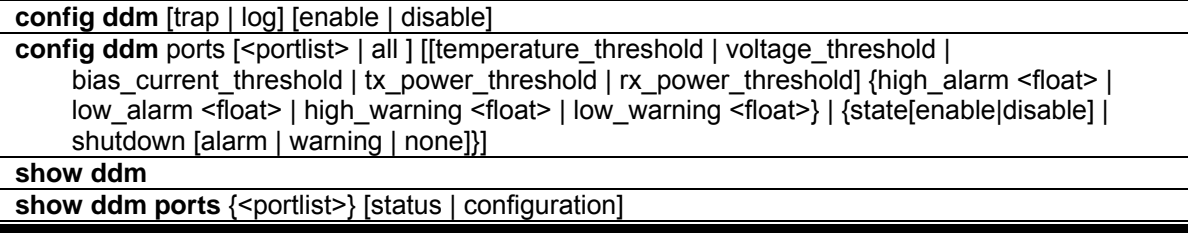

# 22-1 config ddm

## **Description**

The command configures the DDM log and trap action when encountering an exceeding alarm or warning thresholds event.

## **Format**

**config ddm [trap | log] [enable | disable]** 

## **Parameters**

**trap** - Specify whether to send traps, when the operating parameter exceeds the corresponding threshold. The DDM trap is disabled by default.

**log** - Specify whether to send a log, when the operating parameter exceeds the corresponding threshold. The DDM log is enabled by default.

**enable** - Specify to enable the log or trap sending option. **disable** - Specify to disable the log or trap sending option.

## **Restrictions**

Only Administrator and Operator-level users can issue this command.

## **Example**

To configure DDM log state to enable:

```
DES-3200-28/ME:admin#config ddm log enable 
Command: config ddm log enable 
Success.
```
DES-3200-28/ME:admin#

To configure DDM trap state to enable:

```
DES-3200-28/ME:admin#config ddm trap enable 
Command: config ddm trap enable 
Success.
```
# 22-2 config ddm ports

DES-3200-28/ME:admin#

# **Description**

The command is used to configure the DDM settings of the specified ports.

# **Format**

config ddm ports [<portlist> | all ] [[temperature\_threshold | voltage\_threshold | **bias\_current\_threshold | tx\_power\_threshold | rx\_power\_threshold] {high\_alarm <float> | low\_alarm <float> | high\_warning <float> | low\_warning <float>} | {state[enable|disable] | shutdown [alarm | warning | none]}]** 

## **Parameters**

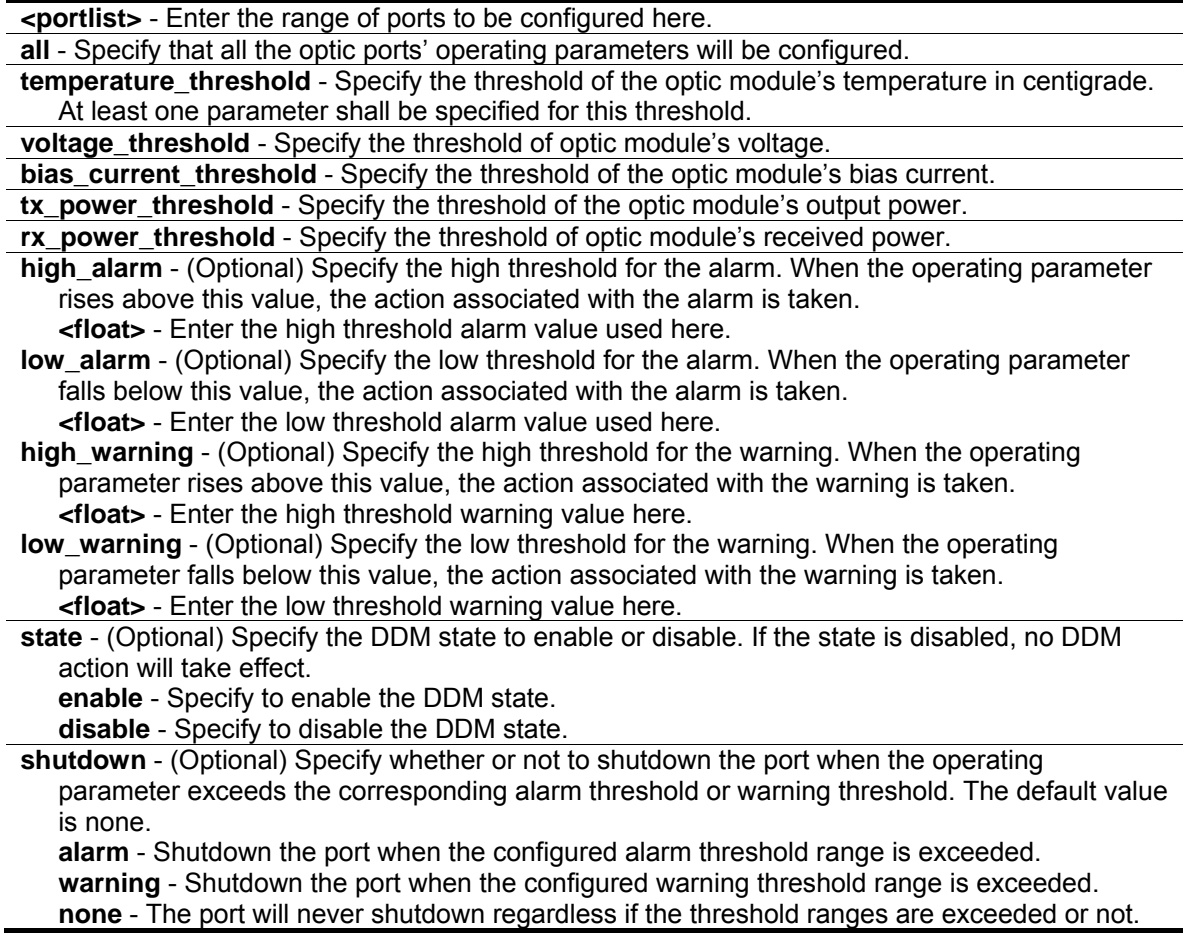

## **Restrictions**

Only Administrator and Operator-level users can issue this command.

# **Example**

To configure the port 25's temperature threshold:

```
DES-3200-28/ME:admin#config ddm ports 25 temperature_threshold high_alarm 
84.9532 
low_alarm -10 high_warning 70 low_warning 2.25 
Command: config ddm ports 25 temperature_threshold high_alarm 84.9532 low_alarm 
-10 high_warning 70 low_warning 2.25 
 According to the DDM precision definition, closest value 84.9531 is chosen. 
Success. 
DES-3200-28/ME:admin#
```
To configure the port 25's voltage threshold:

```
DES-3200-28/ME:admin#config ddm ports 25 voltage_threshold high_alarm 4.25 
low_alarm 2.5 high_warning 3.5 low_warning 3 
Command: config ddm ports 25 voltage_threshold high_alarm 4.25 low_alarm 2.5 
high_warning 3.5 low_warning 3 
Success. 
DES-3200-28/ME:admin#
```
To configure the port 25's bias current threshold:

```
DES-3200-28/ME:admin#config ddm ports 25 bias_current_threshold high_alarm 7.25 
low_alarm 0.004 high_warning 0.5 low_warning 0.008 
Command: config ddm ports 25 bias_current_threshold high_alarm 7.25 low_alarm 
0.004 high warning 0.5 low warning 0.008Success.
```
DES-3200-28/ME:admin#

To configure the port 25's transmit power threshold:

```
DES-3200-28/ME:admin#config ddm ports 25 bias_current_threshold high_alarm 7.25 
low_alarm 0.004 high_warning 0.5 low_warning 0.008 
Command: config ddm ports 25 bias_current_threshold high_alarm 7.25 low_alarm 
0.004 high_warning 0.5 low_warning 0.008 
Success. 
DES-3200-28/ME:admin#
```
To configure the port 25's receive power threshold:

DES-3200-28/ME:admin#config ddm ports 25 rx\_power\_threshold high\_alarm 4.55 low\_alarm 0.01 high\_warning 3.5 low\_warning 0.03 Command: config ddm ports 25 rx\_power\_threshold high\_alarm 4.55 low\_alarm 0.01 high\_warning 3.5 low\_warning 0.03 Success.

DES-3200-28/ME:admin#

To configure the port 25's actions associate with the alarm:

```
DES-3200-28/ME:admin#config ddm ports 25 state enable shutdown alarm 
Command: config ddm ports 25 state enable shutdown alarm 
Success. 
DES-3200-28/ME:admin#
```
# 22-3 show ddm

#### **Description**

This command is used to display the DDM global settings.

#### **Format**

**show ddm** 

## **Parameters**

None.

## **Restrictions**

None.

## **Example**

To display the DDM global settings:

```
DES-3200-28/ME:admin#show ddm 
Command: show ddm 
DDM Log :Enabled 
DDM Trap :Disabled
DES-3200-28/ME:admin#
```
# 22-4 show ddm ports

## **Description**

This command is used to show the current operating DDM parameters and configuration values of the optic module of the specified ports. There are two types of thresholds: the administrative configuration and the operation configuration threshold.

For the optic port, when a particular threshold was configured by user, it will be shown in this command with a tag indicating that it is a threshold that user configured, else it would be the threshold read from the optic module that is being inserted.

## **Format**

## **show ddm ports {<portlist>} [status | configuration]**

## **Parameters**

**<portlist>** - (Optional) Enter the range of ports to be displayed here. **status** - Specifies that the operating parameter will be displayed. **configuration** - Specifies that the configuration values will be displayed.

## **Restrictions**

None.

## **Example**

To display ports 25-26's operating parameters:

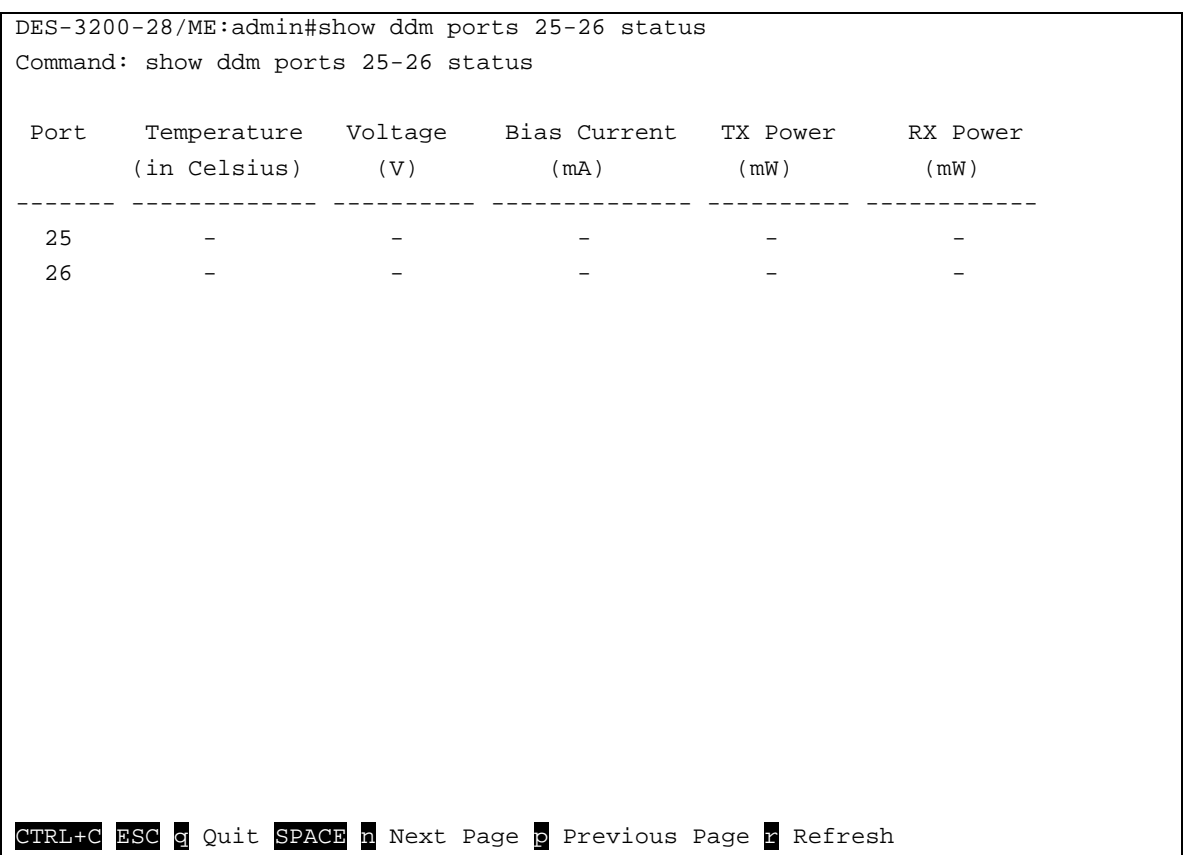

# Chapter 23 D-Link Unidirectional Link Detection (DULD) Command List

**config duld ports** [<portlist> | all ] {state [enable | disable] | mode [shutdown | normal] | discovery\_time <sec 5-65535>}(1) **show duld ports {<portlist>}** 

# 23-1 config duld ports

# **Description**

The command is used to configure unidirectional link detection on ports. Unidirectional link detection provides discovery mechanism based on 802.3ah to discovery its neighbor. If the OAM discovery can complete in configured discovery time, it concludes the link is bidirectional. Otherwise, it starts detecting task to detect the link status.

# **Format**

**config duld ports [<portlist> | all ] {state [enable | disable] | mode [shutdown | normal] | discovery\_time <sec 5-65535>}(1)** 

## **Parameters**

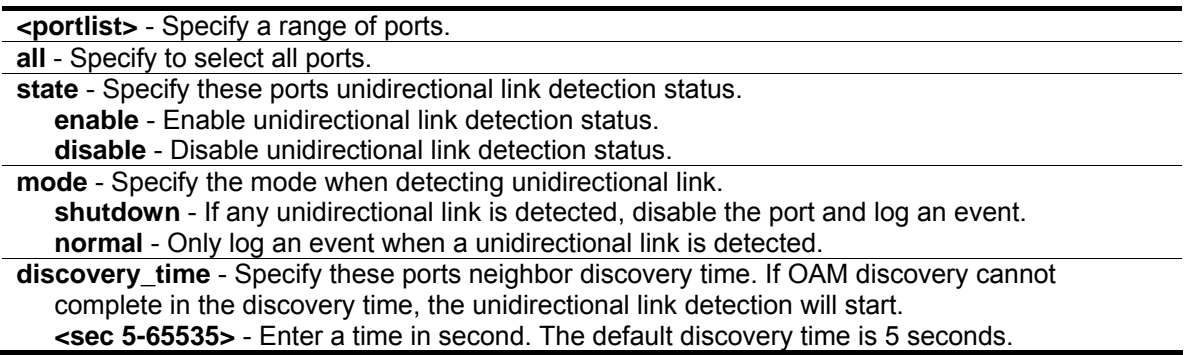

## **Restrictions**

Only Administrator, Operator and Power-User level users can issue this command.

## **Example**

To enable unidirectional link detection on port 1:

```
DES-3200-28/ME:admin#config duld ports 1 state enable 
Command: config duld ports 1 state enable 
Success.
```
DES-3200-28/ME:admin#

# 23-2 show duld ports

## **Description**

This command is used to show unidirectional link detection information.

# **Format**

show duld ports {<portlist>}

## **Parameters**

**<portlist>** - (Optional) Specify a range of ports.

## **Restrictions**

None.

## **Example**

To show ports 1-4 unidirectional link detection information:

```
DES-3200-28/ME:admin#show duld ports 1-4 
Command: show duld ports 1-4 
Port Admin State Oper Status Mode Link Status Discovery Time(Sec) 
----- ----------- ----------- -------- -------------- ------------------- 
1 Enabled Disabled Normal Unknown 5 
2 Disabled Disabled Normal Unknown 5 
3 Disabled Disabled Normal Unknown 5 
4 Disabled Disabled Normal Unknown 5 
DES-3200-28/ME:admin#
```
# Chapter 24 DoS Attack Prevention Command List

**config dos\_prevention dos\_type** [{land\_attack | blat\_attack | tcp\_null\_scan | tcp\_xmasscan | tcp\_synfin | tcp\_syn\_srcport\_less\_1024 | ping\_death\_attack | tcp\_tiny\_frag\_attack} | all] {action [drop] | state [enable | disable]}

**show dos\_prevention** {land\_attack | blat\_attack | tcp\_null\_scan | tcp\_xmasscan | tcp\_synfin | tcp\_syn\_srcport\_less\_1024 | ping\_death\_attack | tcp\_tiny\_frag\_attack }

**config dos\_prevention trap** [enable | disable] **config dos\_prevention log** [enable | disable]

# 24-1 config dos\_prevention dos\_type

## **Description**

This command is used to configure the prevention of each Denial-of-Service (DoS) attack, including state and action. The packet matching will be done by hardware. For a specific type of attack, the content of the packet will be matched against a specific pattern.

# **Format**

**config dos\_prevention dos\_type [{land\_attack | blat\_attack | tcp\_null\_scan | tcp\_xmasscan**  | tcp\_synfin | tcp\_syn\_srcport\_less\_1024 | ping\_death\_attack | tcp\_tiny\_frag\_attack } | all] **{action [drop] | state [enable | disable]}** 

## **Parameters**

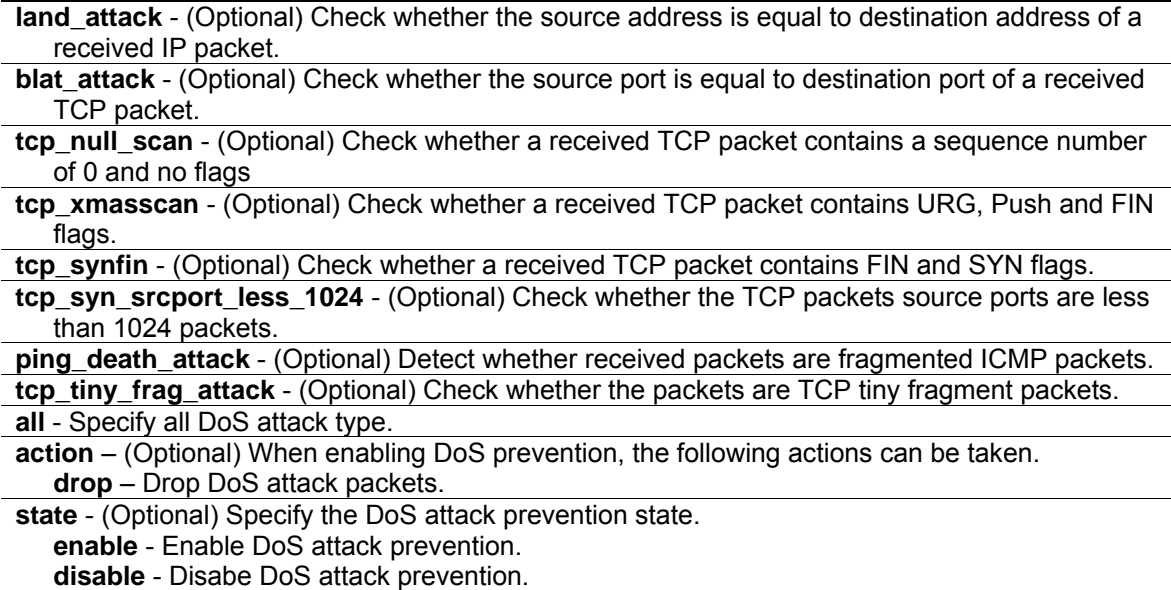

## **Restrictions**

Only Administrator, Operator and Power-User level users can issue this command.

# **Example**

To configure land attack and blat attack prevention, the action is drop:

```
DES-3200-28/ME:admin#config dos_prevention dos_type land_attack blat_attack 
action drop state enable 
Command: config dos_prevention dos_type land_attack blat_attack action drop 
state enable
```
Success.

DES-3200-28/ME:admin#

# 24-2 show dos\_prevention

## **Description**

This command is used to display DoS prevention information, including the Trap/Log state, the type of DoS attack, the prevention state, the corresponding action if the prevention is enabled and the counter information of the DoS packet.

## **Format**

**show dos\_prevention {land\_attack | blat\_attack | tcp\_null\_scan | tcp\_xmasscan | tcp\_synfin | tcp\_syn\_srcport\_less\_1024 | ping\_death\_attack | tcp\_tiny\_frag\_attack}** 

## **Parameters**

**land\_attack** - (Optional) Check whether the source address is equal to destination address of a received IP packet.

**blat\_attack** - (Optional) Check whether the source port is equal to destination port of a received TCP packet.

**tcp\_null\_scan** - (Optional) Check whether a received TCP packet contains a sequence number of 0 and no flags

**tcp\_xmasscan** - (Optional) Check whether a received TCP packet contains URG, Push and FIN flags.

**tcp\_synfin** - (Optional) Check whether a received TCP packet contains FIN and SYN flags.

**tcp\_syn\_srcport\_less\_1024** - (Optional) Check whether the TCP packets source ports are less than 1024 packets.

**ping\_death\_attack** - (Optional) Detect whether received packets are fragmented ICMP packets. **tcp tiny frag attack** - (Optional) Check whether the packets are TCP tiny fragment packets.

## **Restrictions**

None.

## **Example**

To display DoS prevention information:

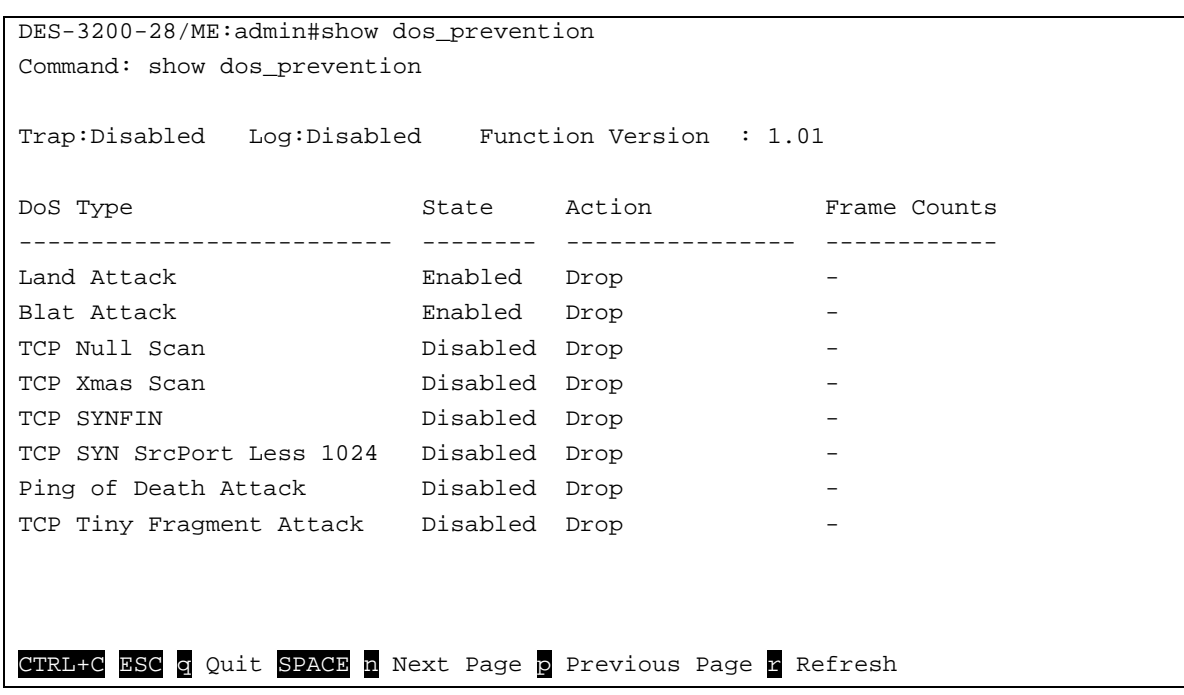

# 24-3 config dos\_prevention trap

## **Description**

This command is used to enable or disable DoS prevention trap state.

#### **Format**

## **config dos\_prevention trap [enable | disable]**

## **Parameters**

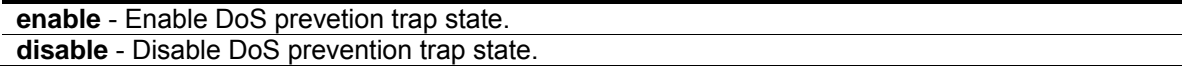

## **Restrictions**

Only Administrator, Operator and Power-User level users can issue this command.

## **Example**

To disable DoS prevention trap:

```
DES-3200-28/ME:admin#config dos_prevention trap disable 
Command: config dos_prevention trap disable
```
Success.

DES-3200-28/ME:admin#

# 24-4 config dos\_prevention log

# **Description**

This command is used to enable or disable dos prevention log state.

# **Format**

**config dos\_prevention log [enable | disable]** 

## **Parameters**

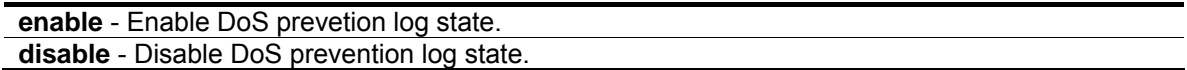

# **Restrictions**

Only Administrator, Operator and Power-User level users can issue this command.

## **Example**

To enable DoS prevention log:

```
DES-3200-28/ME:admin#config dos_prevention log enable 
Command: config dos_prevention log enable
```
Success.

DES-3200-28/ME:admin#

# Chapter 25 Ethernet Ring Protection Switching (ERPS) Command List

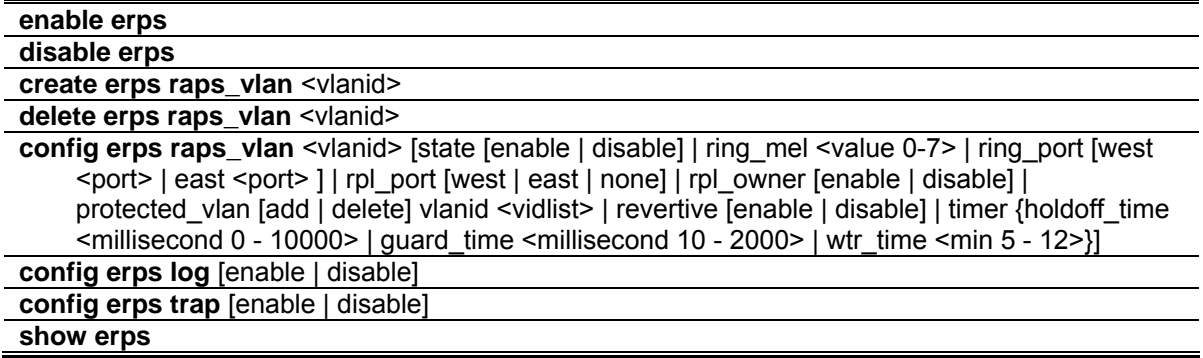

# 25-1 enable erps

## **Description**

This command is used to enable the global ERPS function on a switch. When both the global state and the specified ring ERPS state are enabled, the specified ring will be activated. The default state is disabled.

The global ERPS function cannot be enabled, when any ERPS ring on the device is enabled and the integrity of any ring parameter is not available. For each ring with the ring state enabled when ERPS is enabled, the following integrity will be checked:

- 1. R-APS VLAN is created.
- 2. The Ring port is a tagged member port of the R-APS VLAN.
- 3. The RPL port is specified if the RPL owner is enabled.
- 4. The RPL port is not sepcified as virtual channel.

#### **Format**

**enable erps** 

## **Parameters**

None.

## **Restrictions**

Only Administrator, Operator and Power-User level users can issue this command.

## **Example**

To enable ERPS:

```
DES-3200-28/ME:admin#enable erps 
Command: enable erps 
Success.
```
DES-3200-28/ME:admin#

# 25-2 disable erps

## **Description**

This command is used to disable the global ERPS function on a switch.

# **Format**

**disable erps** 

## **Parameters**

None.

## **Restrictions**

Only Administrator, Operator and Power-User level users can issue this command.

## **Example**

To disable ERPS:

```
DES-3200-28/ME:admin#disable erps
```
Command: disable erps

Success.

DES-3200-28/ME:admin#

# 25-3 create erps raps\_vlan

## **Description**

This command is used to create an R-APS VLAN on a switch. Only one R-APS VLAN should be used to transfer R-APS messages.

Note that the R-APS VLAN must already have been created by the create vlan command.

#### **Format**

**create erps raps\_vlan <vlanid>** 

#### **Parameters**

**raps\_vlan** - Specify the VLAN which will be the R-APS VLAN.

**<vlanid>** - Enter the VLAN ID used here.

#### **Restrictions**

Only Administrator, Operator and Power-User level users can issue this command.

## **Example**

To create an R-APS VLAN:

```
DES-3200-28/ME:admin#create erps raps_vlan 4094 
Command: create erps raps_vlan 4094 
Success. 
DES-3200-28/ME:admin#
```
## 25-4 delete erps raps\_vlan

#### **Description**

This command is used to delete an R-APS VLAN on a switch. When an R-APS VLAN is deleted, all parameters related to this R-APS VLAN will also be deleted. This command can only be issued when the ring is not active.

#### **Format**

**delete erps raps\_vlan <vlanid>** 

#### **Parameters**

**raps\_vlan** - Specify the VLAN which will be the R-APS VLAN. **<vlanid>** - Enter the VLAN ID used here.

## **Restrictions**

Only Administrator, Operator and Power-User level users can issue this command.

## **Example**

To delete an R-APS VLAN:

```
DES-3200-28/ME:admin#delete erps raps_vlan 4094 
Command: delete erps raps_vlan 4094 
Success. 
DES-3200-28/ME:admin#
```
# 25-5 config erps raps\_vlan

# **Description**

This command is used to configure the ERPS R-APS VLAN settings.

The ring MEL is one field in the R-APS PDU. Note that if CFM (Connectivity Fault Management) and ERPS are used at the same time, the R-APS PDU is one of a suite of Ethernet OAM PDU. The behavior for forwarding of R-APS PDU should follow the Ethernet OAM. If the MEL of R-APS PDU is not higher than the level of the MEP with the same VLAN on the ring ports, the R-APS PDU cannot be forwarded on the ring.

Restrictions apply for ports that are included in a link aggregation group. A link aggregation group can be configured as a ring port by specifying the master port of the link aggregation port. Only the master port can be specified as a ring port. If the specified link aggregation group is eliminated, the master port retains its ring port status. If the ring port configured on virtual channel, the ring which the port connects to will be considered as a sub-ring. Note that the ring ports cannot be modified when ERPS is enabled.

**RPL port** - Specify one of the R-APS VLAN ring ports as the RPL port. To remove an RPL port from an R-APS VLAN, use the none designation for rpl\_port.

**RPL owner** - Specify the node as the RPL owner.

Note that the RPL port and RPL owner cannot be modified when ERPS is enabled; and the virtual channel cannot be configured as RPL. For example, if a ring port is configured on the virtual channel and the ring port is configured as an RPL port, an error message will be display and the configuration will fail.

The R-APS VLAN cannot be the protected VLAN. The protected VLAN can be one that has already been created, or it can be used for a VLAN that has not yet been created.

**Holdoff timer** - The Holdoff timer is used to filter out intermittent link faults when link failures occur during the protection switching process. When a ring node detects a link failure, it will start the holdoff timer and report the link failure event (R-APS BPDU with SF flag) after the link failure is confirmed within period of time specified.

**Guard timer** - Guard timer is used to prevent ring nodes from receiving outdated R-APS messages. This timer is used during the protection switching process after the link failure recovers. When the link node detects the recovery of the link, it will report the link failure recovery event (R-APS PDU with NR flag) and start the guard timer. Before the guard timer expires, all received R-APS messages are ignored by this ring node, except in the case where a burst of three R-APS event messages that indicates the topology of a sub-ring has changed and the node needs to flush FDB are received on the node. In this case the recovered link does not go into a blocking state. The Guard Timer should be greater than the maximum expected forwarding delay for which one R-APS message circles around the ring.

**WTR timer** - WTR timer is used to prevent frequent operation of the protection switch due to an intermittent defect. This timer is used during the protection switching process when a link failure recovers. It is only used by the RPL owner. When the RPL owner in protection state receives R-APS PDU with an NR flag, it will start the WTR timer. The RPL owner will block the original

unblocked RPL port and start to send R-APS PDU with an RB flag after the link recovery is confirmed within this period of time.

**Revertive mode**- When revertive is enabled, the traffic link is restored to the working transport link. When revertive is disabled, the traffic link is allowed to use the RPL, after recovering from a failure.

When both the global state and the specified ring ERPS state are enabled, the specified ring will be activated. STP and LBD should be disabled on the ring ports before the specified ring is activated.

The ring cannot be enabled before the R-APS VLAN is created, and ring ports, RPL port, RPL owner, are configured. Note that these parameters cannot be changed when the ring is activated.

In order to guarantee correct operation, the following integrity will be checked when the ring is enabled and the global ERPS state is enabled.

- 1. R-APS VLAN is created.
- 2. The Ring port is the tagged member port of the R-APS VLAN.
- 3. The RPL port is specified if RPL owner is enabled.

# **Format**

**config erps raps\_vlan <vlanid> [state [enable | disable] | ring\_mel <value 0-7> | ring\_port [west <port> | east <port> ] | rpl\_port [west | east | none] | rpl\_owner [enable | disable] | protected\_vlan [add | delete] vlanid <vidlist> | revertive [enable | disable] | timer {holdoff\_time <millisecond 0 - 10000> | guard\_time <millisecond 10 - 2000> | wtr\_time <min 5 - 12>}]** 

## **Parameters**

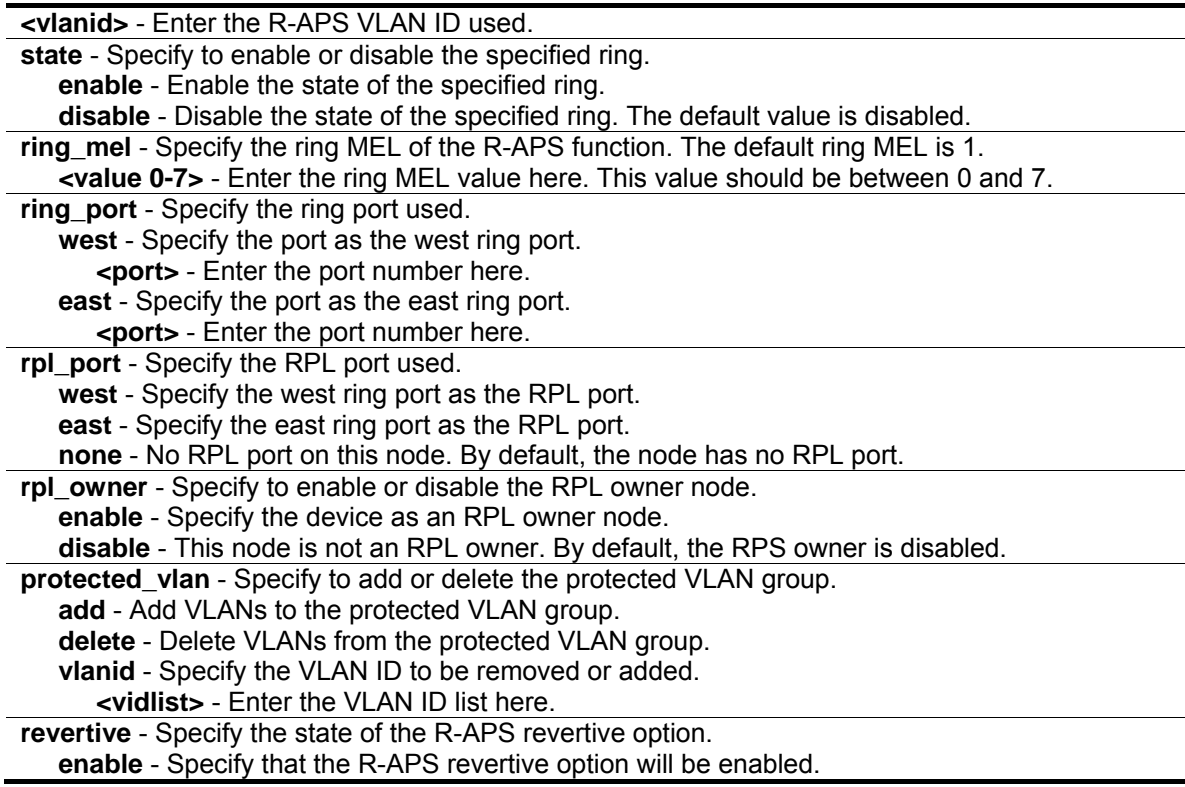

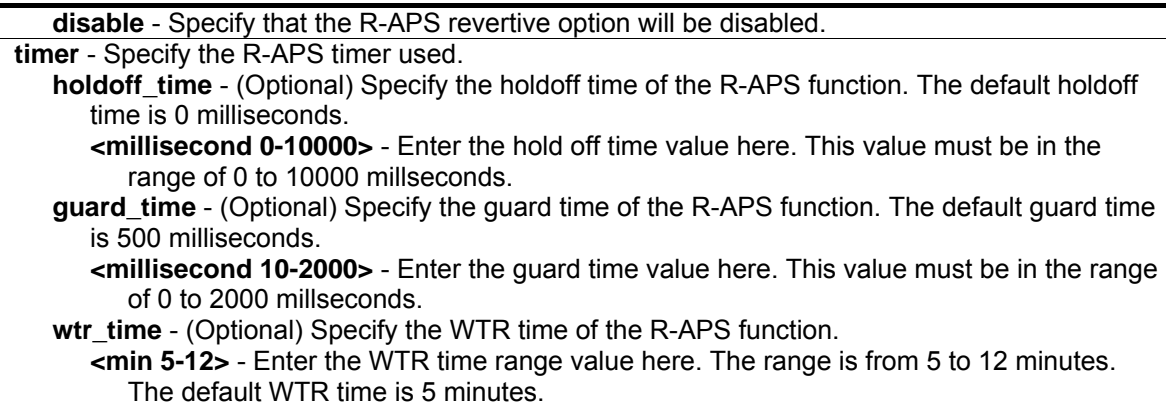

## **Restrictions**

Only Administrator, Operator and Power-User level users can issue this command.

## **Example**

To configure the MEL of the ERPS ring for a specific R-APS VLAN:

```
DES-3200-28/ME:admin#config erps raps_vlan 4094 ring_mel 2 
Command: config erps raps_vlan 4094 ring_mel 2 
Success. 
DES-3200-28/ME:admin#
```
To configure the ports of the ERPS ring for a specific R-APS VLAN:

```
DES-3200-28/ME:admin#config erps raps_vlan 4094 ring_port west 5 
Command: config erps raps_vlan 4094 ring_port west 5 
Success. 
DES-3200-28/ME:admin#
```
To configure the RPL owner for a specific R-APS VLAN:

```
DES-3200-28/ME:admin#config erps raps_vlan 4094 rpl_owner enable 
Command: config erps raps_vlan 4094 rpl_owner enable 
Success. 
DES-3200-28/ME:admin#
```
To configure the protected VLAN for a specific R-APS VLAN:

DES-3200-28/ME:admin#config erps raps\_vlan 4094 protected\_vlan add vlanid 10-20 Command: config erps raps\_vlan 4094 protected\_vlan add vlanid 10-20 Success.

To configure the ERPS timers for a specific R-APS VLAN:

```
DES-3200-28/ME:admin#config erps raps_vlan 4094 timer holdoff_time 100 
guard_time 1000 wtr_time 10 
Command: config erps raps_vlan 4094 timer holdoff_time 100 guard_time 1000 
wtr_time 10 
Success. 
DES-3200-28/ME:admin#
```
To configure the ring state of the ERPS:

```
DES-3200-28/ME:admin#config erps raps_vlan 4094 state enable 
Command: config erps raps_vlan 4094 state enable
```
Success.

```
DES-3200-28/ME:admin#
```
DES-3200-28/ME:admin#

# 25-6 config erps log

#### **Description**

This command is used to configure the log state of ERPS events.

#### **Format**

**config erps log [enable | disable]** 

#### **Parameters**

**log** - Specify to enable or disable the ERPS log state. **enable** - Enter enable to enable the log state. **disable** - Enter disable to disable the log state. The default value is disabled.

## **Restrictions**

Only Administrator, Operator and Power-User level users can issue this command.

## **Example**

To configure the ERPS log state:

```
DES-3200-28/ME:admin#config erps log enable 
Command: config erps log enable 
Success.
```
DES-3200-28/ME:admin#

# 25-7 config erps trap

## **Description**

This command is used to configure trap state of ERPS events.

# **Format**

**config erps trap [enable | disable]** 

## **Parameters**

**trap** - Specify to enable or disable the ERPS trap state. **enable** - Enter enable to enable the trap state. **disable** - Enter disable to disable the trap state. The default value is disabled.

## **Restrictions**

Only Administrator, Operator and Power-User level users can issue this command.

## **Example**

To configure the trap state of the ERPS:

```
DES-3200-28/ME:admin#config erps trap enable 
Command: config erps trap enable 
Success.
```
DES-3200-28/ME:admin#

# 25-8 show erps

## **Description**

This command is used to display ERPS configuration and operation information.

The port state of the ring port may be as "Forwarding", "Blocking", "Signal Fail". "Forwarding" indicates that traffic is able to be forwarded. "Blocking" indicates that traffic is blocked by ERPS and a signal failure is not detected on the port. "Signal Fail" indicates that a signal failure is detected on the port and traffic is blocked by ERPS.

The RPL owner administrative state could be configured to "Enabled" or "Disabled". But the RPL owner operational state may be different from the RPL owner administrative state, for example, the RPL owner conflict occurs. "Active" is used to indicate that the RPL owner administrative state is enabled and the device is operated as the active RPL owner. "Inactive" is used to indicate that the RPL owner administrative state is enabled, but the device is operated as the inactive RPL owner.

# **Format**

**show erps** 

## **Parameters**

None.

## **Restrictions**

None.

# **Example**

# To display ERPS information:

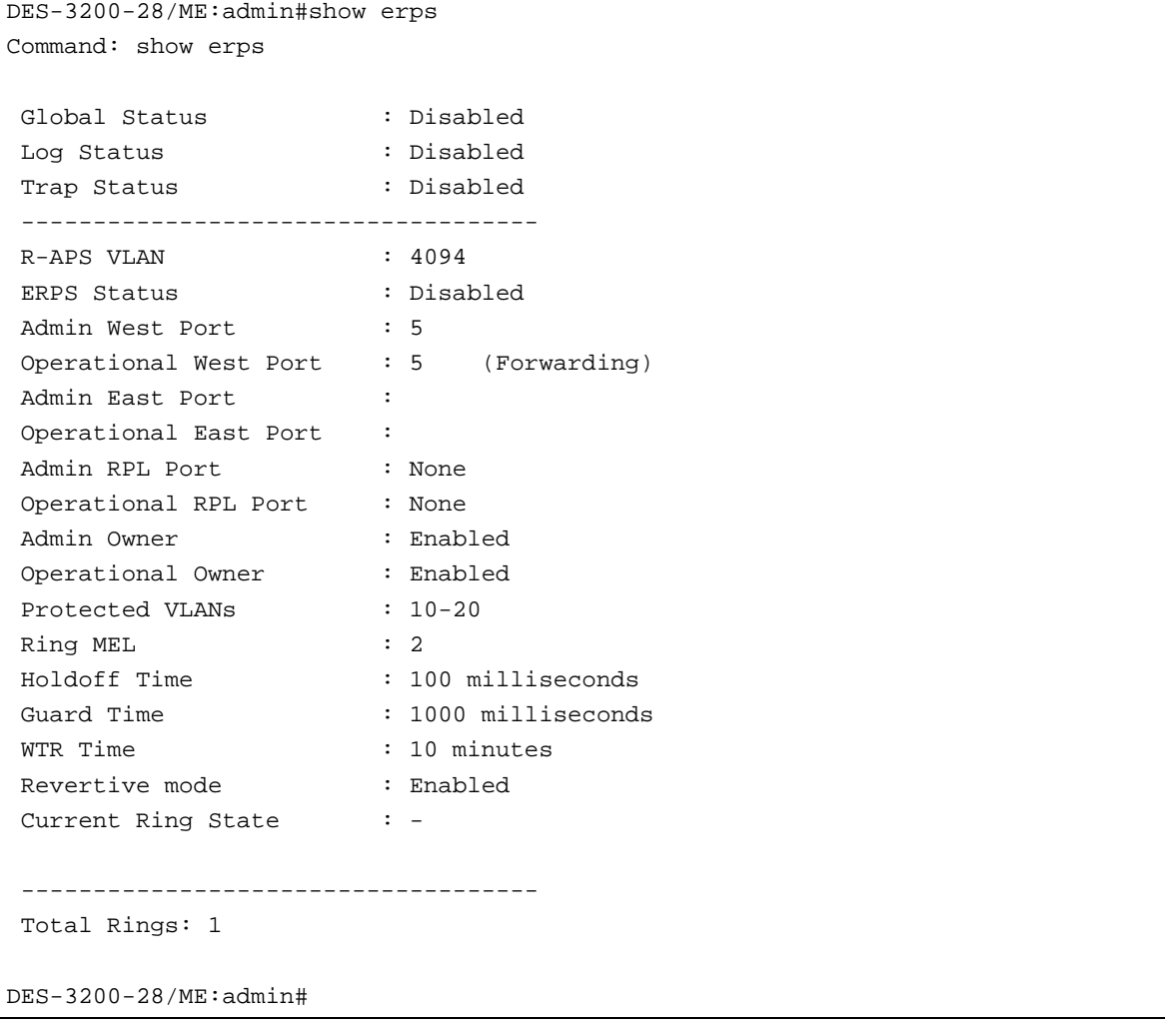

# Chapter 26 Filter Command List

```
config filter netbios [<portlist> | all] state [enable | disable]
show filter netbios 
config filter extensive netbios [<portlist> | all] state [enable | disable]
show filter extensive_netbios
```
# 26-1 config filter netbios

## **Description**

This command is used to configure the Switch to deny the NETBIOS packets on specific ports.

## **Format**

**config filter netbios [<portlist> | all] state [enable | disable]** 

#### **Parameters**

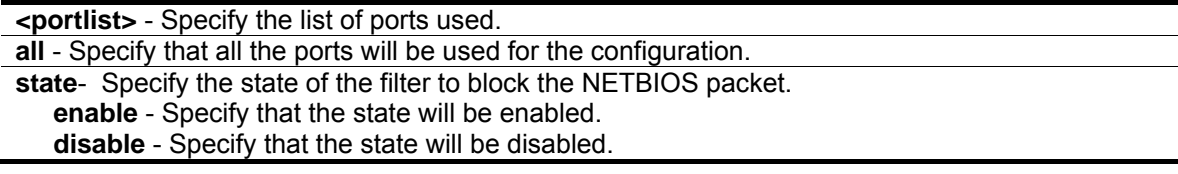

## **Restrictions**

Only Administrator, Operator and Power-User level users can issue this command.

#### **Example**

To configure filter netbios state:

```
DES-3200-28/ME:admin#config filter netbios 1-10 state enable 
Command: config filter netbios 1-10 state enable
```
Success.

DES-3200-28/ME:admin#

# 26-2 show filter netbios

## **Description**

This command is used to display the NETBIOS filter state on the Switch.

## **Format**

**show filter netbios** 

## **Parameters**

None.

# **Restrictions**

None.

# **Example**

To display the filter netbios list created on the Switch:

```
DES-3200-28/ME:admin#show filter netbios 
Command: show filter netbios 
Enabled ports: 1-3 
DES-3200-28/ME:admin#
```
# 26-3 config filter extensive\_netbios

## **Description**

This command is used to configure the Switch to filter NETBIOS packets over 802.3 flame on the specific ports.

## **Format**

**config filter extensive\_netbios [<portlist> | all] state [enable | disable]** 

## **Parameters**

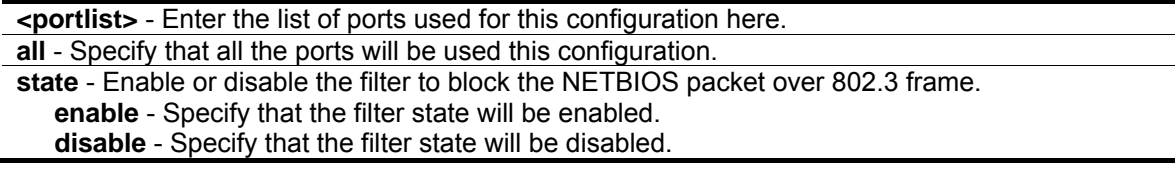

## **Restrictions**

Only Administrator, Operator and Power-User level users can issue this command.

## **Example**

To configure filter extensive netbios state.

```
DES-3200-28/ME:admin#config filter extensive_netbios 1-10 state enable 
Command: config filter extensive_netbios 1-10 state enable 
Success. 
DES-3200-28/ME:admin#
```
# 26-4 show filter extensive\_netbios

## **Description**

This command is used to display the extensive netbios state on the Switch.

## **Format**

**show filter extensive\_netbios** 

## **Parameters**

None.

## **Restrictions**

None.

## **Example**

To display the extensive state created on the Switch:

DES-3200-28/ME:admin#show filter extensive\_netbios Command: show filter extensive\_netbios

Enabled ports: 1-3

DES-3200-28/ME:admin#

# <span id="page-243-0"></span>Chapter 27 Filter Database (FDB) Command List

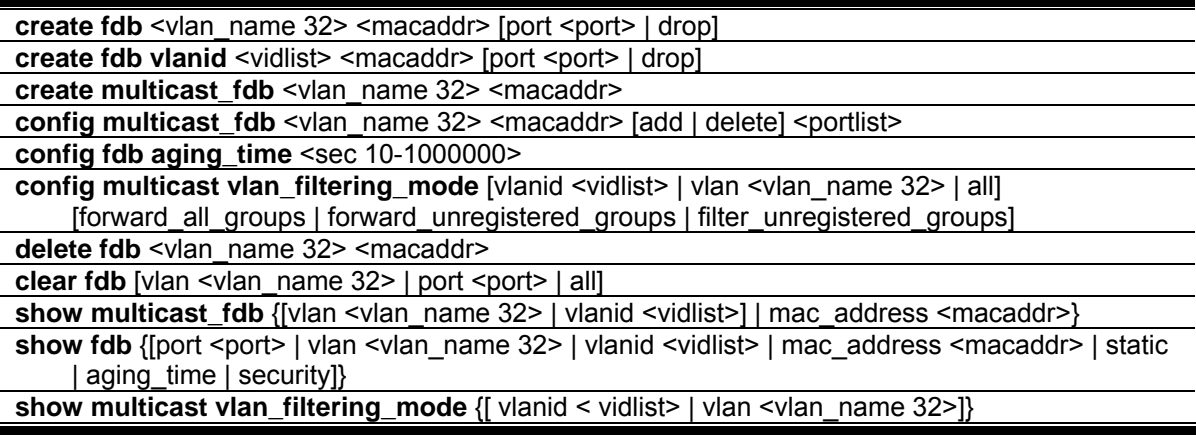

# 27-1 create fdb

# **Description**

This command is used to create a static entry in the unicast MAC address forwarding table (database).

# **Format**

create fdb <vlan\_name 32> <macaddr> [port <port> | drop]

## **Parameters**

**<vlan\_name 32>** - Specify a VLAN name associated with a MAC address. The maximum length of the VLAN name is 32 bytes.

**<macaddr>** - The MAC address to be added to the static forwarding table.

**port** - The port number corresponding to the MAC destination address. The switch will always forward traffic to the specified device through this port.

**<port>** - Enter the port number corresponding to the MAC destination address here.

**drop** - Specify the action drop to be taken.

## **Restrictions**

Only Administrator, Operator and Power-User level users can issue this command.

# **Example**

To create a unicast MAC forwarding entry:

DES-3200-28/ME:admin#create fdb default 00-00-00-00-01-02 port 5 Command: create fdb default 00-00-00-00-01-02 port 5

Success.

DES-3200-28/ME:admin#

#### To filter a unicast MAC:

```
DES-3200-28/ME:admin#create fdb default 00-00-00-00-01-02 drop 
Command: create fdb default 00-00-00-00-01-02 drop 
Success. 
DES-3200-28/ME:admin#
```
# 27-2 create fdb vlanid

## **Description**

This command is used to create a static entry in the unicast MAC address forwarding table (database).

## **Format**

create fdb vlanid <vidlist> <macaddr> [port <port> | drop]

## **Parameters**

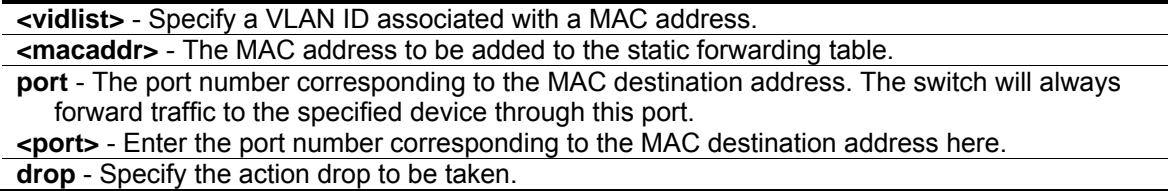

## **Restrictions**

Only Administrator, Operator and Power-User level users can issue this command.

## **Example**

To create a unicast MAC forwarding entry:

```
DES-3200-28/ME:admin#create fdb vlanid 1 00-00-00-00-02-02 port 5 
Command: create fdb vlanid 1 00-00-00-00-02-02 port 5
```
Success.

DES-3200-28/ME:admin#

To filter a unicast MAC:

```
DES-3200-28/ME:admin#create fdb vlanid 1 00-00-00-00-02-02 drop 
Command: create fdb vlanid 1 00-00-00-00-02-02 drop 
Success.
```
DES-3200-28/ME:admin#

# 27-3 create multicast\_fdb

## **Description**

This command is used to create a static entry in the multicast MAC address forwarding table (database).

## **Format**

**create multicast\_fdb <vlan\_name 32> <macaddr>** 

#### **Parameters**

```
<vlan_name 32> - The name of the VLAN on which the MAC address resides. The maximum 
   name length is 32. 
<macaddr> - The multicasts MAC address to be added to the static forwarding table.
```
## **Restrictions**

Only Administrator, Operator and Power-User level users can issue this command.

#### **Example**

To create a multicast MAC forwarding entry to the default VLAN:

```
DES-3200-28/ME:admin#create multicast_fdb default 01-00-5E-00-00-00 
Command: create multicast_fdb default 01-00-5E-00-00-00 
Success.
```
## DES-3200-28/ME:admin#

# 27-4 config multicast\_fdb

## **Description**

This command is used to configure the Switch's multicast MAC address forwarding database.

## **Format**

config multicast fdb <vlan\_name 32> <macaddr> [add | delete] <portlist>

#### **Parameters**

**<vlan\_name 32>** - The name of the VLAN on which the MAC address resides. The maximum

name length is 32. **<macaddr>** - The MAC address that will be added or deleted to the forwarding table. **add** - Specify to add ports to the multicast forwarding table. **delete** - Specify to remove ports from the multicast forwarding table. **<portlist>** - Specify a range of ports to be configured.

## **Restrictions**

Only Administrator, Operator and Power-User level users can issue this command.

## **Example**

To add a multicast MAC forwarding entry to the default VLAN on port 1 to 5:

```
DES-3200-28/ME:admin#config multicast_fdb default 01-00-5E-00-00-00 add 1-5 
Command: config multicast_fdb default 01-00-5E-00-00-00 add 1-5 
Success. 
DES-3200-28/ME:admin#
```
# 27-5 config fdb aging\_time

## **Description**

This command is used to configure the MAC address table aging time.

## **Format**

**config fdb aging\_time <sec 10-1000000>** 

#### **Parameters**

**aging time** - Specify the FDB age out time in seconds. The aging time affects the learning process of the Switch. Dynamic forwarding table entries, which are made up of the source MAC addresses and their associated port numbers, are deleted from the table if they are not accessed within the aging time. The aging time can be from 10 to 1000000 seconds with a default value of 300 seconds. A very long aging time can result in dynamic forwarding table entries that are out-of-date or no longer exist. This may cause incorrect packet forwarding decisions by the Switch. If the aging time is too short however, many entries may be aged out too soon. This will result in a high percentage of received packets whose source addresses cannot be found in the forwarding table, in which case the Switch will broadcast the packet to all ports, negating many of the benefits of having a switch..

**<sec 10-1000000>** - The FDB age out time must be between 10 to 1000000 seconds.

## **Restrictions**

Only Administrator, Operator and Power-User level users can issue this command.

#### **Example**

To configure the MAC address table aging time to 600 seconds:

```
DES-3200-28/ME:admin#config fdb aging_time 600 
Command: config fdb aging_time 600 
Success.
```
DES-3200-28/ME:admin#

# 27-6 config multicast vlan\_filtering\_mode

## **Description**

This command is used to configure the multicast packet filtering mode for VLANs.

The registered group will be forwarded to the range of ports in the multicast forwarding database.

## **Format**

**config multicast vlan\_filtering\_mode [vlanid <vidlist> | vlan <vlan\_name 32> | all] [forward\_all\_groups | forward\_unregistered\_groups | filter\_unregistered\_groups]** 

## **Parameters**

**vlanid** - Specify a list of VLANs to be configured. **<vidlist>** - Enter the VLAN ID list here.

**vlan** - Specify the name of the VLAN. The maximum name length is 32.

**<vlan\_name 32>** - The VLAN name can be up to 32 characters long.

**all** - Specify all configured VLANs.

**forward\_all\_groups** - Both the registered group and the unregistered group will be forwarded to all member ports of the specified VLAN where the multicast traffic comes in.

**forward\_unregistered\_groups** - The unregistered group will be forwarded to all member ports of the VLAN where the multicast traffic comes in.

**filter\_unregistered\_groups** - The unregistered group will be filtered.

## **Restrictions**

Only Administrator, Operator and Power-User level users can issue this command.

## **Example**

To configure the multicast packet filtering mode to filter all unregistered multicast groups for the VLAN 200 to 300:

```
DES-3200-28/ME:admin#config multicast vlan_filtering_mode vlanid 200-300 
filter_unregistered_groups 
Command: config multicast vlan_filtering_mode vlanid 200-300 
filter_unregistered_groups 
Success. 
DES-3200-28/ME:admin#
```
# 27-7 delete fdb

# **Description**

This command is used to delete a static entry from the forwarding database.

## **Format**

**delete fdb <vlan\_name 32> <macaddr>** 

## **Parameters**

```
<vlan_name 32> - The name of the VLAN on which the MAC address resides. The maximum 
  name length is 32. 
<macaddr> - The multicast MAC address to be deleted from the static forwarding table.
```
## **Restrictions**

Only Administrator, Operator and Power-User level users can issue this command.

## **Example**

To delete a static FDB entry:

```
DES-3200-28/ME:admin#delete fdb default 00-00-00-00-01-02 
Command: delete fdb default 00-00-00-00-01-02
```
Success.

```
DES-3200-28/ME:admin#
```
# 27-8 clear fdb

## **Description**

This command is used to clear the Switch's forwarding database for dynamically learned MAC addresses.

## **Format**

clear fdb [vlan <vlan\_name 32> | port <port> | all]

## **Parameters**

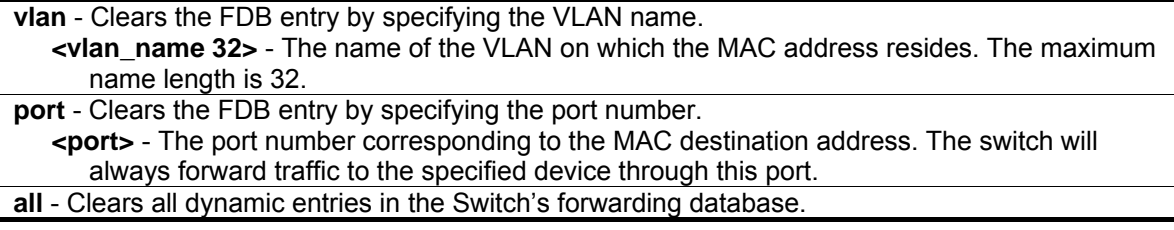

## **Restrictions**

Only Administrator, Operator and Power-User level users can issue this command.

# **Example**

To clear all FDB dynamic entries:

```
DES-3200-28/ME:admin#clear fdb all 
Command: clear fdb all
```
Success.

DES-3200-28/ME:admin#

# 27-9 show multicast\_fdb

# **Description**

This command is used to display the multicast forwarding database of the Switch.

## **Format**

show multicast fdb {[vlan <vlan\_name 32> | vlanid <vidlist>] | mac\_address <macaddr>}

## **Parameters**

**vlan** - (Optional) The name of the VLAN on which the MAC address resides. **<vlan\_name 32>** - Enter the VLAN name here. The VLAN name can be up to 32 characters long. **vlanid** - (Optional) Displays the entries for the VLANs indicated by VID list. **<vidlist>** - Enter the VLAN ID list here. **mac\_address** - (Optional) Specify a MAC address, for which FDB entries will be displayed. **<macaddr>** - Enter the MAC address here.

If no parameter is specified, all multicast FDB entries will be displayed.

## **Restrictions**

None.

# **Example**

To display the multicast MAC address table:

```
DES-3200-28/ME:admin#show multicast_fdb 
Command: show multicast_fdb 
 VLAN Name : default 
 MAC Address : 01-00-5E-00-00-00 
 Egress Ports : 1-5 
Mode : Static
Total Entries: 1 
DES-3200-28/ME:admin#
```
# 27-10 show fdb

## **Description**

This command is used to display the current unicast MAC address forwarding database.

## **Format**

show fdb {[port <port> | vlan <vlan\_name 32> | vlanid <vidlist> | mac\_address <macaddr> | **static | aging\_time | security]}** 

## **Parameters**

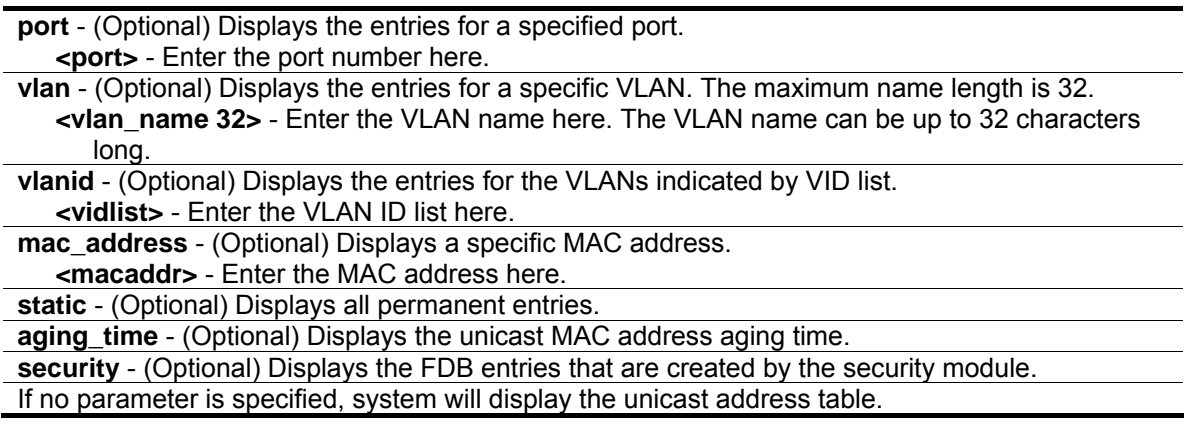

## **Restrictions**

None.

## **Example**

To display the FDB table:

```
DES-3200-28/ME:admin#show fdb 
Command: show fdb 
 Unicast MAC Address Aging Time = 300 
 VID VLAN Name MAC Address Port Type Status 
 ---- -------------------------------- ----------------- ----- ------- ------- 
 1 default 00-01-02-03-04-00 CPU Self Forward 
 1 default 00-23-7D-BC-08-44 1 Dynamic Forward 
 1 default 00-23-7D-BC-2E-18 1 Dynamic Forward 
 1 default 00-26-5A-AE-CA-1C 1 Dynamic Forward 
 1 default 60-33-4B-C4-52-1A 1 Dynamic Forward 
Total Entries: 5 
DES-3200-28/ME:admin#
```
To display the security FDB table:

```
DES-3200-28/ME:admin#show fdb security 
Command: show fdb security 
VID MAC Address Port Type Status Security Module 
---- ---------------- ----- ------- -------- --------------- 
1 00-00-00-10-00-01 1 Dynamic Drop 802.1X 
1 00-00-00-10-00-02 2 Static Forward WAC 
1 00-00-00-10-00-04 4 Static Forward Port Security 
1 00-00-00-10-00-0A 5 Static Forward MAC-based Access Control 
1 00-00-00-10-00-06 6 Dynamic Drop Compound Authentication 
Total Entries: 5 
DES-3200-28/ME:admin#
```
# 27-11 [show multicast vlan\\_filtering\\_mode](#page-243-0)

#### **Description**

This command is used to show the multicast packet filtering mode for VLANs.

**Note:** A product supports the multicast VLAN filtering mode could not support the port filtering mode at the same time.

## **Format**

**show multicast vlan\_filtering\_mode {[ vlanid < vidlist> | vlan <vlan\_name 32>]}** 

#### **Parameters**

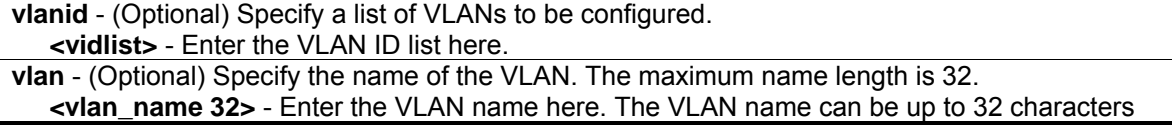
#### long.

If no parameter is specified, the device will show all multicast filtering settings in the device.

#### **Restrictions**

None.

# **Example**

To show the multicast vlan\_filtering\_mode for VLANs:

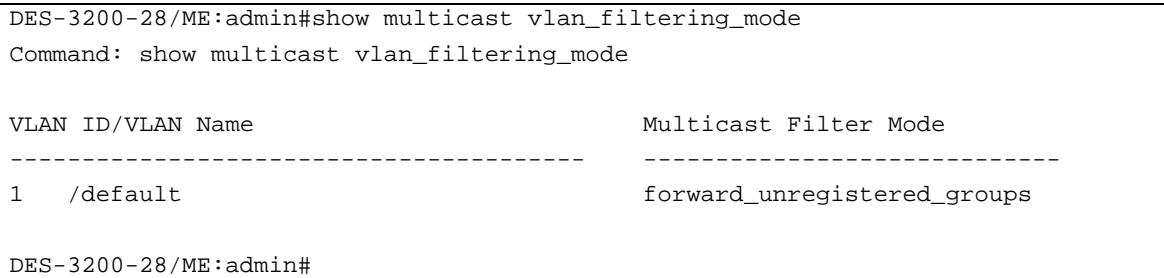

# Chapter 28 Flash File System (FFS) Command List

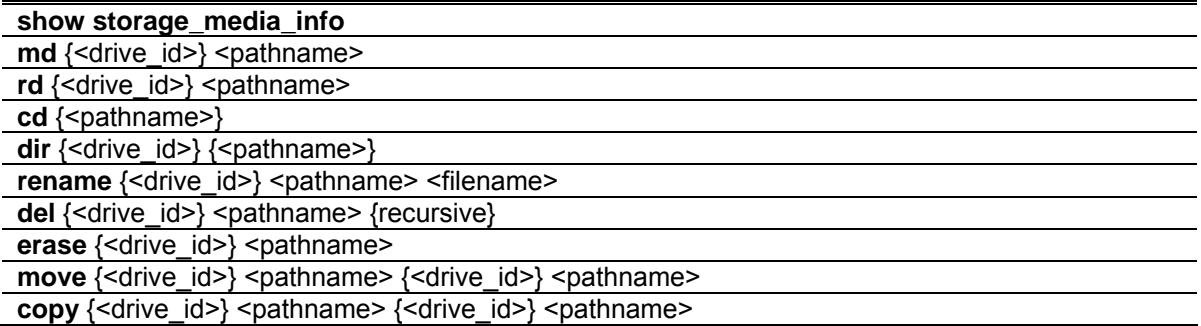

# 28-1 show storage\_media\_info

#### **Description**

This command is used to display the information of the storage media available on the system. The information for a media includes the drive number, the media identification.

#### **Format**

**show storage\_media\_info** 

#### **Parameters**

None.

#### **Restrictions**

None.

### **Example**

To display the storage media's information:

```
DES-3200-28/ME:admin#show storage_media_info 
Command: show storage_media_info 
Drive Media Type Size Label FS Type 
----- ---------- -------- ----------- ------- 
c:/ Flash 28 MB FFS
DES-3200-28/ME:admin#
```
# 28-2 md

# **Description**

This command is used to create a directory.

# **Format**

md {<drive\_id>} <pathname>

#### **Parameters**

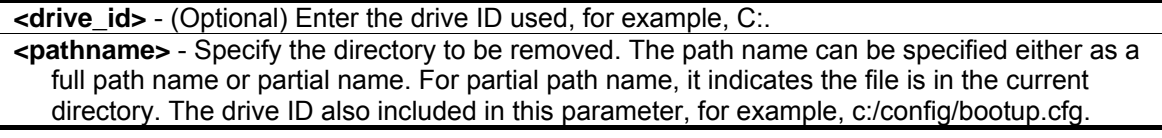

# **Restrictions**

Only Administrator and Operator-level users can issue this command.

# **Example**

To make a directory:

```
DES-3200-28/ME:admin#md c:/abc 
Command: md c:/abc 
Success
```

```
DES-3200-28/ME:admin#
```
# 28-3 rd

#### **Description**

This command is used to remove a directory. If there are files still existing in the directory, this command will fail and return error message.

#### **Format**

rd {<drive\_id>} <pathname>

#### **Parameters**

**<drive\_id>** - (Optional) Enter the drive ID used, for example, C:.

**<pathname>** - Specify the directory to be removed. The path name can be specified either as a full path name or partial name. For partial path name, it indicates the file is in the current directory.

# **Restrictions**

Only Administrator and Operator-level users can issue this command.

#### **Example**

To remove a directory:

```
DES-3200-28/ME:admin#rd c:/abc 
Command: rd c:/abc 
Success.
```
DES-3200-28/ME:admin#

# 28-4 cd

#### **Description**

This command is used to change the current directory. The current directory is changed under the current drive. If you want to change the working directory to the directory in another drive, then you need to change the current drive to the desired drive, and then change the current directory. The current drive and current directory will be displayed if the <pathname> is not specified.

#### **Format**

**cd {<pathname>}** 

# **Parameters**

**<pathname>** - (Optional) Specify the directory to be removed. The path name can be specified either as a full path name or partial name. For partial path name, it indicates the file is in the current directory.

#### **Restrictions**

None.

#### **Example**

To change to other directory or display current directory path:

```
DES-3200-28/ME:admin#cd 
Command: cd 
Current work directory: "/c:". 
DES-3200-28/ME:admin#
```
# 28-5 dir

#### **Description**

This command is used to list all the files located in a directory of a drive.

If pathname is not specified, then all of the files in the specified drive will be displayed. If none of the parameters are specified, the files in the current drive will be displayed.

#### **Format**

**dir {<drive\_id>} {<pathname>}** 

#### **Parameters**

**<drive\_id>** - (Optional) Enter the drive ID used, for example, C:.

**<pathname>** - (Optional) Specify the directory to be removed. The path name can be specified either as a full path name or partial name. For partial path name, it indicates the file is in the current directory.

#### **Restrictions**

None.

#### **Example**

List the files:

```
DES-3200-28/ME:admin#dir 
Command: dir 
Directory of /c: 
Idx Info Attr Size Update Time Name 
--- ------- ---- -------- ------------------- ---------------- 
  1 RUN(*) -rw- 5491536 2000/01/01 00:41:03 DES3200_RUNTIME_V4.00.014.had 
  2 CFG(*) -rw- 31142 2000/01/01 02:19:40 config.cfg 
  3 d--- 2000/01/01 00:00:16 system 
29618 KB total (24127 KB free) 
(*) -with boot up info (b) -with backup info 
DES-3200-28/ME:admin#
```
# 28-6 rename

#### **Description**

This command is used to rename a file. Note that for standalone device, the unit argument is not needed. This command is used to rename a file in the file system. The pathname specifies the file (in path form) to be renamed and the filename specifies the new filename. If the pathname is not a full path, then it refers to a path under the current directory for the drive. The renamed file will stay in the same directory.

#### **Format**

rename {<drive\_id>} <pathname> <filename>

#### **Parameters**

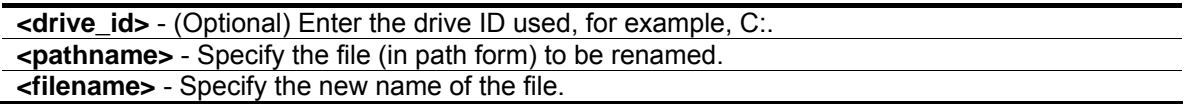

#### **Restrictions**

Only Administrator and Operator-level users can issue this command.

#### **Example**

To rename a file:

```
DES-3200-28/ME:admin#rename run.had run1.had 
Command: rename run.had run1.had 
Success. 
DES-3200-28/ME:admin#
```
# 28-7 del

# **Description**

This command is used to delete a file, either physically or softly. It is also used to delete a directory and its contents. If two files with the same name under the same directory are softly deleted sequentially, only the last one will exist. Deleting, copying, renaming or moving the already softly deleted file is not acceptable.

System will prompt if the target file is a FW or configuration whose type is bootup.

# **Format**

**del {<drive\_id>} <pathname> {recursive}** 

# **Parameters**

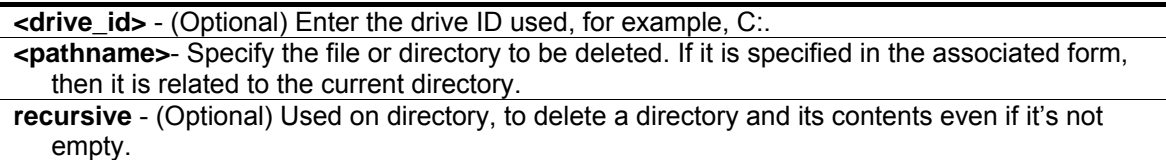

#### **Restrictions**

Only Administrator and Operator-level users can issue this command.

# **Example**

Delete a directory with parameter "recursive":

```
DES-3200-28/ME:admin#dir 
Command: dir 
Directory of / c: 
Idx Info Attr Size Update Time Name 
--- ------- ---- -------- ------------------- ---------------- 
  1 drw- 0 2000/04/02 06:02:04 12 
  2 CFG(*) -rw- 29661 2000/04/01 05:54:38 config.cfg 
  3 RUN(*) -rw- 4879040 2000/03/26 03:15:11 B019.had 
  4 d--- 0 2000/04/01 05:17:36 system 
29618 KB total (24727 KB free) 
(*) -with boot up info (b) -with backup info 
DES-3200-28/ME:admin#del 12 recursive 
Command: del 12 recursive 
Success. 
DES-3200-28/ME:admin#dir 
Command: dir 
Directory of / c:
Idx Info Attr Size Update Time Name 
--- ------- ---- -------- ------------------- ---------------- 
  1 CFG(*) -rw- 29661 2000/04/01 05:54:38 config.cfg 
  2 RUN(*) -rw- 4879040 2000/03/26 03:15:11 B019.had 
  3 d--- 0 2000/04/01 05:17:36 system 
29618 KB total (24727 KB free) 
(*) -with boot up info (b) -with backup info 
DES-3200-28/ME:admin#
```
### 28-8 erase

#### **Description**

This command is used to delete a file stored in the file system.

System will prompt if the target file is a FW or configuration whose type is boot up.

#### **Format**

erase {<drive\_id>} <pathname>

#### **Parameters**

**<drive\_id>** - (Optional) Enter the drive ID used, for example, C:. **<pathname>** - Specify the file to be deleted. If it is specified in the associated form, then it is

related to the current directory.

#### **Restrictions**

Only Administrator and Operator-level users can issue this command.

#### **Example**

To erase a file:

```
DES-3200-28/ME:admin#dir 
Command: dir 
Directory of /c: 
Idx Info Attr Size Update Time Name 
--- ------- ---- -------- ------------------- ---------------- 
  1 CFG(b) -rw- 29661 2000/04/02 06:03:19 config2.cfg 
  2 CFG(*) -rw- 29661 2000/04/01 05:54:38 config.cfg 
  3 RUN(*) -rw- 4879040 2000/03/26 03:15:11 B019.had 
  4 d--- 0 2000/04/01 05:17:36 system 
29618 KB total (24697 KB free) 
(*) -with boot up info (b) -with backup info 
DES-3200-28/ME:admin#erase config2.cfg 
Command: erase config2.cfg 
Success. 
DES-3200-28/ME:admin#dir 
Command: dir 
Directory of /c: 
Idx Info Attr Size Update Time Name 
--- ------- ---- -------- ------------------- ---------------- 
  1 CFG(*) -rw- 29661 2000/04/01 05:54:38 config.cfg 
  2 RUN(*) -rw- 4879040 2000/03/26 03:15:11 B019.had 
  3 d--- 0 2000/04/01 05:17:36 system 
29618 KB total (24727 KB free) 
(*) -with boot up info (b) -with backup info 
DES-3200-28/ME:admin#
```
# 28-9 move

#### **Description**

This command is used to move a file around the file system. Note that when a file is moved, it can be specified whether to rename at the same time.

# **Format**

move {<drive\_id>} <pathname> {<drive\_id>} <pathname>

#### **Parameters**

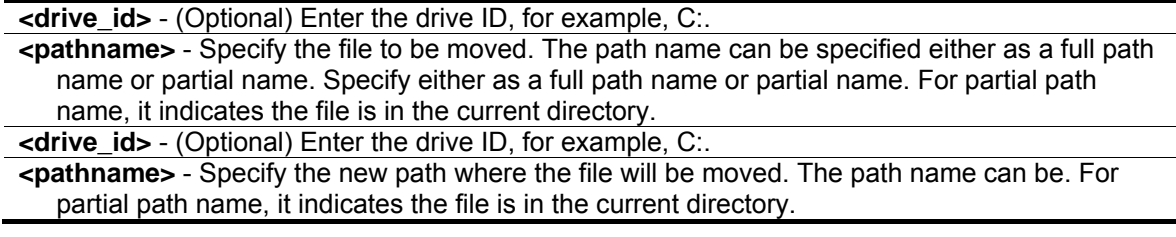

# **Restrictions**

Only Administrator and Operator-level users can issue this command.

# **Example**

To move a file from one location to another location:

```
DES-3200-28/ME:admin#move c:/log.txt c:/log1.txt 
Command: move c:/log.txt c:/log1.txt 
Success.
```

```
DES-3200-28/ME:admin#
```
# 28-10 copy

#### **Description**

This command is used to copy a file to another file in the file system.

# **Format**

**copy {<drive\_id>} <pathname> {<drive\_id>} <pathname>** 

# **Parameters**

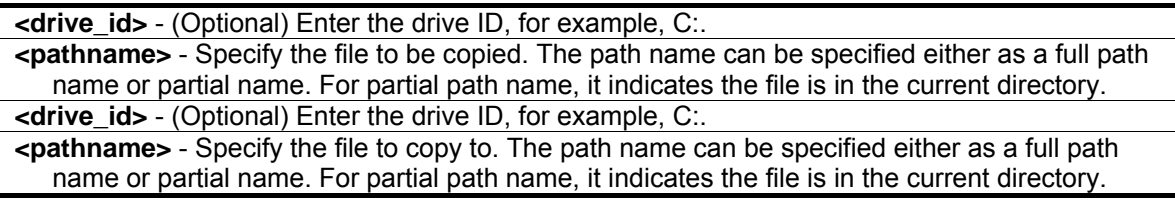

# **Restrictions**

Only Administrator and Operator-level users can issue this command.

# **Example**

To copy a file:

DES-3200-28/ME:admin#copy c:/log.txt c:/log1.txt Command: copy c:/log.txt c:/log1.txt

Success.

DES-3200-28/ME:admin#

# Chapter 29 Gratuitous ARP Command List

**config gratuitous\_arp send ipif\_status\_up** [enable | disable] **config gratuitous\_arp send dup\_ip\_detected** [enable | disable] **config gratuitous\_arp learning** [enable | disable] **config gratuitous arp send periodically** ipif <ipif name 12> interval <value 0-65535> **enable gratuitous\_arp** {ipif <ipif\_name 12>} {trap | log}(1) **disable gratuitous\_arp** {ipif <ipif\_name 12>} {trap | log}(1) **show gratuitous\_arp** {ipif <ipif\_name 12>}

# 29-1 config gratuitous\_arp send ipif\_status\_up

#### **Description**

The command is used to enable/disable sending of gratuitous ARP request packet while IPIF interface become up. This is used to automatically announce the interface's IP address to other nodes. By default, the state is enabled, and only one gratuitous ARP packet will be broadcast.

# **Format**

**config gratuitous\_arp send ipif\_status\_up [enable | disable]** 

#### **Parameters**

**enable** - Enable sending of gratuitous ARP when IPIF status become up. **disable** - Disable sending of gratuitous ARP when IPIF status become up.

# **Restrictions**

Only Administrator, Operator and Power-User level users can issue this command.

#### **Example**

To enable send gratuitous ARP request in normal situation:

```
DES-3200-28/ME:admin#config gratuitous_arp send ipif_status_up enable 
Command: config gratuitous_arp send ipif_status_up enable 
Success. 
DES-3200-28/ME:admin#
```
# 29-2 config gratuitous\_arp send dup\_ip\_detected

# **Description**

The command is used to enable/disable sending of gratuitous ARP request packet while duplicate IP is detected. By default, the state is enabled.For this command, the duplicate IP detected means

that the system received a ARP request packet that is sent by an IP address that match the system's own IP address. In this case, the system knows that some body out there uses an IP address that is conflict with the system. In order to reclaim the correct host of this IP address, the system can send out the gratuitous ARP request packet for this duplicate IP address.

#### **Format**

**config gratuitous\_arp send dup\_ip\_detected [enable | disable]** 

#### **Parameters**

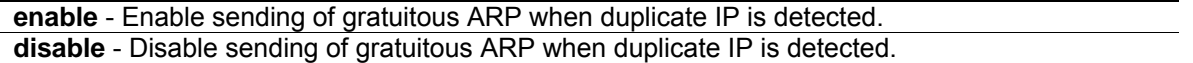

#### **Restrictions**

Only Administrator, Operator and Power-User level users can issue this command.

#### **Example**

To enable send gratuitous ARP request when duplicate IP is detected:

```
DES-3200-28/ME:admin#config gratuitous_arp send dup_ip_detected enable 
Command: config gratuitous_arp send dup_ip_detected enable 
Success. 
DES-3200-28/ME:admin#
```
# 29-3 config gratuitous\_arp learning

#### **Description**

This command is used to configure gratuitous ARP learning. Normally, the system will only learn the ARP reply packet or a normal ARP request packet that asks for the MAC address that corresponds to the system's IP address. The command is used to enable/disable learning of ARP entry in ARP cache based on the received gratuitous ARP packet. The gratuitous ARP packet is sent by a source IP address that is identical to the IP that the packet is queries for. Note that, with the gratuitous ARP learning, the system will not learn new entry but only do the update on the ARP table based on the received gratuitous ARP packet. By default, the state is enabled status.

#### **Format**

**config gratuitous\_arp learning [enable | disable]** 

#### **Parameters**

**enable** - Enable learning of ARP entry based on the received gratuitous ARP packet. **disable** - Disable learning of ARP entry based on the received gratuitous ARP packet.

## **Restrictions**

Only Administrator, Operator and Power-User level users can issue this command.

# **Example**

To show the global GratuitousARP state:

```
DES-3200-28/ME:admin#config gratuitous_arp learning enable 
Command: config gratuitous_arp learning enable
```
Success.

DES-3200-28/ME:admin#

# 29-4 config gratuitous\_arp send periodically

# **Description**

The command is used to configure the interval for periodical sending of gratuitous ARP request packet. By default, the interval is 0.

# **Format**

**config gratuitous\_arp send periodically ipif <ipif\_name 12> interval <value 0-65535>** 

#### **Parameters**

**ipif** - Interface name of L3 interface. **<ipif\_name 12>** - Enter the IP interface name here. This name can be up to 12 characters long. **interval** - Periodically send gratuitous ARP interval time in seconds. 0 means not send gratuitous ARP periodically. **<value 0-65535>** - Enter the gratuitous ARP interval time here. This value must be between 0 and 65535 seconds.

#### **Restrictions**

Only Administrator, Operator and Power-User level users can issue this command.

#### **Example**

To configure gratuitous ARP interval to 5 for IPIF System:

```
DES-3200-28/ME:admin#config gratuitous_arp send periodically ipif System 
interval 5 
Command: config gratuitous_arp send periodically ipif System interval 5 
Success. 
DES-3200-28/ME:admin#
```
# 29-5 enable gratuitous\_arp

## **Description**

The command is used to enable gratuitous ARP trap and log state. The switch can trap and log the IP conflict event to inform the administrator. By default, trap is disabled and event log is enabled.

## **Format**

**enable gratuitous\_arp {ipif <ipif\_name 12>} {trap | log}(1)** 

#### **Parameters**

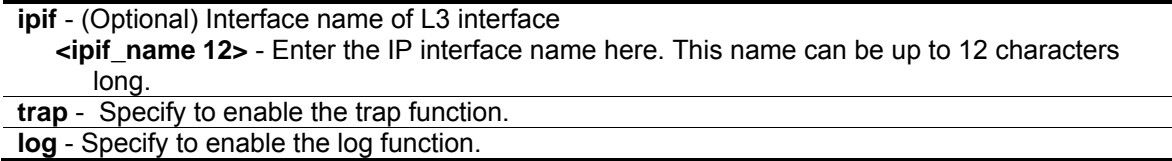

# **Restrictions**

Only Administrator, Operator and Power-User level users can issue this command.

#### **Example**

To enable system interface's gratuitous ARP log and trap:

DES-3200-28/ME:admin#enable gratuitous\_arp ipif System trap log

Command: enable gratuitous\_arp ipif System trap log

Success.

DES-3200-28/ME:admin#

# 29-6 disable gratuitous\_arp

#### **Description**

The command is used to disable gratuitous ARP trap and log state. The switch can trap and log the IP conflict event to inform the administrator. By default, trap is disabled and event log is enabled.

#### **Format**

**disable gratuitous\_arp {ipif <ipif\_name 12>} {trap | log}(1)** 

# **Parameters**

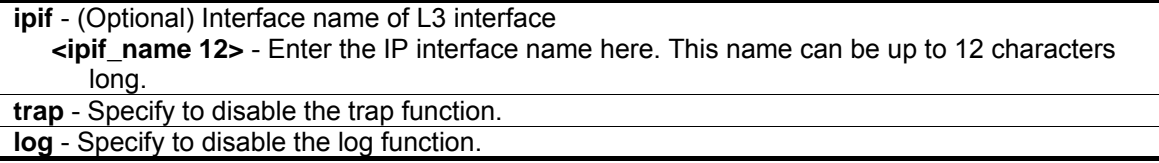

# **Restrictions**

Only Administrator, Operator and Power-User level users can issue this command.

## **Example**

To disable system interface's gratuitous ARP log and trap:

```
DES-3200-28/ME:admin#disable gratuitous_arp ipif System trap log 
Command: disable gratuitous_arp ipif System trap log
```
Success.

DES-3200-28/ME:admin#

# 29-7 show gratuitous\_arp

#### **Description**

This command is used to display gratuitous ARP configuration.

# **Format**

**show gratuitous\_arp {ipif <ipif\_name 12>}** 

#### **Parameters**

**ipif** - (Optional) Interface name of L3 interface. **<ipif\_name>** - Enter the IP interface name here.

#### **Restrictions**

None.

#### **Example**

To display gratuitous ARP log and trap state:

```
DES-3200-28/ME:admin#show gratuitous_arp 
Command: show gratuitous_arp 
Send on IPIF Status Up : Enabled
Send on Duplicate IP Detected : Enabled 
Gratuitous ARP Learning : Enabled
IP Interface Name : System 
        Gratuitous ARP Trap (a) in the set of the State of the State of the State of the State of the State of the State o
         Gratuitous ARP Log : Enabled 
         Gratuitous ARP Periodical Send Interval : 5 
Total Entries: 1 
DES-3200-28/ME:admin#
```
# Chapter 30 IGMP / MLD Snooping Command List

The Internet Group Management Protocol (IGMP) is a L3 protocol used to manage the membership of Internet Protocol multicast groups. IGMP is used by IP hosts and adjacent multicast routers to establish multicast group memberships. IGMP snooping is the process of listening to IGMP network traffic. IGMP snooping, as implied by the name, is a feature that allows a layer 2 switch to "listen in" on the IGMP conversation between hosts and routers by processing the layer 3 IGMP packets sent in a multicast network.

When IGMP snooping is enabled in a switch it analyzes all IGMP packets between hosts connected to the Switch and multicast routers in the network. When a switch hears an IGMP report from a host for a given multicast group, the Switch adds the host's port number to the multicast list for that group. And, when the Switch hears an IGMP Leave, it removes the host's port from the table entry.

The Multicast Listener Discovery (MLD) is used by IPv6 routers to discover multicast listeners on a directly attached link, much as IGMP is used in IPv4. The protocol is embedded in ICMPv6 instead of using a separate protocol. MLDv1 is similar to IGMPv2 and MLDv2 similar to IGMPv3.

The Switch only supports IGMP and MLD snooping awareness. This means that the multicast traffic forwarding is only based on L2 MAC addresses associated to groups that the Switch has joined. The source IP address of the multicast traffic will be ignored.

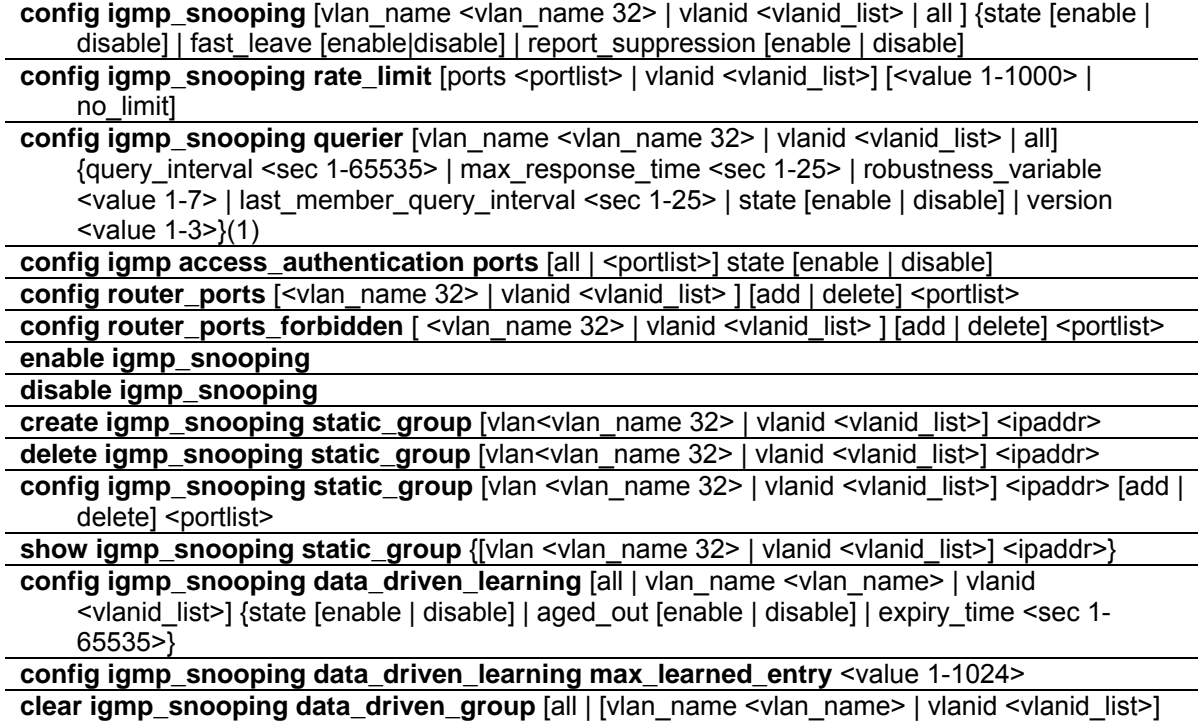

[<ipaddr> | all]]

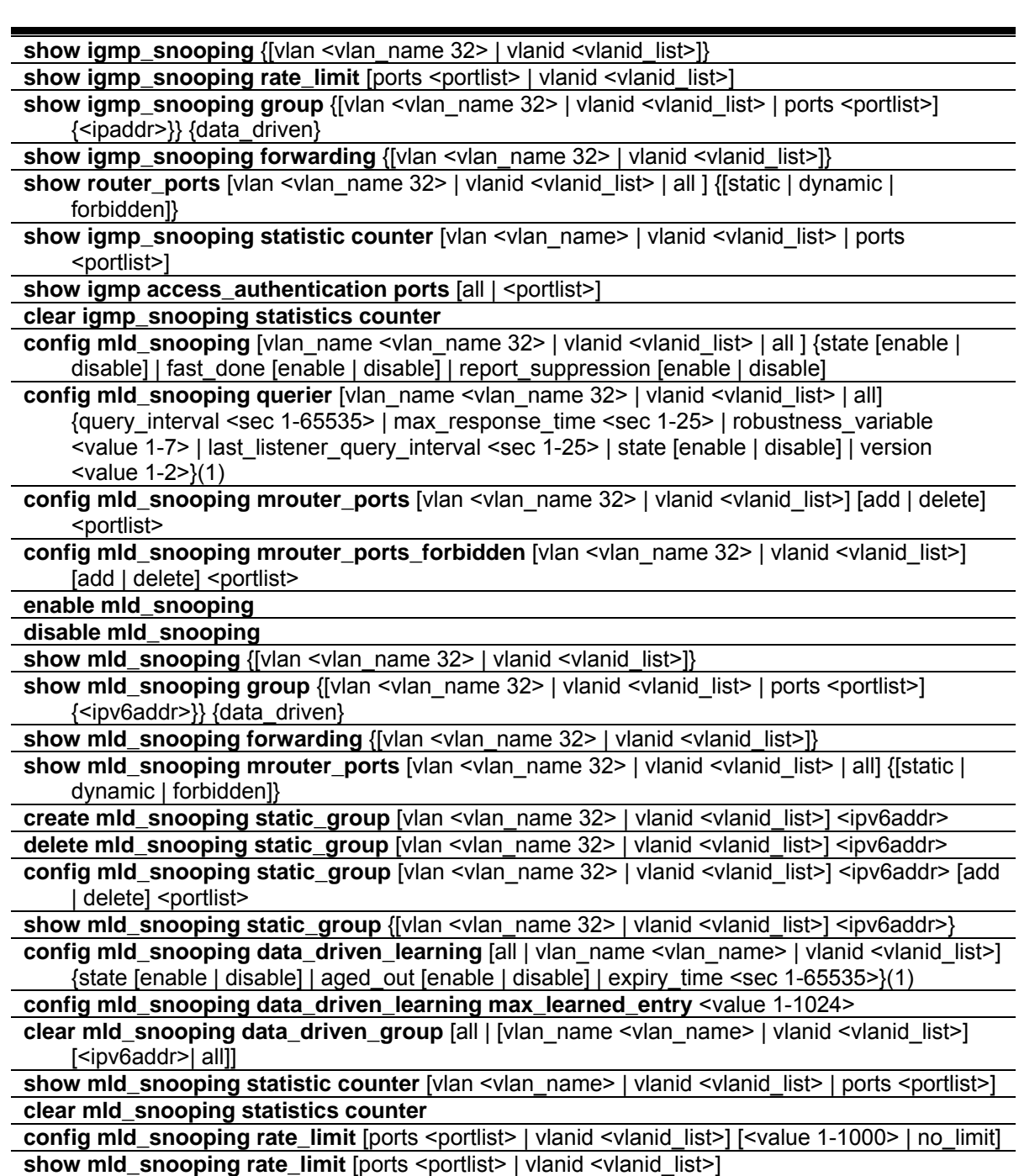

# 30-1 config igmp\_snooping

#### **Description**

This command is used to configure IGMP snooping on the Switch.

# **Format**

**config igmp\_snooping [vlan\_name <vlan\_name 32> | vlanid <vlanid\_list> | all ] {state [enable | disable] | fast\_leave [enable|disable] | report\_suppression [enable | disable]** 

#### **Parameters**

**vlan\_name** - Specify the name of the VLAN for which IGMP snooping is to be configured. **<vlan\_name 32>** - Enter the VLAN name here. The VLAN name can be up to 32 characters long.

**vlanid** - Specify the VLAN ID for which IGMP snooping is to be configured.

**<vlanid\_list>** - Enter the VLAN ID here. **all** - Specify to use all configured VLANs.

**state** - (Optional) Enable or disable IGMP snooping for the chosen VLAN.

**enable** - Enter enable to enable IGMP snooping for the chosen VLAN. **disable** - Enter disable to disable IGMP snooping for the chosen VLAN.

fast leave - Enable or disable the IGMP snooping fast leave function.

**enable** - Enter enable to enable the IGMP snooping fast leave function. If enabled, the membership is immediately removed when the system receives the IGMP leave message. **disable** - Enter disable to disable the IGMP snooping fast leave function.

**report\_suppression** - Specify IGMP report suppression. When enabled, multiple IGMP reports or leave for a specific (S, G) will be integrated into one report only before sending to the router port.

**enable** - Enable the IGMP report suppression.

**disable** - Disable the IGMP report suppression.

# **Restrictions**

Only Administrator, Operator and Power-User level users can issue this command.

# **Example**

To configure IGMP snooping:

DES-3200-28/ME:admin#config igmp\_snooping vlan\_name default state enable Command: config igmp\_snooping vlan\_name default state enable

Success.

DES-3200-28/ME:admin#

# 30-2 config igmp\_snooping rate\_limit

#### **Description**

This command is used to configure the rate of IGMP control packet that is allowed per port or per **VI AN** 

#### **Format**

config igmp\_snooping rate\_limit [ports <portlist> | vlanid <vlanid\_list>] [<value 1-1000> | **no\_limit]** 

#### **Parameters**

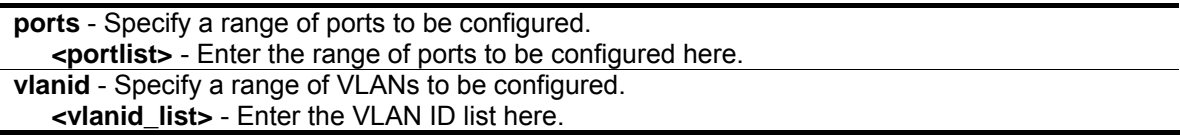

- **<value 1-1000>** Configure the rate of the IGMP control packet that the Switch can process on a specific port/VLAN. The rate is specified in packets per second. The packets that exceed the limit will be dropped.
- **no\_limit** Configure the rate of the IGMP control packet to be unlimited that the Switch can process on a specific port/VLAN. The rate is specified in packets per second. The packets that exceed the limit will be dropped. The default setting is no\_limit.

# **Restrictions**

Only Administrator, Operator and Power-User level users can issue this command.

# **Example**

To configure the IGMP snooping per port rate\_limit:

```
DES-3200-28/ME:admin#config igmp_snooping rate_limit ports 1 100 
Command: config igmp_snooping rate_limit ports 1 100
```
Success.

DES-3200-28/ME:admin#

# 30-3 config igmp\_snooping querier

#### **Description**

This command is used to configure the time in seconds between general query transmissions, the maximum time in seconds to wait for reports from members, and the permitted packet loss that guarantees IGMP snooping.

#### **Format**

config igmp\_snooping querier [vlan\_name <vlan\_name 32> | vlanid <vlanid\_list> | all] **{query\_interval <sec 1-65535> | max\_response\_time <sec 1-25> | robustness\_variable <value 1-7> | last\_member\_query\_interval <sec 1-25> | state [enable | disable] | version <value 1-3>}(1)** 

#### **Parameters**

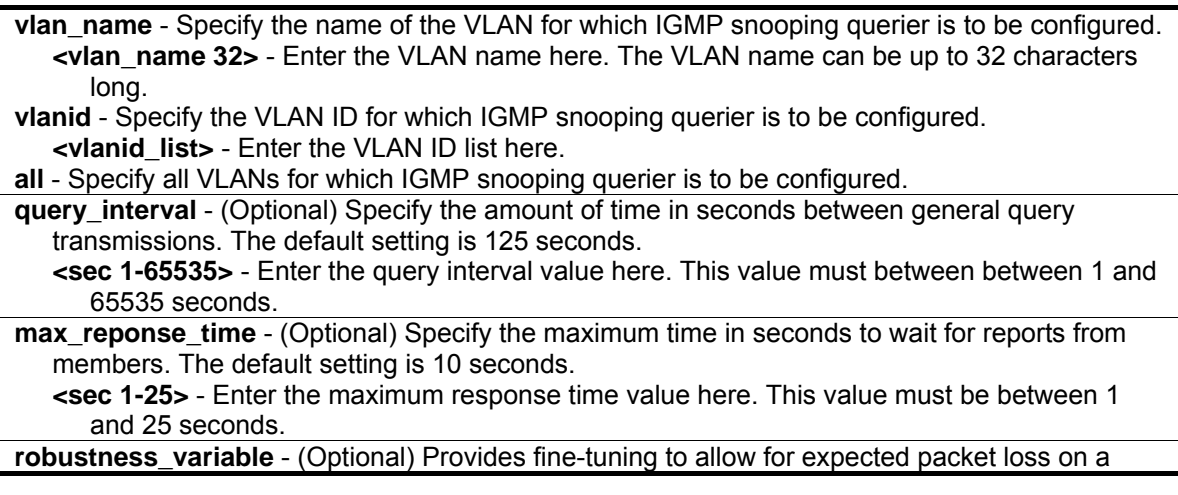

subnet. The value of the robustness variable is used in calculating the following IGMP message intervals:

- **<value 1-7>** Enter the robustness variable value here. This value must be between 1 and 7. By default, the robustness variable is set to 2. You might want to increase this value if you expect a subnet to be more loose.
- Group member interval—Amount of time that must pass before a multicast router decides there are no more members of a group on a network. This interval is calculated as follows: (robustness variable x query interval) + (1 x query response interval).
- Other querier present interval—Amount of time that must pass before a multicast router decides that there is no longer another multicast router that is the querier. This interval is calculated as follows: (robustness variable x query interval) + (0.5 x query response interval).
- Last member query count—Number of group-specific queries sent before the router assumes there are no local members of a group. The default number is the value of the robustness variable.

**last member query interval** - (Optional) Specify the maximum amount of time between groupspecific query messages, including those sent in response to leave-group messages. You might lower this interval to reduce the amount of time it takes a router to detect the loss of the last member of a group. On receiving a leave message, the router will assume there are no local members on the interface if there are no reports received after the response time (which is last member query interval \* robustness variable)

**<sec 1-25>** - Enter the last member query interval value here. This value must be between 1 and 25 seconds.

**state** - (Optional) If the state is enabled, it allows the Switch to be selected as an IGMP Querier (sends IGMP query packets). It the state is disabled, then the Switch cannot play the role as a querier. Note that if the Layer 3 router connected to the Switch provide only the IGMP proxy function but does not provide the multicast routing function, then this state must be configured as disabled. Otherwise, if the Layer 3 router is not selected as the querier, it will not send the IGMP query packet. Since it will not send the multicast-routing protocol packet, the port will be timed out as a router port.

**enable** - Enter enable to enable this state.

**disable** - Enter disable to disable this state.

**version** - (Optional) Specify the version of IGMP packet that will be sent by this device. If an IGMP packet received by the interface has a version higher than the specified version, this packet will be dropped.

**<value 1-3>** - Enter the version number here. This value must be between 1 and 3.

#### **Restrictions**

Only Administrator, Operator and Power-User level users can issue this command.

#### **Example**

To configure the IGMP snooping querier:

```
DES-3200-28/ME:admin#config igmp_snooping querier vlan_name default 
query_interval 125 state enable 
Command: config igmp_snooping querier vlan_name default query_interval 125 
state enable 
Success. 
DES-3200-28/ME:admin#
```
# 30-4 config igmp access\_authentication ports

# **Description**

This command is used to enable or disable the IGMP Access Control function for the specified ports. If the IGMP Access Control function is enabled and the Switch receives an IGMP JOIN message, the Switch will send the access request to the RADIUS server for authentication.

# **Format**

**config igmp access\_authentication ports [all | <portlist>] state [enable | disable]** 

#### **Parameters**

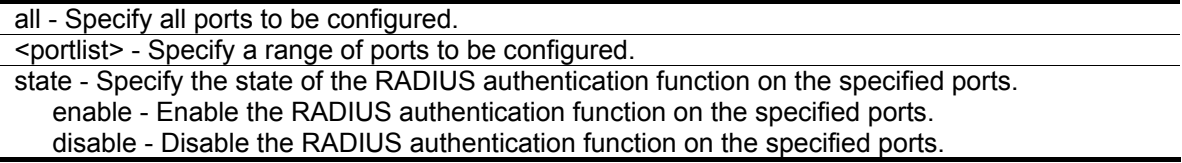

# **Restrictions**

Only Administrator, Operator and Power-User level users can issue this command.

# **Example**

To enable IGMP Access Control for all ports:

```
DES-3200-28/ME:admin#config igmp access_authentication ports all state enable 
Command: config igmp access_authentication ports all state enable
```
Success.

DES-3200-28/ME:admin#

# 30-5 config router\_ports

#### **Description**

This command is used to designate a range of ports as being connected to multicast-enabled routers. This will ensure that all packets with such a router as its destination will reach the multicast-enabled router, regardless of protocol, etc.

#### **Format**

config router\_ports [<vlan\_name 32> | vlanid <vlanid\_list> ] [add | delete] <portlist>

#### **Parameters**

```
<vlan_name 32> - Specify the name of the VLAN on which the router port resides. 
vlanid - Specify the ID of the VLAN on which the router port resides. 
   <vlanid_list> - Enter the VLAN ID here. 
add - Specify to add the router ports.
```
**delete** - Specify to delete the router ports. **<portlist>** - Specify a range of ports to be configured.

#### **Restrictions**

Only Administrator, Operator and Power-User level users can issue this command.

#### **Example**

To set up static router ports:

```
DES-3200-28/ME:admin#config router_ports default add 1-10 
Command: config router_ports default add 1-10 
Success. 
DES-3200-28/ME:admin#
```
# 30-6 config router\_ports\_forbidden

#### **Description**

This command is used to designate a range of ports as being not connected to multicast-enabled routers. This ensures that the forbidden router port will not propagate routing packets out.

# **Format**

**config router\_ports\_forbidden [ <vlan\_name 32> | vlanid <vlanid\_list> ] [add | delete] <portlist>** 

#### **Parameters**

**<vlan\_name 32>** - Specify the name of the VLAN on which the router port resides. **vlanid** - Specify the ID of the VLAN on which the router port resides. **<vlanid\_list>** - Enter the VLAN ID list here. **add** - Specify to add the router ports. **delete** - Specify to delete the router ports. **<portlist>** - Specify a range of ports to be configured.

#### **Restrictions**

Only Administrator, Operator and Power-User level users can issue this command.

#### **Example**

DES-3200-28/ME:admin#

To set up port range 1-10 to forbidden router ports of default VLAN:

```
DES-3200-28/ME:admin#config router_ports_forbidden default add 11-12 
Command: config router_ports_forbidden default add 11-12 
Success.
```
# 30-7 enable igmp\_snooping

# **Description**

This command is used to enable IGMP snooping on the Switch.

# **Format**

**enable igmp\_snooping** 

# **Parameters**

None.

# **Restrictions**

Only Administrator, Operator and Power-User level users can issue this command.

# **Example**

To enable IGMP snooping on the Switch:

```
DES-3200-28/ME:admin#enable igmp_snooping 
Command: enable igmp_snooping
```
Success.

```
DES-3200-28/ME:admin#
```
# 30-8 disable igmp\_snooping

#### **Description**

This command is used to disable IGMP snooping on the Switch. Disabling IGMP snooping allows all IGMP and IP multicast traffic to flood within a given IP interface.

# **Format**

**disable igmp\_snooping** 

## **Parameters**

None.

# **Restrictions**

Only Administrator, Operator and Power-User level users can issue this command.

# **Example**

To disable IGMP snooping on the Switch:

```
DES-3200-28/ME:admin#disable igmp_snooping 
Command: disable igmp_snooping 
Success. 
DES-3200-28/ME:admin#
```
# 30-9 create igmp\_snooping static\_group

# **Description**

This command is used to create an IGMP snooping static group. Member ports can be added to the static group. The static member and the dynamic member port form the member ports of a group.

The static group will only take effect when IGMP snooping is enabled on the VLAN. For those static member ports, the device needs to emulate the IGMP protocol operation to the querier, and forward the traffic destined to the multicast group to the member ports.

For a layer 3 device, the device is also responsible to route the packet destined for this specific group to static member ports.

The static member port will only affect V2 IGMP operation.

The Reserved IP multicast address 224.0.0.X must be excluded from the configured group.

The VLAN must be created first before a static group can be created.

#### **Format**

create igmp\_snooping static\_group [vlan<vlan\_name 32> | vlanid <vlanid\_list>] <ipaddr>

# **Parameters**

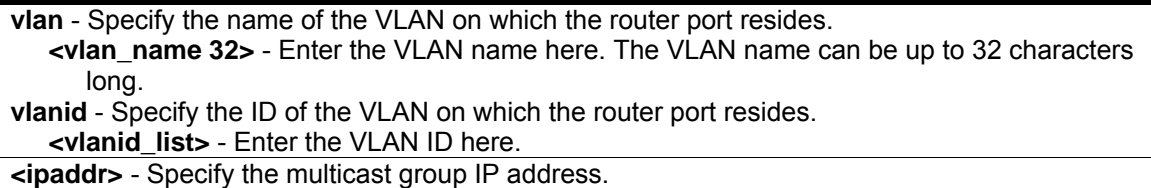

#### **Restrictions**

Only Administrator, Operator and Power-User level users can issue this command.

#### **Example**

To create an IGMP snooping static group for VLAN 1, group 239.1.1.1:

```
DES-3200-28/ME:admin#create igmp_snooping static_group vlan default 239.1.1.1 
Command: create igmp_snooping static_group vlan default 239.1.1.1 
Success. 
DES-3200-28/ME:admin#
```
# 30-10 delete igmp\_snooping static\_group

#### **Description**

This command is used to delete an IGMP snooping multicast static group. The deletion of an IGMP snooping static group will not affect the IGMP snooping dynamic member ports for a group.

#### **Format**

```
delete igmp_snooping static_group [vlan<vlan_name 32> | vlanid <vlanid_list>] <ipaddr>
```
#### **Parameters**

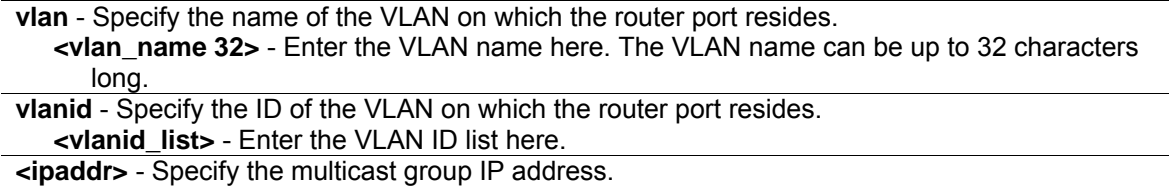

#### **Restrictions**

Only Administrator, Operator and Power-User level users can issue this command.

#### **Example**

To delete an IGMP snooping static group for VLAN 1, group 239.1.1.1:

```
DES-3200-28/ME:admin#delete igmp_snooping static_group vlan default 239.1.1.1 
Command: delete igmp_snooping static_group vlan default 239.1.1.1 
Success. 
DES-3200-28/ME:admin#
```
# 30-11 config igmp\_snooping static\_group

#### **Description**

This command is used to configure IGMP snooping static group. When a port is configured as a static member port, the IGMP protocol will not operate on this port. For example, suppose that a port is a dynamic member port learned by IGMP. If this port is configured as a static member later, then the IGMP protocol will stop operating on this port. The IGMP protocol will resume once this port is removed from static member ports.

The static member port will only affect V2 IGMP operation.

# **Format**

config igmp\_snooping static\_group [vlan <vlan\_name 32> | vlanid <vlanid\_list>] <ipaddr> **[add | delete] <portlist>** 

## **Parameters**

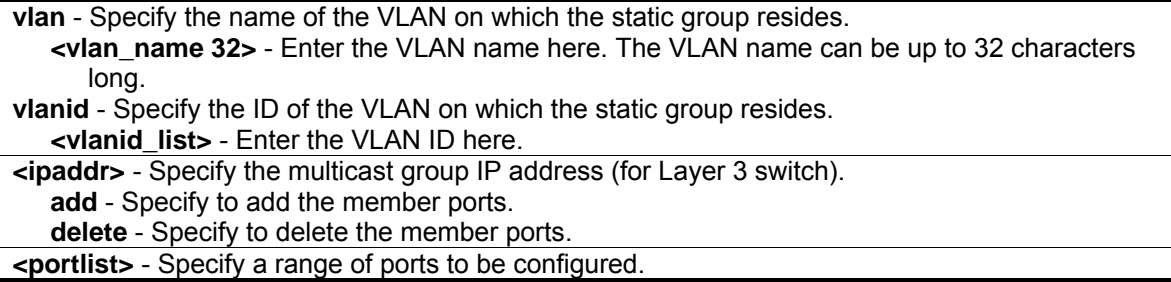

# **Restrictions**

Only Administrator, Operator and Power-User level users can issue this command.

#### **Example**

To unset port range 9-10 from IGMP snooping static member ports for group 239.1.1.1 on default VLAN:

```
DES-3200-28/ME:admin#config igmp_snooping static_group vlan default 239.1.1.1 
delete 9-10 
Command: create igmp_snooping static_group vlan default 239.1.1.1 delete 9-10 
Success.
```
DES-3200-28/ME:admin#

# 30-12 show igmp\_snooping static\_group

#### **Description**

This command is used to display the IGMP snooping multicast group static members.

## **Format**

**show igmp\_snooping static\_group {[vlan <vlan\_name 32> | vlanid <vlanid\_list>] <ipaddr>}** 

#### **Parameters**

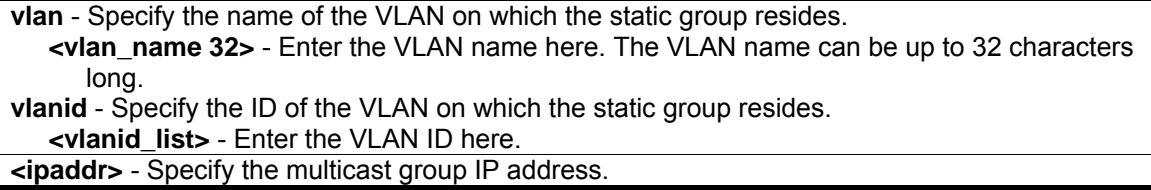

#### **Restrictions**

None.

# **Example**

To display all the IGMP snooping static groups:

```
DES-3200-28/ME:admin#show igmp_snooping static_group 
VLAN ID/Name         IP Address              Static Member Ports
-------------- ------------------ ------------------------ 
1 / Default 239.1.1.1 9-10 
Total Entries : 1 
DES-3200-28/ME:admin#
```
# 30-13 config igmp\_snooping data\_driven\_learning

#### **Description**

This command is used to enable or disable the data driven learning of an IGMP snooping group.

When data-driven learning is enabled for the VLAN, when the Switch receives the IP multicast traffic on this VLAN, an IGMP snooping group will be created. That is, the learning of an entry is not activated by IGMP membership registration, but activated by the traffic. For an ordinary IGMP snooping entry, the IGMP protocol will take care of the aging out of the entry. For a data-driven entry, the entry can be specified not to be aged out or to be aged out by the aged timer.

When data driven learning is enabled, and the data driven table is not full, the multicast filtering mode for all ports is ignored. That is, the multicast packets will be forwarded to router ports. If the data driven learning table is full, the multicast packets will be forwarded according to the multicast filtering mode.

Note that if a data-driven group is created and IGMP member ports are learned later, the entry will become an ordinary IGMP snooping entry. That is, the aging out mechanism will follow the ordinary IGMP snooping entry.

#### **Format**

**config igmp\_snooping data\_driven\_learning [all | vlan\_name <vlan\_name> | vlanid <vlanid\_list>] {state [enable | disable] | aged\_out [enable | disable] | expiry\_time <sec 1- 65535>}(1)** 

#### **Parameters**

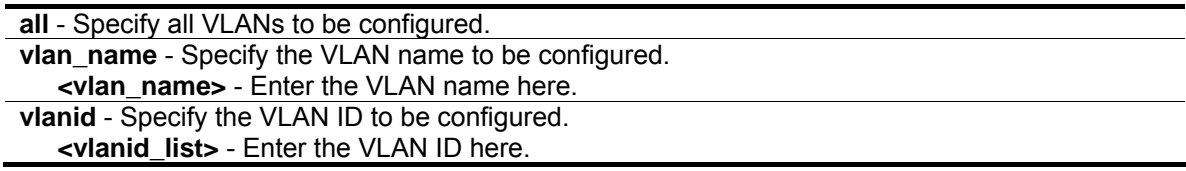

**state** - (Optional) Specify to enable or disable the data driven learning of an IGMP snooping group. **enable** - Enter enable to enable the data driven learning option. By default, the state is enabled. **disable** - Enter disable to disable the data driven learning option. **aged** out - (Optional) Enable or disable the aging out of the entry. **enable** - Enter enable to enable the aging out of the entry. **disable** - Enter disable to disable the aging out of the entry. By default, the state is disabled state. **expiry time** - (Optional) Specify the data driven group lifetime in seconds. This parameter is valid only when aged out is enabled.

**<sec 1-65535>** - Enter the expiry time here. This value must be between 1 and 65535 seconds.

## **Restrictions**

Only Administrator, Operator and Power-User level users can issue this command.

#### **Example**

To enable the data driven learning of an IGMP snooping group on the default VLAN:

```
DES-3200-28/ME:admin#config igmp_snooping data_driven_learning vlan_name 
default state enable 
Command: config igmp snooping data driven learning vlan name default state
enable 
Success. 
DES-3200-28/ME:admin#
```
# 30-14 config igmp\_snooping data\_driven\_learning max\_learned\_entry

#### **Description**

This command is used to configure the maximum number of groups that can be learned by data driven.

When the table is full, the system will stop the learning of the new data-driven groups. Traffic for the new groups will be dropped.

#### **Format**

**config igmp\_snooping data\_driven\_learning max\_learned\_entry <value 1-1024>** 

#### **Parameters**

**max** learned entry - Specify the maximum number of groups that can be learned by data driven. The default setting is 128. **<value 1-1024>** - Enter the maximum learning entry value here. This value must be between 1 and 1024.

## **Restrictions**

Only Administrator, Operator and Power-User level users can issue this command.

# **Example**

To set the maximum number of groups that can be learned by data driven:

```
DES-3200-28/ME:admin#config igmp_snooping data_driven_learning 
max_learned_entry 50 
Command: config igmp_snooping data_driven_learning max_learned_entry 50 
Success. 
DES-3200-28/ME:admin#
```
# 30-15 clear igmp\_snooping data\_driven\_group

#### **Description**

This command is used to delete the IGMP snooping group(s) learned by data driven.

# **Format**

**clear igmp\_snooping data\_driven\_group [all | [vlan\_name <vlan\_name> | vlanid <vlanid\_list>] [<ipaddr> | all]]** 

# **Parameters**

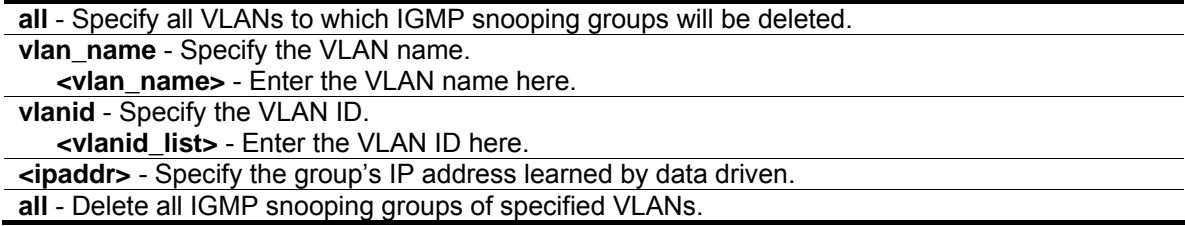

# **Restrictions**

Only Administrator, Operator and Power-User level users can issue this command.

#### **Example**

To delete all the groups learned by data-driven:

```
DES-3200-28/ME:admin#clear igmp_snooping data_driven_group all 
Command: clear igmp_snooping data_driven_group all
```
Success.

DES-3200-28/ME:admin#

# 30-16 show igmp\_snooping

# **Description**

This command is used to display the current IGMP snooping configuration on the Switch.

# **Format**

**show igmp\_snooping {[vlan <vlan\_name 32> | vlanid <vlanid\_list>]}** 

# **Parameters**

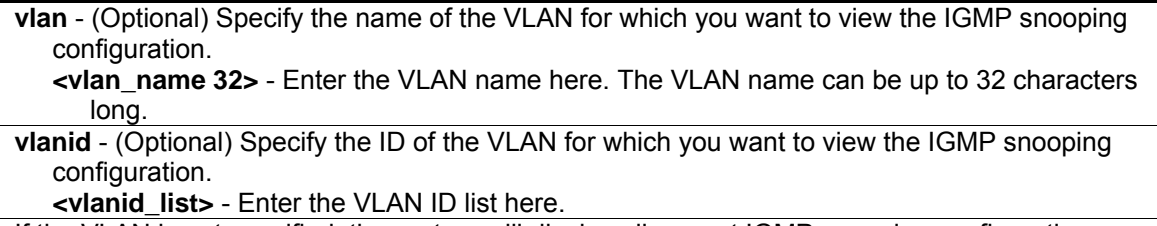

If the VLAN is not specified, the system will display all current IGMP snooping configurations.

# **Restrictions**

None.

# **Example**

To show IGMP snooping:

DES-3200-28/ME:admin#show igmp\_snooping Command: show igmp\_snooping IGMP Snooping Global State : Enabled Data Driven Learning Max Entries : 128 VLAN Name : default Query Interval : 125 Max Response Time : 10 Robustness Value : 2 Last Member Query Interval : 1 Querier State : Disabled Querier Role : Non-Querier Querier IP : 0.0.0.0 Querier Expiry Time : 0 secs State : Disabled : Disabled Fast Leave  $\qquad \qquad : \text{Disabled}$ Rate Limit  $\cdot$  No Limitation Report Suppression : Enabled Version : 3 Data Driven Learning State : Enabled Data Driven Learning Aged Out : Disabled Data Driven Group Expiry Time : 260 Total Entries: 1 DES-3200-28/ME:admin#

# 30-17 show igmp\_snooping rate\_limit

#### **Description**

This command is used to display the IGMP snooping rate limit setting.

#### **Format**

show igmp\_snooping rate\_limit [ports <portlist> | vlanid <vlanid\_list>]

#### **Parameters**

```
ports - Specify the port range. 
   <portlist> - Enter the range of ports here. 
vlanid - Specify the VLAN range.. 
   <vlanid_list> - Enter the VLAN ID list here.
```
#### **Restrictions**

None.

# **Example**

To display the IGMP snooping rate limit for ports 1 to 15:

```
DES-3200-28/ME:admin#show igmp_snooping rate_limit ports 1-15 
Command: show igmp_snooping rate_limit ports 1-15 
Port Rate Limit
-------- ----------- 
 1 No Limit 
 2 100 
 3 No Limit 
 4 No Limit 
 5 No Limit 
Total Entries: 5
```
# 30-18 show igmp\_snooping group

#### **Description**

This command is used to display the current IGMP snooping group configuration on the Switch.

#### **Format**

**show igmp\_snooping group {[vlan <vlan\_name 32> | vlanid <vlanid\_list> | ports <portlist>] {<ipaddr>}} {data\_driven}** 

#### **Parameters**

**vlan** - (Optional) Specify the name of the VLAN for which you want to view IGMP snooping group information. If VLAN, ports and IP address are not specified, the system will display all current IGMP snooping group information.

**<vlan\_name 32>** - Enter the VLAN name here. The VLAN name can be up to 32 characters long.

**vlanid** - (Optional) Specify the ID of the VLAN for which you want to view IGMP snooping group information.

**<vlanid\_list>** - Enter the VLAN ID list here.

**ports** - (Optional) Specify a list of ports for which you want to view IGMP snooping group information.

**<portlist>** - Enter the list of ports here.

**<ipaddr>** - (Optional) Specify the group IP address for which you want to view IGMP snooping group information.

**data\_driven** - (Optional) If data\_driven is specified, only data driven groups will be displayed.

#### **Restrictions**

None.

## **Example**

To show IGMP snooping groups when IGMP v3 is supported:

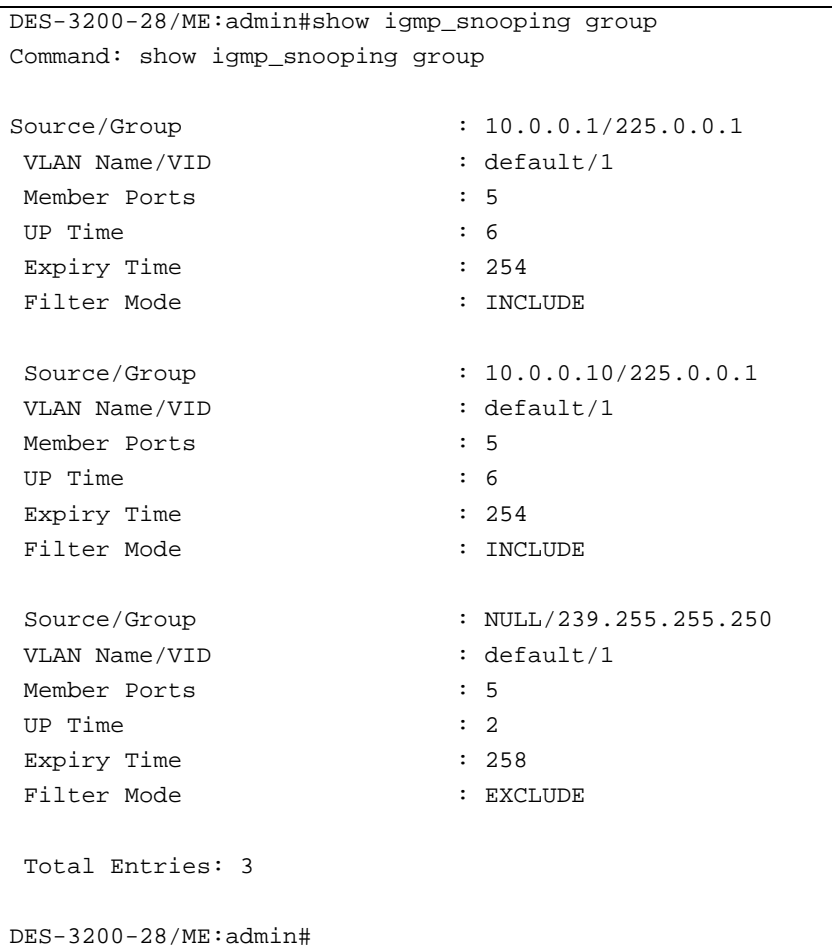

```
DES-3200-28/ME:admin#show igmp_snooping group data_driven 
Command: show igmp_snooping group data_driven 
Source/Group : NULL/225.0.0.5 
VLAN Name/VID : default/1
Reports : 0 
Member Ports : 
Router Ports : 24
UP Time : 3 days 50 mins
Expiry Time : 120 secs
Filter Mode : EXCLUDE
Total Entries : 1 
DES-3200-28/ME:admin#
```
To show IGMP snooping groups when only IGMP v2 is supported: The third item is a data-driven learned entry. If the member port list is empty, the multicast packets will be forwarded to the router ports. If the router port list is empty, the packets will be dropped.

```
DES-3200-28/ME:admin#show igmp_snooping group 
Command: show igmp_snooping group 
Source/Group : NULL/226.0.0.1 
VLAN Name/VID : default/1
```

```
282
```
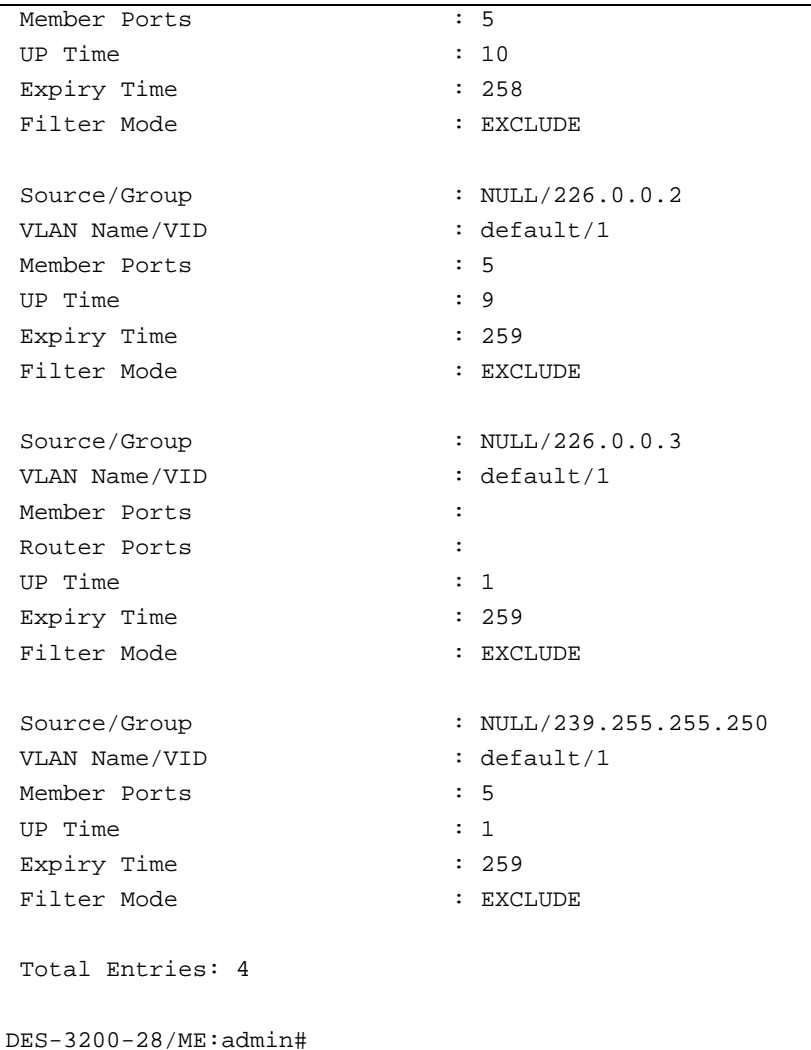

# 30-19 show igmp\_snooping forwarding

## **Description**

This command is used to display the Switch's current IGMP snooping forwarding table. It provides an easy way for users to check the list of ports that the multicast group that comes from a specific sources will be forwarded to. The packet comes from the source VLAN. They will be forwarded to the forwarding VLAN. The IGMP snooping further restricts the forwarding ports.

#### **Format**

**show igmp\_snooping forwarding {[vlan <vlan\_name 32> | vlanid <vlanid\_list>]}** 

#### **Parameters**

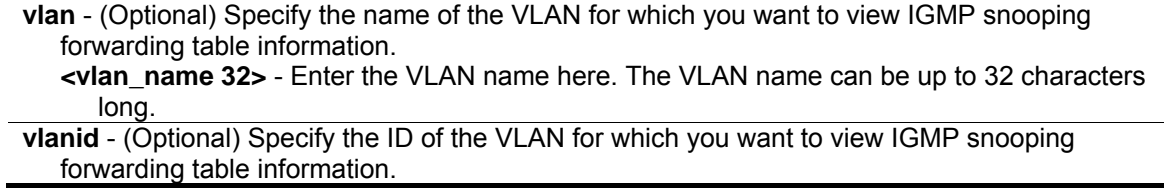

```
<vlanid_list> - Enter the VLAN ID list here. 
If no parameter is specified, the system will display all current IGMP snooping forwarding table 
   entries of the Switch.
```
#### **Restrictions**

None.

#### **Example**

To show all IGMP snooping forwarding entries located on the Switch:

```
DES-3200-28/ME:admin#show igmp_snooping forwarding 
Command: show igmp_snooping forwarding 
VLAN Name : default 
Source IP : *
Multicast Group: 225.0.0.0 
Port Member : 2,7
VLAN Name : default 
Source IP : *
Multicast Group: 225.0.0.1 
Port Member : 2,5
VLAN Name : default 
Source IP : *
Multicast Group: 225.0.0.2 
Port Member : 2,8
Total Entries : 3 
DES-3200-28/ME:admin#
```
# 30-20 show router\_ports

#### **Description**

This command is used to display the currently configured router ports on the Switch.

#### **Format**

**show router\_ports [vlan <vlan\_name 32> | vlanid <vlanid\_list> | all ] {[static | dynamic | forbidden]}** 

#### **Parameters**

**vlan** - Specify the name of the VLAN on which the router port resides. **<vlan\_name 32>** - Enter the VLAN name here. The VLAN name can be up to 32 characters long.

```
vlanid - Specify the ID of the VLAN on which the router port resides. 
   <vlanid_list> - Enter the VLAN ID list here.
```
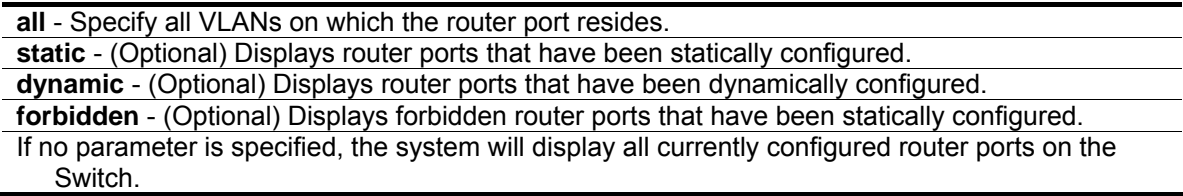

#### **Restrictions**

None.

#### **Example**

To display router ports:

```
DES-3200-28/ME:admin#show router_ports all 
Command: show router_ports all 
VLAN Name : default
Static Router Port : 1-10 
Dynamic Router Port :
       Router IP : 10.0.0.1, 10.0.0.2, 10.0.0.3
Forbidden router port : 
VLAN Name : vlan2
Static router port :
Dynamic router port : 13
         Router IP : 10.0.0.4, 10.0.0.5, 10.0.0.6 
Forbidden router port : 
Total Entries : 2 
DES-3200-28/ME:admin#
```
# 30-21 show igmp\_snooping statistics counter

## **Description**

This command is used to display the statistics counter for IGMP protocol packets that are received by the Switch since IGMP snooping was enabled.

#### **Format**

**show igmp\_snooping statistic counter [vlan <vlan\_name> | vlanid <vlanid\_list> | ports <portlist>]** 

#### **Parameters**

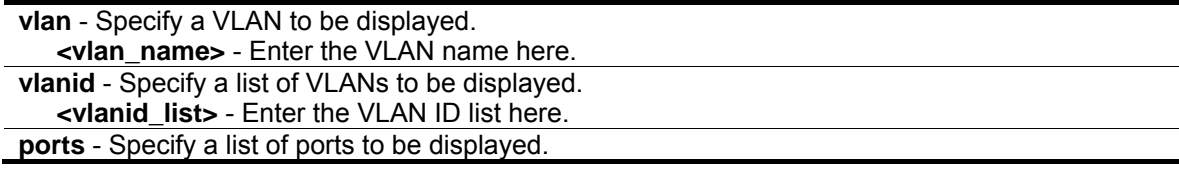

**<portlist>** - Enter the list of port to be displayed here.

#### **Restrictions**

None.

## **Example**

To display the IGMP snooping statistics counter:

```
DES-3200-28/ME:admin#show igmp_snooping statistic counter vlanid 67 
Command: show igmp_snooping statistic counter vlanid 67 
VLAN Name : VLAN67 
-------------------------------------------------- 
Group Number : 0 
Receive Statistics 
      Query 
         IGMP v1 Query : 0 
         IGMP v2 Query : 0 
        IGMP v3 Query : 0 
         Total : 0 
        Dropped By Rate Limitation : 0
       Dropped By Multicast VLAN : 0
      Report & Leave 
         IGMP v1 Report : 0 
         IGMP v2 Report : 0 
        IGMP v3 Report : 0 
        IGMP v2 Leave : 0
        \begin{tabular}{lllllllllll} \multicolumn{3}{l}{} & \multicolumn{3}{l}{} & \multicolumn{3}{l}Dropped By Rate Limitation : 0
         Dropped By Max Group Limitation : 0 
        Dropped By Group Filter : 0
        Dropped By Multicast VLAN : 0
Transmit Statistics 
     Ouery
         IGMP v1 Query : 0 
         IGMP v2 Query : 44 
        IGMP v3 Query : 0 
        \begin{tabular}{lllll} \multicolumn{2}{l}{{\bf Total}} & & \multicolumn{2}{l}{{\bf 1}} & & \multicolumn{2}{l}{\bf 2} & & \multicolumn{2}{l}{\bf 3} & & \multicolumn{2}{l}{\bf 4} & & \multicolumn{2}{l}{\bf 5} & & \multicolumn{2}{l}{\bf 6} & & \multicolumn{2}{l}{\bf 7} & & \multicolumn{2}{l}{\bf 8} & & \multicolumn{2}{l}{\bf 9} & & \multicolumn{2}{l}{\bf 1} & & \multicolumn{2}{l}{\bf 1} & & \multicolumn{2}{l}{\bf 1} & & \ Report & Leave 
         IGMP v1 Report : 0 
         IGMP v2 Report : 0 
         IGMP v3 Report : 0 
         IGMP v2 Leave : 0 
        Total : 0 Total Entries : 1
```
DES-3200-28P:admin#

#### To display the IGMP snooping statistics counter for a port:

```
DES-3200-28/ME:admin#show igmp_snooping statistic counter ports 1 
Command: show igmp_snooping statistic counter ports 1 
Port # : 1
-------------------------------------------------- 
Group Number : 0 
Receive Statistics 
      Query 
        IGMP v1 Query : 0 
         IGMP v2 Query : 0 
        IGMP v3 Query : 0 
Total : 0
Dropped By Rate Limitation : 0
        Dropped By Multicast VLAN : 0
      Report & Leave 
         IGMP v1 Report : 0 
         IGMP v2 Report : 0 
         IGMP v3 Report : 0 
        IGMP v2 Leave : 0
        \begin{tabular}{lllllllll} \multicolumn{3}{l}{} & \multicolumn{3}{l}{} & \multicolumn{3}{l}{}Dropped By Rate Limitation : 0
         Dropped By Max Group Limitation : 0 
        Dropped By Group Filter : 0
        Dropped By Multicast VLAN : 0
Transmit Statistics 
      Query 
        IGMP v1 Query : 0 
         IGMP v2 Query : 0 
        IGMP v3 Query : 0 
        \begin{tabular}{lllllll} \multicolumn{2}{l}{{\bf Total}} & & \multicolumn{2}{l}{{\bf 1}}\\ \multicolumn{2}{l}{{\bf Total}} & & \multicolumn{2}{l}{{\bf 2}}\\ \multicolumn{2}{l}{{\bf Total}} & & \multicolumn{2}{l}{{\bf 3}}\\ \multicolumn{2}{l}{{\bf Total}} & & \multicolumn{2}{l}{{\bf 4}}\\ \multicolumn{2}{l}{{\bf Total}} & & \multicolumn{2}{l}{{\bf 5}}\\ \multicolumn{2}{l}{{\bf Total}} & & \multicolumn{2}{l}{{\bf 6}}\\ \multicolumn{2}{l}{{\bf Total}} & & \ Report & Leave 
       IGMP v1 Report : 0
        IGMP v2 Report : 0 
        IGMP v3 Report : 0 
        IGMP v2 Leave : 0
Total : 0
  Total Entries : 1 
DES-3200-28/ME:admin#
```
## 30-22 show igmp access\_authentication ports

# **Description**

This command is used to display the current IGMP Access Control configuration.

#### **Format**

show igmp access\_authentication ports [all | <portlist>]

#### **Parameters**

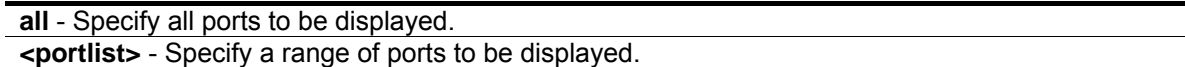

#### **Restrictions**

None.

#### **Example**

To display the IGMP Access Control status for ports 1-4:

```
DES-3200-28/ME:admin#show igmp access_authentication ports 1-4 
Command: show igmp access_authentication ports 1-4 
Port State 
----- --------- 
1 Enabled 
2 Disabled 
3 Disabled 
4 Disabled 
DES-3200-28/ME:admin#
```
To display the IGMP Access Control status for all ports:

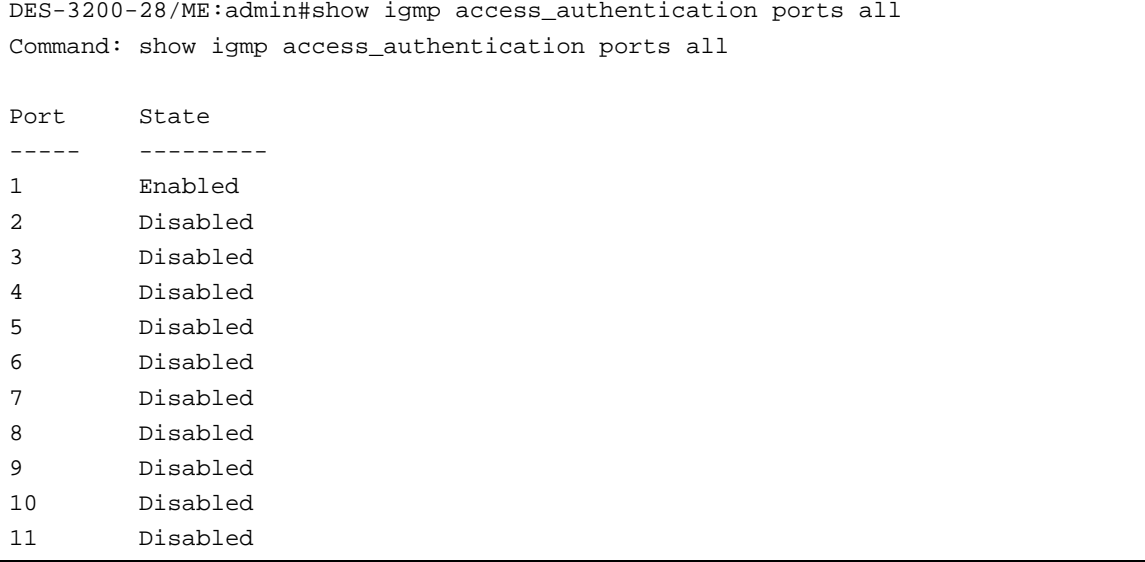

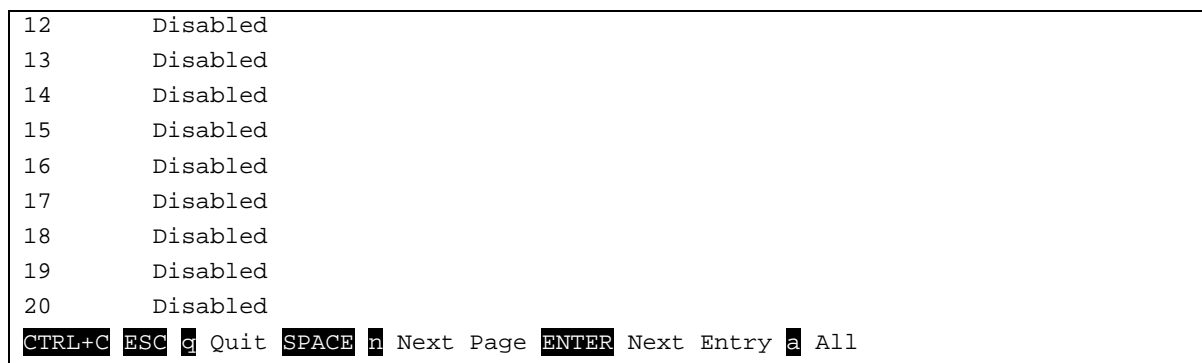

# 30-23 clear igmp\_snooping statistics counter

# **Description**

This command is used to clear the IGMP snooping statistics counter.

# **Format**

**clear igmp\_snooping statistics counter** 

#### **Parameters**

None.

# **Restrictions**

Only Administrator, Operator and Power-User level users can issue this command.

#### **Example**

To clear the IGMP snooping statistics counter:

```
DES-3200-28/ME:admin#clear igmp_snooping statistic counter 
Command: clear igmp_snooping statistic counter 
Success.
```
DES-3200-28/ME:admin#

# 30-24 config mld\_snooping

## **Description**

This command is used to configure MLD snooping on the Switch.

# **Format**

**config mld\_snooping [vlan\_name <vlan\_name 32> | vlanid <vlanid\_list> | all ] {state [enable | disable] | fast\_done [enable | disable] | report\_suppression [enable | disable]** 

#### **Parameters**

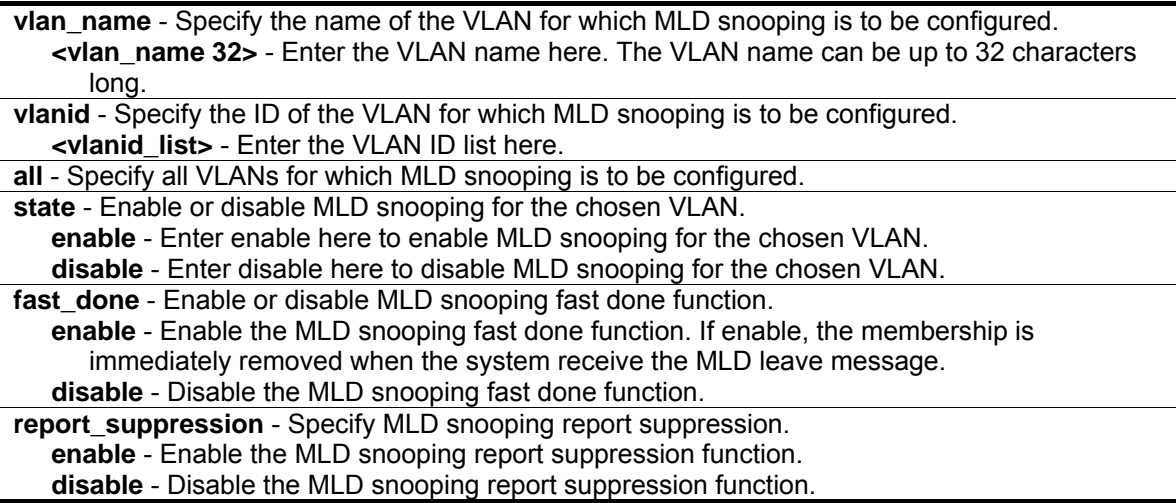

# **Restrictions**

Only Administrator, Operator and Power-User level users can issue this command.

# **Example**

To configure MLD snooping:

DES-3200-28/ME:admin#config mld\_snooping vlan\_name default state enable Command: config mld\_snooping vlan\_name default state enable Success.

```
DES-3200-28/ME:admin#
```
# 30-25 config mld\_snooping querier

#### **Description**

This command is used to configure the timer in seconds between general query transmissions, the maximum time in seconds to wait for reports from listeners, and the permitted packet loss that is guaranteed by MLD snooping.

#### **Format**

**config mld\_snooping querier [vlan\_name <vlan\_name 32> | vlanid <vlanid\_list> | all] {query\_interval <sec 1-65535> | max\_response\_time <sec 1-25> | robustness\_variable <value 1-7> | last\_listener\_query\_interval <sec 1-25> | state [enable | disable] | version <value 1-2>}** 

#### **Parameters**

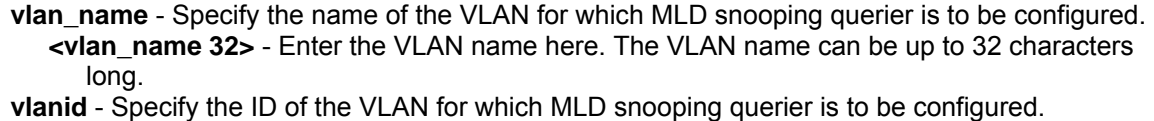

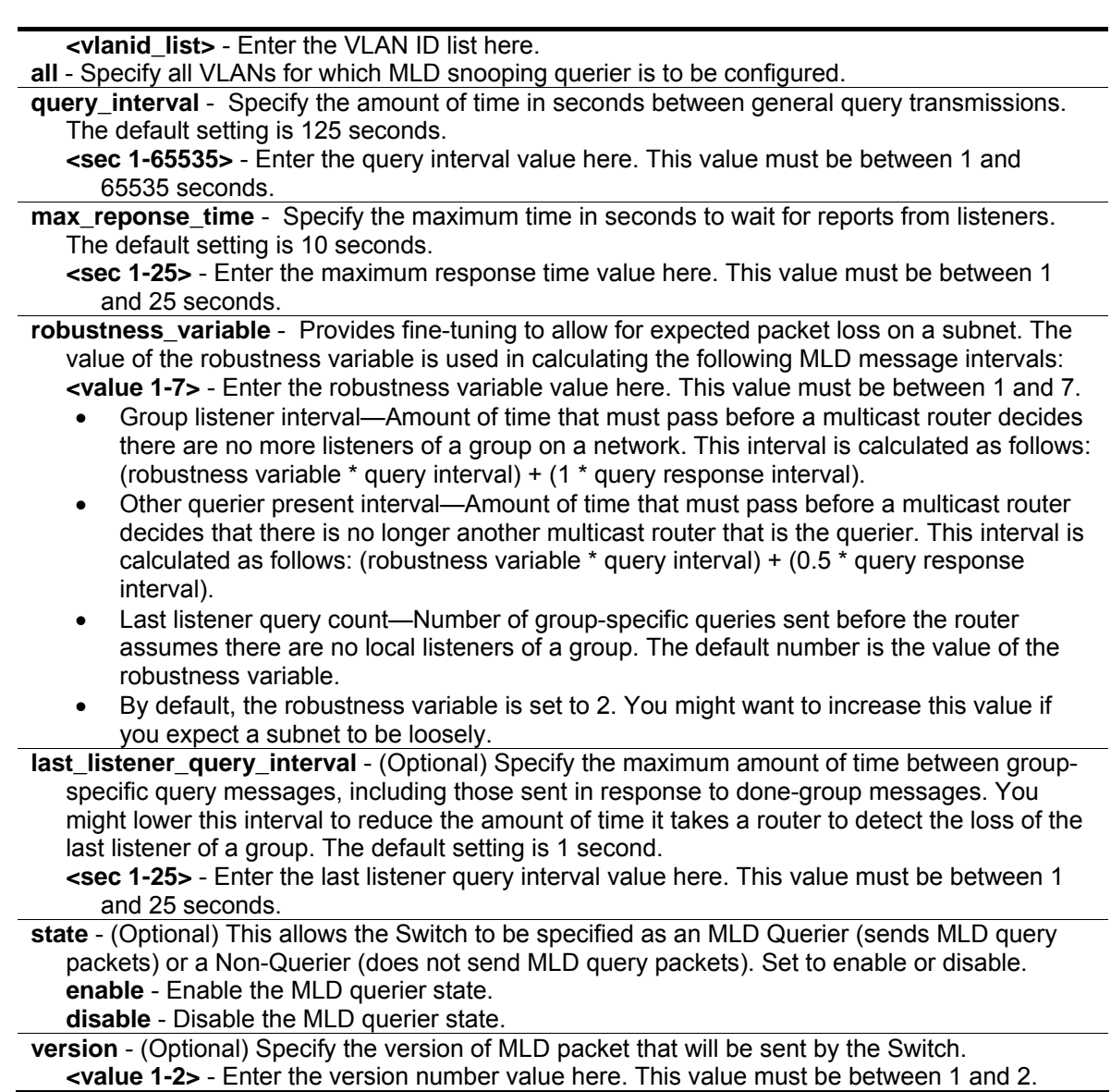

#### **Restrictions**

Only Administrator, Operator and Power-User level users can issue this command.

# **Example**

To configure the MLD snooping querier:

```
DES-3200-28/ME:admin#config mld_snooping querier vlan_name default 
query_interval 125 state enable 
Command: config mld_snooping querier vlan_name default query_interval 125 state 
enable
```
Success.

DES-3200-28/ME:admin#

# 30-26 config mld\_snooping router\_ports

# **Description**

This command is used to designate a range of ports as being connected to multicast-enabled routers. This will ensure that all packets with such a router as its destination will reach the multicast-enabled router, regardless of protocol, etc.

# **Format**

config mld\_snooping mrouter\_ports [vlan <vlan\_name 32> | vlanid <vlanid\_list>] [add | delete] <portlist>

#### **Parameters**

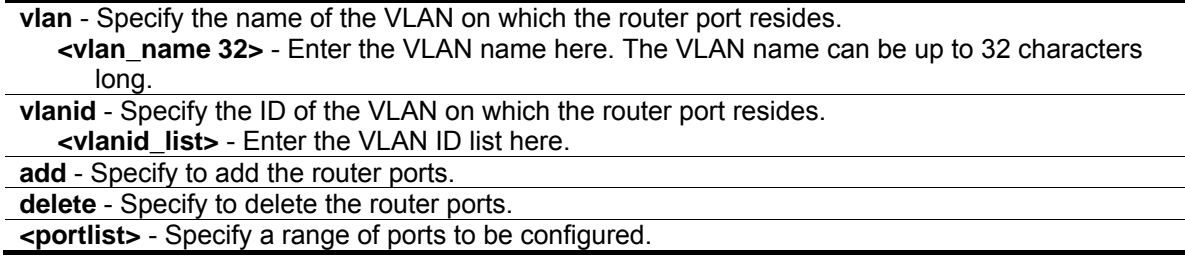

# **Restrictions**

Only Administrator, Operator and Power-User level users can issue this command.

#### **Example**

#### To set up static router ports:

```
DES-3200-28/ME:admin#config mld_snooping mrouter_ports vlan default add 1-10 
Command: config mld_snooping mrouter_ports vlan default add 1-10
```
Success.

DES-3200-28/ME:admin#

# 30-27 config mld\_snooping router\_ports\_forbidden

#### **Description**

This command is used to designate a range of ports as being not connected to multicast-enabled routers. This ensures that the forbidden router port will not propagate routing packets out.

#### **Format**

**config mld\_snooping mrouter\_ports\_forbidden [vlan <vlan\_name 32> | vlanid <vlanid\_list>]**  [add | delete] <portlist>

#### **Parameters**

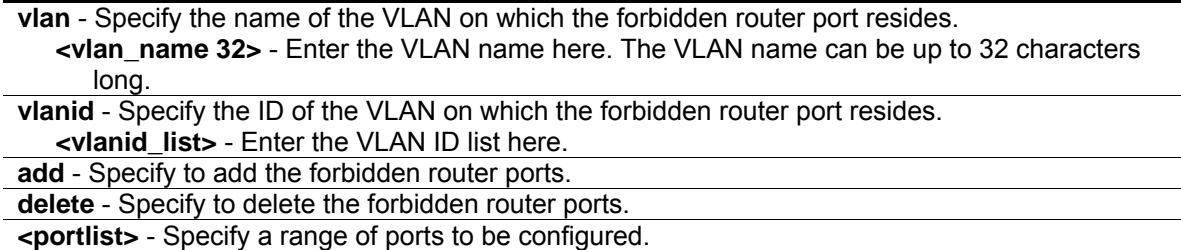

#### **Restrictions**

Only Administrator, Operator and Power-User level users can issue this command.

#### **Example**

To set up port 11 as the forbidden router port of the default VLAN:

```
DES-3200-28/ME:admin#config mld_snooping mrouter_ports_forbidden vlan default 
add 11 
Command: config mld_snooping mrouter_ports_forbidden vlan default add 11
```
Success.

DES-3200-28/ME:admin#

# 30-28 enable mld\_snooping

#### **Description**

This command is used to enable MLD snooping on the Switch. MLD snooping is disabled by default.

#### **Format**

**enable mld\_snooping** 

#### **Parameters**

When the Switch receives an MLD report packet from a port, this port will be learned as a member port of the multicast group that the port is reported, and the router will be a default member of this multicast group. The multicast packet destined for this multicast group will be forwarded to all the members of this multicast group.

#### **Restrictions**

Only Administrator, Operator and Power-User level users can issue this command.

#### **Example**

To enable MLD snooping on the Switch:

```
DES-3200-28/ME:admin#enable mld_snooping 
Command: enable mld_snooping 
Success.
```
DES-3200-28/ME:admin#

# 30-29 disable mld\_snooping

#### **Description**

This command is used to disable MLD snooping on the Switch.

# **Format**

**disable mld\_snooping** 

#### **Parameters**

When the Switch receives an MLD report packet from a port, this port will be learned as a member port of the multicast group that the port is reported, and the router will be a default member of this multicast group. The multicast packet destined for this multicast group will be forwarded to all the members of this multicast group.

#### **Restrictions**

Only Administrator, Operator and Power-User level users can issue this command.

#### **Example**

To disable MLD snooping on the Switch:

```
DES-3200-28/ME:admin#disable mld_snooping 
Command: disable mld_snooping 
Success. 
DES-3200-28/ME:admin#
```
# 30-30 show mld\_snooping

#### **Description**

This command is used to display the current MLD snooping configuration on the Switch.

#### **Format**

**show mld\_snooping {[vlan <vlan\_name 32> | vlanid <vlanid\_list>]}** 

#### **Parameters**

**vlan** - (Optional) Specify the name of the VLAN for which you want to view the MLD snooping

```
294
```
#### configuration.

**<vlan\_name 32>** - Enter the VLAN name here. The VLAN name can be up to 32 characters long.

**vlanid** - (Optional) Specify the ID of the VLAN for which you want to view the MLD snooping configuration. **<vlanid\_list>** - Enter the VLAN ID list here.

If VLAN is not specified, the system will display all current MLD snooping configurations.

#### **Restrictions**

None.

#### **Example**

To show MLD snooping:

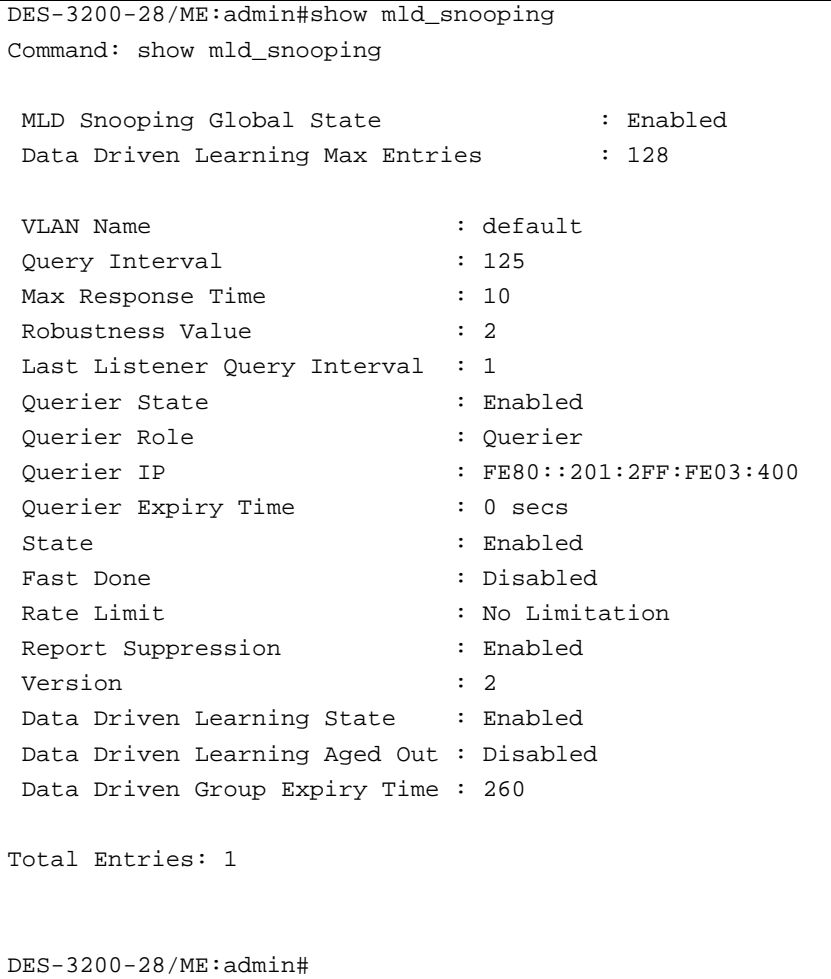

# 30-31 show mld\_snooping group

#### **Description**

This command is used to display the current MLD snooping group information on the Switch.

# **Format**

show mld snooping group {[vlan <vlan name 32> | vlanid <vlanid list> | ports <portlist>] **{<ipv6addr>}} {data\_driven}** 

# **Parameters**

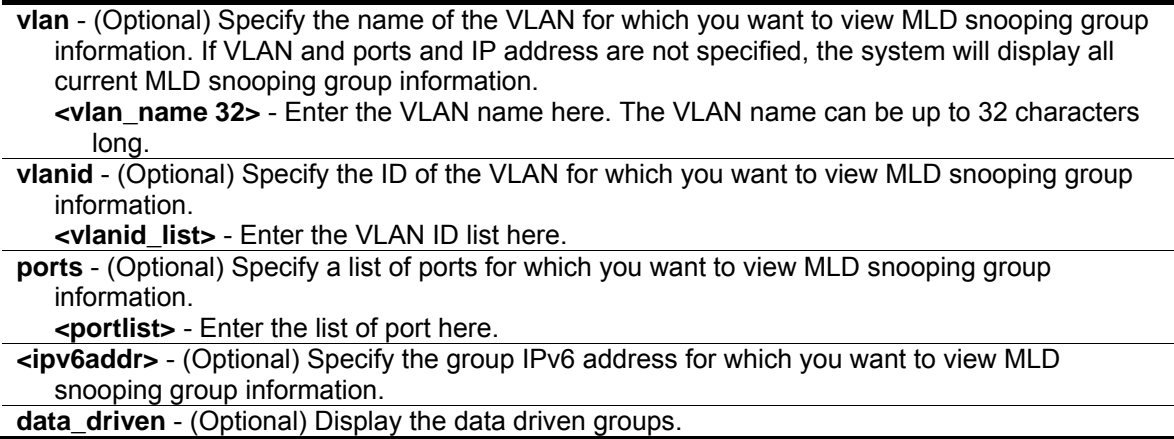

# **Restrictions**

None.

# **Example**

To show an MLD snooping group when MLD v2 is supported:

The first two items mean that for ports 1-2 / port 3, the data from the FE1E::1 will be forwarded.

The third item means that for ports 4-5, the data from FE1E::2 will be forwarded.

The fourth item is a data-driven learned entry. The member port list is empty. The multicast packets will be forwarded to the router ports. If the router port list is empty, the packet will be dropped.

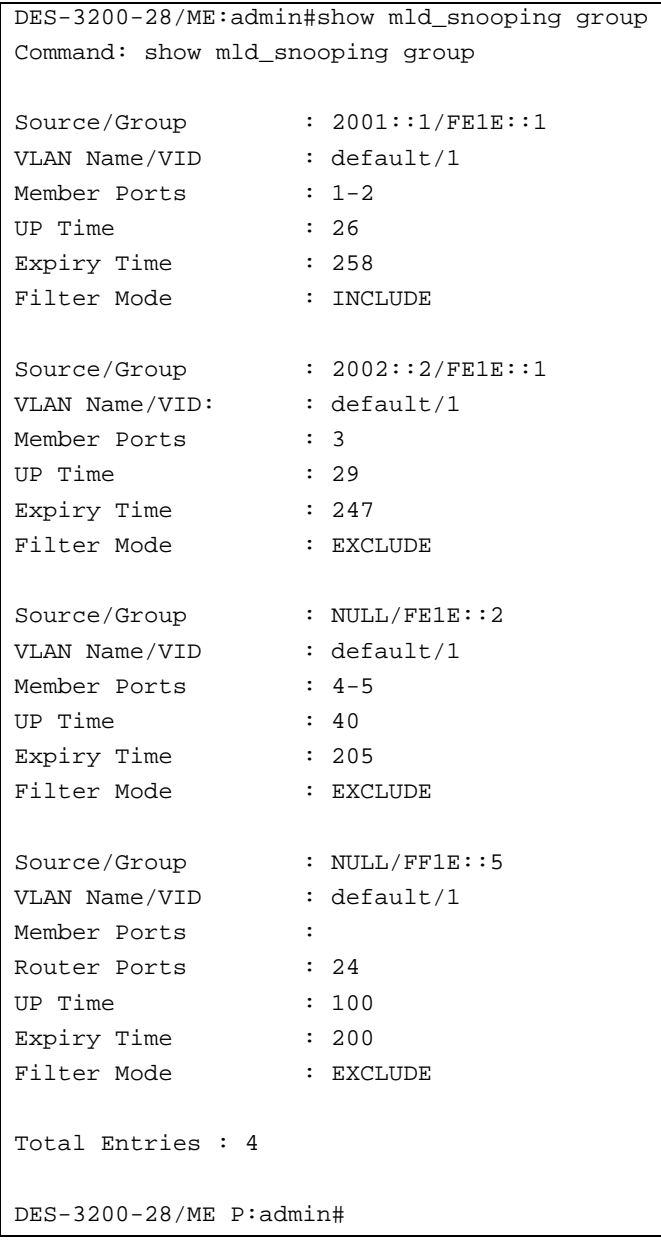

DES-3200-28/ME:admin#show mld\_snooping group data\_driven Command: show mld\_snooping group data\_driven Source/Group : NULL/FF1E::5 VLAN Name/VID : default/1 Member Ports : Router Ports : 24 UP Time : 100 Expiry Time : 200 EXPITY TIME<br>Filter Mode : EXCLUDE Total Entries : 1 DES-3200-28/ME:admin#

# 30-32 show mld\_snooping forwarding

# **Description**

This command is used to display the Switch's current MLD snooping forwarding table. It provides an easy way for users to check the list of ports that the multicast group that comes from specific sources will be forwarded to. The packet comes from the source VLAN. They will be forwarded to the forwarding VLAN.

## **Format**

**show mld\_snooping forwarding {[vlan <vlan\_name 32> | vlanid <vlanid\_list>]}** 

#### **Parameters**

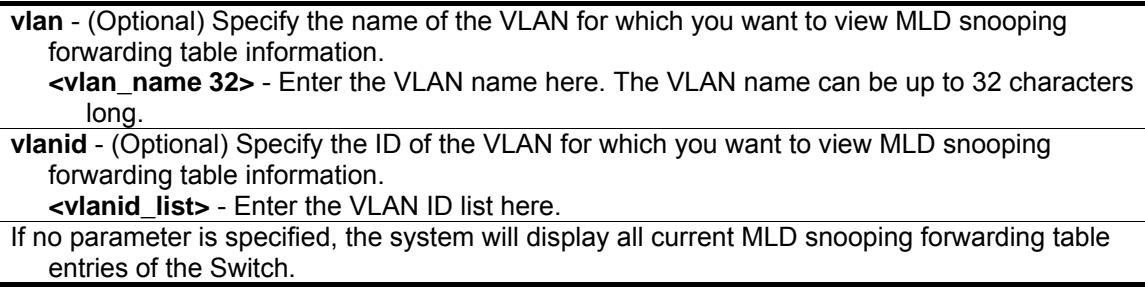

# **Restrictions**

None.

# **Example**

To show all MLD snooping forwarding entries located on the Switch.

```
DES-3200-28/ME:admin#show mld_snooping forwarding 
Command: show mld_snooping forwarding 
VLAN Name : default 
Source IP : *
Multicast Group: FE1E::1 
Port Member : 2,7
VLAN Name : default 
Source IP : *
Multicast Group: FF1E::1 
Port Member : 5 
Total Entries : 2 
DES-3200-28/ME:admin#
```
# 30-33 show mld\_snooping mrouter\_ports

# **Description**

This command is used to display the currently configured router ports on the Switch.

## **Format**

**show mld\_snooping mrouter\_ports [vlan <vlan\_name 32> | vlanid <vlanid\_list> | all] {[static | dynamic | forbidden]}** 

## **Parameters**

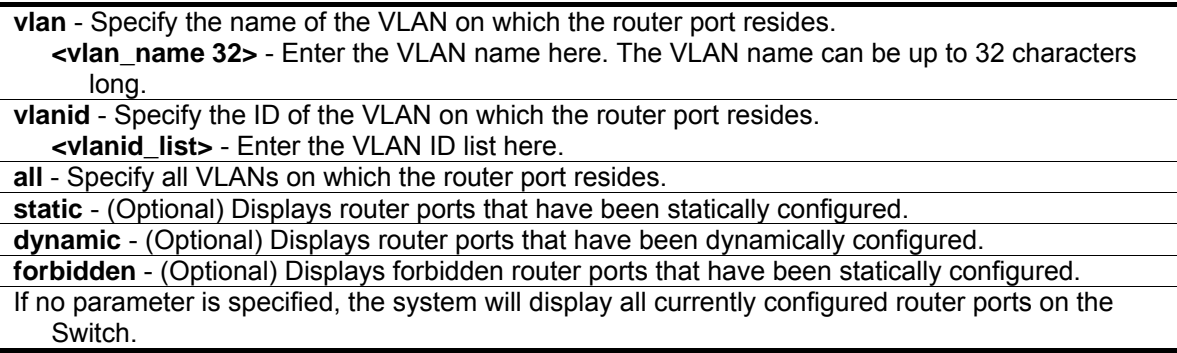

#### **Restrictions**

None.

#### **Example**

To display the mld\_snooping mrouter ports:

```
DES-3200-28/ME:admin#show mld_snooping mrouter_ports vlan default 
Command: show mld_snooping mrouter_ports vlan default 
VLAN Name : default 
Static Router Port : 1-10
Dynamic Router Port :
Router IP
Forbidden Router Port : 11
  Total Entries: 1 
DES-3200-28/ME:admin#
```
# 30-34 create mld\_snooping static\_group

#### **Description**

This command is used to create an MLD snooping static group. Member ports can be added to the static group. The static member and the dynamic member ports form the member ports of a group.

The static group will only take effect when MLD snooping is enabled on the VLAN. An **active** static group must be equal to a static MLD group with a link-up member port. For those static member ports, the device needs to emulate the MLD protocol operation to the querier, and forward the traffic destined to the multicast group to the member ports.

The Reserved IP multicast addresses FF0x::/16 must be excluded from the configured group.

The VLAN must be created first before a static group can be created.

#### **Format**

**create mld\_snooping static\_group [vlan <vlan\_name 32> | vlanid <vlanid\_list>] <ipv6addr>** 

#### **Parameters**

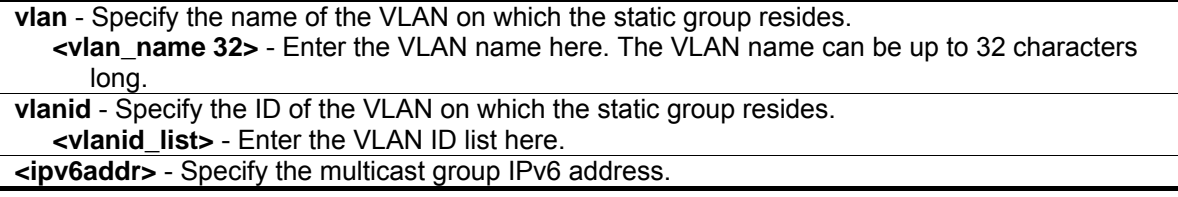

#### **Restrictions**

Only Administrator, Operator and Power-User level users can issue this command.

## **Example**

To create an MLD snooping static group for VLAN 1, group FF1E::1:

```
DES-3200-28/ME:admin#create mld_snooping static_group vlan default FF1E::1 
Command: create mld_snooping static_group vlan default FF1E::1
```
Success.

DES-3200-28/ME:admin#

# 30-35 delete mld\_snooping static\_group

#### **Description**

This command is used to delete a MLD Snooping multicast static group.

#### **Format**

**delete mld\_snooping static\_group [vlan <vlan\_name 32> | vlanid <vlanid\_list>] <ipv6addr>** 

#### **Parameters**

```
vlan - Specify the name of the VLAN on which the static group resides. 
   <vlan_name 32> - Enter the VLAN name here. The VLAN name can be up to 32 characters 
      long. 
vlanid - Specify the ID of the VLAN on which the static group resides.
```
**<vlanid\_list>** - Enter the VLAN ID list here. **<ipv6addr>** - Specify the multicast group IP address.

#### **Restrictions**

Only Administrator, Operator and Power-User level users can issue this command.

#### **Example**

To delete an MLD snooping static group for VLAN 1, group FF1E::1:

```
DES-3200-28/ME:admin#delete mld_snooping static_group vlan default FF1E::1 
Command: delete mld_snooping static_group vlan default FF1E::1 
Success. 
DES-3200-28/ME:admin#
```
# 30-36 config mld\_snooping static\_group

#### **Description**

This command is used to configure an MLD snooping multicast group static member port. When a port is configured as a static member port, the MLD protocol will not operate on this port. For example, suppose that a port is a dynamic member port learned by MLD. If this port is configured as a static member later, then the MLD protocol will stop operating on this port. The MLD protocol will resume once this port is removed from static member ports.

#### **Format**

config mld\_snooping static\_group [vlan <vlan\_name 32> | vlanid <vlanid\_list>] <ipv6addr> **[add | delete] <portlist>** 

#### **Parameters**

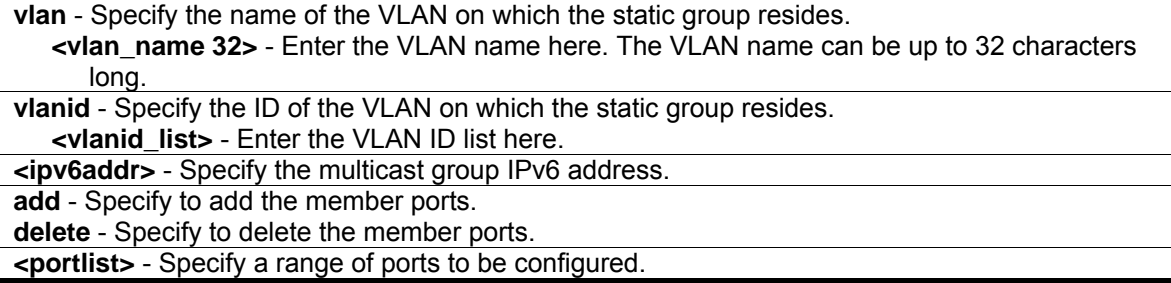

#### **Restrictions**

Only Administrator, Operator and Power-User level users can issue this command.

#### **Example**

To unset port range 9-10 from MLD snooping static member ports for group FF1E::1 on default VLAN:

```
DES-3200-28/ME:admin#config mld_snooping static_group vlan default FF1E::1 
delete 
9-10 
Command: config mld_snooping static_group vlan default FF1E::1 delete 9-10 
Success. 
DES-3200-28/ME:admin#
```
# 30-37 show mld\_snooping static\_group

#### **Description**

This command used to display the MLD snooping multicast group static members.

#### **Format**

**show mld\_snooping static\_group {[vlan <vlan\_name 32> | vlanid <vlanid\_list>] <ipv6addr>}** 

#### **Parameters**

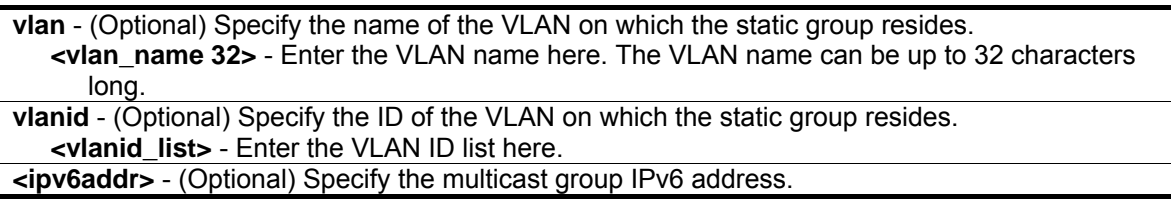

#### **Restrictions**

None.

#### **Example**

To display all the MLD snooping static groups:

```
DES-3200-28/ME:admin#show mld_snooping static_group 
VLAN ID/Name         IP Address              Static Member Ports
-------------- ------------------ ------------------------ 
1 / Default FF1E ::1 9-10 
Total Entries : 1 
DES-3200-28/ME:admin#
```
# 30-38 config mld\_snooping data\_driven\_learning

#### **Description**

This command is used to enable or disable the data-driven learning of an MLD snooping group.

When data-driven learning is enabled for the VLAN, when the Switch receives the IP multicast traffic, on this VLAN, an MLD snooping group will be created. That is, the learning of an entry is not activated by MLD membership registration, but activated by the traffic. For an ordinary MLD

snooping entry, the MLD protocol will take care the aging out of the entry. For a data-driven entry, the entry can be specified not to be aged out or to be aged out by the aged timer.

When the data driven learning is enabled, and the data driven table is not full, the multicast filtering mode for all ports is ignored. That is, the multicast packets will be forwarded to router ports. If the data driven learning table is full, the multicast packets will be forwarded according to the multicast filtering mode.

Note that if a data-driven group is created and MLD member ports are learned later, the entry will become an ordinary MLD snooping entry. That is, the aging out mechanism will follow the ordinary MLD snooping entry.

# **Format**

**config mld\_snooping data\_driven\_learning [all | vlan\_name <vlan\_name> | vlanid <vlanid\_list>] {state [enable | disable] | aged\_out [enable | disable] | expiry\_time <sec 1- 65535>}(1)** 

# **Parameters**

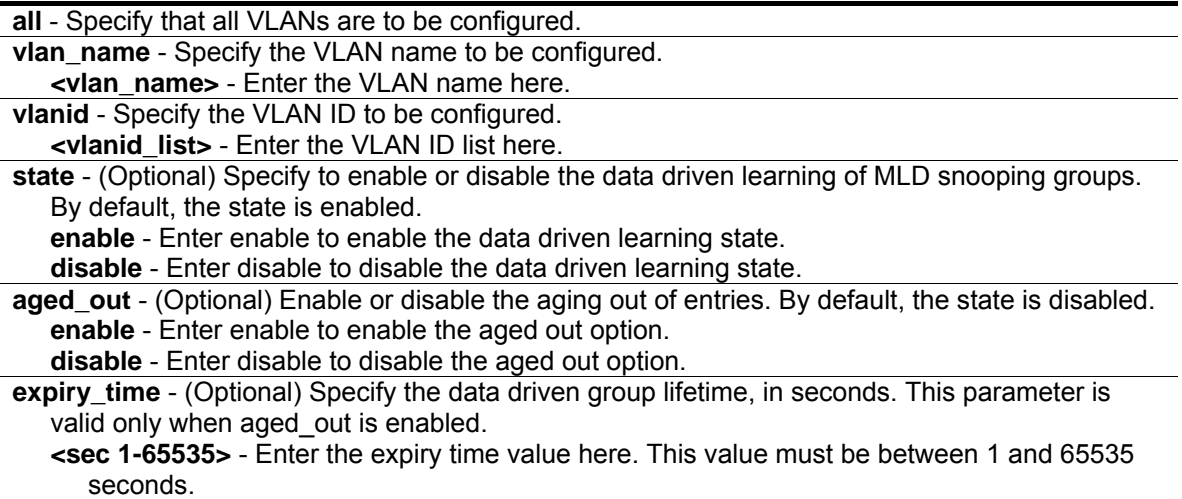

#### **Restrictions**

Only Administrator, Operator and Power-User level users can issue this command.

#### **Example**

To enable the data driven learning of an MLD snooping group on the default VLAN:

```
DES-3200-28/ME:admin#config mld_snooping data_driven_learning vlan default 
state enable 
Command: config mld_snooping data_driven_learning vlan default state enable 
Success. 
DES-3200-28/ME:admin#
```
# 30-39 config mld\_snooping data\_driven\_learning max\_learned\_entry

#### **Description**

This command is used to configure the maximum number of groups that can be learned by data driven.

When the table is full, the system will stop the learning of the new data-driven groups. Traffic for the new groups will be dropped.

# **Format**

**config mld\_snooping data\_driven\_learning max\_learned\_entry <value 1-1024>** 

#### **Parameters**

```
max_learned_entry - Specify the maximum number of groups that can be learned by data 
   driven. The default setting is 128. 
   <value 1-1024> - Enter the maximum learned entry value here. This value must be between 1 
      and 1024.
```
# **Restrictions**

Only Administrator, Operator and Power-User level users can issue this command.

## **Example**

To set the maximum number of groups that can be learned by data driven:

```
DES-3200-28/ME:admin#config mld_snooping data_driven_learning max_learned_entry 
50
```
Command: config mld\_snooping data\_driven\_learning max\_learned\_entry 50

Success.

DES-3200-28/ME:admin#

# 30-40 clear mld\_snooping data\_driven\_group

#### **Description**

This command is used to delete the MLD snooping groups learned by data driven.

#### **Format**

**clear mld\_snooping data\_driven\_group [all | [vlan\_name <vlan\_name> | vlanid <vlanid\_list>] [<ipv6addr>| all]]** 

#### **Parameters**

**all** - Specify all VLANs to which MLD snooping groups will be deleted. **vlan\_name** - Specify the VLAN name.

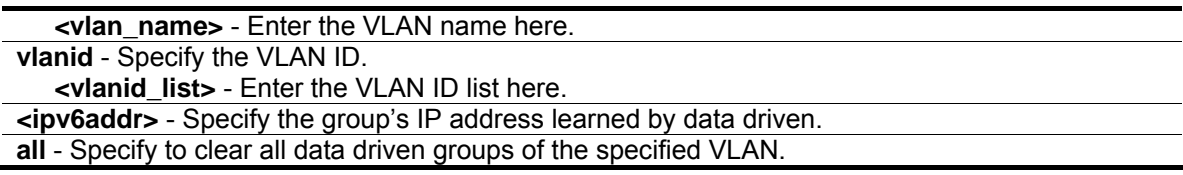

# **Restrictions**

Only Administrator, Operator and Power-User level users can issue this command.

#### **Example**

To clear all the groups learned by data-driven:

```
DES-3200-28/ME:admin#clear mld_snooping data_driven_group all 
Command: clear mld_snooping data_driven_group all 
Success. 
DES-3200-28/ME:admin#
```
# 30-41 show mld\_snooping statistic counter

# **Description**

This command is used to display the statistics counter for MLD protocol packets that are received by the Switch since MLD snooping was enabled.

#### **Format**

**show mld\_snooping statistic counter [vlan <vlan\_name> | vlanid <vlanid\_list> | ports <portlist>]** 

#### **Parameters**

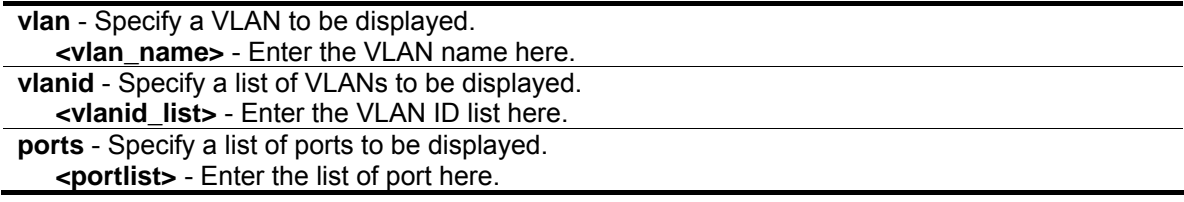

#### **Restrictions**

None.

# **Example**

To show MLD snooping statistics counters:

```
DES-3200-28/ME:admin# show mld_snooping statistic counter vlanid 1 
Command: show mld_snooping statistic counter vlanid 1 
VLAN Name : Default 
----------------------------------------------- 
 Total Groups : 10
Receive Statistics 
    Query 
MLD v1 Query : 1
MLD v2 Query : 1 
Total : 2Dropped By Rate Limitation : 1 
Dropped By Multicast VLAN : 1
 Report & Leave 
MLD v1 Report : 0
MLD v2 Report : 10
MLD v1 Done : 1
Total : 11
Dropped By Rate Limitation : 0
Dropped By Max Group Limitation : 90 
Dropped By Group Filter : 0
Dropped By Multicast VLAN : 1
Transmit Statistics 
Query 
MLD v1 Query : 1
MLD v2 Query : 1 
Total : 2
Report & Leave 
MLD v1 Report : 0 
MLD v2 Report : 10
MLD v1 Done : 1
Total : 11 
Total Entries : 1 
DES-3200-28/ME:admin#
```
# 30-42 clear mld\_snooping statistics counter

#### **Description**

This command is used to clear MLD snooping statistics counters.

## **Format**

**clear mld \_snooping statistics counter** 

#### **Parameters**

None.

# **Restrictions**

Only Administrator, Operator and Power-User level users can issue this command.

## **Example**

To clear MLD snooping statistics counter:

```
DES-3200-28/ME:admin#clear mld_snooping statistics counter 
Command: clear mld_snooping statistics counter 
Success.
```
DES-3200-28/ME:admin#

# 30-43 config mld\_snooping rate\_limit

#### **Description**

This command is used to configure the rate limit of MLD control packets that are allowed by each port or VLAN.

# **Format**

**config mld\_snooping rate\_limit [ports <portlist> | vlanid <vlanid\_list>] [<value 1-1000> | no\_limit]** 

# **Parameters**

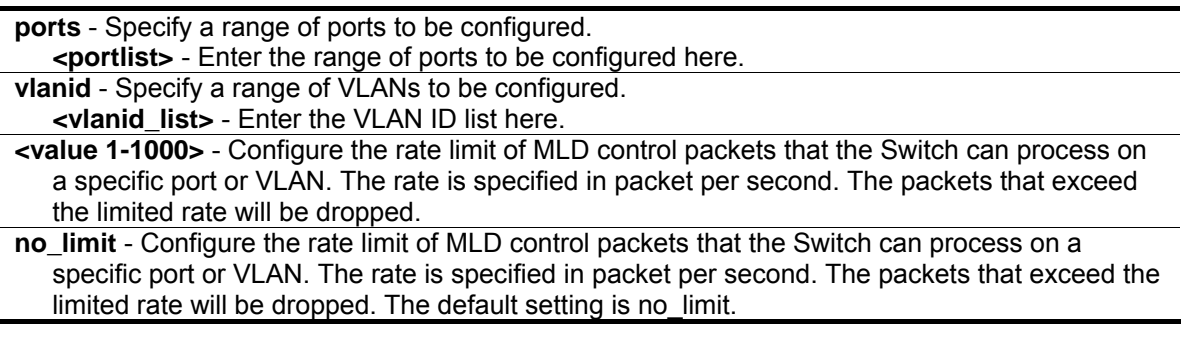

# **Restrictions**

Only Administrator, Operator and Power-User level users can issue this command.

# **Example**

To configure the MLD snooping per port rate limit:

```
DES-3200-28/ME:admin#config mld_snooping rate_limit ports 1 100 
Command: config mld_snooping rate_limit ports 1 100 
Success.
```
# 30-44 show mld\_snooping rate\_limit

#### **Description**

DES-3200-28/ME:admin#

This command is used to display the rate limit of MLD control packets that are allowed by each port or VLAN.

#### **Format**

show mld\_snooping rate\_limit [ports <portlist> | vlanid <vlanid\_list>]

#### **Parameters**

```
ports - Specify a list of ports. 
   <portlist> - Enter the range of ports to be configured here. 
vlanid - Specify a list of VLANs. 
   <vlanid_list> - Enter the VLAN ID list here.
```
#### **Restrictions**

None.

#### **Example**

To display the MLD snooping rate limit from port 1 to 5:

```
DES-3200-28/ME:admin#show mld_snooping rate_limit ports 1-5 
Command: show mld_snooping rate_limit ports 1-5 
 Port Rate Limit 
  -------- --------------- 
  1 100 
  2 No Limit 
  3 No Limit 
  4 No Limit 
  5 No Limit 
Total Entries: 5 
DES-3200-28/ME:admin#
```
# Chapter 31 IP-MAC-Port Binding (IMPB) Command List

**create address binding ip mac** ipaddress <ipaddr> mac address <macaddr> {ports [<portlist> | all]}

**config address\_binding ip\_mac** ports [<portlist> | all] {arp\_inspection [strict | loose | disable] | ip\_inspection [enable | disable] | protocol [ipv4] | allow\_zeroip [enable | disable] | forward dhcppkt [enable | disable] | stop\_learning\_threshold <int 0-500>}

**delete address\_binding blocked** [all | vlan\_name <vlan\_name> mac\_address <macaddr>] **delete address\_binding ip\_mac** [all | ipaddress <ipaddr> mac\_address <macaddr>]

**config address\_binding ip\_mac** ipaddress <ipaddr> mac\_address <macaddr> {ports [<portlist> | all]}

**show address binding** {ports {<portlist>}}

**show address\_binding blocked** [all | vlan\_name <vlan\_name> mac\_address <macaddr>] show address\_binding ip\_mac [all | ipaddress <ipaddr> mac\_address <macaddr>]

**show address\_binding** {[ip\_mac [all | [[ipaddress <ipaddr>] [mac\_address <macaddr>]] | blocked [all | vlan\_name <vlan\_name> mac\_address <macaddr>] | ports {<portlist>}]}

**enable address\_binding dhcp\_snoop**

**disable address\_binding dhcp\_snoop**

clear address\_binding dhcp\_snoop binding\_entry ports [<portlist> | all]

**show address binding dhcp snoop** {max\_entry {ports <portlist>}}

show address\_binding dhcp\_snoop binding\_entry {port <port>}

**config address\_binding dhcp\_snoop** max\_entry ports [<portlist> | all] limit [<value 1-50> | no\_limit]

**enable address\_binding trap\_log** 

**disable address\_binding trap\_log** 

config address\_binding recover\_learning ports [<portlist> | all]

**debug address\_binding** [event | dhcp | all] state [enable | disable]

**no debug address\_binding** 

# 31-1 create address\_binding ip\_mac

# **Description**

This command is used to create an IMPB entry.

# **Format**

**create address\_binding ip\_mac ipaddress <ipaddr> mac\_address <macaddr> {ports [<portlist> | all]}** 

#### **Parameters**

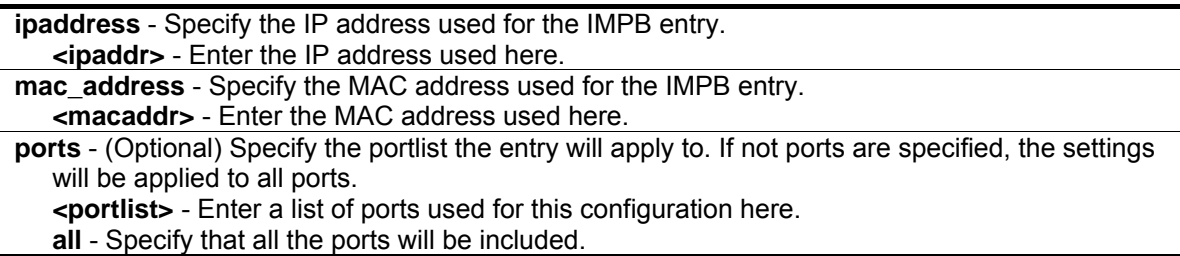

# **Restrictions**

Only Administrator, Operator and Power-User level users can issue this command.

#### **Example**

To create an IMPB entry:

```
DES-3200-28/ME:admin#create address_binding ip_mac ipaddress 10.1.1.1 
mac_address 00-00-00-00-00-11 
Command: create address_binding ip_mac ipaddress 10.1.1.1 mac_address 00-00-00-
00-00-11 
Success. 
DES-3200-28/ME:admin#
```
# 31-2 config address\_binding ip\_mac ports

#### **Description**

This command is used to configure the state of IMPB on the Switch for each port.

# **Format**

config address\_binding ip\_mac ports [<portlist> | all] {arp\_inspection [strict | loose | **disable] | ip\_inspection [enable | disable] | protocol [ipv4] | allow\_zeroip [enable | disable] | forward\_dhcppkt [enable | disable] | stop\_learning\_threshold <int 0-500>}** 

# **Parameters**

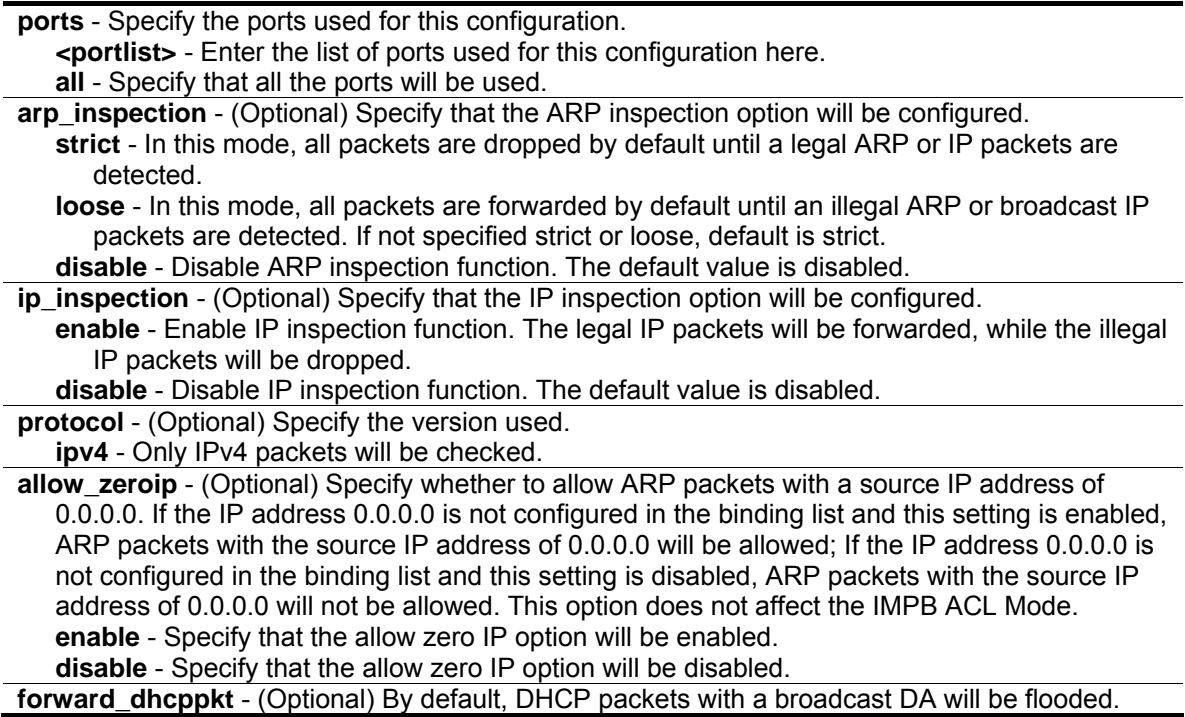

When set to disabled, the broadcast DHCP packet received by the specified port will not be forwarded. This setting is effective when DHCP Snooping is enabled, in this case DHCP packets trapped by the CPU must be forwarded by the software. This setting controls the forwarding behavior in this situation. **enable** - Specify that the forward DHCP packets option will be enabled.

**disable** - Specify that the forward DHCP packets option will be disabled.

**stop\_learning\_threshold** - (Optional) When the number of blocked entries exceeds the threshold, the port will stop learning new addresses. Packets with a new address will be dropped.

**<int 0-500>** - Enter the stop learning threshold value here. This value must be between 0 and 500.

#### **Restrictions**

Only Administrator, Operator and Power-User level users can issue this command.

#### **Example**

To enable IMPB on port 1:

```
DES-3200-28/ME:admin#config address_binding ip_mac ports 1 arp_inspection 
strict 
Command: config address_binding ip_mac ports 1 arp_inspection strict 
Success.
```
DES-3200-28/ME:admin#

# 31-3 delete address\_binding blocked

#### **Description**

This command is used to delete a blocked entry.

#### **Format**

**delete address\_binding blocked [all | vlan\_name <vlan\_name> mac\_address <macaddr>]** 

#### **Parameters**

**all** - Specify that all the entries the address database that the system has automatically blocked to be deleted. **vlan\_name** - Specify the name of the VLAN to which the blocked MAC address belongs.

**<vlan\_name>** - Enter the VLAN name. **mac\_address** - Specify the MAC address of the entry or the blocked MAC address. **<macaddr>** - Enter the MAC address used.

#### **Restrictions**

Only Administrator, Operator and Power-User level users can issue this command.

#### **Example**

To delete a blocked address:

```
DES-3200-28/ME:admin#delete address_binding blocked vlan_name v31 mac_address 
00-00-00-00-00-11 
Command: delete address_binding blocked vlan_name v31 mac_address 00-00-00-00-
00-11 
Success.
```
DES-3200-28/ME:admin#

# 31-4 delete address\_binding ip\_mac

#### **Description**

This command is used to delete an IMPB entry.

#### **Format**

**delete address\_binding ip\_mac [all | ipaddress <ipaddr> mac\_address <macaddr>]** 

# **Parameters**

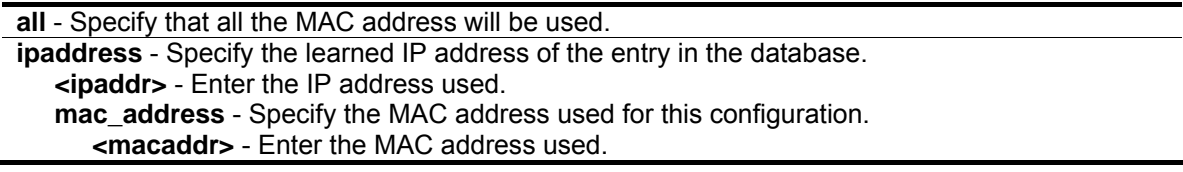

# **Restrictions**

Only Administrator, Operator and Power-User level users can issue this command.

#### **Example**

To delete a blocked address:

```
DES-3200-28/ME:admin#delete address_binding ip_mac ipaddress 10.1.1.1 
mac_address 00-00-00-00-00-11 
Command: delete address_binding ip_mac ipaddress 10.1.1.1 mac_address 00-00-00-
00-00-11 
Success.
```
DES-3200-28/ME:admin#

# 31-5 config address\_binding ip\_mac ipaddress

#### **Description**

This command is used to update an IMPB entry.

## **Format**

**config address\_binding ip\_mac ipaddress <ipaddr> mac\_address <macaddr> {ports [<portlist> | all]}** 

#### **Parameters**

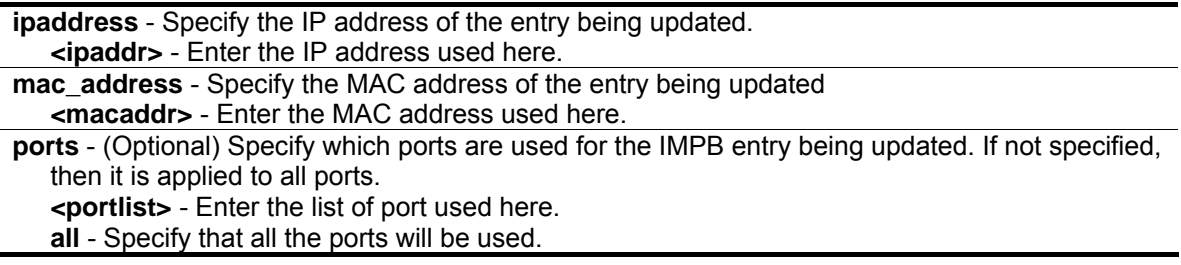

# **Restrictions**

Only Administrator, Operator and Power-User level users can issue this command.

# **Example**

To configure an IMPB entry:

```
DES-3200-28/ME:admin#config address_binding ip_mac ipaddress 10.1.1.1 
mac_address 00-00-00-00-00-11 
Command: config address_binding ip_mac ipaddress 10.1.1.1 mac_address 00-00-00-
00-00-11
```
Success.

DES-3200-28/ME:admin#

# 31-6 show address\_binding

# **Description**

This command is used to display the IMPB global settings or IMPB settings on specified ports.

#### **Format**

show address\_binding {ports {<portlist>}}

#### **Parameters**

**ports** - (Optional) Specify the ports for which the information is displayed. If not specified, all ports are displayed. **<portlist>** - (Optional) Enter the list of ports used here.

#### **Restrictions**

None.

# **Example**

To show the IMPB global configuration:

```
DES-3200-28/ME:admin#show address_binding 
Command: show address_binding 
Trap/Log : Disabled 
DHCP Snoop : Disabled
```
DES-3200-28/ME:admin#

#### To show the IMPB ports:

```
DES-3200-28/ME:admin#show address_binding ports 
Command: show address_binding ports 
 ARP: ARP Inspection IP: IP Inspection 
 Port ARP IP Protocol Zero IP DHCP Packet Stop Learning 
                                                  Threshold/Mode 
  ----- -------- -------- ----- --------- ----------- -------------- 
 1 Disabled Disabled IPv4 Not Allow Forward 500/Normal 
 2 Disabled Disabled IPv4 Not Allow Forward 500/Normal 
 3 Disabled Disabled IPv4 Not Allow Forward 500/Normal 
 4 Disabled Disabled IPv4 Not Allow Forward 500/Normal 
 5 Disabled Disabled IPv4 Not Allow Forward 500/Normal 
 6 Disabled Disabled IPv4 Not Allow Forward 500/Normal 
 7 Disabled Disabled IPv4 Not Allow Forward 500/Normal 
 8 Disabled Disabled IPv4 Not Allow Forward 500/Normal 
 9 Disabled Disabled IPv4 Not Allow Forward 500/Normal 
 10 Disabled Disabled IPv4 Not Allow Forward 500/Normal 
 11 Disabled Disabled IPv4 Not Allow Forward 500/Normal 
 12 Disabled Disabled IPv4 Not Allow Forward 500/Normal 
 13 Disabled Disabled IPv4 Not Allow Forward 500/Normal 
 14 Disabled Disabled IPv4 Not Allow Forward 500/Normal 
 15 Disabled Disabled IPv4 Not Allow Forward 500/Normal 
 16 Disabled Disabled IPv4 Not Allow Forward 500/Normal 
CTRL+C ESC q Quit SPACE n Next Page ENTER Next Entry a All
```
#### 31-7 show address\_binding blocked

## **Description**

This command is used to display the blocked MAC entries.

#### **Format**

show address binding blocked [all | vlan\_name <vlan\_name> mac\_address <macaddr>]

#### **Parameters**

**all** - Specify that all the addresses in the database that the system has auto learned and blocked to be displayed.

**vlan\_name** - Specify the name of the VLAN to which the blocked MAC address belongs. **<vlan\_name>** - Enter the VLAN name used. **mac\_address** - Specify the MAC address of the entry or the blocked MAC address. **<macaddr>** - Enter the MAC address of the entry or the blocked MAC address.

#### **Restrictions**

None.

#### **Example**

To show the IMPB entries that are blocked:

```
DES-3200-28/ME:admin#show address_binding blocked all 
Command: show address_binding blocked all 
 VID VLAN Name MAC Address Port 
  ---- -------------------------------- ----------------- ---- 
 1 default 00-0C-6E-AA-B9-C0 1 
Total Entries : 1 
DES-3200-28/ME:admin#
```
# 31-8 show address\_binding ip\_mac

#### **Description**

This command is used to display the IMPB entries.

#### **Format**

**show address\_binding ip\_mac [all | ipaddress <ipaddr> mac\_address <macaddr>]** 

#### **Parameters**

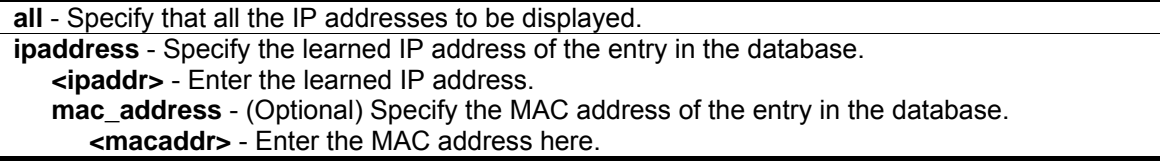

## **Restrictions**

None.

#### **Example**

To show IMPB entries:

```
DES-3200-28/ME:admin#show address_binding ip_mac all 
Command: show address_binding ip_mac all 
 M(Mode) - D:DHCP, S:Static ACL - A:Active I:Inactive 
 IP Address MAC Address M ACL Ports 
  --------------------------------------- ----------------- -- -- --------------
- 
 10.1.1.1 00-00-00-00-00-11 S I 1-28 
Total Entries : 1 
DES-3200-28/ME:admin#
```
# 31-9 enable address\_binding dhcp\_snoop

# **Description**

This command is used to enable DHCP snooping mode.

By default, DHCP snooping is disabled.

If a user enables DHCP Snooping mode, all ports which have IMPB disabled will become server ports. The switch will learn the IP addresses through server ports (by using DHCP Offer and DHCP ACK packets).

Note that the DHCP discover packet cannot be passed thru the user ports if the allow\_zeroip function is disabled on the port.

The auto-learned IMPB entry will be mapped to a specific source port based on the MAC address learning function. This entry will be created as an IP-Inspection mode binding entry for this specific port. Each entry is associated with a lease time. When the lease time has expires, the expired entry will be removed from the port. The auto-learned binding entry can be moved from one port to another port if the DHCP snooping function has learned that the MAC address has moved to a different port.

If a situation occurs where a binding entry learned by DHCP snooping conflicts with a statically configured entry. The binding relation has conflicted. For example, if IP A is binded to MAC X with a static configuration and suppose that the binding entry learned by DHCP snooping is that IP A is bound to MAC Y, and then it is conflict. When the DHCP snooping learned entry binds with the static configured entry, and the DHCP snooping learned entry will not be created.

In a situation where the same IMPB pair has been statically configured, the auto-learned entry will not be created. In a situation where the learned information is consistent with the statically configured entry the auto-learned entry will not be created. In a situation where the entry is statically configured in ARP mode the auto learned entry will not be created. In a situation where the entry is statically configured on one port and the entry is auto-learned on another port, the auto-learned entry will not be created.

#### **Format**

**enable address\_binding dhcp\_snoop** 

#### **Parameters**

None.

# **Restrictions**

Only Administrator, Operator and Power-User level users can issue this command.

## **Example**

To enable DHCP IPv4 snooping mode:

```
DES-3200-28/ME:admin#enable address_binding dhcp_snoop 
Command: enable address_binding dhcp_snoop 
Success. 
DES-3200-28/ME:admin#
```
# 31-10 disable address\_binding dhcp\_snoop

# **Description**

This command is used to disable DHCP snooping mode. When the DHCP snooping function is disabled, all of the auto-learned binding entries will be removed.

#### **Format**

**disable address\_binding dhcp\_snoop** 

#### **Parameters**

None.

# **Restrictions**

Only Administrator, Operator and Power-User level users can issue this command.

#### **Example**

To disable DHCP IPv4 snooping mode:

```
DES-3200-28/ME:admin#disable address_binding dhcp_snoop 
Command: disable address_binding dhcp_snoop 
Success.
```
DES-3200-28/ME:admin#

# 31-11 clear address\_binding dhcp\_snoop binding\_entry ports

# **Description**

This command is used to clear the DHCP snooping entries learned for the specified ports.

## **Format**

clear address\_binding dhcp\_snoop binding\_entry ports [<portlist> | all]

#### **Parameters**

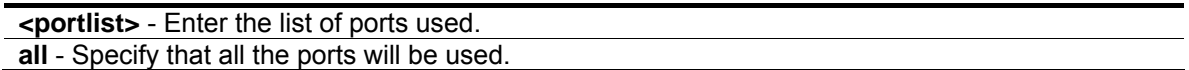

# **Restrictions**

Only Administrator, Operator and Power-User level users can issue this command.

#### **Example**

To clear DHCP IPv4 snooping entries on ports 1-3:

```
DES-3200-28/ME:admin#clear address_binding dhcp_snoop binding_entry ports 1-3 
Command: clear address_binding dhcp_snoop binding_entry ports 1-3 
Success
```
DES-3200-28/ME:admin#

# 31-12 show address\_binding dhcp\_snoop

#### **Description**

This command is used to display the DHCP snooping configuration and learning database.

#### **Format**

show address\_binding dhcp\_snoop {max\_entry {ports <portlist>}}

#### **Parameters**

**max\_entry** - (Optional) To show the maximum number of entries per port. **ports** - Specify the ports used for this configuration. **<portlist>** - Enter a list of ports used here. If no parameters are specified, show DHCP snooping displays the enable/disable state.

#### **Restrictions**

None.

## **Example**

To show the DHCP snooping state:

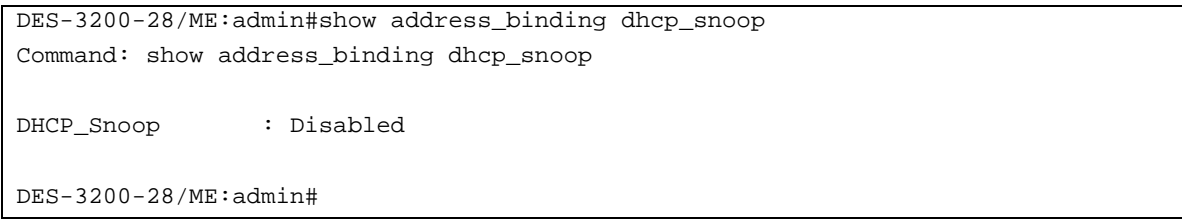

To display DHCP snooping maximun entry configuration:

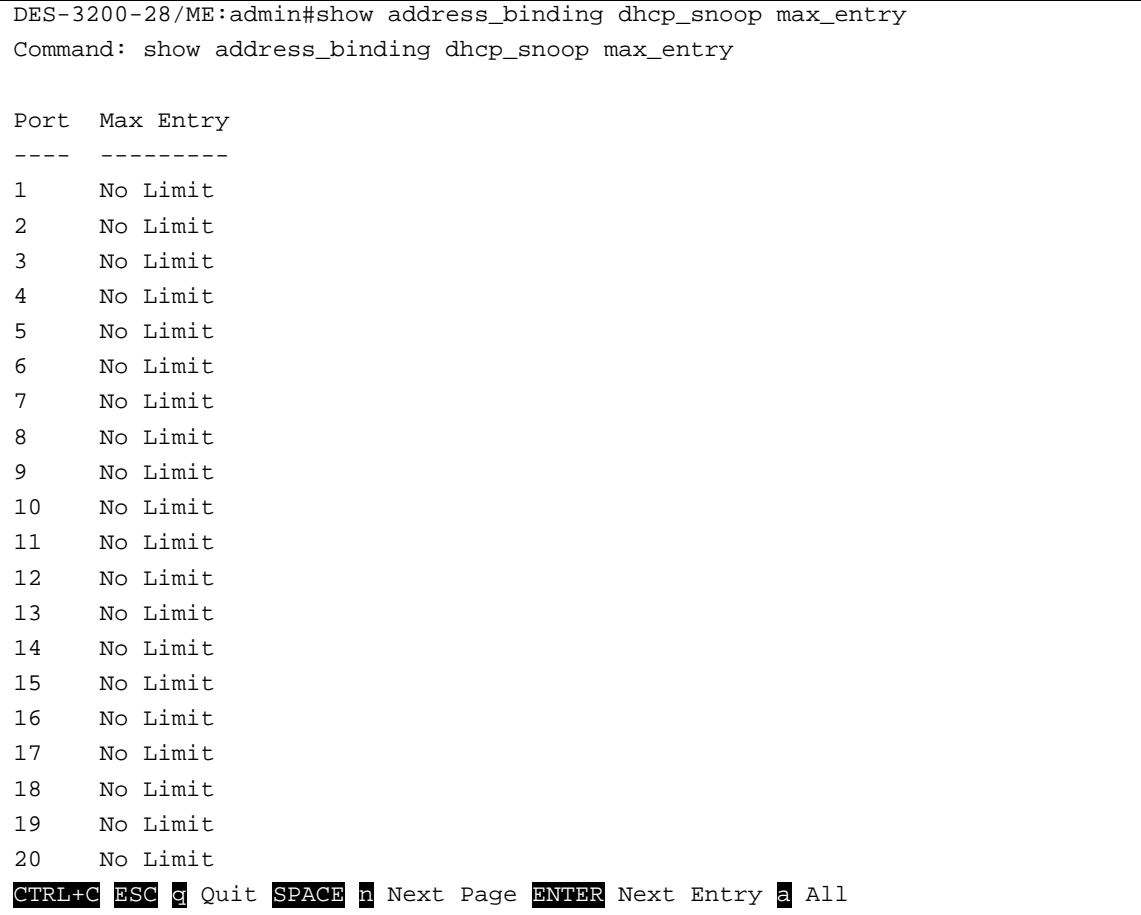

# 31-13 show address\_binding dhcp\_snoop binding\_entry

# **Description**

This command is used to display the DHCP snooping binding entries.

## **Format**

show address\_binding dhcp\_snoop binding\_entry {port <port>}

#### **Parameters**

**port** – (Optional) Specify the port used for this configuration.

**<port>** - Enter the port number used here.

#### **Restrictions**

None.

# **Example**

To display the DHCP snooping binding entries:

```
DES-3200-28/ME:admin#show address_binding dhcp_snoop binding_entry 
Command: show address_binding dhcp_snoop binding_entry 
S (Status) - A: Active, I: Inactive 
Time - Left Time (sec) 
IP Address San States MAC Address States States Bort
--------------------------------------- --------------------- -- ----- ------ 
10.62.58.35 00-0B-5D-05-34-0B A 35964 1 
10.33.53.82 00-20-c3-56-b2-ef I 2590 2 
Total entries : 2 
DES-3200-28/ME:admin#
```
# 31-14 config address\_binding dhcp\_snoop max\_entry

#### **Description**

This command is used to specify the maximum number of entries that can be learned by a specified port.

#### **Format**

#### config address\_binding dhcp\_snoop max\_entry ports [<portlist> | all] limit [<value 1-50> | **no\_limit]**

#### **Parameters**

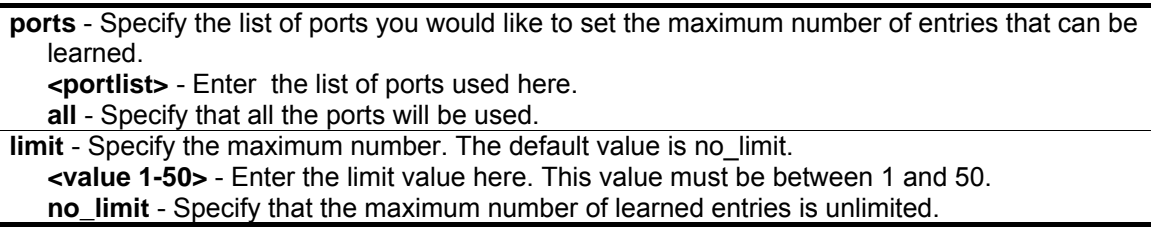

# **Restrictions**

Only Administrator, Operator and Power-User level users can issue this command.
## **Example**

To set the maximum number of DHCP IPv4 snooping entries that ports 1–3 can learned to 10:

```
DES-3200-28/ME:admin#config address_binding dhcp_snoop max_entry ports 1-3 
limit 10. 
Command: config address_binding dhcp_snoop max_entry ports 1-3 limit 10. 
Success.
```
DES-3200-28/ME:admin#

## 31-15 enable address\_binding trap\_log

## **Description**

This command is used to send traps and logs when the IMPB module detects an illegal IP and MAC address.

## **Format**

**enable address\_binding trap\_log** 

## **Parameters**

None.

## **Restrictions**

Only Administrator, Operator and Power-User level users can issue this command.

## **Example**

To enable the IMPB traps and logs:

```
DES-3200-28P:admin#enable address_binding trap_log 
Command: enable address_binding trap_log 
Success. 
DES-3200-28P:admin#
```
## 31-16 disable address\_binding trap\_log

## **Description**

This command is used to disable the IMPB traps and logs.

## **Format**

**disable address\_binding trap\_log** 

## **Parameters**

None.

## **Restrictions**

Only Administrator, Operator and Power-User level users can issue this command.

## **Example**

To disable IMPB traps and logs:

```
DES-3200-28/ME:admin#disable address_binding trap_log 
Command: disable address_binding trap_log 
Success.
```

```
DES-3200-28/ME:admin#
```
## 31-17 config address\_binding recover\_learning

## **Description**

This command is used to recover IMPB checking.

## **Format**

config address binding recover learning ports [<portlist> | all]

## **Parameters**

```
ports - Specify the list of ports that need to recover the IMPB check. 
   <portlist> - Enter the list of port used here. 
   all - Specify that all the ports will be used.
```
## **Restrictions**

Only Administrator, Operator and Power-User level users can issue this command.

## **Example**

To recover IMPB checking for ports 6 to 7:

```
DES-3200-28/ME:admin#config address_binding recover_learning ports 6-7 
Command: config address_binding recover_learning ports 6-7 
Success. 
DES-3200-28/ME:admin#
```
## 31-18 debug address\_binding

## **Description**

This command is used to start the IMPB debug when the IMPB module receives an ARP/IP packet or a DHCP packet.

## **Format**

**debug address\_binding [event | dhcp | all] state [enable | disable]** 

#### **Parameters**

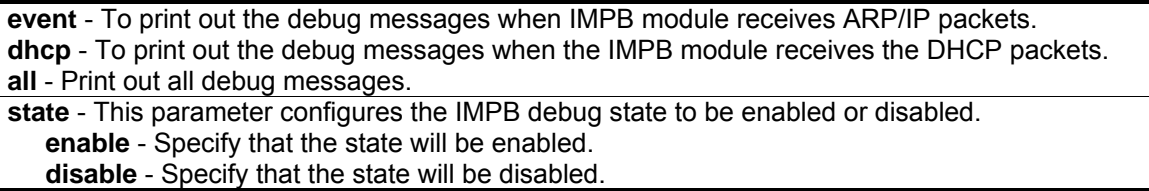

## **Restrictions**

Only Administrator users can issue this command.

## **Example**

To print out all debug IMPB messages:

```
DES-3200-28/ME:admin#debug address_binding all state enable 
Command: debug address_binding all state enable
```
Success.

DES-3200-28/ME:admin#

## 31-19 no debug address\_binding

## **Description**

This command is used to stop the IMPB debug starting when the IMPB module receives an ARP/IP packet or a DHCP packet.

## **Format**

**no debug address\_binding** 

## **Parameters**

None.

## **Restrictions**

Only Administrator users can issue this command.

## **Example**

To stop IMPB debug: starting when the IMPB module receives an ARP/IP or DHCP packet:

DES-3200-28/ME:admin#no debug address\_binding Command: no debug address\_binding

Success.

DES-3200-28/ME:admin#

## Chapter 32 IPv6 Neighbor Discover Command List

create ipv6 neighbor\_cache ipif <ipif\_name 12> <ipv6addr> <macaddr>

delete ipv6 neighbor\_cache ipif [<ipif\_name 12> | all] [<ipv6addr> | static | dynamic | all]

show ipv6 neighbor\_cache ipif [<ipif\_name 12> | all] [ipv6address <ipv6addr> | static | dynamic | all]

**config ipv6 nd ns** ipif <ipif name 12> **retrans** time <millisecond 0-4294967295> **show ipv6 nd** {ipif <ipif\_name 12>}

## 32-1 create ipv6 neighbor\_cache

#### **Description**

This command is used to add a static neighbor on an IPv6 interface.

#### **Format**

**create ipv6 neighbor\_cache ipif <ipif\_name 12> <ipv6addr> <macaddr>** 

#### **Parameters**

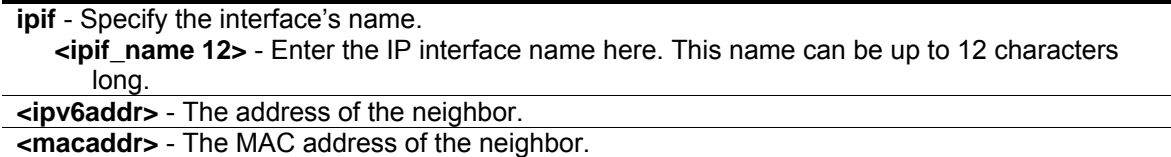

## **Restrictions**

Only Administrator, Operator and Power-User level users can issue this command.

#### **Example**

Create a static neighbor cache entry:

```
DES-3200-28/ME:admin#create ipv6 neighbor_cache ipif System 3ffc::1 00-01-02-
03-04-05 
Command: create ipv6 neighbor_cache ipif System 3ffc::1 00-01-02-03-04-05 
Success. 
DES-3200-28/ME:admin#
```
## 32-2 delete ipv6 neighbor\_cache

## **Description**

This command is used to delete a neighbor cache entry or static neighbor cache entries from the address cache or all address cache entries on this IP interface. Both static and dynamic entries can be deleted.

## **Format**

delete ipv6 neighbor\_cache ipif [<ipif\_name 12> | all] [<ipv6addr> | static | dynamic | all]

## **Parameters**

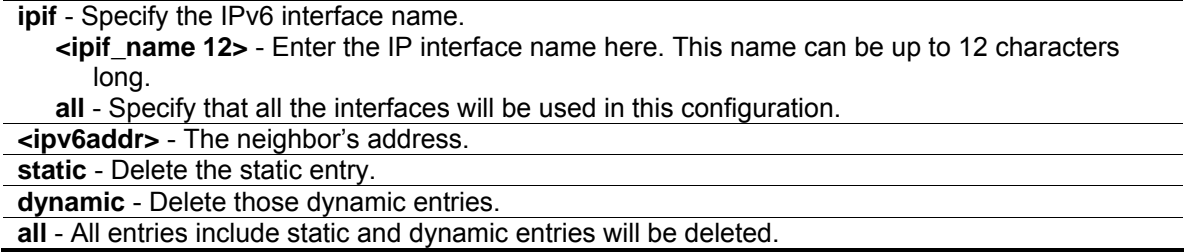

## **Restrictions**

Only Administrator, Operator and Power-User level users can issue this command.

## **Example**

Delete a neighbor cache.entry on IP interface "System":

```
DES-3200-28/ME:admin#delete ipv6 neighbor_cache ipif System 3ffc::1 
Command: delete ipv6 neighbor_cache ipif System 3FFC::1
```
Success.

DES-3200-28/ME:admin#

## 32-3 show ipv6 neighbor\_cache

## **Description**

This command is used to display the neighbor cache entry for the specified interface. You can display a specific entry, all entries, or all static entries.

## **Format**

**show ipv6 neighbor\_cache ipif [<ipif\_name 12> | all] [ipv6address <ipv6addr> | static | dynamic | all]** 

## **Parameters**

**ipif** - Specify the IPv6 interface name

**<ipif\_name 12>** - Enter the IP interface name here. This name can be up to 12 characters long. **all** - Specify that all the interface will be displayed. **ipv6address** - The neighbor's address. **<ipv6addr>** - Enter the IPv6 address here. **static** - Static neighbor cache entry. **dynamic** - Dynamic entries. **all** - All entries include static and dynamic entries.

#### **Restrictions**

None

#### **Example**

Show all neighbor cache entries of IP interface "System":

```
DES-3200-28/ME:admin#show ipv6 neighbor_cache ipif System all 
Command: show ipv6 neighbor_cache ipif System all 
3FFC::1 State: Static 
MAC Address : 00-01-02-03-04-05 Port : NA
Interface : System VID : 1
Total Entries: 1 
DES-3200-28/ME:admin#
```
## 32-4 config ipv6 nd ns retrans\_time

## **Description**

This command is used to configure the IPv6 ND neighbor solicitation retransmit time, which is between retransmissions of neighbor solicitation messages to a neighbor when resolving the address or when probing the reachability of a neighbor.

## **Format**

**config ipv6 nd ns ipif <ipif\_name 12> retrans\_time <millisecond 0-4294967295>** 

## **Parameters**

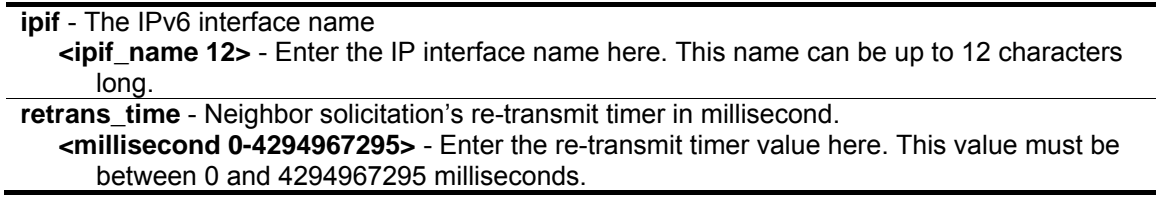

#### **Restrictions**

Only Administrator, Operator and Power-User level users can issue this command.

## **Example**

To configure the retrans\_time of IPv6 ND neighbor solicitation:

```
DES-3200-28/ME:admin#config ipv6 nd ns ipif Zira retrans_time 1000000 
Command: config ipv6 nd ns ipif Zira retrans_time 1000000
```
Success.

DES-3200-28/ME:admin#

## 32-5 show ipv6 nd

#### **Description**

This command is used to display information regarding neighbor detection on the Switch.

#### **Format**

**show ipv6 nd {ipif <ipif\_name 12>}** 

#### **Parameters**

**ipif** – (Optional) The name of the interface. **<ipif\_name 12>** - Enter the IP interface name here. This name can be up to 12 characters long. If no IP interface is specified, it will show the IPv6 ND related configuration of all interfaces.

## **Restrictions**

Only Administrator, Operator and Power-User level users can issue this command.

#### **Example**

To show IPv6 ND related configuration:

```
DES-3200-28/ME:admin#show ipv6 nd ipif System 
Command: show ipv6 nd ipif System 
Interface Name : System 
NS Retransmit Time : 0 (ms) 
DES-3200-28/ME:admin#
```
## Chapter 33 IPv6 Route Command List

```
create ipv6route [default] [<ipif_name 12> <ipv6addr> | <ipv6addr>] {<metric 1-65535>}
delete ipv6route [default] [<ipif_name 12> <ipv6addr> | <ipv6addr> | all] 
show ipv6route
```
## 33-1 create ipv6route

#### **Description**

This command is used to create an IPv6 default route. If the next hop is a global address, it is not needed to indicate the interface name. If the next hop is a link local address, then the interface name must be specified.

#### **Format**

**create ipv6route [default] [<ipif\_name 12> <ipv6addr> | <ipv6addr>] {<metric 1-65535>}** 

#### **Parameters**

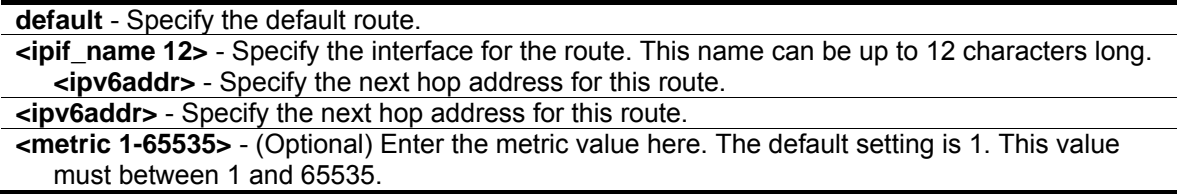

#### **Restrictions**

Only Administrator, Operator and Power-User level users can issue this command.

## **Example**

To create and IPv6 route:

```
DES-3200-28/ME:admin#create ipv6route default System 3FFC::1 
Command: create ipv6route default System 3FFC::1
```
Success.

DES-3200-28/ME:admin#

## 33-2 delete ipv6route

#### **Description**

This command is used to delete an IPv6 static route. If the next hop is a global address, it is not needed to indicate the interface name. If the next hop is a link local address, then the interface name must be specified.

## **Format**

## **delete ipv6route [default] [<ipif\_name 12> <ipv6addr> | <ipv6addr> | all]**

## **Parameters**

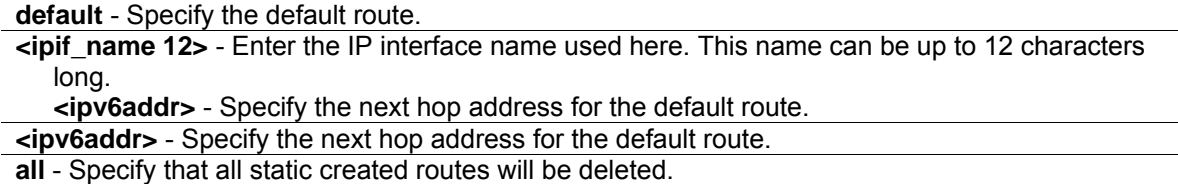

## **Restrictions**

Only Administrator, Operator and Power-User level users can issue this command.

## **Example**

Delete an IPv6 static route:

```
DES-3200-28/ME:admin#delete ipv6route default System 3FFC::1 
Command: delete ipv6route default System 3FFC::1
```
Success.

DES-3200-28/ME:admin#

## 33-3 show ipv6route

## **Description**

This command is used to display IPv6 routes.

## **Format**

**show ipv6route** 

## **Parameters**

None.

## **Restrictions**

None.

## **Example**

Show all the IPv6 routes:

DES-3200-28/ME:admin#show ipv6route Command: show ipv6route IPv6 Prefix: ::/0 Protocol: Static Metric: 1 Next Hop : 3001::254 IPIF : System Status : Inactive Total Entries: 1 DES-3200-28/ME:admin#

## Chapter 34 Jumbo Frame Command List

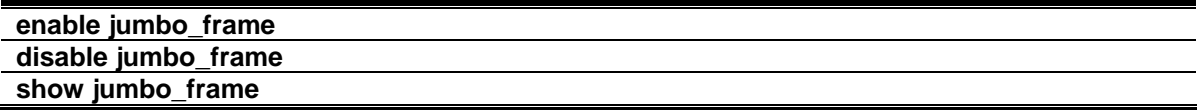

## 34-1 enable jumbo\_frame

#### **Description**

This command is used to configure the jumbo frame setting as enable.

#### **Format**

**enable jumbo\_frame** 

#### **Parameters**

None.

## **Restrictions**

Only Administrator and Operator-level users can issue this command.

#### **Example**

To enable the Jumbo frame:

DES-3200-28/ME:admin#

```
DES-3200-28/ME:admin#enable jumbo_frame 
Command: enable jumbo_frame 
The maximum size of jumbo frame is 12288 bytes. 
Success.
```
## 34-2 disable jumbo\_frame

#### **Description**

This command is used to configure the jumbo frame setting as disable.

## **Format**

**disable jumbo\_frame** 

#### **Parameters**

None.

## **Restrictions**

Only Administrator and Operator-level users can issue this command.

## **Example**

To disable the Jumbo frame:

```
DES-3200-28/ME:admin#disable jumbo_frame 
Command: disable jumbo_frame 
Success. 
DES-3200-28/ME:admin#
```
## 34-3 show jumbo\_frame

## **Description**

This command is used to display the current configuration of jumbo frame.

## **Format**

**show jumbo\_frame** 

## **Parameters**

None.

## **Restrictions**

None.

## **Example**

## To show the Jumbo frame:

```
DES-3200-28/ME:admin#show jumbo_frame 
Command: show jumbo_frame 
Jumbo Frame State : Disabled 
Maximum Frame Size : 1536 Bytes 
DES-3200-28/ME:admin#
```
## Chapter 35 Layer 2 Protocol Tunneling (L2PT) Command List

**enable l2protocol\_tunnel disable l2protocol\_tunnel**  config I2protocol\_tunnel ports [<portlist> | all] type [uni tunneled\_protocol [{stp | gvrp | protocol\_mac [01-00-0C-CC-CC-CC | 01-00-0C-CC-CC-CD]}(1) | all] {threshold <value 0- 65535>} | nni | none] **show l2protocol\_tunnel {[uni | nni]}** 

## 35-1 enable l2protocol\_tunnel

## **Description**

This command is used to enable the Layer 2 protocol tunneling function.

## **Format**

**enable l2protocol\_tunnel** 

## **Parameters**

None.

## **Restrictions**

Only Administrator and Operator-level users can issue this command.

## **Example**

To enable the Layer 2 protocol tunneling function:

```
DES-3200-28/ME:admin#enable l2protocol_tunnel 
Command: enable l2protocol_tunnel
```
Success.

```
DES-3200-28/ME:admin#
```
## 35-2 disable l2protocol\_tunnel

## **Description**

This command is used to disable the L2PT function globally on the Switch.

## **Format**

**disable l2protocol\_tunnel** 

## **Parameters**

None.

## **Restrictions**

Only Administrator and Operator-level users can issue this command.

## **Example**

To disable the Layer 2 protocol tunneling function:

```
DES-3200-28/ME:admin#disable l2protocol_tunnel 
Command: disable l2protocol_tunnel 
Success. 
DES-3200-28/ME:admin#
```
## 35-3 config l2protocol\_tunnel ports

## **Description**

This command is used to configure Layer 2 protocol tunneling on ports. Layer 2 protocol tunneling is used to tunnel Layer 2 protocol packet. If a Layer 2 protocol is tunnel-enabled on an UNI, once received the PDU on this port, the multicast destination address of the PDU will be replaced by Layer 2 protocol tunneling multicast address. The Layer 2 protocol tunneling multicast address for STP is 01-05-5D-00-00-00, for GVRP is 01-05-5D-00-00-21, for Layer 2 protocols MAC 01-00-0C-CC-CC-CC is 01-05-5D-00-00-10 and for protocol MAC 01-00-0C-CC-CC-CD is 01-05-5D-00-00- 11.

When QinQ is enabled, an S-TAG will be added to the Layer 2 PDU too. The S-TAG is assigned according QinQ VLAN configuration.

## **Format**

**config l2protocol\_tunnel ports [<portlist> | all] type [uni tunneled\_protocol [{stp | gvrp | protocol\_mac [01-00-0C-CC-CC-CC | 01-00-0C-CC-CC-CD]}(1) | all] {threshold <value 0- 65535>} | nni | none]** 

## **Parameters**

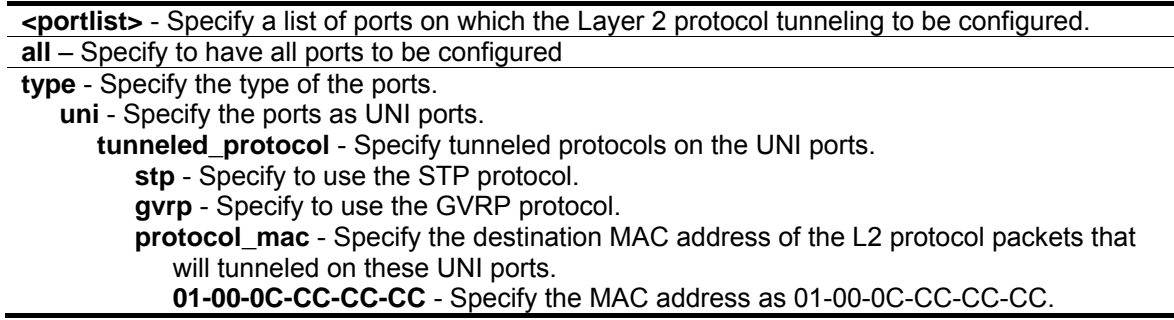

**01-00-0C-CC-CC-CD** - Specify the MAC address as 01-00-0C-CC-CC-CD. **all** - All tunnel-abled Layer 2 protocols will be tunneled on the ports. **threshold** - (Optional) Specify the drop threshold for packets-per-second accepted on the UNI ports. The ports drop the PDU if the protocol's threshold is exceeded. **<value 0-65535>** - The range of the threshold value is 0 to 65535 (packet/second). The value 0 means no limit. By default, the value is 0. **nni** - Specify the ports as NNI ports. **none** - Disable tunnel on it.

## **Restrictions**

Only Administrator and Operator-level users can issue this command.

#### **Example**

To configure the STP tunneling on ports 1-4:

```
DES-3200-28/ME:admin#config l2protocol_tunnel ports 1-4 type uni 
tunneled_protocol stp
```
Command: config l2protocol\_tunnel ports 1-4 type uni tunneled\_protocol stp

Success.

DES-3200-28/ME:admin#

## 35-4 show l2protocol\_tunnel

#### **Description**

This command is used to display Layer 2 protocol tunneling information.

#### **Format**

**show l2protocol\_tunnel {[uni | nni]}** 

#### **Parameters**

```
uni - (Optional) Specify to show UNI detail information, include tunneled and dropped PDU 
   statistic. 
nni - (Optional) Specify to show NNI detail information, include de-capsulated Layer 2 PDU 
   statistic.
```
#### **Restrictions**

None.

## **Example**

To show Layer 2 protocol tunneling information summary:

```
DES-3200-28/ME:admin#show l2protocol_tunnel 
Command: show l2protocol_tunnel 
Global State : Enabled 
UNI Ports : 1-4 
NNI Ports : 
DES-3200-28/ME:admin#
```
#### To show Layer 2 protocol tunneling information summary:

```
DES-3200-28/ME:admin#show l2protocol_tunnel uni 
Command: show l2protocol_tunnel uni 
 UNI Tunneled Threshold 
 Port Protocol (packet/sec) 
 ---- ----------------- ------------ 
1 STP 0
2 STP 0
 3 STP 0 
 4 STP 0 
DES-3200-28/ME:admin#
```
## Chapter 36 Link Aggregation Command List

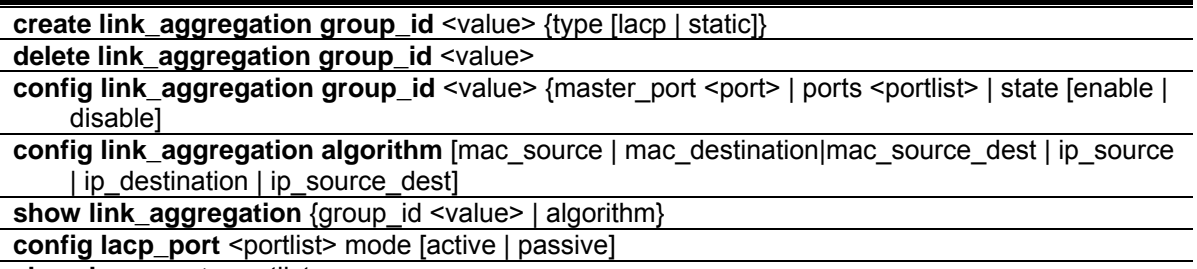

show lacp\_port <portlist>

## 36-1 create link\_aggregation group\_id

## **Description**

This command is used to create a link aggregation group on the Switch.

## **Format**

**create link\_aggregation group\_id <value> {type [lacp | static]}** 

## **Parameters**

**<value >** - Enter the group ID value here. **type** - (Optional) Specify the group type is belong to static or LACP. If type is not specified, the default is static type. **lacp** - Specify to use LACP as the group type. **static** - Specify to use static as the group type.

## **Restrictions**

Only Administrator, Operator and Power-User level users can issue this command.

## **Example**

To create link aggregation group:

```
DES-3200-28/ME:admin#create link_aggregation group_id 1 type lacp 
Command: create link_aggregation group_id 1 type lacp 
Success. 
DES-3200-28/ME:admin#
```
## 36-2 delete link\_aggregation group\_id

## **Description**

This command is used to delete a previously configured link aggregation group.

## **Format**

**delete link\_aggregation group\_id <value>** 

#### **Parameters**

**group\_id** - Specify the group id. The number of link aggregation groups is project dependency. The group number identifies each of the groups. **<value>** - Enter the group ID value here.

## **Restrictions**

Only Administrator, Operator and Power-User level users can issue this command.

## **Example**

To delete link aggregation group:

```
DES-3200-28/ME:admin#delete link_aggregation group_id 3
```
Command: delete link\_aggregation group\_id 3

Success.

```
DES-3200-28/ME:admin#
```
## 36-3 config link\_aggregation group\_id

## **Description**

This command is used to configure a previously created link aggregation group.

## **Format**

config link\_aggregation group\_id <value> {master\_port <port> | ports <portlist> | state **[enable | disable]** 

## **Parameters**

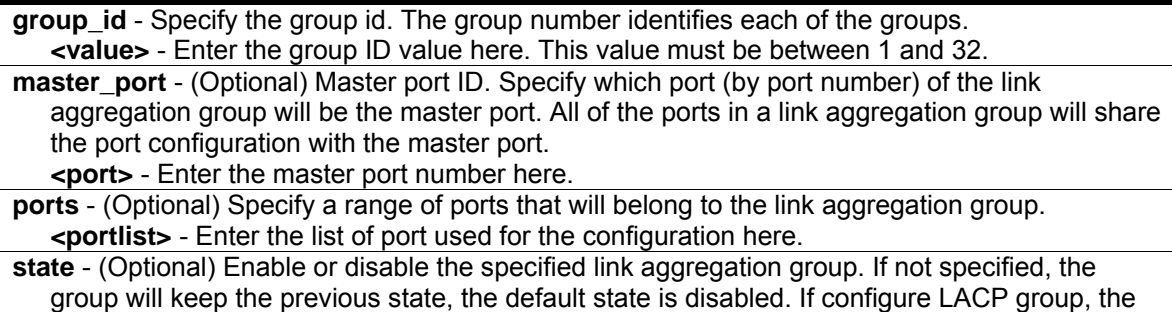

ports' state machine will start. **enable** - Enable the specified link aggregation group. **disable** - Disable the specified link aggregation group.

## **Restrictions**

Only Administrator, Operator and Power-User level users can issue this command.

## **Example**

To define a load-sharing group of ports:

```
DES-3200-28/ME:admin#config link_aggregation group_id 1 master_port 5 ports 5-7 
Command: config link_aggregation group_id 1 master_port 5 ports 5-7 
Success.
```

```
DES-3200-28/ME:admin#
```
## 36-4 config link\_aggregation algorithm

## **Description**

This command is used to configure the part of the packet examined by the Switch when selecting the egress port for transmitting load-sharing data. This feature is available using the addressbased load-sharing algorithm, only.

## **Format**

**config link\_aggregation algorithm [mac\_source | mac\_destination|mac\_source\_dest | ip\_source | ip\_destination | ip\_source\_dest]** 

## **Parameters**

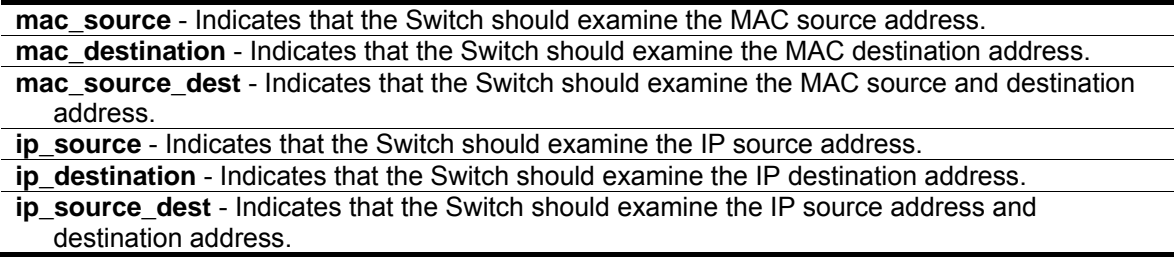

## **Restrictions**

Only Administrator, Operator and Power-User level users can issue this command.

## **Example**

To configure link aggregation algorithm for mac-source-dest:

```
DES-3200-28/ME:admin#config link_aggregation algorithm mac_source_dest 
Command: config link_aggregation algorithm mac_source_dest 
Success.
```
DES-3200-28/ME:admin#

## 36-5 show link\_aggregation

#### **Description**

This command is used to display the current link aggregation configuration on the Switch.

## **Format**

**show link\_aggregation {group\_id <value> | algorithm}** 

#### **Parameters**

**group\_id** - (Optional) Specify the group id. The group number identifies each of the groups. **<value >** - Enter the group ID value here. **algorithm** - (Optional) Allows you to specify the display of link aggregation by the algorithm in use by that group. If no parameter specified, system will display all link aggregation information.

#### **Restrictions**

None.

## **Example**

Link aggregation group enable:

```
DES-3200-28/ME:admin#show link_aggregation 
Command: show link_aggregation 
Link Aggregation Algorithm = MAC-Source-Dest 
Group ID : 1
Type : LACP 
Master Port : 5 
Member Port : 5-7 
Active Port : 
Status : Enabled 
Flooding Port : 7 
Total Entries : 1 
DES-3200-28/ME:admin#
```
Link aggregation group enable and no member linkup:

```
DES-3200-28/ME:admin#show link_aggregation 
Command: show link_aggregation 
Link Aggregation Algorithm = MAC-Source-Dest 
Group ID : 1
Type : LACP
Master Port : 5 
Member Port : 5-7 
Active Port : 
Status : Enabled 
Flooding Port : 
Total Entries : 1 
DES-3200-28/ME:admin#
```
Link aggregation group disabled:

```
DES-3200-28/ME:admin#show link_aggregation 
Command: show link_aggregation 
Link Aggregation Algorithm = MAC-Source-Dest 
Group ID : 1
Type : LACP
Master Port : 5 
Member Port : 5-7 
Active Port : 
Status : Disabled 
Flooding Port : 7 
Total Entries : 1 
DES-3200-28/ME:admin#
```
## 36-6 config lacp\_port

#### **Description**

This command is used to configure per-port LACP mode.

#### **Format**

**config lacp\_port <portlist> mode [active | passive]** 

#### **Parameters**

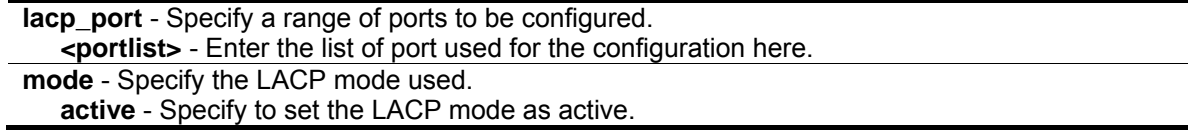

**passive** - Specify to set the LACP mode as passive.

#### **Restrictions**

Only Administrator, Operator and Power-User level users can issue this command.

## **Example**

To config port LACP mode:

```
DES-3200-28/ME:admin#config lacp_port 1-12 mode active 
command: config lacp_port 1-12 mode active
```
Success.

```
DES-3200-28/ME:admin#
```
## 36-7 show lacp\_port

#### **Description**

This command is used to display the current mode of LACP of the ports.

#### **Format**

show lacp\_port <portlist>

#### **Parameters**

**lacp\_port** - Specify a range of ports to be configured. **<portlist>** - Enter the list of ports used for this configuration here. If no parameter specified, the system will display current LACP and all port status.

#### **Restrictions**

None.

## **Example**

To show port lacp mode:

```
DES-3200-28/ME:admin#show lacp_port 
Command: show lacp_port 
Port Activity 
------ -------- 
1 Active 
2 Active 
3 Active 
4 Active 
5 Active 
6 Active 
7 Active 
8 Active 
9 Active 
10 Active 
11 Active 
12 Active 
DES-3200-28/ME:admin#
```
# <span id="page-348-0"></span>Chapter 37 Link Layer Discovery Protocol (LLDP) Command List

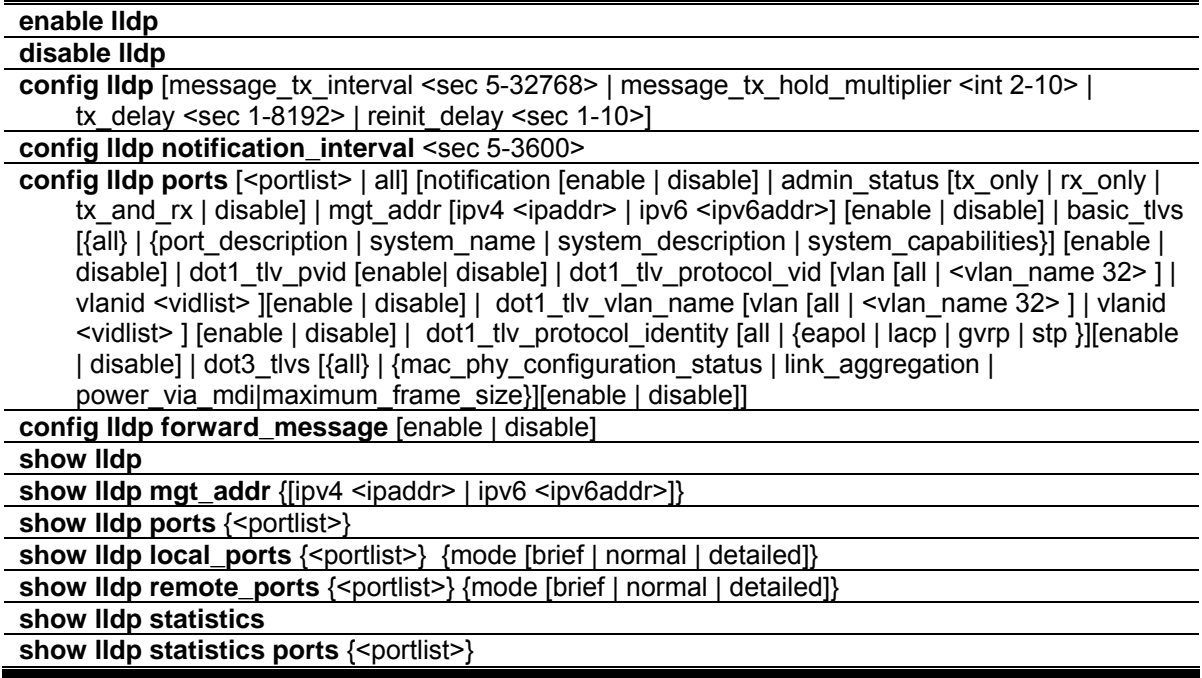

## 37-1 enable lldp

## **Description**

This command is used to globally enable the LLDP function.

When this function is enabled, the Switch can start to transmit LLDP packets and receive and process the LLDP packets. The specific function of each port will depend on the per-port LLDP setting.

For the advertisement of LLDP packets, the Switch announces the information to its neighbor through ports. For the receiving of LLDP packets, the Switch will learn the information from the LLDP packets advertised from the neighbor in the neighbor table. The default state for LLDP is disabled.

## **Format**

**enable lldp** 

## **Parameters**

None.

## **Restrictions**

Only Administrator, Operator and Power-User level users can issue this command.

## **Example**

To enable LLDP:

```
DES-3200-28/ME:admin#enable lldp 
Command: enable lldp
```
Success.

DES-3200-28/ME:admin#

## 37-2 disable lldp

## **Description**

This command is used to stop sending and receiving of LLDP advertisement packet.

## **Format**

**disable lldp** 

## **Parameters**

None.

## **Restrictions**

Only Administrator, Operator and Power-User level users can issue this command.

## **Example**

To disable LLDP:

```
DES-3200-28/ME:admin#disable lldp 
Command: disable lldp
```
Success.

DES-3200-28/ME:admin#

## 37-3 config lldp

## **Description**

This command is used to change the packet transmission interval.

## **Format**

config lldp [message\_tx\_interval <sec 5-32768> | message\_tx\_hold\_multiplier <int 2-10> | **tx\_delay <sec 1-8192> | reinit\_delay <sec 1-10>]** 

## **Parameters**

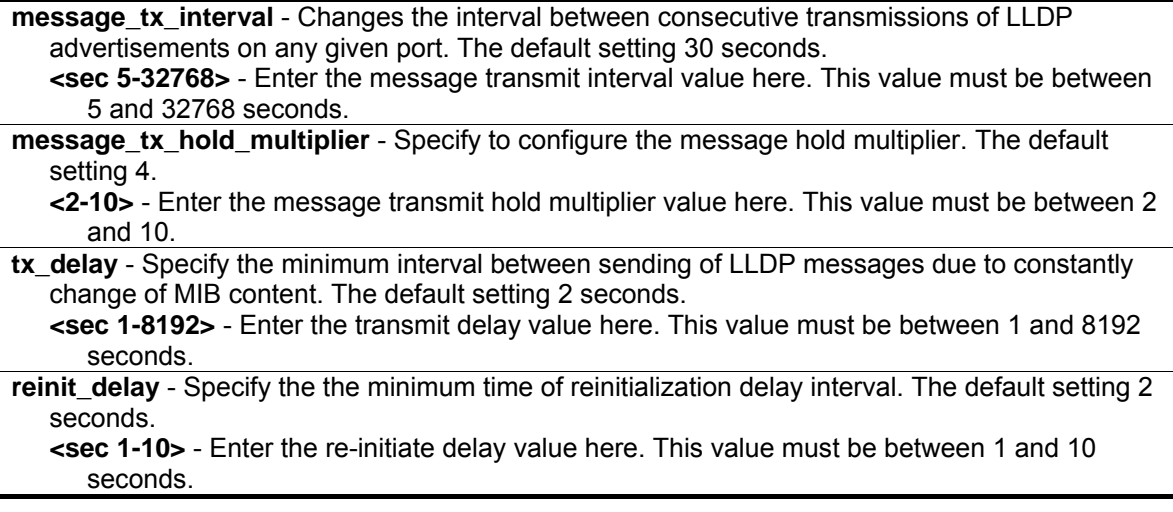

## **Restrictions**

Only Administrator, Operator and Power-User level users can issue this command.

## **Example**

To change the packet transmission interval:

```
DES-3200-28/ME:admin#config lldp message_tx_interval 30
```
Command: config lldp message\_tx\_interval 30

Success.

DES-3200-28/ME:admin#

## 37-4 config lldp notification\_interval

## **Description**

This command is used to configure the timer of notification interval for sending notification to configured SNMP trap receiver(s).

## **Format**

**config lldp notification\_interval <sec 5-3600>** 

## **Parameters**

**notification\_interval** - Specify the timer of notification interval for sending notification to configured SNMP trap receiver(s). The default setting is 5 seconds.

**<sec 5-3600>** - Enter the notification interval value here. This value must be between 5 and 3600 seconds.

#### **Restrictions**

Only Administrator, Operator and Power-User level users can issue this command.

#### **Example**

To changes the notification interval to 10 second:

```
DES-3200-28/ME:admin#config lldp notification_interval 10 
Command: config lldp notification_interval 10 
Success. 
DES-3200-28/ME:admin#
```
## 37-5 config lldp ports

#### **Description**

This command is used to configure each port for sending a notification to configure the SNMP trap receiver(s).

## **Format**

**config lldp ports [<portlist> | all] [notification [enable | disable] | admin\_status [tx\_only | rx\_only | tx\_and\_rx | disable] | mgt\_addr [ipv4 <ipaddr> | ipv6 <ipv6addr>] [enable | disable] | basic\_tlvs [{all} | {port\_description | system\_name | system\_description | system\_capabilities}] [enable | disable] | dot1\_tlv\_pvid [enable| disable] |**  dot1 tlv\_protocol\_vid [vlan [all | <vlan\_name 32> ] | vlanid <vidlist> ][enable | disable] | **dot1\_tlv\_vlan\_name [vlan [all | <vlan\_name 32> ] | vlanid <vidlist> ] [enable | disable] | dot1\_tlv\_protocol\_identity [all | {eapol | lacp | gvrp | stp }][enable | disable] | dot3\_tlvs [{all} | {mac\_phy\_configuration\_status | link\_aggregation | power\_via\_mdi|maximum\_frame\_size}][enable | disable]]** 

#### **Parameters**

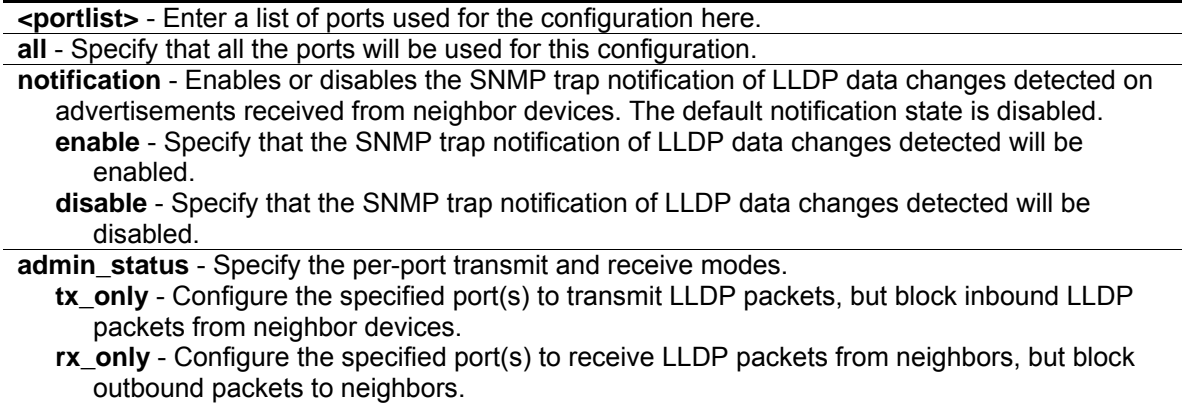

**tx** and rx - Configure the specified port(s) to both transmit and receive LLDP packets. **disable** - Disable LLDP packet transmit and receive on the specified port(s).

**mgt** addr - Specify the management address used. **ipv4** - Specify the IPv4 address used. **<ipaddr>** - Enter the IP address used for this configuration here. **ipv6** - Specify the IPv6 address used. **<ipv6addr>** - Enter the IPv6 address used for this configuration here. **enable** - Specify that the advertising indicated management address instance will be enabled. **disable** - Specify that the advertising indicated management address instance will be disabled. **basic\_tlvs** - Specify the basic TLV data types used from outbound LLDP advertisements. **all** - (Optional) Specify that all the basic TLV data types will be used. **port\_description** - (Optional) This TLV optional data type indicates that LLDP agent should transmit 'Port Description TLV on the port. The default state is disabled. **system\_name** - (Optional) This TLV optional data type includes indicates that LLDP agent should transmit 'System Name TLV'. The default state is disabled. **system\_description** - (Optional) This TLV optional data type includes indicates that LLDP agent should transmit 'System Description TLV'. The default state is disabled. **system\_capabilities** - (Optional) This TLV optional data type includes indicates that LLDP agent should transmit 'System Capabilities TLV'. The system capability will indicate whether the device provides repeater, bridge, or router function, and whether the provided functions are currently enabled. The default state is disabled. **enable** - Specify that the basic TLV data types used from outbound LLDP advertisements will be enabled. **disable** - Specify that the basic TLV data types used from outbound LLDP advertisements will be disabled. **dot1\_tlv\_pvid** - This TLV optional data type determines whether the IEEE 802.1 organizationally defined port VLAN ID TLV transmission is allowed on a given LLDP transmission capable port. The default state is disable. **enable** - Specify that the Dot1 TLV PVID option will be enabled. **disable** - Specify that the Dot1 TLV PVID option will be disabled. **dot1 tlv\_protocol\_vid** - This TLV optional data type determines whether the IEEE 802.1 organizationally defined port and protocol VLAN ID TLV transmission is allowed on a given LLDP transmission capable port. The default state is disable.

**vlan** - Specify the VLAN used for this configuration.

**all** - Specify that all the configured VLANs will be used for this configuration.

**<vlan\_name 32>** - Enter the name of the VLAN here. This name can be up to 32 characters long.

**vlanid** - Specify the VLAN ID used for this configuration.

**<vlanid\_list>** - Enter the ID of the VLAN here.

**enable** - Specify that the Dot1 TLV protocol VID will be enabled.

**disable** - Specify that the Dot1 TLV protocol VID will be disabled.

**dot1\_tlv\_vlan\_name** - This TLV optional data type indicates whether the corresponding Local System's VLAN name instance will be transmitted on the port. If a port is associated with multiple VLANs. those enabled VLAN ID will be advertised. The default state is disable. **vlan** - Specify the VLAN used for this configuration.

**all** - Specify that all the configured VLANs will be used for this configuration. **<vlan\_name 32>** - Enter the name of the VLAN here. This name can be up to 32 characters long.

**vlanid** - Specify the VLAN ID used for this configuration.

**<vlanid\_list>** - Enter the ID of the VLAN here.

**enable** - Specify that the Dot1 TLV VLAN name will be enabled.

**disable** - Specify that the Dot1 TLV VLAN name will be disabled. dot1 tlv\_protocol\_identity - This TLV optional data type indicates whether the corresponding Local System's Protocol Identity instance will be transmitted on the port. The Protocol Identity TLV provides a way for stations to advertise protocols that are important to the operation of the network. Such as Spanning Tree Protocol, the Link Aggregation Control Protocol, and numerous vendor proprietary variations are responsible for maintaining the topology and connectivity of the network. If EAPOL, GVRP, STP (including MSTP), and LACP protocol identity is enabled on this port and it is enabled to be advertised, then this protocol identity will be advertised. The default state is disabled.

**all** - Specify that all the vendor proprietary protocols will be advertised.

**eapol** - (Optional) Specify that the EAPOL protocol will be advertised.

**lacp** - (Optional) Specify that the LACP protocol will be advertised.

**gvrp** - (Optional) Specify that the GVRP protocol will be advertised.

**stp** - (Optional) Specify that the STP protocol will be advertised.

**enable** - Specify that the protocol identity TLV according to the protocol specified will be adverstised.

**disable** - Specify that the protocol identity TLV according to the protocol specified will not be adverstised.

**dot3** tivs - Specify that the IEEE 802.3 specific TLV data type will be configured.

- **all** (Optional) Specify that all the IEEE 802.3 specific TLV data type will be used. **mac\_phy\_configuration\_status** - (Optional) This TLV optional data type indicates that LLDP agent should transmit 'MAC/PHY configuration/status TLV'. This type indicates it is possible for two ends of an IEEE 802.3 link to be configured with different duplex and/or speed settings and still establish some limited network connectivity. More precisely, the information includes whether the port supported the auto-negotiation function, whether the function is enabled, the auto-negotiated advertised capability, and the operational MAU type. The default state is disabled.
	- **link\_aggregation** (Optional) This TLV optional data type indicates that LLDP agent should transmit 'Link Aggregation TLV'. This type indicates the current link aggregation status of IEEE 802.3 MACs. More precisely, the information should include whether the port is capable of doing link aggregation, whether the port is aggregated in a aggregated link, and the aggregated port ID. The default state is disabled.
- **power\_via\_mdi** (Optional) This TLV optional data type indicates that LLDP agent should transmit 'Power via MDI TLV'. Three IEEE 802.3 PMD implementations (10BASE-T, 100BASE-TX, and 1000BASE-T) allow power to be supplied over the link for connected non-powered systems. The Power Via MDI TLV allows network management to advertise and discover the MDI power support capabilities of the sending IEEE 802.3 LAN station. The default state is disabled.
- **maximum frame size** (Optional) This TLV optional data type indicates that LLDP agent should transmit 'Maximum-frame-size TLV. The default state is disabled. **enable** - Specify that the IEEE 802.3 specific TLV data type selected will be advertised. **disable** - Specify that the IEEE 802.3 specific TLV data type selected will be not advertised.

## **Restrictions**

Only Administrator, Operator and Power-User level users can issue this command.

## **Example**

To enable SNMP notifications from port 1-5:

```
DES-3200-28/ME:admin#config lldp ports 1-5 notification enable 
Command: config lldp ports 1-5 notification enable
```
Success.

DES-3200-28/ME:admin#

To configure port 1-5 to transmit and receive:

```
DES-3200-28/ME:admin#config lldp ports 1-5 admin_status tx_and_rx 
Command: config lldp ports 1-5 admin_status tx_and_rx
```
Success.

DES-3200-28/ME:admin#

#### To enable ports 1-2 for manage address entry:

```
DES-3200-28/ME:admin#config lldp ports 1-2 mgt_addr ipv4 10.90.90.90 enable 
Command: config lldp ports 1-2 mgt_addr ipv4 10.90.90.90 enable 
Success.
```
DES-3200-28/ME:admin#

#### To configure exclude the system name TLV from the outbound LLDP advertisements for all ports:

```
DES-3200-28/ME:admin#config lldp ports all basic_tlvs system_name enable 
Command: config lldp ports all basic_tlvs system_name enable 
Success.
```
DES-3200-28/ME:admin#

To configure exclude the vlan nameTLV from the outbound LLDP advertisements for all ports:

```
DES-3200-28/ME:admin#config lldp ports all dot1_tlv_pvid enable 
Command: config lldp ports all dot1_tlv_pvid enable 
Success. 
DES-3200-28/ME:admin#
```
## To configure exclude the port and protocol VLAN ID TLV from the outbound LLDP advertisements for all ports:

```
DES-3200-28/ME:admin#config lldp ports all dot1_tlv_protocol_vid vlanid 1-3 
enable 
Command: config lldp ports all dot1_tlv_protocol_vid vlanid 1-3 enable 
Success. 
DES-3200-28/ME:admin#
```
To configure exclude the VLAN name TLV from the outbound LLDP advertisements for all ports:

```
DES-3200-28/ME:admin#config lldp ports all dot1_tlv_vlan_name vlanid 1-3 enable 
Command: config lldp ports all dot1_tlv_vlan_name vlanid 1-3 enable
```
Success.

D DES-3200-28/ME:admin#

To configure exclude the protocol identity TLV from the outbound LLDP advertisements for all ports:

DES-3200-28/ME:admin#config lldp ports all dot1\_tlv\_protocol\_identity all enable Command: config lldp ports all dot1\_tlv\_protocol\_identity all enable Success.

To configure exclude the MAC/PHY configuration/status TLV from the outbound LLDP advertisements for all ports:

```
DES-3200-28/ME:admin#config lldp ports all dot3_tlvs 
mac_phy_configuration_status enable 
Command: config lldp ports all dot3_tlvs mac_phy_configuration_status enable 
Success. 
DES-3200-28/ME:admin#
```
## 37-6 config lldp forward\_ message

## **Description**

DES-3200-28/ME:admin#

This command is used to configure forwarding of LLDP PDU packet when LLDP is disabled.

#### **Format**

**config lldp forward\_message [enable | disable]** 

#### **Parameters**

None.

## **Restrictions**

Only Administrator, Operator and Power-User level users can issue this command.

## **Example**

To configure LLDP to forward LLDP PDUs:

```
DES-3200-28/ME:admin#config lldp forward_message enable 
Command: config lldp forward_message enable
```
Success.

```
DES-3200-28/ME:admin#
```
## 37-7 show lldp

## **Description**

This command is used to display the Switch's general LLDP configuration status.

## **Format**

**show lldp** 

## **Parameters**

None.

## **Restrictions**

None.

## **Example**

To display the LLDP system level configuration status:

```
DES-3200-28/ME:admin#show lldp 
Command: show lldp 
LLDP System Information 
   Chassis ID Subtype : MAC Address 
    Chassis ID : 00-01-02-03-04-00 
   System Name : 
 System Description : Fast Ethernet Switch 
 System Capabilities : Repeater, Bridge 
LLDP Configurations 
 LLDP Status : Enabled 
 LLDP Forward Status : Enabled 
Message TX Interval : 30
    Message TX Hold Multiplier: 4 
    ReInit Delay : 2 
   TX Delay : 2
    Notification Interval : 10 
DES-3200-28/ME:admin#
```
## 37-8 [show lldp mgt\\_addr](#page-348-0)

## **Description**

This command is used to display the LLDP management address information.

## **Format**

**show lldp mgt\_addr {[ipv4 <ipaddr> | ipv6 <ipv6addr>]}** 

## **Parameters**

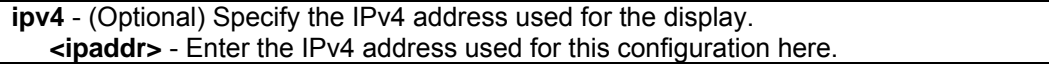

**ipv6** - (Optional) Specify the IPv6 address used for the display. **<ipv6addr>** - Enter the IPv6 address used for this configuration here.

#### **Restrictions**

None.

## **Example**

To display management address information:

```
DES-3200-28/ME:admin#show lldp mgt_addr ipv4 10.90.90.90 
Command: show lldp mgt_addr ipv4 10.90.90.90 
Address 1 : 
------------------------------------------------ 
   Subtype : IPv4 
  Address : 10.90.90.90
   IF Type : IfIndex 
  OID : 1.3.6.1.4.1.171.10.113.8.1
  Advertising Ports : 1-2,5
DES-3200-28/ME:admin#
```
## 37-9 show lldp ports

#### **Description**

This command is used to display the LLDP per port configuration for advertisement options.

## **Format**

show lidp ports {<portlist>}

## **Parameters**

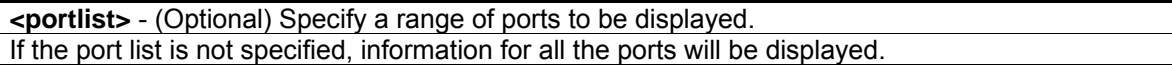

## **Restrictions**

None.

## **Example**

To display the LLDP port 1 TLV option configuration:

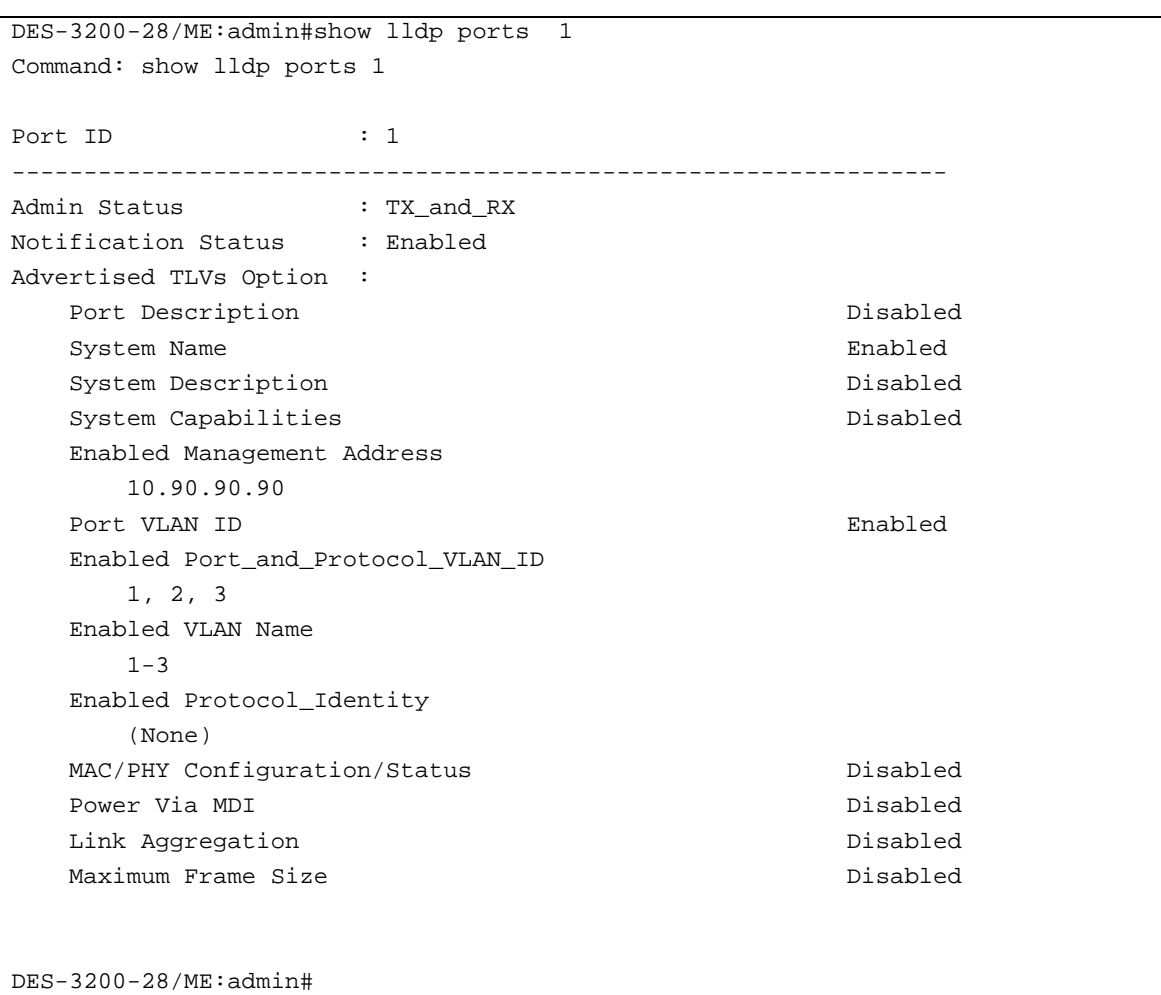

## 37-10 show lldp local\_ports

## **Description**

This command is used to display the per-port information currently available for populating outbound LLDP advertisements.

## **Format**

## **show lldp local\_ports {<portlist>} {mode [brief | normal | detailed]}**

## **Parameters**

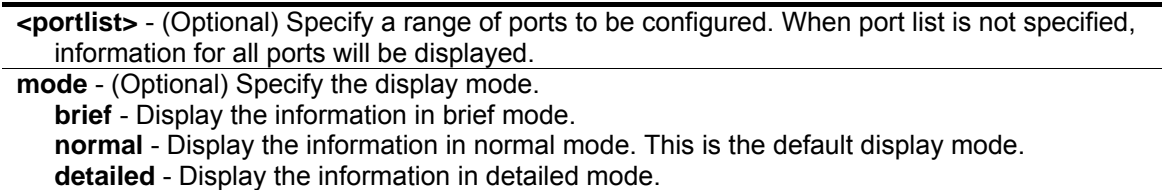

## **Restrictions**

None.

## **Example**

To display outbound LLDP advertisements for port 1 in detailed mode. Port description on the display should use the same value as ifDescr.

```
DES-3200-28/ME:admin#show lldp local_ports 1 mode detailed 
Command: show lldp local ports 1 mode detailed
Port ID : 1 
----------------------------------------------------------------------------- 
Port ID Subtype : Local
Port ID : 1
Port Description : D-Link DES-3200-28/ME 4.04.004 P 
                              ort 1 
Port PVID : 1
Management Address Count : 1
      Subtype : IPv4 
     Address : 10.90.90.90
      IF Type : IfIndex 
     OID : 1.3.6.1.4.1.171.10.113.8.1
PPVID Entries Count : 0
   (None) 
VLAN Name Entries Count : 1
   Entry 1 : 
     VLAN ID : 1 
      VLAN Name : default 
Protocol Identity Entries Count : 0
CTRL+C ESC q Quit SPACE n Next Page ENTER Next Entry a All
```
To display outbound LLDP advertisements for port 1 in normal mode:
DES-3200-28/ME:admin#show lldp local\_ports 1 mode normal Command: show lldp local\_ports 1 mode normal Port ID : 1 ----------------------------------------------------------------------------- Port ID Subtype : Local Port ID : 1 Port Description : D-Link DES-3200-28/ME R4.04.004 P ort 1 Port PVID : 1 Management Address Count : 1 PPVID Entries Count : 0 VLAN Name Entries Count : 1 Protocol Identity Entries Count : 0 MAC/PHY Configuration/Status : (See Detail) Power Via MDI : (See Detail) Link Aggregation : (See Detail) Maximum Frame Size : 1536 DES-3200-28P:admin#

To display outbound LLDP advertisements for port 1 in brief mode:

```
DES-3200-28/ME:admin#show lldp local_ports 1 mode brief 
Command: show lldp local_ports 1 mode brief 
Port ID : 1 
----------------------------------------------------------------------------- 
Port ID Subtype : Local
Port ID : 1
Port Description : D-Link DES-3200-28/ME R4.04.004 P
                                     ort 1 
DES-3200-28/ME:admin#
```
# 37-11 show lldp remote\_ports

# **Description**

This command is used to display the information learned from the neighbor parameters.

#### **Format**

**show lldp remote\_ports {<portlist>} {mode [brief | normal | detailed]}** 

#### **Parameters**

**<portlist>** - (Optional) Specify a range of ports to be configured. When port list is not specified, information for all ports will be displayed. **mode** – (Optional) Specify to display the information in various modes.

**brief** - Display the information in brief mode. **normal** - Display the information in normal mode. This is the default display mode. **detailed** - Display the information in detailed mode.

#### **Restrictions**

None.

#### **Example**

To display remote table in brief mode:

```
DES-3200-28/ME:admin#show lldp remote_ports 3 mode brief 
Command: show lldp remote_ports 3 mode brief 
Port ID : 3 
------------------------------------------------------------------------------- 
Remote Entities Count : 1 
Entity 1 
  Chassis ID Subtype : MAC Address
   Chassis ID : 00-12-13-04-05-00 
  Port ID Subtype : MAC Address
  Port ID : 00-12-13-04-05-03Port Description : D-Link DES-3200-28P R4.00.020
Po 
 rt 3 
DES-3200-28/ME:admin#
```
To display remote table in normal mode:

```
DES-3200-28/ME:admin# show lldp remote_ports 3 mode normal 
Command: show lldp remote_ports 3 mode normal 
Port ID : 3 
------------------------------------------------------------------------------- 
Remote Entities Count : 1 
Entity 1 
   Chassis ID Subtype : MAC Address 
  Chassis ID : 00-12-13-04-05-00
  Port ID Subtype : MAC Address
  Port ID : 00-12-13-04-05-03Port Description : D-Link DES-3200-28/ME 4.04.004
Po 
 rt 3 
   System Name : 
   System Description : Fast Ethernet Switch 
  System Capabilities \qquad \qquad : Repeater, Bridge
  Management Address Count : 1
  Port PVID : 1
  PPVID Entries Count : 0
  VLAN Name Entries Count : 0
  Protocol ID Entries Count : 0
  MAC/PHY Configuration/Status : (See Detail)
  Power Via MDI : (None)
  Link Aggregation \qquad \qquad : (See \n   <b>Belb>Maximum Frame Size : 1536
  Unknown TLVs Count : 0
DES-3200-28/ME:admin#
```
To display remote table in detailed mode:

```
DES-3200-28/ME:admin# show lldp remote_ports 3 mode detailed 
Command: show lldp remote_ports 3 mode detailed 
Port ID : 3 
------------------------------------------------------------------------------- 
Remote Entities Count : 1 
Entity 1 
  Chassis ID Subtype : MAC Address
   Chassis ID : 00-12-13-04-05-00 
  Port ID Subtype : MAC Address
  Port ID : 00-12-13-04-05-03
  Port Description \qquad \qquad : D-Link DES-3200-28/ME
R4.04.004 Po 
 rt 3 
   System Name : 
  System Description \qquad \qquad : Fast Ethernet Switch
   System Capabilities : Repeater, Bridge 
  Management Address Count : 1
      Entry 1 : 
         Subtype : IPv4 
        Address : 10.90.90.90
         IF Type : IfIndex 
         OID : 1.3.6.1.4.1.171.10.113.9.1 
  Port PVID : 1
  PPVID Entries Count : 0
      (None) 
   VLAN Name Entries Count : 0 
      (None) 
  Protocol ID Entries Count : 0
      (None) 
   MAC/PHY Configuration/Status : 
     Auto-Negotiation Support : Supported
      Auto-Negotiation Status : Enabled 
      Auto-Negotiation Advertised Capability : 6c00(hex) 
      Auto-Negotiation Operational MAU Type : 0010(hex) 
  Power Via MDI : (None)
  Link Aggregation
     Aggregation Capability : Aggregated
     Aggregation Status : Not Currently in Aggregation
     Aggregation Port ID : 0
  Maximum Frame Size : 1536
   Unknown TLVs Count : 0 
      (None) 
DES-3200-28/ME:admin#
```
# 37-12 show lldp statistics

# **Description**

This command is used to display an overview of neighbor detection activity on the Switch.

### **Format**

**show lldp statistics** 

#### **Parameters**

None.

#### **Restrictions**

None.

# **Example**

To display global statistics information:

```
DES-3200-28/ME:admin#show lldp statistics 
Command: show lldp statistics 
Last Change Time : 1792
Number of Table Insert : 0 
Number of Table Delete : 0 
Number of Table Drop : 0 
Number of Table Ageout : 0 
DES-3200-28/ME:admin#
```
# 37-13 show lldp statistics ports

# **Description**

This command is used to display per-port LLDP statistics

#### **Format**

show lldp statistics ports {<portlist>}

### **Parameters**

**<portlist>** - (Optional) Specify a range of ports to be configured. When port list is not specified, information for all ports will be displayed.

# **Restrictions**

None.

# **Example**

To display statistics information of port 1:

```
DES-3200-28/ME:admin#show lldp statistics ports 1 
Command: show lldp statistics ports 1 
Port ID : 1 
--------------------------------------------- 
    LLDPStatsTXPortFramesTotal : 23 
    LLDPStatsRXPortFramesDiscardedTotal : 0 
    LLDPStatsRXPortFramesErrors : 0 
    LLDPStatsRXPortFramesTotal : 0 
    LLDPStatsRXPortTLVsDiscardedTotal : 0 
    LLDPStatsRXPortTLVsUnrecognizedTotal : 0 
    LLDPStatsRXPortAgeoutsTotal : 0 
DES-3200-28/ME:admin#
```
# Chapter 38 Loop Back Detection (LBD) Command List

**config loopdetect** {recover\_timer [<value 0> | <sec 60-1000000>] | interval <sec 1-32767> | mode [port-based | vlan-based]} config loopdetect ports [<portlist> | all] state [enable | disable] **enable loopdetect disable loopdetect show loopdetect show loopdetect ports** {<portlist>} config loopdetect trap [none | loop\_detected | loop\_cleared | both] **config loopdetect log** state [enable | disable]

# 38-1 config loopdetect

# **Description**

This command is used to setup the loop-back detection function (LBD) for the entire Switch.

# **Format**

**config loopdetect {recover\_timer [<value 0> | <sec 60-1000000>] | interval <sec 1-32767> | mode [port-based | vlan-based]}** 

# **Parameters**

- **recover** timer (Optional) The time interval (in seconds) used by the Auto-Recovery mechanism to decide how long to check before determining that the loop status has gone. The valid range is from 60 to 1000000. 0 is a special value that specifies that the auto-recovery mechanism should be disabled. When the auto-recovery mechanism is disabled, a user would need to manually recover a disabled port. The default value for the recover timer is 60 seconds.
	- **<value 0>** 0 is a special value that specifies that the auto-recovery mechanism should be disabled. When the auto-recovery mechanism is disabled, a user would need to manually recover a disabled port.
	- **<sec 60-1000000>** Enter the recovery timer value here. This value must be between 60 and 1000000 seconds.
- **interval** (Optional) The time interval (in seconds) that the device will transmit all the CTP (Configuration Test Protocol) packets to detect a loop-back event. The default setting is 10 seconds. The valid range is from 1 to 32767 seconds.
	- **<sec 1-32767>** Enter the time interval value here. This value must be between 1 and 32767 seconds.
- **mode** (Optional) Specify the loop-detection operation mode. In port-based mode, the port will be shut down (disabled) when loop has been detected In VLAN-based mode, the port cannot process the packets of the VLAN that has detected the loop.

**port-based** - Specify that the loop-detection operation mode will be set to port-based mode. **vlan-based** - Specify that the loop-detection operation mode will be set to vlan-based mode.

# **Restrictions**

Only Administrator, Operator and Power-User level users can issue this command.

# **Example**

To set the auto-recover time to 0, which disables the auto-recovery mechanism, the interval to 20 seconds and specify VLAN-based mode:

```
DES-3200-28/ME:admin#config loopdetect recover_timer 0 interval 20 mode vlan-
based 
Command: config loopdetect recover_timer 0 interval 20 mode vlan-based 
Success. 
DES-3200-28/ME:admin#
```
# 38-2 config loopdetect ports

# **Description**

This command is used to setup the loop-back detection function for the interfaces on the Switch.

# **Format**

**config loopdetect ports [<portlist> | all] state [enable | disable]** 

#### **Parameters**

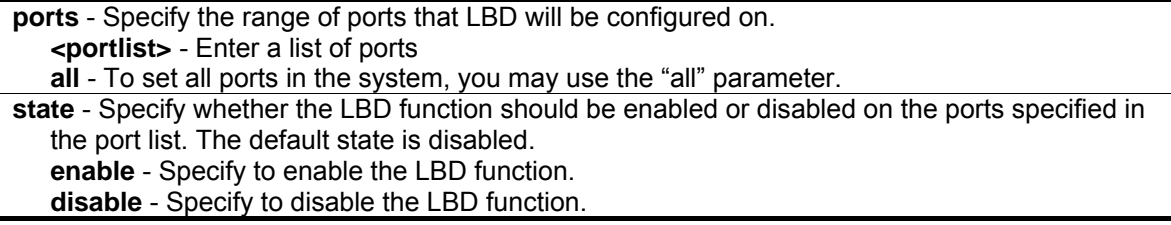

# **Restrictions**

Only Administrator, Operator and Power-User level users can issue this command.

# **Example**

To enable the LBD function on ports 1-5:

```
DES-3200-28/ME:admin#config loopdetect ports 1-5 state enable 
Command: config loopdetect ports 1-5 state enable
```
Success.

```
DES-3200-28/ME:admin#
```
# 38-3 enable loopdetect

# **Description**

This command is used to enable the LBD function globally on the Switch. The default state is disabled.

# **Format**

# **enable loopdetect**

# **Parameters**

None.

# **Restrictions**

Only Administrator, Operator and Power-User level users can issue this command.

# **Example**

To enable the LBD function globally:

```
DES-3200-28/ME:admin#enable loopdetect 
Command: enable loopdetect
```
Success.

DES-3200-28/ME:admin#

# 38-4 disable loopdetect

# **Description**

This command is used to disable the LBD function globally on the Switch.

# **Format**

**disable loopdetect** 

# **Parameters**

None.

# **Restrictions**

Only Administrator, Operator and Power-User level users can issue this command.

# **Example**

To disable the LBD function globally:

```
DES-3200-28/ME:admin#disable loopdetect 
Command: disable loopdetect 
Success.
```
DES-3200-28/ME:admin#

# 38-5 show loopdetect

#### **Description**

This command is used to display the LBD global configuration.

# **Format**

**show loopdetect** 

#### **Parameters**

None.

# **Restrictions**

Only Administrator and Operator-level users can issue this command.

# **Example**

To show the LBD global settings:

```
DES-3200-28/ME:admin#show loopdetect 
Command: show loopdetect 
 LBD Global Settings 
  --------------------------- 
 Status : Disabled 
 Mode : Port-based 
 Interval : 10 sec 
 Recover Time : 60 sec 
 Trap State : None 
 Log State : Enabled 
DES-3200-28/ME:admin#
```
# 38-6 show loopdetect ports

# **Description**

This command is used to display the LBD per-port configuration.

#### **Format**

show loopdetect ports {<portlist>}

# **Parameters**

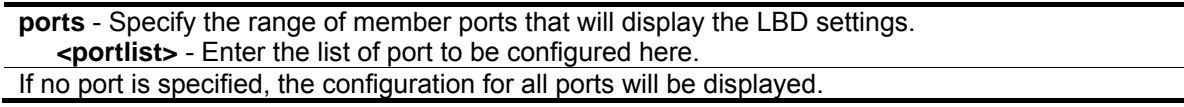

# **Restrictions**

None.

# **Example**

To show the LBD settings on ports 1-9:

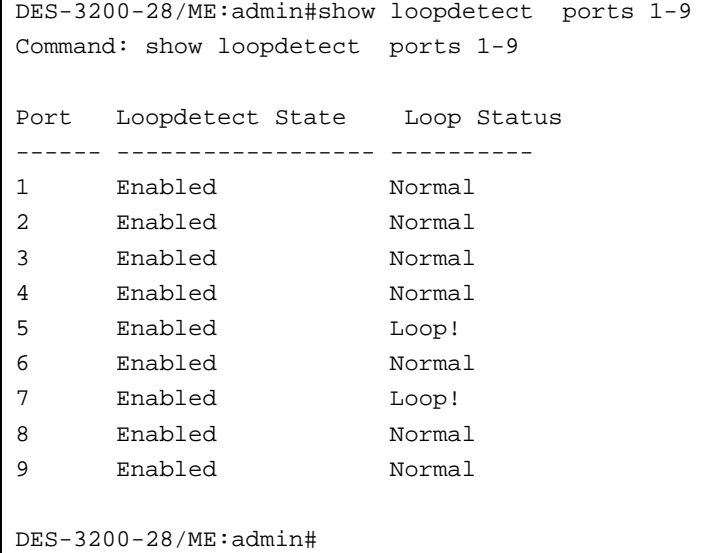

# 38-7 config loopdetect trap

# **Description**

This command is used to configure the trap modes for LBD.

# **Format**

**config loopdetect trap [none | loop\_detected | loop\_cleared | both]** 

# **Parameters**

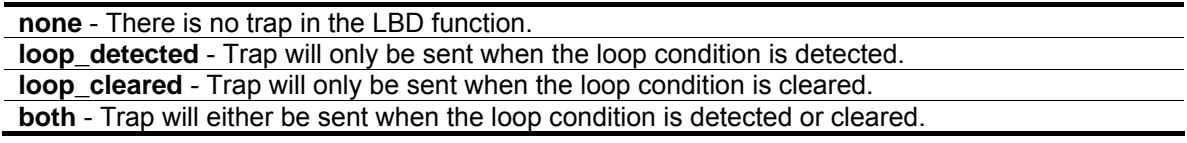

# **Restrictions**

Only Administrator, Operator and Power-User level users can issue this command.

### **Example**

To specify that traps will be sent when the loop condition is detected or cleared:

```
DES-3200-28/ME:admin#config loopdetect trap both 
Command: config loopdetect trap both
```
Success.

DES-3200-28/ME:admin#

# 38-8 config loopdetect log

#### **Description**

This command is used to configure the log state for LBD. The default value is enabled.

#### **Format**

**config loopdetect log state [enable | disable]** 

### **Parameters**

**state** - Specify the state of the LBD log feature. **enable** - Enable the LBD log feature. **disable** - Disable the LBD log feature. All LBD-related logs will not be recorded.

# **Restrictions**

Only Administrator, Operator and Power-User level users can issue this command.

#### **Example**

To enable the log state for LBD:

```
DES-3200-28/ME:admin#config loopdetect log state enable 
Command: config loopdetect log state enable
```
Success.

DES-3200-28/ME:admin#

# Chapter 39 MAC Notification Command List

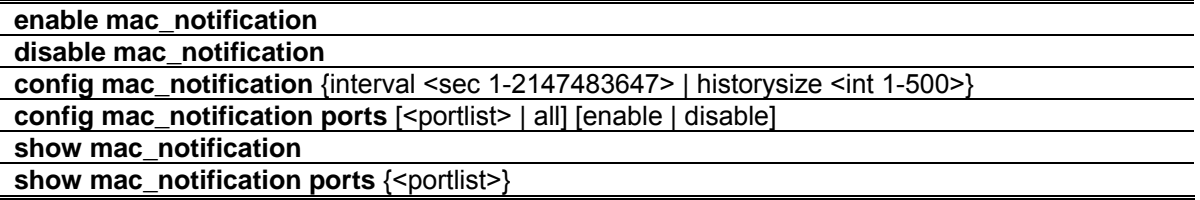

# 39-1 enable mac\_notification

# **Description**

This command is used to enable global MAC address table notification on the Switch.

# **Format**

**enable mac\_notification** 

# **Parameters**

None.

# **Restrictions**

Only Administrator, Operator and Power-User level users can issue this command.

# **Example**

To enable mac\_notification function:

```
DES-3200-28/ME:admin#enable mac_notification 
Command: enable mac_notification
```
Success.

```
DES-3200-28/ME:admin#
```
# 39-2 disable mac\_notification

# **Description**

This command is used to disable global MAC address table notification on the Switch.

# **Format**

# **disable mac\_notification**

#### **Parameters**

None.

# **Restrictions**

Only Administrator, Operator and Power-User level users can issue this command.

# **Example**

To disable mac\_notification function:

```
DES-3200-28/ME:admin#disable mac_notification 
Command: disable mac_notification 
Success. 
DES-3200-28/ME:admin#
```
# 39-3 config mac\_notification

# **Description**

This command is used to configure the Switch's MAC address table notification global settings.

# **Format**

**config mac\_notification {interval <sec 1-2147483647> | historysize <int 1-500>}** 

# **Parameters**

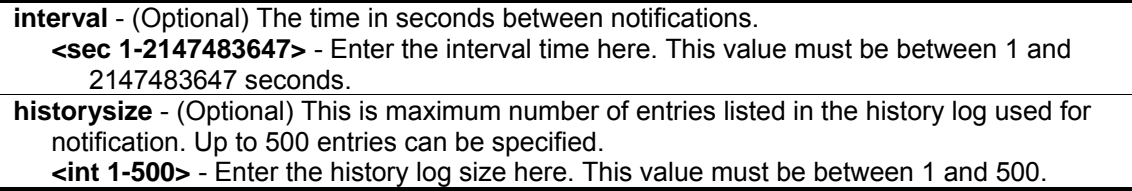

# **Restrictions**

Only Administrator, Operator and Power-User level users can issue this command.

# **Example**

To config the Switch's Mac address table notification global settings:

```
DES-3200-28/ME:admin#config mac_notification interval 1 historysize 500 
Command: config mac_notification interval 1 historysize 500 
Success. 
DES-3200-28/ME:admin#
```
# 39-4 config mac\_notification ports

# **Description**

This command is used to configure the port's MAC address table notification status settings.

# **Format**

**config mac\_notification ports [<portlist> | all] [enable | disable]** 

# **Parameters**

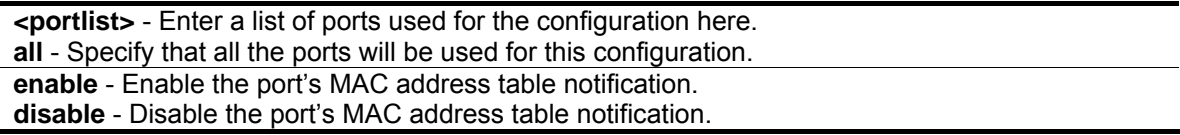

# **Restrictions**

Only Administrator, Operator and Power-User level users can issue this command.

# **Example**

To enable 7th port's mac address table notification:

```
DES-3200-28/ME:admin#config mac_notification ports 7 enable 
Command: config mac_notification ports 7 enable
```
Success.

DES-3200-28/ME:admin#

# 39-5 show mac\_notification

# **Description**

This command is used to display the Switch's Mac address table notification global settings.

# **Format**

**show mac\_notification** 

# **Parameters**

None.

# **Restrictions**

None.

# **Example**

To show the Switch's Mac address table notification global settings:

```
DES-3200-28/ME:admin#show mac_notification
Command: show mac_notification 
Global MAC Notification Settings 
State : Disabled 
Interval : 1
History Size : 1 
DES-3200-28/ME:admin#
```
# 39-6 show mac\_notification ports

# **Description**

This command is used to display the port's Mac address table notification status settings.

# **Format**

show mac\_notification ports {<portlist>}

# **Parameters**

**<portlist>** - (Optional) Enter a list of ports used for the configuration here.

# **Restrictions**

None.

# **Example**

To display all port's Mac address table notification status settings:

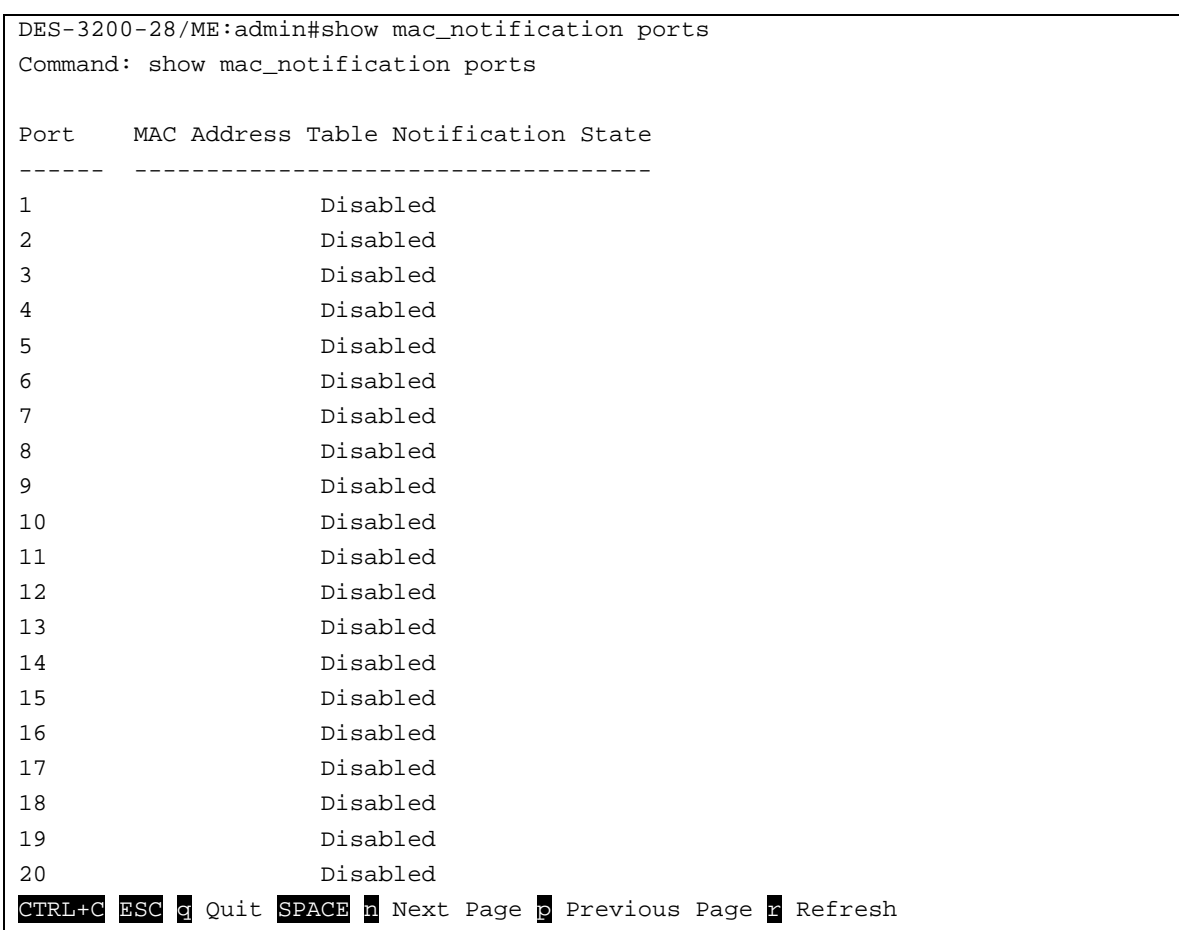

# Chapter 40 MAC-based Access Control Command List

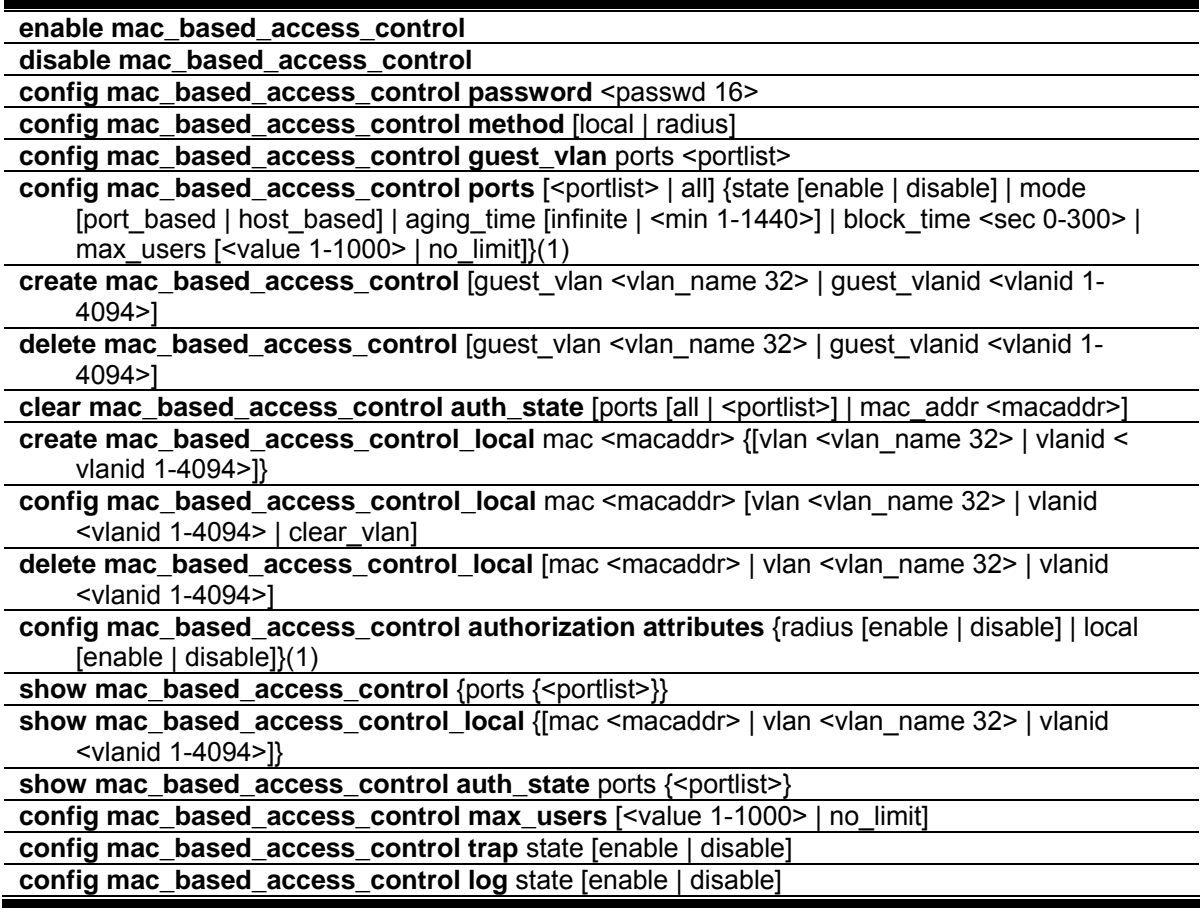

# 40-1 enable mac\_based\_access\_control

# **Description**

This command is used to enable MAC-based Access Control.

# **Format**

**enable mac\_based\_access\_control** 

# **Parameters**

None.

# **Restrictions**

Only Administrator, Operator and Power-User level users can issue this command.

# **Example**

To enable the MAC-based Access Control global state:

```
DES-3200-28/ME:admin#enable mac_based_access_control 
Command: enable mac_based_access_control 
Success.
```
DES-3200-28/ME:admin#

# 40-2 disable mac\_based\_access\_control

# **Description**

This command is used to disable MAC-based Access Control.

# **Format**

**disable mac\_based\_access\_control** 

# **Parameters**

None.

# **Restrictions**

Only Administrator, Operator and Power-User level users can issue this command.

# **Example**

To disable the MAC-based Access Control global state:

```
DES-3200-28/ME:admin#disable mac_based_access_control 
Command: disable mac_based_access_control
```
Success.

DES-3200-28/ME:admin#

# 40-3 config mac\_based\_access\_control password

# **Description**

This command is used to configure the RADIUS authentication password for MAC-based Access Control.

# **Format**

config mac\_based\_access\_control password <passwd 16>

#### **Parameters**

**password** - In RADIUS mode, the Switch will communicate with the RADIUS server using this password. The maximum length of the key is 16. **<password>** - Enter the password used here. The default password is "default".

### **Restrictions**

Only Administrator, Operator and Power-User level users can issue this command.

#### **Example**

To set the MAC-based Access Control password:

```
DES-3200-28/ME:admin#config mac_based_access_control password switch 
Command: config mac_based_access_control password switch 
Success. 
DES-3200-28/ME:admin#
```
# 40-4 config mac\_based\_access\_control method

#### **Description**

This command is used to configure the MAC-based Access Control authentication method.

# **Format**

**config mac\_based\_access\_control method [local | radius]** 

#### **Parameters**

**local** - Specify to authenticate via the local database. **radius** - Specify to authenticate via a RADIUS server.

### **Restrictions**

Only Administrator, Operator and Power-User level users can issue this command.

#### **Example**

To set the MAC-based Access Control authentication method as local:

```
DES-3200-28/ME:admin#config mac_based_access_control method local 
Command: config mac_based_access_control method local 
Success. 
DES-3200-28/ME:admin#
```
# 40-5 config mac\_based\_access\_control guest\_vlan

# **Description**

This command is used to assign a specified port list to the MAC-based Access Control guest VLAN. Ports that are not contained in port list will be removed from the MAC-based Access Control guest VLAN.

For detailed information on the operation of MAC-based Access Control guest VLANs, please see the description for the "config mac\_based\_access\_control ports" command.

# **Format**

config mac\_based\_access\_control guest\_vlan ports <portlist>

# **Parameters**

**ports** - Specify MAC-based Access Control guest VLAN membership. **<portlist>** - Enter the list of port used for this configuration here.

# **Restrictions**

Only Administrator, Operator and Power-User level users can issue this command.

# **Example**

To set the MAC-based Access Control guest VLAN membership:

```
DES-3200-28/ME:admin#config mac_based_access_control guest_vlan ports 1-8 
Command: config mac_based_access_control guest_vlan ports 1-8
```
Success.

DES-3200-28/ME:admin#

# 40-6 config mac\_based\_access\_control ports

# **Description**

This command is used to configure MAC-based Access Control port's setting.

When the MAC-based Access Control function is enabled for a port and the port is not a MACbased Access Control guest VLAN member, the user who is attached to this port will not be forwarded unless the user passes the authentication.

- A user that does not pass the authentication will not be serviced by the Switch.
- If the user passes the authentication, the user will be able to forward traffic operated under the assigned VLAN.

When the MAC-based Access Control function is enabled for a port, and the port is a MAC-based Access Control guest VLAN member, the port(s) will be removed from the original VLAN(s) member ports, and added to MAC-based Access Control guest VLAN member ports.

- Before the authentication process starts, the user is able to forward traffic under the guest VLAN.
- After the authentication process, the user will be able to access the assigned VLAN.

If the port authorize mode is port based mode, when the port has been moved to the authorized VLAN, the subsequent users will not be authenticated again. They will operate in the current authorized VLAN.

If the port authorize mode is host based mode, then each user will be authorized individually and be capable of getting its own assigned VLAN.

If port's block time is set to" infinite", it means that a failed authentication client will never be blocked. Block time will be set to "0".

# **Format**

**config mac\_based\_access\_control ports [<portlist> | all] {state [enable | disable] | mode [port\_based | host\_based] | aging\_time [infinite | <min 1-1440>] | block\_time <sec 0-300> | max\_users [<value 1-1000> | no\_limit]}(1)** 

# **Parameters**

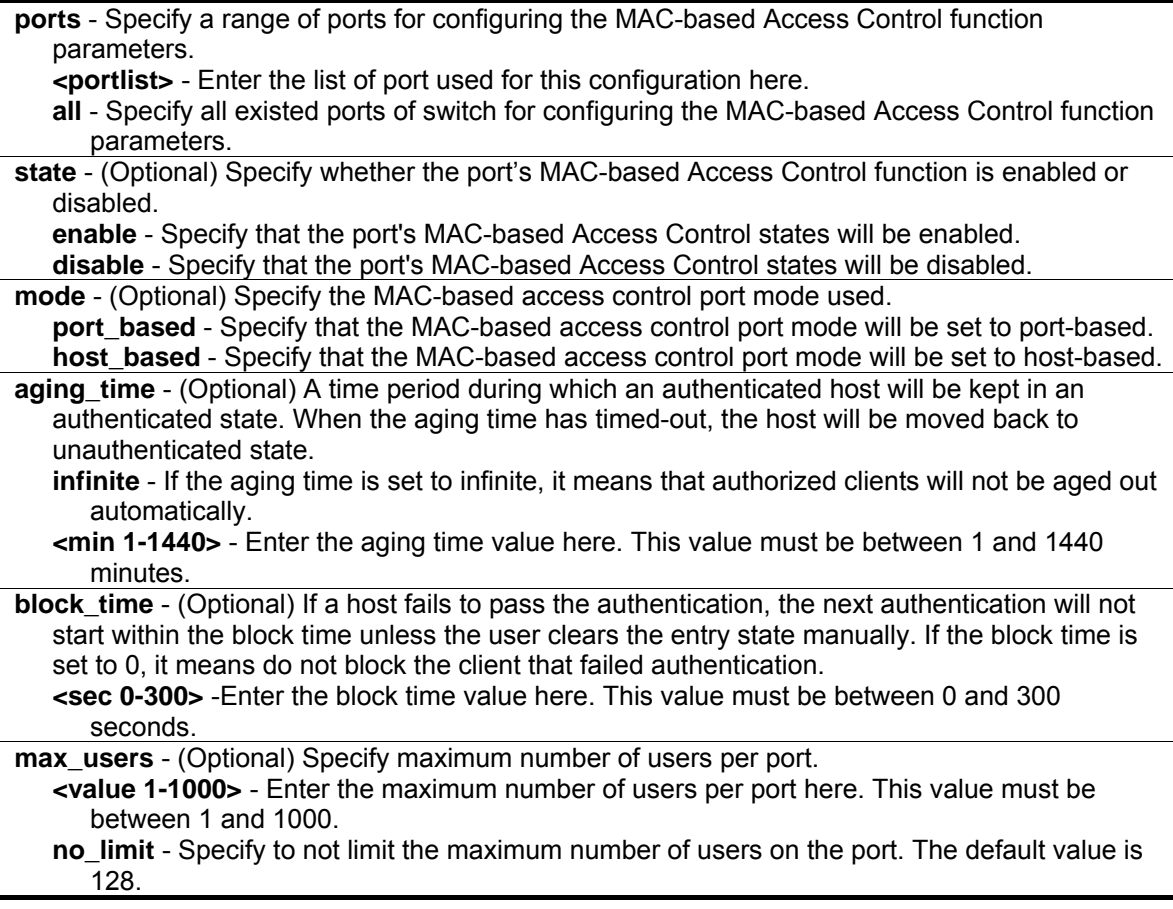

# **Restrictions**

Only Administrator, Operator and Power-User level users can issue this command.

# **Example**

To configure an unlimited number of maximum users for MAC-based Access Control on ports 1 to 8:

```
DES-3200-28/ME:admin#config mac_based_access_control ports 1-8 max_users 
no_limit 
Command: config mac_based_access_control ports 1-8 max_users no_limit 
Success. 
DES-3200-28/ME:admin#
```
To configure the MAC-based Access Control timer parameters to have an infinite aging time and a block time of 120 seconds on ports 1 to 8:

```
DES-3200-28/ME:admin#config mac_based_access_control ports 1-8 aging_time 
infinite block_time 120 
Command: config mac_based_access_control ports 1-8 aging_time infinite 
block_time 120 
Success. 
DES-3200-28/ME:admin#
```
# 40-7 create mac\_based\_access\_control

# **Description**

This command is used to assign a static 802.1Q VLAN as a MAC-based Access Control guest VLAN.

# **Format**

**create mac\_based\_access\_control [guest\_vlan <vlan\_name 32> | guest\_vlanid <vlanid 1- 4094>]** 

# **Parameters**

**guest vlan** - Specify MAC-based Access Control guest VLAN by name, it must be a static 1Q VLAN.

**<vlan\_name 32>** - Enter the VLAN name here. This name can be up to 32 characters long. **guest\_vlanid** - Specify MAC-based Access Control guest VLAN by VID, it must be a static 1Q VLAN.

**<vlanid 1-4094>** - Enter the VLAN ID here. This value must be between 1 and 4094.

# **Restrictions**

Only Administrator, Operator and Power-User level users can issue this command.

# **Example**

To create a MAC-based Access Control guest VLAN:

```
DES-3200-28/ME:admin#create mac_based_access_control guest_vlan VLAN8 
Command: create mac_based_access_control guest_vlan VLAN8
```
Success.

DES-3200-28/ME:admin#

# 40-8 delete mac\_based\_access\_control

# **Description**

This command is used to remove a MAC-based Access Control guest VLAN.

# **Format**

**delete mac\_based\_access\_control [guest\_vlan <vlan\_name 32> | guest\_vlanid <vlanid 1- 4094>]** 

#### **Parameters**

**guest\_vlan** - Specify the name of the MAC-based Access Control's guest VLAN. **<vlan\_name 32>** - Enter the VLAN name here. This name can be up to 32 characters long. **guest\_vlanid** - Specify the VID of the MAC-based Access Control's guest VLAN. **<vlanid 1-4094>** - Enter the VLAN ID here. This value must be between 1 and 4094.

# **Restrictions**

Only Administrator, Operator and Power-User level users can issue this command.

#### **Example**

To delete the MAC-based Access Control guest VLAN called default:

DES-3200-28/ME:admin#delete mac\_based\_access\_control guest\_vlan default Command: delete mac\_based\_access\_control guest\_vlan default

Success.

```
DES-3200-28/ME:admin#
```
# 40-9 clear mac\_based\_access\_control auth\_state

# **Description**

This command is used to clear the authentication state of a user (or port). The port (or the user) will return to an un-authenticated state. All the timers associated with the port (or the user) will be reset.

# **Format**

clear mac\_based\_access\_control auth\_state [ports [all | <portlist>] | mac\_addr <macaddr>]

#### **Parameters**

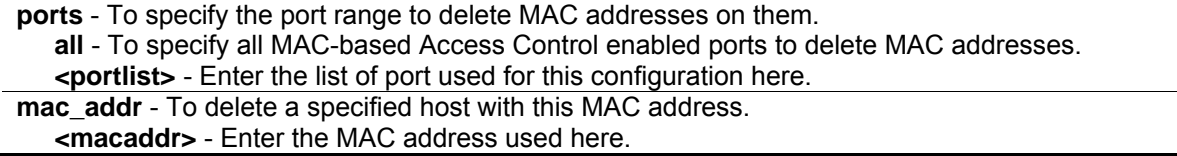

# **Restrictions**

Only Administrator, Operator and Power-User level users can issue this command.

# **Example**

To clear MAC-based Access Control clients' authentication information for all ports:

```
DES-3200-28/ME:admin#clear mac_based_access_control auth_state ports all 
Command: clear mac_based_access_control auth_state ports all
```
Success.

DES-3200-28/ME:admin#

To delete the MAC-based Access Control authentication information for the host that has a MAC address of 00-00-00-47-04-65:

```
DES-3200-28/ME:admin#clear mac_based_access_control auth_state mac_addr 00-00-
00 - 47 - 04 - 65Command: clear mac_based_access_control auth_state mac_addr 00-00-00-47-04-65 
Success.
```
DES-3200-28/ME:admin#

# 40-10 create mac\_based\_access\_control\_local

# **Description**

This command is used to create a MAC-based Access Control local database entry that will be used for authentication. This command can also specify the VLAN that an authorized host will be assigned to.

# **Format**

create mac\_based\_access\_control\_local mac <macaddr> {[vlan <vlan\_name 32> | vlanid < **vlanid 1-4094>]}** 

#### **Parameters**

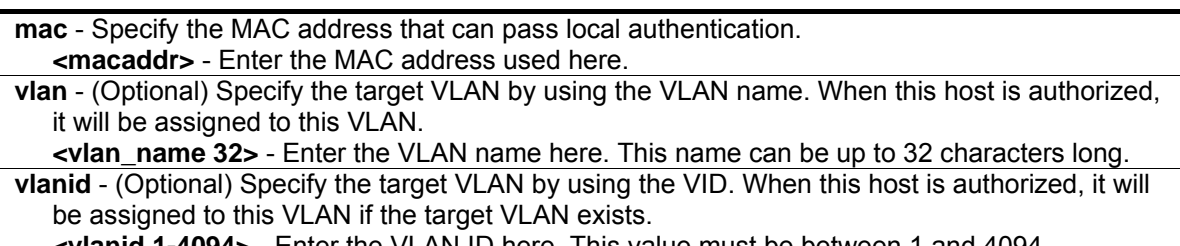

**vlanid 1-4094>** - Enter the VLAN ID here. This value must be between 1 and 40 If no vlanid or vlan parameter is specified, not specify the target VLAN for this host.

#### **Restrictions**

Only Administrator, Operator and Power-User level users can issue this command.

# **Example**

To create one MAC-based Access Control local database entry for MAC address 00-00-00-00-00- 01 and specify that the host will be assigned to the "default" VLAN after the host has been authorized:

```
DES-3200-28/ME:admin#create mac_based_access_control_local mac 00-00-00-00-00-
01 vlan default 
Command: create mac_based_access_control_local mac 00-00-00-00-00-01 vlan 
default 
Success. 
DES-3200-28/ME:admin#
```
# 40-11 config mac\_based\_access\_control\_local

# **Description**

This command is used to configure a MAC-based Access Control local database entry.

# **Format**

**config mac\_based\_access\_control\_local mac <macaddr> [vlan <vlan\_name 32> | vlanid <vlanid 1-4094> | clear\_vlan]** 

# **Parameters**

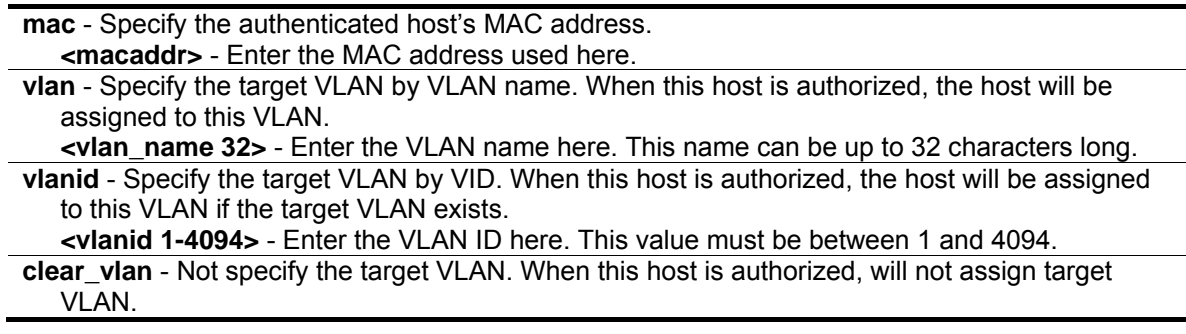

# **Restrictions**

Only Administrator, Operator and Power-User level users can issue this command.

# **Example**

To configure the target VLAN "default" for the MAC-based Access Control local database entry 00- 00-00-00-00-01:

```
DES-3200-28/ME:admin#config mac_based_access_control_local mac 00-00-00-00-00-
01 vlan default 
Command: config mac_based_access_control_local mac 00-00-00-00-00-01 vlan 
default 
Success.
```

```
DES-3200-28/ME:admin#
```
# 40-12 delete mac\_based\_access\_control\_local

# **Description**

This command is used to delete a MAC-based Access Control local database entry.

# **Format**

**delete mac\_based\_access\_control\_local [mac <macaddr> | vlan <vlan\_name 32> | vlanid <vlanid 1-4094>]** 

# **Parameters**

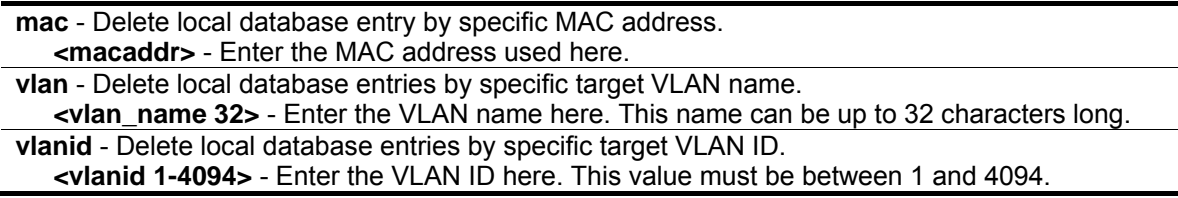

# **Restrictions**

Only Administrator, Operator and Power-User level users can issue this command.

# **Example**

To delete the MAC-based Access Control local database entry for MAC address 00-00-00-00-00- 01:

```
DES-3200-28/ME:admin#delete mac_based_access_control_local mac 00-00-00-00-00-
01 
Command: delete mac_based_access_control_local mac 00-00-00-00-00-01 
Success. 
DES-3200-28/ME:admin#
```
To delete the MAC-based Access Control local database entry for the VLAN name VLAN3:

```
DES-3200-28/ME:admin#delete mac_based_access_control_local vlan VLAN3 
Command: delete mac_based_access_control_local vlan VLAN3 
Success.
```
DES-3200-28/ME:admin#

# <span id="page-387-0"></span>40-13 config mac\_based\_access\_control authorization attributes

# **Description**

This command is used to enable or disable the acceptation of an authorized configuration.

When authorization is enabled for MAC-based Access Controls with RADIUS authentication, the authorized attributes (for example VLAN, 802.1p default priority, and ACL) assigned by the RADUIS server will be accepted if the global authorization status is enabled.

When authorization is enabled for MAC-based Access Controls with local authentication, the authorized attributes assigned by the local database will be accepted.

# **Format**

**config mac\_based\_access\_control authorization attributes {radius [enable | disable] | local [enable | disable]}(1)** 

#### **Parameters**

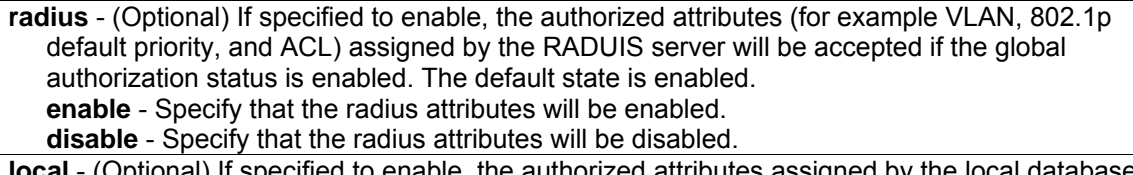

**local** - (Optional) If specified to enable, the authorized attributes assigned by the local database will be accepted if the global authorization status is enabled. The default state is enabled. **enable** - Specify that the local attributes will be enabled. **disable** - Specify that the local attributes will be disabled.

# **Restrictions**

Only Administrator, Operator and Power-User level users can issue this command.

# **Example**

The following example will disable the configuration authorized from the local database:

DES-3200-28/ME:admin#config mac\_based\_access\_control authorization attributes local disable Command: config mac\_based\_access\_control authorization attributes local disable Success.

DES-3200-28/ME:admin#

# 40-14 show mac\_based\_access\_control

#### **Description**

This command is used to display the MAC-based Access Control setting.

#### **Format**

show mac\_based\_access\_control {ports {<portlist>}}

#### **Parameters**

**ports** – (Optional) Displays the MAC-based Access Control settings for a specific port or range of ports.

**<portlist>** - (Optional) Enter the list of port used for this configuration here. If no parameter is specified, the global MAC-based Access Control settings will be displayed.

### **Restrictions**

None.

# **Example**

To show the MAC-based Access Control port configuration for ports 1 to 4:

```
DES-3200-28/ME:admin#show mac_based_access_control ports 1-4 
Command: show mac_based_access_control ports 1-4 
Port State Aging Time Block Time Auth Mode Max User 
               (min) (sec) 
----- -------- ---------- --------- ---------- -------- 
1 Disabled 1440 300 Host-based 128 
2 Disabled 1440 300 Host-based 128 
3 Disabled 1440 300 Host-based 128 
4 Disabled 1440 300 Host-based 128 
DES-3200-28/ME:admin#
```
# 40-15 show mac\_based\_access\_control\_local

# **Description**

This command is used to display the MAC-based Access Control local database entry(s).

# **Format**

**show mac\_based\_access\_control\_local {[mac <macaddr> | vlan <vlan\_name 32> | vlanid <vlanid 1-4094>]}** 

# **Parameters**

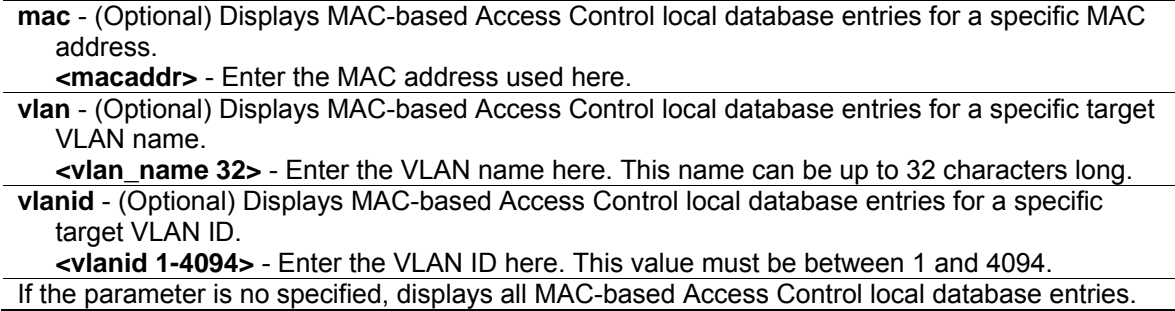

# **Restrictions**

None.

# **Example**

To show MAC-based Access Control local database for the VLAN called 'default':

```
DES-3200-28/ME:admin#show mac_based_access_control_local vlan default 
Command: show mac_based_access_control_local vlan default 
MAC Address VID 
----------------- ---- 
00-00-00-00-00-01 1
00-00-00-00-00-04 1
Total Entries:2 
DES-3200-28/ME:admin#
```
# 40-16 show mac\_based\_access\_control auth\_state

# **Description**

This command is used to display the MAC-based Access Control authentication status.

# **Format**

**show mac\_based\_access\_control auth\_state ports {<portlist>}** 

# **Parameters**

**ports** - Display authentication status by specific port. **<portlist>** - (Optional) Enter the list of port used for this configuration here. If not specified port(s), it will display all of MAC-based Access Control ports authentication status.

# **Restrictions**

None.

# **Example**

To display the MAC-based Access Control authentication status on port 1-4

```
DES-3200-28/ME:admin#show mac_based_access_control auth_state ports 1-4 
Command: show mac_based_access_control auth_state ports 1-4 
  (P): Port-based 
Port MAC Address State VID Priority Aging Time/
                                                      Block Time 
 ---- -------------------- -------------- ---- -------- ------------ 
Total Authenticating Hosts : 0 
Total Authenticated Hosts : 0 
Total Blocked Hosts : 0
DES-3200-28/ME:admin#
```
# 40-17 config mac\_based\_access\_control max\_users

# **Description**

This command is used to configure the maximum number of authorized clients.

# **Format**

**config mac\_based\_access\_control max\_users [<value 1-1000> | no\_limit]** 

# **Parameters**

**max\_users** - Specify to set the maximum number of authorized clients on the whole device. **<value 1-1000>** - Enter the maximum users here. This value must be between 1 and 1000. **no\_limit** - Specify to not limit the maximum number of users on the system. By default, there is no limit on the number of users.

# **Restrictions**

Only Administrator, Operator and Power-User level users can issue this command.

# **Example**

To configure the maximum number of users of the MAC-based Access Control system supports to 128:

```
DES-3200-28/ME:admin#config mac_based_access_control max_users 128 
Command: config mac_based_access_control max_users 128 
Success.
```
# 40-18 config mac\_based\_access\_control trap state

# **Description**

DES-3200-28/ME:admin#

This command is used to enable or disable sending of MAC-based Access Control traps.

# **Format**

**config mac\_based\_access\_control trap state [enable | disable]** 

# **Parameters**

```
enable - Enable trap for MAC-based Access Control. The trap of MAC-based Access Control will 
   be sent out. 
disable - Disable trap for MAC-based Access Control.
```
# **Restrictions**

Only Administrator, Operator and Power-User level users can issue this command.

# **Example**

To enable trap state of MAC-based Access Control:

```
DES-3200-28/ME:admin#config mac_based_access_control trap state enable 
Command: config mac_based_access_control trap state enable
```
Success.

DES-3200-28/ME:admin#

# 40-19 config mac\_based\_access\_control log state

# **Description**

This command is used to enable or disable generating of MAC-based Access Control logs.

# **Format**

**config mac\_based\_access\_control log state [enable | disable]** 

# **Parameters**

**enable** - Enable log for MAC-based Access Control. The log of MAC-based Access Control will be generated.

**disable** - Disable log for MAC-based Access Control.

### **Restrictions**

Only Administrator, Operator and Power-User level users can issue this command.

# **Example**

To disable log state of MAC-based Access Control:

DES-3200-28/ME:admin#config mac\_based\_access\_control log state disable Command: config mac\_based\_access\_control log state disable

Success.

DES-3200-28/ME:admin#

# Chapter 41 MAC-based VLAN Command List

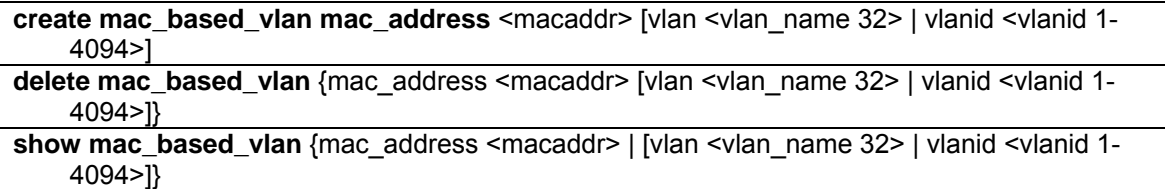

# 41-1 create mac\_based\_vlan mac\_address

#### **Description**

This command is used to create a static MAC-based VLAN entry.

This command only needs to be supported by the model which supports MAC-based VLAN.

There is a global limitation of the maximum entries supported for the static MAC-based entry.

# **Format**

**create mac\_based\_vlan mac\_address <macaddr> [vlan <vlan\_name 32> | vlanid <vlanid 1- 4094>]** 

#### **Parameters**

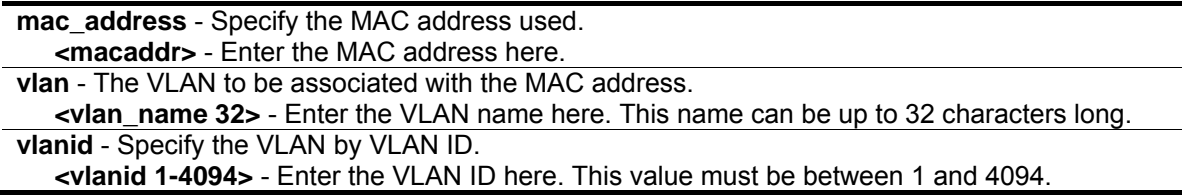

# **Restrictions**

Only Administrator, Operator and Power-User level users can issue this command.

# **Example**

To create a static MAC-based VLAN entry:

```
DES-3200-28/ME:admin#create mac_based_vlan mac_address 00-11-22-33-44-55 vlanid 
100 
Command: create mac_based_vlan mac_address 00-11-22-33-44-55 vlanid 100 
Success. 
DES-3200-28/ME:admin#
```
# 41-2 delete mac\_based\_vlan

# **Description**

This command is used to delete the static MAC-based VLAN entry.

# **Format**

**delete mac\_based\_vlan {mac\_address <macaddr> [vlan <vlan\_name 32> | vlanid <vlanid 1- 4094>]}** 

# **Parameters**

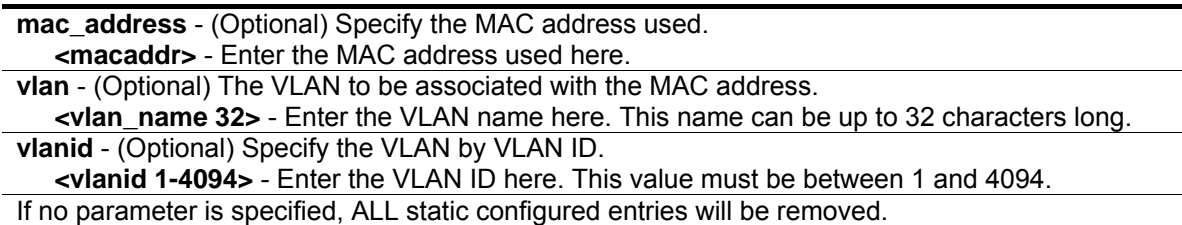

# **Restrictions**

Only Administrator, Operator and Power-User level users can issue this command.

# **Example**

To delete a static MAC-based VLAN entry:

```
DES-3200-28/ME:admin#delete mac_based_vlan mac_address 00-11-22-33-44-55 vlanid 
100 
Command: delete mac_based_vlan mac_address 00-11-22-33-44-55 vlanid 100 
Success.
```
DES-3200-28/ME:admin#

# 41-3 show mac\_based\_vlan

# **Description**

This command is used to display the static or dynamic MAC-Based VLAN entry. If the MAC address and VLAN is not specified, all static and dynamic entries will be displayed.

# **Format**

**show mac\_based\_vlan {mac\_address <macaddr> | [vlan <vlan\_name 32> | vlanid <vlanid 1- 4094>]}** 

# **Parameters**

**mac\_address** - (Optional) Specify the entry that you would like to display. **<macaddr>** - Enter the MAC address used here.

**vlan** - (Optional) Specify the VLAN that you would like to display. **<vlan\_name 32>** - Enter the VLAN name here. This name can be up to 32 characters long. **vlanid** - (Optional) Specify the VLAN by VLAN ID. **<vlanid 1-4094>** - Enter the VLAN ID here. This value must be between 1 and 4094.

# **Restrictions**

None.

# **Example**

In the following example, MAC address "00-80-c2-33-c3-45" is assigned to VLAN 300 by manual config. It is assigned to VLAN 400 by Voice VLAN. Since Voice VLAN has higher priority than manual configuration, the manual configured entry will become inactive. To display the MACbased VLAN entry:

```
DES-3200-28/ME:admin#show mac_based_vlan
  MAC Address WLAN ID Status Type
----------------- ------- -------- ------------------- 
00-80-e0-14-a7-57 200 Active Static 
00-80-c2-33-c3-45 300 Inactive Static 
00-80-c2-33-c3-45 400 Active Voice VLAN 
Total Entries : 3 
DES-3200-28/ME:admin#
```
# Chapter 42 Mirror Command List

```
config mirror port <port> {[add | delete] source ports <portlist> [rx | tx | both]}
enable mirror 
disable mirror 
show mirror
```
# 42-1 config mirror

#### **Description**

This command is used to configure a mirror port − source port pair on the Switch. Traffic from any source port to a target port can be mirrored for real-time analysis. A logic analyzer or an RMON probe then can be attached to study the traffic crossing the source port in a completely unobtrusive manner. When mirroring port traffic, please note that the target port must be configured in the same VLAN and operates at the same speed as the source port. If the target port is operating at a lower speed, the source port will be forced to drop its operating speed to match that of the target port.

#### **Format**

**config mirror port <port> {[add | delete] source ports <portlist> [rx | tx | both]}** 

#### **Parameters**

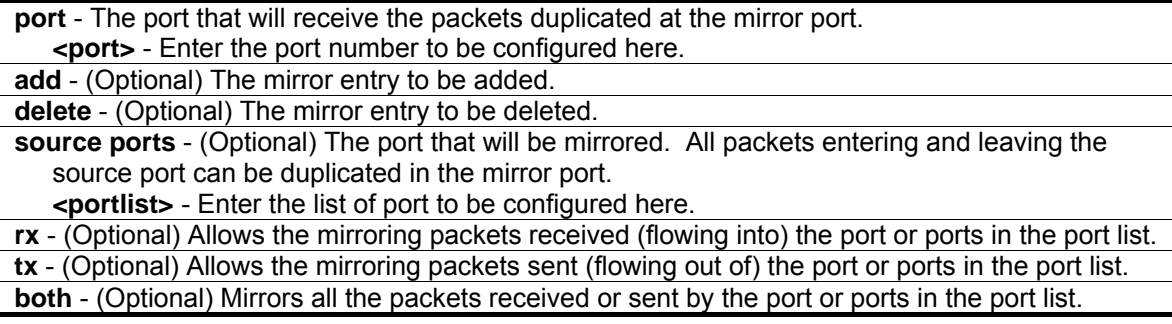

## **Restrictions**

Only Administrator and Operator-level users can issue this command.

#### **Example**

To add the mirroring ports:

```
DES-3200-28/ME:admin#config mirror port 3 add source ports 7-12 both 
Command: config mirror port 3 add source ports 7-12 both 
Success. 
DES-3200-28/ME:admin#
```
# 42-2 enable mirror

# **Description**

This command is used to enable mirror function without having to modify the mirror session configuration.

# **Format**

**enable mirror** 

## **Parameters**

None.

# **Restrictions**

Only Administrator and Operator-level users can issue this command.

# **Example**

To enable mirroring function:

```
DES-3200-28/ME:admin#enable mirror 
Command: enable mirror
```
Success.

```
DES-3200-28/ME:admin#
```
# 42-3 disable mirror

# **Description**

This command is used to disable mirror function without having to modify the mirror session configuration.

# **Format**

**disable mirror** 

## **Parameters**

None.

# **Restrictions**

Only Administrator and Operator-level users can issue this command.

## **Example**

To disable mirroring function:

```
DES-3200-28/ME:admin#disable mirror 
Command: disable mirror
```
Success.

DES-3200-28/ME:admin#

# 42-4 show mirror

#### **Description**

This command is used to display the current mirror function state and mirror session configuration on the Switch.

#### **Format**

**show mirror** 

#### **Parameters**

None.

#### **Restrictions**

None.

## **Example**

To display mirroring configuration:

```
DES-3200-28/ME:admin#show mirror 
Command: show mirror 
Current Settings 
Mirror Status: Enabled 
Target Port : 3
Mirrored Port 
           RX: 7-12 
            TX: 7-12 
DES-3200-28/ME:admin#
```
# Chapter 43 MSTP debug enhancement Command List

debug stp config ports [<portlist> | all] [event | bpdu | state\_machine | all] state [disable | brief | detail] **debug stp show information debug stp show flag** {ports <portlist>} **debug stp show counter** {ports [<portlist> | all]}

debug stp clear counter {ports[<portlist> | all]}

**debug stp state** [enable | disable]

# 43-1 debug stp config ports

#### **Description**

This command is used to configure per-port STP debug level on the specified ports.

# **Format**

**debug stp config ports [<portlist> | all] [event | bpdu | state\_machine | all] state [disable | brief | detail]** 

#### **Parameters**

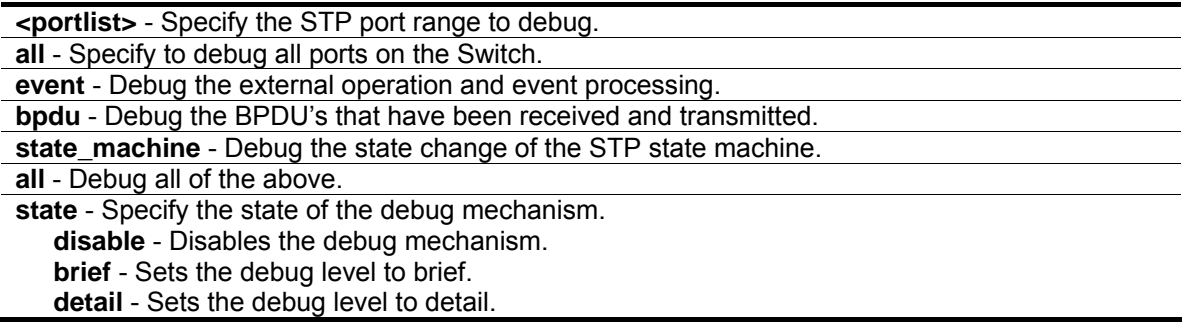

#### **Restrictions**

Only Administrator-level users can issue this command.

# **Example**

To configure all STP debug flags to brief level on all ports:

```
DES-3200-28/ME:admin#debug stp config ports all all state brief 
Command: debug stp config ports all all state brief 
Success. 
DES-3200-28/ME:admin#
```
# 43-2 debug stp show information

# **Description**

This command is used to display STP detailed information, such as the hardware tables, the STP state machine, etc.

# **Format**

**debug stp show information** 

#### **Parameters**

None.

# **Restrictions**

Only Administrator-level users can issue this command.

#### **Example**

To show STP debug information:

```
DES-3200-28/ME:admin#debug stp show information 
Command: debug stp show information 
Warning: only support local device. 
Spanning Tree Debug Information: 
---------------------------------------- 
Port Status In Hardware Table: 
Instance 0: 
Port 1 : FOR Port 2 : FOR Port 3 : FOR Port 4 : FOR Port 5 : FOR
Port 6 : FOR 
Port 7 : FOR Port 8 : FOR Port 9 : FOR Port 10 : FOR Port 11 : FOR 
Port 12 : FOR 
Port 13 : FOR Port 14 : FOR Port 15 : FOR Port 16 : FOR Port 17 : FOR 
Port 18 : FOR 
Port 19 : FOR Port 20 : FOR Port 21 : FOR Port 22 : FOR Port 23 : FOR 
Port 24 : FOR 
Port 25 : FOR Port 26 : FOR Port 27 : FOR Port 28 : FOR 
-------------------------------------- 
Root Priority And Times: 
Instance 0: 
 Designated Root Bridge : 29683/DD-FE-F7-F8-DF-DA 
External Root Cost : -336244805
 Regional Root Bridge : 57055/6F-D1-FD-2F-08-B7 
Internal Root Cost : -107020353
Designated Bridge : 57851/FD-EF-EF-C9-FC-9B
CTRL+C ESC q Quit SPACE n Next Page ENTER Next Entry a All
```
# 43-3 debug stp show flag

## **Description**

This command is used to display the STP debug level on specified ports.

## **Format**

debug stp show flag {ports <portlist>}

#### **Parameters**

```
ports - (Optional) Specify the STP ports to display. 
   <portlist> - (Optional) Enter the list of port used for this configuration here. 
If no parameter is specified, all ports on the Switch will be displayed.
```
#### **Restrictions**

Only Administrator-level users can issue this command.

#### **Example**

To display the debug STP levels on all ports:

```
DES-3200-28/ME:admin#debug stp show flag 
DES-3200-28/ME:admin#debug stp show flag 
Command: debug stp show flag 
Global State: Disabled 
Port Index 6 Event Flag 6 BPDU Flag 6 State Machine Flag
---------------------------------------------------------- 
 1 Disabled Disabled Disabled 
 2 Disabled Disabled Disabled 
 3 Disabled Disabled Disabled 
 4 Disabled Disabled Disabled 
 5 Disabled Disabled Disabled 
 5 Disabled Disabled Disabled 
 7 Disabled Disabled Disabled 
 8 Disabled Disabled Disabled 
 9 Disabled Disabled Disabled 
 10 Disabled Disabled Disabled 
 11 Disabled Disabled Disabled 
 12 Disabled Disabled Disabled 
 13 Disabled Disabled Disabled 
 14 Disabled Disabled Disabled 
 15 Disabled Disabled Disabled 
 16 Disabled Disabled Disabled 
 17 Disabled Disabled Disabled 
 18 Disabled Disabled Disabled 
 19 Disabled Disabled Disabled 
 20 Disabled Disabled Disabled 
 21 Disabled Disabled Disabled
```
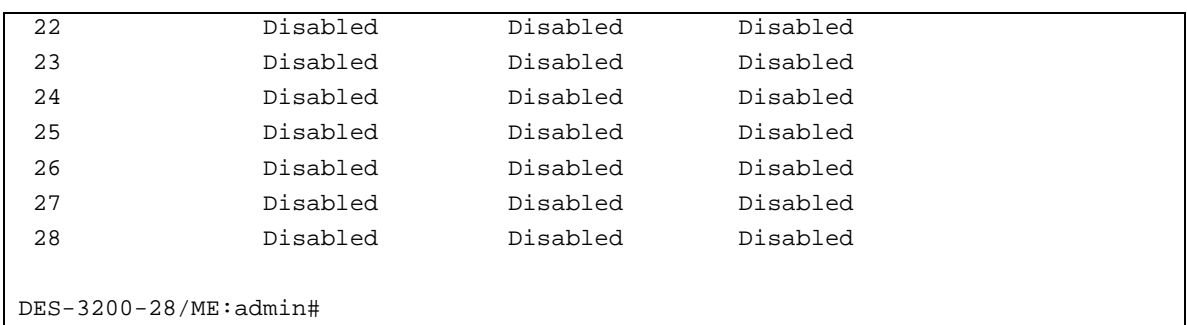

# 43-4 debug stp show counter

# **Description**

This command is used to display the STP counters.

# **Format**

debug stp show counter {ports [<portlist> | all]}

# **Parameters**

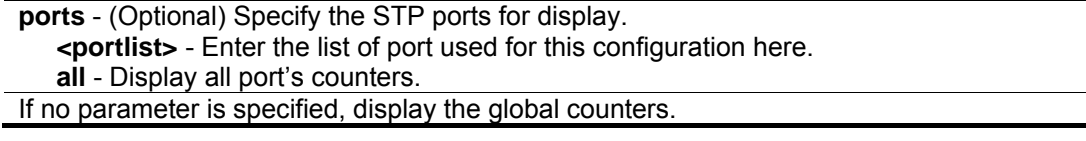

# **Restrictions**

Only Administrator-level users can issue this command.

# **Example**

To show the STP counters for port 9:

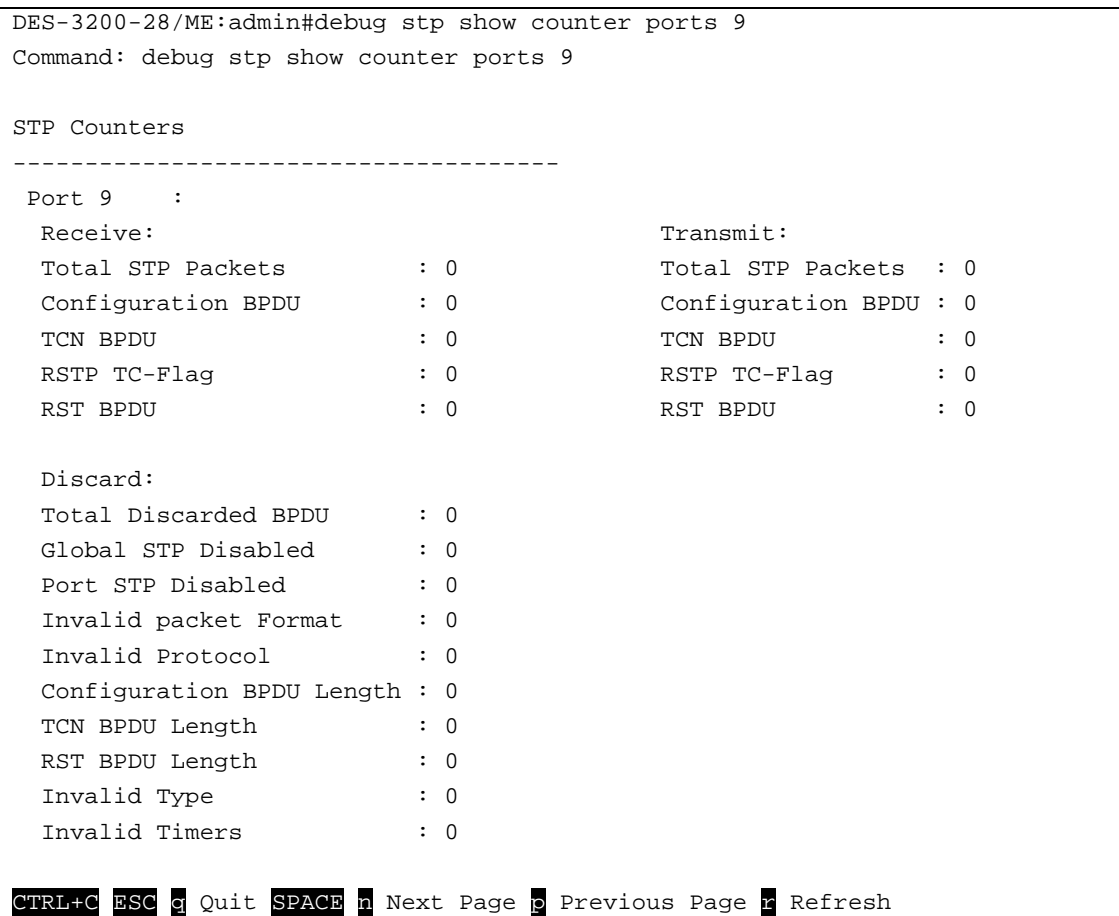

# 43-5 debug stp clear counter

#### **Description**

This command is used to clear the STP counters.

# **Format**

**debug stp clear counter {ports[<portlist> | all]}** 

#### **Parameters**

**ports** – (Optional)Specify the port range. **<portlist>** - Enter the list of port used for this configuration here. **all** - Clears all port counters.

## **Restrictions**

Only Administrator-level users can issue this command.

#### **Example**

To clear all STP counters on the Switch:

```
DES-3200-28/ME:admin#debug stp clear counter ports all 
Command: debug stp clear counter ports all 
Success.
```
DES-3200-28/ME:admin#

# 43-6 debug stp state

#### **Description**

This command is used to enable or disable the STP debug state.

# **Format**

#### **debug stp state [enable | disable]**

#### **Parameters**

```
state - Specify the STP debug state. 
   enable - Enable the STP debug state. 
   disable - Disable the STP debug state.
```
## **Restrictions**

Only Administrator-level users can issue this command.

#### **Example**

DES-3200-28/ME:admin#

To configure the STP debug state to enable, and then disable the STP debug state:

```
DES-3200-28/ME:admin#debug stp state enable 
Command: debug stp state enable 
Success. 
DES-3200-28/ME:admin#debug stp state disable 
Command: debug stp state disable 
Success.
```
# <span id="page-405-0"></span>Chapter 44 Multicast Filter Command List

**create mcast\_filter\_profile** {[ipv4 | ipv6]} profile\_id <value 1-24> profile\_name <name 1-32> **config mcast\_filter\_profile** [profile\_id <value 1-24> | profile\_name <name 1-32> ] {profile\_name <name 1-32> | [add | delete] <mcast\_address\_list>}(1)

**config mcast\_filter\_profile ipv6** [profile id <value 1-24> | profile name <name 1-32> ] {profile\_name <name 1-32> | [add | delete] <mcastv6\_address\_list> $\{(1)$ 

**delete mcast\_filter\_profile** {[ipv4 | ipv6]} [profile id [<value 1-24> | all] | profile\_name <name 1-32>]

**show mcast\_filter\_profile** {[ipv4 | ipv6]} {[profile\_id <value 1-24> | profile\_name <name 1-32>]} **config limited\_multicast\_addr** [ports <portlist> | vlanid <vlanid list>] {[ipv4 | ipv6]} { [add | delete]

[profile id <value 1-24> | profile name <name 1-32>] | access [permit | deny]}

**config max\_mcast\_group** [ports <portlist> | vlanid <vlanid list] {[ipv4 | ipv6]} {max\_group [<value 1-1024> | infinite] | action [ drop | replace]}(1)

show max\_mcast\_group [ports <portlist> | vlanid <vlanid\_list>] {[ipv4 | ipv6]}

**show limited\_multicast\_addr** [ports <portlist> | vlanid <vlanid\_list>] {[ipv4 | ipv6]}

**config cpu\_filter I3\_control\_pkt** <portlist> [{dvmrp|pim|igmp\_query |ospf | rip | vrrp} | all] state [enable | disable]

show cpu\_filter I3\_control\_pkt ports {<portlist>}

# 44-1 create mcast\_filter\_profile

#### **Description**

This command is used to configure a multicast address profile. Multiple ranges of multicast addresses can be defined in the profile. If the IPv4 or ipv6 option is not specified, IPv4 is implied.

#### **Format**

**create mcast\_filter\_profile {[ipv4 | ipv6]} profile\_id <value 1-24> profile\_name <name 1-32>** 

## **Parameters**

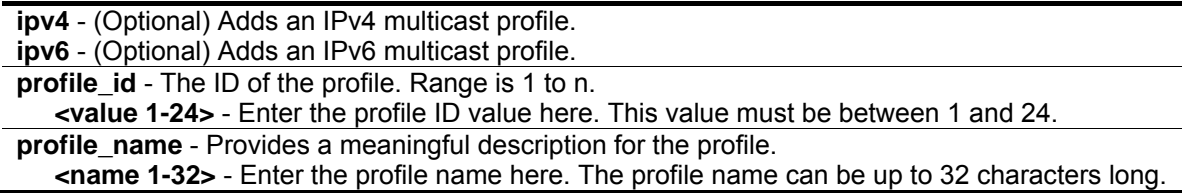

#### **Restrictions**

Only Administrator, Operator and Power-User level users can issue this command.

# **Example**

To create a multicast address profile with a profile ID of 2 and a profile name of MOD:

```
DES-3200-28/ME:admin#create mcast_filter_profile profile_id 2 profile_name MOD 
Command: create mcast_filter_profile profile_id 2 profile_name MOD 
Success.
```
DES-3200-28/ME:admin#

# 44-2 config mcast\_filter\_profile

## **Description**

This command is used to add or delete a range of multicast IP addresses to or from the profile.

# **Format**

**config mcast\_filter\_profile [profile\_id <value 1-24> | profile\_name <name 1-32> ] {profile\_name <name 1-32> | [add | delete] <mcast\_address\_list>}(1)** 

#### **Parameters**

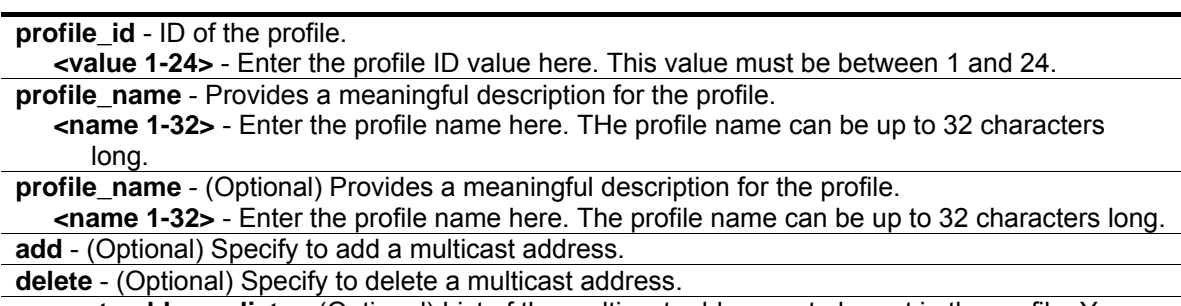

**<mcast\_address\_list>** - (Optional) List of the multicast addresses to be put in the profile. You can either specify a single multicast IP address or a range of multicast addresses using -.

#### **Restrictions**

Only Administrator, Operator and Power-User level users can issue this command.

#### **Example**

To add the multicast address range 225.1.1.1 to 225.1.1.10 to the profile:

```
DES-3200-28/ME:admin#config mcast_filter_profile profile_id 2 add 225.1.1.1 - 
225.1.1.10 
Command: config mcast_filter_profile profile_id 2 add 225.1.1.1 - 225.1.1.10 
Success. 
DES-3200-28/ME:admin#
```
# 44-3 config mcast\_filter\_profile ipv6

#### **Description**

This command is used to add or delete a range of IPv6 multicast addresses to the profile.

# **Format**

**config mcast\_filter\_profile ipv6 [profile\_id <value 1-24> | profile\_name <name 1-32> ] {profile\_name <name 1-32> | [add | delete] <mcastv6\_address\_list>}(1)** 

#### **Parameters**

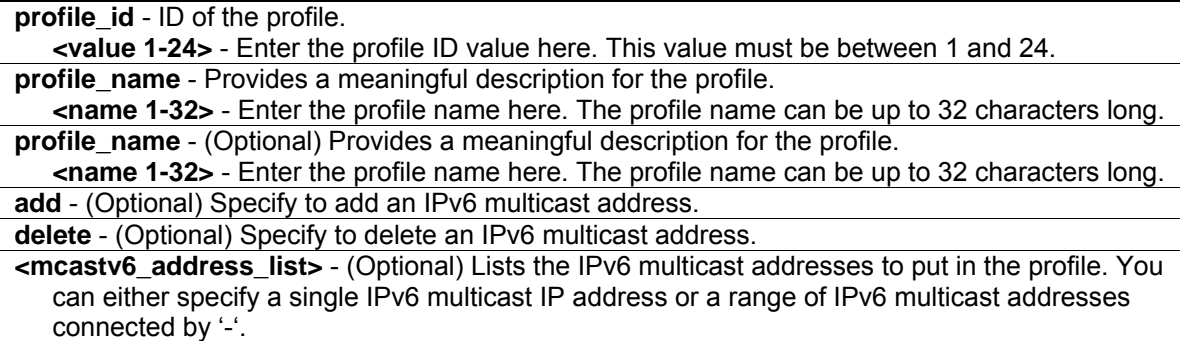

#### **Restrictions**

Only Administrator, Operator and Power-User level users can issue this command.

# **Example**

To add the IPv6 multicast address range FFF0E::100:0:0:20 – FFF0E::100:0:0:22 to profile ID 3:

```
DES-3200-28/ME:admin#config mcast_filter_profile ipv6 profile_id 3 add 
FF0E::100:0:0:20– FFF0E::100:0:0:22 
Command: config mcast_filter_profile ipv6 profile_id 3 add FF0E::100:0:0:20– 
FFF0E::100:0:0:22 
Success.
```
DES-3200-28/ME:admin#

# 44-4 delete mcast\_filter\_profile

#### **Description**

This command is used to delete a multicast address profile. If the IPv4 or IPv6 option is not specified, IPv4 is implied.

#### **Format**

**delete mcast\_filter\_profile {[ipv4 | ipv6]} [profile\_id [<value 1-24> | all] | profile\_name <name 1-32>]** 

#### **Parameters**

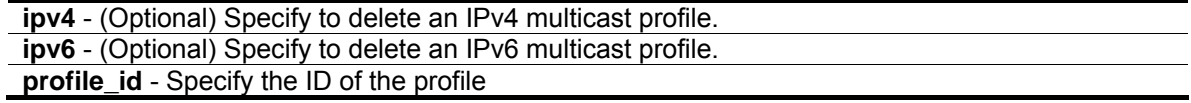

```
<value 1-24> - Enter the profile ID value here. This value must be between 1 and 24. 
all - All multicast address profiles will be deleted.
```
**profile\_name** - Specify to display a profile based on the profile name. **<name 1-32>** - Enter the profile name value here. The profile name can be up to 32 characters long.

## **Restrictions**

Only Administrator, Operator and Power-User level users can issue this command.

#### **Example**

To delete the multicast address profile with a profile ID of 3:

```
DES-3200-28/ME:admin#delete mcast_filter_profile profile_id 3 
Command: delete mcast_filter_profile profile_id 3 
Success.
```
DES-3200-28/ME:admin#

To delete the multicast address profile called MOD:

```
DES-3200-28/ME:admin#delete mcast_filter_profile profile_name MOD 
Command: delete mcast_filter_profile profile_name MOD 
Total entries: 2 
DES-3200-28/ME:admin#
```
# 44-5 show mcast\_filter\_profile

#### **Description**

This command is used to display the defined multicast address profiles. If the IPv4 or IPv6 option is not specified, IPv4 is implied.

#### **Format**

**show mcast\_filter\_profile {[ipv4 | ipv6]} {[profile\_id <value 1-24> | profile\_name <name 1- 32>]}** 

#### **Parameters**

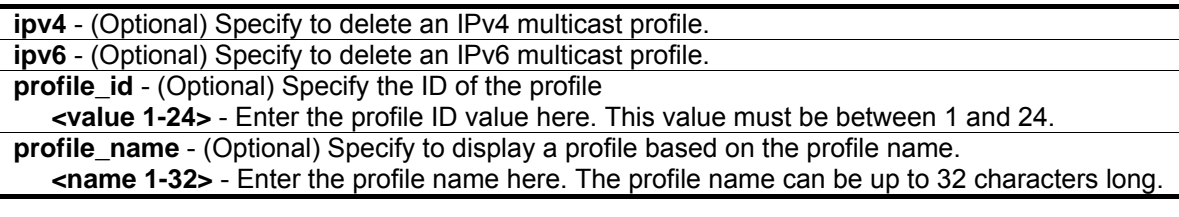

#### **Restrictions**

None.

# **Example**

To display all the defined multicast address profiles:

```
DES-3200-28/ME:admin#show mcast_filter_profile 
Command: show mcast_filter_profile 
Profile ID Mame Multicast Addresses
---- ---------------- ---------------- ---------------- 
1 MOD 234.1.1.1 - 238.244.244.244
                        234.1.1.1 - 238.244.244.244 
2 customer 224.19.62.34 - 224.19.162.200 
Total Entries : 2 
DES-3200-28/ME:admin#
```
# 44-6 [config limited\\_multicast\\_addr](#page-405-0)

# **Description**

This command is used to configure the multicast address filtering function on a port or VLAN. When there are no profiles specified with a port or VLAN, the limited function is not effective. When the function is configured on a port, it limits the multicast group operated by the IGMP or MLD snooping function. When this function is configured on a VLAN, the multicast group is limited to only operate the IGMP or MLD layer 3 functions. If the IPv4 or IPv6 option is not specified, IPv4 is implied.

# **Format**

config limited\_multicast\_addr [ports <portlist> | vlanid <vlanid\_list>] {[ipv4 | ipv6]} {[add | **delete] [profile\_id <value 1-24> | profile\_name <name 1-32> ] | access [permit | deny]}** 

## **Parameters**

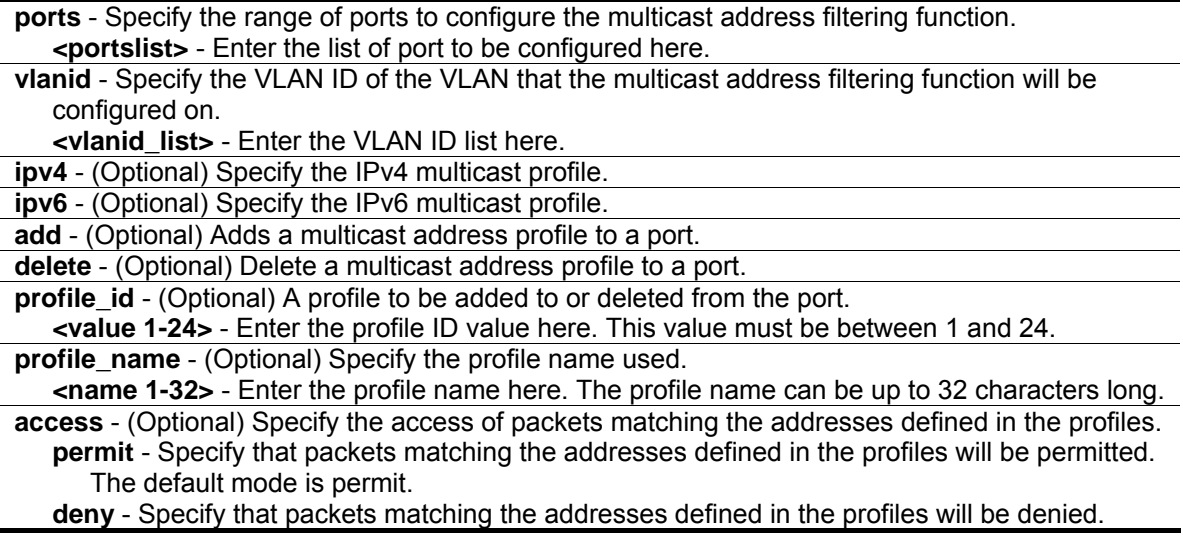

## **Restrictions**

Only Administrator, Operator and Power-User level users can issue this command.

# **Example**

To add multicast address profile 2 to ports 1 and 3:

```
DES-3200-28/ME:admin#config limited_multicast_addr ports 1,3 add profile_id 2 
Command: config limited_multicast_addr ports 1,3 add profile_id 2 
Success.
```
DES-3200-28/ME:admin#

# 44-7 config max\_mcast\_group

# **Description**

This command is used to configure the maximum number of multicast groups that a port can join.

If the IPv4 or IPv6 option is not specified, IPv4 is implied.

When the joined groups for a port or a VLAN have reached the maximum number, the newly learned group will be dropped if the action is specified as drop. The newly learned group will replace the eldest group if the action is specified as replace.

# **Format**

config max\_mcast\_group [ports <portlist> | vlanid <vlanid\_list] {[ipv4 | ipv6]} {max\_group **[<value 1-1024> | infinite] | action [ drop | replace]}(1)** 

#### **Parameters**

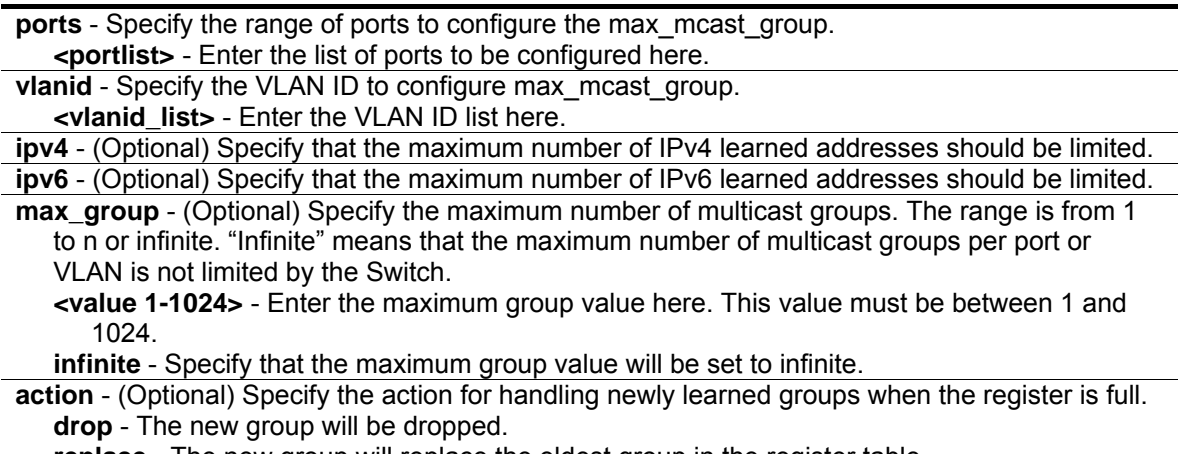

#### **replace** - The new group will replace the eldest group in the register table.

## **Restrictions**

Only Administrator, Operator and Power-User level users can issue this command.

#### **Example**

To configure the maximum number of multicast group that ports 1 and 3 can join to 100:

```
DES-3200-28/ME:admin#config max_mcast_group ports 1, 3 max_group 100 
Command: config max_mcast_group ports 1, 3 max_group 100 
Success. 
DES-3200-28/ME:admin#
```
# 44-8 show max\_mcast\_group

#### **Description**

This command is used to display the maximum number of multicast groups that a port can join. If the IPv4 or IPv6 option is not specified, IPv4 is implied.

#### **Format**

show max\_mcast\_group [ports <portlist> | vlanid <vlanid\_list>] {[ipv4 | ipv6]}

#### **Parameters**

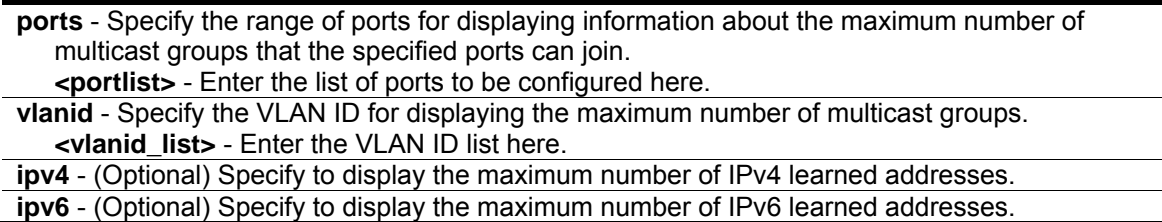

#### **Restrictions**

None.

#### **Example**

To display the maximum number of multicast groups that ports 1 and 2 can join:

```
DES-3200-28/ME:admin#show max_mcast_group ports 1-2 
Command: show max_mcast_group ports 1-2 
Port Max Multicast Group Number Action 
------ ---------------------------- --------- 
1 100 Drop
2 Infinite Drop 
Total Entries: 2 
DES-3200-28/ME:admin#
```
To display the maximum number of multicast groups that VLANs 1 and 2 can join:

```
DES-3200-28/ME:admin#show max_mcast_group vlanid 1-2 
Command: show max_mcast_group vlanid 1-2 
VLAN Max Multicast Group Number Action 
------ ---------------------------- --------- 
1 Infinite Drop 
2 10 Drop
Total Entries: 2 
DES-3200-28/ME:admin#
```
# 44-9 show limited\_multicast\_addr

#### **Description**

This command is used to display the multicast address range by port or by VLAN.

When the function is configured on a port, it limits the multicast groups operated by the IGMP or MLD snooping function and layer 3 functions. When the function is configured on a VLAN, it limits the multicast groups operated by the IGMP or MLD layer 3 functions.

If the IPv4 or IPv6 option is not specified, IPv4 is implied.

#### **Format**

show limited multicast addr [ports <portlist> | vlanid <vlanid list>] {[ipv4 | ipv6]}

#### **Parameters**

**ports** - Specify the range of ports that require information displaying about the multicast address filtering function. **<portlist>** - Enter the list of port to be configured here. **vlanid** - Specify the VLAN ID of VLANs that require information displaying about the multicast address filtering function.

**<vlanid\_list>** - Enter the VLAN ID list here.

**ipv4** - (Optional) Specify to display the IPv4 multicast profile associated with the port. **ipv6** - (Optional) Specify to display the IPv6 multicast profile associated with the port.

#### **Restrictions**

None.

#### **Example**

To show the limited multicast address range on ports 1 and 3:

```
DES-3200-28/ME:admin#show limited_multicast_addr ports 1,3 
Command: show limited_multicast_addr ports 1,3 
Port : 1
Access : Deny 
Profile ID Mame Multicast Addresses
----------- ----------- ---------------------------- 
1 customer 224.19.62.34 - 224.19.162.200 
Port : 3
Access : Deny 
Profile ID Mame Multicast Addresses
----------- ---------------- ---------------------------- 
1 customer 224.19.62.34 - 224.19.162.200 
DES-3200-28/ME:admin#
```
To show the limited multicast settings configured on VLAN 1:

```
DES-3200-28/ME:admin#show limited_multicast_addr vlan 1 
Command: show limited_multicast_addr vlan 1 
VLAN ID : 1 
Access : Deny 
Profile ID Mame Multicast Addresses
---------- ----------------- ----------------------------- 
1 customer 224.19.62.34 - 224.19.162.200 
Success. 
DES-3200-28/ME:admin#
```
# 44-10 config cpu\_filter l3\_control\_pkt

#### **Description**

This command is used to configure the port state for the Layer 3 control packet filter.

#### **Format**

config cpu\_filter I3\_control\_pkt <portlist> [{dvmrp|pim|igmp\_query |ospf | rip | vrrp} | all] **state [enable | disable]** 

#### **Parameters**

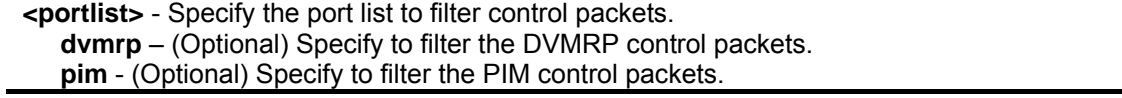

**igmp\_query** - (Optional) Specify to filter the IGMP query control packets. **ospf -** (Optional) Specify to filter the OSPF control packets. **rip -** (Optional) Specify to filter the RIP control packets. **vrrp -** (Optional) Specify to filter the VRRP control packets. **all** - Specify to filter all the L3 protocol control packets. **state** - Specify the filter function status. The default is disabled. **enable** - Enable the filtering function. **disable** - Disable the filtering function.

# **Restrictions**

Only Administrator, Operator and Power-User level users can issue this command.

#### **Example**

To filter the DVMRP control packets on ports 1 to 2:

```
DES-3200-28/ME:admin#config cpu_filter l3_control_pkt 1-2 dvmrp state enable 
Command: config cpu_filter l3_control_pkt 1-2 dvmrp state enable
```
Success.

DES-3200-28/ME:admin#

# 44-11 show cpu\_filter l3\_control\_pkt ports

#### **Description**

This command is used to display the L3 control packet CPU filtering state.

#### **Format**

show cpu\_filter  $13$ \_control\_pkt ports {<portlist>}

#### **Parameters**

**<portlist>** - (Optional) Specify the port list to display the L3 control packet CPU filtering state.

#### **Restrictions**

None.

#### **Example**

To display the filtering status for port 1 and 2:

DES-3200-28/ME:admin#show cpu\_filter l3\_control\_pkt ports 1-2 Command: show cpu\_filter l3\_control\_pkt ports 1-2 Port IGMP Query DVMRP PIM OSPF RIP VRRP ---- ---------- -------- -------- -------- -------- -------- 1 Disabled Enabled Disabled Disabled Disabled Disabl ed 2 Disabled Enabled Disabled Disabled Disabled Disabl ed DES-3200-28/ME:admin#

# Chapter 45 Multicast VLAN Command List

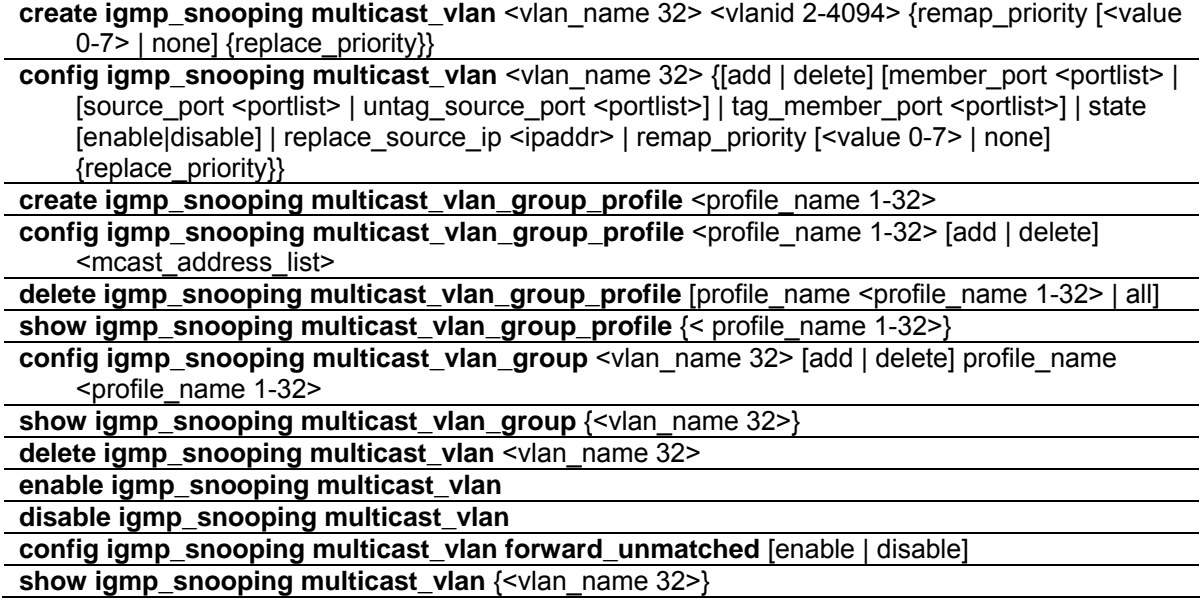

# 45-1 create igmp\_snooping multicast\_vlan

#### **Description**

This command is used to create a multicast VLAN and implements relevant parameters as specified. More than one multicast VLANs can be configured. The maximum number of configurable VLANs is 5.

Newly created IGMP snooping multicast VLANs must use a unique VLAN ID and name, i.e. they cannot use the VLAN ID or name of any existing 802.1q VLAN.

Also keep in mind the following conditions:

- Multicast VLANs cannot be configured or displayed using 802.1Q VLAN commands.
- An IP interface cannot be bound to a multicast VLAN.
- The multicast VLAN snooping function co-exists with the 802.1q VLAN snooping function.

# **Format**

**create igmp\_snooping multicast\_vlan <vlan\_name 32> <vlanid 2-4094> {remap\_priority [<value 0-7> | none] {replace\_priority}}** 

#### **Parameters**

**<vlan\_name 32>** - Enter the multicast VLAN here. The VLAN name can be up to 32 characters long.

**<vlanid 2-4094>** - The VLAN ID of the multicast VLAN to be created. This value must be between 2 and 4094.

**remap\_priority** - (Optional) The remap priority (0 to 7) to be associated with the data traffic to be forwarded on the multicast VLAN. If none is specified, the packet's original priority will be used. The default setting is none.

**<value 0-7>** - Enter the remap priority value here. This value must be between 0 and 7. **none** - Specify that the remap priority value will be set to none.

**replace\_priority** - (Optional) Specify that packet's priority will be changed by the Switch, based on the remap priority. This flag will only take effect when the remap priority is set.

#### **Restrictions**

Only Administrator, Operator and Power-User level users can issue this command.

#### **Example**

To create an IGMP snooping multicast VLAN with the VLAN name mv1 and the VID 2:

```
DES-3200-28/ME:admin#create igmp_snoop multicast_vlan mv1 2 
Command: create igmp_snoop multicast_vlan mv1 2
```
Success.

DES-3200-28/ME:admin#

# 45-2 config igmp\_snooping multicast\_vlan

#### **Description**

This command is used to add member ports and source ports to a list of multicast VLAN member ports. Member ports automatically become untagged members of the multicast VLAN and source ports automatically become tagged members of the multicast VLAN. However, member ports of one multicast VLAN are allowed to overlap with member ports on a different multicast VLAN.

A multicast VLAN must first be created using the create igmp\_snooping multicast\_vlan command before the multicast VLAN can be configured.

#### **Format**

**config igmp\_snooping multicast\_vlan <vlan\_name 32> {[add | delete] [member\_port <portlist> | [source\_port <portlist> | untag\_source\_port <portlist>] | tag\_member\_port <portlist>] | state [enable|disable] | replace\_source\_ip <ipaddr> | remap\_priority [<value 0- 7> | none] {replace\_priority}}** 

#### **Parameters**

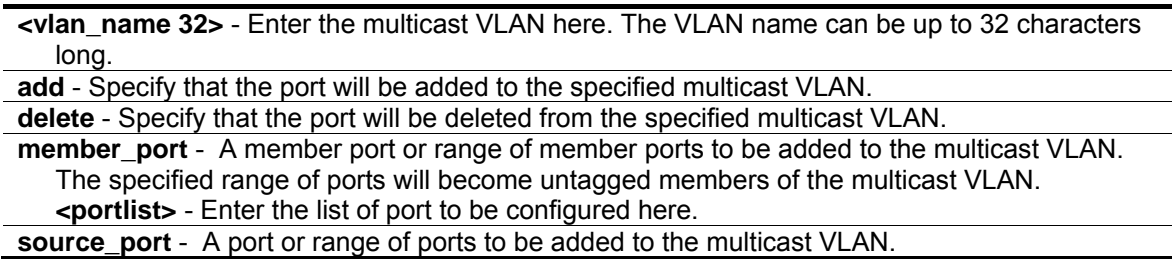

**<portlist>** - Enter the list of port to be configured here.

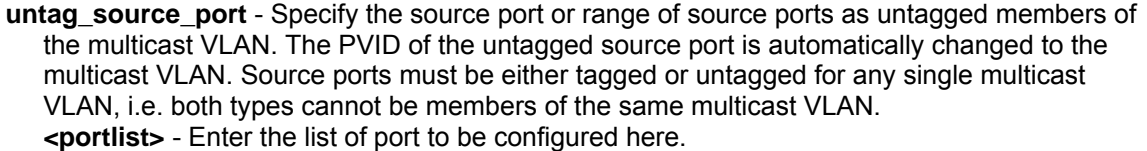

**tag\_member\_port** - Specify the port or range of ports that will become tagged members of the multicast VLAN.

**<portlist>** - Enter the list of port to be configured here.

**state** - Used to specify if the multicast VLAN for a chosen VLAN should be enabled or disabled. **enable** - Specify to enable the multicast VLAN for a chosen VLAN.

**disable** - Specify to disable the multicast VLAN for a chosen VLAN.

**replace** source ip - Before forwarding the report packet sent by the host, the source IP address in the join packet must be replaced by this IP address. If 0.0.0.0 is specified, the source IP address will not be replaced.

**<ipaddr>** - Enter the replace source IP address here.

**remap priority** - The remap priority value to be associated with the data traffic to be forwarded on the multicast VLAN. If none is specified, the packet's original priority is used. The default setting is none.

**<value 0-7>** - Enter the remap priority value here. This value must be between 0 and 7. **none** - Specify that the remap priority value will be set to none.

**replace\_priority** - (Optional) Specify that the packet priority will be changed to the remap priority, but only if remap priority is set.

# **Restrictions**

Only Administrator, Operator and Power-User level users can issue this command.

# **Example**

To configure an IGMP snooping multicast VLAN with the name "v1", make ports 1 and 3 members of the VLAN, and set the state to enable:

```
DES-3200-28/ME:admin#config igmp_snooping multicast_vlan mv1 add member_port 
1,3 state enable 
Command: config igmp_snooping multicast_vlan mv1 add member_port 1,3 state 
enable 
Success.
DES-3200-28/ME:admin#
```
# 45-3 create igmp\_snooping multicast\_vlan\_group\_profile

#### **Description**

This command is used to create an IGMP snooping multicast group profile on the Switch.

#### **Format**

**create igmp\_snooping multicast\_vlan\_group\_profile <profile\_name 1-32>** 

#### **Parameters**

**<profile\_name 1-32>** - Enter the multicast VLAN group profile name here. The name can be up

to 32 characters long.

#### **Restrictions**

Only Administrator, Operator and Power-User level users can issue this command.

### **Example**

To create an IGMP snooping multicast group profile with the name "test":

```
DES-3200-28/ME:admin#create igmp_snooping multicast_vlan_group_profile test 
Command: create igmp_snooping multicast_vlan_group_profile test 
Success. 
DES-3200-28/ME:admin#
```
# 45-4 config igmp\_snooping multicast\_vlan\_group\_profile

#### **Description**

This command is used to configure an IGMP snooping multicast group profile on the Switch and add or delete multicast addresses for the profile.

#### **Format**

**config igmp\_snooping multicast\_vlan\_group\_profile <profile\_name 1-32> [add | delete] <mcast\_address\_list>** 

#### **Parameters**

**multicast vlan group profile** - Specify the multicast VLAN profile name. The maximum length is 32 characters.

**<profile\_name 1-32>** - Enter the multicast VLAN group name here. This name can be up to 32 characters long.

**add** - Adds a multicast address list to or from this multicast VLAN profile. The <mcast\_address\_list> can be a continuous single multicast address, such as 225.1.1.1, 225.1.1.3, 225.1.1.8, a multicast address range, such as 225.1.1.1-225.2.2.2, or both of types, such as 225.1.1.1, 225.1.1.18-225.1.1.20.

**delete** - Deletes a multicast address list to or from this multicast VLAN profile. The <mcast\_address\_list> can be a continuous single multicast addresses, such as 225.1.1.1, 225.1.1.3, 225.1.1.8, or a multicast address range, such as 225.1.1.1-225.2.2.2, or both types, such as 225.1.1.1, 225.1.1.18-225.1.1.20.

**<mcast\_address\_list>** - Enter the multicast VLAN IP address here.

#### **Restrictions**

Only Administrator, Operator and Power-User level users can issue this command.

#### **Example**

To add the single multicast address 225.1.1.1 to the IGMP snooping multicast VLAN profile named "test":

```
DES-3200-28/ME:admin#config igmp_snooping multicast_vlan_group_profile test add 
225.1.1.1 
Command: config igmp_snooping multicast_vlan_group_profile test add 225.1.1.1 
Success. 
DES-3200-28/ME:admin#
```
# 45-5 delete igmp\_snooping multicast\_vlan\_group\_profile

#### **Description**

This command is used to delete an IGMP snooping multicast group profile on the Switch. Specify a profile name to delete it. Specify all to remove all profiles along with the groups that belong to that profile.

# **Format**

delete igmp\_snooping multicast\_vlan\_group\_profile [profile\_name <profile\_name 1-32> | all]

#### **Parameters**

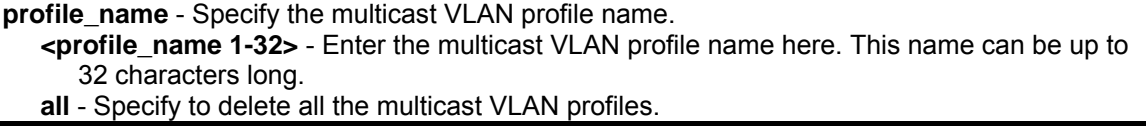

#### **Restrictions**

Only Administrator, Operator and Power-User level users can issue this command.

#### **Example**

To delete an IGMP snooping multicast group profile with the name "MOD":

```
DES-3200-28/ME:admin#delete igmp_snooping multicast_vlan_group_profile 
profile_name MOD 
Command: delete igmp_snooping multicast_vlan_group_profile profile_name MOD 
Success. 
DES-3200-28/ME:admin#
```
# 45-6 show igmp\_snooping multicast\_vlan\_group\_profile

#### **Description**

This command is used to show the IGMP snooping multicast group profiles.

## **Format**

**show igmp\_snooping multicast\_vlan\_group\_profile {< profile\_name 1-32>}** 

#### **Parameters**

**<profile\_name 1-32>** - (Optional) Enter the multicast VLAN group profile name here. The name can be up to 32 characters long.

#### **Restrictions**

None.

#### **Example**

To display all IGMP snooping multicast VLAN profiles:

```
DES-3200-28/ME:admin#show igmp_snooping multicast_vlan_group_profile 
Command: show igmp_snooping multicast_vlan_group_profile 
Profile Name Multicast Addresses 
--------------------- -------------------------------- 
MOD 234.1.1.1 - 238.244.244.244
                       239.1.1.1 - 239.2.2.2Customer 224.19.62.34 - 224.19.162.200 
Total Entries : 2 
DES-3200-28/ME:admin#
```
# 45-7 config igmp\_snooping multicast\_vlan\_group

#### **Description**

This command is used to configure the multicast group learned with the specific multicast VLAN. The following two cases can be considered for examples:

Case 1- The multicast group is not configured, multicast VLANs do not have any member ports overlapping and the join packet received by the member port is learned on only the multicast VLAN that this port is a member of.

Case 2-,The join packet is learned with the multicast VLAN that contains the destination multicast group. If the destination multicast group of the join packet cannot be classified into any multicast VLAN to which this port belongs, then the join packet will be learned on the natural VLAN of the packet.

Note that a profile cannot overlap in different multicast VLANs. Multiple profiles can be added to a multicast VLAN.

#### **Format**

**config igmp\_snooping multicast\_vlan\_group <vlan\_name 32> [add | delete] profile\_name <profile\_name 1-32>** 

#### **Parameters**

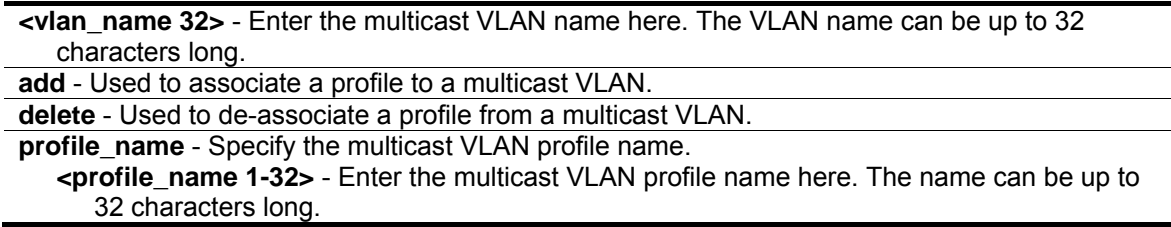

# **Restrictions**

Only Administrator, Operator and Power-User level users can issue this command.

# **Example**

To add an IGMP snooping profile to a multicast VLAN group with the name "v1":

```
DES-3200-28/ME:admin#config igmp_snooping multicast_vlan_group v1 add 
profile_name channel_1 
Command: config igmp_snooping multicast_vlan_group v1 add profile_name 
channel_1 
Success. 
DES-3200-28/ME:admin#
```
# 45-8 show igmp\_snooping multicast\_vlan\_group

#### **Description**

This command is used to show an IGMP snooping multicast VLAN group.

# **Format**

**show igmp\_snooping multicast\_vlan\_group {<vlan\_name 32>}** 

#### **Parameters**

**<vlan\_name 32>** - (Optional) Enter the VLAN name here. The VLAN name can be up to 32 characters long.

#### **Restrictions**

None.

#### **Example**

To show all IGMP snooping multicast VLAN groups setup on the Switch:

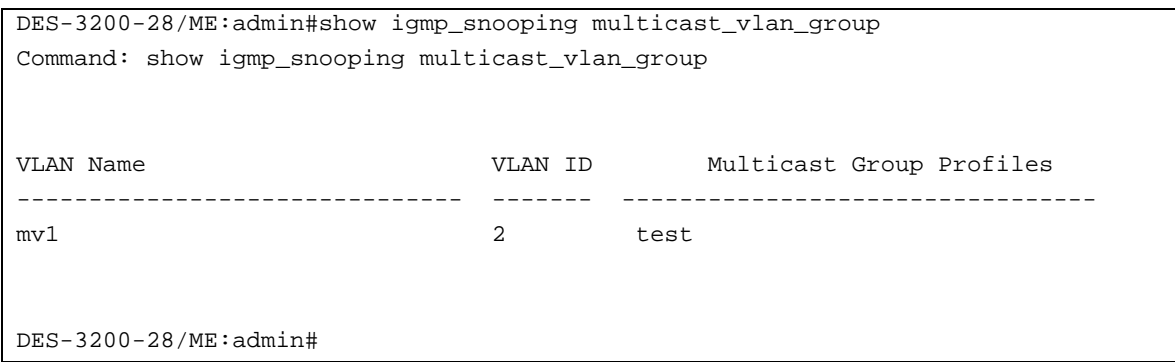

# 45-9 delete igmp\_snooping multicast\_vlan

### **Description**

This command is used to delete an IGMP snooping multicast VLAN.

#### **Format**

**delete igmp\_snooping multicast\_vlan <vlan\_name 32>** 

#### **Parameters**

multicast vlan - The name of the multicast VLAN to be deleted. **<vlan\_name 32>** -Enter the VLAN name here. The VLAN name can be up to 32 characters long.

#### **Restrictions**

Only Administrator, Operator and Power-User level users can issue this command.

### **Example**

To delete an IGMP snooping multicast VLAN called "v1":

```
DES-3200-28/ME:admin#delete igmp_snooping multicast_vlan v1 
Command: delete igmp_snooping multicat_vlan v1 
Success.
```
#### DES-3200-28/ME:admin#

# 45-10 enable igmp\_snooping multicast\_vlan

## **Description**

This command is used to control the status of the multicast VLAN function.

# **Format**

**enable igmp\_snooping multicast\_vlan** 

#### **Parameters**

None.

# **Restrictions**

Only Administrator-level users can issue this command.

# **Example**

To enable the IGMP snooping multicast VLAN function globally:

```
DES-3200-28/ME:admin#enable igmp_snooping multicast_vlan 
Command: enable igmp_snooping multicast_vlan 
Success. 
DES-3200-28/ME:admin#
```
# 45-11 disable igmp\_snooping multicast\_vlan

# **Description**

This command is used to disable the IGMP multicast VLAN function. The command disable igmp snooping is used to disable the ordinary IGMP snooping function. By default, the multicast VLAN is disabled.

# **Format**

**disable igmp\_snooping multicast\_vlan** 

#### **Parameters**

None.

#### **Restrictions**

Only Administrator-level users can issue this command.

# **Example**

To disable the IGMP snooping multicast VLAN function:

```
DES-3200-28/ME:admin#disable igmp_snooping multicast_vlan
```

```
Command: disable igmp_snooping multicast_vlan
```
Success.

DES-3200-28/ME:admin#

# 45-12 config igmp\_snooping multicast\_vlan forward\_unmatched

# **Description**

This command is used to configure the forwarding mode for multicast VLAN unmatched packets. When the Switch receives an IGMP snooping packet, it will match the packet against the multicast profile to determine which multicast VLAN to associate with. If the packet does not match all profiles, the packet will be forwarded or dropped based on this setting.

By default, the packet will be dropped.

# **Format**

**config igmp\_snooping multicast\_vlan forward\_unmatched [enable | disable]** 

#### **Parameters**

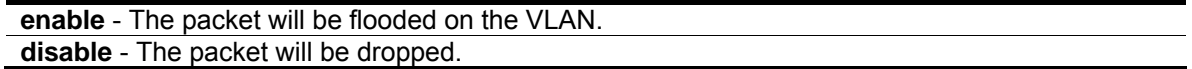

#### **Restrictions**

Only Administrator, Operator and Power-User level users can issue this command.

# **Example**

To configure the forwarding mode for multicast VLAN unmatched packets:

```
DES-3200-28/ME:admin#config igmp_snooping multicast_vlan forward_unmatched 
enable 
Command: config igmp_snooping multicast_vlan forward_unmatched enable 
Success. 
DES-3200-28/ME:admin#
```
# 45-13 show igmp\_snooping multicast\_vlan

#### **Description**

This command is used to display information for IGMP snooping multicast VLANs.

#### **Format**

**show igmp\_snooping multicast\_vlan {<vlan\_name 32>}** 

#### **Parameters**

**<vlan\_name 32>** - (Optional) Enter the VLAN name here. The VLAN name can be up to 32 characters long.

#### **Restrictions**

None.

# **Example**

To display all IGMP snooping multicast VLANs:

```
DES-3200-28/ME:admin#show igmp_snooping multicast_vlan 
Command: show igmp_snooping multicast_vlan 
IGMP Multicast VLAN Global State : Disabled 
IGMP Multicast VLAN Forward Unmatched : Disabled 
VLAN Name : test 
VID : 100 
Member(Untagged) Ports : 1
Tagged Member Ports : 
Source Ports : 3 
Untagged Source Ports : 
Status : Disabled 
Replace Source IP : 0.0.0.0
Remap Priority : None
Total Entries: 1 
DES-3200-28/ME:admin#
```
# Chapter 46 Multiple Spanning Tree Protocol (MSTP) Command List

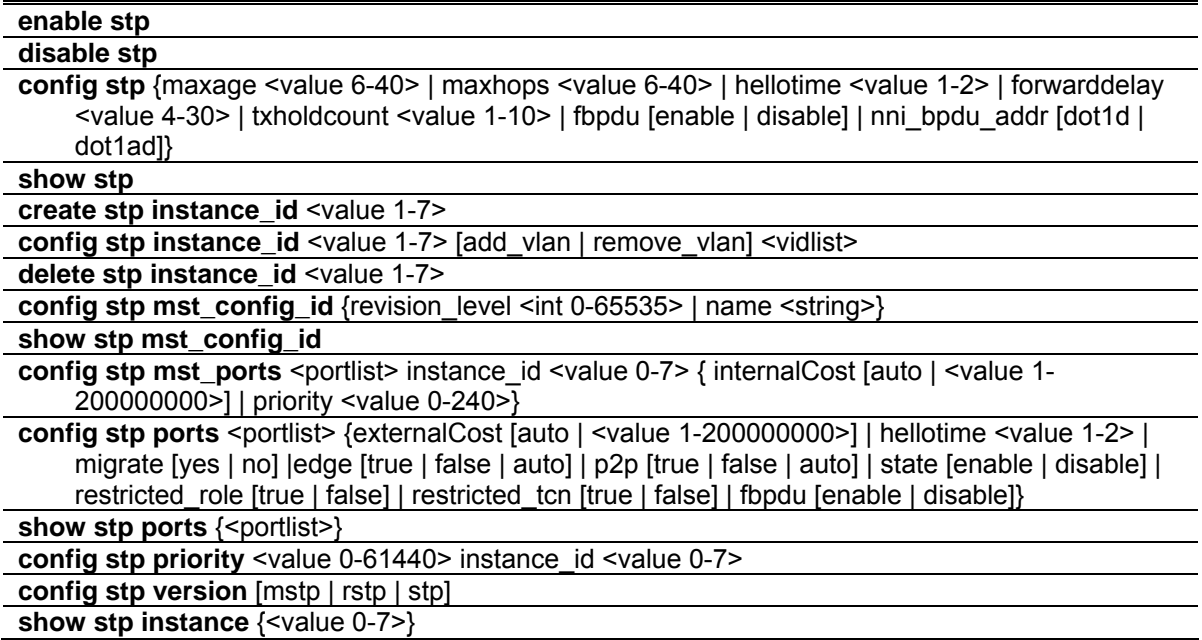

# 46-1 enable stp

#### **Description**

This command is used to enable STP globally.

#### **Format**

**enable stp** 

#### **Parameters**

None.

# **Restrictions**

Only Administrator, Operator and Power-User level users can issue this command.

## **Example**

To enable STP:

```
DES-3200-28/ME:admin#enable stp 
Command: enable stp 
Success.
```
DES-3200-28/ME:admin#

# 46-2 disable stp

#### **Description**

This command is used to disable STP globally.

# **Format**

**disable stp** 

#### **Parameters**

None.

## **Restrictions**

Only Administrator, Operator and Power-User level users can issue this command.

#### **Example**

To disable STP:

```
DES-3200-28/ME:admin#disable stp 
Command: disable stp
```
Success.

DES-3200-28/ME:admin#

# 46-3 config stp

#### **Description**

This command is used to configure the bridge parameters global settings.

## **Format**

**config stp {maxage <value 6-40> | maxhops <value 6-40> | hellotime <value 1-2> | forwarddelay <value 4-30> | txholdcount <value 1-10> | fbpdu [enable | disable] | nni\_bpdu\_addr [dot1d | dot1ad]}** 

#### **Parameters**

**maxage** - (Optional) Used to determine if a BPDU is valid. The default value is 20.

**<value 6-40>** - Enter the maximum age value here. This value must be between 6-40. **maxhops** - (Optional) Used to restrict the forwarded times of one BPDU. The default value is 20. **<value 6-40>** - Enter the maximum hops value here. This value must be between 6 and 40.

**hello\_time** - (Optional) The time interval for sending configuration BPDUs by the Root Bridge. The default value is 2 seconds. This parameter is for STP and RSTP version. MSTP version uses per-port hellotime parameter.

**<value 1-2>** - Enter the hello time value here. This value must be between 1 and 2.

**forwarddelay** - (Optional) The maximum delay time for one BPDU to be transmitted by a bridge and received from another bridge. The default value is 15.

**<value 4-30>** - Enter the maximum delay time here. This value must be between 4 and 30. **txholdcount** - (Optional) Used to restrict the numbers of BPDU transmitted in a time interval. **<value 1-10>** - Enter the transmitted BPDU restriction value here. This value must be

between 1 and 10.

**fbpdu** - (Optional) To decide if the bridge will flood STP BPDU when STP functionality is disabled.

**enable** - Specify that the bridge will flood STP BPDU when STP functionality is disabled **disable** - Specify that the bridge will not flood STP BPDU when STP functionality is disabled

**nni\_bpdu\_addr** - (Optional) Used to determine the BPDU protocol address for GVRP in service provide site. It can use 802.1d GVRP address, 802.1ad service provider GVRP address or an user defined mutilcast address. The range of the user defined address is 0180C2000000 - 0180C2FFFFFF.

**dot1d** - Specify that the NNI BPDU protocol address value will be set to Dot1d. **dot1ad** - Specify that the NNI BPDU protocol address value will be set to Dot1ad.

# **Restrictions**

Only Administrator, Operator and Power-User level users can issue this command.

# **Example**

To configure STP:

```
DES-3200-28/ME:admin#config stp maxage 25
```
Command: config stp maxage 25

Success.

DES-3200-28/ME:admin#

# 46-4 show stp

#### **Description**

This command is used to show the bridge parameters global settings.

#### **Format**

**show stp** 

# **Parameters**

None.

#### **Restrictions**

None.

## **Example**

To show STP:

```
DES-3200-28/ME:admin#show stp 
Command: show stp 
 STP Bridge Global Settings 
  --------------------------- 
STP Status : Enabled
STP Version : RSTP
Max Age : 25
 Hello Time : 2 
 Forward Delay : 15 
Max Hops : 20
 TX Hold Count : 6 
 Forwarding BPDU : Disabled 
 NNI BPDU Address : dot1d
```
DES-3200-28/ME:admin#

# 46-5 create stp instance\_id

#### **Description**

This command is used to create an MST Instance without mapping the corresponding VLANs.

# **Format**

**create stp instance\_id <value 1-7>** 

#### **Parameters**

```
instance id - Specify the MSTP instance ID. Instance 0 represents for default instance, CIST.
   <value 1-7> - Enter the MSTP instance ID here. This value must be between 1 and 7.
```
## **Restrictions**

Only Administrator, Operator and Power-User level users can issue this command.

#### **Example**

To create MSTP instance:

```
DES-3200-28/ME:admin#create stp instance_id 2 
Command: create stp instance_id 2 
Success.
```
DES-3200-28/ME:admin#

# 46-6 config stp instance\_id

## **Description**

This command is used to map or remove the VLAN range of the specified MST instance for the existed MST instances.

#### **Format**

```
config stp instance_id <value 1-7> [add_vlan | remove_vlan] <vidlist>
```
#### **Parameters**

```
instance id - Specify the MSTP instance ID. Instance 0 represents for default instance, CIST.
   <value 1-7> - Enter the MSTP instance ID here. This value must be between 1 and 7. 
add_vlan - Specify to map the specified VLAN list to an existing MST instance. 
remove_vlan - Specify to delete the specified VLAN list from an existing MST instance. 
<vidlist> - Specify a list of VLANs by VLAN ID.
```
## **Restrictions**

Only Administrator, Operator and Power-User level users can issue this command.

#### **Example**

To map a VLAN ID to an MSTP instance:

```
DES-3200-28/ME:admin#config stp instance_id 2 add_vlan 1-3 
Command: config stp instance_id 2 add_vlan 1-3
```
Success.

DES-3200-28/ME:admin#

To remove a VLAN ID from an MSTP instance:

```
DES-3200-28/ME:admin#config stp instance_id 2 remove_vlan 2 
Command: config stp instance_id 2 remove_vlan 2 
Success. 
DES-3200-28/ME:admin#
```
# 46-7 delete stp instance\_id

## **Description**

This command is used to delete an MST Instance.

## **Format**

**delete stp instance\_id <value 1-7>** 

#### **Parameters**

```
instance_id - Specify the MSTP instance ID. Instance 0 represents for default instance, CIST. 
   <value 1-7> - Enter the MSTP instance ID here. This value must be between 1 and 7.
```
## **Restrictions**

Only Administrator, Operator and Power-User level users can issue this command.

#### **Example**

To delete an MSTP instance:

```
DES-3200-28/ME:admin#delete stp instance_id 2 
Command: delete stp instance_id 2 
Success. 
DES-3200-28/ME:admin#
```
# 46-8 config stp mst\_config\_id

#### **Description**

This command is used to change the name or the revision level of the MST configuration identification.

#### **Format**

**config stp mst\_config\_id {revision\_level <int 0-65535> | name <string>}** 

#### **Parameters**

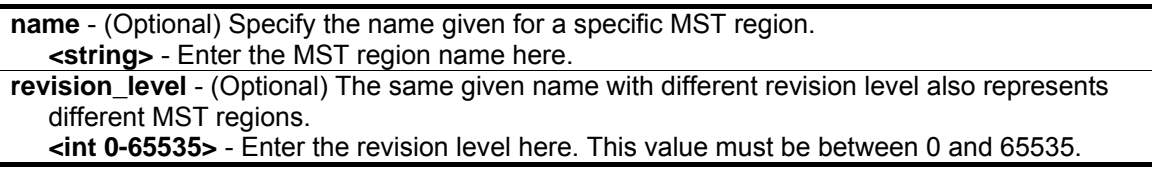

## **Restrictions**

Only Administrator, Operator and Power-User level users can issue this command.

## **Example**

To change the name and revision level of the MST configuration identification:

```
DES-3200-28/ME:admin#config stp mst_config_id name R&D_BlockG revision_level 1 
Commands: config stp mst_config_id name R&D_BlockG revision_level 1
```

```
Success.
```

```
DES-3200-28/ME:admin#
```
# 46-9 show stp mst\_config\_id

#### **Description**

This command is used to show the MST configuration identification.

## **Format**

**show stp mst\_config\_id** 

#### **Parameters**

None.

## **Restrictions**

None.

## **Example**

show STP MST configuration ID:

```
DES-3200-28/ME:admin#show stp mst_config_id 
Command: show stp mst_config_id 
Current MST Configuration Identification 
---------------------------------------- 
Configuration Name : 00-22-22-22-00 Revision Level :0
MSTI ID Vid list 
------- ----------- 
   CIST 1-4094 
DES-3200-28/ME:admin#
```
# 46-10 config stp mst\_ports

## **Description**

This command is used to configure the ports management parameters.

## **Format**

config stp mst\_ports <portlist> instance\_id <value 0-7> {internalCost [auto | <value 1-**200000000>] | priority <value 0-240>}** 

#### **Parameters**

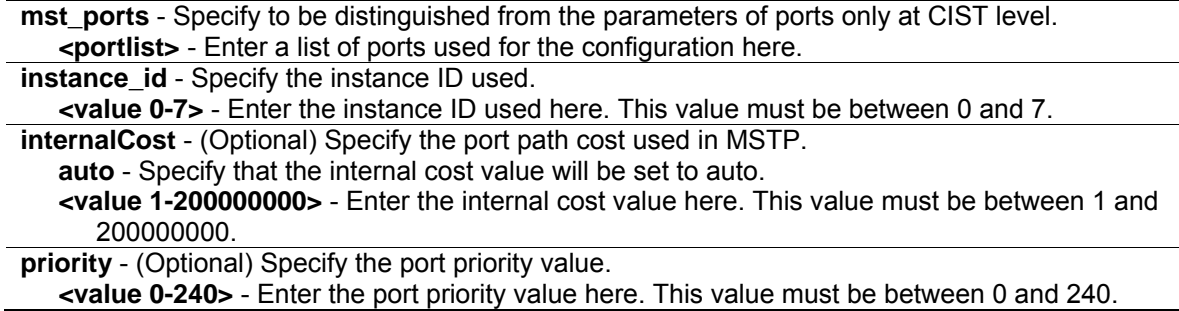

## **Restrictions**

Only Administrator, Operator and Power-User level users can issue this command.

## **Example**

To configure STP MST ports:

```
DES-3200-28/ME:admin#config stp mst_ports 1 instance_id 0 internalCost auto 
Command: config stp mst_ports 1 instance_id 0 internalCost auto 
Success.
```

```
DES-3200-28/ME:admin#
```
# 46-11 config stp ports

#### **Description**

This command is used to configure all the parameters of ports, except for Internal Path Cost and Port Priority.

## **Format**

**config stp ports <portlist> {externalCost [auto | <value 1-200000000>] | hellotime <value 1- 2> | migrate [yes | no] | edge [true | false | auto] | p2p [true | false | auto] | state [enable | disable]| restricted\_role [true | false] | restricted\_tcn [true | false] | fbpdu [enable | disable]}** 

#### **Parameters**

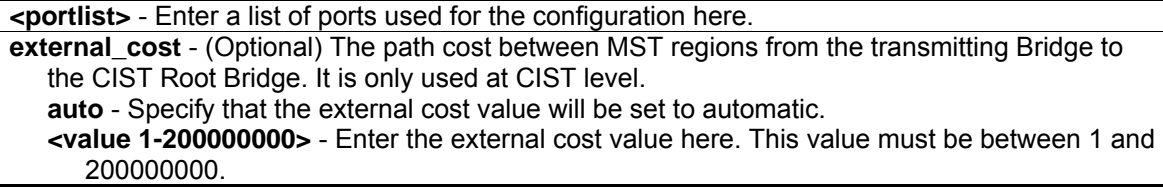

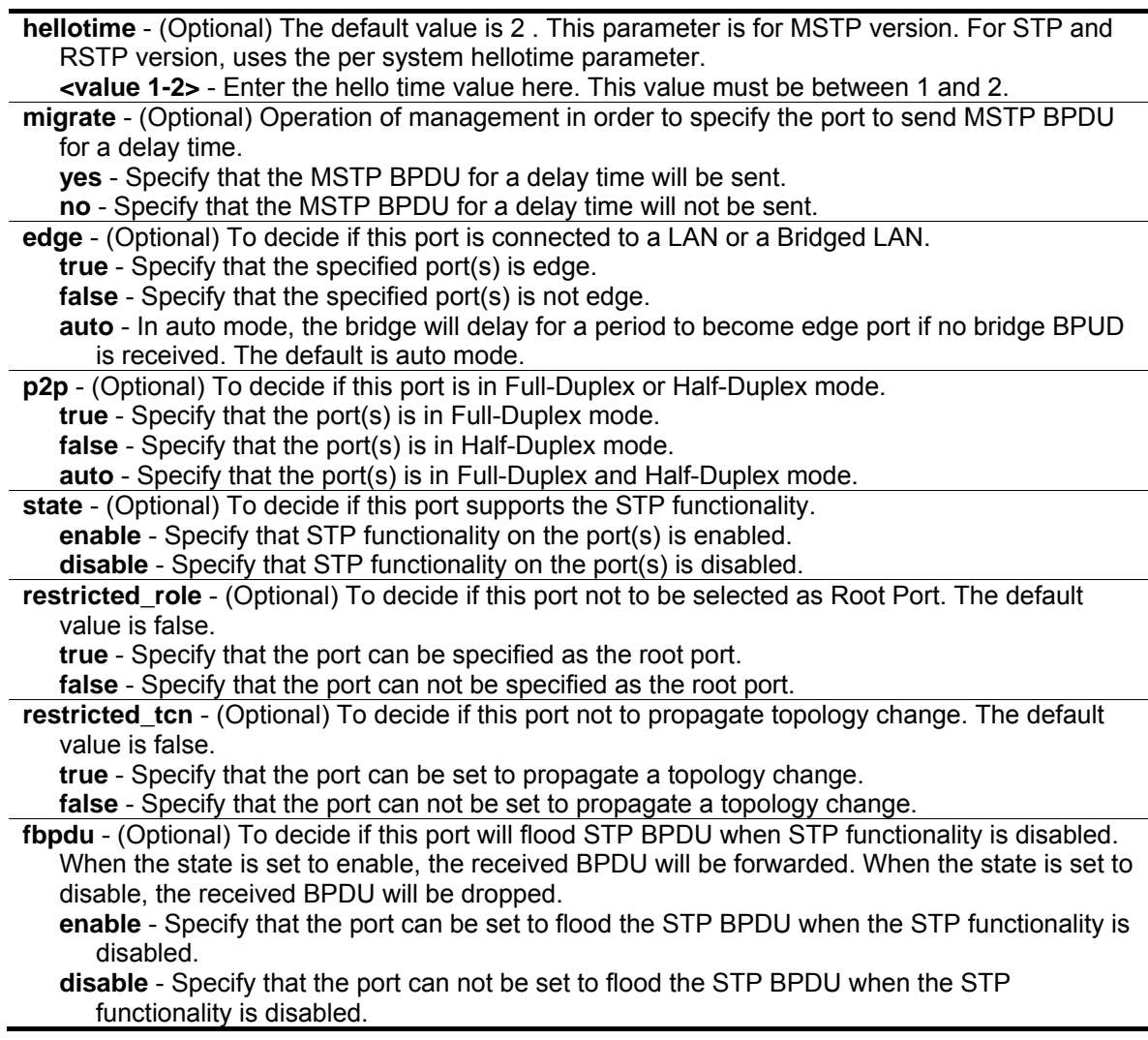

# **Restrictions**

Only Administrator, Operator and Power-User level users can issue this command.

#### **Example**

To configure STP ports:

```
DES-3200-28/ME:admin#config stp ports 1 externalCost auto 
Command: config stp ports 1 externalCost auto 
Success.
```

```
DES-3200-28/ME:admin#
```
# 46-12 show stp ports

## **Description**

This command is used to show the port information includes parameters setting and operational value.

#### **Format**

show stp ports {<portlist>}

#### **Parameters**

**ports** - To show parameters of the designated port numbers, to be distinguished from showing parameters of the bridge. **<portlist>** - (Optional) Enter a list of ports used for the configuration here.

#### **Restrictions**

None.

#### **Example**

To show STP ports:

```
DES-3200-28/ME:admin#show stp ports 
Command: show stp ports 
 MSTP Port Information 
  ---------------------- 
 Port Index : 1 , Hello Time: 2 / 2, Port STP : Enabled ,
  External PathCost : Auto/200000 , Edge Port : Auto /No , P2P : Auto /Yes 
  Port RestrictedRole : False, Port RestrictedTCN : False 
  Port Forward BPDU : Disabled 
 MSTI Designated Bridge Internal PathCost Prio Status Role 
  ----- ------------------ ----------------- ---- ---------- ---------- 
  0 N/A 200000 128 Forwarding NonStp 
CTRL+C ESC q Quit SPACE n Next Page p Previous Page r Refresh
```
## 46-13 config stp priority

#### **Description**

This command is used to configure the instance priority.

#### **Format**

**config stp priority <value 0-61440> instance\_id <value 0-7>** 

#### **Parameters**

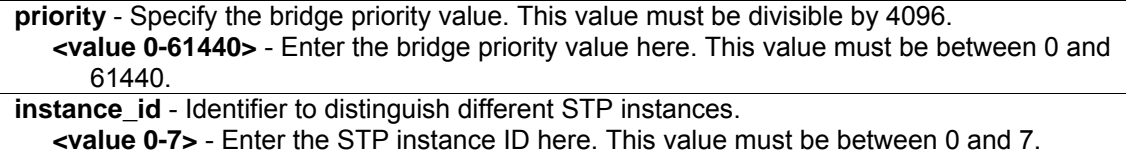

#### **Restrictions**

Only Administrator, Operator and Power-User level users can issue this command.

#### **Example**

To configure the STP instance ID:

```
DES-3200-28/ME:admin#config stp priority 61440 instance_id 0 
Command: config stp priority 61440 instance_id 0
```
Success.

```
DES-3200-28/ME:admin#
```
## 46-14 config stp version

#### **Description**

This command is used to enable STP globally.

#### **Format**

**config stp version [mstp | rstp | stp]** 

#### **Parameters**

```
version - To decide to run under which version of STP. 
   mstp - Multiple Spanning Tree Protocol. 
   rstp - Rapid Spanning Tree Protocol. 
   stp - Spanning Tree Protocol.
```
#### **Restrictions**

Only Administrator, Operator and Power-User level users can issue this command.

#### **Example**

To configure STP version:

```
DES-3200-28/ME:admin#config stp version mstp 
Command: config stp version mstp 
Success. 
DES-3200-28/ME:admin#
```
To config STP version with the same value of old configuration:

```
DES-3200-28/ME:admin#config stp version mstp 
Command: config stp version mstp 
Configure value is the same with current value. 
Success. 
DES-3200-28/ME:admin#
```
# 46-15 show stp instance

## **Description**

This command is used to display each instance parameters settings. Value means the instance ID, if there is no input of this value, all instance will be shown.

## **Format**

**show stp instance {<value 0-7>}** 

## **Parameters**

```
instance - Specify the MSTP instance ID. 
   <value 0-7> - (Optional) Enter the MSTP instance ID value here. This value must be between 
      0 and 7.
```
#### **Restrictions**

None.

#### **Example**

To show STP instance:

```
DES-3200-28/ME:admin#show stp instance 
Command: show stp instance 
STP Instance Settings 
--------------------------- 
Instance Type : CIST
Instance Status : Enabled 
Instance Priority : 32768(bridge priority : 32768, sys ID ext : 0 ) 
STP Instance Operational Status 
-------------------------------- 
Designated Root Bridge : 32768/00-22-22-22-22-00 
External Root Cost : 0
Regional Root Bridge : 32768/00-22-22-22-22-00 
Internal Root Cost : 0
Designated Bridge : 32768/00-22-22-22-22-00 
Root Port : None
Max Age : 20
Forward Delay : 15 
Last Topology Change : 2430
Topology Changes Count : 0 
DES-3200-28/ME:admin#
```
# Chapter 47 Network Load Balancing (NLB) Command List

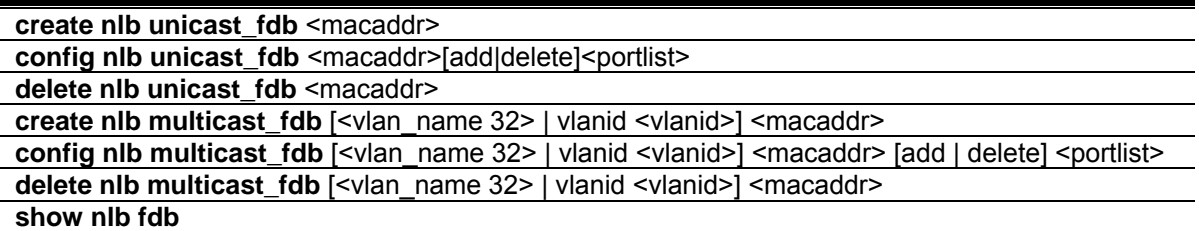

# 47-1 create nlb unicast\_fdb

#### **Description**

This command is used to create the NLB unicast FDB entry.

The network load balancing command set is used to support the Microsoft server load balancing application where multiple servers can share the same IP address and MAC address. The requests from clients will be forwarded to all servers, but will only be processed by one of them. The server can work in two different modes – unicast mode and multicast mode. In unicast mode, the client use unicast MAC address as the destination MAC to reach the server. In multicast mode, the client use the multicast MAC address as the destination MAC to reach the server. Regarding of the mode, this destination Mac is the named the shared MAC. The server uses its own MAC address (rather than the shared MAC) as the source MAC address of the reply packet.

#### **Format**

**create nlb unicast\_fdb <macaddr>** 

#### **Parameters**

**<macaddr>** - Specify the MAC address of the NLB unicast FDB entry to be created.

#### **Restrictions**

Only Administrator, Operator and Power-User level users can issue this command.

#### **Example**

To create an NLB unicast MAC forwarding entry, for the product that support the VLAN information on the unicast forwarding:

```
DES-3200-28/ME:admin#create nlb unicast_fdb 02-bf-01-01-01-01 
Command: create nlb unicast_fdb 02-BF-01-01-01-01
```
Success.

DES-3200-28/ME:admin#

# 47-2 config nlb unicast\_fdb

## **Description**

This command is used to add or delete the forwarding ports for the specified NLB unicast FDB entry.

## **Format**

config nlb unicast\_fdb <macaddr>[add|delete]<portlist>

## **Parameters**

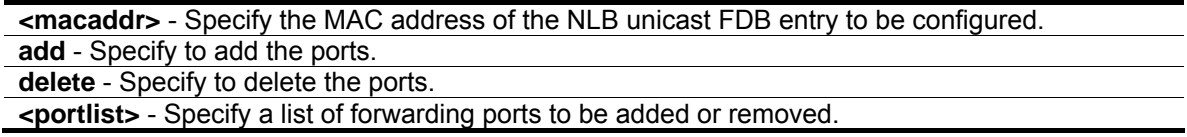

#### **Restrictions**

Only Administrator, Operator and Power-User level users can issue this command.

## **Example**

To configure NLB unicast FDB entry, for the product that support the VLAN information on the unicast forwarding:

```
DES-3200-28/ME:admin#config nlb unicast_fdb 02-bf-01-01-01-01 add 1-5 
Command: config nlb unicast_fdb 02-BF-01-01-01-01 add 1-5
```
Success.

DES-3200-28/ME:admin#

# 47-3 delete nlb unicast\_fdb

#### **Description**

This command is used to delete the NLB unicast FDB entry.

#### **Format**

**delete nlb unicast\_fdb <macaddr>** 

#### **Parameters**

**<macaddr>** - Specify the MAC address of the NLB unicast FDB entry to be deleted.

#### **Restrictions**

Only Administrator, Operator and Power-User level users can issue this command.

## **Example**

To delete the NLB unicast FDB entry, for the product that support the VLAN information on the unicast forwarding:

```
DES-3200-28/ME:admin#delete nlb unicast_fdb 02-bf-01-01-01-01 
Command: delete nlb unicast_fdb 02-BF-01-01-01-01
```
Success.

DES-3200-28/ME:admin#

# 47-4 create nlb multicast\_fdb

#### **Description**

This command is used to create a NLB multicast FDB entry.

The NLB multicast FDB entry will be mutual exclusive with the L2 multicast entry.

## **Format**

**create nlb multicast\_fdb [<vlan\_name 32> | vlanid <vlanid>] <macaddr>** 

#### **Parameters**

**<vlan\_name 32>** - Enter the VLAN name here. The VLAN name can be up to 32 characters long. **vlanid** - Specify the VLAN by the VLAN ID. **<vlanid>** - Enter the VLAN ID here. **<macaddr>** - Specify the MAC address of the NLB multicast FDB entry to be created.

#### **Restrictions**

Only Administrator, Operator and Power-User level users can issue this command.

#### **Example**

To create a NLB multicast FDB entry:

```
DES-3200-28/ME:admin#create nlb multicast_fdb default 03-bf-01-01-01-01 
Command: create nlb multicast_fdb default 03-bf-01-01-01-01 
Success.
```

```
DES-3200-28/ME:admin#
```
# 47-5 config nlb multicast\_fdb

#### **Description**

This command is used to add or delete the forwarding ports for the specified NLB multicast FDB entry.

## **Format**

config nlb multicast fdb [<vlan\_name 32> | vlanid <vlanid>] <macaddr> [add | delete] **<portlist>** 

## **Parameters**

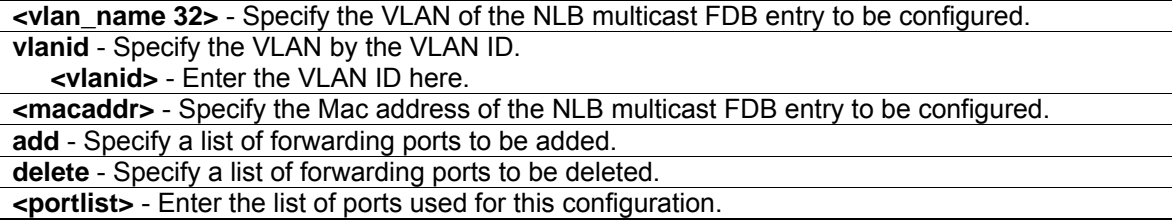

## **Restrictions**

Only Administrator, Operator and Power-User level users can issue this command.

## **Example**

To configure NLB multicast MAC forwarding database:

```
DES-3200-28/ME:admin#config nlb multicast_fdb default 03-bf-01-01-01-01 add 1-5 
Command: config nlb multicast_fdb default 03-bf-01-01-01-01 add 1-5
```
Success.

DES-3200-28/ME:admin#

# 47-6 delete nlb multicast\_fdb

## **Description**

This command is used to delete the NLB multicast FDB entry.

## **Format**

**delete nlb multicast\_fdb [<vlan\_name 32> | vlanid <vlanid>] <macaddr>** 

#### **Parameters**

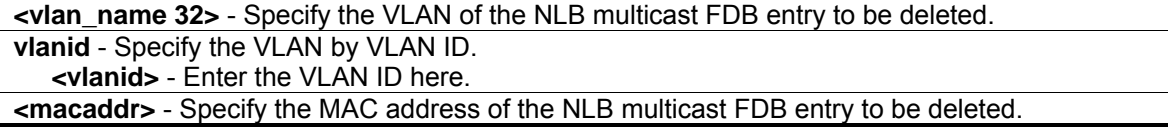

#### **Restrictions**

Only Administrator, Operator and Power-User level users can issue this command.

## **Example**

To delete NLB multicast FDB entry:

```
DES-3200-28/ME:admin#delete nlb multicast_fdb default 03-bf-01-01-01-01 
Command: delete nlb multicast_fdb default 03-bf-01-01-01-01
```
Success.

DES-3200-28/ME:admin#

# 47-7 show nlb fdb

#### **Description**

This command is used to show the NLB Configured entry.

#### **Format**

**show nlb fdb** 

#### **Parameters**

None.

#### **Restrictions**

None.

#### **Example**

To display the NLB forwarding table:

```
DES-3200-28/ME:admin#show nlb fdb 
Command: show nlb fdb 
 MAC Address VLAN ID Egress Ports 
  ----------------- ---------- --------------------------------------------- 
 02-BF-01-01-01-01 - 01 - 15Total Entries :1 
DES-3200-28/ME:admin#
```
# Chapter 48 Network Monitoring Command List

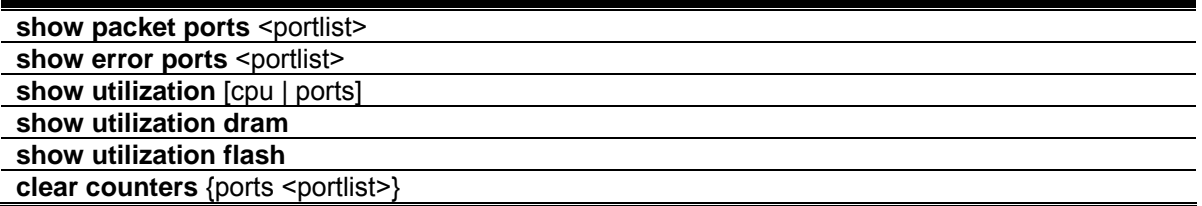

# 48-1 show packet ports

#### **Description**

This command is used to display statistics about the packets sent and received by the Switch.

#### **Format**

show packet ports <portlist>

#### **Parameters**

**<portlist>** - Specify a range of ports to be displayed.

#### **Restrictions**

None.

## **Example**

To display the packets analysis for port 7:

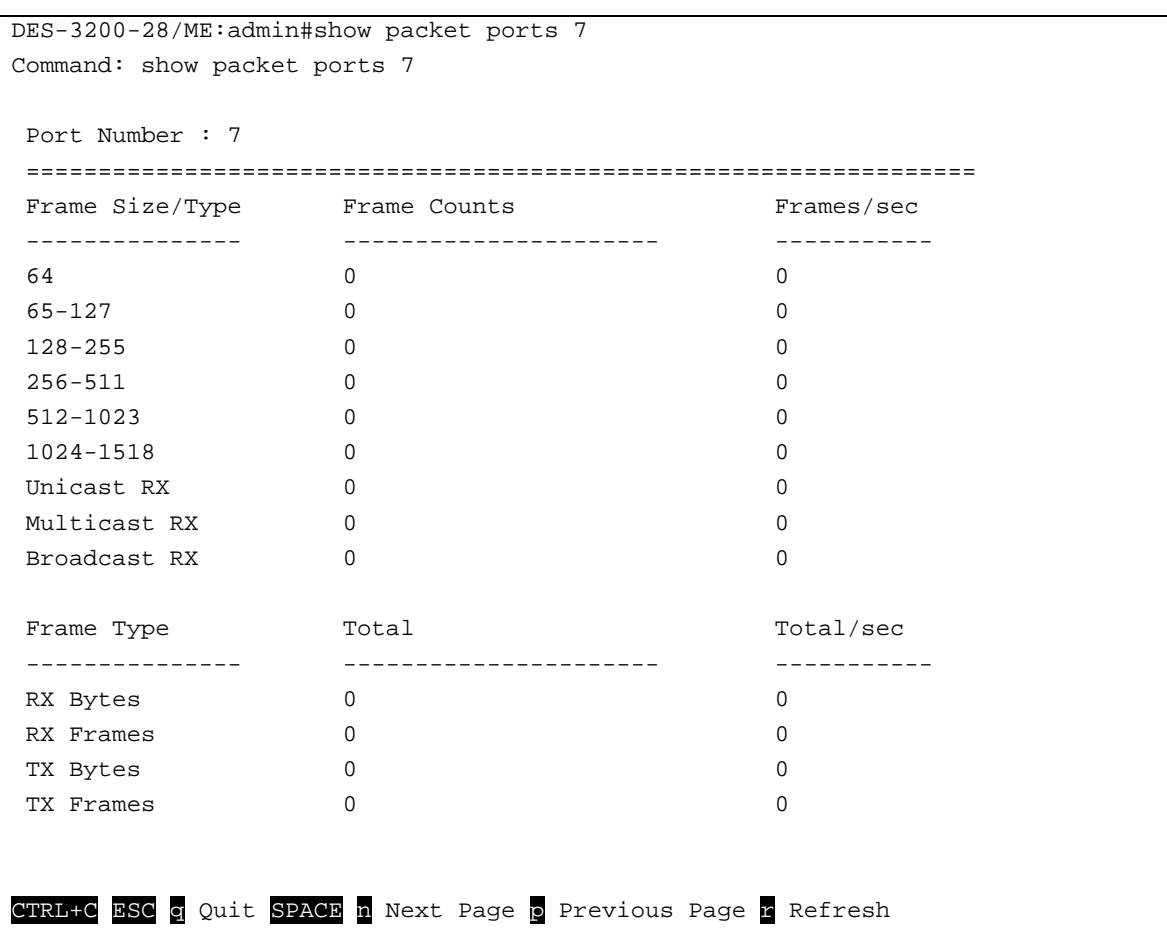

# 48-2 show error ports

## **Description**

This command is used to display the error statistics for a range of ports.

# **Format**

show errors ports <portlist>

#### **Parameters**

**<portlist>** - Specify a range of ports to be displayed.

## **Restrictions**

None.

#### **Example**

To display the errors of the port:

```
DES-3200-28/ME:admin#show error ports 3 
Command: show error ports 3 
 Port Number : 3 
         RX Frames TX Frames
          --------- --------- 
CRC Error 0 Excessive Deferral 0
Undersize 0 0 CRC Error 0
Oversize 0 1 Late Collision 0
Fragment 0 0 Bxcessive Collision 0
Jabber 0 Single Collision 0
Drop Pkts 0 Collision 0
 Symbol Error 0 
CTRL+C ESC q Quit SPACE n Next Page p Previous Page n Refresh
```
## 48-3 show utilization

#### **Description**

This command is used to display real-time CPU or port utilization statistics.

#### **Format**

**show utilization [cpu | ports]** 

#### **Parameters**

```
cpu - Specify to display information regarding the CPU. 
ports - Specify all ports to be displayed.
```
#### **Restrictions**

None.

#### **Example**

To display the ports utilization:

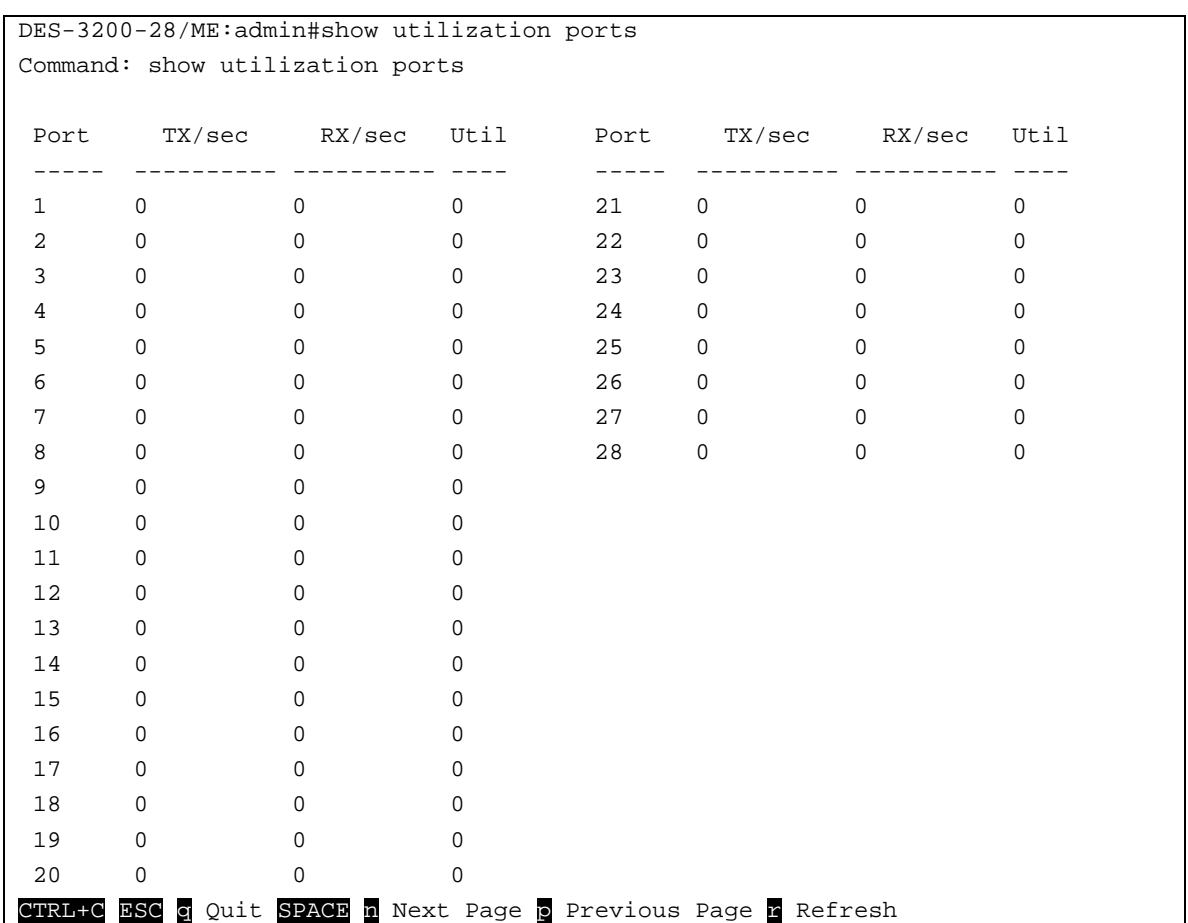

To display the CPU utilization:

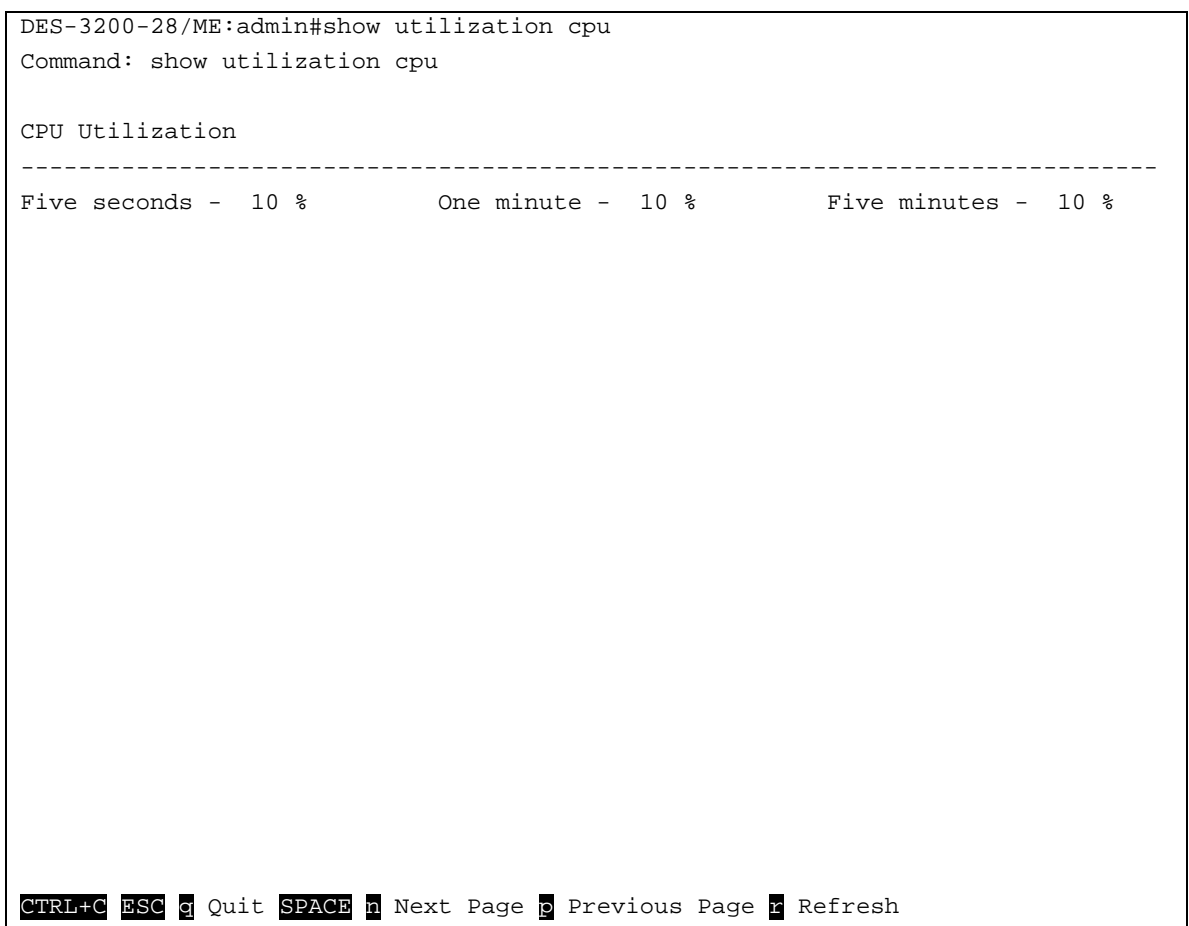

# 48-4 show utilization dram

## **Description**

This command is used to show DRAM memory utilization.

**Format** 

**show utilization dram** 

#### **Parameters**

None.

# **Restrictions**

None.

## **Example**

To display DRAM utilization:

```
DES-3200-28/ME:admin#show utilization dram 
Command: show utilization dram 
DRAM Utilization : 
        Total DRAM : 131072 KB 
        Used DRAM : 115758 KB 
        Utilization : 88 % 
CTRL+C ESC q Quit SPACE n Next Page p Previous Page r Refresh
```
## 48-5 show utilization flash

#### **Description**

This command is used to show the flash memory utilization.

## **Format**

**show utilization flash** 

#### **Parameters**

None.

#### **Restrictions**

None.

#### **Example**

To display FLASH utilization:

```
DES-3200-28/ME:admin#show utilization flash 
Command: show utilization flash 
Flash Memory Utilization : 
 Total Flash : 29618 KB 
 Used Flash : 5553 KB 
        Utilization : 18 % 
CTRL+C ESC q Quit SPACE n Next Page p Previous Page n Refresh
```
## 48-6 clear counters

#### **Description**

This command is used to clear the Switch's statistics counters.

## **Format**

clear counters {ports <portlist>}

#### **Parameters**

**ports** - (Optional) Specify a range of ports to be configured. The port list is specified by listing the lowest switch number and the beginning port number on that switch, separated by a colon. Then highest switch number, and the highest port number of the range (also separeted by a colon) are specified. The beginning and end of the port list range are seperated by a dash. **<portlist>** - Enter a list of ports used for the configuration here. If no parameter is specified, system will display counters of all the ports .

## **Restrictions**

Only Administrator and Operator-level users can issue this command.

## **Example**

To clear the Switch's statistics counters:

```
DES-3200-28/ME:admin#clear counters ports 7-9 
Command: clear counters ports 7-9
```
Success.

DES-3200-28/ME:admin#

# Chapter 49 OAM Commands

**config ethernet oam ports** [<portlist> | all ] [mode [active | passive] | state [enable | disable] | link\_monitor [error\_symbol {threshold <range 0-4294967295> | window <millisecond 1000-60000> | notify\_state [enable | disable]}(1) | error\_frame {threshold <range 0-4294967295> | window <millisecond 1000-60000> | notify\_state [enable | disable]}(1) | error\_frame\_seconds {threshold <range 1-900> | window <millisecond 10000-900000> | notify\_state [enable | disable]}(1) | error\_frame\_period {threshold <range 0-4294967295> | window <number 148810-100000000> | notify\_state [enable | disable]}(1) ]| critical\_link\_event [dying\_gasp | critical\_event] notify\_state [enable | disable] | remote\_loopback [start | stop] | received remote loopback [process | ignore]]

**show ethernet\_oam ports** {<portlist>} [status | configuration | statistics | event\_log {index <value\_list>}] **clear ethernet\_oam ports** [<portlist> | all] [event\_log | statistics]

# 49-1 config ethernet\_oam ports

## **Description**

This command is used to configure Ethernet OAM. The parameter to configure port Ethernet OAM mode operates in active or passive mode. The following two actions are allowed by ports in active mode, but disallowed by ports in passive mode: Initiate OAM discovery and start or stop remote loopback. Note that when a port is OAM-enabled, changing the OAM mode will cause the OAM discovery to be re-started.

The command used to enable or disable port's Ethernet OAM function. The parameter enabling a port's OAM will cause the port to start OAM discovery. If a port's is active, it initiates the discovery. Otherwise it reacts to the discovery received from peer. Disabling a port's OAM will cause the port to send out a dying gasp event to peers and then disconnect the established OAM link.

The link monitoring parameter is used to configure port Ethernet OAM link monitoring error symbols. The link monitoring function provides a mechanism to detect and indicate link faults under a variety of conditions. OAM monitors the statistics on the number of frame errors as well as the number of coding symbol errors. When the number of symbol errors is equal to or greater than the specified threshold in a period and the event notification state is enabled, it generates an error symbol period event to notify the remote OAM peer. The Ethernet OAM link monitoring error frames parameter provides a mechanism to detect and indicate link faults under a variety of conditions. OAM monitors the counter on the number of frame errors as well as the number of coding symbol errors. When the number of frame errors is equal to or greater than the specified threshold in a period and the event notification state is enabled, it generates an error frame event to notify the remote OAM peer.

The link event parameter configures the capability of the Ethernet OAM critical link event. If the capability for an event is disabled, the port will never send out the corresponding critical link event. The command is used to configure the client to process or to ignore the received Ethernet OAM remote loopback command. In remote loopback mode, all user traffic will not be processed. Ignoring the received remote loopback command will prevent the port from entering remote loopback mode.

## **Format**

config ethernet oam ports [<portlist> | all ] [mode [active | passive] | state [enable | disable] **| link\_monitor [error\_symbol {threshold <range 0-4294967295> | window <millisecond 1000- 60000> | notify\_state [enable | disable]}(1) | error\_frame {threshold <range 0-4294967295> | window <millisecond 1000-60000> | notify\_state [enable | disable]}(1) | error\_frame\_seconds {threshold <range 1-900> | window <millisecond 10000-900000> | notify\_state [enable | disable]}(1) | error\_frame\_period {threshold <range 0-4294967295> | window <number 148810-100000000> | notify\_state [enable | disable]}(1) ]| critical\_link\_event [dying\_gasp | critical\_event] notify\_state [enable | disable] | remote\_loopback [start | stop] | received\_remote\_loopback [process | ignore]]** 

## **Parameters**

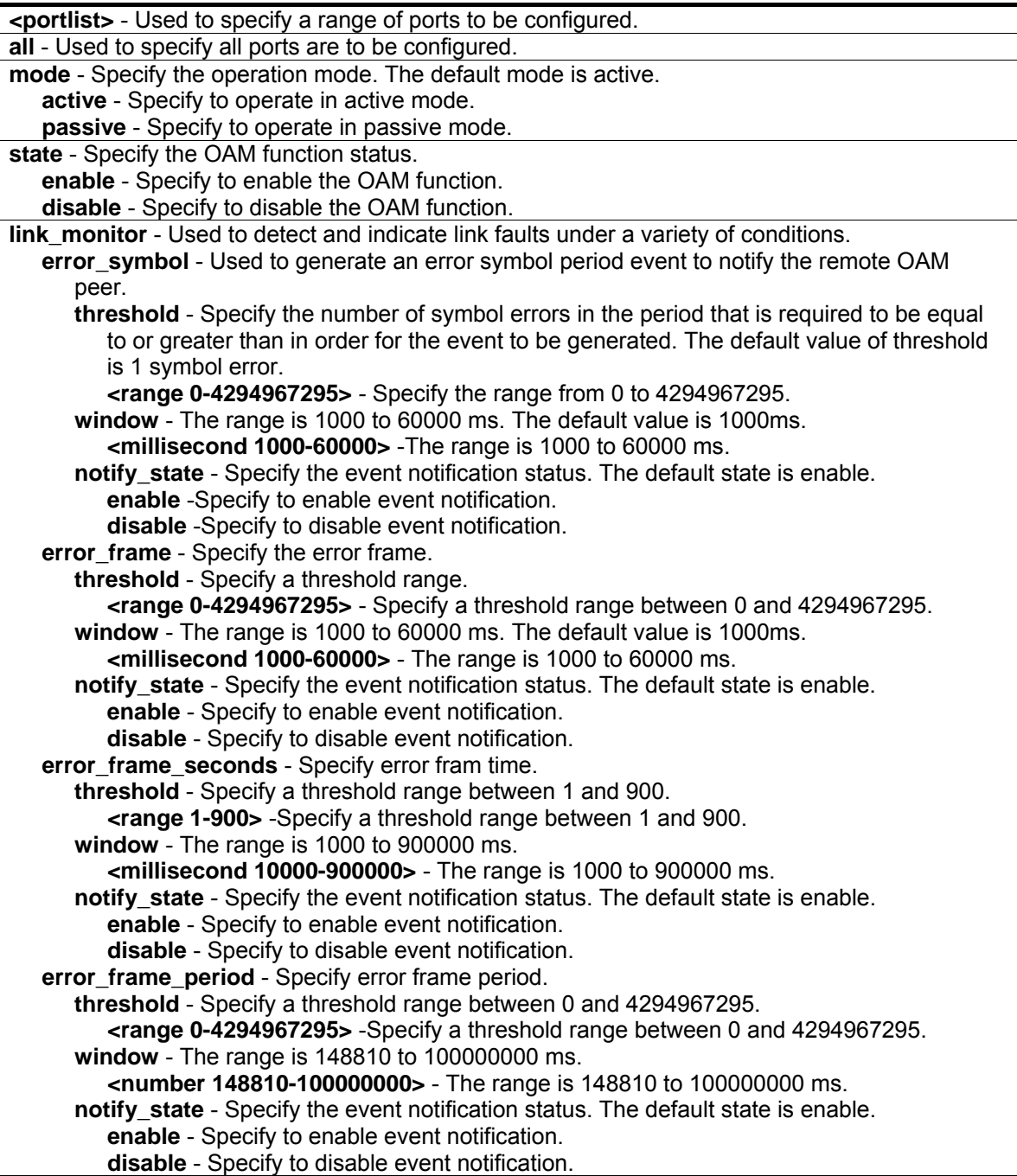

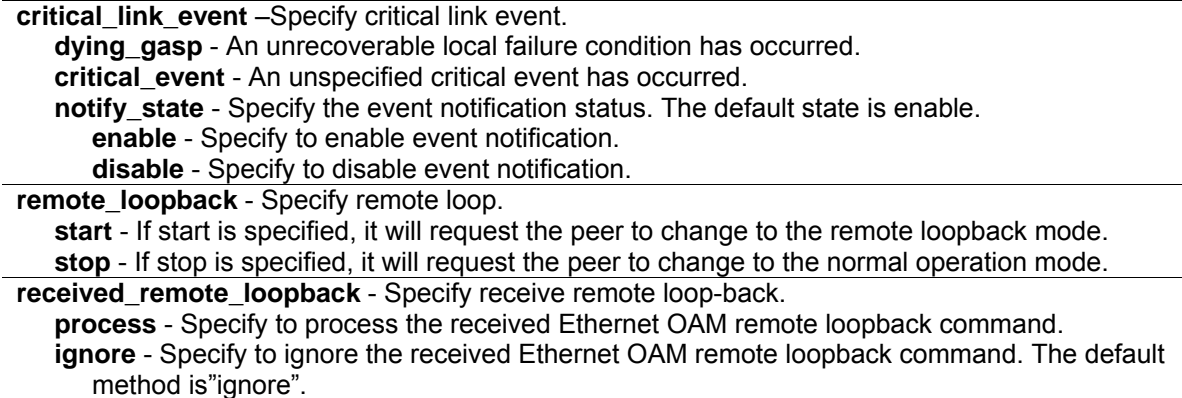

#### **Restrictions**

Only Administrator and Operator-level users can issue this command.

#### **Example**

To configure Ethernet OAM on ports 1 to 2 in active mode:

```
DES-3200-28/ME:admin#config ethernet_oam ports 1-2 mode active 
Command: config ethernet_oam ports 1-2 mode active
```
Success.

```
DES-3200-28/ME:admin#
```
To enable Ethernet OAM on port 1:

```
DES-3200-28/ME:admin#config ethernet_oam ports 1 state enable 
Command: config ethernet_oam ports 1 state enable
```
Success.

DES-3200-28/ME:admin#

To configure the error symbol threshold to 2 and period to 1000ms for port 1:

```
DES-3200-28/ME:admin#config ethernet_oam ports 1 link_monitor error_symbol 
threshold 2 window 1000 notify_state enable 
Command: config ethernet_oam ports 1 link_monitor error_symbol threshold 2 
window 1000 notify_state enable 
Success. 
DES-3200-28/ME:admin#
```
To configure the error frame threshold to 2 and period to 1000 ms for port 1:

DES-3200-28/ME:admin#config ethernet\_oam ports 1 link\_monitor error\_frame threshold 2 window 1000 notify\_state enable Command: config ethernet\_oam ports 1 link\_monitor error\_frame threshold 2 window 1000 notify\_state enable Success.

DES-3200-28/ME:admin#

To configure the error frame seconds threshold to 2 and period to 10000 ms for port 1:

```
DES-3200-28/ME:admin#config ethernet_oam ports 1 link_monitor 
error_frame_seconds threshold 2 window 10000 notify_state enable 
Command: config ethernet_oam ports 1 link_monitor error_frame_seconds threshold 
2 window 10000 notify_state enable 
Success.
```
DES-3200-28/ME:admin#

To configure the error frame threshold to10 and period to 1000000 ms for port 1:

```
DES-3200-28/ME:admin#config ethernet_oam ports 1 link_monitor 
error_frame_period threshold 10 window 1000000 notify_state enable 
Command: config ethernet oam ports 1 link monitor error frame period threshold
10 window 1000000 notify_state enable 
Success. 
DES-3200-28/ME:admin#
```
To configure a dying gasp event for port 1:

```
DES-3200-28/ME:admin#config ethernet_oam ports 1 critical_link_event dying_gasp 
notify_state enable 
Command: config ethernet_oam ports 1 critical_link_event dying_gasp 
notify_state enable 
Success. 
DES-3200-28/ME:admin#
```
To start remote loopback on port 1:

```
DES-3200-28/ME:admin#config ethernet_oam ports 1 remote_loopback start 
Command: config ethernet_oam ports 1 remote_loopback start 
Success. 
DES-3200-28/ME:admin#
```
To configure the method of processing the received remote loopback command as "process" on port 1:

```
DES-3200-28/ME:admin#config ethernet_oam ports 1 received_remote_loopback 
process 
Command: config ethernet_oam ports 1 received_remote_loopback process 
Success.
```
# 49-2 show ethernet\_oam ports

#### **Description**

This command is used to display Ethernet OAM information, including status, configuration, statistics, and event log, on specified ports.

The status information includes:

DES-3200-28/ME:admin#

(1) OAM administration status: enabled or disabled.

(2) OAM operation status. It maybe the below value:

- Disable: OAM is disabled on this port.
- LinkFault: The link has detected a fault and is transmitting OAMPDUs with a link fault indication.
- PassiveWait: The port is passive and is waiting to see if the peer device is OAM capable.
- ActiveSendLocal: The port is active and is sending local information.
- SendLocalAndRemote: The local port has discovered the peer but has not yet accepted or rejected the configuration of the peer.
- SendLocalAndRemoteOk: The local device agrees the OAM peer entity.
- PeeringLocallyRejected: The local OAM entity rejects the remote peer OAM entity.
- PeeringRemotelyRejected: The remote OAM entity rejects the local device.
- Operational: The local OAM entity learns that both it and the remote OAM entity have accepted the peering.
- NonOperHalfDuplex: Since Ethernet OAM functions are not designed to work completely over half-duplex port. This value indicates Ethernet OAM is enabled but the port is in half-duplex operation.

(3) OAM mode: passive or active.

(4) Maximum OAMPDU size: The largest OAMPDU that the OAM entity supports. OAM entities exchange maximum OAMPDU sizes and negotiate to use the smaller of the two maximum OAMPDU sizes between the peers.

(5) OAM configuration revision: The configuration revision of the OAM entity as reflected in the latest OAMPDU sent by the OAM entity. The config revision is used by OAM entities to indicate that configuration changes have occurred, which might require the peer OAM entity to re-evaluate whether OAM peering is allowed.

(6) OAM mode change.

(7) OAM Functions Supported: The OAM functions supported on this port. These functions include:

- 1. Unidirectional: It indicates that the OAM entity supports the transmission of OAMPDUs on links that are operating in unidirectional mode (traffic flowing in one direction only).
- 2. Loopback: It indicates that the OAM entity can initiate and respond to loopback commands.
- 3. Link Monitoring: It indicates that the OAM entity can send and receive Event Notification OAMPDUs.

4. Variable: It indicates that the OAM entity can send and receive variable requests to monitor the attribute value as described in the IEEE 802.3 Clause 30 MIB.

The event log displays Ethernet OAM event log information. The switch can buffer 1000 event logs. The event log is different from sys-log as it provides more detailed information than sys-log. Each OAM event will be recorded in both OAM event log and syslog.

## **Format**

**show ethernet\_oam ports {<portlist>} [status | configuration | statistics | event\_log {index <value\_list>}]** 

# **Parameters**

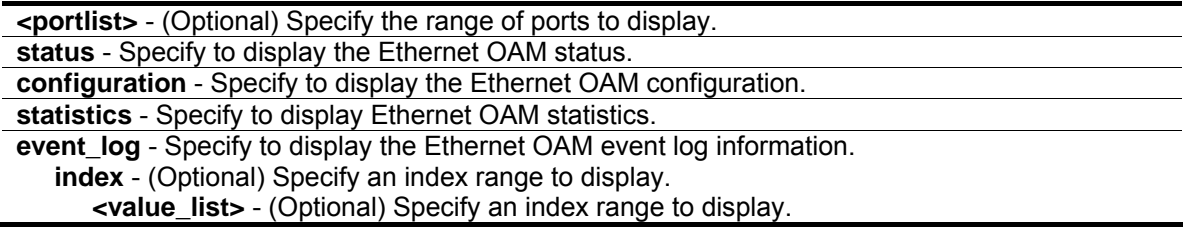

## **Restrictions**

Only Administrator and Operator-level users can issue this command.

## **Example**

To display Ethernet OAM statistics information for port 1:

```
DES-3200-28/ME:admin#show ethernet_oam ports 1 statistics 
Command: show ethernet_oam ports 1 statistics 
Port 1 
------------------------------------------------------------ 
Information OAMPDU TX : 0
Information OAMPDU RX : 0
Unique Event Notification OAMPDU TX : 0
Unique Event Notification OAMPDU RX : 0
Duplicate Event Notification OAMPDU TX: 0 
Duplicate Event Notification OAMPDU RX: 0 
Loopback Control OAMPDU TX : 0
Loopback Control OAMPDU RX : 0
Variable Request OAMPDU TX : 0
Variable Request OAMPDU RX : 0
Variable Response OAMPDU TX : 0
Variable Response OAMPDU RX : 0
Organization Specific OAMPDUs TX : 0
Organization Specific OAMPDUs RX : 0
Unsupported OAMPDU TX : 0
Unsupported OAMPDU RX : 0
Frames Lost Due To OAM : 0
DES-3200-28/ME:admin#
```
## 49-3 clear ethernet\_oam ports

#### **Description**

This command is used to clear Ethernet OAM information.

#### **Format**

clear ethernet\_oam ports [<portlist> | all] [event\_log | statistics]

#### **Parameters**

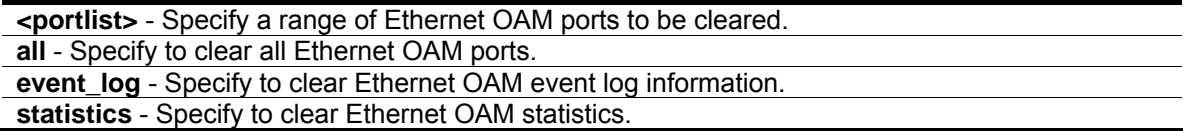

#### **Restrictions**

Only Administrator and Operator-level users can issue this command.

## **Example**

To clear port 1 OAM statistics:

DES-3200-28/ME:admin#clear ethernet\_oam ports 1 statistics Command: clear ethernet\_oam ports 1 statistics Success.

DES-3200-28/ME:admin#

#### To clear port 1 OAM events:

```
DES-3200-28/ME:admin#clear ethernet_oam ports 1 event_log 
Command: clear ethernet_oam ports 1 event_log 
Success. 
DES-3200-28/ME:admin#
```
# Chapter 50 Peripherals Command List

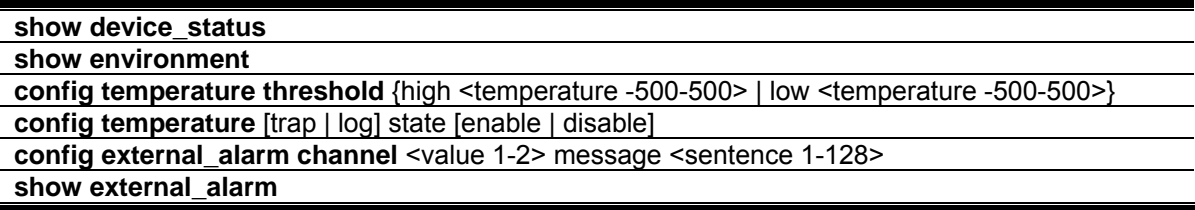

# 50-1 show device\_status

#### **Description**

This command is used to display the current status of the power and fan(s) on the system.

Within fan(s) status display, for example, there are three fans on the left of the Switch, if three fans is working normally, there will display "OK" in the Left Fan field. If some fans work failed, such as fan 1,3 , there will only display the failed fans in the Left Fan field, such as "1,3 Fail".

In the same way, the Right Fan, Back Fan is same to Left Fan. Because there is only one CPU Fan, if it is working failed, display "Fail", otherwise display "OK".

#### **Format**

**show device\_status** 

#### **Parameters**

None.

#### **Restrictions**

User Level.

#### **Example**

To show device status:

```
DES-3200-28/ME:admin#show device_status 
Command: show device_status 
     Internal Power: Fail 
     External Power: Active 
    Right Fan : OK 
DES-3200-28/ME:admin#
```
## 50-2 show environment

#### **Description**

This command is used to display current status of power(s) and fan(s) on the system.

#### **Format**

**show environment** 

#### **Parameters**

None.

#### **Restrictions**

None.

#### **Example**

To display the device environment:

```
DES-3200-28/ME:admin#show environment 
Command: show environment 
Temperature Trap State : Enabled 
Temperature Log State : Enabled 
Internal Power : Active 
External Power : None 
Current Temperature(Celsius) : 32 
High Warning Temperature Threshold(Celsius) : 79 
Low Warning Temperature Threshold(Celsius) : 11
```
DES-3200-28/ME:admin#

# 50-3 config temperature threshold

#### **Description**

This command is used to configure the warning threshold for high and low temperature.

#### **Format**

**config temperature threshold {high <temperature -500-500> | low <temperature -500-500>}** 

## **Parameters**

**threshold** - Specify the high and low threshold value. **high** - (Optional) To configure high threshold value. The high threshold must bigger than the low threshold.

**<temperature -500-500>** - Enter the high threshold temperature. **low** - (Optional) To configure low threshold value. **<temperature -500-500>** - Enter the low threshold temperature.

#### **Restrictions**

Only Administrator and Operator-level users can issue this command.

#### **Example**

To configure the warning temperature threshold:

DES-3200-28/ME:admin#config temperature threshold high 80 Command: config temperature threshold high 80

Success.

DES-3200-28/ME:admin#

# 50-4 config temperature

#### **Description**

This command is used to configure the trap state for temperature warning event.

#### **Format**

**config temperature [trap | log] state [enable | disable]** 

#### **Parameters**

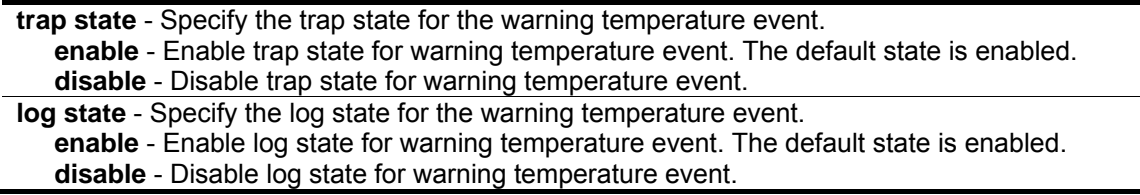

#### **Restrictions**

Only Administrator and Operator-level users can issue this command.

#### **Example**

To configure the warning temperature trap state:

```
DES-3200-28/ME:admin#config temperature trap state enable 
Command: config temperature trap state enable 
Success. 
DES-3200-28/ME:admin#
```
# 50-5 config external alarm

## **Purpose**

Used to configure the external alarm messege for each channel.

# **Description**

The config external alarm command is used to configure the external alarm message for each channel on the switch.

#### **Format**

**config external\_alarm channel <value 1-2> message <sentence 1-128>** 

#### **Parameters**

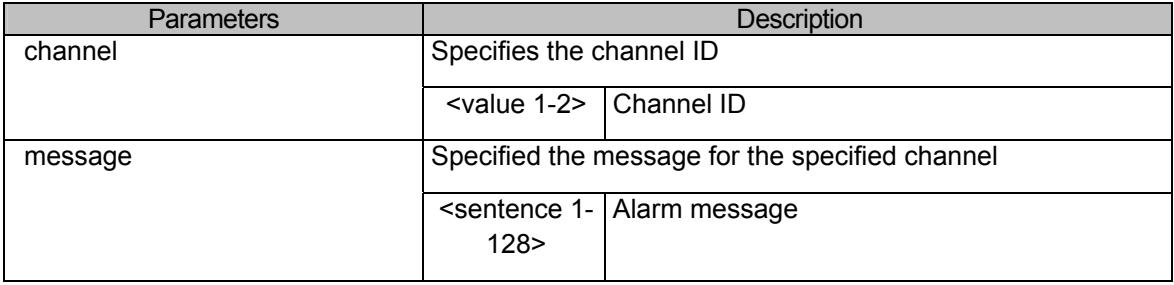

## **Help Message**

Config external alarm module.

## **Restrictions**

Only Administrator and Operator-level users can issue this command.

## **Example**

To configure the external alarm message for each channel:

```
:admin#config external_alarm channel 1 message External Alarm: UPS 
Command: config external_alarm channel 1 message External Alarm: UPS 
Success. 
:admin#config external_alarm channel 2 message External Alarm: Back Fan 
Command: config external_alarm channel 2 message External Alarm: Back Fan 
Success. 
:admin#
```
# 50-6 show external alarm

### **Purpose**

Used to display the external alarm message for each channel.

## **Description**

The show external\_alarm command is used to display the external alarm message configured for each channel.

## **Format**

**show external\_alarm** 

## **Parameters**

None

#### **Help Message**

Show external alarm configuration and status.

# **Restrictions**

None

## **Example**

To show the external alarm message configured:

```
:show external_alarm 
Command: show esternal_alarm 
Channel Status Alarm Message
------------- ------------------ --------------------------
    1 Normal External Alarm: UPS 
    2 Normal External Alarm: Back Fan
```
# Chapter 51 Ping Command List

**ping** <ipaddr> {times <value 1-255> | timeout <sec 1-99>} **ping6** <ipv6addr> {times <value 1-255> | size <value 1-6000> | timeout <sec 1-99>}

# 51-1 ping

#### **Description**

This command is used to send Internet Control Message Protocol (ICMP) echo messages to a remote IP address. The remote IP address will then "echo" or return the message. This is used to confirm connectivity between the Switch and the remote device.

#### **Format**

**ping <ipaddr> {times <value 1-255> | timeout <sec 1-99>}** 

#### **Parameters**

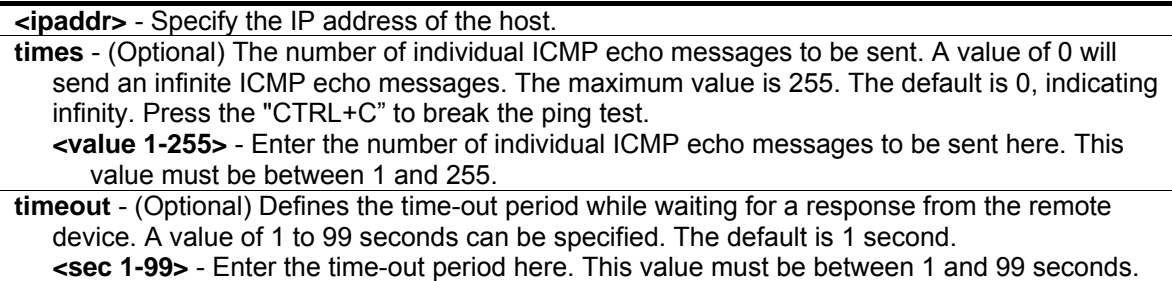

#### **Restrictions**

None.

#### **Example**

To send ICMP echo message to "10.51.17.1" for 4 times:

```
DES-3200-28/ME:admin#ping 10.51.17.1 times 4 
Command: ping 10.51.17.1 times 4 
Reply from 10.51.17.1, time<10ms 
Reply from 10.51.17.1, time<10ms 
Reply from 10.51.17.1, time<10ms 
Reply from 10.51.17.1, time<10ms 
Ping Statistics for 10.51.17.1 
Packets: Sent =4, Received =4, Lost =0 
DES-3200-28/ME:admin#
```
# 51-2 ping6

## **Description**

This command is used to send IPv6 Internet Control Message Protocol (ICMP) echo messages to a remote IPv6 address. The remote IPv6 address will then "echo" or return the message. This is used to confirm the IPv6 connectivity between the Switch and the remote device.

## **Format**

**ping6 <ipv6addr> {times <value 1-255> | size <value 1-6000> | timeout <sec 1-99>}** 

## **Parameters**

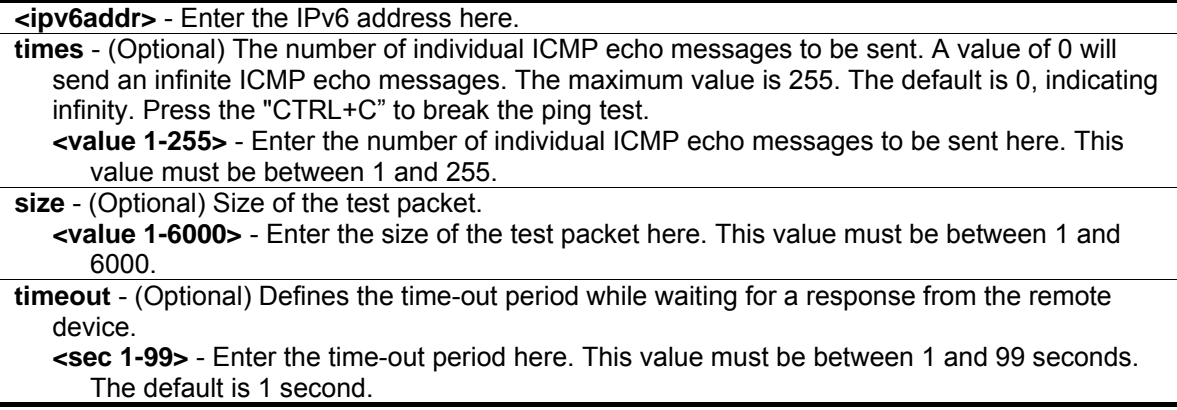

## **Restrictions**

None.

## **Example**

To send ICMP echo message to "3000::1" for 4 times:

```
DES-3200-28/ME:admin#ping6 3000::1 times 4 
Command: ping6 3000::1 times 4 
Reply from 3000::1, bytes=200, time<10ms 
Reply from 3000::1, bytes=200, time<10ms 
Reply from 3000::1, bytes=200, time<10ms 
Reply from 3000::1, bytes=200, time<10ms 
Ping Statistics for 3000::1 
Packets: Sent =4, Received =4, Lost =0 
DES-3200-28/ME:admin#
```
# Chapter 52 Port Security Command List

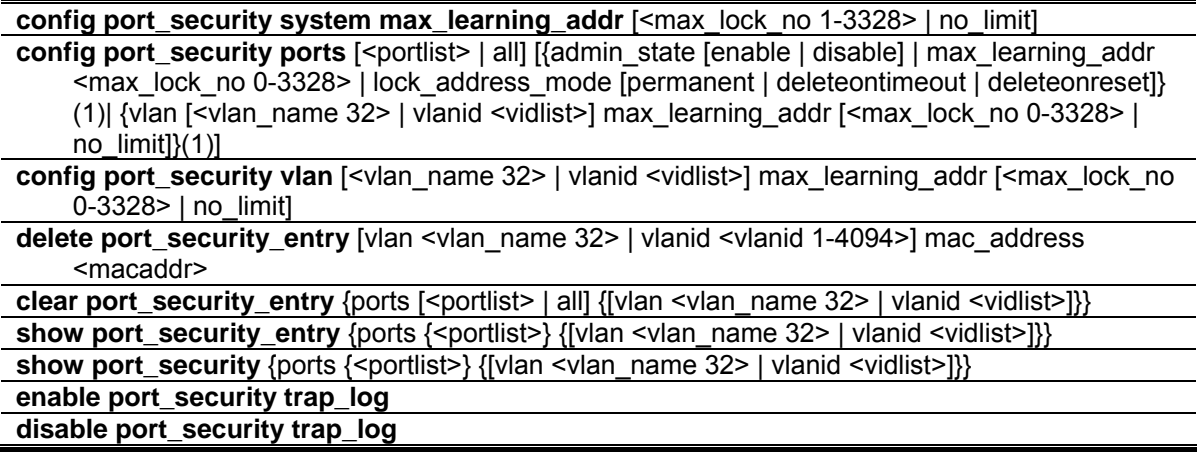

# 52-1 config port\_security system max\_learning\_addr

#### **Description**

This command is used to set the maximum number of port security entries that can be authorized system wide.

There are four levels of limitations on the learned entry number; for the entire system, for a port, for a VLAN, and for a specific VLAN on a port. If any limitation is exceeded, the new entry will be discarded.

The setting for system level maximum learned users must be greater than the total of maximum learned users allowed on all ports.

#### **Format**

**config port\_security system max\_learning\_addr [<max\_lock\_no 1-3328> | no\_limit]** 

#### **Parameters**

**<max\_lock\_no 1-3328>** - Specify the maximum number of port security entries that can be learned by the system. If the setting is smaller than the number of current learned entries on all enabled ports, the command will be rejected. This value must be between 1 and 3328. **no** limit - No limitation on the number of port security entries that can be learned by the system. By default, the number is set to no limit.

#### **Restrictions**

Only Administrator, Operator and Power-User level users can issue this command.

#### **Example**

To configure the maximum number of port security entries on the Switch to be 256:
```
DES-3200-28/ME:admin#config port_security system max_learning_addr 256 
Command: config port_security system max_learning_addr 256 
Success.
```
# 52-2 config port\_security ports

### **Description**

DES-3200-28/ME:admin#

This command is used to configure the admin state, the maximum number of addresses that can be learnt and the lock address mode.

There are four levels that limit the number of learned entries; the entire system, a port, a VLAN, and a specific VLAN on a port. If any limitation is exceeded, the new entry will be discarded.

#### **Format**

config port\_security ports [<portlist> | all] [{admin\_state [enable | disable] | **max\_learning\_addr < max\_lock\_no 0-3328> | lock\_address\_mode [permanent | deleteontimeout | deleteonreset]} (1)| {vlan [<vlan\_name 32> | vlanid <vidlist>] max\_learning\_addr [<max\_lock\_no 0-3328> | no\_limit]}(1)]** 

#### **Parameters**

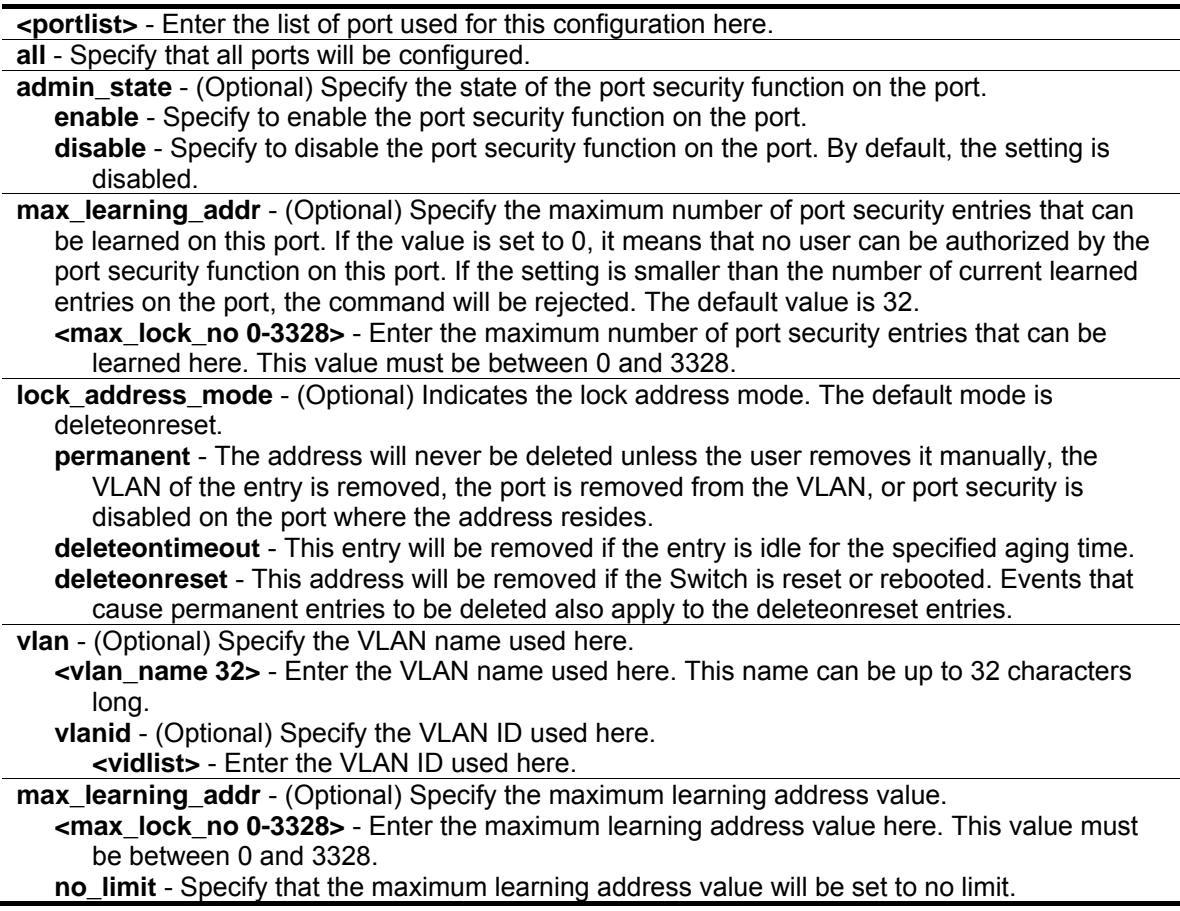

### **Restrictions**

Only Administrator, Operator and Power-User level users can issue this command.

## **Example**

To configure the port-based port security setting so that the maximum number of port security entries is restricted to 10, and the lock address mode is set to permanent on port 6:

```
DES-3200-28/ME:admin#config port_security ports 6 admin_state enable 
max_learning_addr 10 lock_address_mode permanent 
Command: config port_security ports 6 admin_state enable max_learning_addr 10 
lock_address_mode permanent 
Success. 
DES-3200-28/ME:admin#
```
# 52-3 config port\_security vlan

## **Description**

This command is used to set the maximum number of port security entries that can be learned on a specific VLAN.

There are four levels that limit the number of learned entries; the entire system, a port, a VLAN, and a specific VLAN on a port. If any limitation is exceeded, the new entry will be discarded.

#### **Format**

**config port\_security vlan [<vlan\_name 32> | vlanid <vidlist>] max\_learning\_addr [<max\_lock\_no 0-3328> | no\_limit]** 

#### **Parameters**

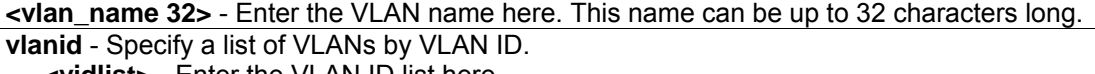

**<vidlist>** - Enter the VLAN ID list here.

**max learning addr** - Specify the maximum number of port security entries that can be learned by this VLAN. If this parameter is set to 0, it means that no user can be authorized on this VLAN. If the setting is lower than the number of current learned entries on the VLAN, the command will be rejected. The default value is "no\_limit"

**<max\_lock\_no 0-3328>** - Enter the maximum number of port security entries that can be learned here. This value must be between 0 and 3328.

**no** limit - No limitation on the number of port security entries that can be learned by a specific VLAN.

#### **Restrictions**

Only Administrator, Operator and Power-User level users can issue this command.

#### **Example**

To configure the maximum number of VLAN-based port security entries on VLAN 1 to be 64:

```
DES-3200-28/ME:admin#config port_security vlan vlanid 1 max_learning_addr 64 
Command: config port_security vlan vlanid 1 max_learning_addr 64 
Success.
```
DES-3200-28/ME:admin#

# 52-4 delete port\_security\_entry

#### **Description**

This command is used to delete a port security entry.

# **Format**

**delete port\_security\_entry [vlan <vlan\_name 32> | vlanid <vlanid 1-4094>] mac\_address <macaddr>** 

#### **Parameters**

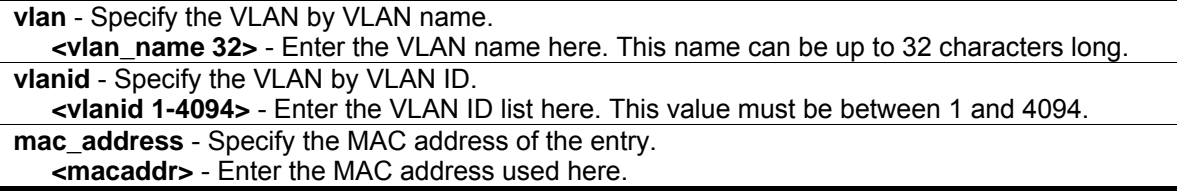

#### **Restrictions**

Only Administrator, Operator and Power-User level users can issue this command.

#### **Example**

To delete the port security entry with a MAC address of 00-00-00-00-00-01 on VLAN 1:

```
DES-3200-28/ME:admin#delete port_security_entry vlanid 1 mac_address 00-00-00-
00-00-01 
Command: delete port_security_entry vlanid 1 mac_address 00-00-00-00-00-01 
Success. 
DES-3200-28/ME:admin#
```
# 52-5 clear port\_security\_entry

#### **Description**

This command is used to clear the MAC entries learned by the port security function.

#### **Format**

**clear port\_security\_entry {ports [<portlist> | all] {[vlan <vlan\_name 32> | vlanid <vidlist>]}}** 

#### **Parameters**

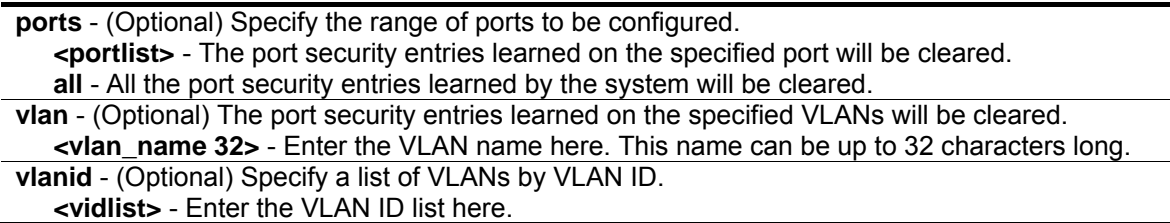

## **Restrictions**

Only Administrator, Operator and Power-User level users can issue this command.

## **Example**

To clear the port security entries on port 6:

```
DES-3200-28/ME:admin#clear port_security_entry ports 6
```
Command: clear port\_security\_entry ports 6

Success.

DES-3200-28/ME:admin#

# 52-6 show port\_security\_entry

#### **Description**

This command is used to display the port security entries.

If more than one parameter is selected, only the entries matching all the selected parameters will be displayed.

If the user specifies ports and VLAN (either the VLAN name or VLAN ID list), only the entries matching all the parameters will be displayed.

#### **Format**

show port\_security\_entry {ports {<portlist>} {[vlan <vlan\_name 32> | vlanid <vidlist>]}

## **Parameters**

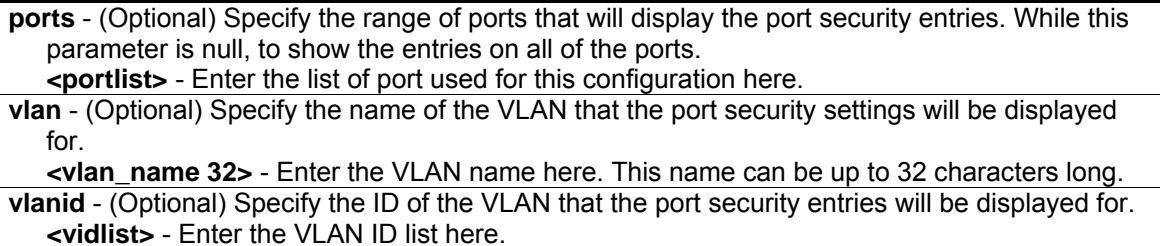

#### **Restrictions**

None.

## **Example**

To show all the port security entries:

```
DES-3200-28/ME:admin#show port_security_entry 
Command: show port_security_entry 
MAC Address VID Port Lock Mode 
----------------- ---- ----- --------------- 
00-00-00-00-00-01 1 25 DeleteOnTimeout 
Total Entries: 1 
DES-3200-28/ME:admin#
```
# 52-7 show port\_security

## **Description**

This command is used to display the port security related information, including state, maximum learned addresses and lock address mode on a port and/or on a VLAN.

If both ports and vlanid (or vlan\_name) are specified, configurations matching any of these parameters will be displayed.

## **Format**

**show port\_security {ports {<portlist>} {[vlan <vlan\_name 32> | vlanid <vidlist>]}}** 

#### **Parameters**

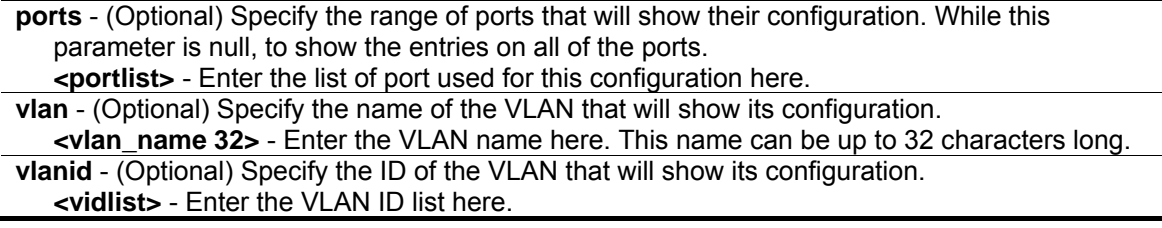

#### **Restrictions**

None.

#### **Example**

To display the global configuration of port security:

```
DES-3200-28/ME:admin#show port_security 
Command: show port_security 
Port Security Trap/Log : Disabled
 System Maximum Address : 256 
 VLAN Configuration (Only VLANs with limitation are displayed) 
VID VLAN Name Max. Learning Addr.
  ---- -------------------------------- ------------------ 
1 default 64
DES-3200-28/ME:admin#
```
# 52-8 enable port\_security trap\_log

#### **Description**

This command is used to enable port security traps/logs. When this command is enabled, if there's a new MAC that violates the pre-defined port security configuration, a trap will be sent out with the MAC and port information and the relevant information will be logged.

#### **Format**

**enable port\_security trap\_log** 

#### **Parameters**

None.

#### **Restrictions**

Only Administrator, Operator and Power-User level users can issue this command.

#### **Example**

To enable a port security trap:

```
DES-3200-28/ME:admin#enable port_security trap_log 
Command: enable port_security trap_log 
Success.
```

```
DES-3200-28/ME:admin#
```
# 52-9 disable port\_security trap\_log

#### **Description**

This command is used to disable a port security trap/log. If the port security trap is disabled, no trap will be sent out for MAC violations, and no log will be recorded.

## **Format**

**disable port\_security trap\_log** 

## **Parameters**

None.

# **Restrictions**

Only Administrator, Operator and Power-User level users can issue this command.

# **Example**

To prevent a port security trap from being sent from the switch:

```
DES-3200-28/ME:admin#disable port_security trap_log 
Command: disable port_security trap_log 
Success. 
DES-3200-28/ME:admin#
```
# Chapter 53 Power over Ethernet (PoE) Command List (DES-3200- 28P and DES-3200-52P Only)

**config poe system** {power\_limit <value 37-188> | power\_disconnect\_method [deny\_next\_port | deny\_low\_priority\_port] | legacy\_pd [enable | disable]} **(DES-3200-28P Only) config poe system** {power\_limit <value 37-370> | power\_disconnect\_method [deny\_next\_port | deny\_low\_priority\_port] | legacy\_pd [enable | disable]} **(DES-3200-52P Only) config poe ports** [all | <portlist>] { state [enable | disable]] [time\_range <range\_name 32> | clear\_time\_range]| priority [critical | high | low] | power\_limit [class\_0 | class\_1 | class\_2 | class\_3 | user\_define <value 1000-35000>]} **show poe system**

**show poe ports** {<portlist>}

# 53-1 config poe system

#### **Description**

This command is used to configure the parameters for the POE system-wise function.

#### **Format**

**config poe system {power\_limit <value 37-188> | power\_disconnect\_method [deny\_next\_port | deny\_low\_priority\_port] | legacy\_pd [enable | disable]} (DES-3200-28P Only)** 

**config poe system {power\_limit <value 37-370> | power\_disconnect\_method [deny\_next\_port | deny\_low\_priority\_port] | legacy\_pd [enable | disable]} (DES-3200-52P Only)** 

#### **Parameters**

**power\_limit** - (Optional) Configure the power budget of PoE system. The range of value which can be specified is determined by the system.

**<value 37-188>** - Enter the power limit value here. This value must be between 37 and 188. **(DES-3200-28P Only)**

- **<value 37-370>** Enter the power limit value here. This value must be between 37 and 370. **(DES-3200-52P Only)**
- **power\_disconnect\_method** (Optional) Configure the disconnection method that will be used when the power budget is running out. When the system attempts to supply power to a new port, if the power budget is insufficient to do this, PoE controller will initiate port disconnection procedure to prevent overloading the power supply. The controller uses one of the following two ways to perform the disconnection procedure.
	- **deny\_next\_port** The port with max port number will be denied regardless of its priority. Note that if the disconnect method is set to deny next port, then the power provision will not utilize the system's maximum power. There is a 19W safe margin. That is, when the system has only 19W remaining, this power cannot be utilized.
	- **deny\_low\_priority\_port** If there are ports that have been supplied power that have a priority lower than the new port, the port with the lowest priority will be disconnected. This process will stop until enough power is released for the new port. Note that if the

disconnect\_method is set to deny\_low\_priority\_port, then the power provision can utilize the system's maximum power.

**legacy\_pd** - Configure legacy PDs detection status, enable for support, if set to disable, can't detect legacy PDs signal. **enable** - Specify that the legacy PDs detection status will be enabled.

**disable** - Specify that the legacy PDs detection status will be disabled.

# **Restrictions**

Only Administrator, Operator and Power-User level users can issue this command.

# **Example**

To config PoE system-wise was setting:

```
DES-3200-28/ME:admin#config poe system power_limit 150 power_disconnect_method 
deny_low_priority_port 
Command: config poe system power_limit 150 power_disconnect_method 
deny_low_priority_port 
Success.
```
DES-3200-28/ME:admin#

# 53-2 config poe ports

#### **Description**

This command is used to configure the PoE port settings.

Based on 802.3af, there are 5 kinds of PD classes, class 0, class 1, class 2, and class 3. The power consumption ranges for them are 0.44~12.95W, 0.44~3.84W, 3.84~6.49W, 6.49~12.95W, and 12.95~ 29.5W, respectively.

The five pre-defined settings are for users' convenience: The following is the power limit applied to the port for these four classes. For each class, the power limit is a little more than the power consumption range for the class. This takes the factor of the power loss on cable into account. Thus, the following are the typical values defined by the chip vendor.

- Class 0: 15400mW
- Class 1: 4000mW
- Class 2: 7000mW
- Clase 3: 15400mW

Other than these four pre-defined settings, users can directly specify any value that the chip supported, Normally, the minimum setting is 1000mW, and the maximum setting is 15400mW for 802.3af and >=35000mW for 802.3at.

#### **Format**

**config poe ports [all | <portlist>] { state [enable | disable] | [time\_range <range\_name 32> | clear\_time\_range] | priority [critical | high | low] | power\_limit [class\_0 | class\_1 | class\_2 | class\_3 | user\_define <value 1000-35000>]}** 

#### **Parameters**

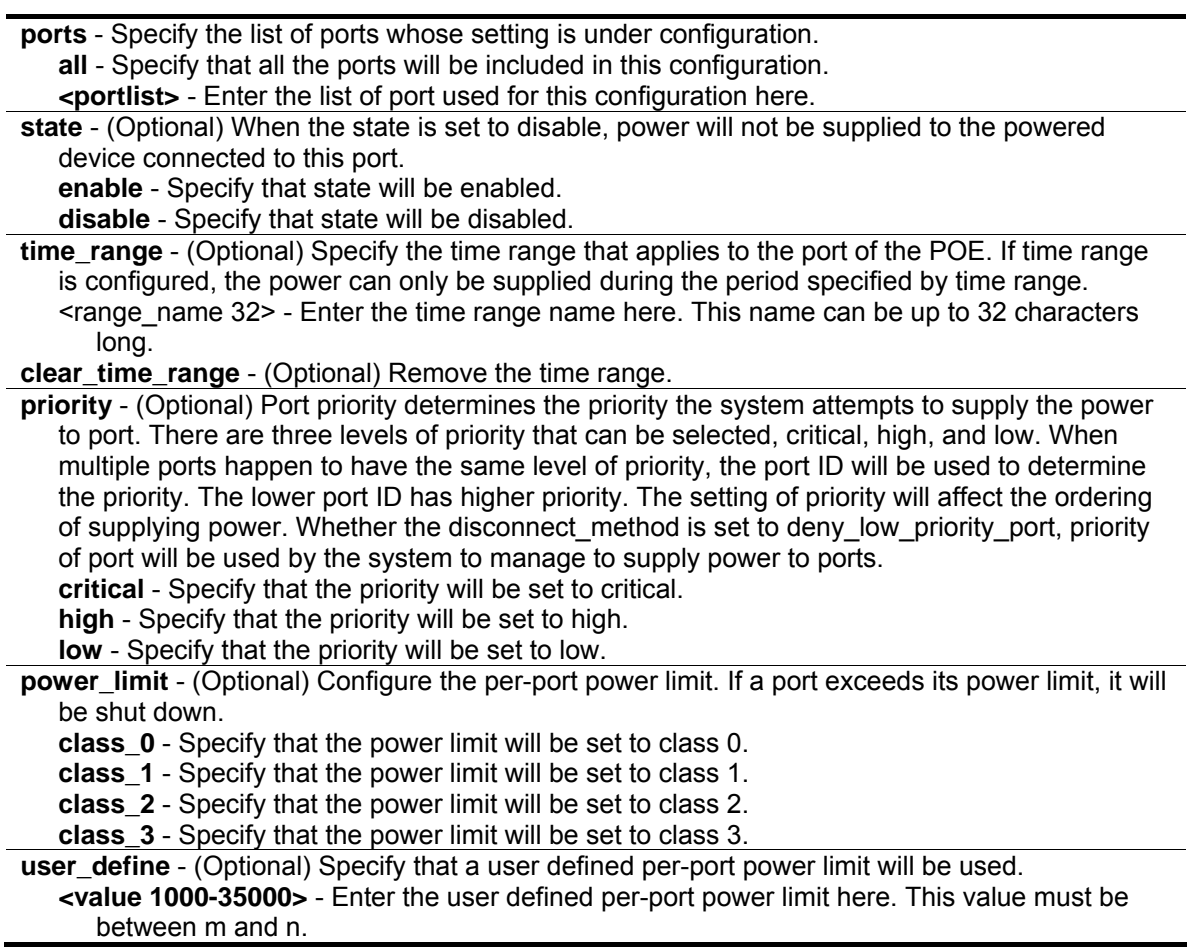

# **Restrictions**

Only Administrator, Operator and Power-User level users can issue this command.

# **Example**

To config PoE port:

DES-3200-28/ME:admin#config poe ports 1-4 state enable priority critical power\_li mit class\_1 Command: config poe ports 1-4 state enable priority critical power\_limit class\_1 Success. DES-3200-28/ME:admin#config poe ports 5 state enable priority critical power\_lim it user\_define 1000 Command: config poe ports 5 state enable priority critical power\_limit user\_define 1000 Success. DES-3200-28/ME:admin#

# 53-3 show poe system

#### **Description**

This command is used to display the setting and actual values of the whole PoE system.

#### **Format**

**show poe system** 

#### **Parameters**

None.

#### **Restrictions**

None.

#### **Example**

To display PoE system:

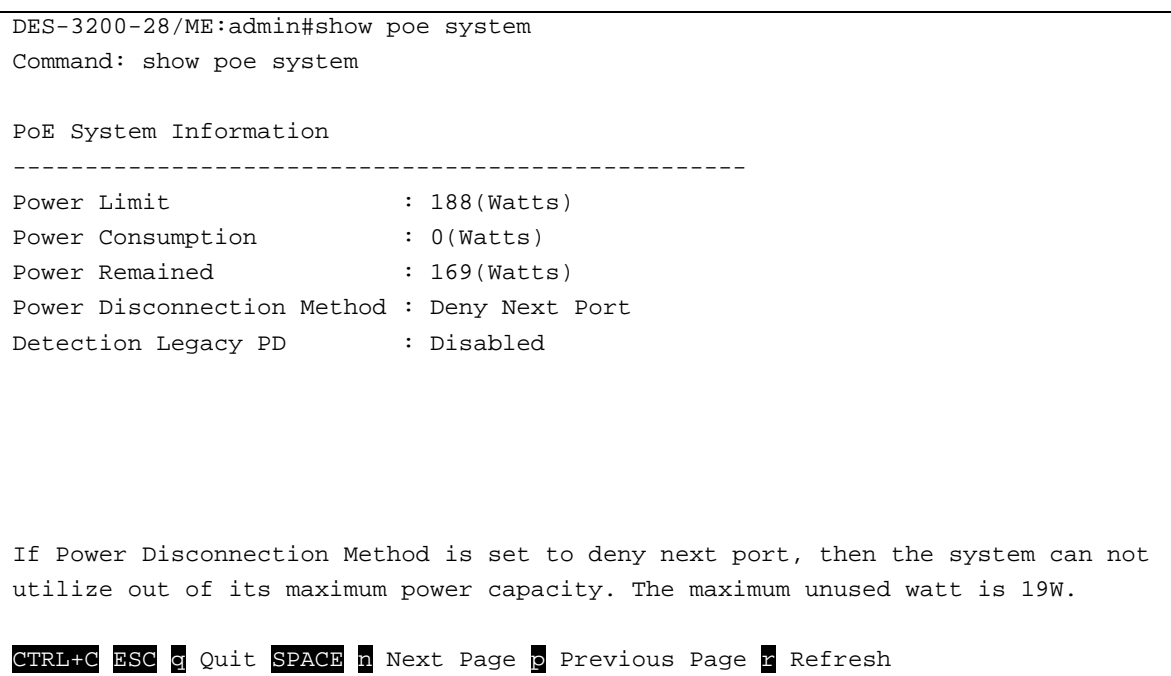

# 53-4 show poe ports

#### **Description**

This command is used to display the setting and actual values of PoE port.

#### **Format**

show poe ports {<portlist>}

#### **Parameters**

**<portlist>** - (Optional) Specify a list of ports to be displayed. If no parameter specified, the system will display the status for all ports.

#### **Restrictions**

None.

## **Example**

To display PoE port:

```
DES-3200-28/ME:admin#show poe ports 1-6 
Command: show poe ports 1-6 
Port State Priority Power Limit(mW) Time Range 
      Class Power(mW) Voltage(decivolt) Current(mA) 
      Status 
=============================================================================== 
1 Enabled Low 16200(Class 0) 
0 0 0 0 0
      OFF : Interim state during line detection 
2 Enabled Low 16200(Class 0) 
0 0 0 0 0
      OFF : Interim state during line detection 
3 Enabled Low 16200(Class 0) 
0 0 0 0 0
      OFF : Interim state during line detection 
4 Enabled Low 16200(Class 0) 
0 0 0 0 0
      OFF : Interim state during line detection 
5 Enabled Low 16200(Class 0) 
0 0 0 0 0
      OFF : Interim state during line detection 
6 Enabled Low 16200(Class 0) 
\begin{matrix} 0 & 0 & 0 \end{matrix} \qquad \qquad \begin{matrix} 0 & 0 & 0 \end{matrix} OFF : Interim state during line detection 
CTRL+C ESC q Quit SPACE n Next Page p Previous Page r Refresh
```
# Chapter 54 PPPoE Circuit ID Insertions Command List

**config pppoe circuit\_id\_insertion state** [enable | disable] config pppoe circuit\_id\_insertion ports <portlist> {state [enable | disable] | circuit\_id [mac | ip | udf <string 32>]}(1) **show pppoe circuit\_id\_insertion** 

**show pppoe circuit\_id\_insertion ports** {<portlist>}

# 54-1 config pppoe circuit\_id\_insertion state

## **Description**

This command is used to enable or disable PPPoE circuit ID insertion function. When both port and global state are enabled, the system will insert the circuit ID tag to the received PPPoE discover and request packet if the tag is absent, and remove the circuit ID tag from the received PPPoE offer and session confirmation packet. The insert circuit ID contains the following information: Client MAC address, Device ID and Port number. By default, Switch IP address is used as the device ID to encode the circuit ID option.

# **Format**

**config pppoe circuit\_id\_insertion state [enable | disable]** 

#### **Parameters**

**enable** - Specify to enable the PPPoE circuit ID insertion on the Switch. **disable** - Specify to disable the PPPoE circuit ID insertion on the Switch. This is the default.

# **Restrictions**

Only Administrator and Operator-level users can issue this command.

#### **Example**

To enable the PPPoE circuit insertion state:

```
DES-3200-28/ME:admin#config pppoe circuit_id_insertion state enable 
Command: config pppoe circuit_id_insertion state enable
```
Success.

DES-3200-28/ME:admin#

# 54-2 config pppoe circuit\_id\_insertion ports

## **Description**

This command is used to configure port's PPPoE Circuit ID insertion function. When the port's state and the global state are enabled, the system will insert the Circuit ID TAG to the received PPPoE discovery initiation and request packet if the TAG is absent, and remove the Circuit ID TAG from the received PPPoE offer and session confirmation packet.

## **Format**

**config pppoe circuit\_id\_insertion ports <portlist> {state [enable | disable] | circuit\_id [mac | ip | udf <string 32>]}(1)** 

#### **Parameters**

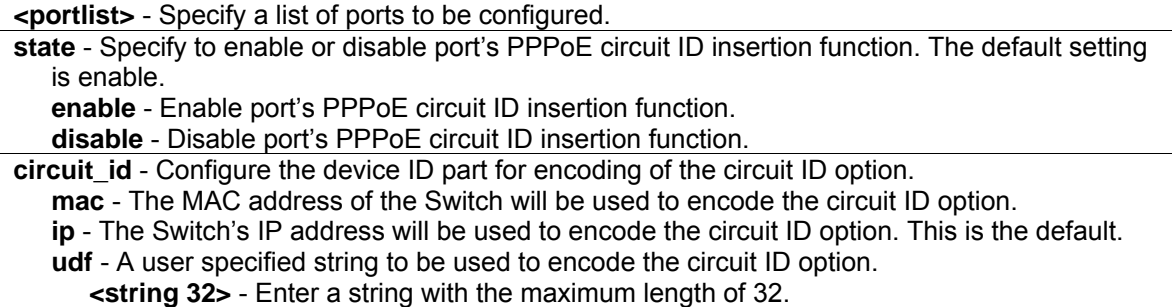

#### **Restrictions**

Only Administrator and Operator-level users can issue this command.

#### **Example**

To enable port 5 PPPoE circuit ID insertion function:

```
DES-3200-28/ME:admin#config pppoe circuit_id_insertion ports 5 state enable 
Command: config pppoe circuit_id_insertion ports 5 state enable
```
Success.

```
DES-3200-28/ME:admin#
```
# 54-3 show pppoe circuit\_id\_insertion

#### **Description**

This command is used to display PPPoE circuit ID insertion status.

#### **Format**

**show pppoe circuit\_id\_insertion** 

#### **Parameters**

None.

### **Restrictions**

None.

## **Example**

To display PPPoE circuit ID insertion status:

```
DES-3200-28/ME:admin#show pppoe circuit_id_insertion 
Command: show pppoe circuit_id_insertion 
Global PPPoE State: Enabled 
DES-3200-28/ME:admin#
```
# 54-4 show pppoe circuit\_id\_insertion ports

## **Description**

This command is used to display Switch's port PPPoE Circuit ID insertion configuration.

#### **Format**

show pppoe circuit\_id\_insertion ports {<portlist>}

#### **Parameters**

**<portlist>** - (Optional) Specify a list of ports to be displayed.

#### **Restrictions**

None.

# **Example**

To display port 2-5 PPPoE circuit ID insertion configuration:

DES-3200-28/ME:admin#show pppoe circuit\_id\_insertion ports 2-5 Command: show pppoe circuit\_id\_insertion ports 2-5 Port State Circuit ID ---- -------- --------------------------------------------- 2 Enabled Switch IP 3 Enabled Switch IP 4 Enabled Switch IP 5 Enabled Switch IP DES-3200-28/ME:admin#

# Chapter 55 Protocol VLAN Command List

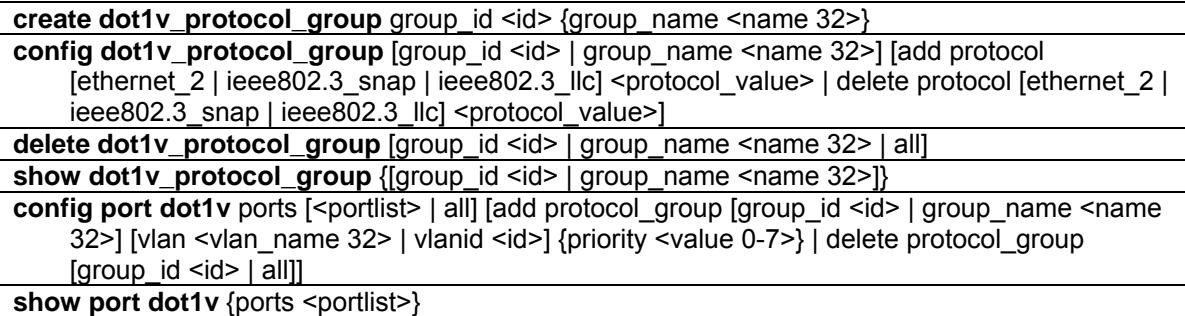

# 55-1 create dot1v\_protocol\_group

#### **Description**

This command is used to create a protocol group for protocol VLAN function.

#### **Format**

**create dot1v\_protocol\_group group\_id < id> {group\_name <name 32>}** 

#### **Parameters**

**group\_id** - The ID of protocol group which is used to identify a set of protocols **<id>** - Enter the group ID used here.

**group\_name** - (Optional) The name of the protocol group. The maximum length is 32 chars. **<name 32>** - Enter the group name here. This name can be up to 32 characters long.

#### **Restrictions**

Only Administrator, Operator and Power-User level users can issue this command.

#### **Example**

To create a protocol group:

```
DES-3200-28/ME:admin#create dot1v_protocol_group group_id 10 group_name 
General_Group 
Command: create dot1v_protocol_group group_id 10 group_name General_Group 
Success. 
DES-3200-28/ME:admin#
```
# 55-2 config dot1v\_protocol\_group add protocol

## **Description**

This command is used to add a protocol to a protocol group. The selection of a protocol can be a pre-defined protocol type or a user defined protocol.

## **Format**

**config dot1v\_protocol\_group [group\_id <id> | group\_name <name 32>] [add protocol [ethernet\_2 | ieee802.3\_snap | ieee802.3\_llc] <protocol\_value> | delete protocol [ethernet\_2 | ieee802.3\_snap | ieee802.3\_llc] <protocol\_value>]** 

#### **Parameters**

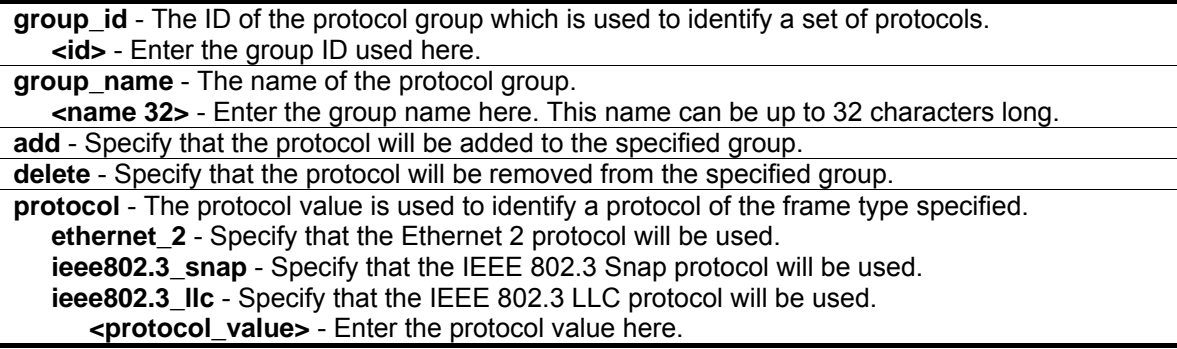

#### **Restrictions**

Only Administrator, Operator and Power-User level users can issue this command.

#### **Example**

To add a protocol ipv6 to protocol group 10:

```
DES-3200-28/ME:admin#config dot1v_protocol_group group_id 10 add protocol 
ethernet_2 86dd 
Command: config dot1v_protocol_group group_id 10 add protocol ethernet_2 86DD 
Success. 
DES-3200-28/ME:admin#
```
# 55-3 delete dot1v\_protocol\_group

#### **Description**

This command is used to delete a protocol group

#### **Format**

**delete dot1v\_protocol\_group [group\_id <id> | group\_name <name 32> | all]** 

#### **Parameters**

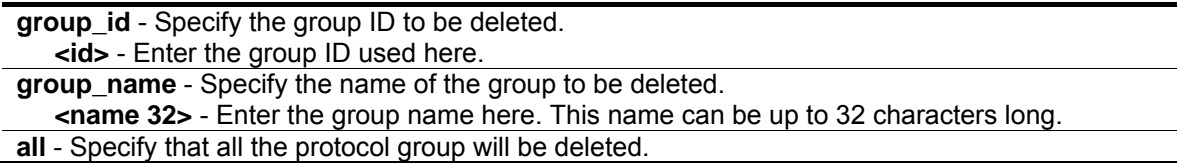

### **Restrictions**

Only Administrator, Operator and Power-User level users can issue this command.

#### **Example**

To delete protocol group 100:

```
DES-3200-28/ME:admin#delete dot1v_protocol_group group_id 100 
Command: delete dot1v_protocol_group group_id 100
```
Success.

```
DES-3200-28/ME:admin#
```
# 55-4 show dot1v\_protocol\_group

## **Description**

This command is used to display the protocols defined in a protocol group.

# **Format**

**show dot1v\_protocol\_group {[group\_id <id> | group\_name <name 32>]}** 

## **Parameters**

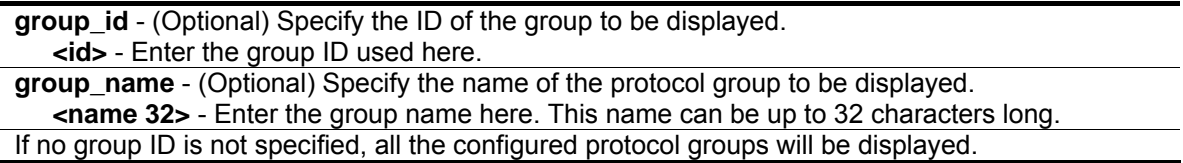

# **Restrictions**

None.

# **Example**

To display the protocol group ID 10:

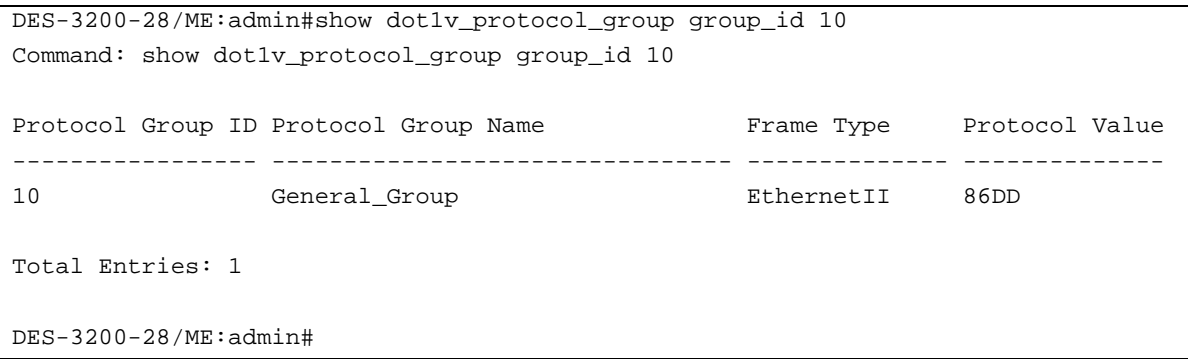

# 55-5 config port dot1v

#### **Description**

This command is used to assign the VLAN for untagged packets ingress from the port list based on the protocol group configured. This assignment can be removed by using the delete protocol\_group option.

When priority is not specified in the command, the port default prority will be the priority for those untagged packets classified by the protocol vlan.

## **Format**

config port dot1v ports [<portlist> | all] [add protocol\_group [group\_id <id> | group\_name **<name 32>] [vlan <vlan\_name 32> | vlanid <id>] {priority <value 0-7>} | delete protocol\_group [group\_id <id> | all]]** 

#### **Parameters**

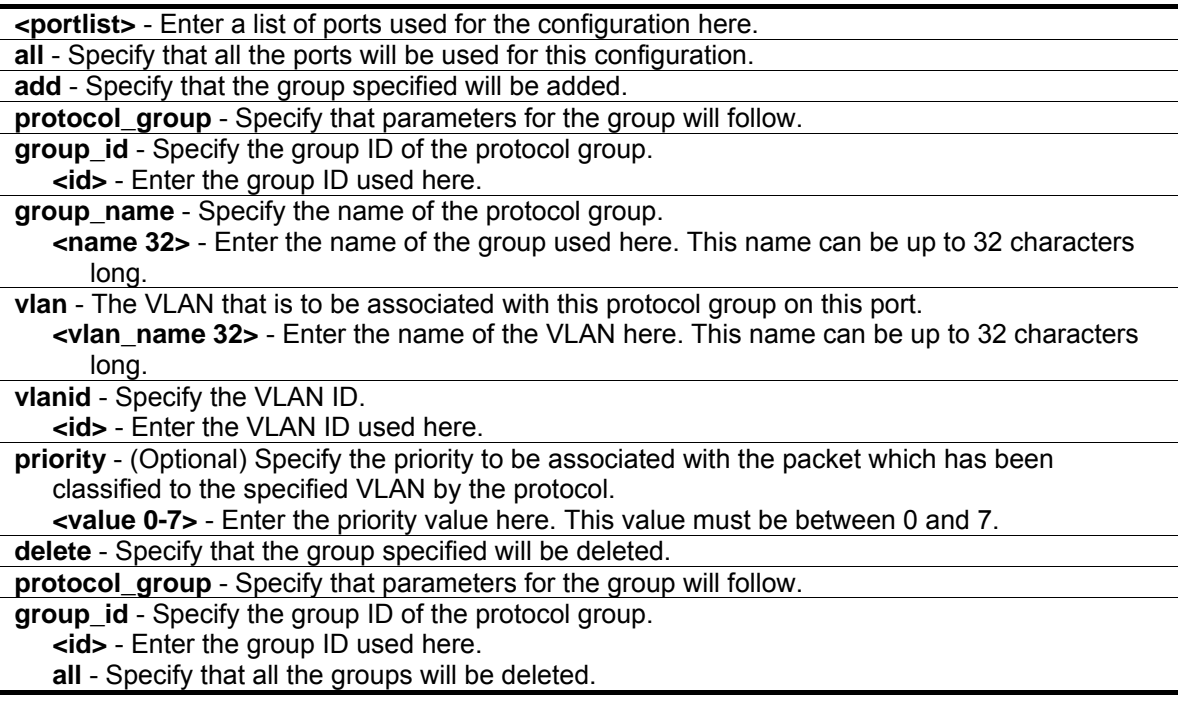

## **Restrictions**

Only Administrator, Operator and Power-User level users can issue this command.

## **Example**

The example is to assign VLAN marketing-1 for untaged ipv6 packet ingress from port 3.

To configure the group ID 10 on port 3 to be associated with VLAN marketing-1:

```
DES-3200-28/ME:admin#config port dot1v ports 3 add protocol_group group_id 10 
vlan marketing-1 
Command: config port dot1v ports 3 add protocol_group group_id 10 vlan 
marketing-1 
Success. 
DES-3200-28/ME:admin#
```
# 55-6 show port dot1v

## **Description**

This command is used to display the VLAN to be associated with untagged packet ingressed from a port based on the protocol group.

## **Format**

show port dot1v {ports <portlist>}

#### **Parameters**

**ports** - (Optional) Specify a range of ports to be displayed. **<portlist>** - Enter a list of ports used for the configuration here. If not port is specified, information for all ports will be displayed.

#### **Restrictions**

None.

# **Example**

The example display the protocol VLAN information for ports 1:

DES-3200-28/ME:admin#show port dot1v ports 1 Command: show port dot1v ports 1 Port: 1 Protocol Group ID VLAN Name entitled and the Protocol Priority ------------------- --------------------------------- ----------------- 1 default 2 VLAN2 -  $3$   $VLM3$   $4$   $VLAN4$   $-$ Success. DES-3200-28/ME:admin#

# Chapter 56 QinQ Command List

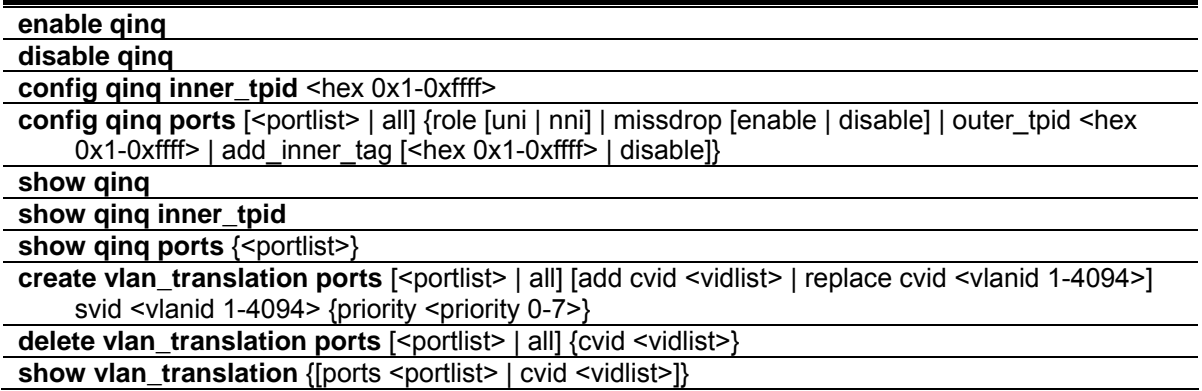

# 56-1 enable qinq

#### **Description**

This command is used to enable QinQ. When QinQ is enabled, all network port roles will be NNI ports and outer TPID will be set to 0x88A8; all existing static VLANs will run as S-VLAN; all dynamic learned L2 address will be cleared; all dynamic registered VLAN entries will be cleared; and GVRP will be disabled.

To run GVRP on the Switch, the administrator should enable GVRP manually. In QinQ mode, GVRP protocol will employ reserve address 01-80-C2-00-00-0D.

#### **Format**

**enable qinq** 

#### **Parameters**

None.

# **Restrictions**

Only Administrator, Operator and Power-User level users can issue this command.

#### **Example**

To enable QinQ:

```
DES-3200-28/ME:admin#enable qinq
```

```
Command: enable qinq
```
Success.

DES-3200-28/ME:admin#

# 56-2 disable qinq

# **Description**

This command is used to disable the QinQ. When QinQ is disabled, all dynamic learned L2 addresses will be cleared, all dynamic registered VLAN entries will be cleared, and GVRP will be disabled.

To run GVRP on the Switch, the administrator should enable GVRP manually.

## **Format**

**disable qinq** 

### **Parameters**

None.

#### **Restrictions**

Only Administrator, Operator and Power-User level users can issue this command.

#### **Example**

To disable QinQ:

```
DES-3200-28/ME:admin#disable qinq 
Command: disable qinq
```
Success.

```
DES-3200-28/ME:admin#
```
# 56-3 config qinq inner\_tpid

#### **Description**

The command is used to configure the inner TPID of the system. The inner TPID is used to decide if the ingress packet is c-tagged. Inner tag TPID is per system configurable.

#### **Format**

**config qinq inner\_tpid <hex 0x1-0xffff>** 

#### **Parameters**

```
inner_tpid - Specify the inner-TPID of the system. 
   <hex 0x1-0xffff> - Enter the inner-TPID of the system here.
```
### **Restrictions**

Only Administrator, Operator and Power-User level users can issue this command.

## **Example**

To configure the inner TPID in the system to 0x9100:

```
DES-3200-28/ME:admin#config qinq inner_tpid 0x9100 
Command: config qinq inner_tpid 0x9100
```
Success.

DES-3200-28/ME:admin#

# 56-4 config qinq ports

# **Description**

This command is used to configure the QinQ port's parameters.

# **Format**

**config qinq ports [<portlist> | all] {role [uni | nni] | missdrop [enable | disable] | outer\_tpid <hex 0x1-0xffff> | add\_inner\_tag [<hex 0x1-0xffff> | disable]}** 

## **Parameters**

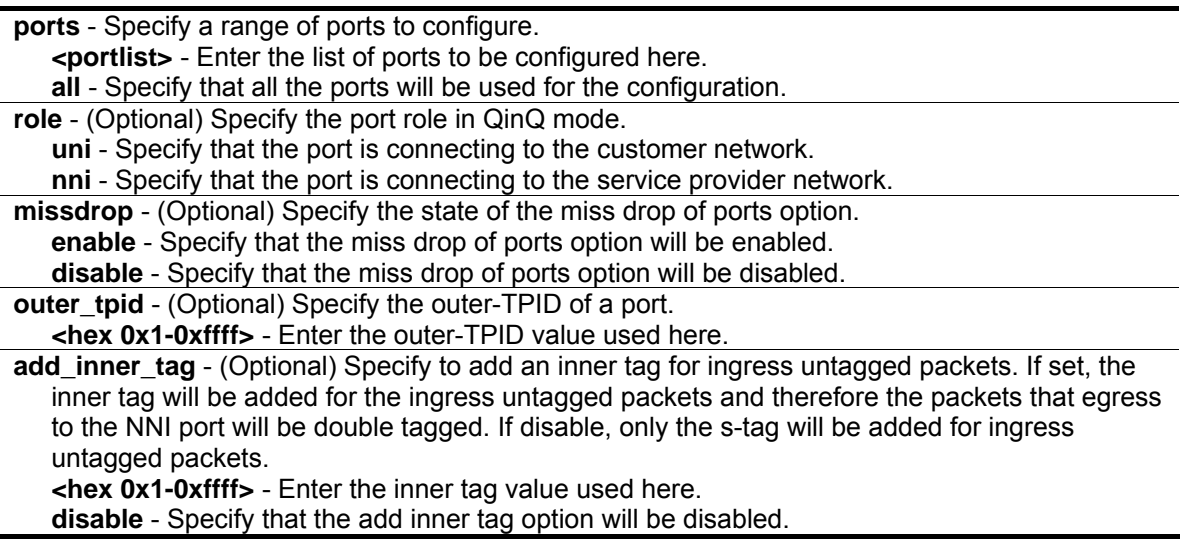

#### **Restrictions**

Only Administrator, Operator and Power-User level users can issue this command.

# **Example**

To configure port list 1-4 as NNI port and set the TPID to 0x88A8:

```
DES-3200-28/ME:admin#config qinq ports 1-4 role nni outer_tpid 0x88A8 
Command: config qinq ports 1-4 role nni outer_tpid 0x88A8 
Success.
```
DES-3200-28/ME:admin#

# 56-5 show qinq

#### **Description**

This command is used to display the global QinQ status.

### **Format**

**show qinq** 

#### **Parameters**

None.

## **Restrictions**

None.

#### **Example**

To display the global QinQ status:

DES-3200-28/ME:admin#show qinq

Command: show qinq

QinQ Status : Enabled

DES-3200-28/ME:admin#

# 56-6 show qinq inner\_tpid

#### **Description**

This command is used to display the inner-TPID of a system.

#### **Format**

**show qinq inner\_tpid** 

#### **Parameters**

None.

#### **Restrictions**

None.

# **Example**

To display the inner-TPID of a system:

```
DES-3200-28/ME:admin#show qinq inner_tpid 
Command: show qinq inner_tpid 
  Inner TPID: 0x9100
```
DES-3200-28/ME:admin#

# 56-7 show qinq ports

## **Description**

This command is used to display the QinQ configuration of the ports.

## **Format**

show qinq ports {<portlist>}

#### **Parameters**

**ports** - Specify a list of ports to be displayed. **<portlist>** - (Optional) Enter the list of ports to be displayed here.

#### **Restrictions**

None.

# **Example**

To show the QinQ mode for ports 1-2:

```
DES-3200-28/ME:admin#show qinq ports 1-2 
Command: show qinq ports 1-2 
Port ID: 1 
--------------------------------------------------------- 
 Role: NNI
  Miss Drop: Disabled 
 Outer Tpid: 0x8100 
  Add Inner Tag: Disabled 
Port ID: 2
--------------------------------------------------------- 
 Role: NNI
 Miss Drop: Disabled 
 Outer Tpid:
Add Inner Tag:
DES-3200-28/ME:admin#
```
# 56-8 create vlan\_translation ports

## **Description**

This command is used to create a VLAN translation rule. This setting will not be effective when the QinQ mode is disabled.

This configuration is only effective for a UNI port. At UNI port, the ingress C-VLAN tagged packets will be translated to S-VLAN tagged packets by adding or replacing according the configured rule. The S-VLAN Tag of egress packets at this port will be recovered to C-VLAN Tag or stripped.

#### **Format**

create vlan\_translation ports [<portlist> | all] [add cvid <vidlist> | replace cvid <vlanid 1-**4094>] svid <vlanid 1-4094> {priority <priority 0-7>}** 

#### **Parameters**

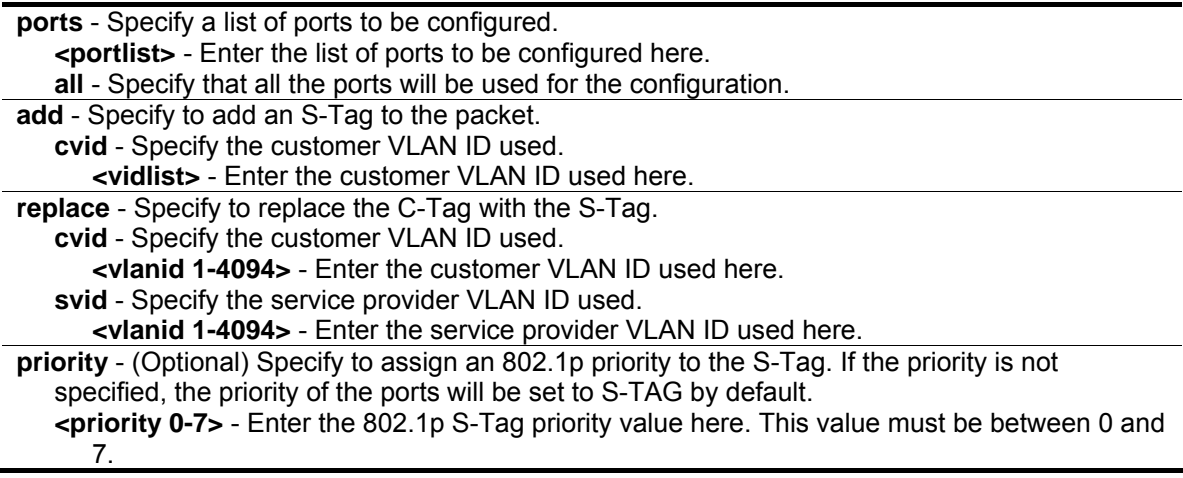

### **Restrictions**

Only Administrator, Operator and Power-User level users can issue this command.

### **Example**

To replace the C-Tag in which the CVID is 20, with the S-Tag and the S-VID is 200 at UNI Port 1:

```
DES-3200-28/ME:admin#create vlan_translation ports 1 replace cvid 20 svid 200 
Command: create vlan_translation ports 1 replace cvid 20 svid 200 
Success.
```
DES-3200-28/ME:admin#

To add S-Tag, when the S-VID is 300, to a packet in which the CVID is 30 at UNI Port 1:

```
DES-3200-28/ME:admin#create vlan_translation ports 1 add cvid 30 svid 300 
Command: create vlan_translation ports 1 add cvid 30 svid 300
```
Success.

DES-3200-28/ME:admin#

# 56-9 delete vlan\_translation ports

#### **Description**

This command is used to delete translation relationships between the C-VLAN and the S-VLAN.

#### **Format**

**delete vlan\_translation ports [<portlist> | all] {cvid <vidlist>}** 

#### **Parameters**

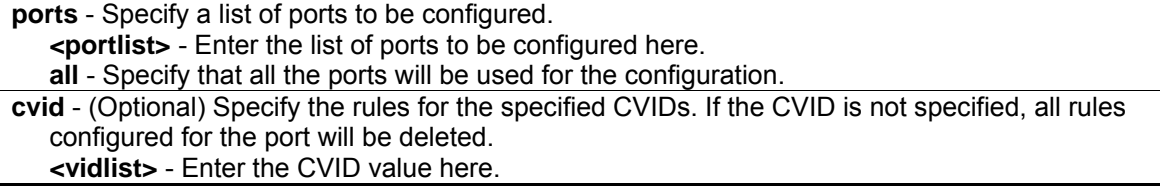

#### **Restrictions**

Only Administrator, Operator and Power-User level users can issue this command.

# **Example**

To delete a VLAN translation rule on ports 1-4:

```
DES-3200-28/ME:admin#delete vlan_translation ports 1-4 
Command: delete vlan_translation ports 1-4 
Success.
```
DES-3200-28/ME:admin#

# 56-10 show vlan\_translation

#### **Description**

This command is used to display the existing C-VLAN-based VLAN translation rules.

## **Format**

**show vlan\_translation {[ports <portlist> | cvid <vidlist>]}** 

#### **Parameters**

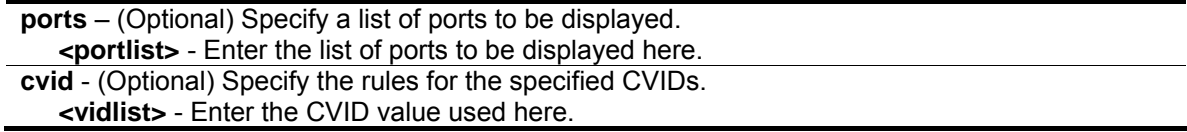

#### **Restrictions**

None.

#### **Example**

To show C-VLANs based on VLAN translation rules in the system:

```
DES-3200-28/ME:admin#show vlan_translation 
Command: show vlan_translation 
Port CVID SPVID Action Priority 
----- -------- -------- ------- --------- 
1 20 200 Replace - 
1 30 300 Add - 
 Total Entries: 2 
DES-3200-28/ME:admin#
```
# Chapter 57 Quality of Service (QoS) Command List

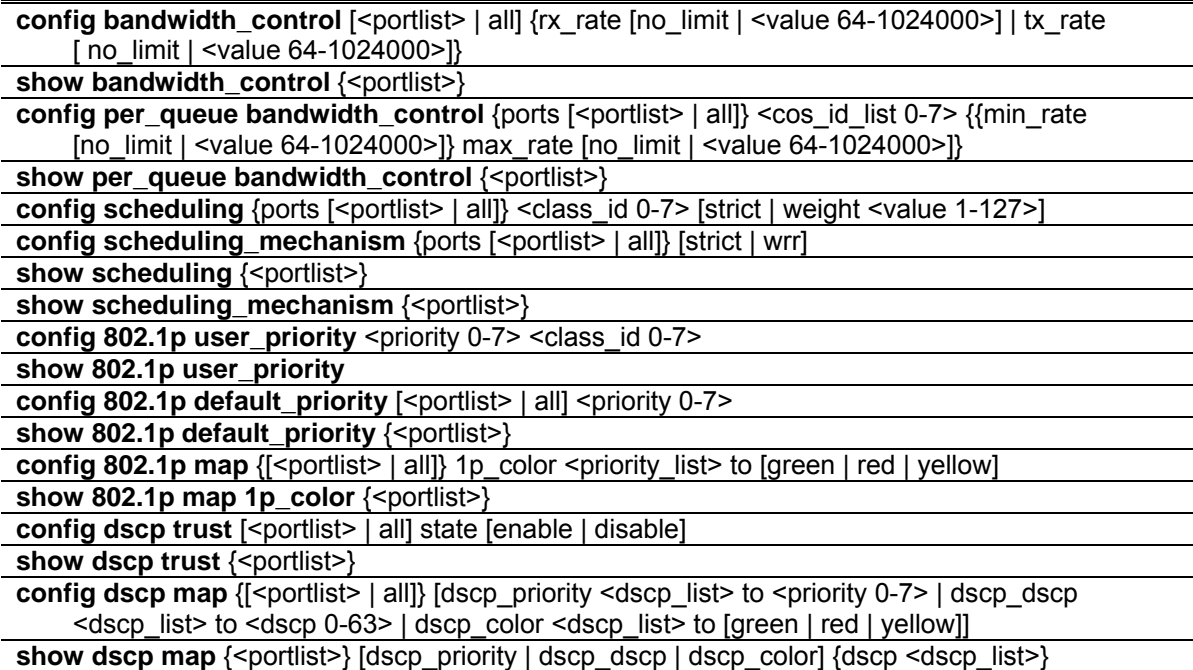

# 57-1 config bandwidth\_control

# **Description**

This command is used to configure the port bandwidth limit control.

# **Format**

**config bandwidth\_control [<portlist> | all] {rx\_rate [no\_limit | <value 64-1024000>] | tx\_rate [ no\_limit | <value 64-1024000>]}** 

#### **Parameters**

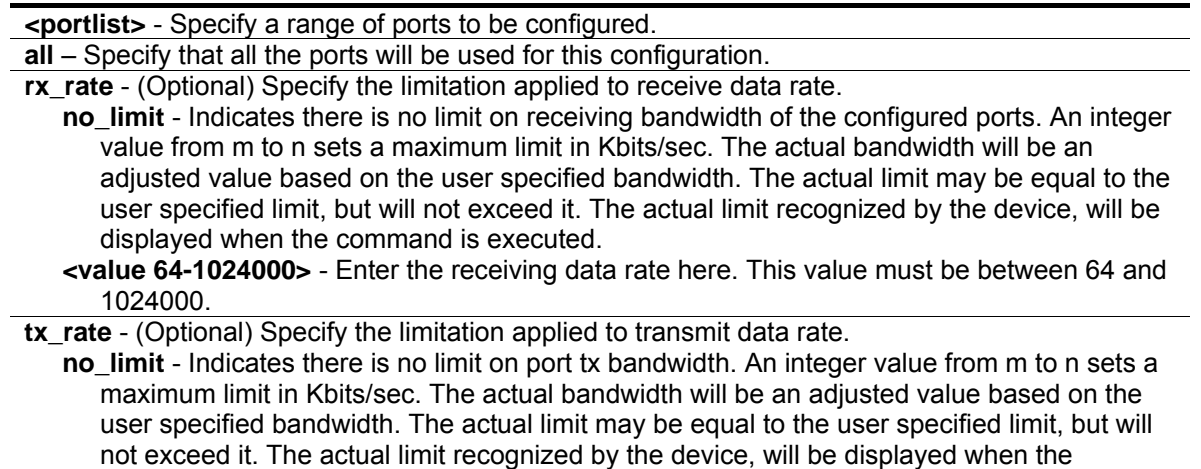

```
command is executed. 
<value 64-1024000> - Enter the transmitting data rate here. This value must be between 64 
   and 1024000.
```
#### **Restrictions**

Only Administrator, Operator and Power-User level users can issue this command.

#### **Example**

To configure the port bandwidth:

```
DES-3200-28/ME:admin#config bandwidth_control 1-10 tx_rate 100 
Command: config bandwidth_control 1-10 tx_rate 100 
  Granularity: RX: 64, TX: 64. Actual Rate: TX: 64. 
Success
```
# 57-2 show bandwidth\_control

#### **Description**

This command is used to display the port bandwidth configurations.

The bandwidth can also be assigned by the RADIUS server through the authentication process. If RADIUS server has assigned the bandwidth, then the RADIUS-assigned bandwidth will be the effective bandwidth. The authentication with the RADIUS sever can be per port or per user. For per-user authentication, there may be multiple bandwidth control values assigned when there are multiple users attached to this specific port. In this case, the largest assigned bandwidth value will be applied to the effective bandwidth for this specific port. Note that only devices that support MAC-based VLAN can provide per user authentication.

#### **Format**

**show bandwidth\_control {<portlist>}** 

#### **Parameters**

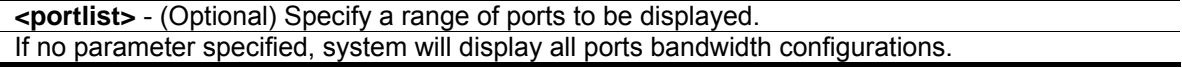

#### **Restrictions**

None.

#### **Example**

To display port bandwidth control table:

```
DES-3200-28/ME:admin#show bandwidth_control 1-10 
Command: show bandwidth_control 1-10 
Bandwidth Control Table 
Port RX Rate TX Rate Effective RX Effective TX
     (Kbit/sec) (Kbit/sec) (Kbit/sec) (Kbit/sec) 
 ----- ---------- ---------- ---------------- ---------------- 
 1 No Limit 64 No Limit 64 
 2 No Limit 64 No Limit 64 
 3 No Limit 64 No Limit 64 
 4 No Limit 64 No Limit 64 
 5 No Limit 64 No Limit 64 
 6 No Limit 64 No Limit 64 
 7 No Limit 64 No Limit 64 
 8 No Limit 64 No Limit 64 
 9 No Limit 64 No Limit 64 
10 No Limit 64 No Limit 64
DES-3200-28/ME:admin#
```
# 57-3 config per\_queue bandwidth\_control

#### **Description**

This command is used to configure per port CoS bandwidth control.

#### **Format**

**config per\_queue bandwidth\_control {ports [<portlist> | all]} <cos\_id\_list 0-7> {{min\_rate [no\_limit | <value 64-1024000>]} max\_rate [no\_limit | <value 64-1024000>]}** 

#### **Parameters**

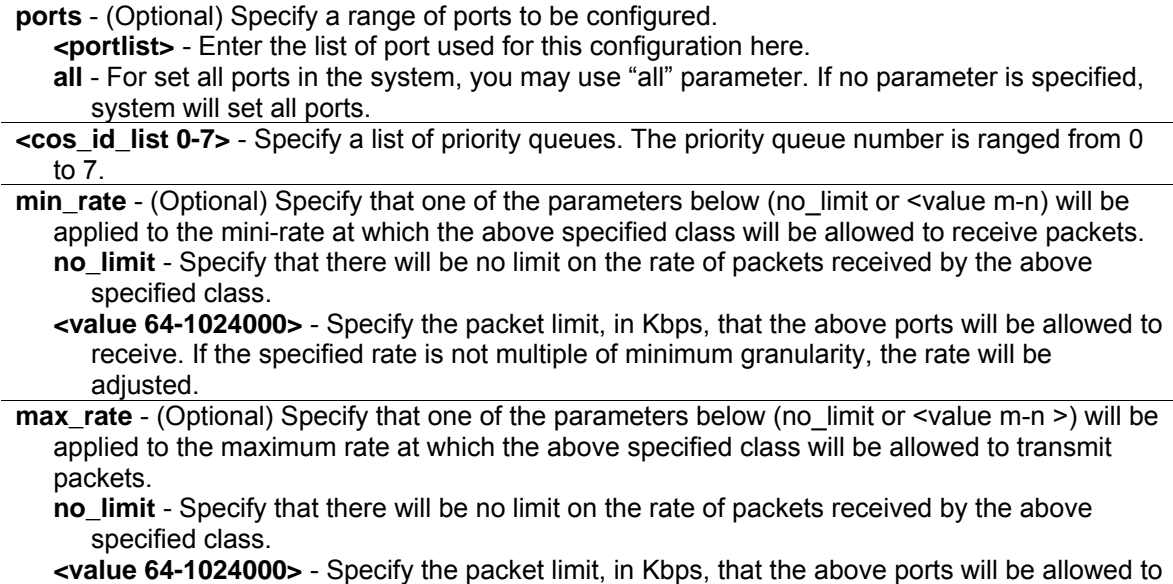

receive. If the specified rate is not multiple of minimum granularity, the rate will be adjusted.

#### **Restrictions**

Only Administrator level can issue this command.

#### **Example**

To configure the ports 1-10 CoS bandwidth queue 1 min rate to 130 and max rate to 100000:

```
DES-3200-28/ME:admin#config per_queue bandwidth_control ports 1-10 1 min_rate 
130 max_rate 1000 
Command: config per_queue bandwidth_control ports 1-10 1 min_rate 130 max_rate 
1000 
  Granularity: TX: 64. Actual Rate: MIN: 128, MAX: 960. 
Success.
```
# 57-4 show per\_queue bandwidth\_control

#### **Description**

This command is used to display per port CoS bandwidth control settings.

#### **Format**

show per\_queue bandwidth\_control {<portlist>}

#### **Parameters**

**<portlist>** - (Optional) Specify a range of ports to be displayed. If no parameter is specified, system will display all ports CoS bandwidth configurations.

#### **Restrictions**

None.

# **Example**

Display per port CoS bandwidth control table:

```
DES-3200-28/ME:admin#show per_queue bandwidth_control 10 
Command: show per_queue bandwidth_control 10 
Queue Bandwidth Control Table On Port: 10 
Queue Min Rate(Kbit/sec) Max Rate(Kbit/sec) 
0 640 No Limit
1 640 No Limit 
2 640 No Limit 
3 640 No Limit 
4 No Limit No Limit 
5 No Limit No Limit 
6 No Limit No Limit 
7 No Limit No Limit 
DES-3200-28/ME:admin#
```
# 57-5 config scheduling

#### **Description**

This command is used to configure the traffic scheduling mechanism for each CoS queue.

### **Format**

**config scheduling {ports [<portlist> | all]} <class\_id 0-7> [strict | weight <value 1-127>]** 

#### **Parameters**

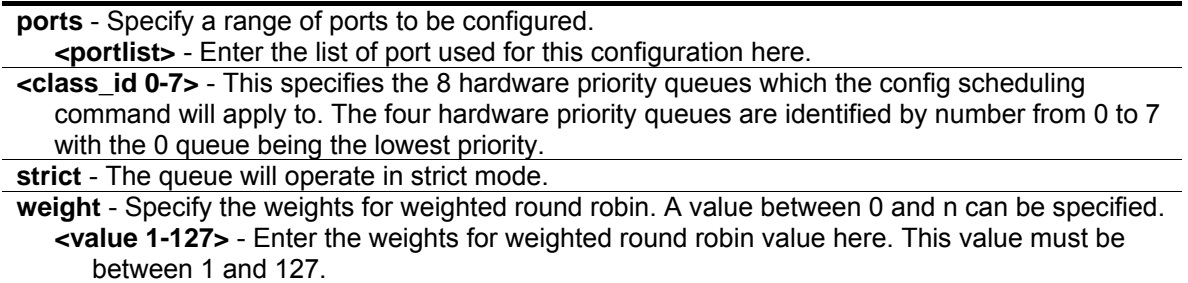

#### **Restrictions**

Only Administrator, Operator and Power-User level users can issue this command.

#### **Example**

To configure the traffic scheduling CoS queue 1 to weight 25 on port 10:

```
DES-3200-28/ME:admin#config scheduling ports 10 1 weight 25 
Command: config scheduling ports 10 1 weight 25 
Success.
```
DES-3200-28/ME:admin#
# 57-6 config scheduling\_mechanism

## **Description**

This command is used to configure the traffic scheduling mechanism for each CoS queue.

#### **Format**

config scheduling\_mechanism {ports [<portlist> | all]} [strict | wrr]

#### **Parameters**

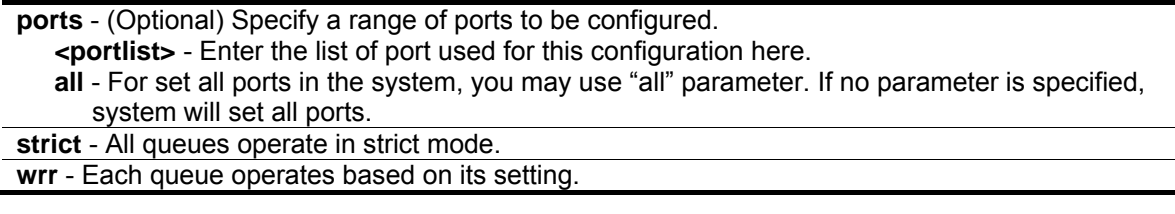

# **Restrictions**

Only Administrator, Operator and Power-User level users can issue this command.

## **Example**

To configure the traffic scheduling mechanism for each CoS queue:

```
DES-3200-28/ME:admin#config scheduling_mechanism strict
```
Command: config scheduling\_mechanism strict

Success.

DES-3200-28/ME:admin#

To configure the traffic scheduling mechanism for CoS queue on port 1:

DES-3200-28/ME:admin#config scheduling\_mechanism ports 1 strict Command: config scheduling\_mechanism ports 1 strict

Success.

DES-3200-28/ME:admin#

# 57-7 show scheduling

#### **Description**

This command is used to display the current traffic scheduling parameters.

#### **Format**

show scheduling {<portlist>}

#### **Parameters**

**<portlist>** - (Optional) Specify a range of ports to be displayed. If no parameter specified, system will display all ports scheduling configurations.

#### **Restrictions**

None.

## **Example**

To display the traffic scheduling parameters for each CoS queue on port 1(take eight hardware priority queues for example):

```
DES-3200-28/ME:admin#show scheduling 1 
Command: show scheduling 1 
QOS Output Scheduling On Port: 1 
Class ID Weight 
-------- ------ 
Class-0 1 
Class-1 2 
Class-2 3 
Class-3 4 
Class-4 5 
Class-5 6 
Class-6 7 
Class-7 8 
DES-3200-28/ME:admin#
```
# 57-8 show scheduling\_mechanism

#### **Description**

This command is used to show the traffic scheduling mechanism.

#### **Format**

show scheduling\_mechanism {<portlist>}

#### **Parameters**

**<portlist>** - (Optional) Specify a range of ports to be displayed. If no parameter specified, system will display all ports scheduling mechanism configurations.

#### **Restrictions**

None.

## **Example**

#### To show scheduling mechanism:

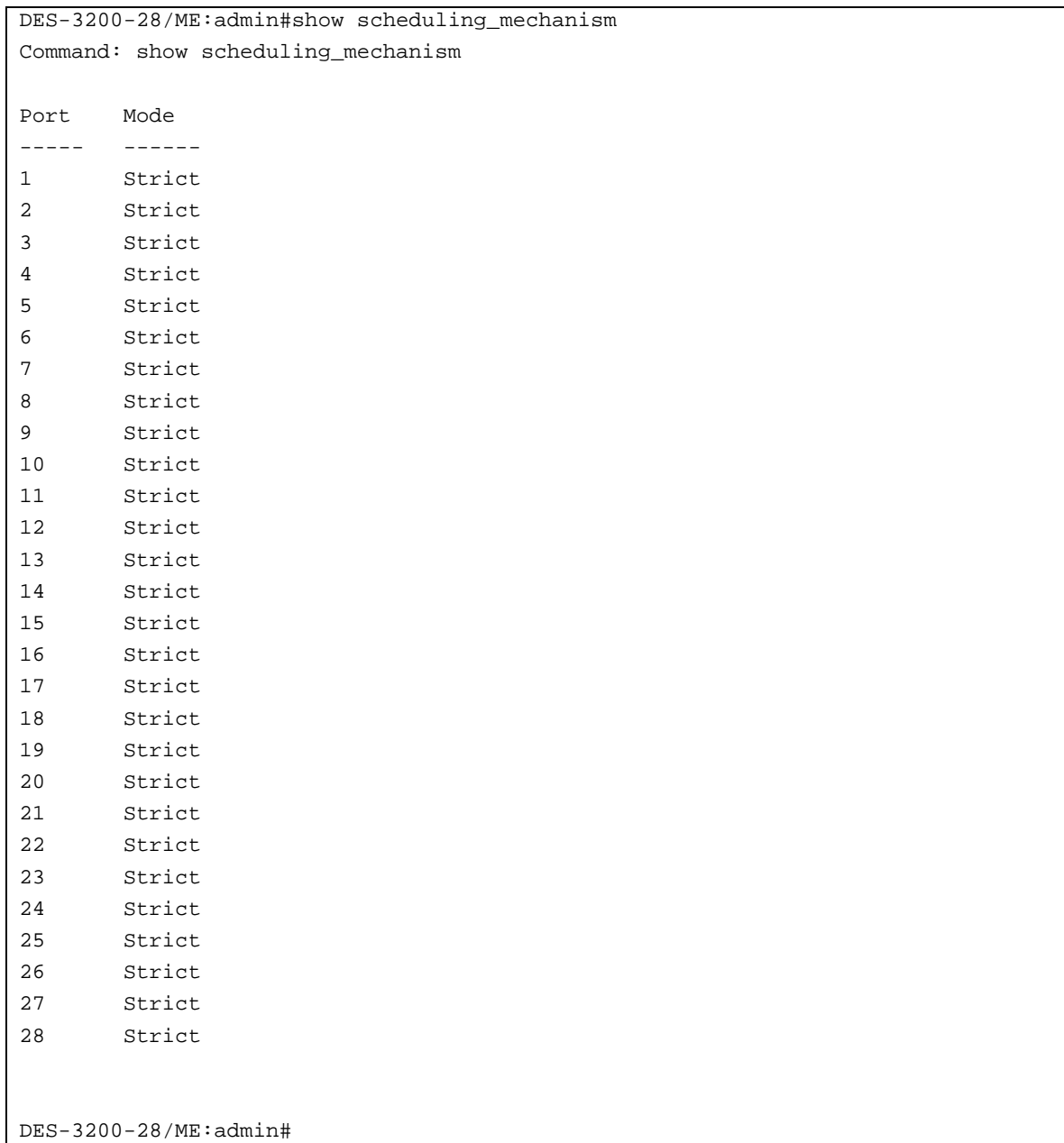

# 57-9 config 802.1p user\_priority

# **Description**

This command is used to map the 802.1p user priority of an incoming packet to one of the eight hardware queues available on the Switch.

## **Format**

config 802.1p user\_priority <priority 0-7> <class\_id 0-7>

#### **Parameters**

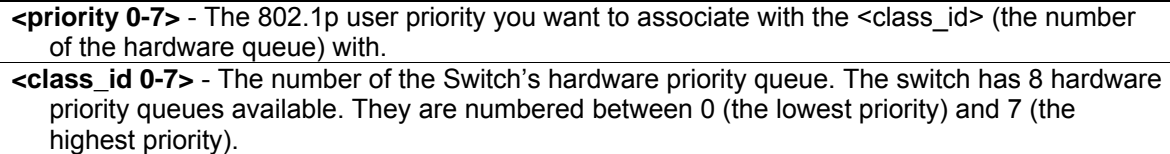

#### **Restrictions**

Only Administrator, Operator and Power-User level users can issue this command.

## **Example**

To configure the 802.1p user priority:

```
DES-3200-28/ME:admin#config 802.1p user_priority 1 3 
Command: config 802.1p user_priority 1 3
```
Success.

DES-3200-28/ME:admin#

# 57-10 show 802.1p user\_priority

## **Description**

This command is used to display 802.1p user priority for ports.

#### **Format**

**show 802.1p user\_priority** 

#### **Parameters**

None.

## **Restrictions**

None.

## **Example**

To display the 802.1p user priority:

```
DES-3200-28/ME:admin#show 802.1p user_priority 
Command: show 802.1p user_priority 
QOS Class of Traffic: 
Priority-0 -> <Class-2> 
Priority-1 -> <Class-0> 
Priority-2 -> <Class-1> 
Priority-3 -> <Class-3> 
Priority-4 -> <Class-4> 
Priority-5 -> <Class-5> 
Priority-6 -> <Class-6> 
Priority-7 -> <Class-7> 
DES-3200-28/ME:admin#
```
## 57-11 config 802.1p default\_priority

#### **Description**

This command is used to configure the 802.1p default priority settings on the Switch. If an untagged packet is received by the Switch, the priority configured with this command will be written to the packet's priority field.

#### **Format**

config 802.1p default\_priority [<portlist> | all] <priority 0-7>

#### **Parameters**

**<portlist>** - This specifies a range of ports for which the default priority is to be configured. That is, a range of ports for which all untagged packets received will be assigned the priority specified below. The port list is specified by listing the beginning port number on the Switch, separated by a colon. Then highest port number of the range (also separated by a colon) are specified. The beginning and end of the port list range are separated by a dash. **all** - Specify that the command apply to all ports on the Switch.

**<priority 0-7>** - The priority value (0 to 7) assigned to untagged packets received by the Switch or a range of ports on the Switch.

#### **Restrictions**

Only Administrator, Operator and Power-User level users can issue this command.

#### **Example**

To configure the 802.1p default priority settings on the Switch:

```
DES-3200-28/ME:admin#config 802.1p default_priority all 5 
Command: config 802.1p default_priority all 5 
Success. 
DES-3200-28/ME:admin#
```
# 57-12 show 802.1p default\_priority

## **Description**

This command is used to display the current configured default priority settings on the Switch.

The default priority can also be assigned by the RADIUS server through the authentication process. The authentication with the RADIUS sever can be per port or port user. For per port authentication, the priority assigned by RADIUS server will be the effective port default priority. For per user authentication, the priority assigned by RADIUS will not be the effective port default priority whereas it will become the priority associated with MAC address. Note that only devices supporting MAC-based VLAN can provide per user authentication.

## **Format**

show 802.1p default\_priority {<portlist>}

## **Parameters**

**<portlist>** - (Optional) Specify a range of ports to be displayed. If no parameter is specified, all ports for 802.1p default priority will be displayed.

## **Restrictions**

None.

#### **Example**

To display 802.1p default priority:

```
DES-3200-28/ME:admin#show 802.1p default_priority 1-10 
Command: show 802.1p default_priority 1-10 
Port Priority Effective Priority 
---- ----------- ------------------ 
1 5 5 
2 5 5 
3 5 5 
4 5 5 
5 5 5 
6 5 5 
7 5 5 
8 5 5 
9 5 5 
10 5 5 
DES-3200-28/ME:admin#
```
# 57-13 config dscp trust

#### **Description**

This command is used to configure the state of DSCP trust per port. When DSCP is not trusted, 802.1p is trusted.

#### **Format**

**config dscp trust [<portlist> | all] state [enable | disable]** 

#### **Parameters**

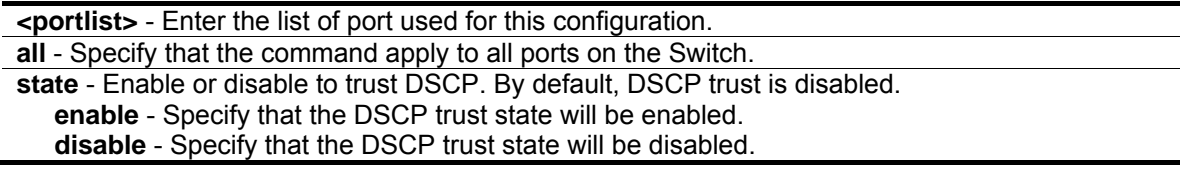

#### **Restrictions**

Only Administrator, Operator and Power-User level users can issue this command.

#### **Example**

Enable DSCP trust on ports 1-8.

DES-3200-28/ME:admin#config dscp trust 1-8 state enable Command: config dscp trust 1-8 state enable

Success.

```
DES-3200-28/ME:admin#
```
# 57-14 config 802.1p map

## **Description**

This command is used to configure the mapping of 802.1p to the packet's initial color. The mapping of 802.1p to a color is used to determine the initial color of the packet when the policing function of the packet is color aware and the packet is 1p-trusted.

#### **Format**

**config 802.1p map {[<portlist> | all]} 1p\_color <priority\_list> to [green | red | yellow]** 

#### **Parameters**

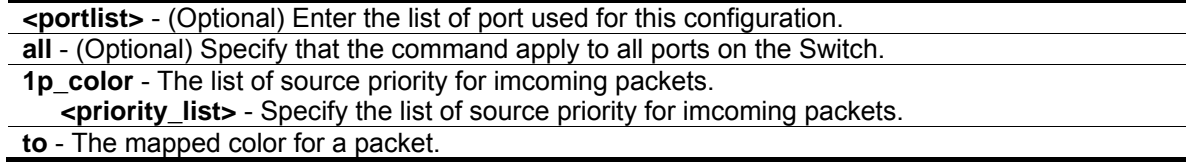

**green** - Specify green as the mapped color. **red** - Specify red as the mapped color. **yellow** - Specify yellow as the mapped color.

#### **Restrictions**

Only Administrator, Operator and Power-User level users can issue this command.

#### **Example**

If a product supports per-port 802.1p mapping configuration, configure the mapping of 802.1p priority 1 to red on ports 1-8.

```
DES-3200-28/ME:admin#config 802.1p map 1-8 1p_color 1 to red 
Command: config 802.1p map 1-8 1p_color 1 to red 
Success. 
DES-3200-28/ME:admin#
```
## 57-15 show 802.1p map 1p\_color

#### **Description**

This command is used to display the 802.1p to color mapping.

#### **Format**

show 802.1p map 1p\_color {<portlist>}

#### **Parameters**

**<portlist>** - (Optional) Specify a list of ports.

#### **Restrictions**

None.

#### **Example**

To show the 802.1p color mapping on port 1:

```
DES-3200-28/ME:admin#show 802.1p map 1p_color 1 
Command: show 802.1p map 1p_color 1 
802.1p to Color Mapping: 
---------------------------------------------------------------- 
Port 0 1 2 3 4 5 6 7
---- ------ ------ ------ ------ ------ ------ ------ ------ 
1 Green Green Green Green Green Green Green Green 
DES-3200-28/ME:admin#
```
# 57-16 show dscp trust

#### **Description**

This command is used to display DSCP trust state for the specified ports on the Switch.

#### **Format**

show dscp trust {<portlist>}

#### **Parameters**

**<portlist>** - (Optional) A range of ports to display. If not specify the port, all ports for DSCP trust status on the Switch will be displayed.

#### **Restrictions**

None.

#### **Example**

Display DSCP trust status on ports 1-8.

```
DES-3200-28/ME:admin#show dscp trust 1-8 
Command: show dscp trust 1-8 
Port DSCP-Trust 
---- ---------- 
1 Disabled 
2 Disabled 
3 Disabled 
4 Disabled 
5 Disabled 
6 Disabled 
7 Disabled 
8 Disabled 
DES-3200-28/ME:admin#
```
# 57-17 config dscp map

#### **Description**

This command is used to configure DSCP mapping. The mapping of DSCP to priority will be used to determine the priority of the packet (which will be then used to determine the scheduling queue) when the port is in DSCP trust state.

The mapping of DSCP to color will be used to determine the initial color of the packet when the policing function of the packet is color aware and the packet is DSCP-trusted.

The DSCP-to-DSCP mapping is used in the swap of DSCP of the packet when the packet is ingresses to the port. The remaining processing of the packet will base on the new DSCP. By default, the DSCP is mapped to the same DSCP.

These DSCP mapping will take effect at the same time when IP packet ingress from a DSCPtrusted port.

#### **Format**

**config dscp map {[<portlist> | all]} [dscp\_priority <dscp\_list> to <priority 0-7> | dscp\_dscp <dscp\_list> to <dscp 0-63> | dscp\_color <dscp\_list> to [green | red | yellow]]** 

#### **Parameters**

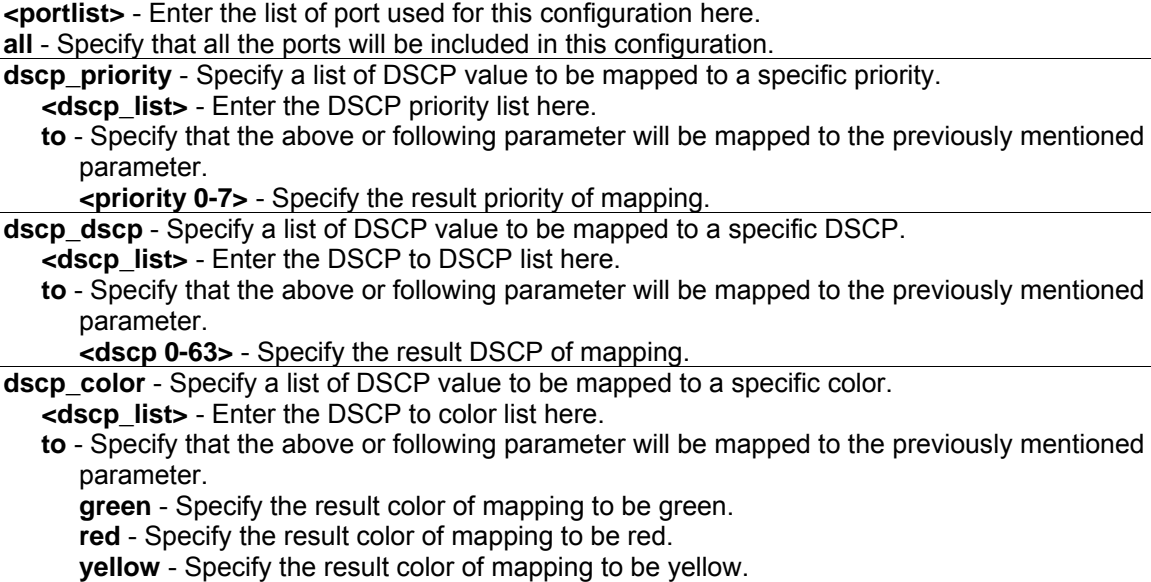

#### **Restrictions**

Only Administrator, Operator and Power-User level users can issue this command.

#### **Example**

To configure the mapping of the DSCP priority to priority 1:

```
DES-3200-28/ME:admin#config dscp map 1-8 dscp_priority 1 to 1
Command: config dscp map 1-8 dscp_priority 1 to 1
```
Success.

DES-3200-28/ME:admin#

To configure the global mapping of the DSCP priority to priority 1:

```
DES-3200-28/ME:admin#config dscp map dscp_priority 1 to 1 
Command: config dscp map dscp_priority 1 to 1 
Success. 
DES-3200-28/ME:admin#
```
# 57-18 show dscp map

## **Description**

This command is used to show DSCP trusted port list and mapped color, priority and DSCP.

#### **Format**

**show dscp map {<portlist>} [dscp\_priority | dscp\_dscp | dscp\_color] {dscp <dscp\_list>}** 

#### **Parameters**

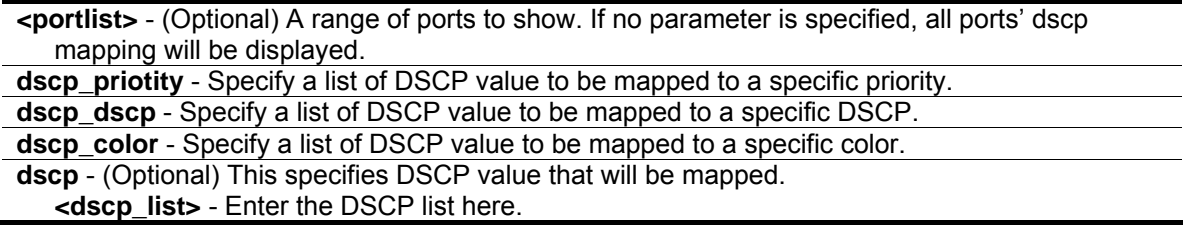

## **Restrictions**

None.

## **Example**

In case of project support per port configure, show DSCP map configuration on port 1.

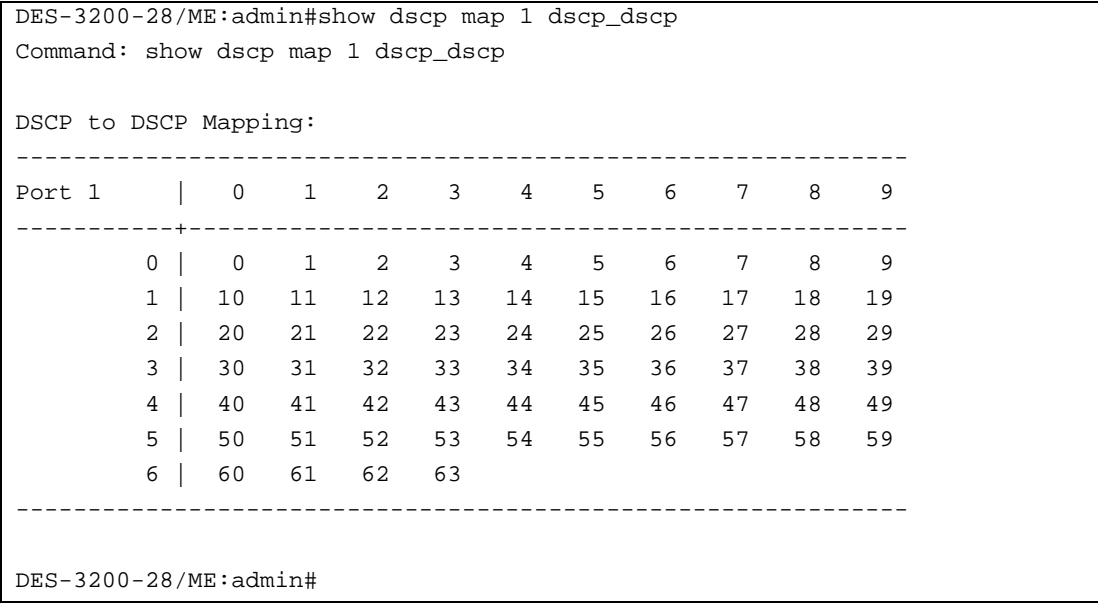

# Chapter 58 Safeguard Engine Command List

**config safeguard\_engine** {state [enable | disable]| utilization {rising <20-100> | falling <20-100>} | trap\_log [enable | disable] | mode [strict | fuzzy]}

**show safeguard\_engine** 

# 58-1 config safeguard\_engine

## **Description**

This command is used to configure the CPU protection control for the system.

## **Format**

**config safeguard\_engine {state [enable | disable]| utilization {rising <20-100> | falling <20- 100>} | trap\_log [enable | disable] | mode [strict | fuzzy]}** 

#### **Parameters**

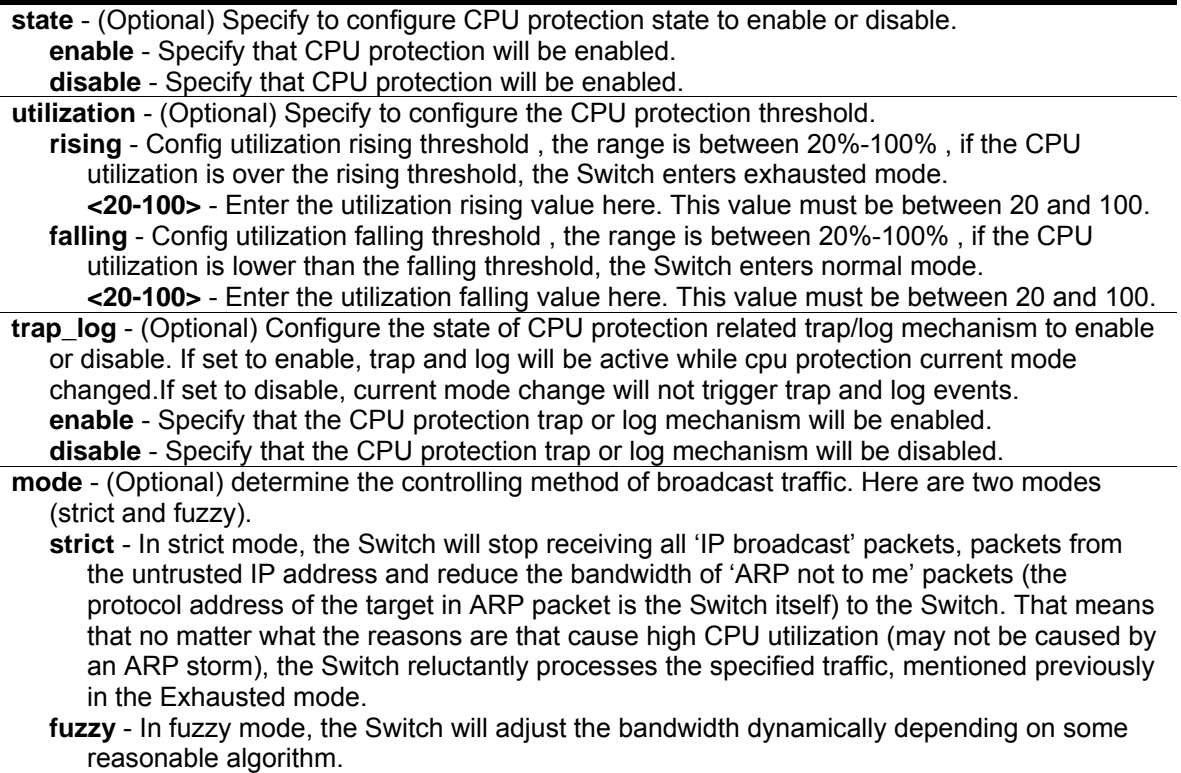

#### **Restrictions**

Only Administrator, Operator and Power-User level users can issue this command.

#### **Example**

To configure CPU protection:

```
DES-3200-28/ME:admin#config safeguard_engine state enable utilization rising 50 
falling 30 trap_log enable 
Command: config safeguard_engine state enable utilization rising 50 falling 30 
trap_log enable
```
Success

DES-3200-28/ME:admin#

# 58-2 show safeguard\_engine

#### **Description**

This command is used to show safeguard engine information.

#### **Format**

**show safeguard\_engine** 

#### **Parameters**

None.

#### **Restrictions**

None.

#### **Example**

To show safeguard\_engine information:

```
DES-3200-28/ME:admin#show safeguard_engine 
Command: show safeguard_engine 
Safequard Engine State : Disabled
Safeguard Engine Current Status : Normal Mode 
======================================================= 
CPU Utilization Information: 
Rising Threshold : 30% 
Falling Threshold : 20% 
Trap/Log State : Disabled 
Mode : Fuzzy
DES-3200-28/ME:admin#
```
**Note:** Safeguard engine current status has two modes: exhausted and normal mode.

# Chapter 59 Secure Shell (SSH) Command List

**config ssh algorithm** [3DES | AES128 | AES192 | AES256 | arcfour | blowfish | cast128 | twofish128 | twofish192 | twofish256 | MD5| SHA1 | RSA | DSA] [enable | disable] **show ssh algorithm config ssh authmode** [password | publickey | hostbased] [enable | disable] **show ssh authmode config ssh user** <username 15> authmode [hostbased [hostname <domain\_name 32> | hostname\_IP <domain\_name 32> <ipaddr>] | password | publickey] **show ssh user** authmode **config ssh server** {maxsession <int 1-8> | contimeout <sec 120-600> | authfail <int 2-20> | rekey [10min | 30min | 60min | never] | port <tcp\_port\_number 1-65535>} **enable ssh disable ssh show ssh server** 

# 59-1 config ssh algorithm

## **Description**

This command is used to configure SSH service algorithm.

## **Format**

**config ssh algorithm [3DES | AES128 | AES192 | AES256 | arcfour | blowfish | cast128 | twofish128 | twofish192 | twofish256 | MD5| SHA1 | RSA | DSA] [enable | disable]** 

#### **Parameters**

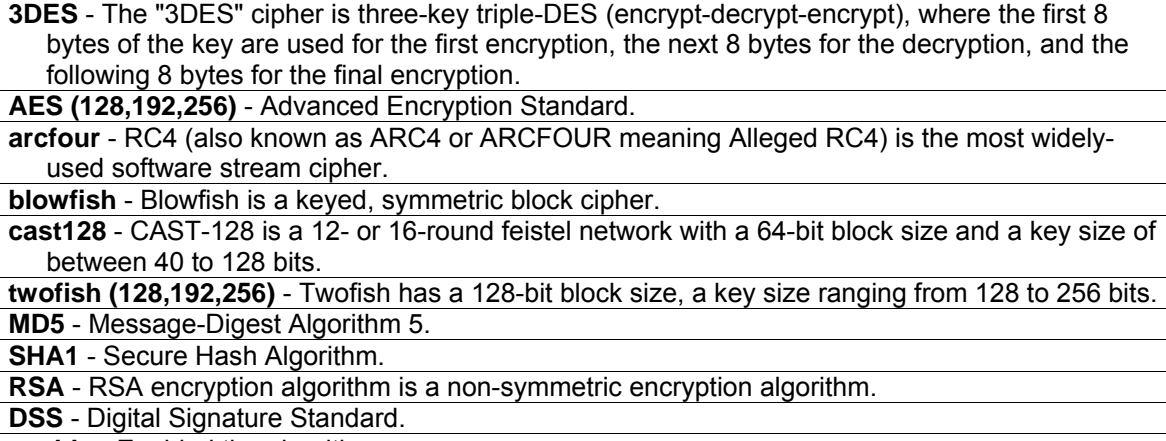

- **enable** Enabled the algorithm.
- **disable** Disables the algorithm.

#### **Restrictions**

Only Administrator, Operator and Power-User level users can issue this command.

# **Example**

To enable SSH server public key algorithm:

```
DES-3200-28/ME:admin#config ssh algorithm DSA enable 
Command: config ssh algorithm DSA enable
```
Success.

DES-3200-28/ME:admin#

# 59-2 show ssh algorithm

## **Description**

This command is used to show the SSH service algorithm.

## **Format**

**show ssh algorithm** 

## **Parameters**

None.

## **Restrictions**

None.

# **Example**

To show server algorithm:

DES-3200-28/ME:admin#show ssh algorithm Command: show ssh algorithm Encryption Algorithm -------------------------- 3DES : Enabled<br>AES128 : Enabled<br>AES192 : Enabled : Enabled : Enabled AES256 : Enabled Arcfour : Enabled Blowfish : Enabled Cast128 : Enabled Twofish128 : Enabled Twofish192 : Enabled Twofish256 : Enabled Data Integrity Algorithm -------------------------- MD5 : Enabled SHA1 : Enabled Public Key Algorithm -------------------------- RSA : Enabled DSA : Enabled DES-3200-28/ME:admin#

# 59-3 config ssh authmode

#### **Description**

This command is used to configure user authentication method for SSH.

#### **Format**

**config ssh authmode [password | publickey | hostbased] [enable | disable]** 

#### **Parameters**

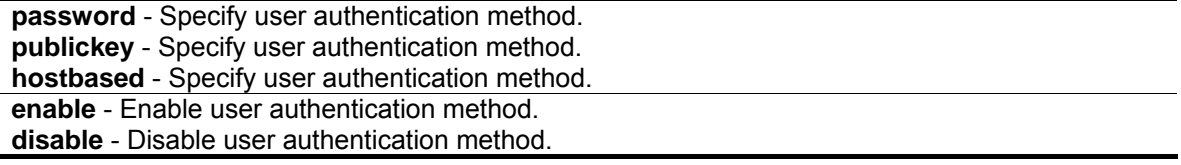

#### **Restrictions**

Only Administrator, Operator and Power-User level users can issue this command.

## **Example**

To configure user authentication method:

```
DES-3200-28/ME:admin#config ssh authmode publickey enable 
Command: config ssh authmode publickey enable
```

```
Success.
```

```
DES-3200-28/ME:admin#
```
# 59-4 show ssh authmode

#### **Description**

This command is used to show the user authentication method.

## **Format**

**show ssh authmode** 

## **Parameters**

None.

## **Restrictions**

None.

# **Example**

To show user authentication method:

```
DES-3200-28/ME:admin#show ssh authmode 
Command: show ssh authmode 
The SSH Authentication Method: 
Password : Enabled 
Public Key : Enabled 
Host-based : Enabled 
DES-3200-28/ME:admin#
```
# 59-5 config ssh user

## **Description**

This command is used to update user information for SSH configuration.

## **Format**

**config ssh user <username 15> authmode [hostbased [hostname <domain\_name 32> | hostname\_IP <domain\_name 32> <ipaddr>] | password | publickey]** 

## **Parameters**

**<username 15>** - Enter the user name used here. This name can be up to 15 characters long. **automode** - Specify user authentication method. **hostbased** - Specify as host-based method. **hostname** - Specify host domain name. **<domain\_name 32>** - Enter the domain name here. This name can be up to 32 characters long. **hostname\_IP** - Specify host domain name and IP address. **<domain\_name 32>** - Specify host name if configuring Host-based method. **password** - Specify user authentication method. **publickey** - Specify user authentication method.

## **Restrictions**

Only Administrator-level users can issue this command.

## **Example**

To update user "test" authentication method:

DES-3200-28/ME:admin#config ssh user test authmode publickey Command: config ssh user test authmode publickey

Success.

```
DES-3200-28/ME:admin#
```
# 59-6 show ssh user

#### **Description**

This command is used to show the SSH user information.

#### **Format**

**show ssh user authmode** 

#### **Parameters**

None.

#### **Restrictions**

Only Administrator-level users can issue this command.

## **Example**

To show user information about SSH configuration:

```
DES-3200-28/ME:admin#show ssh user authmode 
Command: show ssh user authmode 
Current Accounts 
Username AuthMode HostName HostIP 
------------- ------------- ------------ ------------- 
test Public Key<br>alpha Host-based<br>Host-based
alpha Host-based alpha-local 172.18.61.180 
beta Host-based beta-local 3000::105 
Total Entries : 3 
DES-3200-28/ME:admin#
```
# 59-7 config ssh server

#### **Description**

This command is used to configure the SSH server general information.

#### **Format**

**config ssh server {maxsession <int 1-8> | contimeout <sec 120-600> | authfail <int 2-20> | rekey [10min | 30min | 60min | never] | port <tcp\_port\_number 1-65535>}** 

## **Parameters**

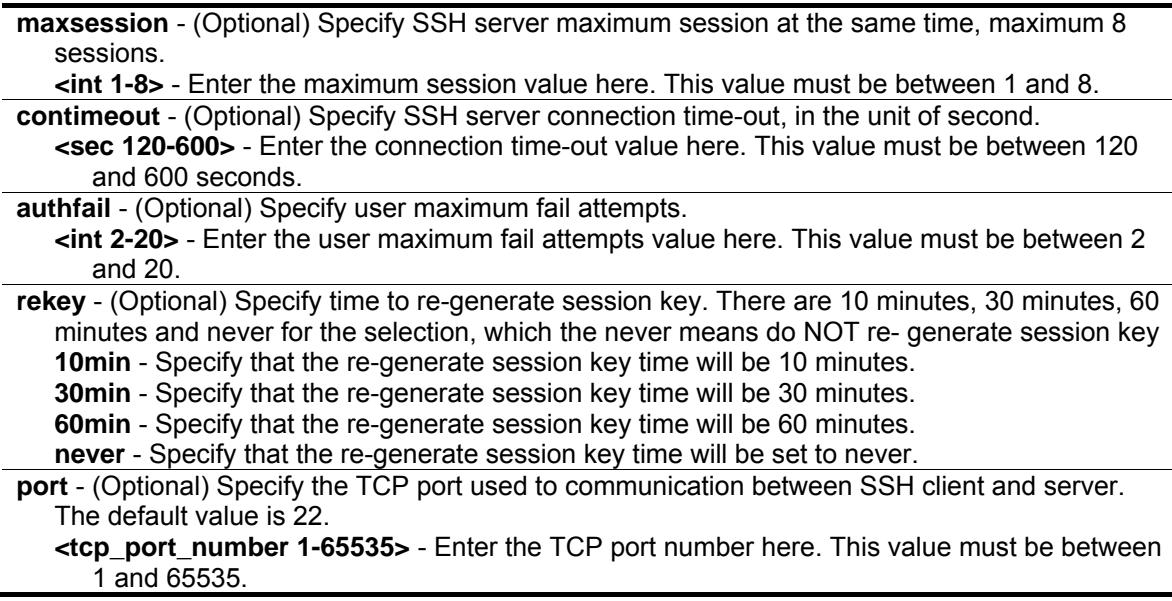

# **Restrictions**

Only Administrator, Operator and Power-User level users can issue this command.

## **Example**

To configure SSH server maximum session number is 3:

```
DES-3200-28/ME:admin#config ssh server maxsession 3 
Command: config ssh server maxsession 3 
Success.
```
DES-3200-28/ME:admin#

## 59-8 enable ssh

#### **Description**

This command is used to enable SSH server services.

#### **Format**

**enable ssh** 

#### **Parameters**

None.

#### **Restrictions**

Only Administrator, Operator and Power-User level users can issue this command.

## **Example**

To enable SSH server:

```
DES-3200-28/ME:admin#enable ssh 
Command: enable ssh
```
Success.

DES-3200-28/ME:admin#

# 59-9 disable ssh

## **Description**

This command is used to disable SSH server services.

## **Format**

**disable ssh** 

#### **Parameters**

None.

## **Restrictions**

Only Administrator, Operator and Power-User level users can issue this command.

#### **Example**

To disable the SSH server services:

DES-3200-28/ME:admin#disable ssh Command: disable ssh

Success.

DES-3200-28/ME:admin#

## 59-10 show ssh server

#### **Description**

This command is used to show the SSH server general information.

#### **Format**

**show ssh server** 

## **Parameters**

None.

#### **Restrictions**

None.

#### **Example**

To show SSH server:

```
DES-3200-28/ME:admin#show ssh server 
Command: show ssh server 
The SSH Server Configuration 
Maximum Session : 8<br>Connection Timeout : 120
Connection Timeout
Authentication Fail Attempts : 2 
Rekey Timeout : Never
TCP Port Number : 22 
DES-3200-28/ME:admin#
```
# Chapter 60 Secure Sockets Layer (SSL) Command List

download ssl certificate {<ipaddr> certfilename <path\_filename 64> keyfilename <path\_filename 64>}

**enable ssl** {ciphersuite {RSA\_with\_RC4\_128\_MD5 | RSA\_with\_3DES\_EDE\_CBC\_SHA | DHE\_DSS\_with\_3DES\_EDE\_CBC\_SHA | RSA\_EXPORT\_with\_RC4\_40\_MD5}}

**disable ssl** {ciphersuite {RSA\_with\_RC4\_128\_MD5 | RSA\_with\_3DES\_EDE\_CBC\_SHA | DHE\_DSS\_with\_3DES\_EDE\_CBC\_SHA | RSA\_EXPORT\_with\_RC4\_40\_MD5}}

**show ssl** {certificate}

**show ssl cachetimeout** 

**config ssl cachetimeout** <value 60-86400>

## 60-1 download ssl certificate

#### **Description**

This command is used to download the certificate to the device according to the certificate level. The user can download the specified certificate to the device which must, according to desired key exchange algorithm. For RSA key exchange, the user must download RSA type certificate and for DHS DSS is using the DSA certificate for key exchange.

#### **Format**

**download ssl certificate {<ipaddr> certfilename <path\_filename 64> keyfilename <path\_filename 64>}** 

#### **Parameters**

**<ipaddr>** - (Optional) Enter the TFTP server IP address used for this configuration here. **certfilename** - (Optional) Specify the desired certificate file name.

**<path\_filename 64>** - Certificate file path respect to tftp server root path, and input characters max to 64 octets.

**keyfilename** - (Optional) Specify the private key file name which accompany with the certificate. **<path\_filename 64>** - Private key file path respect to tftp server root path, and input characters max to 64 octets.

#### **Restrictions**

Only Administrator, Operator and Power-User level users can issue this command.

#### **Example**

To download certificate from TFTP server:

DES-3200-28/ME:admin#download ssl certificate 10.55.47.1 certfilename cert.der keyfilename pkey.der Command: download ssl certificate 10.55.47.1 certfilename cert.der keyfilename pkey.der

Success.

DES-3200-28/ME:admin#

# 60-2 enable ssl

#### **Description**

This command is used to enable SSL status and it's ciphersuites. Using "enable ssl" command will enable SSL feature which means enable SSLv3 and TLSv1. For each ciphersuites, user must specify it by this command.

#### **Format**

**enable ssl {ciphersuite {RSA\_with\_RC4\_128\_MD5 | RSA\_with\_3DES\_EDE\_CBC\_SHA | DHE\_DSS\_with\_3DES\_EDE\_CBC\_SHA | RSA\_EXPORT\_with\_RC4\_40\_MD5}}** 

#### **Parameters**

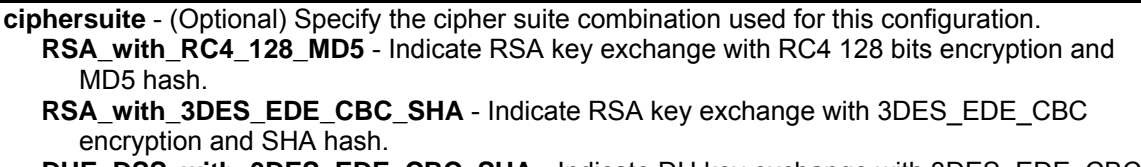

**DHE\_DSS\_with\_3DES\_EDE\_CBC\_SHA** - Indicate DH key exchange with 3DES\_EDE\_CBC encryption and SHA hash.

```
RSA_EXPORT_with_RC4_40_MD5 - Indicate RSA_EXPORT key exchange with RC4 40 bits 
  encryption and MD5 hash.
```
## **Restrictions**

Only Administrator, Operator and Power-User level users can issue this command.

#### **Example**

To enable the SSL ciphersuite for RSA\_with\_RC4\_128\_MD5:

```
DES-3200-28/ME:admin#enable ssl ciphersuite RSA_with_RC4_128_MD5 
Command: enable ssl ciphersuite RSA_with_RC4_128_MD5
```
Success.

```
DES-3200-28/ME:admin#
```
#### To enable SSL:

```
DES-3200-28/ME:admin#enable ssl 
Command: enable ssl 
Success. 
DES-3200-28/ME:admin#
```
**Note:** Web will be disabled when SSL is enabled.

# 60-3 disable ssl

#### **Description**

This command is used to disable SSL feature and supported ciphercuites. Using "disable ssl" command will disable SSL feature and for each ciphersuites status user must specified it by this command.

#### **Format**

**disable ssl {ciphersuite {RSA\_with\_RC4\_128\_MD5 | RSA\_with\_3DES\_EDE\_CBC\_SHA | DHE\_DSS\_with\_3DES\_EDE\_CBC\_SHA | RSA\_EXPORT\_with\_RC4\_40\_MD5}}** 

#### **Parameters**

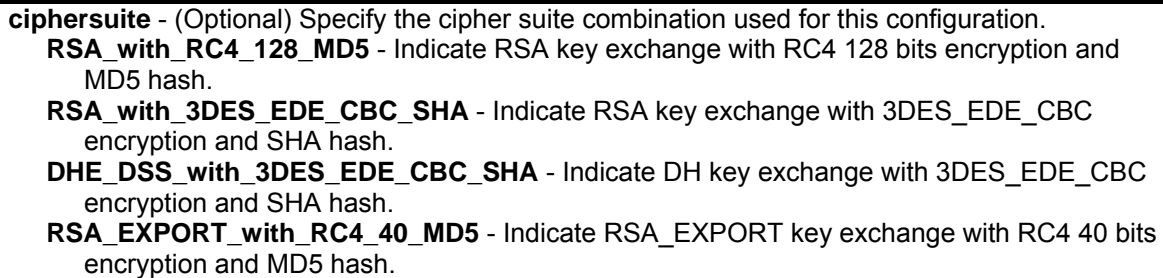

#### **Restrictions**

Only Administrator, Operator and Power-User level users can issue this command.

#### **Example**

To disable SSL ciphersuite for RSA\_with\_RC4\_128\_MD5:

```
DES-3200-28/ME:admin#disable ssl ciphersuite RSA_with_RC4_128_MD5 
Command: disable ssl ciphersuite RSA_with_RC4_128_MD5
```
Success.

DES-3200-28/ME:admin#

To disable SSL:

```
DES-3200-28/ME:admin#disable ssl 
Command: disable ssl 
Success.
```
DES-3200-28/ME:admin#

# 60-4 show ssl

#### **Description**

This command is used to display the certificate status. User must download specified certificate type according to desired key exchange algorithm. The options may be no certificate, RSA type or DSA type certificate

#### **Format**

**show ssl {certificate}** 

#### **Parameters**

**certificate** – (Optional) Specify that the SSL certificate will be displayed.

#### **Restrictions**

None.

#### **Example**

#### To show SSL:

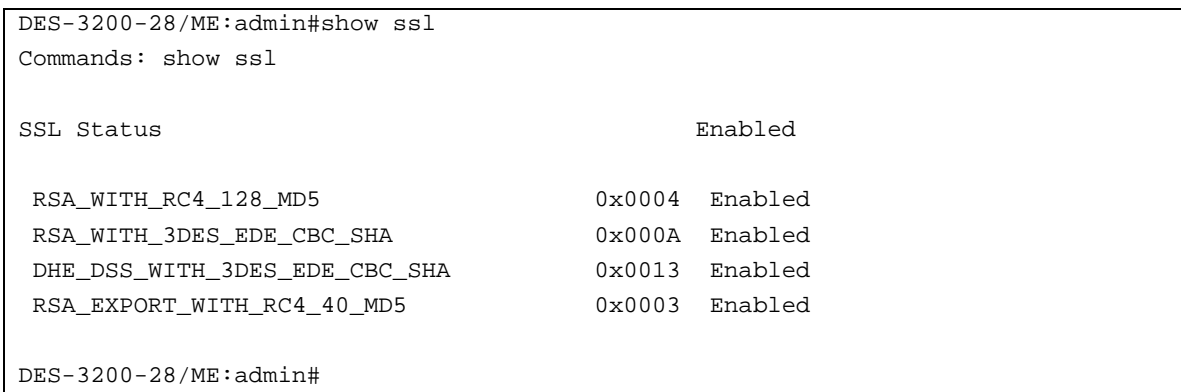

#### To show certificate:

```
DES-3200-28/ME:admin#show ssl certificate 
Command: show ssl certificate 
Loaded with RSA Certificate! 
DES-3200-28/ME:admin#
```
# 60-5 show ssl cachetimeout

#### **Description**

This command is used to show cahce timeout value which is designed for dlktimer library to remove the session id after expired. In order to support the resume session feature, the SSL library keep the session id in web server, and invoking the dlktimer library to remove this session id by cache timeout value.

#### **Format**

**show ssl cachetimeout** 

#### **Parameters**

None.

#### **Restrictions**

None.

#### **Example**

To show SSL cache timeout:

```
DES-3200-28/ME:admin#show ssl cachetimeout 
Commands: show ssl cachetimeout 
Cache timeout is 600 second(s) 
DES-3200-28/ME:admin#
```
# 60-6 config ssl cachetimeout

#### **Description**

This command is used to configure cahce timeout value which is designed for dlktimer library to remove the session id after expired. In order to support the resume session feature, the SSL library keep the session id in web server, and invoking the dlktimer library to remove this session id by cache timeout value. The unit of argument's value is second and it's boundary is between 60 (1 minute) and 86400 (24 hours). Default value is 600 seconds.

#### **Format**

**config ssl cachetimeout <value 60-86400>** 

#### **Parameters**

**timeout** - Specify the SSL cache timeout value attributes. **<value 60-86400>** - Enter the timeout value here. This value must be between 60 and 86400.

#### **Restrictions**

Only Administrator, Operator and Power-User level users can issue this command.

## **Example**

To configure the SSL cache timeout value to 60:

DES-3200-28/ME:admin#config ssl cachetimeout 60 Commands: config ssl cachetimeout 60

Success.

DES-3200-28/ME:admin#

# <span id="page-531-0"></span>Chapter 61 Show Technical Support Command List

**show tech\_support upload tech\_support\_toTFTP** {<ipaddr> <path\_filename 64>}

# 61-1 show tech\_support

## **Description**

This command is especially used by the technical support personnel to dump the device overall operation information.

- Basic System information
- System log
- Running configuration
- Layer 1 information
- Layer 2 information
- Layer 3 information
- Application
- OS status
- Controller's status

This command can be interrupted by Ctrl - C or ESC when it is executing.

#### **Format**

**show tech\_support** 

#### **Parameters**

None.

## **Restrictions**

Only Administrator and Operator-level users can issue this command.

## **Example**

To show the information of technique's support:

```
DES-3200-28/ME:admin#show tech_support 
Command: show tech_support 
   #------------------------------------------------------------------------------ 
# DES-3200-28/ME Fast Ethernet Switch 
# Technical Support Information 
# 
# Firmware: Build 4.04.004 
# Copyright(C) 2011 D-Link Corporation. All rights reserved. 
#------------------------------------------------------------------------------ 
 ******************** Basic System Information ******************** 
[SYS 2000-1-1 02:35:27] 
Boot Time : 1 Jan 2000 00:00:14 
RTC Time : 2000/01/01 02:35:27
Boot PROM Version : Build 4.00.001 
Firmware Version : Build 4.04.004 
Hardware Version : C1 
MAC Address : 00-01-02-03-04-00 
[ERROR_LOG 2000-1-1 02:35:27] 
************************************************************************** 
# debug log: 1 
# firmware version: 4.03.T003 
# level: fatal 
# clock: 37930 ms 
# time : 2000-02-13 06:15:28 
====================== SOFTWARE FATAL ERROR ======================= 
SDK ERROR: Assertion failed: (SOC_REG_IS_VALID(unit, reg)) at reg.c:1209 
Current TASK : ST_hCFG
```
# 61-2 [upload tech\\_support\\_toTFTP](#page-531-0)

#### **Description**

This command is used to upload the information of technique's support to TFTP server.

- Basic System information
- System log
- Running configuration
- Layer 1 information
- Layer 2 information
- Layer 3 information
- Application
- OS status
- Controller's status

This command can be interrupted by Ctrl - C or ESC when it is executing.

## **Format**

## upload tech\_support\_toTFTP {<ipaddr> <path\_filename 64>}

#### **Parameters**

**<ipaddr>** - (Optional) Specify the IP address of TFTP server. **<path\_filename 64>** - Specify the file name to store the information of technique's support in TFTP server. The max size of the file name is 64.

#### **Restrictions**

Only Administrator and Operator-level users can issue this command.

## **Example**

To upload the information of technique's support:

```
DES-3200-28/ME:admin#upload tech_support_toTFTP 10.0.0.66 tech_report.txt 
Command: upload tech_support_toTFTP 10.0.0.66 tech_report.txt 
 Connecting to server..................... Done.
  Upload techsupport file................ Done. 
  Success. 
DES-3200-28/ME:admin#
```
# Chapter 62 Simple Mail Transfer Protocol (SMTP) Command List

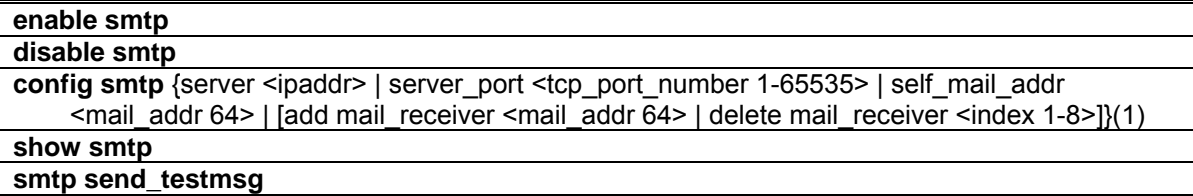

# 62-1 enable smtp

#### **Description**

This command is used to enable the SMTP status.

**Format** 

**enable smtp** 

#### **Parameters**

None.

#### **Restrictions**

Only Administrator-level users can issue this command.

#### **Example**

To enable SMTP status:

```
DES-3200-28/ME:admin#enable smtp 
Command: enable smtp
```
Success.

```
DES-3200-28/ME:admin#
```
# 62-2 disable smtp

#### **Description**

This command is used to disable SMTP status.

## **Format**

**disable smtp** 

## **Parameters**

None.

## **Restrictions**

Only Administrator-level users can issue this command.

## **Example**

To disable SMTP status:

```
DES-3200-28/ME:admin#disable smtp
```
Command: disable smtp

Success.

DES-3200-28/ME:admin#

# 62-3 config smtp

## **Description**

This command is used to configure SMTP settings.

## **Format**

**config smtp {server <ipaddr> | server\_port <tcp\_port\_number 1-65535> | self\_mail\_addr <mail\_addr 64> | [add mail\_receiver <mail\_addr 64> | delete mail\_receiver <index 1-8>]}(1)** 

#### **Parameters**

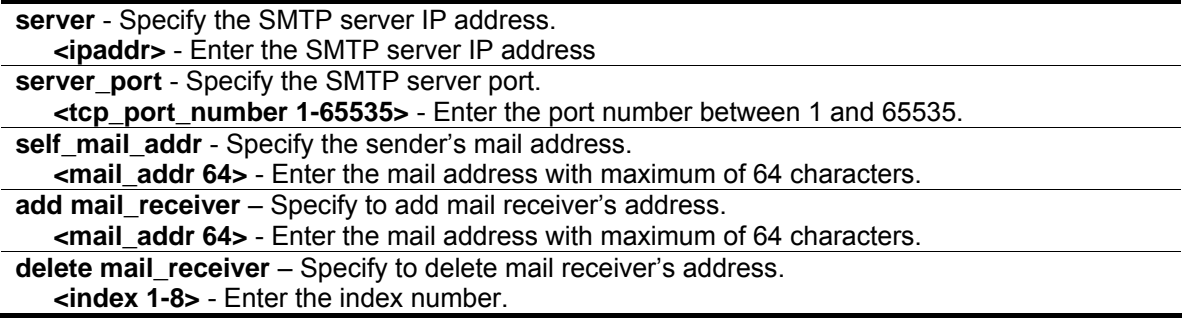

# **Restrictions**

Only Administrator-level users can issue this command.

#### **Example**

To configure a SMTP server IP address:

```
DES-3200-28/ME:admin#config smtp server 172.18.208.9 
Command: config smtp server 172.18.208.9 
Success.
```
To configure an SMTP server port:

DES-3200-28/ME:admin#

```
DES-3200-28/ME:admin#config smtp server_port 25 
Command: config smtp server_port 25 
Success. 
DES-3200-28/ME:admin#
```
To configure a mail source address:

```
DES-3200-28/ME:admin#config smtp self_mail_addr mail@dlink.com 
Command: config smtp self_mail_addr mail@dlink.com
```
Success.

```
DES-3200-28/ME:admin#
```
#### To add a mail destination address:

```
DES-3200-28/ME:admin#config smtp add mail_receiver receiver@dlink.com 
Command: config smtp add mail_receiver receiver@dlink.com
```
Success.

DES-3200-28/ME:admin#

#### To delete a mail destination address:

```
DES-3200-28/ME:admin#config smtp delete mail_receiver 1 
Command: config smtp delete mail_receiver 1
```
Success.

```
DES-3200-28/ME:admin#
```
#### 62-4 show smtp

#### **Description**

This command is display the current SMTP information.

#### **Format**

**show smtp** 

#### **Parameters**

None.

#### **Restrictions**

None.

## **Example**

To display the current SMTP information:

```
DES-3200-28/ME:admin#show smtp 
Command: show smtp 
SMTP Status : Disabled
SMTP Server Address : 172.18.208.9
SMTP Server Port : 25
Self Mail Address : mail@dlink.com
Index Mail Receiver Address 
----- ----------------------------------------------------------------------- 
1 receiver@dlink.com 
2 
3 
4 
5 
6 
7 
8 
DES-3200-28/ME:admin#
```
# 62-5 smtp send\_testmsg

# **Description**

This command is used to test whether the SMTP server can be reached.

#### **Format**

**smtp send\_testmsg** 

## **Parameters**

None.

#### **Restrictions**

Only Administrator-level users can issue this command.

## **Example**

To test whether the SMTP server can be reached:

```
DES-3200-28/ME:admin#smtp send_testmsg 
Command: smtp send_testmsg 
Subject:e-mail heading 
Content:e-mail content 
Sending mail, please wait... 
Success. 
DES-3200-28/ME:admin#
```
# Chapter 63 Simple Network Management Protocol (SNMP) Command List

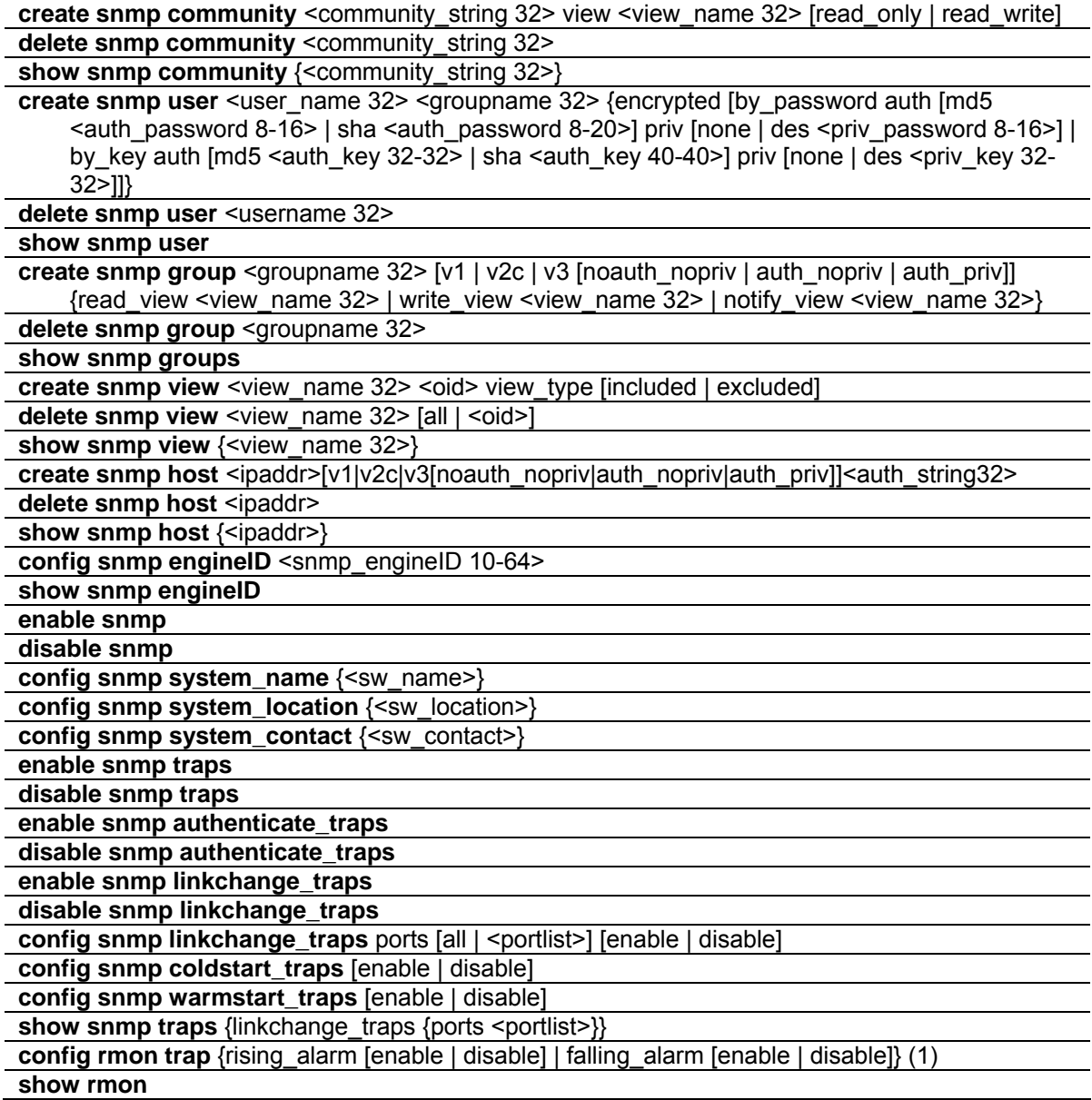

# 63-1 create snmp community

#### **Description**

This command is used to create an SNMP community string.

Use an SNMP community string to define the relationship between the SNMP manager and the agent. The community string acts like a password to permit access to the agent on the Switch. You can specify one or more of the following characteristics associated with the string:
An access list of IP addresses of the SNMP managers that are permitted to use the community string to gain access to the agent.

A MIB view, which defines the subset of all MIB objects accessible to the given community.

Read and write or read-only permission for the MIB objects accessible to the community.

#### **Format**

**create snmp community <community\_string 32> view <view\_name 32> [read\_only | read\_write]** 

#### **Parameters**

**community** - An alphanumeric string of up to 32 characters used to authentication of users wanting access to the Switch's SNMP agent. **<community\_string>** - Enter the community string value here. **view\_name** - Specify to view a MIB name. **<view\_name 32>** - Enter the MIB view name here. This name can be up to 32 characters long. **readonly** - Allows the user using the above community string to have read only access to the Switch's SNMP agent. **readwrite** - Allows the user using the above community string to have read and write access to

the Switch's SNMP agent. The default read only community string is public. The default read write community string is private.

#### **Restrictions**

Only Administrator-level users can issue this command.

#### **Example**

To create a read-only level SNMP community "System" with a "CommunityView" view:

```
DES-3200-28/ME:admin#create snmp community System view CommunityView read_only 
Command: create snmp community System view CommunityView read_only 
Success.
```

```
DES-3200-28/ME:admin#
```
# 63-2 delete snmp community

#### **Description**

This command is used to delete an SNMP community string.

## **Format**

**delete snmp community <community\_string 32>** 

#### **Parameters**

```
community - Community string will be deleted. 
   <community_string 32> - Enter the community string value here. This value can be up to 32 
      characters long.
```
#### **Restrictions**

Only Administrator-level users can issue this command.

#### **Example**

To delete a SNMP community "System":

DES-3200-28/ME:admin#delete snmp community System Command: delete snmp community System Success. DES-3200-28/ME:admin#

# 63-3 show snmp community

#### **Description**

This command is used to display the community string configurations.

#### **Format**

**show snmp community <community\_string 32>** 

#### **Parameters**

**<community\_string 32>** - (Optional) Specify the Community string. If not specify community string , all community string information will be displayed.

#### **Restrictions**

None.

## **Example**

To display SNMP community:

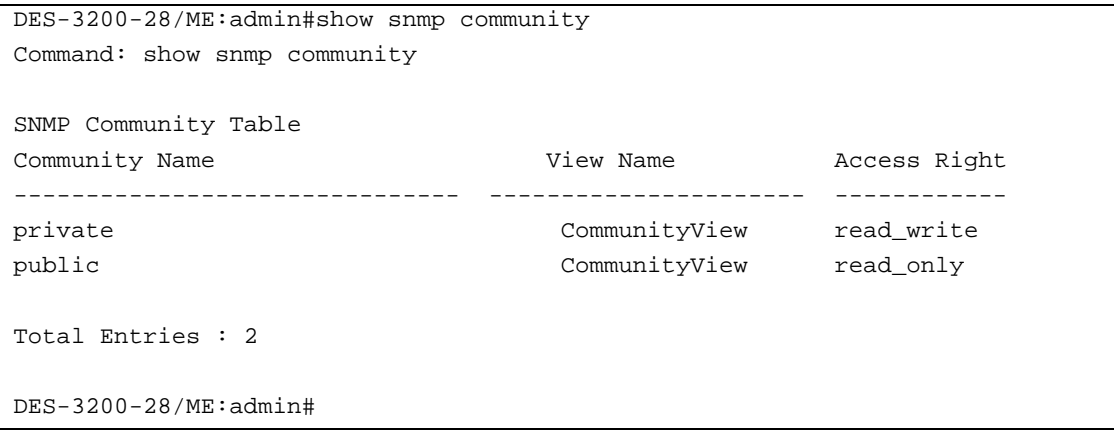

# 63-4 create snmp user

# **Description**

This command is used to create a new user to an SNMP group originated by this command.

#### **Format**

**create snmp user <user\_name 32> <groupname 32> {encrypted [by\_password auth [md5 <auth\_password 8-16> | sha <auth\_password 8-20>] priv [none | des <priv\_password 8-16>] | by\_key auth [md5 <auth\_key 32-32> | sha <auth\_key 40-40>] priv [none | des <priv\_key 32- 32>]]}** 

## **Parameters**

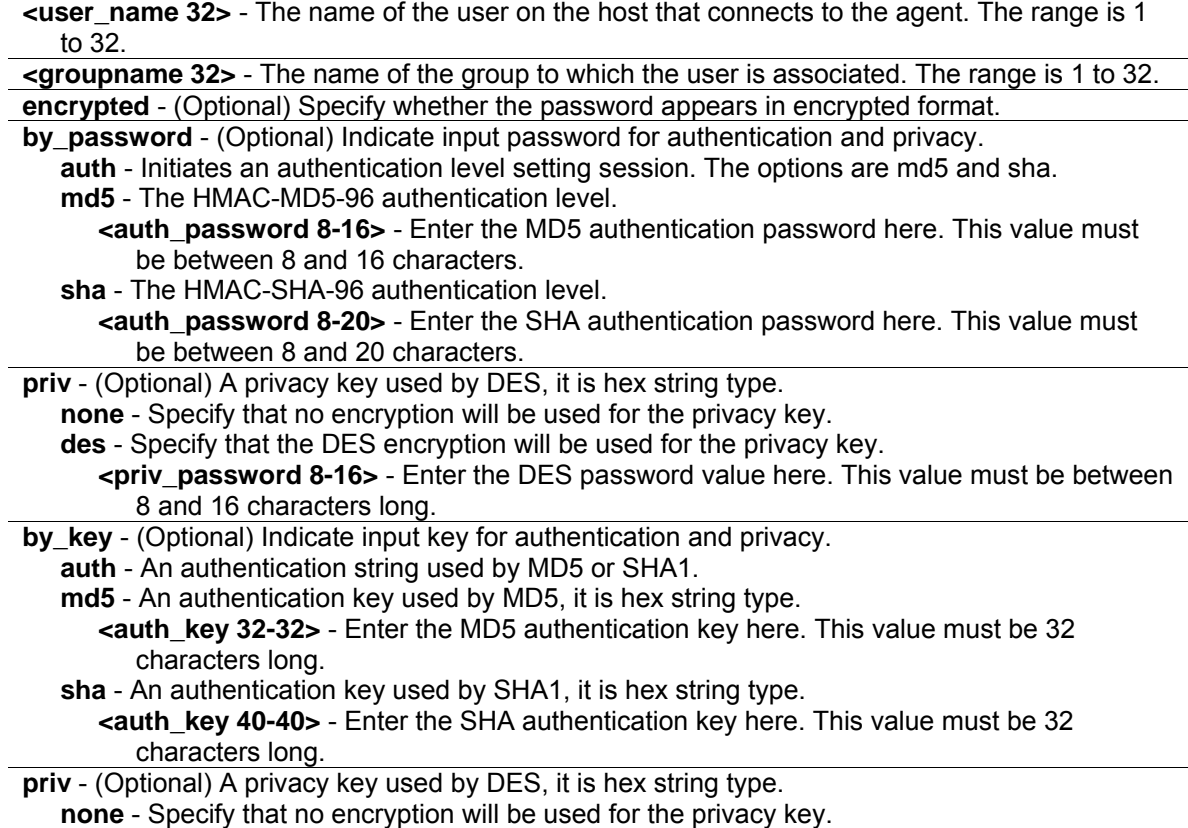

**des** - Specify that the DES encryption will be used for the privacy key. **<priv\_key 32-32>** - Enter the DES privacy key here. This value must be 32 characters long.

#### **Restrictions**

Only Administrator-level users can issue this command.

#### **Example**

To create a SNMP user "user123" with group "group123":

```
DES-3200-28/ME:admin#create snmp user user123 group123 encrypted by_password 
auth md5 12345678 priv des 12345678 
Command: create snmp user user123 group123 encrypted by_password auth md5 
12345678 priv des 12345678 
Success. 
DES-3200-28/ME:admin#
```
#### 63-5 delete snmp user

#### **Description**

This command is used to remove a user from an SNMP group and delete the associated group in SNMP group.

#### **Format**

**delete snmp user <username 32>** 

#### **Parameters**

```
<username 32> - The name of the user on the host that connects to the agent. The range is 1 to 
  32.
```
#### **Restrictions**

Only Administrator-level users can issue this command.

# **Example**

To delete a SNMP user "user123":

```
DES-3200-28/ME:admin#delete snmp user user123 
Command: delete snmp user user123 
Success.
```
DES-3200-28/ME:admin#

# 63-6 show snmp user

#### **Description**

This command is used to display information on each SNMP username in the group username table.

#### **Format**

**show snmp user** 

#### **Parameters**

None.

#### **Restrictions**

None.

#### **Example**

To show SNMP user:

```
DES-3200-28/ME:admin#show snmp user 
Command: show snmp user 
Username Group Name VerAuthPriv 
-------------------------------- -------------------------- ----------- 
initial initial V3 NoneNone 
user123 group123 V3 MD5 DES
Total Entries : 2 
DES-3200-28/ME:admin#
```
# 63-7 create snmp group

#### **Description**

This command is used to create a new SNMP group, or a table that maps SNMP users to SNMP views.

#### **Format**

**create snmp group <groupname 32> [v1 | v2c | v3 [noauth\_nopriv | auth\_nopriv | auth\_priv]] {read\_view <view\_name 32> | write\_view <view\_name 32> | notify\_view <view\_name 32>}** 

#### **Parameters**

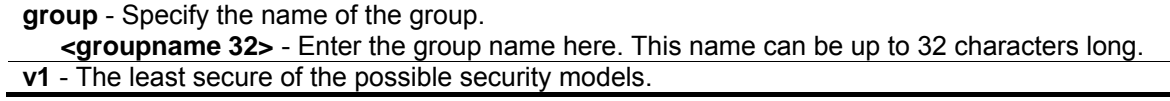

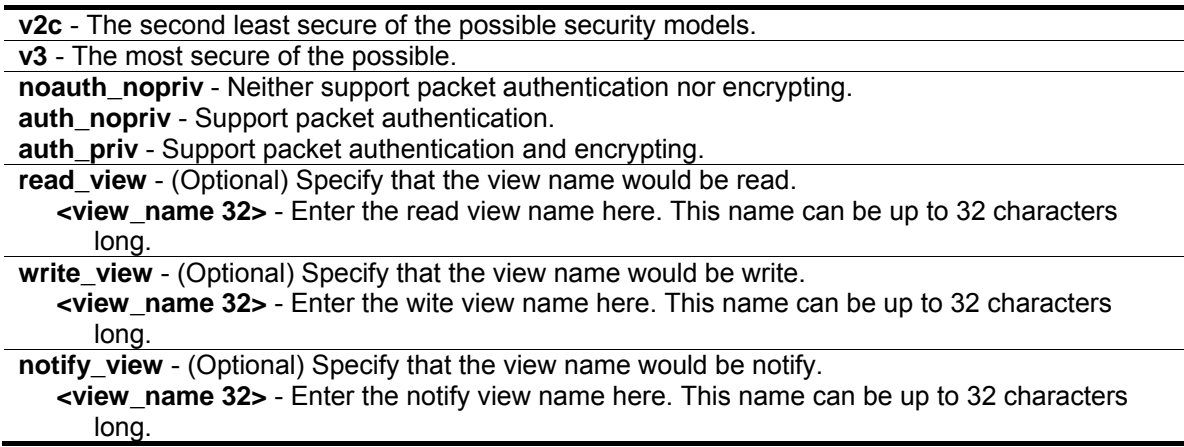

#### **Restrictions**

Only Administrator-level users can issue this command.

#### **Example**

To create SNMP group "group123":

```
DES-3200-28/ME:admin#create snmp group group123 v3 auth_priv read_view 
CommunityView write_view CommunityView notify_view CommunityView 
Command: create snmp group group123 v3 auth_priv read_view CommunityView 
write_view CommunityView notify_view CommunityView
```
Success.

```
DES-3200-28/ME:admin#
```
# 63-8 delete snmp group

# **Description**

This command is used to remove a SNMP group.

#### **Format**

**delete snmp group <groupname 32>** 

#### **Parameters**

**<groupname 32>** - The name of the group will be deleted.

#### **Restrictions**

Only Administrator-level users can issue this command.

#### **Example**

To delete SNMP group "group123":

```
DES-3200-28/ME:admin#delete snmp group group123 
Command: delete snmp group group123 
Success.
```
# 63-9 show snmp groups

DES-3200-28/ME:admin#

#### **Description**

This command is used to display the names of groups on the Switch and the security model, level, the status of the different views.

# **Format**

**show snmp groups** 

#### **Parameters**

None.

# **Restrictions**

None.

# **Example**

To show SNMP groups:

DES-3200-28/ME:admin#show snmp groups Command: show snmp groups Vacm Access Table Settings Group Name : public ReadView Name : CommunityView WriteView Name : Notify View Name : CommunityView Securiy Model : SNMPv1 Securiy Level : NoAuthNoPriv Group Name : public ReadView Name : CommunityView WriteView Name : Notify View Name : CommunityView Securiy Model : SNMPv2 Securiy Level : NoAuthNoPriv Group Name : initial ReadView Name : restricted WriteView Name : Notify View Name : restricted Securiy Model : SNMPv3 Securiy Level : NoAuthNoPriv Group Name : WriteGroup ReadView Name : CommunityView WriteView Name : CommunityView Notify View Name : CommunityView Securiy Model : SNMPv2 Securiy Level : NoAuthNoPriv Total Entries: 10 DES-3200-28/ME:admin#

# 63-10 create snmp view

#### **Description**

This command is used to assign views to community strings to limit which MIB objects an SNMP manager can access.

#### **Format**

**create snmp view <view\_name 32> <oid> view\_type [included | excluded]** 

#### **Parameters**

```
view - View name to be created. 
   <view_name 32> - Enter the view name here. The name can be up to 32 characters long.
```
**<oid>** - Object-Identified tree, MIB tree. **view\_type** - Specify the access type of the MIB tree in this view. **included** - Includes for this view. **excluded** - Excluded for this view.

#### **Restrictions**

Only Administrator-level users can issue this command.

#### **Example**

To create SNMP view "view123":

DES-3200-28/ME:admin#create snmp view view123 1.3.6 view\_type included Command: create snmp view view123 1.3.6 view\_type included

Success.

```
DES-3200-28/ME:admin#
```
# 63-11 delete snmp view

#### **Description**

This command is used to remove a view record.

#### **Format**

**delete snmp view <view\_name 32> [all | <oid>]** 

#### **Parameters**

```
view - View name to be deleted. 
   <view_name 32> - Enter the view name here. The name can be up to 32 characters long. 
all - Specify that all view records will be removed. 
<oid> - Object-Identified tree, MIB tree.
```
## **Restrictions**

Only Administrator-level users can issue this command.

#### **Example**

To delete SNMP view "view123":

```
DES-3200-28/ME:admin#delete snmp view view123 all 
Command: delete snmp view view123 all 
Success. 
DES-3200-28/ME:admin#
```
#### 63-12 show snmp view

#### **Description**

This command is used to display the SNMP view record.

#### **Format**

**show snmp view {<view\_name 32>}** 

#### **Parameters**

**view** - (Optional) View name of the user who likes to show. **<view\_name 32>** - Enter the view name here. The name can be up to 32 characters long.

## **Restrictions**

None.

#### **Example**

To show SNMP view:

```
DES-3200-28/ME:admin#show snmp view 
Command: show snmp view 
Vacm View Table Settings 
View Name Subtree View Type
--------------------- ------------------------ ---------- 
view123 1.3.6 Included
restricted 1.3.6.1.2.1.1 Included 
restricted 1.3.6.1.2.1.11 Included
restricted 1.3.6.1.6.3.10.2.1 Included 
restricted 1.3.6.1.6.3.11.2.1 Included 
restricted 1.3.6.1.6.3.15.1.1 Included 
CommunityView 1 1 1 Included
CommunityView 1.3.6.1.6.3 Excluded 
CommunityView 1.3.6.1.6.3.1 Included 
Total Entries: 9 
DES-3200-28/ME:admin#
```
## 63-13 create snmp host

#### **Description**

This command is used to create a recipient of an SNMP trap operation.

## **Format**

**create snmp host <ipaddr> [v1 | v2c | v3 [noauth\_nopriv | auth\_nopriv | auth\_priv] ] <auth\_string32>** 

#### **Parameters**

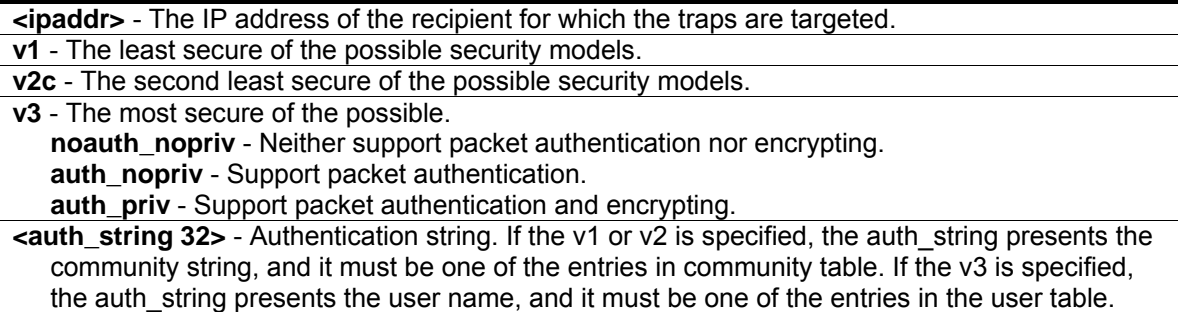

#### **Restrictions**

Only Administrator-level users can issue this command.

# **Example**

To create SNMP host "10.0.0.1" with community string "public":

```
DES-3200-28/ME:admin#create snmp host 10.0.0.1 v1 public 
Command: create snmp host 10.0.0.1 v1 public 
Success. 
DES-3200-28/ME:admin#
```
# 63-14 delete snmp host

# **Description**

This command is used to delete a recipient of an SNMP trap operation.

#### **Format**

**delete snmp host <ipaddr>** 

#### **Parameters**

**<ipaddr>** - Enter the IP address of the recipient for which the traps are targeted.

#### **Restrictions**

Only Administrator-level users can issue this command.

## **Example**

To delete SNMP host "10.0.0.1":

```
DES-3200-28/ME:admin#delete snmp host 10.0.0.1 
Command: delete snmp host 10.0.0.1 
Success.
```
DES-3200-28/ME:admin#

# 63-15 show snmp host

#### **Description**

This command is used to display the recipient for which the traps are targeted.

# **Format**

#### **show snmp host {<ipaddr>}**

#### **Parameters**

```
host - (Optional) The IP address of the recipient for which the traps are targeted. 
   <ipaddr> - Enter the IP address used for the configuration here. 
If no parameter specified, all SNMP hosts will be displayed.
```
#### **Restrictions**

None.

#### **Example**

To show SNMP host:

```
DES-3200-28/ME:admin#show snmp host 
Command: show snmp host 
SNMP Host Table 
Host IP Address SNMP Version Community Name / SNMPv3 User Name 
--------------- --------------- --------------------------------- 
10.90.90.3 V3 noauthnopriv initial 
10.90.90.2 V2c private 
10.90.90.1 v<sub>2</sub>C private<br>10.90.90.1 v1 public
10.90.90.4 V3 authnopriv user123 
10.90.90.5 V3 authpriv user234 
Total Entries : 5 
DES-3200-28/ME:admin#
```
# 63-16 config snmp engineID

#### **Description**

This command is used to configure a identifier for the SNMP engine on the Switch.

## **Format**

**config snmp engineID <snmp\_engineID 10-64>** 

#### **Parameters**

**engineID** - Identify for the SNMP engine on the Switch. It is octet string type. It accepts the hex number directly. **<snmp\_engineID 10-64>** - Enter the SNMP engine ID here. This value must be between 10 and 64.

# **Restrictions**

Only Administrator-level users can issue this command.

# **Example**

To configure SNMP engine ID to "1023457890":

```
DES-3200-28/ME:admin#config snmp engineID 1023457890 
Command: config snmp engineID 1023457890 
Success. 
DES-3200-28/ME:admin#
```
# 63-17 show snmp engineID

#### **Description**

The show snmp engineID command displays the identification of the SNMP engine on the Switch. The default value is suggested in RFC2271. The very first bit is 1, and the first four octets are set to the binary equivalent of the agent's SNMP management private enterprise number as assigned by IANA, D\_Link is 171. The fifth octet is 03 to indicates the rest is the MAC address of this device. The 6th –11th octets is MAC address.

**Format show snmp engineID** 

#### **Parameters**

None.

## **Restrictions**

None.

# **Example**

To show SNMP engine ID:

DES-3200-28/ME:admin#show snmp engineID Command: show snmp engineID SNMP Engine ID : 1023457890 DES-3200-28/ME:admin#

# 63-18 enable snmp

#### **Description**

This command is used to enable the SNMP function.

# **Format**

**enable snmp** 

#### **Parameters**

None.

# **Restrictions**

Only Administrator and Operator-level users can issue this command.

## **Example**

#### To enable SNMP:

DES-3200-28/ME:admin#enable snmp Command: enable snmp

Success.

DES-3200-28/ME:admin#

# 63-19 disable snmp

# **Description**

This command is used to disable the SNMP function.

#### **Format**

**disable snmp** 

#### **Parameters**

None.

## **Restrictions**

Only Administrator and Operator-level users can issue this command.

# **Example**

To disable SNMP:

```
DES-3200-28/ME:admin#disable snmp 
Command: disable snmp
```
Success.

DES-3200-28/ME:admin#

# 63-20 config snmp system\_name

# **Description**

This command is used to configure the name for the Switch.

# **Format**

config snmp system\_name {<sw\_name>}

#### **Parameters**

```
system_name - A maximum of 128 characters is allowed. And NULL string is accepted.
   <sw_name> - (Optional) Enter the system name used here.
```
#### **Restrictions**

Only Administrator and Operator-level users can issue this command.

## **Example**

To configure the Switch name for "DES-32xx L2 Switch":

```
DES-3200-28/ME:admin#config snmp system_name DES-32xx L2 Switch 
Command: config snmp system_name DES-32xx L2 Switch 
Success.
```

```
DES-3200-28/ME:admin#
```
# 63-21 config snmp system\_location

# **Description**

This command is used to enter a description of the location of the Switch.

#### **Format**

**config snmp system\_location {<sw\_location>}** 

## **Parameters**

```
system location - A maximum of 128 characters is allowed. And NULL string is accepted
   <sw_location> - (Optional) Enter the system location string here.
```
## **Restrictions**

Only Administrator and Operator-level users can issue this command.

# **Example**

To configure the Switch location for "HQ 5F":

```
DES-3200-28/ME:admin#config snmp system_location HQ 5F 
Command: config snmp system_location HQ 5F
```
Success.

DES-3200-28/ME:admin#

# 63-22 config snmp system\_contact

# **Description**

This command is used to enter the name of a contact person who is responsible for the Switch.

#### **Format**

**config snmp system\_contact {<sw\_contact>}** 

#### **Parameters**

```
system_contact - A maximum of 128 characters is allowed. And NULL string is accepted. 
   <sw_contact> - (Optional) Enter the system contact string here.
```
# **Restrictions**

Only Administrator and Operator-level users can issue this command.

# **Example**

To configure the Switch contact to "MIS Department II":

```
DES-3200-28/ME:admin#config snmp system_contact "MIS Department II" 
Command: config snmp system_contact "MIS Department II" 
Success. 
DES-3200-28/ME:admin#
```
# 63-23 enable snmp traps

## **Description**

This command is used to enable SNMP trap support.

## **Format**

**enable snmp traps** 

#### **Parameters**

None.

# **Restrictions**

Only Administrator and Operator-level users can issue this command.

# **Example**

To enable SNMP trap support:

DES-3200-28/ME:admin#enable snmp traps Command: enable snmp traps

Success.

```
DES-3200-28/ME:admin#
```
# 63-24 disable snmp traps

## **Description**

This command is used to disable SNMP trap support on the Switch.

## **Format**

**disable snmp traps** 

#### **Parameters**

None.

# **Restrictions**

Only Administrator and Operator-level users can issue this command.

# **Example**

To prevent SNMP traps from being sent from the Switch:

```
553
```

```
DES-3200-28/ME:admin#disable snmp traps 
Command: disable snmp traps 
Success.
```
DES-3200-28/ME:admin#

# 63-25 enable snmp authenticate\_traps

#### **Description**

This command is used to enable SNMP authentication failure trap support.

# **Format**

#### **enable snmp authenticate\_traps**

#### **Parameters**

None.

# **Restrictions**

Only Administrator and Operator-level users can issue this command.

#### **Example**

#### To enable SNMP authentication trap support:

```
DES-3200-28/ME:admin#enable snmp authenticate_traps 
Command: enable snmp authenticate_traps
```
Success.

DES-3200-28/ME:admin#

# 63-26 disable snmp authenticate\_traps

#### **Description**

This command is used to disable SNMP authentication failure trap support.

#### **Format**

**disable snmp authenticate\_traps** 

#### **Parameters**

None.

#### **Restrictions**

Only Administrator and Operator-level users can issue this command.

# **Example**

To disable SNMP authentication trap support:

```
DES-3200-28/ME:admin#disable snmp authenticate_traps 
Command: disable snmp authenticate_traps
```
Success.

DES-3200-28/ME:admin#

# 63-27 enable snmp linkchange\_traps

# **Description**

This command is used to configure the sending of linkchange traps.

#### **Format**

**enable snmp linkchange\_traps** 

# **Parameters**

None.

# **Restrictions**

Only Administrator and Operator-level users can issue this command.

# **Example**

To enable the sending of linkchange traps:

DES-3200-28/ME:admin#enable snmp linkchange\_traps Command: enable snmp linkchange\_traps

Success.

DES-3200-28/ME:admin#

# 63-28 disable snmp linkchange\_traps

#### **Description**

This command is used to configure the sending of linkchange traps.

#### **Format**

**disable snmp linkchange\_traps** 

#### **Parameters**

None.

## **Restrictions**

Only Administrator and Operator-level users can issue this command.

#### **Example**

To disable the sending of linkchange traps:

```
DES-3200-28/ME:admin#disable snmp linkchange_traps 
Command: disable snmp linkchange_traps 
Success. 
DES-3200-28/ME:admin#
```
# 63-29 config snmp linkchange\_traps ports

# **Description**

This command is used to configure the sending of linkchange traps and per port control for sending of change trap.

#### **Format**

**config snmp linkchange\_traps ports [all | <portlist>] [enable | disable]** 

# **Parameters**

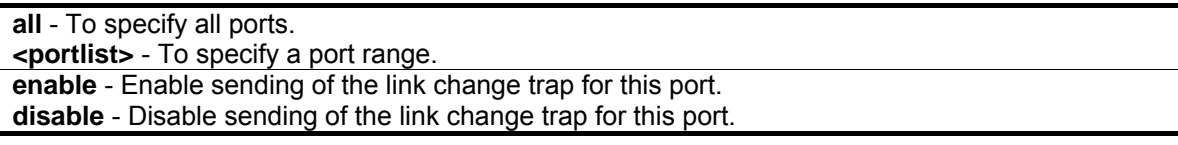

## **Restrictions**

Only Administrator-level users can issue this command.

#### **Example**

To configure the sending of linkchange traps:

```
DES-3200-28/ME:admin#config snmp linkchange_traps ports 1-4 enable 
Command: config snmp linkchange_traps ports 1-4 enable 
Success. 
DES-3200-28/ME:admin#
```
# 63-30 config snmp coldstart\_traps

# **Description**

This command is used to configure the trap for coldstart event.

## **Format**

**config snmp coldstart\_traps [enable | disable]** 

#### **Parameters**

```
enable - Enable the trap of the coldstart event. The default state is enabled. 
disable - Disable the trap of the coldstart event.
```
## **Restrictions**

Only Administrator-level users can issue this command.

## **Example**

To configure the trap for coldstart event:

```
DES-3200-28/ME:admin#config snmp coldstart_traps enable 
Command: config snmp coldstart_traps enable 
Success. 
DES-3200-28/ME:admin#
```
# 63-31 config snmp warmstart\_traps

#### **Description**

This command is used to configure the trap state for warmstart event.

#### **Format**

**config snmp warmstart\_traps [enable | disable]** 

#### **Parameters**

**enable** - Enable the trap of the warmstart event. The default state is enabled. **disable** - Disable the trap of the warmstart event.

# **Restrictions**

Only Administrator-level users can issue this command.

## **Example**

To configure the trap state for warmstart event:

```
DES-3200-28/ME:admin#config snmp warmstart_traps enable 
Command: config snmp warmstart_traps enable 
Success. 
DES-3200-28/ME:admin#
```
# 63-32 show snmp traps

#### **Description**

This command is used to display the snmp trap sending status.

### **Format**

show snmp traps {linkchange\_traps {ports <portlist>}}

#### **Parameters**

```
linkchange_traps - (Optional) Specify that the SNMP trap sending status will be displayed. 
ports - (Optional) Specify the ports for the display. 
    <portlist> - Enter the list of ports used for the display here.
```
#### **Restrictions**

None.

#### **Example**

```
DES-3200-28/ME:admin#show snmp traps 
Command: show snmp traps 
SNMP Traps : Enabled 
Authenticate Trap : Enabled 
Linkchange Traps : Enabled 
Coldstart Traps : Enabled 
Warmstart Traps : Enabled 
DES-3200-28/ME:admin#
```
# 63-33 config rmon trap

### **Description**

This command is used to configure the trap state for RMON events.

# **Format**

#### **config rmon trap {rising\_alarm [enable | disable] | falling\_alarm [enable | disable]} (1)**

#### **Parameters**

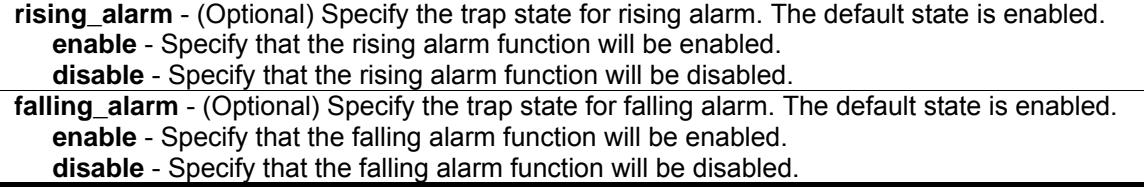

# **Restrictions**

Only Administrator level can issue this command.

#### **Example**

To configure the trap state for RMON events:

```
DES-3200-28/ME:admin#config rmon trap rising_alarm disable 
Command: config rmon trap rising_alarm disable 
Success.
```

```
DES-3200-28/ME:admin#
```
# 63-34 show rmon

#### **Description**

This command is used to display the RMON related setting.

# **Format**

**show rmon** 

# **Parameters**

None.

# **Restrictions**

Only Administrator-level users can issue this command.

# **Example**

To display the RMON related setting:

```
DES-3200-28/ME:admin#show rmon
Command: show rmon 
RMON Rising Alarm Trap : Enabled 
RMON Falling Alarm Trap : Enabled 
DES-3200-28/ME:admin#
```
# Chapter 64 Single IP Management Command List

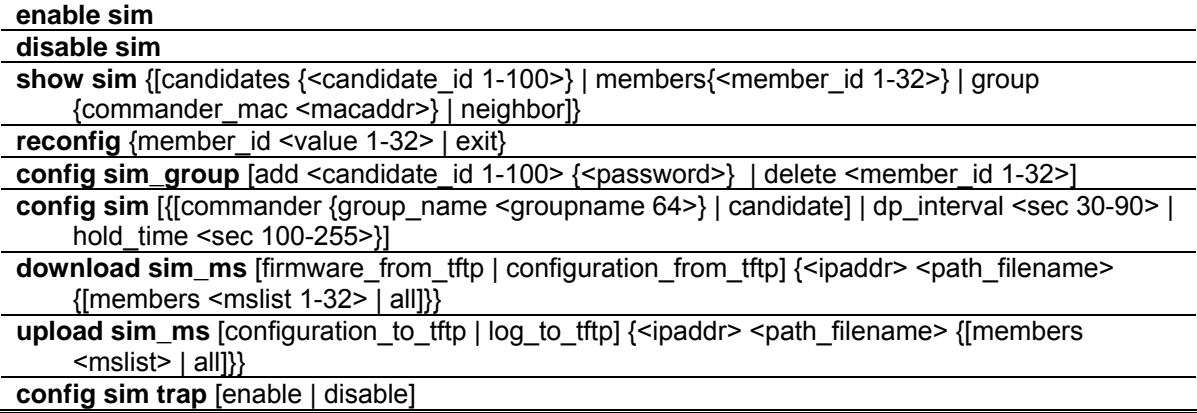

# 64-1 enable sim

# **Description**

This command is used to configure the single IP management on the Switch as enabled.

## **Format**

**enable sim** 

# **Parameters**

None.

# **Restrictions**

Only Administrator-level users can issue this command.

# **Example**

#### To enable SIM:

```
DES-3200-28/ME:admin#enable sim 
Command: enable sim 
Success. 
DES-3200-28/ME:admin#
```
# 64-2 disable sim

#### **Description**

This command is used to disable single IP management on the Switch.

#### **Format**

**disable sim** 

#### **Parameters**

None.

## **Restrictions**

Only Administrator-level users can issue this command.

#### **Example**

To disable SIM:

DES-3200-28/ME:admin#disable sim Command: disable sim

Success.

DES-3200-28/ME:admin#

# 64-3 show sim

# **Description**

This command is used to display the current information of the specific sort of devices.

#### **Format**

**show sim {[candidates {<candidate\_id 1-100>} | members{<member\_id 1-32>} | group {commander\_mac <macaddr>} | neighbor]}** 

# **Parameters**

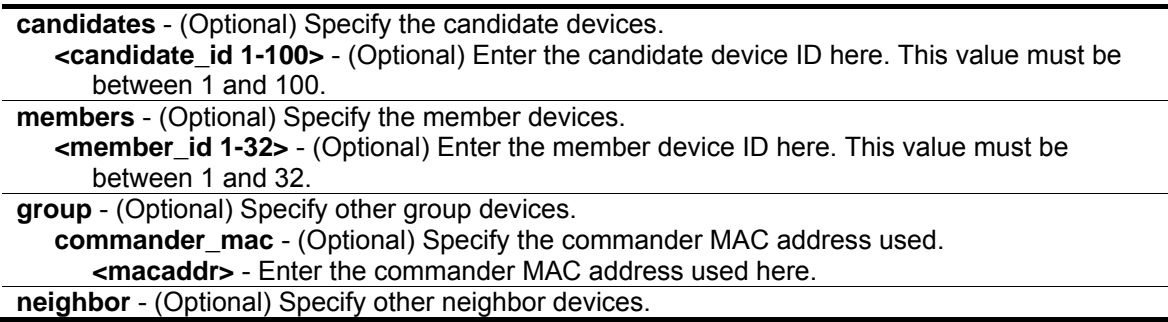

#### **Restrictions**

None.

#### **Example**

To show the self information in detail:

```
DES-3200-28/ME:admin#show sim 
Command: show sim 
SIM Version : VER-1.61
Firmware Version : 4.04.004 
Device Name : DES-3200-28/ME
MAC Address : 00-01-02-03-04-00Capabilities : L2 
Platform : DES-3200-28/ME L2 Switch
SIM State : Enabled
Role State : Candidate
Discovery Interval : 30 sec 
Hold Time : 100 sec 
DES-3200-28P:admin#
```
To show the candidate information in summary, if user specify candidate id, it would show information in detail:

```
DES-3200-28/ME:admin#show sim candidate 
Command: show sim candidate 
ID MAC Address Platform / Hold Firmware Device Name 
Capability Time Version
--- ----------------- ------------------------ ----- --------- ---------------- 
 1 00-01-02-03-04-00 DES-XXXXS L2 Switch 40 1.00-B01 aaaaaaaaaaaaaaaa 
                                                        bbbbbbbbbbbbbbb 
  2 00-55-55-00-55-00 DES-3326SR L3 Switch 140 4.00-B15 default master 
Total Entries: 2 
DES-3200-28/ME:admin#
```
To show the member information in summary, if user specify member id, it will show information in detail:

DES-3200-28/ME:admin#show sim member Command: show sim member ID MAC Address Platform / Hold Firmware Device Name Capability Time Version --- ----------------- ------------------------ ----- --------- ---------------- 1 00-01-02-03-04-00 DES-XXXXS L2 Switch 40 1.00-B01 aaaaaaaaaaaaaaaa bbbbbbbbbbbbbbb 2 00-55-55-00-55-00 DES-3326SR L3 Switch 140 4.00-B15 default master Total Entries: 2 DES-3200-28/ME:admin#

To show other groups information in summary, if user specify group name, it will show information in detail:

```
DES-3200-28/ME:admin#show sim group 
Command: show sim group 
SIM Group Name : default 
ID MAC Address Platform / Hold Firmware Device Name 
Capability Time Version
--- ----------------- ------------------------ ----- --------- ---------------- 
*1 00-01-02-03-04-00 DES-XXXXS L2 Switch 40 1.00-B01 aaaaaaaaaaaaaaaa 
                                                        bbbbbbbbbbbbbbb 
  2 00-55-55-00-55-00 
SIM Group Name : SIM2 
ID MAC Address Platform / Hold Firmware Device Name 
Capability Time Version
--- ----------------- ------------------------ ----- --------- ---------------- 
*1 00-01-02-03-04-00 DES-XXXXS L2 Switch 40 1.00-B01 aaaaaaaaaaaaaaaa 
                                                        bbbbbbbbbbbbbbb 
  2 00-55-55-00-55-00 
  3 00-55-55-00-55-11 
Total Entries: 2 
DES-3200-28/ME:admin#
```
To show neighbor table of SIM:

```
DES-3200-28/ME:admin#show sim neighbor 
Command: show sim neighbor 
Neighbor Table 
Port MAC Address Role
------ ------------------ --------- 
23 00-35-26-00-11-99 Commander 
23 00-35-26-00-11-91 Member 
24 00-35-26-00-11-90 Candidate 
Total Entries: 3 
DES-3200-28/ME:admin#
```
# 64-4 reconfig

#### **Description**

This command is used to re-telnet to member.

#### **Format**

**reconfig {member\_id <value 1-32> | exit}** 

#### **Parameters**

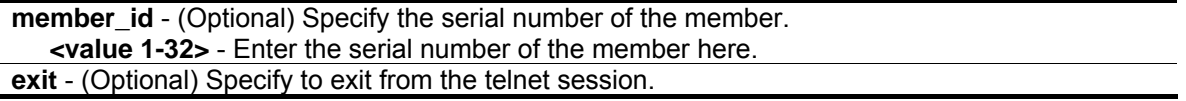

#### **Restrictions**

Only Administrator-level users can issue this command.

#### **Example**

To re-telnet to member:

```
DES-3200-28/ME:admin#reconfig member_id 1 
Command: reconfig member_id 1 
DES-3200-28/ME:admin# 
Login:
```
# 64-5 config sim\_group

# **Description**

This command is used to configure group information.

## **Format**

#### **config sim\_group [add <candidate\_id 1-100> {<password>} | delete <member\_id 1-32>]**

#### **Parameters**

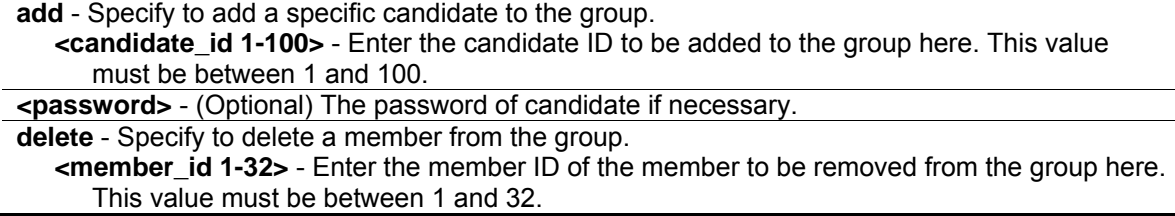

# **Restrictions**

Only Administrator-level users can issue this command.

#### **Example**

To add a member:

```
DES-3200-28/ME:admin#config sim_group add 2 
Command: config sim_group add 2 
Please wait for ACK !!! 
SIM Configure Success !!! 
Success. 
DES-3200-28/ME:admin#
```
#### To delete a member:

```
DES-3200-28/ME:admin#config sim_group delete 1 
Command: config sim_group delete 1 
Please wait for ACK !!! 
SIM Configure Success !!! 
Success. 
DES-3200-28/ME:admin#
```
# 64-6 config sim

#### **Description**

This command is used to configure the role state and the parameters of the discovery protocol on the Switch.

## **Format**

**config sim [{[commander {group\_name <groupname 64>} | candidate] | dp\_interval <sec 30- 90> | hold\_time <sec 100-255>}]** 

#### **Parameters**

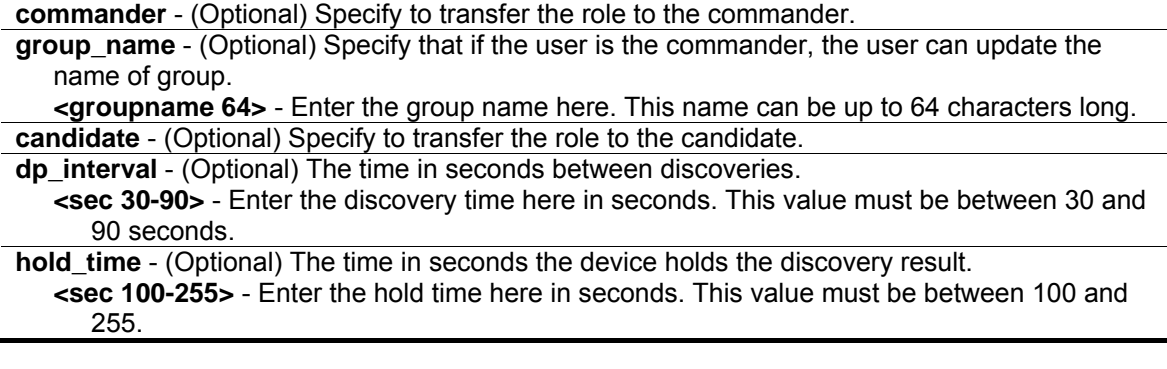

#### **Restrictions**

Only Administrator level can issue this command.

#### **Example**

To transfer to commander:

```
DES-3200-28/ME:admin#config sim commander
```
Command: config sim commander

Success.

```
DES-3200-28/ME:admin#
```
#### To transfer to candidate:

```
DES-3200-28/ME:admin#config sim candidate 
Command: config sim candidate
```
Success.

DES-3200-28/ME:admin#

### To update name of group:

```
DES-3200-28/ME:admin#config sim commander group_name mygroup 
Command: config sim commander group_name mygroup 
Success. 
DES-3200-28/ME:admin#
```
To change the time interval of discovery protocol:

```
DES-3200-28/ME:admin#config sim dp_interval 30 
Command: config sim dp_interval 30 
Success.
```
DES-3200-28/ME:admin#

#### To change the hold time of discovery protocol:

```
DES-3200-28/ME:admin#config sim hold_time 200 
Command: config sim hold_time 200 
Success. 
DES-3200-28/ME:admin#
```
# 64-7 download sim\_ms

#### **Description**

This command is used to download firmware or configuration to indicated device.

# **Format**

**download sim\_ms [firmware\_from\_tftp | configuration\_from\_tftp] {<ipaddr> <path\_filename> {[members <mslist 1-32> | all]}}** 

#### **Parameters**

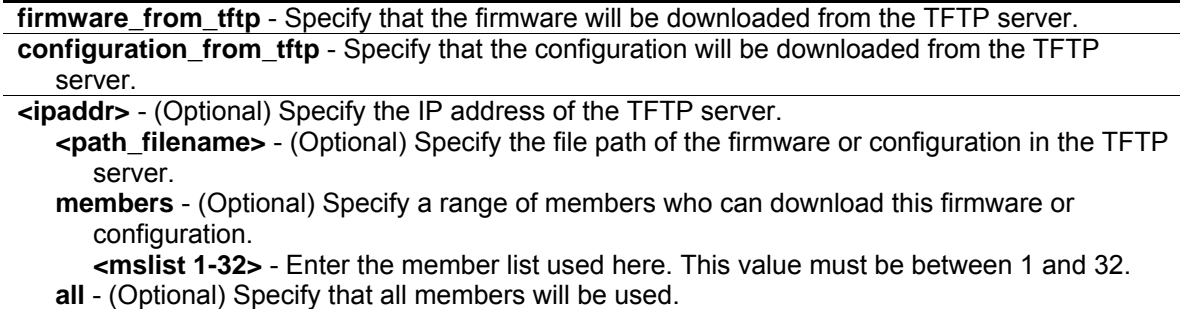

#### **Restrictions**

Only Administrator-level users can issue this command.

# **Example**

To download configuration:

```
DES-3200-28/ME:admin#download sim_ms configuration_from_tftp 10.55.47.1 
D:\dwl600x.tfp members 1 
Commands: download sim_ms configuration_from_tftp 10.55.47.1 D:\dwl600x.tfp 
members 1 
This device is updating configuration. Please wait several minutes ... 
Download Status : 
ID MAC Address Result 
--- ----------------- ---------------- 
1 00-01-02-03-04-00 Success 
DES-3200-28/ME:admin#
```
#### To download firmware:

```
DES-3200-28/ME:admin#download sim_ms firmware_from_tftp 10.55.47.1 D:\test.txt 
members 1 
Commands: download sim_ms firmware_from_tftp 10.55.47.1 D:\test.txt members 1 
This device is updating firmware. Please wait several minutes ... 
Download Status : 
ID MAC Address Result 
--- ----------------- ---------------- 
1 00-01-02-03-04-00 Success 
DES-3200-28/ME:admin#
```
# 64-8 upload sim\_ms

### **Description**

This command is used to upload configuration to TFTP server.

## **Format**

upload sim\_ms [configuration\_to\_tftp | log\_to\_tftp] {<ipaddr> <path\_filename> {[members **<mslist> | all]}}** 

#### **Parameters**

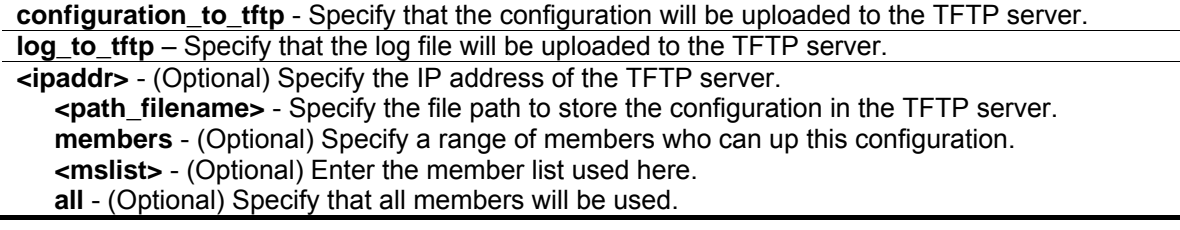

#### **Restrictions**

Only Administrator-level users can issue this command.

#### **Example**

To upload configuration:

```
DES-3200-28/ME:admin#upload sim_ms configuration_to_tftp 10.55.47.1 
D:\configuration.txt members 1 
Command: upload sim_ms configuration_to_tftp 10.55.47.1 D:\configuration.txt 
members 1 
This device is uploading configuration. Please wait several minutes ... 
Upload Status : 
ID MAC Address Result 
--- ----------------- ---------------- 
1 00-1A-2D-00-12-12 Success 
DES-3200-28/ME:admin#
```
# 64-9 config sim trap

#### **Description**

This command is used to control sending of traps issued from the member switch.

#### **Format**

**config sim trap [enable | disable]** 

## **Parameters**

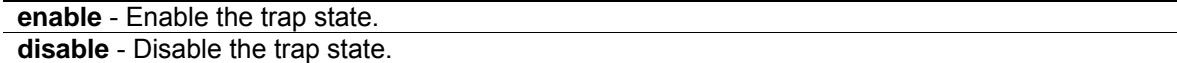

#### **Restrictions**

Only Administrator, Operator and Power-User level users can issue this command.

# **Example**

To enable sim trap:

```
DES-3200-28/ME:admin#config sim trap enable 
Command: config sim trap enable 
Success.
```
DES-3200-28/ME:admin#

# Chapter 65 Syslog and Trap Sourceinterface Command List

**config syslog source\_ipif** [<ipif\_name 12> {<ipaddr>} | none] **show syslog source\_ipif config trap source\_ipif** [<ipif\_name 12> {<ipaddr>} | none] **show trap source\_ipif** 

# 65-1 config syslog source\_ipif

#### **Description**

This command is used to configure syslog source IP interface.

#### **Format**

**config syslog source\_ipif [<ipif\_name 12> {<ipaddr>} | none]** 

#### **Parameters**

**ipif** - Specify the IP interface name. If only specify this parameter, the least IPv4 address and the smallest IPv6 address of ipif\_name will be used as source IP addresses. **<ipif\_name 12>** - Enter the IP interface name here. This name can be up to 12 characters long. **<ipaddr>** - (Optional) Enter the IP address used for the configuration here. **none** - Specify to clear the configured source IP interface.

# **Restrictions**

Only Administrator and Operator-level users can issue this command.

#### **Example**

Configure syslog source IP interface:

```
DES-3200-28/ME:admin#config syslog source_ipif ipif3 14.0.0.5 
Command: config syslog source_ipif ipif3 14.0.0.5
```
Success

```
DES-3200-28/ME:admin#
```
To clear the configured source IP interface for syslog:

```
DES-3200-28/ME:admin#config syslog source_ipif none 
Command: config syslog source_ipif none 
Success
```
DES-3200-28/ME:admin#

# 65-2 show syslog source\_ipif

#### **Description**

This command is used to display the syslog source IP interface.

# **Format**

**show syslog source\_ipif** 

#### **Parameters**

None.

# **Restrictions**

None.

# **Example**

Show syslog source IP interface:

```
D DES-3200-28/ME:admin#show syslog source_ipif 
Command: show syslog source_ipif 
  Syslog Source IP Interface Configuration: 
 IP Interface : ipif3
  IPv4 Address : 14.0.0.5 
DES-3200-28/ME:admin#
```
# 65-3 config trap source\_ipif

# **Description**

This command is used to configure trap source IP interface.

# **Format**

**config trap source\_ipif [<ipif\_name 12> {<ipaddr>} | none]**
#### **Parameters**

**ipif** - Specify the IP interface name. If only specify this parameter, the least IPv4 address and the smallest IPv6 address of ipif name will be used as source IP addresses. **<ipif\_name 12>** - Enter the IP interface name here. This name can be up to 12 characters long. **<ipaddr>** - (Optional) Enter the IP address used for the configuration here. **none** - Specify to clear the configured source IP interface.

#### **Restrictions**

Only Administrator and Operator-level users can issue this command.

#### **Example**

Configure trap source IP interface:

```
DES-3200-28/ME:admin#config trap source_ipif System 
Command: config trap source_ipif System 
Success 
DES-3200-28/ME:admin#
```
To clear the configured trap source IP interface:

```
DES-3200-28/ME:admin#config trap source_ipif none 
Command: config trap source_ipif none
```
Success

```
DES-3200-28/ME:admin#
```
# 65-4 show trap source\_ipif

#### **Description**

This command is used to display the trap source IP interface.

#### **Format**

**show trap source\_ipif** 

#### **Parameters**

None.

#### **Restrictions**

None.

#### **Example**

Show trap source IP interface:

```
DES-3200-28/ME P:admin#show trap source_ipif 
Command: show trap source_ipif 
Trap Source IP Interface Configuration: 
IP Interface : System 
IPv4 Address : None 
DES-3200-28/ME:admin#
```
# Chapter 66 System Log Command List

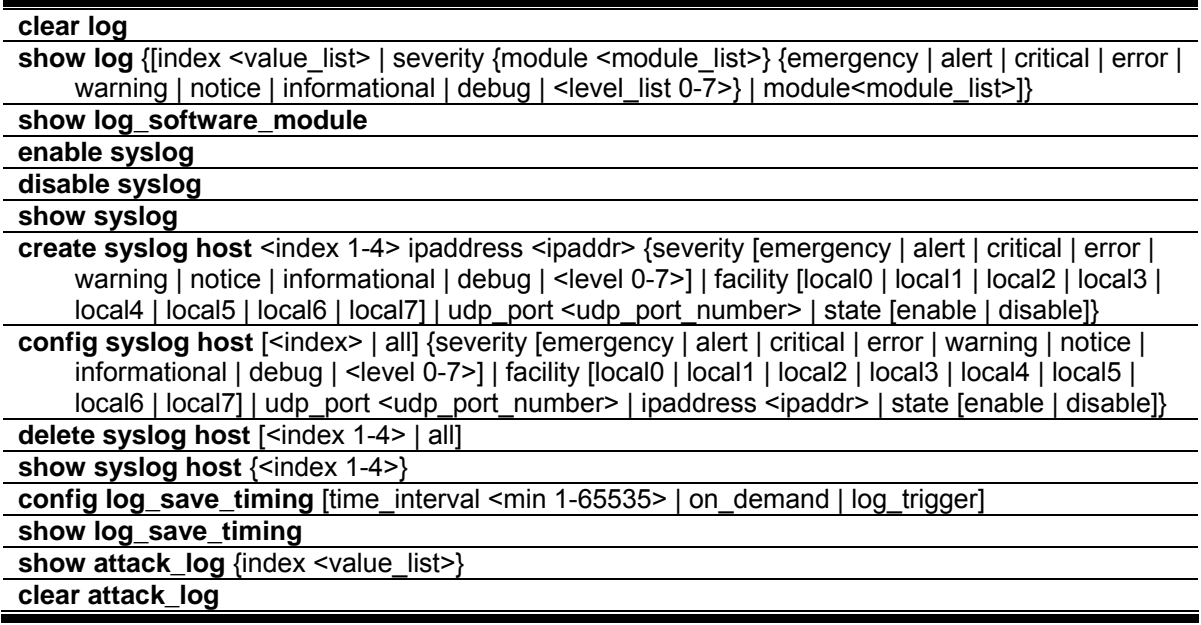

### 66-1 clear log

#### **Description**

This command is used to clear the Switch's history log.

#### **Format**

**clear log** 

#### **Parameters**

None.

#### **Restrictions**

Only Administrator and Operator-level users can issue this command.

#### **Example**

To clear the Switch's history log:

```
DES-3200-28/ME:admin#clear log 
Command: clear log
```
Success.

# 66-2 show log

#### **Description**

This command is used to display the Switch's history log.

#### **Format**

**show log {[index <value\_list> | severity {module <module\_list>} {emergency | alert | critical | error | warning | notice | informational | debug | <level\_list 0-7>} | module<module\_list>]}** 

#### **Parameters**

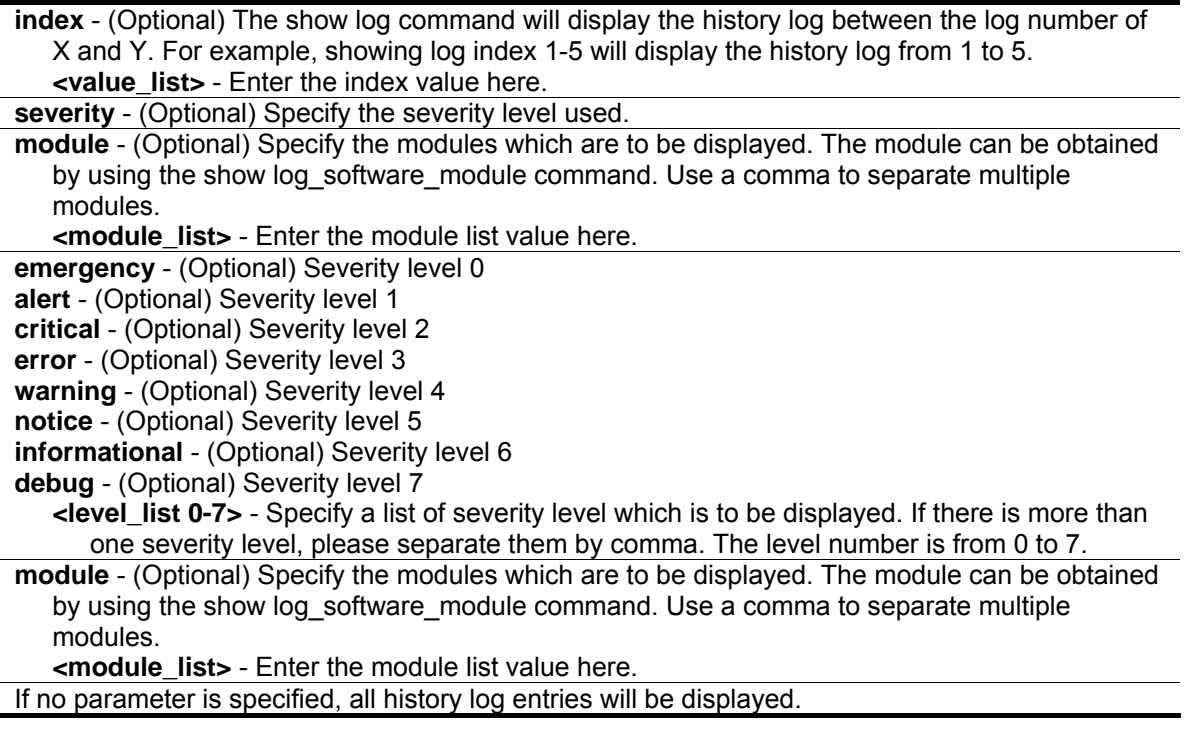

#### **Restrictions**

None.

#### **Example**

To display the Switch's history log:

```
DES-3200-28/ME:admin#show log index 1-3 
Command: show log index 1-3 
Index Date Time Level Log Text 
----- ---------- -------- ------- ---------------------------------------------- 
3 2000-01-01 00:00:40 CRIT(2) System started up 
2 2000-01-01 00:00:40 CRIT(2) System cold start 
1 2000-01-01 01:49:30 INFO(6) Anonymous: execute command "reset system". 
DES-3200-28/ME:admin#
```
#### 66-3 show log\_software\_module

#### **Description**

This command is used to display the protocols or applications that support the enhanced log. The enhanced log adds the module name and module ID. Network administrators can display logs by module name or module ID.

#### **Format**

**show log\_software\_module** 

#### **Parameters**

None.

#### **Restrictions**

None.

#### **Example**

To display the protocols or applications that support the enhanced log:

```
DES-3200-28/ME:admin#show log_software_module 
Command: show log_software_module 
ERPS ERROR_LOG MSTP 
DES-3200-28/ME:admin#
```
#### 66-4 enable syslog

#### **Description**

This command is used to enable the sending of syslog messages.

#### **Format**

#### **enable syslog**

#### **Parameters**

None.

#### **Restrictions**

Only Administrator and Operator-level users can issue this command.

#### **Example**

To enable the sending of syslog messages:

```
DES-3200-28/ME:admin#enable syslog 
Command: enable syslog 
Success. 
DES-3200-28/ME:admin#
```
# 66-5 disable syslog

#### **Description**

This command is used to disable the sending of syslog messages.

#### **Format**

**disable syslog** 

#### **Parameters**

None.

#### **Restrictions**

Only Administrator and Operator-level users can issue this command.

#### **Example**

To disable the sending of syslog messages:

```
DES-3200-28/ME:admin#disable syslog 
Command: disable syslog 
Success. 
DES-3200-28/ME:admin#
```
## 66-6 show syslog

#### **Description**

This command is used to display the syslog protocol global state.

#### **Format**

**show syslog** 

#### **Parameters**

None.

#### **Restrictions**

None.

#### **Example**

To display the syslog protocol global state:

```
DES-3200-28/ME:admin#show syslog 
Command: show syslog 
Syslog Global State: Enabled 
DES-3200-28/ME:admin#
```
# 66-7 create syslog host

#### **Description**

This command is used to create a new syslog host. The user can choose and report specific levels of messages to a specific host. When the user chooses a specific level for a specific host, messages which are at that severity level or higher will be reported to that host.

#### **Format**

**create syslog host <index 1-4> ipaddress <ipaddr> {severity [emergency | alert | critical | error | warning | notice | informational | debug | <level 0-7>] | facility [local0 | local1 | local2 | local3 | local4 | local5 | local6 | local7] | udp\_port <udp\_port\_number> | state [enable | disable]}** 

#### **Parameters**

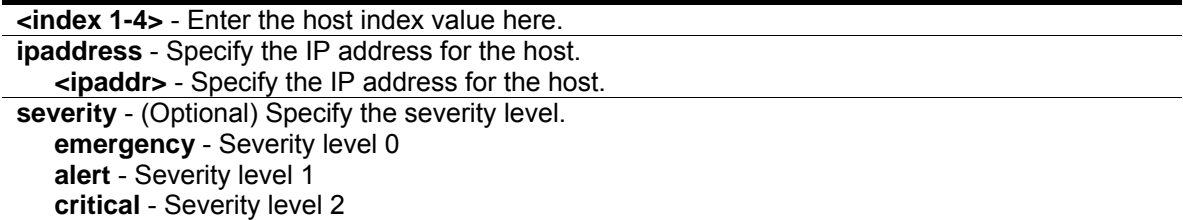

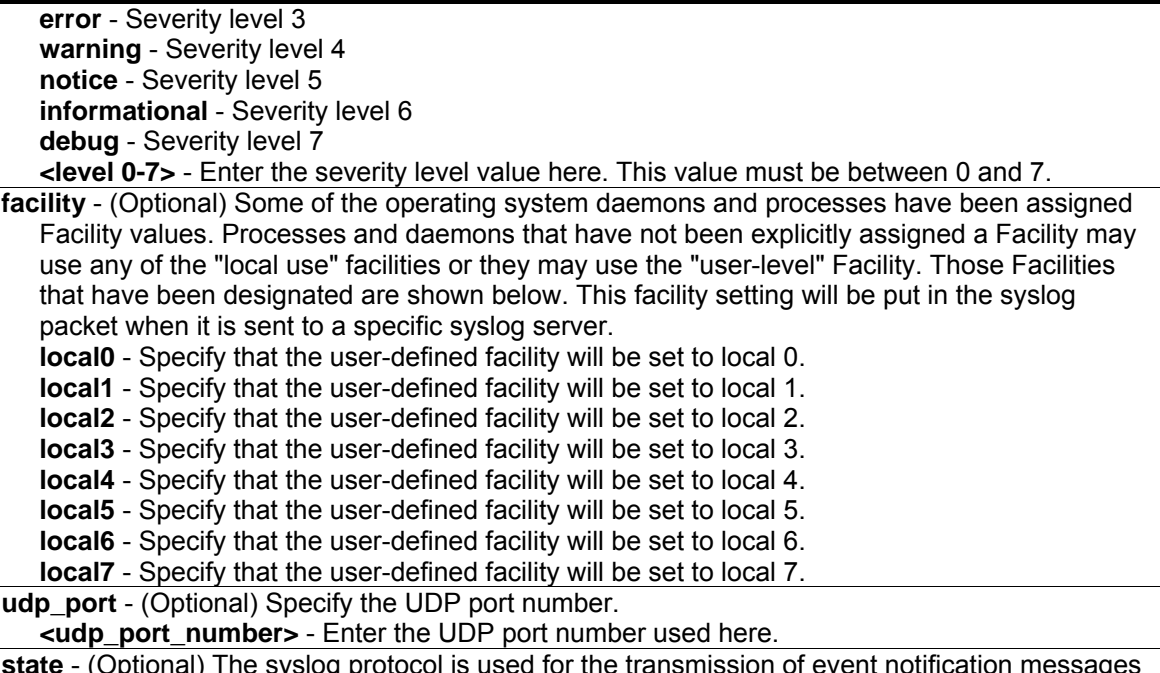

**state** - (Optional) The syslog protocol is used for the transmission of event notification messages across networks to a host. The option enables or disables the host to receive such messages. **enable** - Specify that the host to receive such messages will be enabled. **disable** - Specify that the host to receive such messages will be disabled.

#### **Restrictions**

Only Administrator and Operator-level users can issue this command.

#### **Example**

Adds a new syslog host:

```
DES-3200-28/ME:admin#create syslog host 1 ipaddress 10.90.90.1 severity debug 
facility local0 
Command: create syslog host 1 ipaddress 10.90.90.1 severity debug facility 
local0 
Success. 
DES-3200-28/ME:admin#
```
# 66-8 config syslog host

#### **Description**

This command is used to configure the syslog host configurations. The user can choose and report a specific level of messages to a specific host. When the user chooses a specific level for a specific host, messages which are at that severity level or higher will be reported to the specified host.

#### **Format**

**config syslog host [<index> | all] {severity [emergency | alert | critical | error | warning | notice | informational | debug | <level 0-7>] | facility [local0 | local1 | local2 | local3 | local4 |** 

#### **local5 | local6 | local7] | udp\_port <udp\_port\_number> | ipaddress <ipaddr> | state [enable | disable]}**

#### **Parameters**

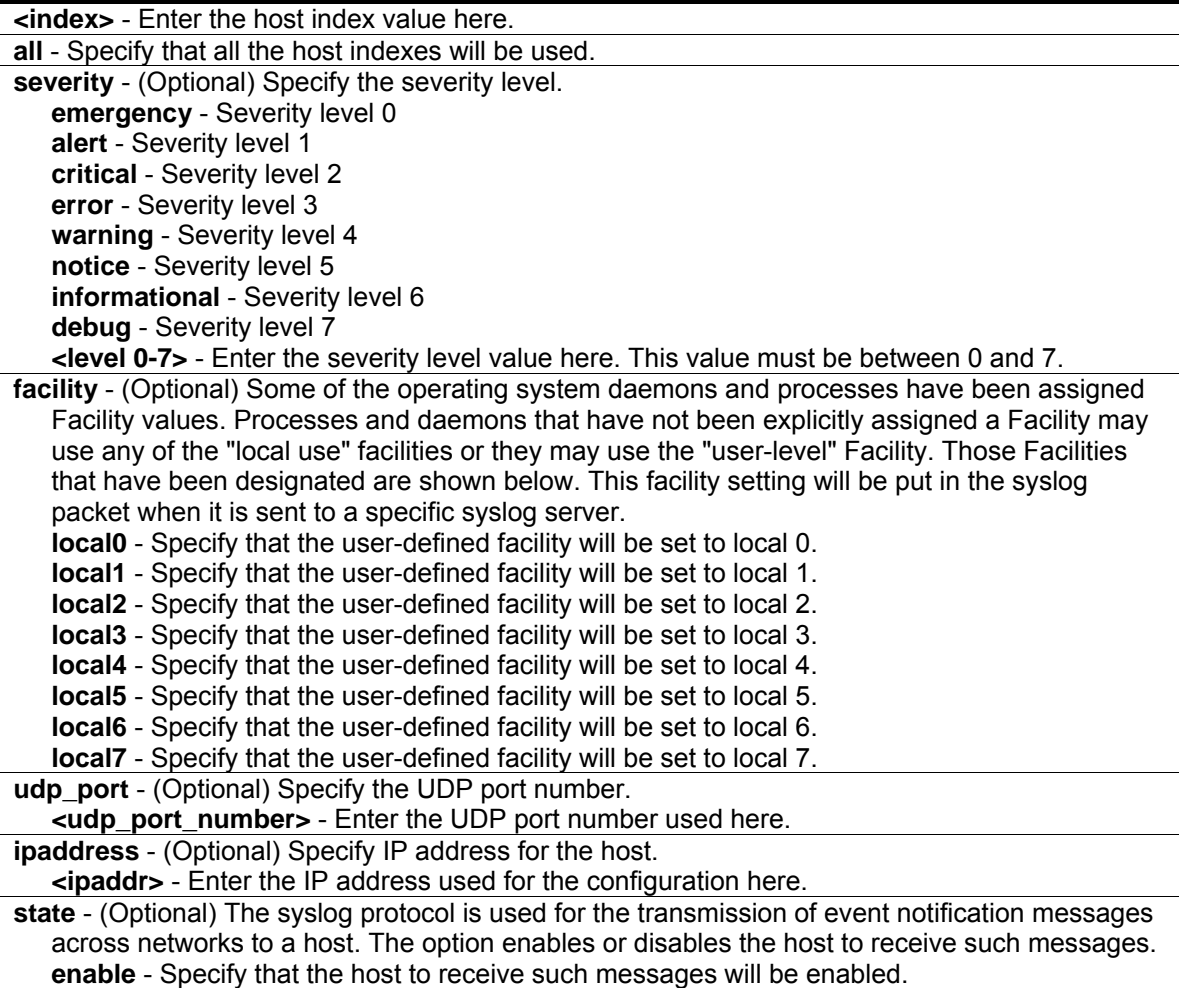

**disable** - Specify that the host to receive such messages will be disabled.

#### **Restrictions**

Only Administrator and Operator-level users can issue this command.

#### **Example**

To configure the syslog host configuration:

```
DES-3200-28/ME:admin#config syslog host all severity debug facility local0
Command: config syslog host all severity debug facility local0
```
Success.

# 66-9 delete syslog host

#### **Description**

This command is used to delete the syslog host(s).

#### **Format**

**delete syslog host [<index 1-4> | all]** 

#### **Parameters**

**host** - The host index or all hosts. **<index>** - Enter the host index value here. **all** - Specify that all the host indexes will be used.

#### **Restrictions**

Only Administrator and Operator-level users can issue this command.

#### **Example**

To delete the specific syslog host:

```
DES-3200-28/ME:admin#delete syslog host 4 
Command: delete syslog host 4 
Success.
```
DES-3200-28/ME:admin#

# 66-10 show syslog host

#### **Description**

This command is used to display the syslog host configurations.

#### **Format**

**show syslog host {<index 1-4>}** 

#### **Parameters**

```
host - The host index or all hosts. 
    <index> - (Optional) Enter the host index value here. 
If no parameter is specified, all hosts will be displayed.
```
#### **Restrictions**

None.

#### **Example**

To show the syslog host information:

```
DES-3200-28/ME:admin#show syslog host 
Command: show syslog host 
Syslog Global State: Disabled 
Host 1 
  IP Address : 10.90.90.1 
 Severity : Debug(7)
 Facility : Local0
 UDP Port : 514
  Status : Disabled 
Total Entries : 1 
DES-3200-28/ME:admin#
```
### 66-11 config log\_save\_timing

#### **Description**

This command is used to set the method for saving the log.

#### **Format**

**config log\_save\_timing [time\_interval <min 1-65535> | on\_demand | log\_trigger]** 

#### **Parameters**

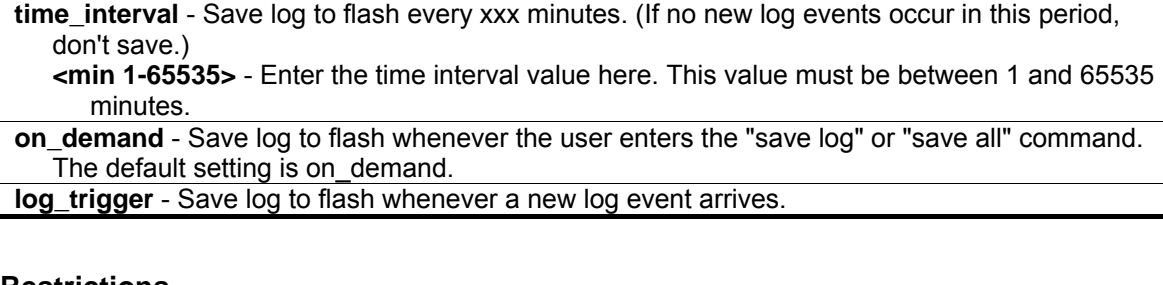

#### **Restrictions**

Only Administrator and Operator-level users can issue this command.

#### **Example**

To configure the method for saving a log as on demand:

```
DES-3200-28/ME:admin#config log_save_timing on_demand 
Command: config log_save_timing on_demand 
Success. 
DES-3200-28/ME:admin#
```
### 66-12 show log\_save\_timing

#### **Description**

This command is used to show the method for saving the log.

#### **Format**

**show log\_save\_timing** 

#### **Parameters**

None.

#### **Restrictions**

None.

#### **Example**

To show the timing method used for saving the log:

```
DES-3200-28/ME:admin#show log_save_timing 
Command: show log_save_timing 
Saving Log Method: On_demand 
DES-3200-28/ME:admin#
```
# 66-13 show attack\_log

#### **Description**

This command is used to display the attack log messages. The attack log message refers to log messages driven by modules such as DOS and the IP-MAC-port binding module. This type of log message may generate a large amount of messages and quickly cause the system to run out of system log storage. Therefore, for this type of log messages only the first log that is generated each minute can be stored in the system log, with the rest of them being stored in a separate table named attack log.

#### **Format**

**show attack\_log {index <value\_list>}** 

#### **Parameters**

**index** - (Optional) The list of index numbers of the entries that need to be displayed. For example, show attack log index 1-5 will display the attack log messages from 1 to 5. **<value\_list>** - Enter the index numbers of the entries that needs to be displayed here. If no parameter is specified, all entries in the attack log will be displayed.

#### **Restrictions**

None.

#### **Example**

To show dangerous messages on the master:

```
DES-3200-28/ME:admin#show attack_log index 1 
Command: show attack_log index 1 
Index Date Time Level Log Text 
----- ---------- -------- -------- --------------------------------------------- 
1 2008-10-17 15:00:14 CRIT(2) Possible spoofing attack from IP: , MAC: 
                                     0A-00-00-5A-00-01, port: 3 
DES-3200-28/ME:admin#
```
### 66-14 clear attack\_log

#### **Description**

This command is used to clear the attack log.

#### **Format**

**clear attack\_log** 

#### **Parameters**

None.

#### **Restrictions**

Only Administrator and Operator-level users can issue this command.

#### **Example**

To clear the master's attack log:

```
DES-3200-28/ME:admin#clear attack_log 
Command: clear attack_log
```
Success.

# Chapter 67 System Severity Command List

**config system\_severity** [trap | log | all] [emergency | alert| critical | error | warning | notice | information | debug | <level 0-7>]

**show system\_severity** 

#### 67-1 config system\_severity

#### **Description**

This command is used to configure the severity level control for the system.

When the user chooses a specific level to log or trap, messages at that severity level or more will be logged or trapped to SNMP managers.

#### **Format**

**config system\_severity [trap | log | all] [emergency | alert| critical | error | warning | notice | information | debug | <level 0-7>]** 

#### **Parameters**

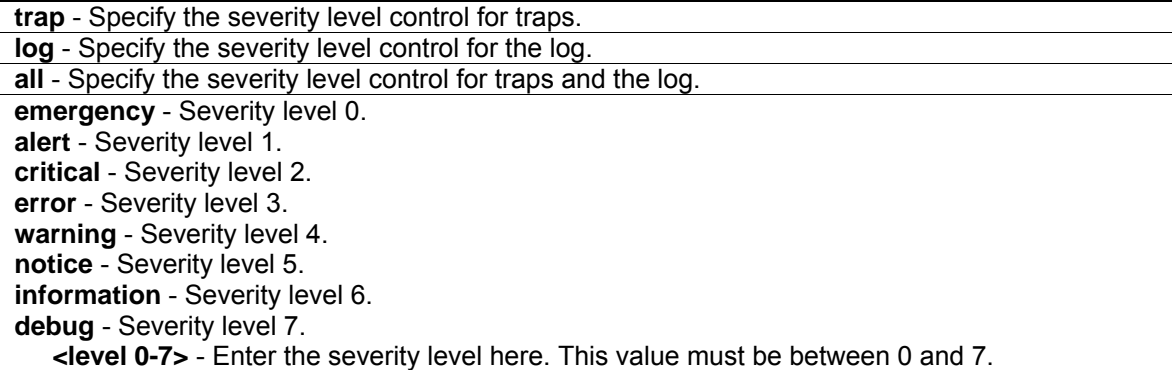

#### **Restrictions**

Only Administrator and Operator-level users can issue this command.

#### **Example**

To configure severity level control as information level for trap:

```
DES-3200-28/ME:admin#config system_severity trap warning 
Command: config system_severity trap warning
```
Success.

# 67-2 show system\_severity

#### **Description**

This command is used to display the severity level controls for the system.

#### **Format**

**show system\_severity** 

#### **Parameters**

None.

#### **Restrictions**

None.

#### **Example**

To show severity level control for system:

```
DES-3200-28/ME:admin#show system_severity 
Command: show system_severity 
System Severity Trap : warning(4) 
System Severity Log : information(6)
```
# Chapter 68 Telnet Client Command List

telnet <ipaddr> {tcp\_port <value 1-65535>}

#### 68-1 telnet

#### **Description**

This command is used to start the telnet client to connect to the specific telnet server. The parameters specified by the command will only be used for the establishment of this specific session. They will not affect the establishment of other sessions.

#### **Format**

**telnet <ipaddr> {tcp\_port <value 1-65535>}** 

#### **Parameters**

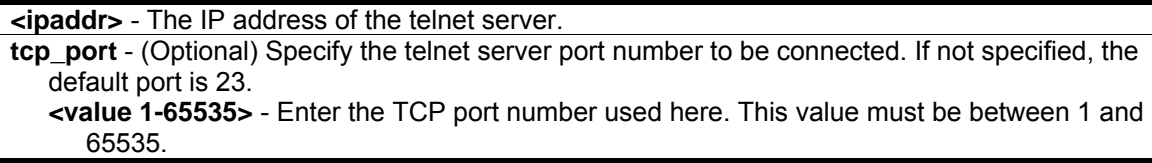

#### **Restrictions**

Only Administrator, Operator and Power-User level users can issue this command.

#### **Example**

Telnet to a Switch by specifying the IP address:

```
DES-3200-28/ME:admin#telnet 10.90.90.90 
Command: telnet 10.90.90.90 
                        DES-3200-28/ME Fast Ethernet Switch 
                              Command Line Interface 
                             Firmware: Build 4.04.004 
            Copyright(C) 2012 D-Link Corporation. All rights reserved. 
UserName:
```
# Chapter 69 TFTP/FTP Client Command List

- download [firmware\_fromTFTP {<ipaddr> src\_file <path\_filename 64> {dest\_file <pathname 64>} {boot\_up}} | cfg\_fromTFTP {<ipaddr> src\_file <path\_filename 64> {dest\_file <pathname 64>}} | firmware\_fromFTP [<ipaddr> {tcp\_port <tcp\_port\_number1-65535>} src\_file <path\_filename 64> | ftp:<string user:password@ipaddr:tcpport/path\_filename>] {dest\_file <path\_filename 64> {boot\_up}} | cfg\_fromFTP [<ipaddr> {tcp\_port < tcp\_port\_number 1-65535>} src\_file <path\_filename 64> | ftp: <string user:password@ipaddr:tcpport/path\_filename>] {dest\_file  $\epsilon$  <path filename 64>}
- **upload** [cfg\_toTFTP {<ipaddr> dest\_file <path\_filename 64> {src\_file <pathname 64> } {[include | exclude | begin] <filter\_string 80> {<filter\_string 80> {<filter\_string 80>}} {[include | exclude | begin] <filter\_string 80> {<filter\_string 80> {<filter\_string 80>}} {[include | exclude | begin ] <filter\_string 80> {<filter\_string 80> {<filter\_string 80>}}}}}} | log\_toTFTP{ <ipaddr> dest\_file  $\epsilon$  <path filename 64>} | attack\_log\_toTFTP{  $\epsilon$  ipaddr> dest\_file <path\_filename 64>} | firmware\_toTFTP{ <ipaddr> dest\_file <path\_filename 64> {src\_file <path\_filename 64>}} | cfg\_toFTP [<ipaddr> {tcp\_port < tcp\_port\_number 1-65535>} dest\_file <path\_filename 64> | ftp: <string user:password@ipaddr:tcpport/path\_filename>] {src\_file<path\_filename 64>} {[include | exclude | begin] <filter\_string 80> {<filter\_string 80> {<filter\_string 80>}} {[include | exclude | begin | <filter\_string 80> {<filter\_string 80> {<filter\_string 80>} } {[include | exclude | begin ] <filter\_string 80> {<filter\_string 80> {<filter\_string 80>}}}}} | log\_toFTP [<ipaddr> {tcp\_port < tcp\_port\_number 1-65535>} dest\_file <path\_filename 64> | ftp: <string user:password@ipaddr:tcpport/path\_filename>] | attack\_log\_toFTP [<ipaddr> {tcp\_port <tcp\_port\_number 1-65535>} dest\_file <path\_filename 64> | ftp: <string user:password@ipaddr:tcpport/path\_filename>] | firmware\_toFTP [<ipaddr> {tcp\_port <tcp\_port\_number 1-65535>} dest\_file <path\_filename 64> | ftp: <string user:password@ipaddr:tcpport/path\_filename>] {src\_file <pathname 64>}] **config tftp** {server <ipaddr> | firmware\_file <path\_filename 64> | cfg\_file <path\_filename 64> | log file <path\_filename 64> | attack\_log\_file <path\_filename 64> | certificate\_file  $\epsilon$  <path filename 64> | key\_file <path\_filename 64> | tech\_support\_file <path\_filename 64> | debug\_error\_log\_file <path\_filename 64> | sim\_firmware\_file <path\_filename 64> |

sim\_cfg\_file <path\_filename 64> | sim\_log\_file <path\_filename 64>}

show tftp

# 69-1 download

#### **Description**

This command is used to download the firmware image and configuration from TFTP/FTP server.

#### **Format**

**download [firmware\_fromTFTP {<ipaddr> src\_file <path\_filename 64> {dest\_file <pathname 64>} {boot\_up}} | cfg\_fromTFTP {<ipaddr> src\_file <path\_filename 64> {dest\_file <pathname 64>}} | firmware\_fromFTP [<ipaddr> {tcp\_port <tcp\_port\_number1-65535>} src\_file <path\_filename 64> | ftp:<string user:password@ipaddr:tcpport/path\_filename>] {dest\_file <path\_filename 64> {boot\_up}} | cfg\_fromFTP [<ipaddr> {tcp\_port < tcp\_port\_number 1- 65535>} src\_file <path\_filename 64> | ftp: <string** 

**user:password@ipaddr:tcpport/path\_filename>] {dest\_file <path\_filename 64>} ]** 

#### **Parameters**

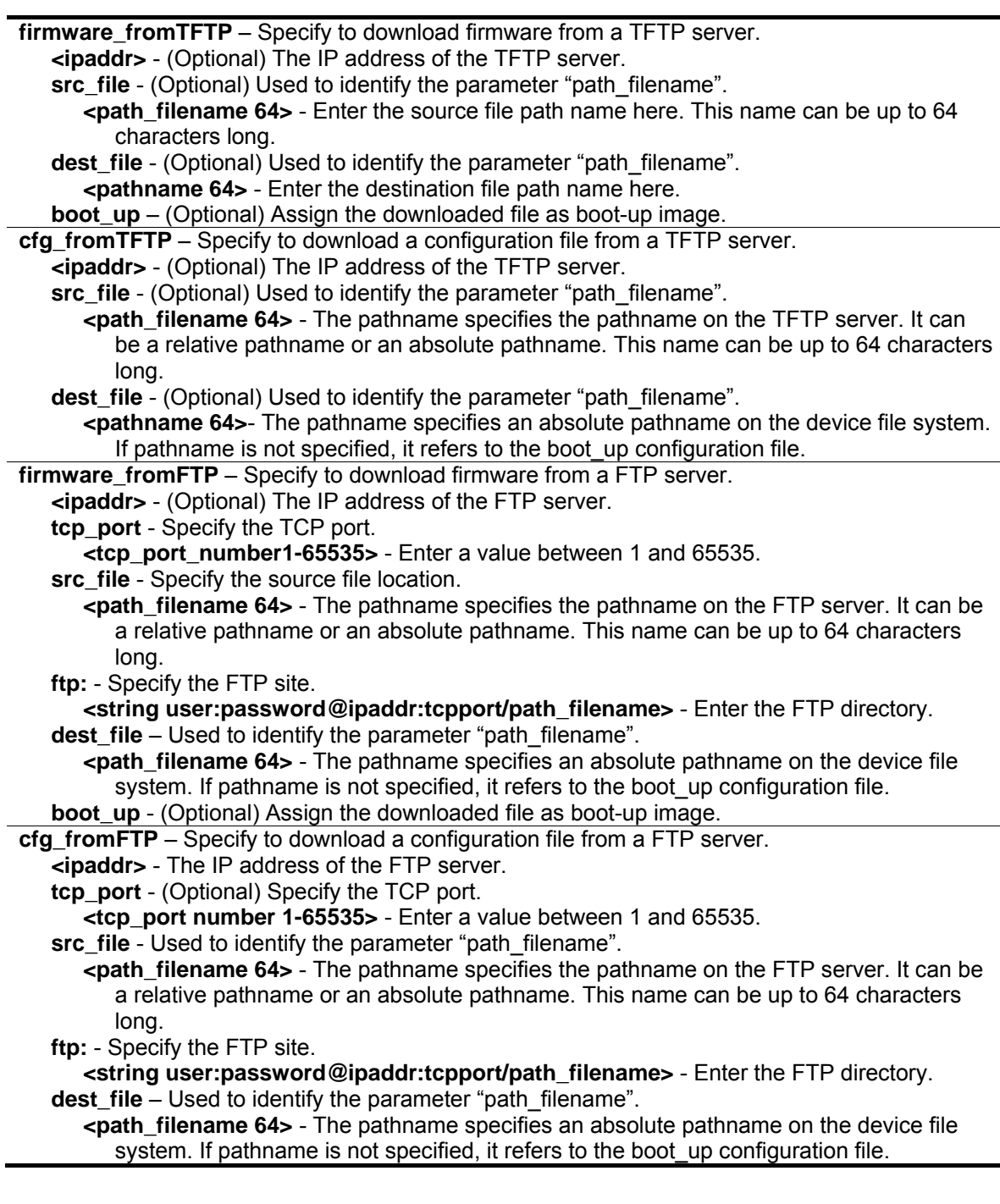

# **Restrictions**

Only Administrator-level users can issue this command.

### **Example**

To download firmware from TFTP:

DES-3200-28/ME:admin#download firmware\_fromTFTP 10.54.71.1 src\_file px.had Command: download firmware\_fromTFTP 10.54.71.1 src\_file px.had Connecting to server..................... Done. Download firmware....................... Done. Do not power off! Please wait, programming flash......... Done.

DES-3200-28/ME:admin#

To download configuration from TFTP:

```
DES-3200-28/ME:admin#download cfg_fromTFTP 10.54.71.1 src_file cfg01.txt 
Command: download cfg_fromTFTP 10.54.71.1 src_file cfg01.txt 
Connecting to server...................... Done.
Download configuration................. Done. 
DES-3200-28/ME:admin#
```
# 69-2 upload

#### **Description**

This command is used to upload firmware and configuration from device to TFTP/FTP server.

#### **Format**

**upload [cfg\_toTFTP {<ipaddr> dest\_file <path\_filename 64> {src\_file <pathname 64>} {[include | exclude | begin] <filter\_string 80> {<filter\_string 80> {<filter\_string 80>}} {[include | exclude | begin] <filter\_string 80> {<filter\_string 80> {<filter\_string 80>}} {[include | exclude | begin | <filter\_string 80> {<filter\_string 80> {<filter\_string 80>}}}}} | log\_toTFTP{ <ipaddr> dest\_file <path\_filename 64>} | attack\_log\_toTFTP{ <ipaddr> dest\_file <path\_filename 64>} | firmware\_toTFTP{ <ipaddr> dest\_file <path\_filename 64> {src\_file <path\_filename 64>}} | cfg\_toFTP [<ipaddr> {tcp\_port < tcp\_port\_number 1-65535>} dest\_file <path\_filename 64> | ftp: <string user:password@ipaddr:tcpport/path\_filename>] {src\_file<path\_filename 64>} {[include | exclude | begin] <filter\_string 80> {<filter\_string 80> {<filter\_string 80>}} {[include | exclude | begin ] <filter\_string 80> {<filter\_string 80> {<filter\_string 80>} } {[include | exclude | begin ] <filter\_string 80> {<filter\_string 80> {<filter\_string 80>}}}}} | log\_toFTP [<ipaddr> {tcp\_port < tcp\_port\_number 1-65535>} dest\_file <path\_filename 64> | ftp: <string user:password@ipaddr:tcpport/path\_filename>] | attack\_log\_toFTP [<ipaddr> {tcp\_port <tcp\_port\_number 1-65535>} dest\_file <path\_filename 64> | ftp: <string user:password@ipaddr:tcpport/path\_filename>] | firmware\_toFTP [<ipaddr> {tcp\_port <tcp\_port\_number 1-65535>} dest\_file <path\_filename 64> | ftp: <string user:password@ipaddr:tcpport/path\_filename>] {src\_file <pathname 64>}]** 

#### **Parameters**

**cfg\_toTFTP** – Specify that the configuration file will be uploaded to the TFTP server. **<ipaddr>** - The IP address of the TFTP server. **dest\_file** - Used to identify the parameter "path\_filename". **<path\_filename 64>** - The pathname specifies the pathname on the TFTP server. It can be a relative pathname or an absolute pathname. This name can be up to 64 characters

#### long.

**src\_file** - (Optional) Used to identify the parameter "path\_filename".

**<pathname 64>** - The pathname specifies an absolute pathname on the device file system.

**include** - (Optional) Specify to include lines that contain the specified filter string.

**exclude** - (Optional) Specify to exclude lines that contain the specified filter string.

**begin** - (Optional) The first line that contains the specified filter string will be the first line of the output.

**<filter\_string 80>** - A filter string is enclosed by symbol. Thus, the filter string itself cannot contain the character. The filter string is case sensitive. This string can be up to 80 characters long.

**<filter\_string 80>** - (Optional) A filter string is enclosed by symbol. Thus, the filter string itself cannot contain the character. The filter string is case sensitive. This string can be up to 80 characters long.

**<filter\_string 80>** - (Optional) A filter string is enclosed by symbol. Thus, the filter string itself cannot contain the character. The filter string is case sensitive. This string can be up to 80 characters long.

**include** - (Optional) Specify to include lines that contain the specified filter string.

**exclude** - (Optional) Specify to exclude lines that contain the specified filter string.

**begin** - (Optional) The first line that contains the specified filter string will be the first line of the output.

**<filter\_string 80>** - A filter string is enclosed by symbol. Thus, the filter string itself cannot contain the character. The filter string is case sensitive. This string can be up to 80 characters long.

**<filter\_string 80>** - (Optional) A filter string is enclosed by symbol. Thus, the filter string itself cannot contain the character. The filter string is case sensitive. This string can be up to 80 characters long.

**<filter\_string 80>** - (Optional) A filter string is enclosed by symbol. Thus, the filter string itself cannot contain the character. The filter string is case sensitive. This string can be up to 80 characters long.

**include** - (Optional) Specify to include lines that contain the specified filter string.

**exclude** - (Optional) Specify to exclude lines that contain the specified filter string.

**begin** - (Optional) The first line that contains the specified filter string will be the first line of the output.

**<filter\_string 80>** - A filter string is enclosed by symbol. Thus, the filter string itself cannot contain the character. The filter string is case sensitive. This string can be up to 80 characters long.

**<filter\_string 80>** - (Optional) A filter string is enclosed by symbol. Thus, the filter string itself cannot contain the character. The filter string is case sensitive. This string can be up to 80 characters long.

**<filter\_string 80>** - (Optional) A filter string is enclosed by symbol. Thus, the filter string itself cannot contain the character. The filter string is case sensitive. This string can be up to 80 characters long.

**log\_toTFTP** - Specify to upload a log file from device to TFTP server.

**<ipaddr>** - The IP address of the TFTP server.

**dest file** - Used to identify the parameter "path filename".

**<path\_filename 64>** - The pathname specifies the pathname on the TFTP server. It can be a relative pathname or an absolute pathname. This name can be up to 64 characters long.

**attack** log to **TFTP** – Specify that the attack log will be uploaded to the TFTP server. **<ipaddr>** - The IP address of the TFTP server.

dest\_file - Used to identify the parameter "path\_filename".

**<path\_filename 64>** - Specify the path name on the TFTP server to hold the attack log. This name can be up to 64 characters long.

**firmware** to **TFTP** – Specify that the firmware file will be uploaded to the TFTP server.

**<ipaddr>** - The IP address of the TFTP server.

dest\_file - Used to identify the parameter "path\_filename".

**<path\_filename 64>** - The pathname specifies the pathname on the TFTP server. It can be a relative pathname or an absolute pathname. This name can be up to 64 characters long.

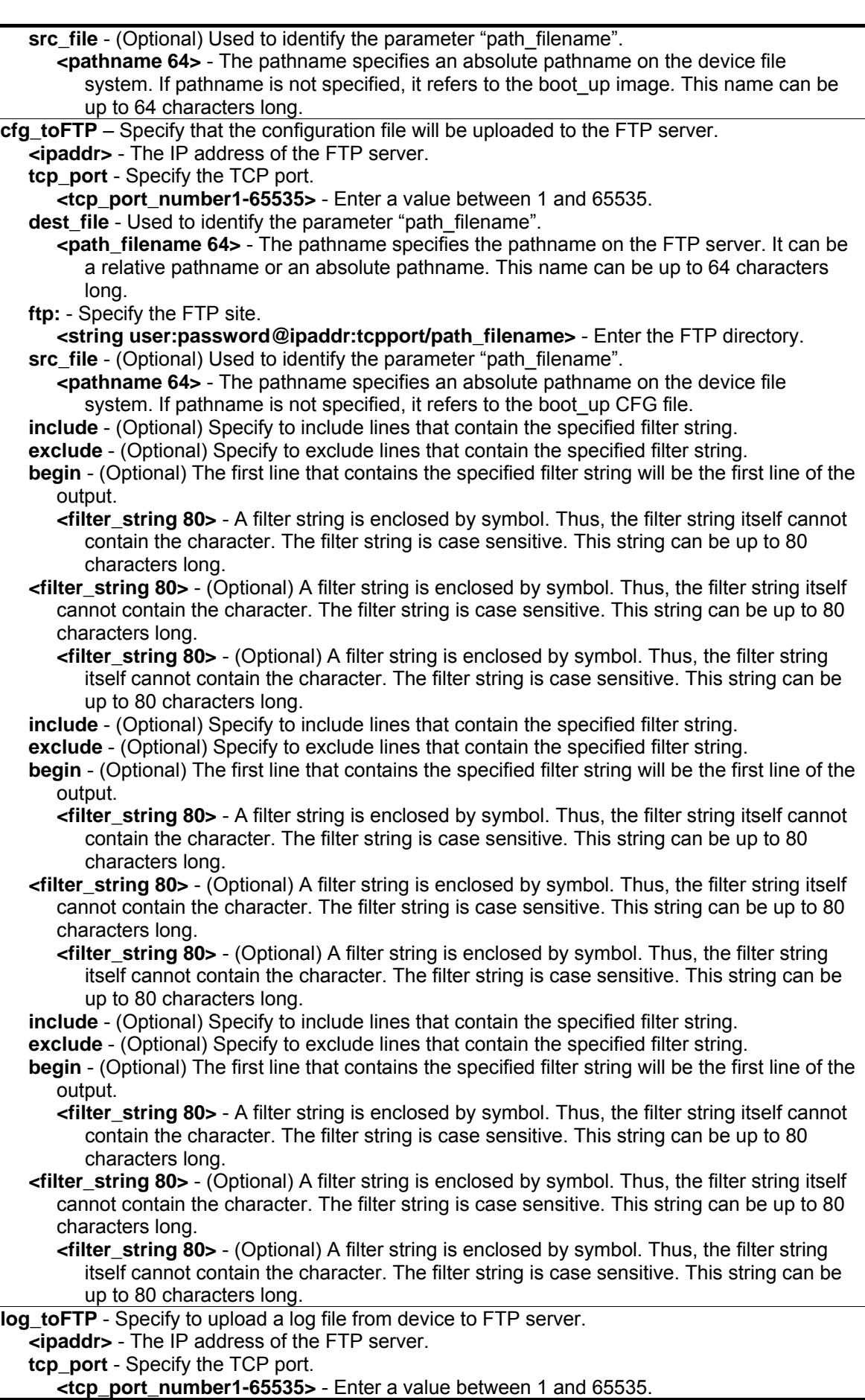

593

 $\overline{\phantom{0}}$ 

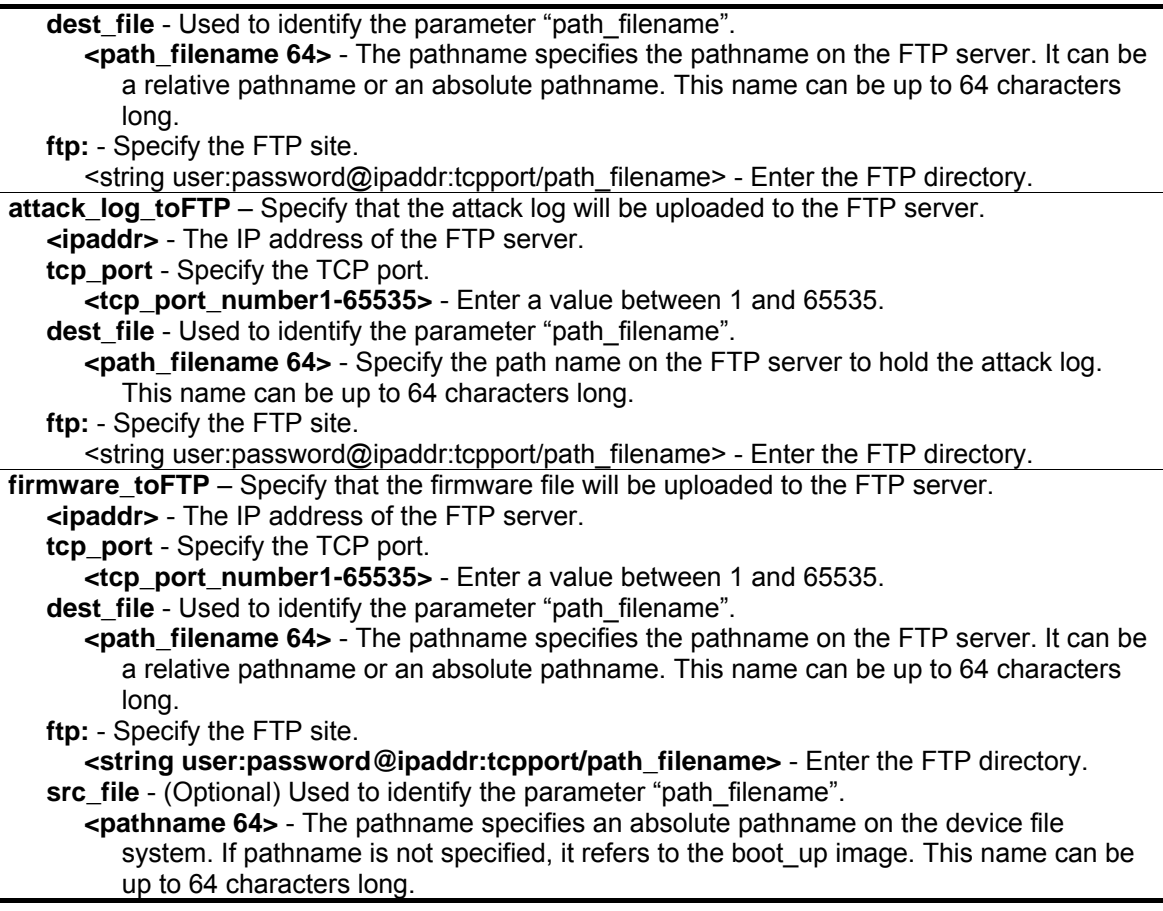

#### **Restrictions**

Only Administrator and Operator-level users can issue this command.

#### **Example**

To upload firmware from a file system device to a TFTP server:

```
DES-3200-28/ME:admin#upload firmware_toTFTP 10.90.90.10 dest_file 
d:\firmware.had 
Command: upload firmware_toTFTP 10.90.90.10 dest_file d:\firmware.had 
 Connecting to server.................... Done.
Upload firmware.......................... Done.
Success. 
DES-3200-28/ME:admin#
```
To display a scenario where the uploading of the firmware to the TFTP server failed, because of an incorrect or missing filename from the source. This error can also be found if the directory, on the source, does not exit.

```
DES-3200-28/ME:admin#upload firmware_toTFTP 10.90.90.10 dest_file 
D:/firmware.had src_file 4.00.020.had 
Command: upload firmware_toTFTP 10.90.90.10 dest_file D:/firmware.had src_file 
4.00.020.had 
 No such file or directory. 
Fail! 
DES-3200-28/ME:admin#
```
To upload configuration from TFTP:

```
DES-3200-28/ME:admin#upload cfg_toTFTP 10.90.90.10 dest_file d:\config.cfg 
Command: upload cfg_toTFTP 10.90.90.10 dest_file d:\config.cfg 
 Connecting to server.................... Done.
Upload configuration.................... Done.
Success. 
DES-3200-28/ME:admin#
```
To display a scenario where the uploading of the config file to the TFTP server failed, because of an incorrect or missing filename from the source. This error can also be found if the directory, on the source, does not exit.

```
DES-3200-28/ME:admin#upload cfg_toTFTP 10.90.90.10 dest_file d:\config.cfg 
src_file missing.cfg 
Command: upload cfg_toTFTP 10.90.90.10 dest_file d:\config.cfg src_file 
missing.cfg 
  No such file or directory. 
Fail! 
DES-3200-28/ME:admin#
```
#### To upload the attack log:

```
DES-3200-28/ME:admin#upload attack_log_toTFTP 10.90.90.10 dest_file 
d:\attack.txt 
Command: upload attack_log_toTFTP 10.90.90.10 dest_file d:\attack.txt 
Success. 
DES-3200-28/ME:admin#
```
# 69-3 config tftp

#### **Description**

This command is used to pre-configure TFTP server and file pathname on the TFTP server.

#### **Format**

**config tftp {server <ipaddr> | firmware\_file <path\_filename 64> | cfg\_file <path\_filename 64> | log\_file <path\_filename 64> | attack\_log\_file <path\_filename 64> | certificate\_file <path\_filename 64> | key\_file <path\_filename 64> | tech\_support\_file <path\_filename 64> | debug\_error\_log\_file <path\_filename 64> | sim\_firmware\_file <path\_filename 64> | sim\_cfg\_file <path\_filename 64> | sim\_log\_file <path\_filename 64>}** 

#### **Parameters**

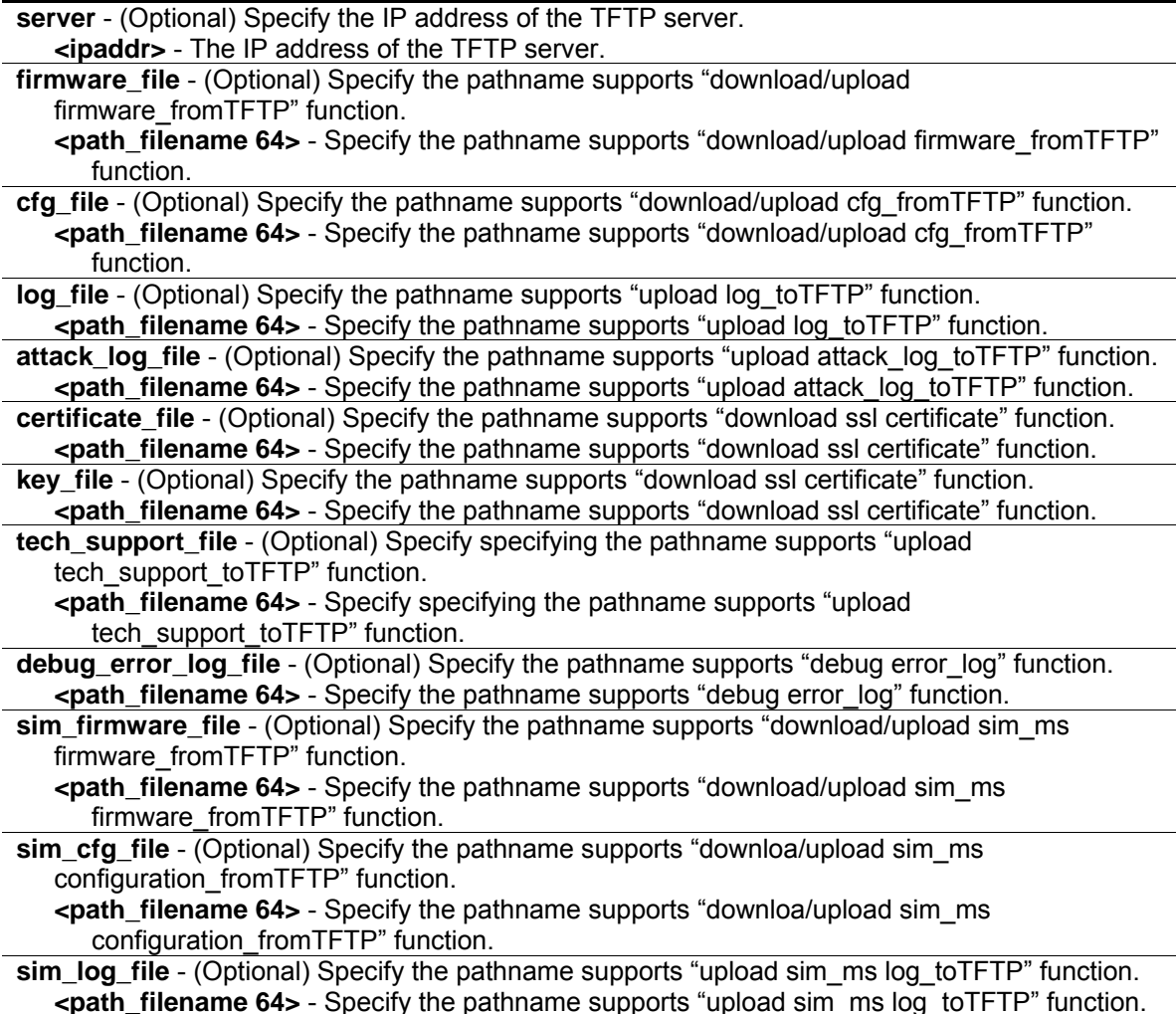

#### **Restrictions**

Only Administrator-level users can issue this command.

#### **Example**

To configure TFTP server:

```
DES-3200-28/ME:admin#config tftp server 10.90.90.10 
Command: config tftp server 10.90.90.10 
Success. 
DES-3200-28/ME:admin#
```
To configure TFTP server and specify the pre defined firmware file, log file:

```
DES-3200-28/ME:admin#config tftp server 10.90.90.1 firmware_file DES3200.had 
cfg_file log_tmp 
Command: config tftp server 10.90.90.1 firmware_file DES3200.had cfg_file 
log_tmp 
Success. 
DES-3200-28/ME:admin#
```
# 69-4 show tftp

#### **Description**

This command is used to show the TFTP server and the file path pre-configured by administer.

#### **Format**

**show tftp** 

#### **Parameters**

None.

#### **Restrictions**

None.

#### **Example**

To show TFTP settings, if pre-configure server IPv4 address, firmware file and cfg file only:

```
DES-3200-28/ME:admin#show tftp 
Command: show tftp
 TFTP Server Settings 
 IPv4 Address : 10.90.90.1 
File Type Path_filename
  -------------------- ---------------------- 
 firmware_file DES3200.had 
 cfg_file log_tmp 
 log_file 
 attack_log_file 
 certificate_file 
 key_file 
 tech_support_file 
 debug_error_log_file 
 sim_firmware_file 
 sim_cfg_file 
 sim_log_file 
DES-3200-28/ME:admin#
```
# Chapter 70 Time and SNTP Command List

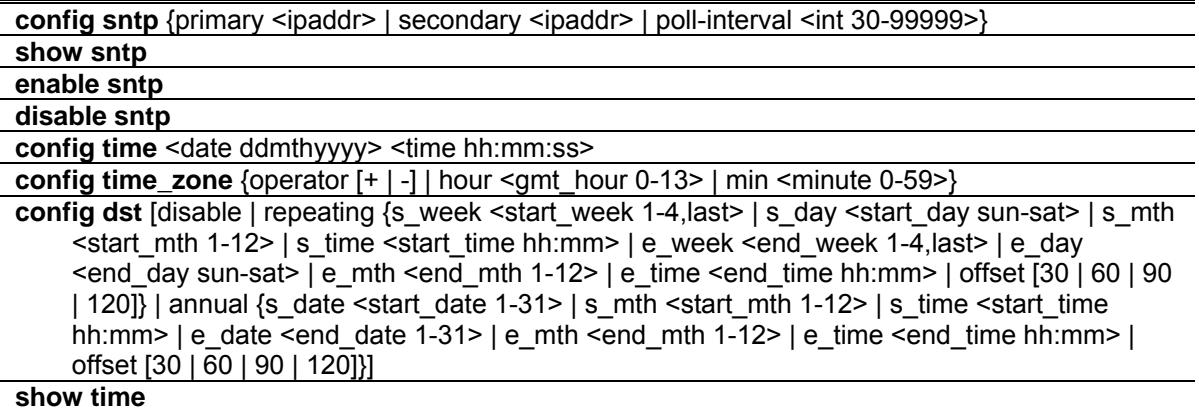

# 70-1 config sntp

#### **Description**

This command is used to change SNTP configurations.

#### **Format**

**config sntp {primary <ipaddr> | secondary <ipaddr> | poll-interval <int 30-99999>}** 

#### **Parameters**

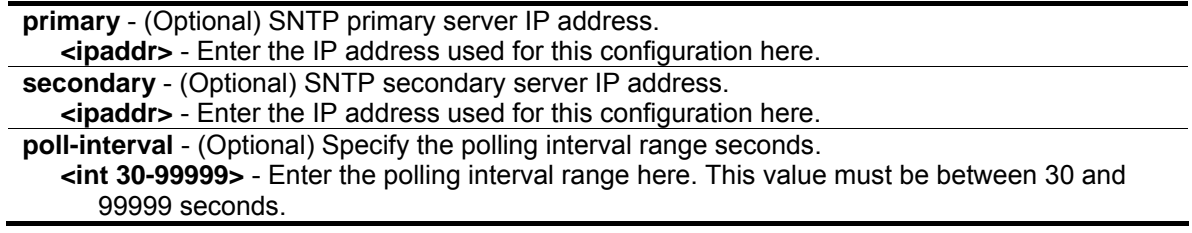

#### **Restrictions**

Only Administrator and Operator-level users can issue this command.

### **Example**

To configure SNTP:

```
DES-3200-28/ME:admin#config sntp primary 10.1.1.1 secondary 10.1.1.2 poll-
interval 30 
Command: config sntp primary 10.1.1.1 secondary 10.1.1.2 poll-interval 30 
Success.
```
DES-3200-28/ME:admin#

# 70-2 show sntp

#### **Description**

This command is used to display SNTP current time source and configuration.

#### **Format**

**show sntp** 

#### **Parameters**

None.

#### **Restrictions**

None.

#### **Example**

To show SNTP:

```
DES-3200-28/ME:admin#show sntp 
Command: show sntp 
Current Time Scource : System Clock 
SNTP : Disabled 
SNTP Primary Server : 10.1.1.1
SNTP Secondary Server : 10.1.1.2 
SNTP Poll Interval : 30 sec
DES-3200-28/ME:admin#
```
#### 70-3 enable sntp

#### **Description**

This command is used to turn on SNTP support.

#### **Format**

**enable sntp** 

#### **Parameters**

None.

#### **Restrictions**

Only Administrator and Operator-level users can issue this command.

#### **Example**

To enable SNTP:

```
DES-3200-28/ME:admin#enable sntp 
Command: enable sntp 
Success.
```
DES-3200-28/ME:admin#

# 70-4 disable sntp

#### **Description**

This command is used to turn off SNTP support.

#### **Format**

**disable sntp** 

#### **Parameters**

None.

#### **Restrictions**

Only Administrator and Operator-level users can issue this command.

#### **Example**

#### To disable SNTP:

```
DES-3200-28/ME:admin#disable sntp
```
Command: disable sntp

Success.

```
DES-3200-28/ME:admin#
```
# 70-5 config time

# **Description**

This command is used to configure time and date settings of the device.

#### **Format**

**config time <date ddmthyyyy> <time hh:mm:ss>** 

#### **Parameters**

**<date ddmthyyyy>** - Specify the system clock date. An example would look like this: '30jun2010'. **<time hh:mm:ss>** - Specify the system clock time. An example would look like this: '12:00:00'.

#### **Restrictions**

Only Administrator and Operator-level users can issue this command.

#### **Example**

To configure time:

```
DES-3200-28/ME:admin#config time 30jun2003 16:30:30 
Command: config time 30jun2003 16:30:30
```
Success.

DES-3200-28/ME:admin#

# 70-6 config time\_zone

#### **Description**

This command is used to configure time zone of the device.

#### **Format**

**config time\_zone {operator [+ | -] | hour <gmt\_hour 0-13> | min <minute 0-59>}** 

#### **Parameters**

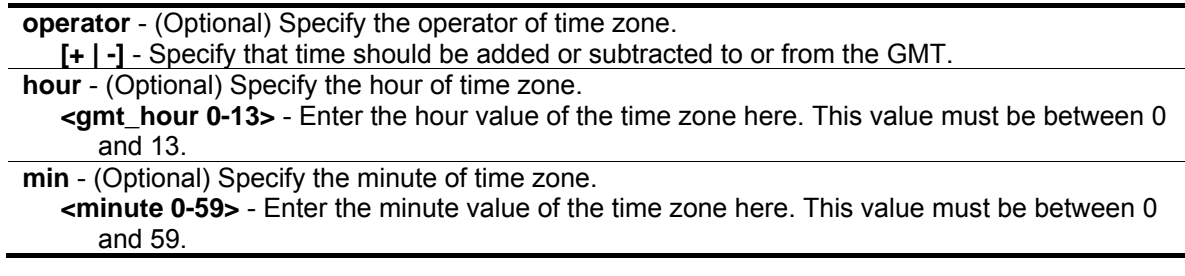

#### **Restrictions**

Only Administrator and Operator-level users can issue this command.

#### **Example**

To configure time\_zone:

```
DES-3200-28/ME:admin#config time_zone operator + hour 2 min 30 
Command: config time_zone operator + hour 2 min 30 
Success. 
DES-3200-28/ME:admin#
```
# 70-7 config dst

#### **Description**

This command is used to configure Daylight Saving Time of the device.

#### **Format**

**config dst [disable | repeating {s\_week <start\_week 1-4,last> | s\_day <start\_day sun-sat> | s\_mth <start\_mth 1-12> | s\_time <start\_time hh:mm> | e\_week <end\_week 1-4,last> | e\_day <end\_day sun-sat> | e\_mth <end\_mth 1-12> | e\_time <end\_time hh:mm> | offset [30 | 60 | 90 | 120]} | annual {s\_date <start\_date 1-31> | s\_mth <start\_mth 1-12> | s\_time <start\_time hh:mm> | e\_date <end\_date 1-31> | e\_mth <end\_mth 1-12> | e\_time <end\_time hh:mm> | offset [30 | 60 | 90 | 120]}]** 

#### **Parameters**

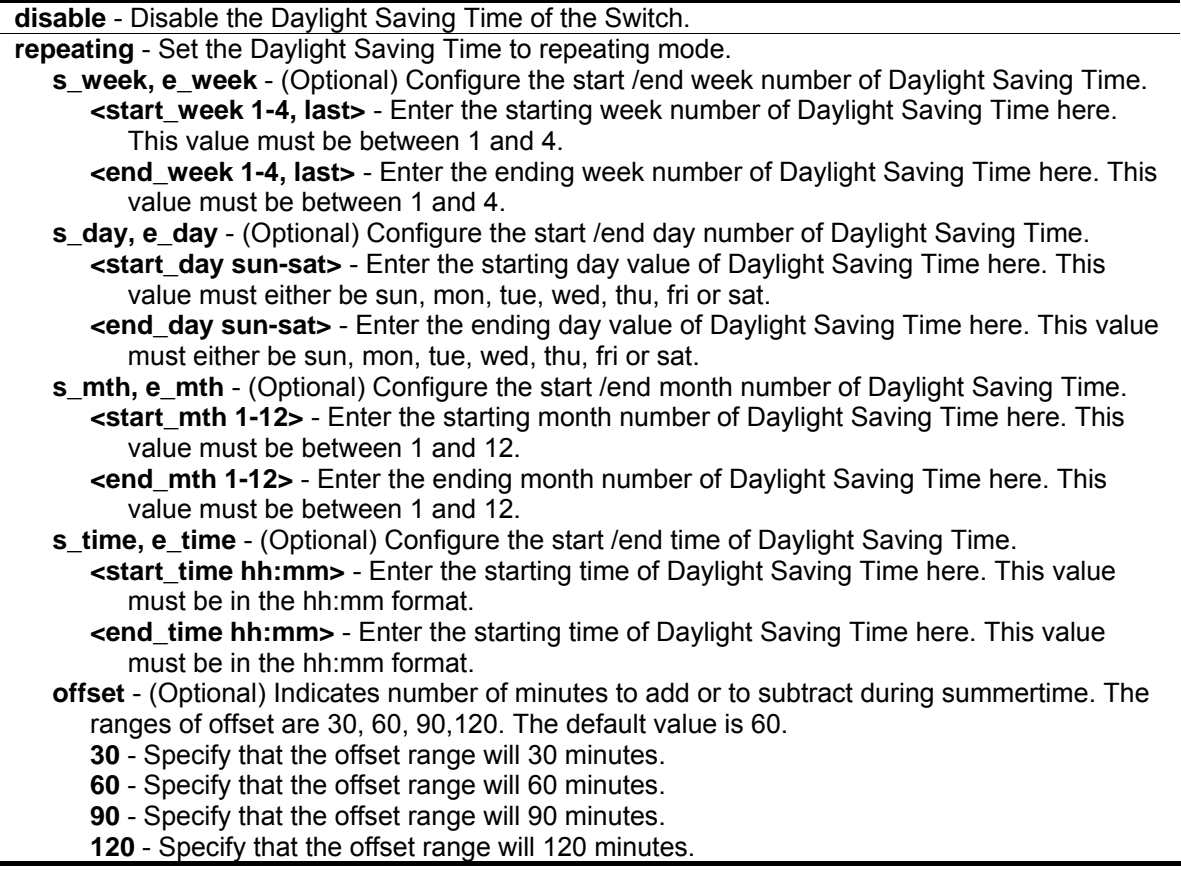

**annual** - Set the Daylight Saving Time to annual mode. **s\_date, e\_date** - (Optional) Configure the start /end date of Daylight Saving Time. **<start\_date 1-31>** - Enter the starting date of Daylight Saving Time here. This range must be between 1 an 31. **<end\_date 1-31>** - Enter the ending date of Daylight Saving Time here. This range must be between 1 an 31. **s** mth, e mth - (Optional) Configure the start /end month number of Daylight Saving Time. **<start\_mth 1-12>** - Enter the starting month number of Daylight Saving Time here. This value must be between 1 and 12. **<end\_mth 1-12>** - Enter the ending month number of Daylight Saving Time here. This value must be between 1 and 12. **s\_time, e\_time** - (Optional) Configure the start /end time of Daylight Saving Time. **<start\_time hh:mm>** - Enter the starting time of Daylight Saving Time here. This value must be in the hh:mm format. **<end\_time hh:mm>** - Enter the starting time of Daylight Saving Time here. This value must be in the hh:mm format. **offset** - (Optional) Indicates number of minutes to add or to subtract during summertime. The ranges of offset are 30, 60, 90,120; default value is 60. **30** - Specify that the offset range will 30 minutes. **60** - Specify that the offset range will 60 minutes. **90** - Specify that the offset range will 90 minutes. **120** - Specify that the offset range will 120 minutes.

**Restrictions** 

Only Administrator and Operator-level users can issue this command.

#### **Example**

To configure time:

```
DES-3200-28/ME:admin#config dst repeating s_week 2 s_day tue s_mth 4 s_time 
15:00 e_week 
  2 e_day wed e_mth 10 e_time 15:30 offset 30 
Command: config dst repeating s_week 2 s_day tue s_mth 4 s_time 15:00 e_week 2 
e 
_day wed e_mth 10 e_time 15:30 offset 30 
Success.
```
DES-3200-28/ME:admin#

#### 70-8 show time

#### **Description**

This command is used to display time states.

#### **Format**

**show time** 

#### **Parameters**

None.

#### **Restrictions**

None.

#### **Example**

To show time:

```
DES-3200-28/ME:admin#show time 
Command: show time 
     Current Time Source : System Clock 
     Boot Time : 9 May 2011 06:20:55 
     Current Time : 9 May 2011 07:46:10 
     Time Zone : GMT +00:00 
     Daylight Saving Time : Disabled 
         Offset In Minutes : 60 
         Repeating From : Apr 1st Sun 00:00 
                     To : Oct last Sun 00:00 
         Annual From : 29 Apr 00:00 
                      To : 12 Oct 00:00
```
# Chapter 71 Trace Route Command List

**traceroute** <ipaddr> {ttl <value 1-60>} {port <value 30000-64900>} {timeout <sec 1-65535>} {probe <value 1-9>}

**traceroute6** <ipv6addr> {ttl <value 1-60> | port <value 30000-64900> | timeout <sec 1-65535> | probe <value 1-9>}

### 71-1 traceroute

#### **Description**

This command is used to trace the routed path between the Switch and a destination end station.

#### **Format**

**traceroute <ipaddr> {ttl <value 1-60> | port <value 30000-64900> | timeout <sec 1-65535> | probe <value 1-9>}** 

#### **Parameters**

**<ipaddr>** - Specify the IP address of the destination end station.

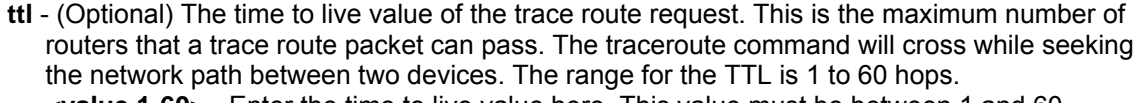

**<value 1-60>** - Enter the time to live value here. This value must be between 1 and 60. **port** - (Optional) The port number. The value range is from 30000 to 64900.

**<value 30000-64900>** - Enter the port number here. This value must be between 30000 and 64900.

**timeout** - (Optional) Defines the timeout period while waiting for a response from the remote device. A value of 1 to 65535 seconds can be specified. The default is 5 seconds. **<sec 1-65535>** - Enter the timeout period value here. This value must be between 1 and

65535 seconds.

**probe** - (Optional) The number of probing. The range is from 1 to 9. If unspecified, the default value is 1.

**<value 1-9>** - Enter the probing number value here. This value must be between 1 and 9.

#### **Restrictions**

Only Administrator, Operator and Power-User level users can issue this command.

#### **Example**

Trace the routed path between the Switch and 10.48.74.121:

```
DES-3200-28/ME:admin#traceroute 10.48.74.121 probe 3 
Command: traceroute 10.48.74.121 probe 3 
1 <10 ms. 10.12.73.254 
2 <10 ms. 10.19.68.1 
3 <10 ms. 10.48.74.121 
Trace complete. 
DES-3200-28/ME:admin#
```
# 71-2 traceroute6

#### **Description**

This command is used to trace the IPv6 routed path between the Switch and a destination end station.

### **Format**

**traceroute6 <ipv6addr> {ttl <value 1-60> | port <value 30000-64900> | timeout <sec 1-65535> | probe <value 1-9>}** 

#### **Parameters**

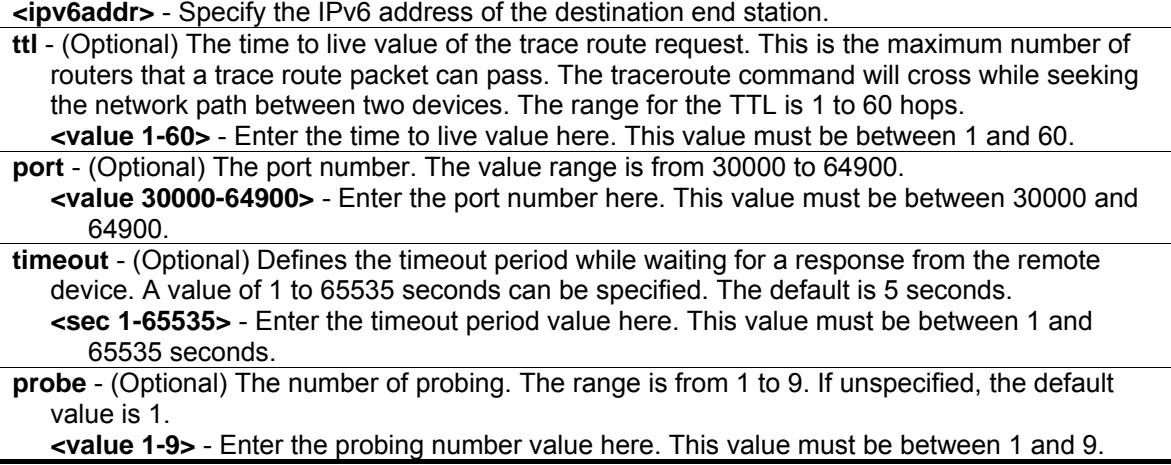

#### **Restrictions**

Only Administrator, Operator and Power-User level users can issue this command.

#### **Example**

Trace the IPv6 routed path between the Switch and 3000::1:

```
DES-3200-28/ME:admin#traceroute6 3000::1 probe 3 
Command: traceroute6 3000::1 probe 3 
1 <10 ms.  1345:142::11
2 <10 ms. 2011:14::100 
3 <10 ms. 3000::1 
Trace complete. 
DES-3200-28/ME:admin#
```
Trace the IPv6 routed path between the Switch and 1210:100::11 with port 40000:

```
DES-3200-28/ME:admin#traceroute6 1210:100::11 port 40000 
Command: traceroute6 1210:100::11 port 40000 
1 <10 ms. 3100::25
2 <10 ms. 4130::100 
3 <10 ms. 1210:100::11 
Trace complete. 
DES-3200-28/ME:admin#
```
# Chapter 72 Traffic Control Command List

**config traffic control** [<portlist> | all] {broadcast [enable | disable] | multicast [enable | disable] |unicast [enable | disable] | action [drop | shutdown] | threshold <value 0-255000> | countdown [<min 0> | <min 3-30> | disable] | time\_interval <sec 5-600>}

**config traffic trap** [none | storm\_occurred | storm\_cleared | both]

**show traffic control** {<portlist>}

**config traffic control log state** [enable | disable] **config traffic control auto\_recover\_time** [<min 0> | <min 1-65535>]

# 72-1 config traffic control

#### **Description**

This command is used to configure broadcast/ multicast/ unicast packet storm control. Shutdown mode is provided to monitor the traffic rate in addition to the storm control drop mode. If traffic rate is too high, this port will be shut down.

## **Format**

config traffic control [<portlist> | all] {broadcast [enable | disable] | multicast [enable | **disable] | unicast [enable | disable] | action [drop | shutdown] | threshold <value 0-255000> | countdown [<min 0> | <min 3-30> | disable] | time\_interval <sec 5-600>}** 

#### **Parameters**

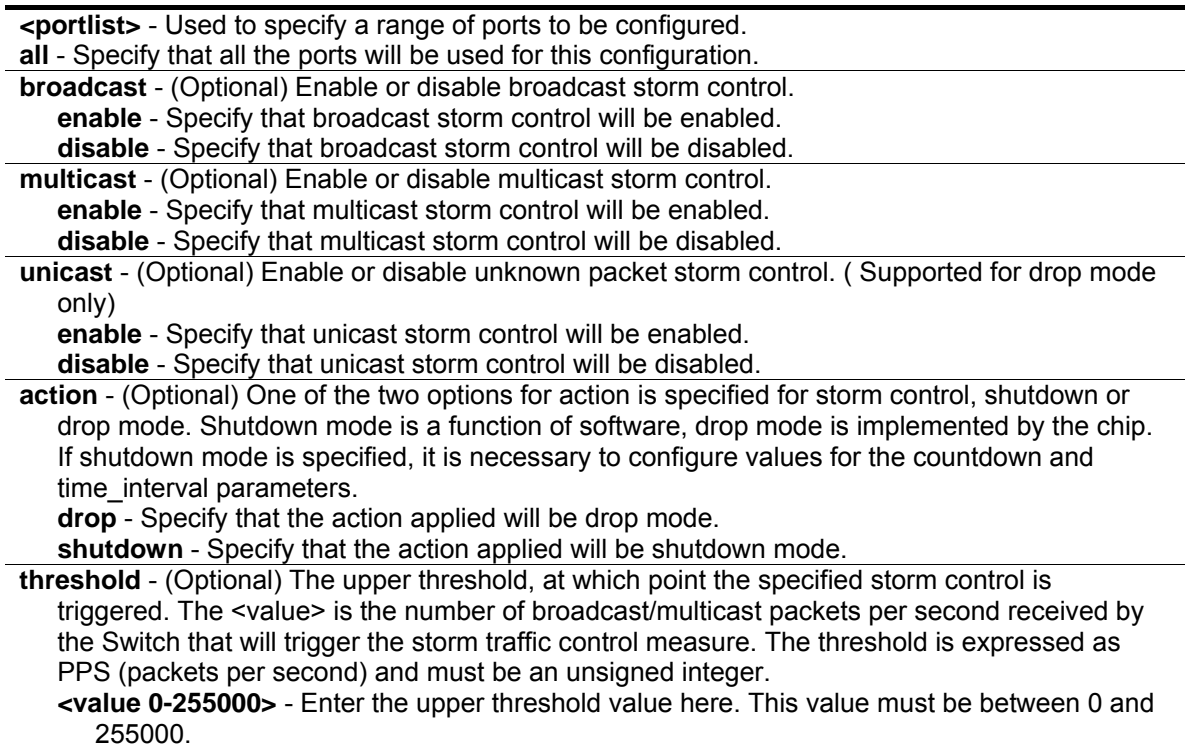

**countdown** - (Optional) Timer for shutdown mode. If a port enters the shutdown Rx state and this timer runs out, port will be shutdown forever. The parameter is not applicable if "drop" (mode) is specified for the "action" parameter.

**<min 0>** - 0 disables the forever state, meaning that the port will not enter the shutdown forever state.

**<min 3-30>** - Enter the countdown timer value here. This value must be between 3 and 30. **disable** – Specify that the countdown timer will be disabled.

**time** interval - (Optional) The sampling interval of received packet counts. The possible value will be m-n seconds. The parameter is not applicable if "drop" (mode) is specified for the "action" parameter.

**<sec 5-600>** - Enter the time interval value here. This value must be between 5 and 600.

#### **Restrictions**

Only Administrator, Operator and Power-User level users can issue this command.

#### **Example**

To configure the parameters so that the traffic control status is enabled on ports 1-12:

```
DES-3200-28/ME:admin#config traffic control 1-12 broadcast enable action 
shutdown 
threshold 1 countdown 5 time_interval 10 
Command: config traffic control 1-12 broadcast enable action shutdown threshold 
1 countdown 5 time_interval 10 
Success. 
DES-3200-28/ME:admin#
```
# 72-2 config traffic trap

#### **Description**

This command is used to configure trap modes.

**Occurred Mode:** This trap is sent when a packet storm is detected by the packet storm mechanism.

**Cleared Mode:** This trap is sent when the packet storm is cleared by the packet storm mechanism.

#### **Format**

**config traffic trap [none | storm\_occurred | storm\_cleared | both]** 

#### **Parameters**

**none** - No trap state is specified for storm control. storm occurred - Occurred mode is enabled and cleared mode is disabled. storm cleared - Occurred mode is disabled and cleared mode is enabled. **both** - Both occurred and cleared modes are enabled.

#### **Restrictions**

Only Administrator, Operator and Power-User level users can issue this command.

## **Example**

To enable both the occurred mode and cleared mode traffic control traps:

```
DES-3200-28/ME:admin#config traffic trap both 
Command: config traffic trap both
```
Success.

DES-3200-28/ME:admin#

# 72-3 show traffic control

## **Description**

This command is used to display the current traffic control settings.

## **Format**

show traffic control {<portlist>}

## **Parameters**

**<portlist>** - (Optional) Used to specify the range of ports to be shown. If no parameter is specified, the system will display the packet storm control configuration for all ports.

#### **Restrictions**

None.

# **Example**

To display the traffic control parameters for ports 1 to 10:

```
DES-3200-28/ME:admin#show traffic control 1-10 
Command: show traffic control 1-10 
Traffic Control Trap : [Both] 
Traffic Control Log : Enabled
Traffic Control Auto Recover Time: 0 Minutes 
Port Thres Broadcast Multicast Unicast Action Count Time Shutdown 
    hold Storm Storm Storm down Interval Forever 
---- ------ --------- --------- -------- -------- -------- -------- -------- 
1 1 Enabled Disabled Disabled shutdown 5 10 
2 1 Enabled Disabled Disabled shutdown 5 10 
3 1 Enabled Disabled Disabled shutdown 5 10 
4 1 Enabled Disabled Disabled shutdown 5 10 
5 1 Enabled Disabled Disabled shutdown 5 10 
6 1 Enabled Disabled Disabled shutdown 5 10 
7 1 Enabled Disabled Disabled shutdown 5 10 
8 1 Enabled Disabled Disabled shutdown 5 10 
9 1 Enabled Disabled Disabled shutdown 5 10 
10 1 Enabled Disabled Disabled shutdown 5 10 
DES-3200-28/ME:admin#
```
# 72-4 config traffic control log state

#### **Description**

This command is used to configure the traffic control log state. When the log state is enabled, traffic control states are logged when a storm occurs and when a storm is cleared. If the log state is disabled, traffic control events are not logged.

**Note:** The log state is only applicable for shutdown mode. Since shutdown mode only support broadcast and multicast storm control, doesn't support unicast storm control. The log only generate for broadcast and multicast storm control.

#### **Format**

**config traffic control log state [enable | disable]** 

#### **Parameters**

```
enable - Both occurred and cleared are logged. 
disable - Neither occurred nor cleared is logged.
```
#### **Restrictions**

Only Administrator, Operator and Power-User level users can issue this command.

#### **Example**

To configure the traffic log state on the Switch:

```
DES-3200-28/ME:admin#config traffic control log state enable 
Command: config traffic control log state enable 
Success.
```
DES-3200-28/ME:admin#

# 72-5 config traffic control auto\_recover\_time

## **Description**

This command is used to configure the traffic auto recover time that allowed for a port to recover from shutdown forever status.

#### **Format**

**config traffic control auto\_recover\_time [<min 0> | <min 1-65535>]** 

#### **Parameters**

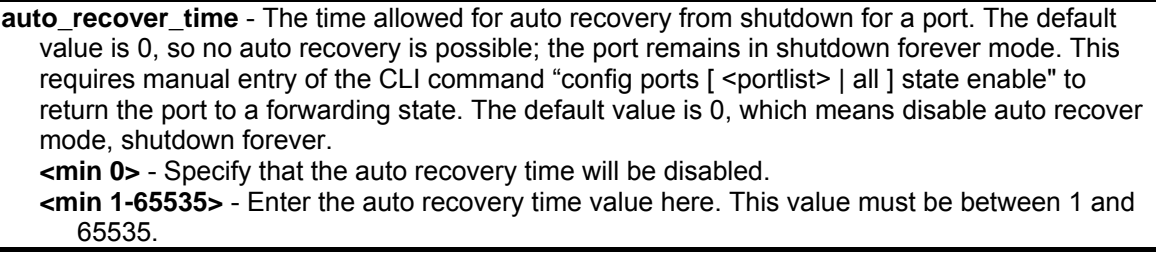

#### **Restrictions**

Only Administrator, Operator and Power-User level users can issue this command.

#### **Example**

To configure the auto recover time to 5 minutes:

```
DES-3200-28/ME:admin#config traffic control auto_recover_time 5 
Command: config traffic control auto_recover_time 5
```
Success.

DES-3200-28/ME:admin#

# Chapter 73 Traffic Segmentation Command List

config traffic\_segmentation [<portlist> | all] forward\_list [null | all | <portlist>] **show traffic\_segmentation** {<portlist>}

# 73-1 config traffic\_segmentation

#### **Description**

This command is used to configure the traffic segmentation.

#### **Format**

config traffic\_segmentation [<portlist> | all] forward\_list [null | all | <portlist>]

#### **Parameters**

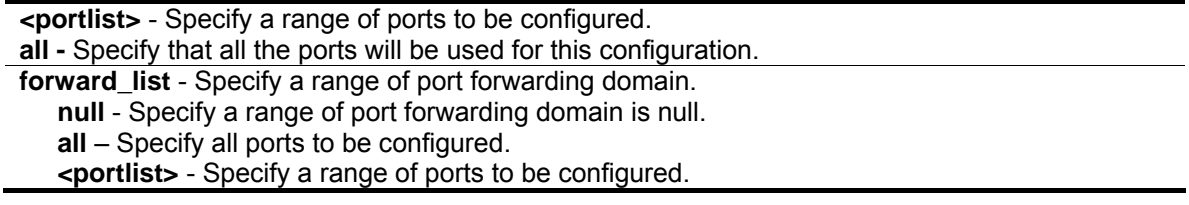

#### **Restrictions**

Only Administrator, Operator and Power-User level users can issue this command.

#### **Example**

To configure traffic segmentation:

```
DES-3200-28/ME:admin#config traffic_segmentation 1-10 forward_list 11-15 
Command: config traffic_segmentation 1-10 forward_list 11-15
```
Success.

```
DES-3200-28/ME:admin#
```
# 73-2 show traffic\_segmentation

#### **Description**

This command is used to display current traffic segmentation table.

#### **Format**

show traffic\_segmentation {<portlist>}

**<portlist>** - (Optional) Specify a range of ports to be displayed. If no parameter is specified, the system will display all current traffic segmentation tables.

#### **Restrictions**

None.

#### **Example**

To display traffic segmentation table:

```
DES-3200-28/ME:admin#show traffic_segmentation 1-10 
Command: show traffic_segmentation 1-10 
Traffic Segmentation Table 
Port Forward Portlist 
---- ------------------------------------------------------------------------ 
1 11-15 
2 11-15 
3 11-15 
4 11-15 
5 11-15 
6 11-15 
7 11-15 
8 11-15 
9 11-15 
10 11-15 
DES-3200-28/ME:admin#
```
# Chapter 74 Trusted Host Command List

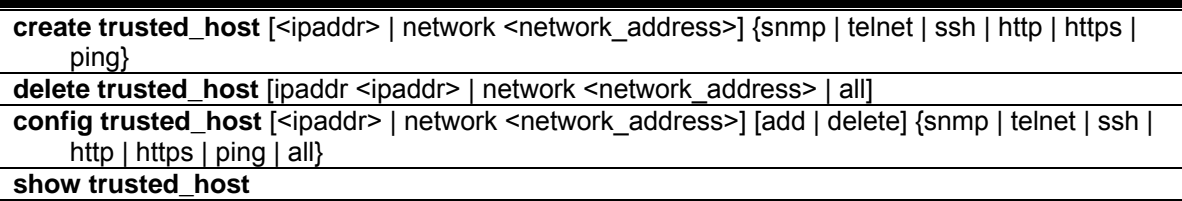

# 74-1 create trusted\_host

# **Description**

This command is used to create the trusted host. The switch allows you to specify up to ten IP addresses that are allowed to manage the Switch via in-band SNMP or TELNET based management software. These IP addresses must be members of the Management VLAN. If no IP addresses are specified, then there is nothing to prevent any IP address from accessing the Switch, provided the user knows the Username and Password.

When the access interface is not specified, the trusted host will be created for all interfaces.

#### **Format**

**create trusted\_host [<ipaddr> | network <network\_address>] {snmp | telnet | ssh | http | https | ping}** 

#### **Parameters**

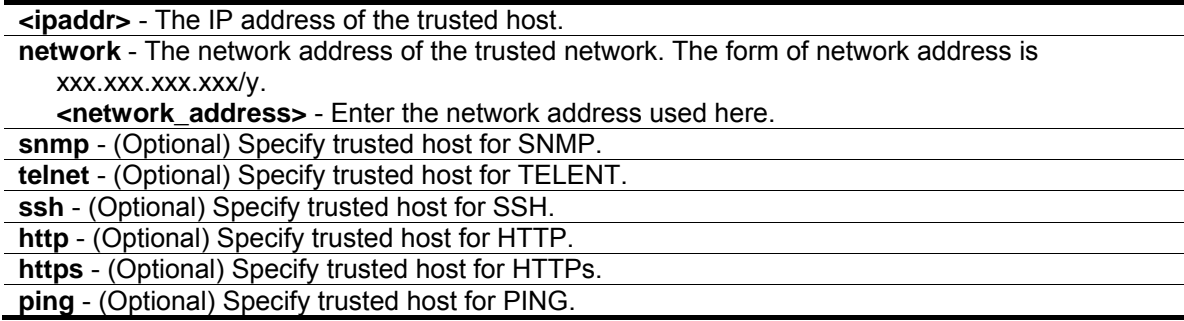

# **Restrictions**

Only Administrator and Operator-level users can issue this command.

# **Example**

To create the trusted host:

```
DES-3200-28/ME:admin#create trusted_host 10.48.74.121 
Command: create trusted_host 10.48.74.121 
Success.
```
DES-3200-28/ME:admin#

# 74-2 delete trusted\_host

#### **Description**

This command is used to delete a trusted host entry made using the create trusted\_host command above.

## **Format**

```
delete trusted_host [ipaddr <ipaddr> | network <network_address> | all]
```
#### **Parameters**

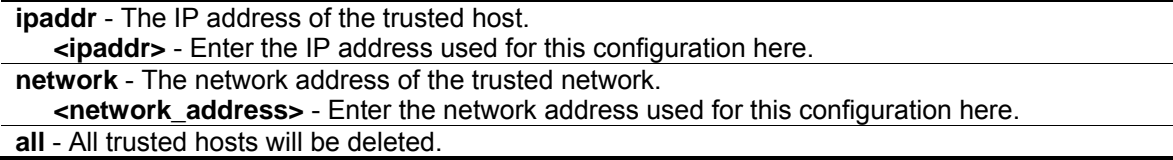

#### **Restrictions**

Only Administrator and Operator-level users can issue this command.

#### **Example**

To delete the trusted host:

```
DES-3200-28/ME:admin#delete trusted_host ipaddr 10.48.74.121 
Command: delete trusted_host ipaddr 10.48.74.121
```
Success.

```
DES-3200-28/ME:admin#
```
# 74-3 config trusted\_host

# **Description**

This command is used to configure the access interfaces for the trusted host.

#### **Format**

**config trusted\_host [<ipaddr> | network <network\_address>] [add | delete] {snmp | telnet | ssh | http | https | ping | all}** 

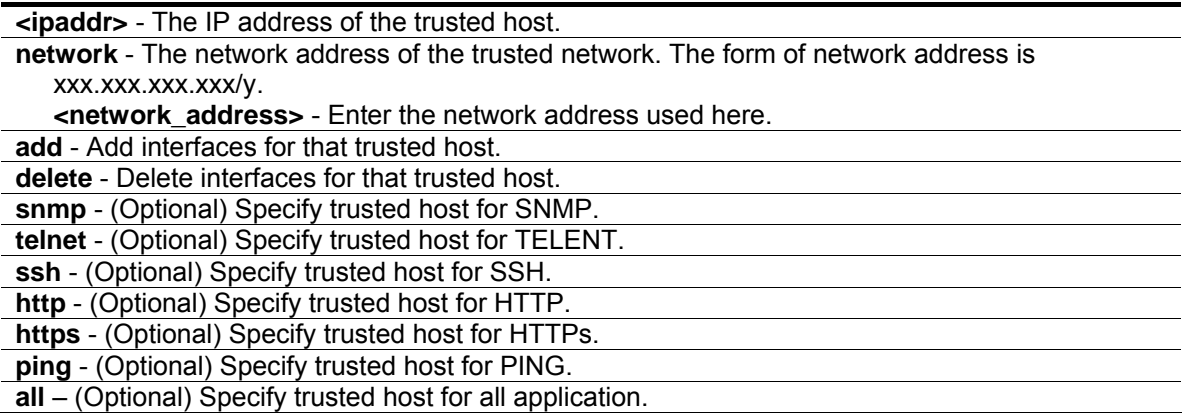

#### **Restrictions**

Only Administrator and Operator-level users can issue this command.

## **Example**

To configure the trusted host:

DES-3200-28/ME:admin#config trusted\_host 10.48.74.121 add ssh telnet Command: config trusted\_host 10.48.74.121 add ssh telnet

Success.

DES-3200-28/ME:admin#

# 74-4 show trusted\_host

#### **Description**

This command is used to display a list of trusted hosts entered on the Switch using the create trusted\_host command above.

#### **Format**

**show trusted\_host** 

#### **Parameters**

None.

#### **Restrictions**

None.

# **Example**

To display trusted host:

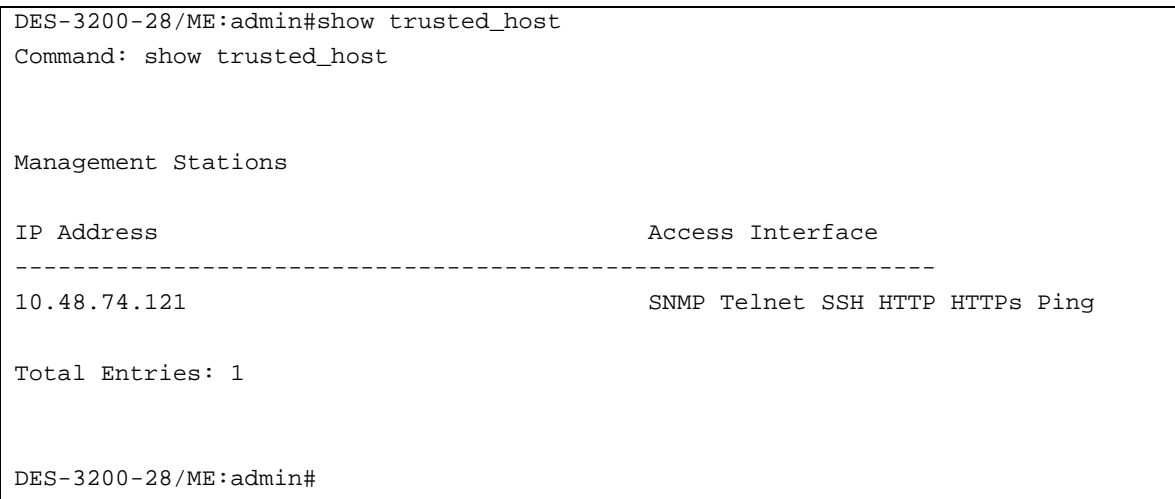

# Chapter 75 Unicast Routing Command List

create iproute [default] <ipaddr> {<metric 1-65535>} **delete iproute** [default] **show iproute** {<network\_address>} {static}

# 75-1 create iproute

## **Description**

This command is used to create an IP static route.

## **Format**

**create iproute [default] <ipaddr> {<metric 1-65535>}** 

#### **Parameters**

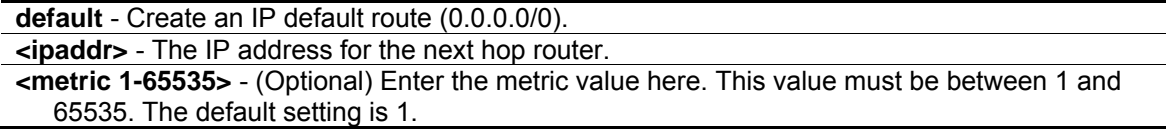

#### **Restrictions**

Only Administrator, Operator and Power-User level users can issue this command.

#### **Example**

To add an IP default route:

```
DES-3200-28/ME:admin#create iproute default 10.1.1.254 
Command: create iproute default 10.1.1.254
```
Success.

DES-3200-28/ME:admin#

# 75-2 delete iproute

#### **Description**

This command is used to delete an IP route entry from the Switch's IP routing table.

#### **Format**

**delete iproute [default]** 

**default** - Deletes an IP default route (0.0.0.0/0).

## **Restrictions**

Only Administrator, Operator and Power-User level users can issue this command.

#### **Example**

To delete an IP default route:

```
DES-3200-28/ME:admin#delete iproute default 10.1.1.254 
Command: delete iproute default 10.1.1.254 
Success. 
DES-3200-28/ME:admin#
```
# 75-3 show iproute

## **Description**

This command is used to display the Switch's current IP routing table.

#### **Format**

**show iproute {<network\_address>} {static}** 

#### **Parameters**

**<network\_address>** - (Optional) Specify the destination network address of the route to be displayed.

static - (Optional) Specify to display only static routes. One static route may be active or inactive.

#### **Restrictions**

None.

# **Example**

To display the contents of the IP routing table:

DES-3200-28/ME:admin#show iproute Command: show iproute Routing Table IP Address/Netmask Gateway Interface Cost Protocol ------------------ --------------- ------------ -------- -------- 10.1.1.0/24 0.0.0.0 System 1 Local 192.168.1.0/24 0.0.0.0 ip1 1 Local Total Entries : 2 DES-3200-28/ME:admin#

# Chapter 76 VLAN Trunking Command List

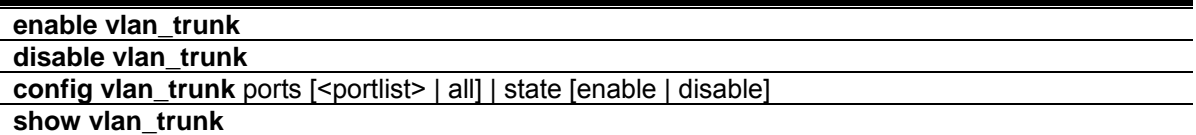

## 76-1 enable vlan\_trunk

#### **Description**

This command is used to enable the VLAN trunk function. When the VLAN trunk function is enabled, the VLAN trunk ports shall be able to forward all tagged frames with any VID.

#### **Format**

**enable vlan\_trunk** 

#### **Parameters**

None.

## **Restrictions**

Only Administrator-level users can issue this command.

#### **Example**

To enable the VLAN Trunk:

```
DES-3200-28/ME:admin#enable vlan_trunk 
Command: enable vlan_trunk
```
Success.

```
DES-3200-28/ME:admin#
```
# 76-2 disable vlan\_trunk

#### **Description**

This command is used to disable the VLAN trunk function.

#### **Format**

**disable vlan\_trunk** 

None.

## **Restrictions**

Only Administrator-level users can issue this command.

## **Example**

To disable the VLAN Trunk:

```
DES-3200-28/ME:admin#disable vlan_trunk 
Command: disable vlan_trunk
```
Success.

DES-3200-28/ME:admin#

# 76-3 config vlan\_trunk

## **Description**

This command is used to configure a port as a VLAN trunk port. By default, none of the port is a VLAN trunk port.

If the user enables the global VLAN trunk function and configurethe VLAN trunk ports, then the trunk port will be member port of all VLANs. That is, if a VLAN is already configured by the user, but the trunk port is not member port of that VLAN, this trunk port will atutomatically become tagged member port of that VLAN. If a VLAN is not created yet, the VLAN will be automatically created, and the trunk port will become tagged member of this VLAN.

When the user disables the VLAN trunk globally, all VLANs automatically created by VLAN Trunk enabled shall be destroyed, and all the automatically added port membership will be removed.

A VLAN trunk port and a non-VLAN trunk port cannot be grouped as an aggregated link. To change the VLAN trunk setting for an aggregated link, the user must apply the command to the master port. However, this setting will disappear as the aggregated link is destroyed, and the VLAN trunk setting of the individual port will follow the original setting of the port.

If the command is applied to link aggregation member port excluding the master, the command will be rejected.

The ports with different VLAN configurations are not allowed to form an aggregated link. However, if they are specified as VLAN trunk port, they are allowed to form an aggregated link.

For a VLAN trunk port, the VLANs on which the packets can be by passed will not be advertised by GVRP on this port. However, since the traffic on these VLANs are forwarded, this vlan trunk port should participate the MSTP instances corresponding to these VLAN.

# **Format**

**config vlan\_trunk ports [<portlist> | all] | state [enable | disable]** 

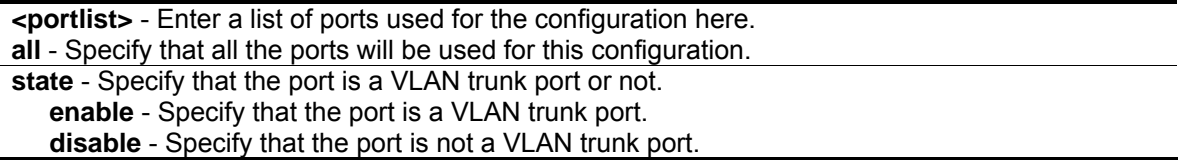

#### **Restrictions**

Only Administrator-level users can issue this command.

#### **Example**

To configure VLAN trunk ports:

```
DES-3200-28/ME:admin#config vlan_trunk ports 1-5 state enable 
Command: config vlan_trunk ports 1-5 state enable 
Success.
```
DES-3200-28/ME:admin#

#### Port 6 is LA-1 member port; port 7 is LA-2 master port:

```
DES-3200-28/ME:admin#config vlan_trunk ports 6-7 state enable 
Command: config vlan_trunk ports 6-7 state enable 
Success. 
DES-3200-28/ME:admin#config vlan_trunk ports 7 state disable 
Command: config vlan_trunk ports 7 state disable 
Success. 
DES-3200-28/ME:admin#config vlan_trunk ports 6-7 state disable 
Command: config vlan_trunk ports 6-7 state disable 
Success. 
DES-3200-28/ME:admin#
```
#### Port 6 is LA-1 member port; port 7 is LA-1 master port:

```
DES-3200-28/ME:admin#config vlan_trunk ports 6-7 state enable 
Command: config vlan_trunk ports 6-7 state enable 
Success. 
DES-3200-28/ME:admin#
```
#### Port 6, 7 have different VLAN configurations before enabling VLAN trunk.

Port 6 is LA-1 member port; port 7 is LA-1 master port.

```
625
```
DES-3200-28/ME:admin#config vlan\_trunk ports 7 state disable Command: config vlan\_trunk ports 7 state disable Success.

DES-3200-28/ME:admin#

Port 6, 7 have the same VLAN configuration before enabling VLAN trunk.

Port 6 is LA-1 member port; port 7 is LA-1 master port.

```
DES-3200-28/ME:admin#config vlan_trunk ports 7 state disable 
Command: config vlan_trunk ports 7 state disable 
Success. 
DES-3200-28/ME:admin#config vlan_trunk ports 6-7 state disable 
Command: config vlan_trunk ports 6-7 state disable 
Success. 
DES-3200-28/ME:admin#
```
# 76-4 show vlan\_trunk

#### **Description**

This command is used to show the VLAN trunk configuration.

#### **Format**

**show vlan\_trunk** 

#### **Parameters**

None.

#### **Restrictions**

None.

#### **Example**

To show the VLAN Trunk information:

```
DES-3200-28/ME:admin#show vlan_trunk 
Command: show vlan_trunk 
VLAN Trunk Global Setting 
---------------------------- 
VLAN Trunk Status : Disabled 
VLAN Trunk Member Ports : 1-5 
DES-3200-28/ME:admin#
```
The following example displays the VLAN information which will also display VLAN trunk setting:

```
DES-3200-28/ME:admin#show vlan 
Command: show vlan 
VLAN Trunk State : Enabled 
VLAN Trunk Member Ports : 1-5 
VID : 1 VLAN Name : default 
VLAN Type : Static Advertisement : Enabled 
Member Ports : 1-28 
Static Ports : 1-28
Current Tagged Ports : 
Current Untagged Ports: 1-28 
Static Tagged Ports :
Static Untagged Ports : 1-28 
Forbidden Ports : 
Total Static VLAN Entries: 1 
Total GVRP VLAN Entries: 0 
DES-3200-28/ME:admin#
```
# Chapter 77 Password Recovery Command List

**enable password\_recovery disable password\_recovery show password\_recovery** 

# 77-1 enable password\_recovery

#### **Description**

This command is used to enable the password recovery mode.

#### **Format**

**enable password\_recovery** 

#### **Parameters**

None.

#### **Restrictions**

Only Administrator-level users can issue this command.

#### **Example**

To enable the password recovery mode:

```
DES-3200-28/ME:admin#enable password_recovery 
Command: enable password_recovery 
Success.
```

```
DES-3200-28/ME:admin#
```
# 77-2 disable password\_recovery

## **Description**

This command is used to disable the password recovery mode.

#### **Format**

**disable password\_recovery** 

None.

## **Restrictions**

Only Administrator-level users can issue this command.

## **Example**

To disable the password recovery mode:

```
DES-3200-28/ME:admin#disable password_recovery 
Command: disable password_recovery 
Success.
```
#### DES-3200-28/ME:admin#

# 77-3 show password\_recovery

#### **Description**

This command is used to display the password recovery state.

#### **Format**

**show password\_recovery** 

#### **Parameters**

None.

## **Restrictions**

Only Administrator-level users can issue this command.

# **Example**

To display the password recovery state:

```
DES-3200-28/ME:admin#show password_recovery 
Command: show password_recovery 
 Running Configuration : Enabled 
 NV-RAM Configuration : Enabled 
DES-3200-28/ME:admin#
```
# Appendix A Password Recovery **Procedure**

This chapter describes the procedure for resetting passwords on D-Link switches. Authenticating any user who tries to access networks is necessary and important. The basic authentication method used to accept qualified users is through a local login, utilizing a Username and Password. Sometimes, passwords get forgotten or destroyed, so network administrators need to reset these passwords. This chapter explains how the Password Recovery feature can help network administrators reach this goal.

The following steps explain how to use the Password Recovery feature on D-Link devices to easily recover passwords.

#### **Complete these steps to reset the password:**

- 1. For security reasons, the Password Recovery feature requires the user to physically access the device. Therefore this feature is only applicable when there is a direct connection to the console port of the device. It is necessary for the user needs to attach a terminal or PC with terminal emulation to the console port of the Switch.
- 2. Power on the Switch. After the 'Starting runtime image' message, the Switch will allow 2 seconds for the user to press the hotkey  $\lceil \wedge \rceil$  (Shift + 6) to enter the "Password Recovery Mode." Once the Switch enters the "Password Recovery Mode," all ports on the Switch will be disabled and all port LEDs will be lit.

```
Boot Procedure V4.04.004------------------------------------------------------------------------------- 
  Power On Self Test ........................................ 100 % 
  MAC Address : 00-01-02-03-04-00 
  H/W Version : C1 
  Please Wait, Loading V4.04.004K Runtime Image .............. 100 % 
  UART init ................................................. 100 % 
  Starting runtime image
```

```
Password Recovery Mode 
>
```
#### 3. In the "Password Recovery Mode" only the following commands can be used.

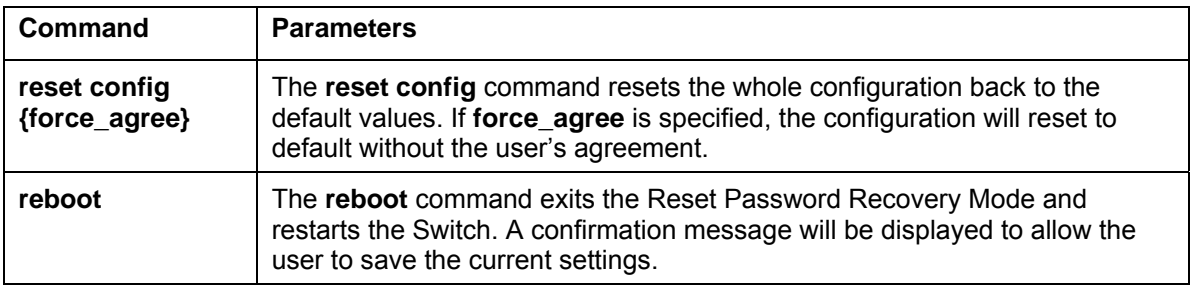

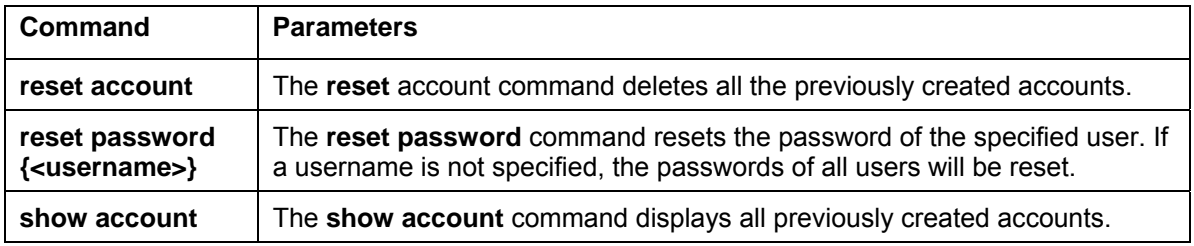

# Appendix B System Log Entries

The following table lists all possible entries and their corresponding meanings that will appear in the System Log of this Switch.

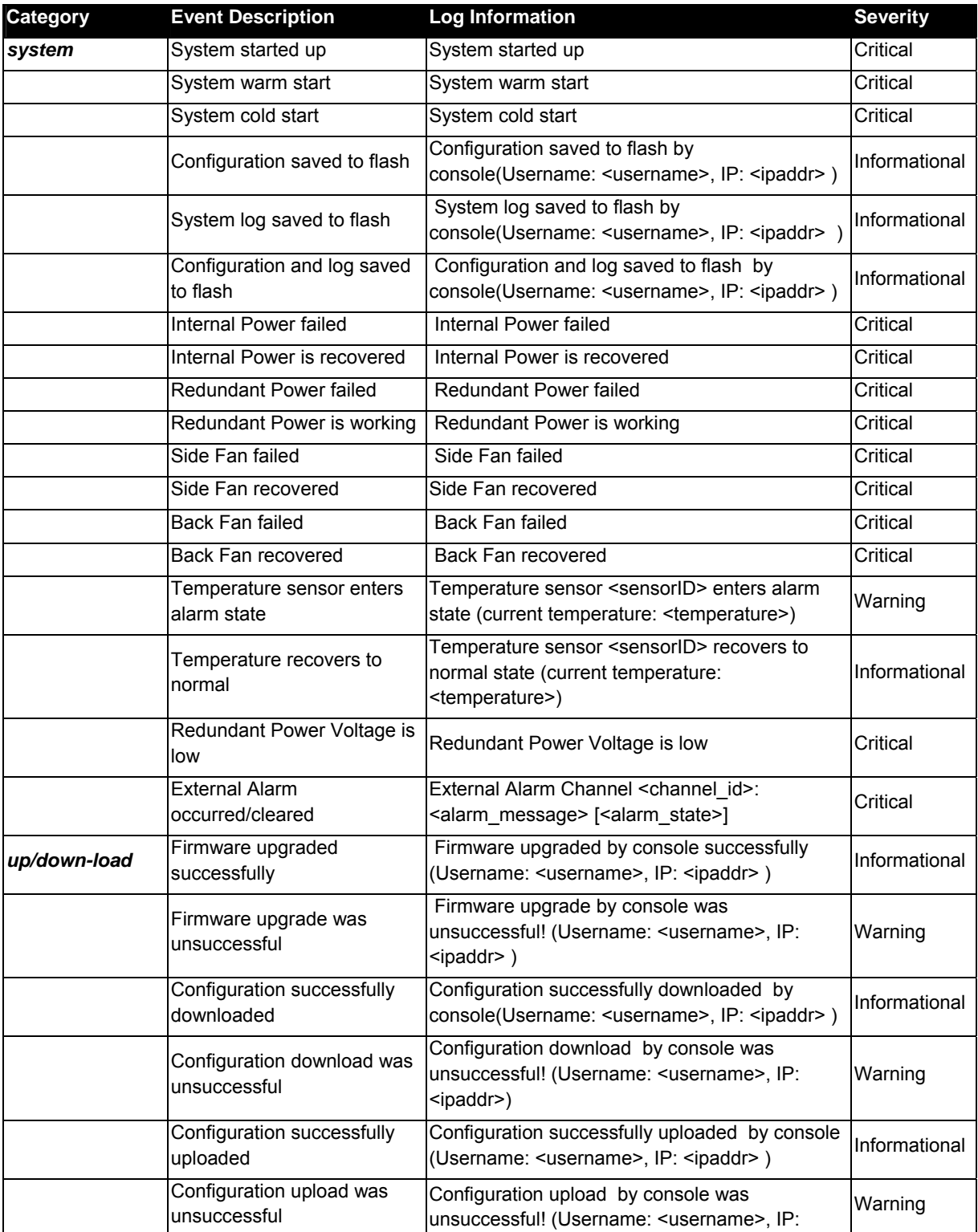

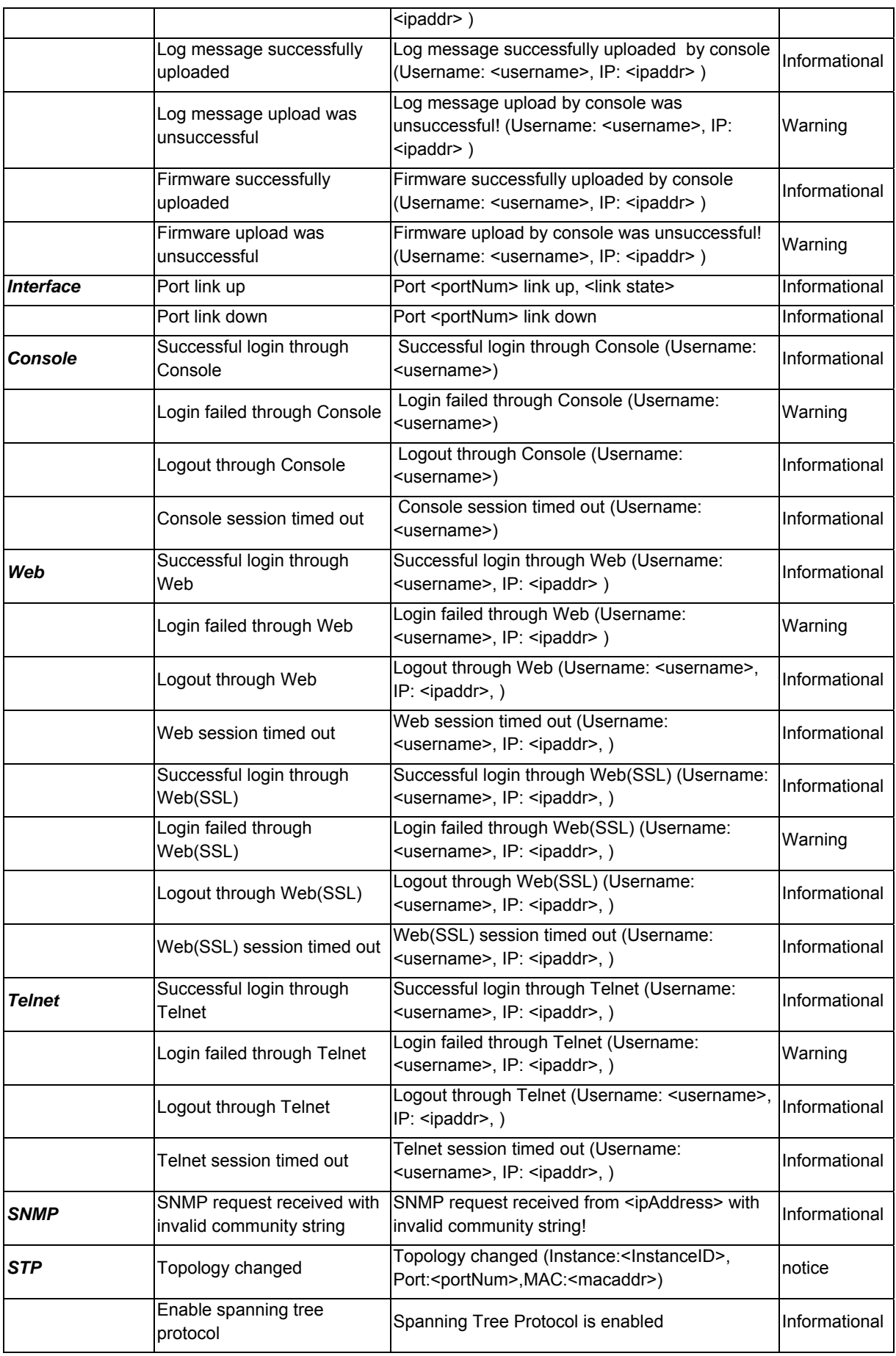

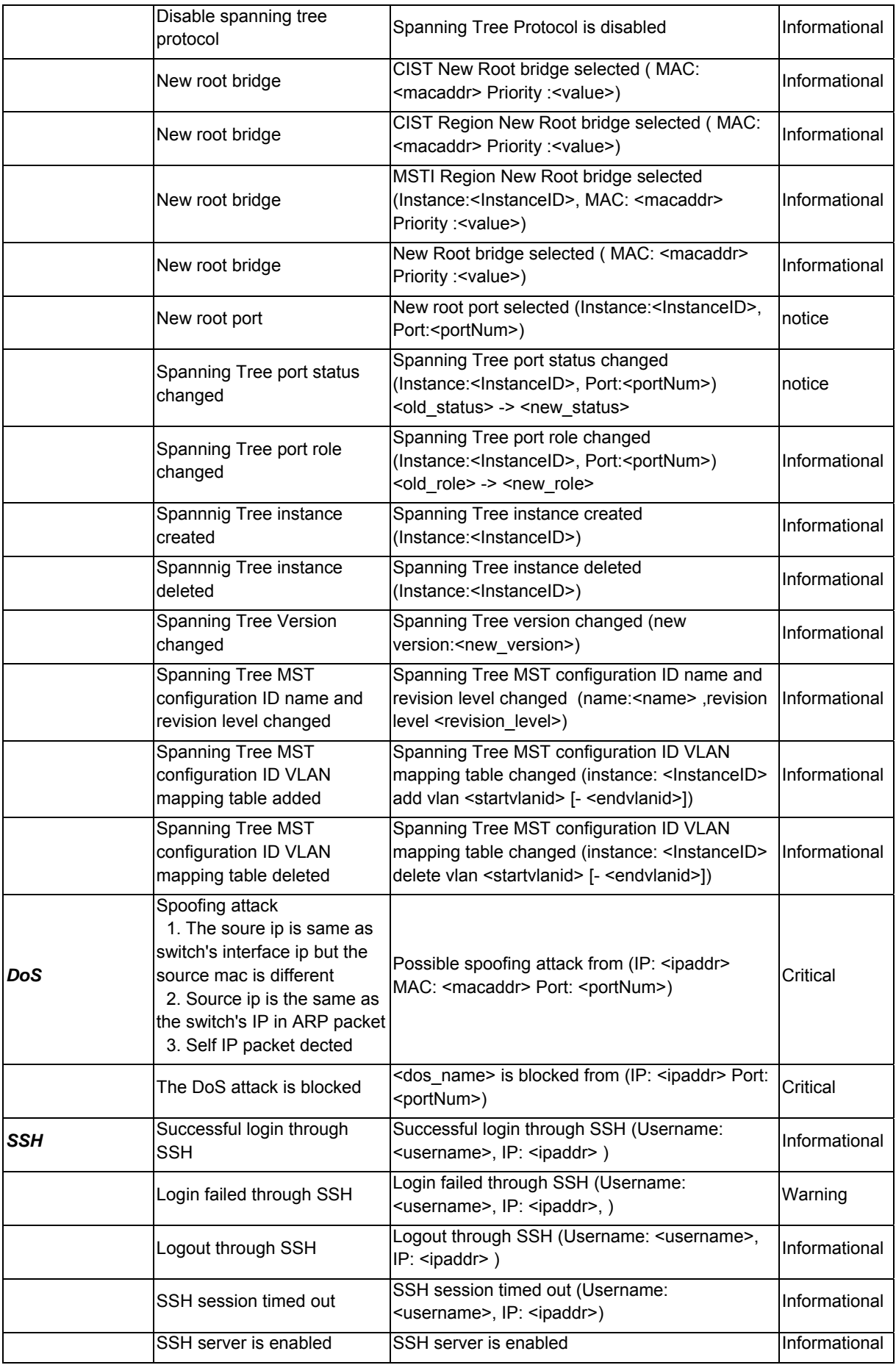

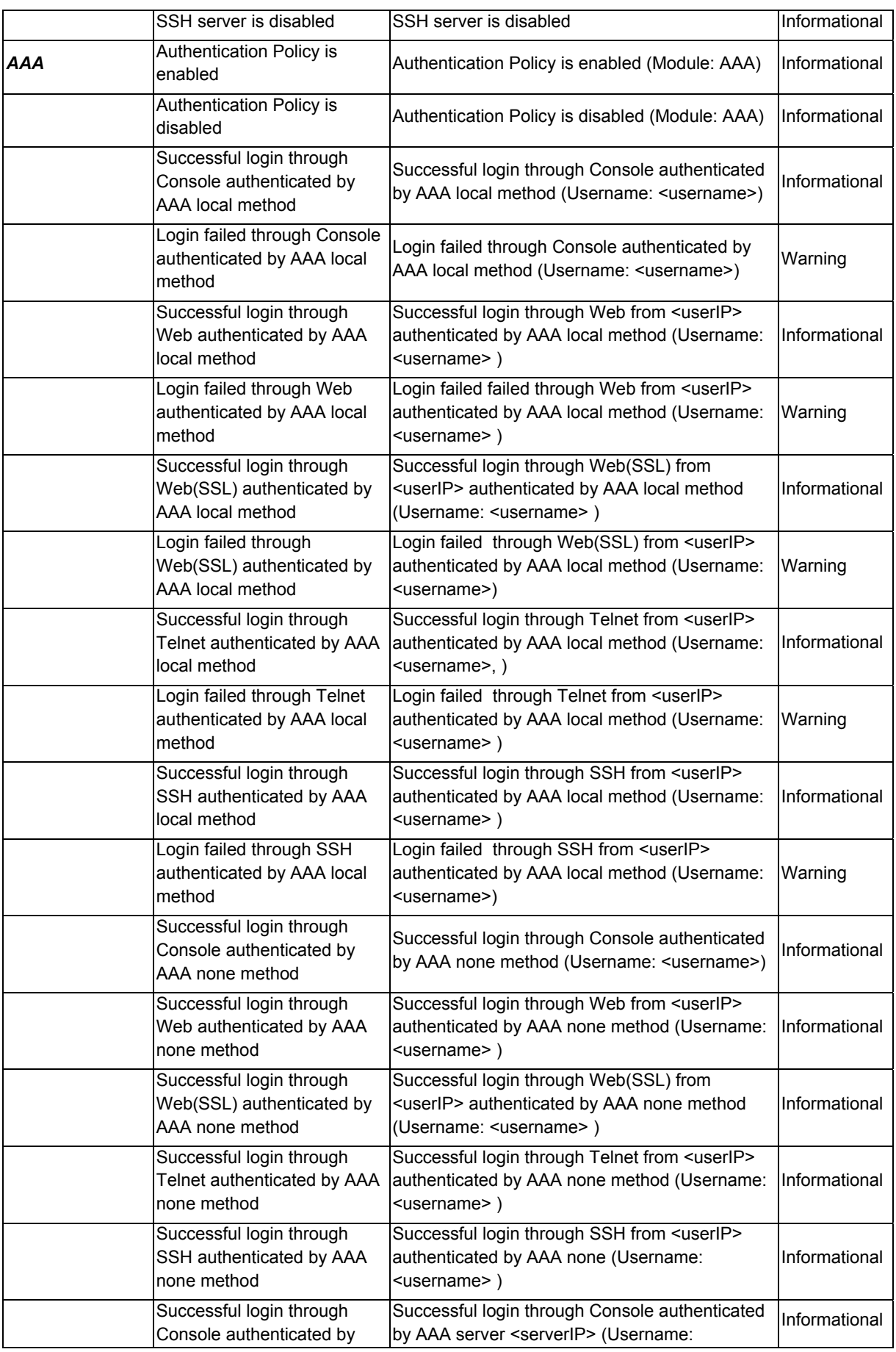

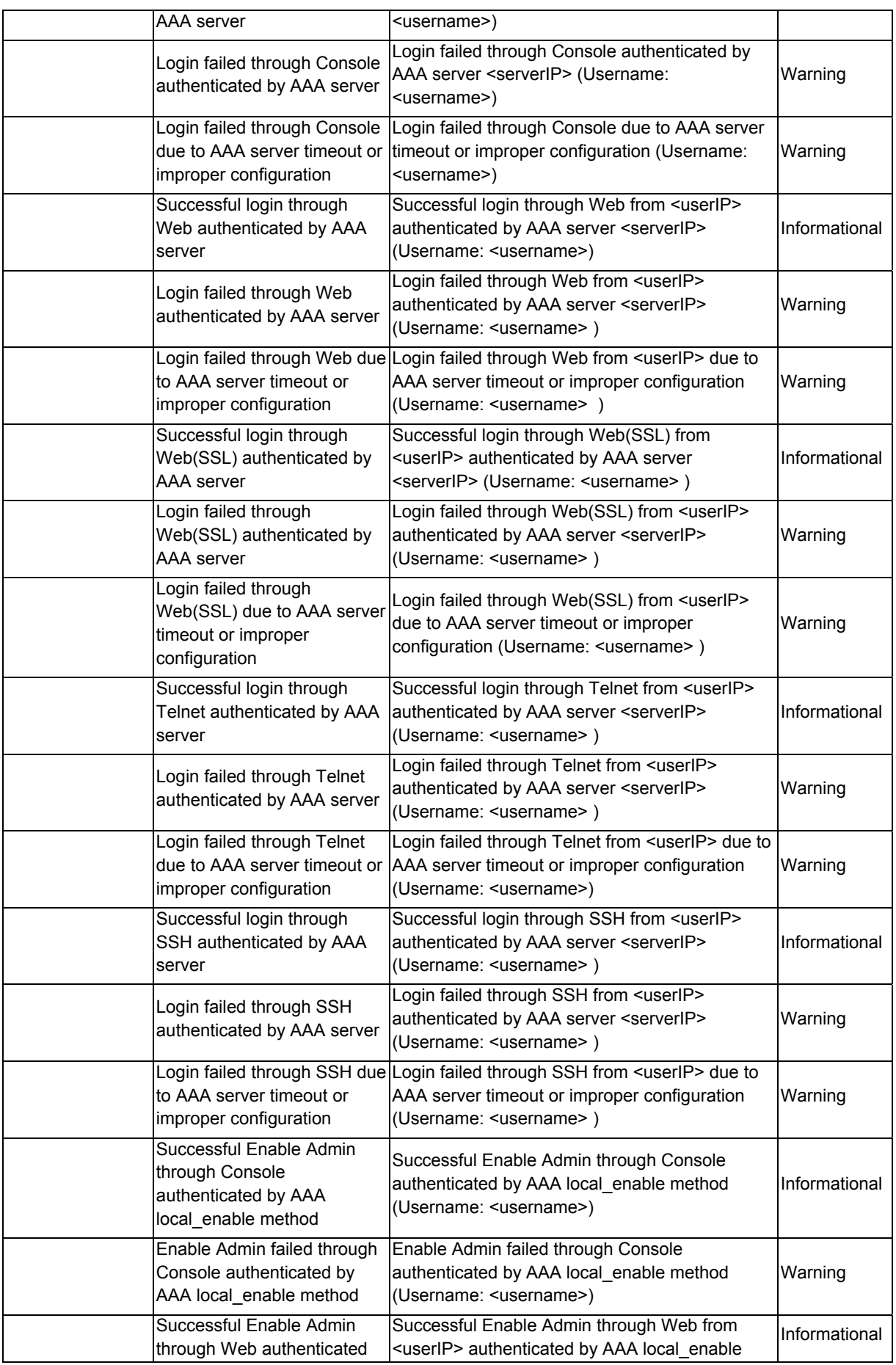

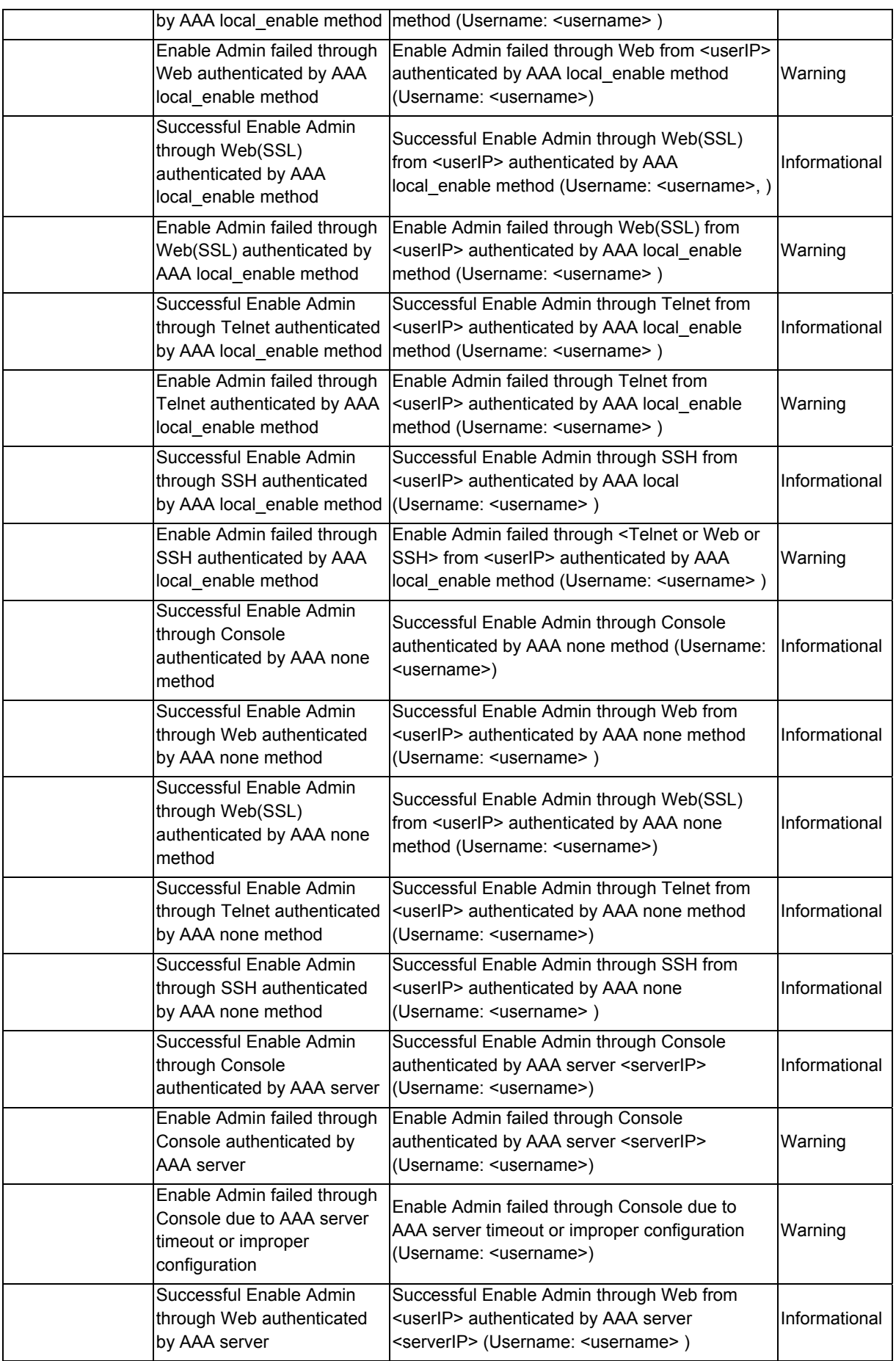

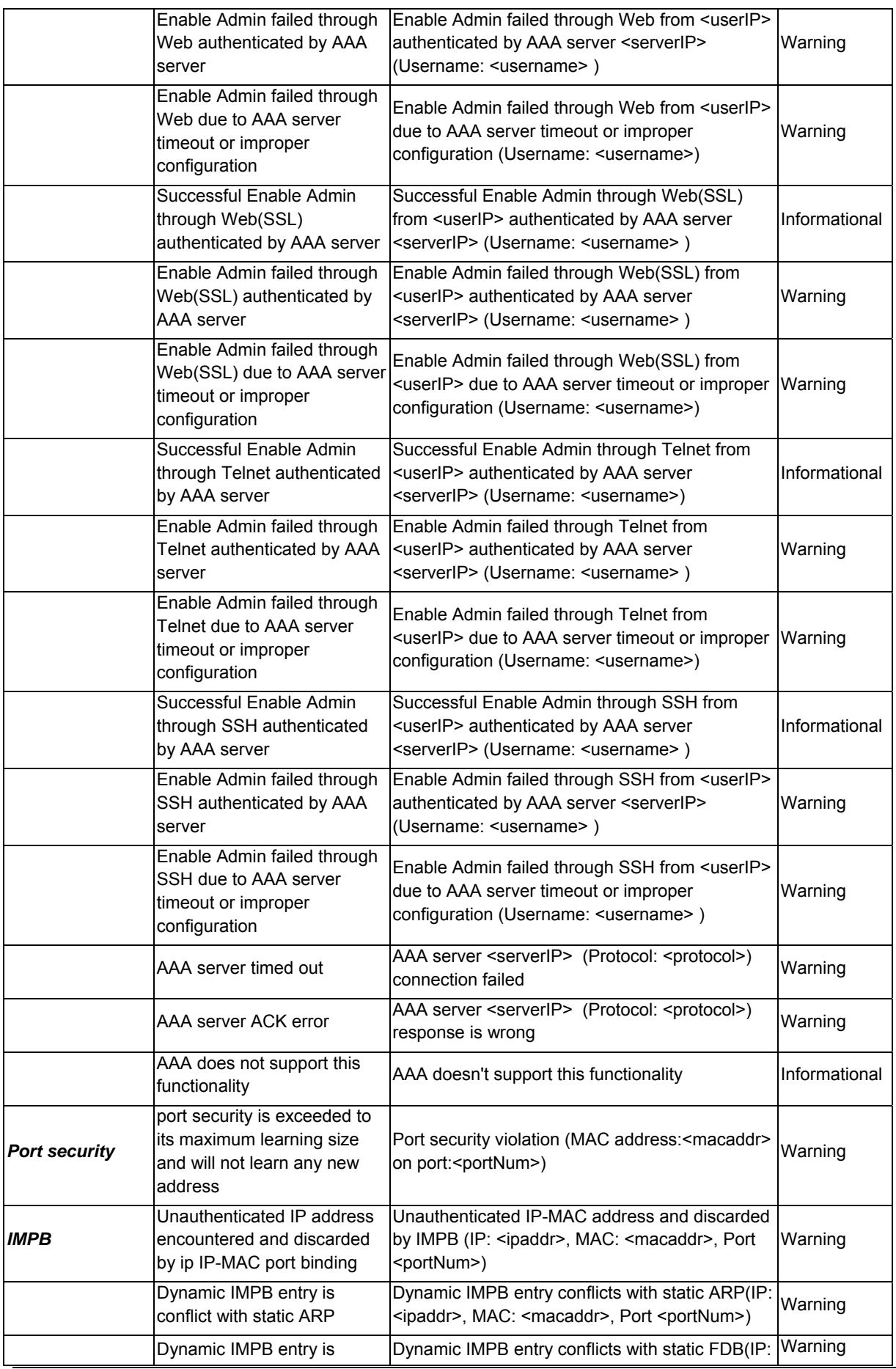

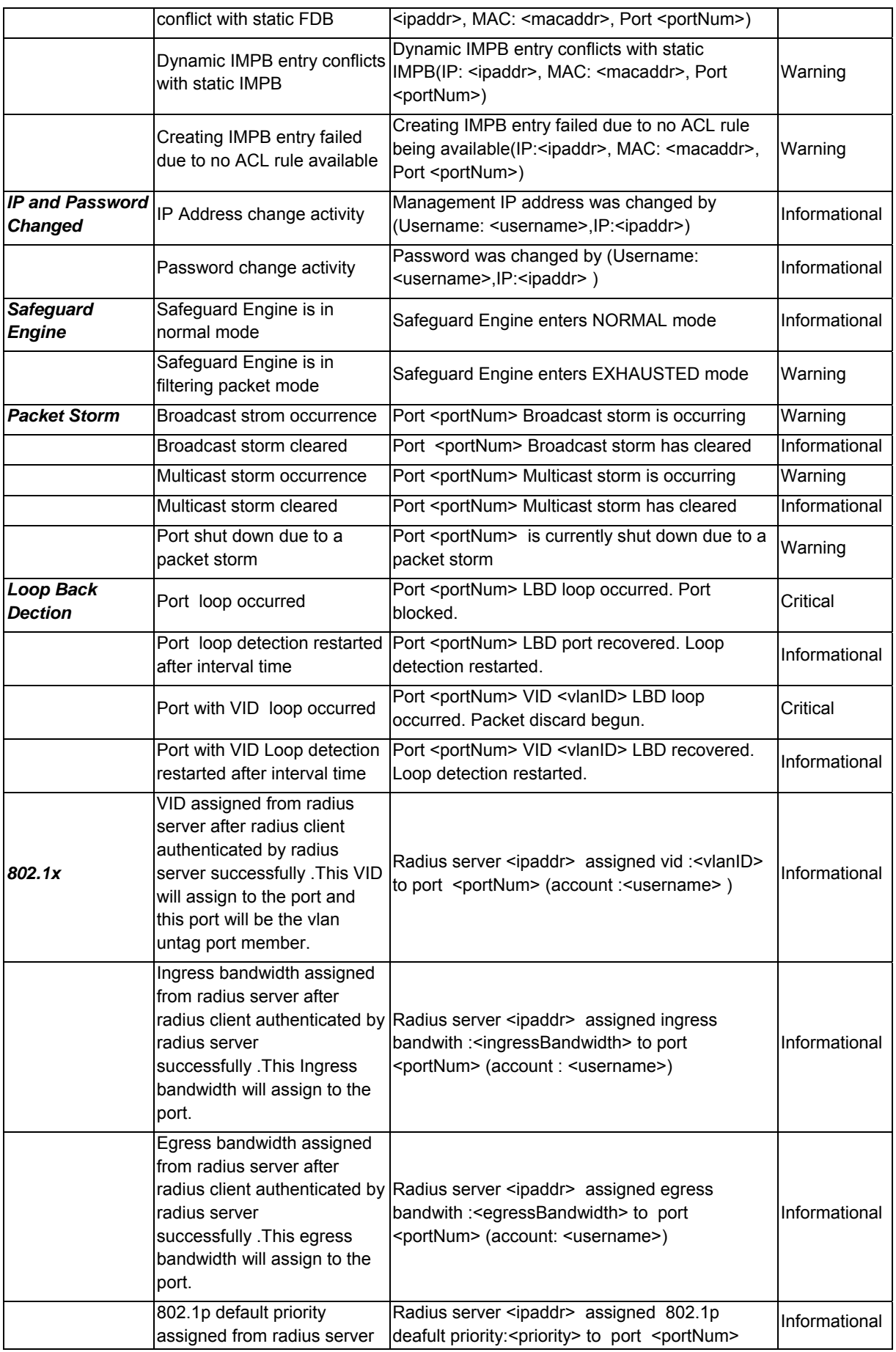

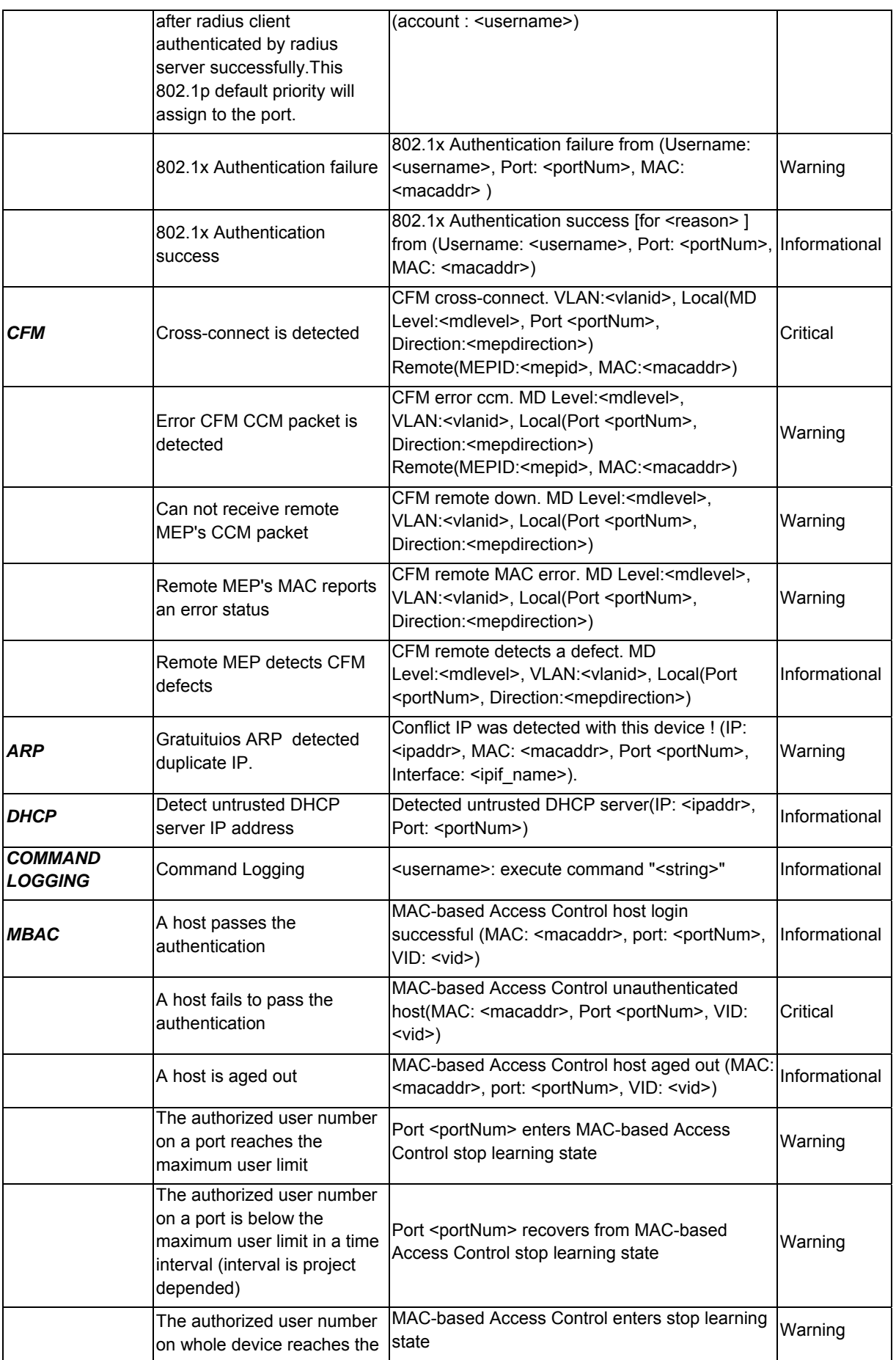

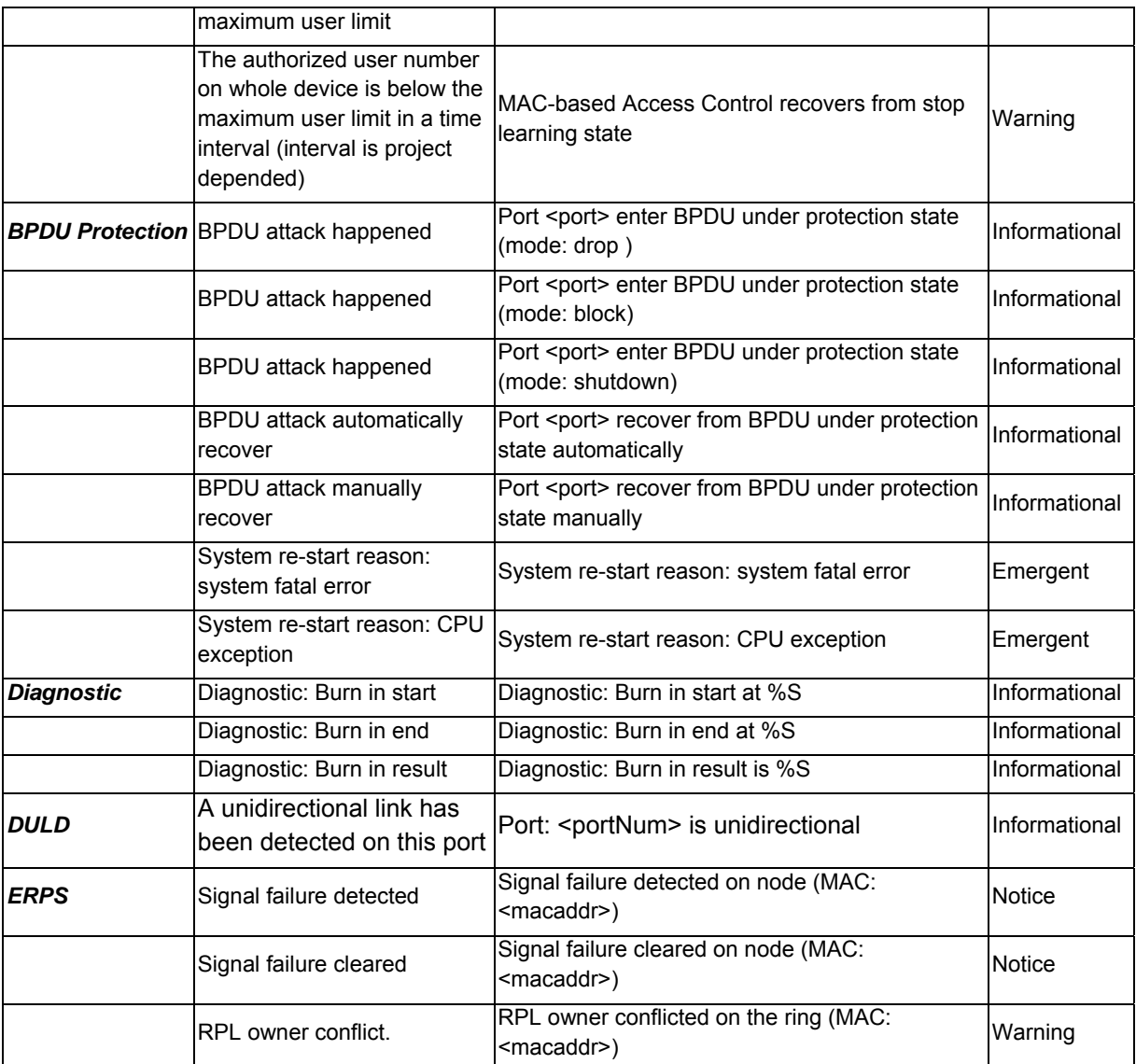

# Appendix C Trap Log Entries

This table lists the trap logs found on the Switch.

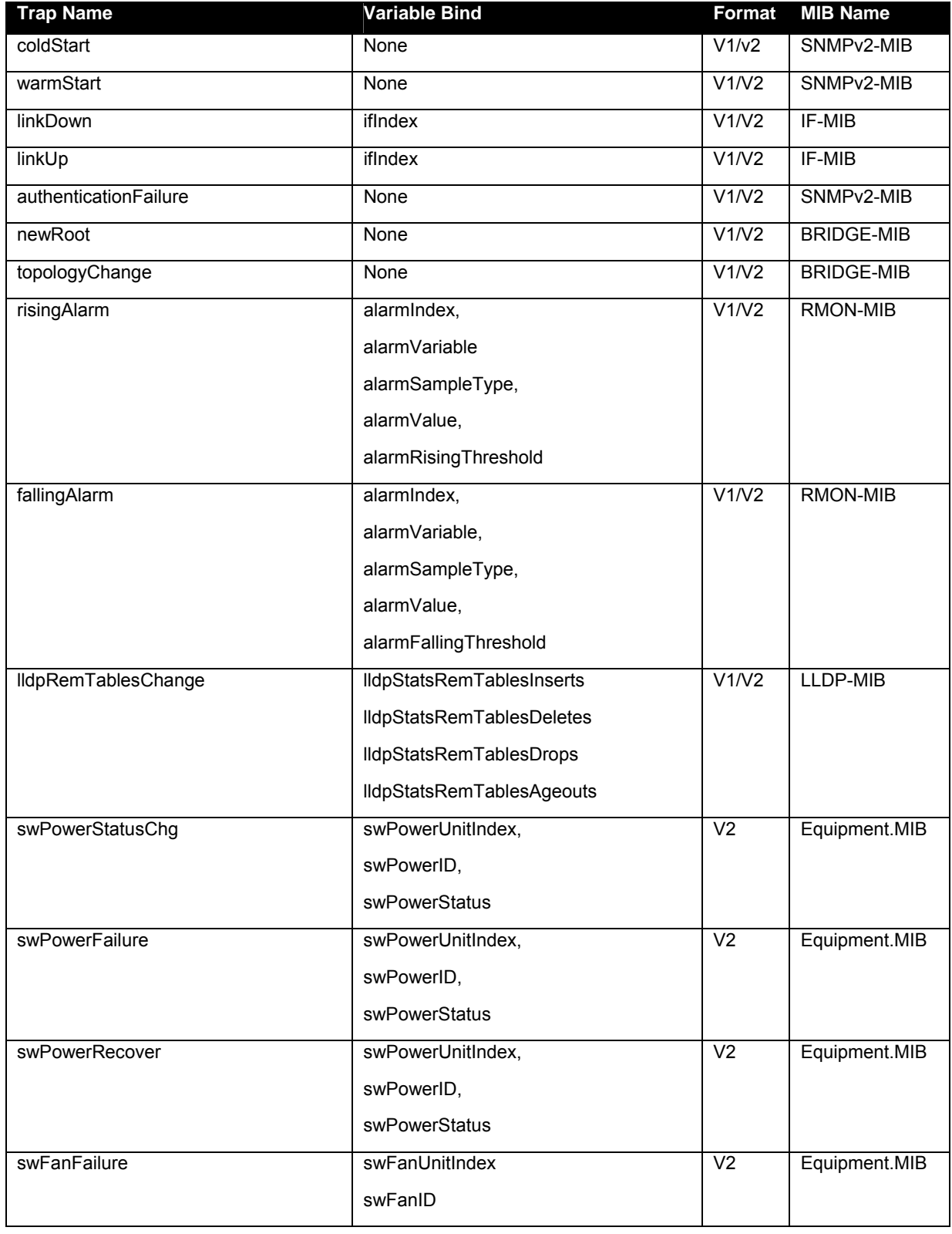

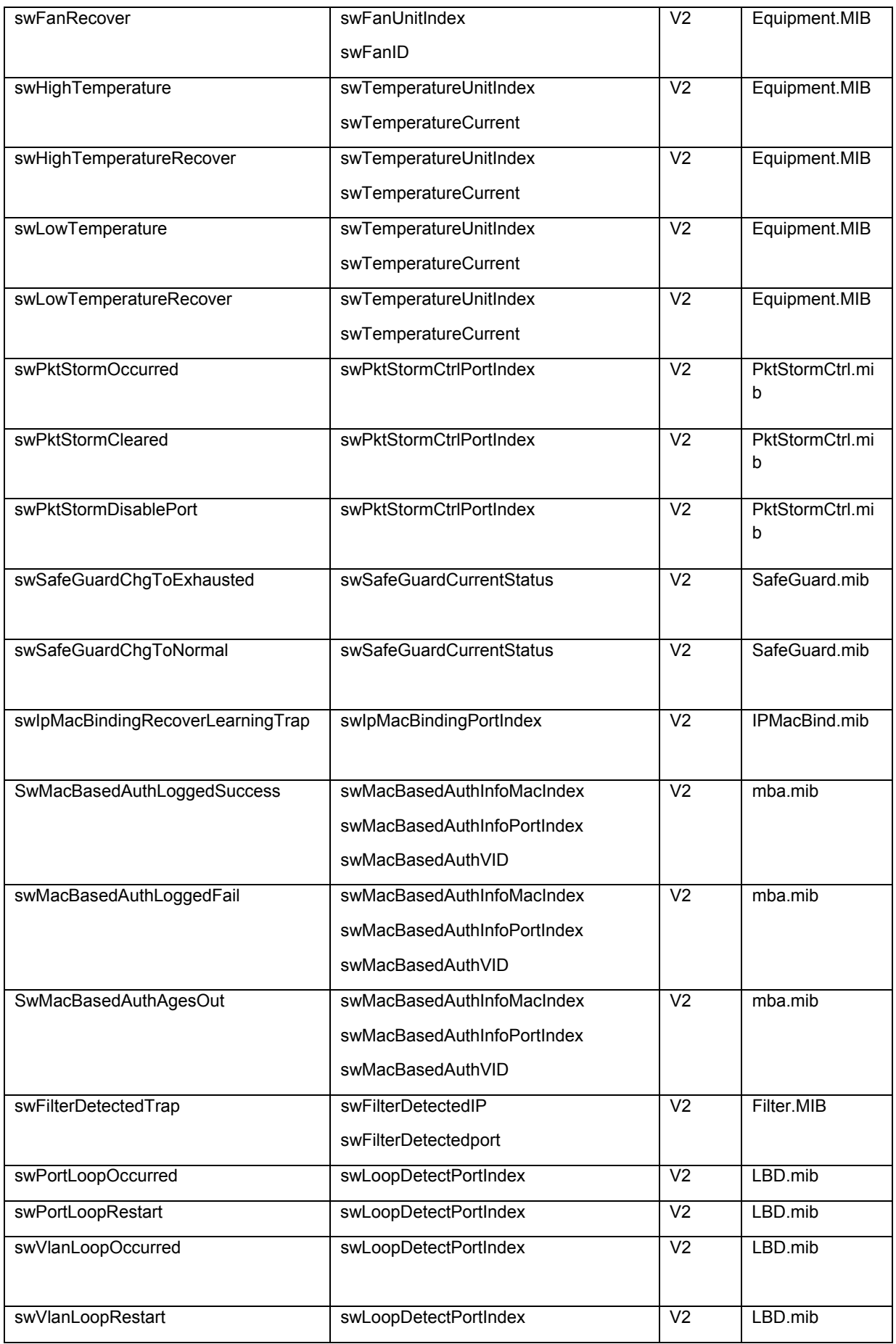

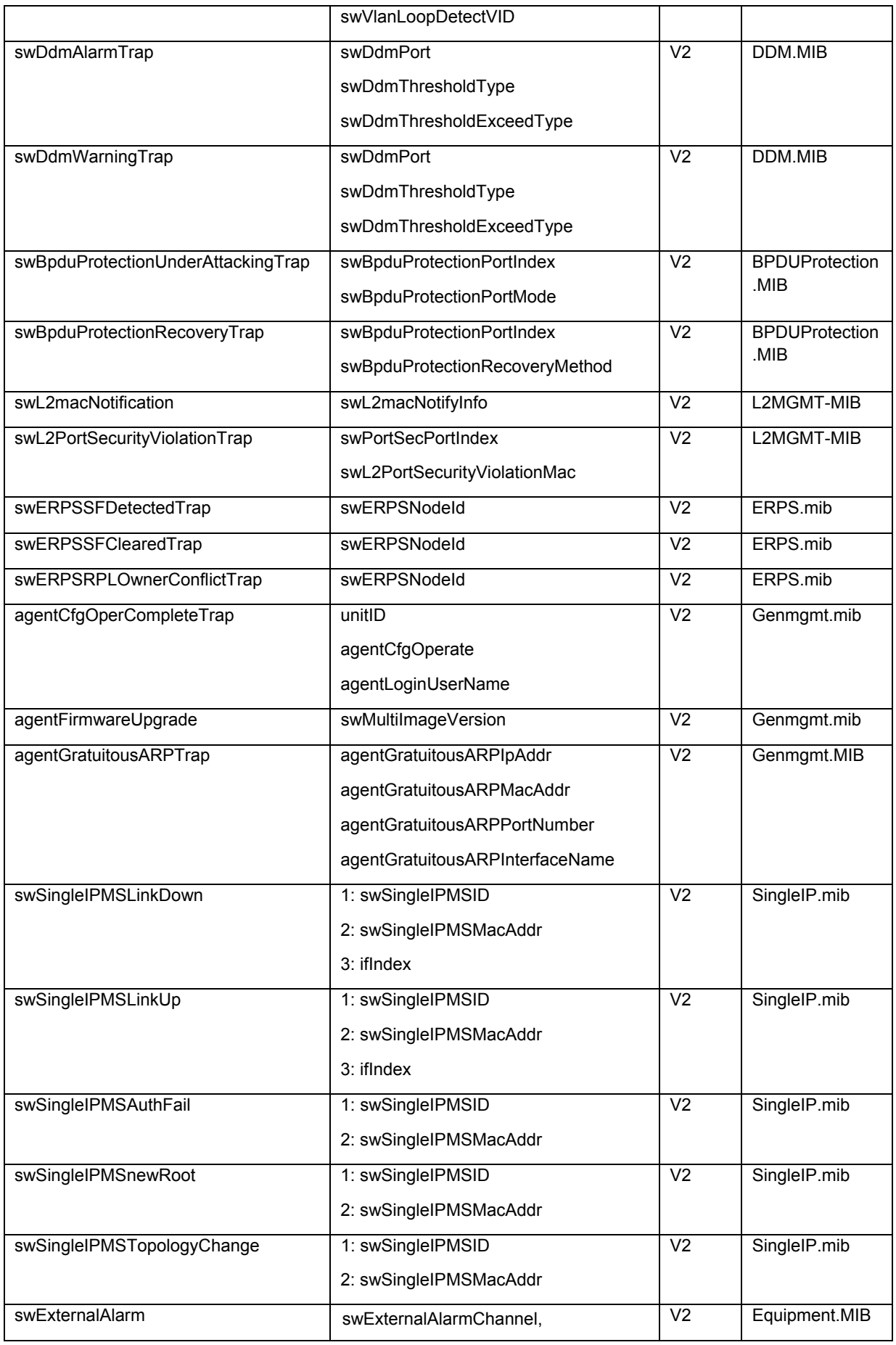
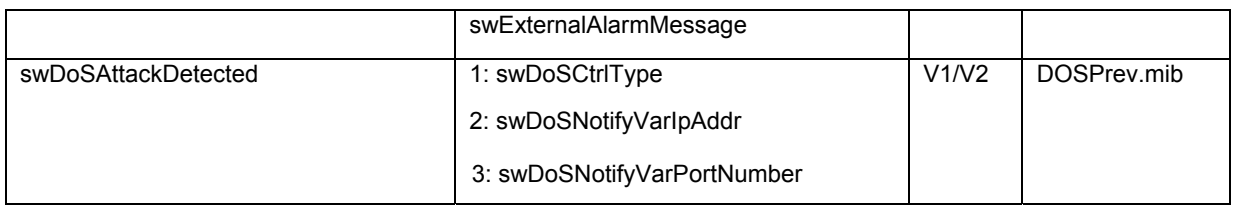

## Appendix D RADIUS Attributes Assignment

The RADIUS Attributes Assignment on the DES-3200 is used in the following modules: 802.1X (Port-based and Host-based), and MAC-based Access Control.

The description that follows explains the following RADIUS Attributes Assignment types:

- **Ingress/Egress Bandwidth**
- 802.1p Default Priority
- **ULAN**
- **ACL**

To assign **Ingress/Egress bandwidth by RADIUS Server**, the proper parameters should be configured on the RADIUS Server. The tables below show the parameters for bandwidth.

The parameters of the Vendor-Specific attributes are:

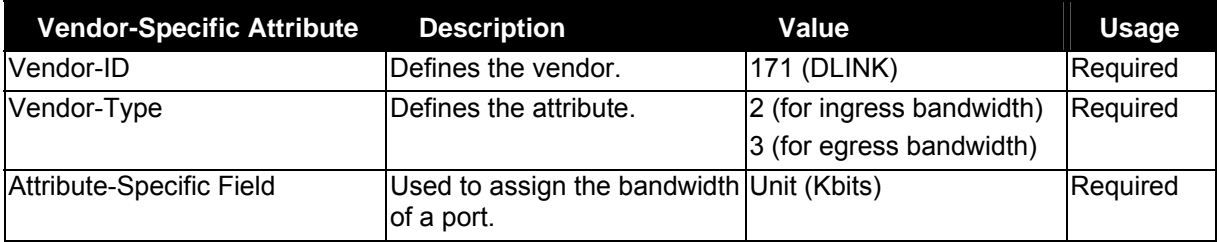

If the user has configured the bandwidth attribute of the RADIUS server (for example, ingress bandwidth 1000Kbps) and the 802.1X authentication is successful, the device will assign the bandwidth (according to the RADIUS server) to the port. However, if the user does not configure the bandwidth attribute and authenticates successfully, the device will not assign any bandwidth to the port. If the bandwidth attribute is configured on the RADIUS server with a value of "0" or more, than the effective bandwidth (100Mbps on an Ethernet port or 1Gbps on a Gigabit port) of the port will be set to *no\_limited*.

To assign **802.1p default priority by RADIUS Server**, the proper parameters should be configured on the RADIUS Server. The tables below show the parameters for 802.1p default priority.

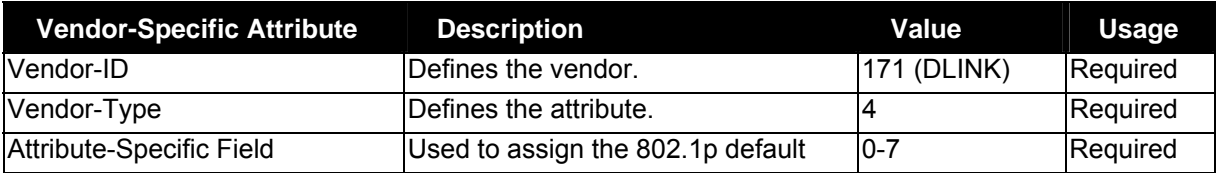

The parameters of the Vendor-Specific attributes are:

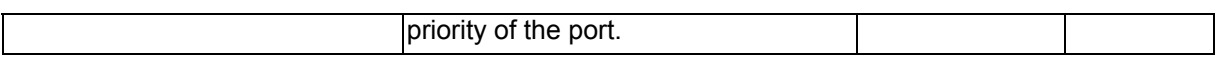

If the user has configured the 802.1p priority attribute of the RADIUS server (for example, priority 7) and the 802.1X, or MAC-based authentication is successful, the device will assign the 802.1p default priority (according to the RADIUS server) to the port. However, if the user does not configure the priority attribute and authenticates successfully, the device will not assign a priority to this port. If the priority attribute is configured on the RADIUS server is a value out of range (>7), it will not be set to the device.

To assign **VLAN by RADIUS Server**, the proper parameters should be configured on the RADIUS Server. To use VLAN assignment, RFC3580 defines the following tunnel attributes in RADIUS packets.

The table below shows the parameters for a VLAN:

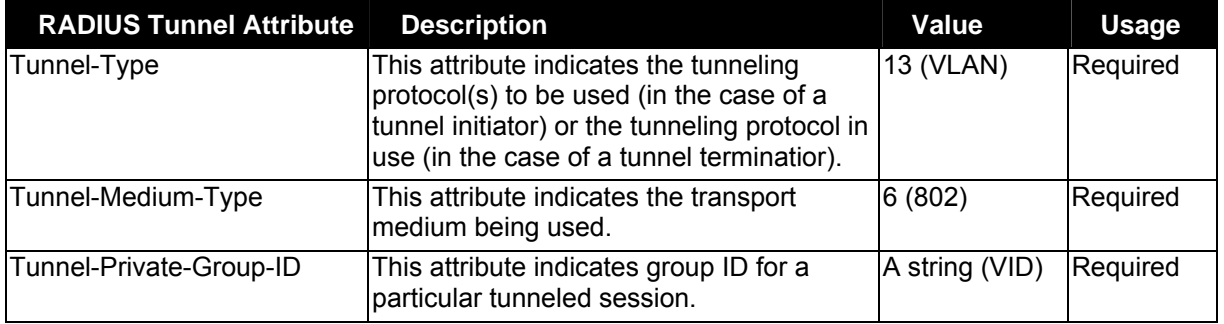

If the user has configured the VLAN attribute of the RADIUS server (for example, VID 3) and the 802.1X, or MAC-based Access Control authentication is successful, the port will be added to VLAN 3. However, if the user does not configure the VLAN attribute and authenticates successfully, the port will be kept in its original VLAN. If the VLAN attribute configured on the RADIUS server does not exist, the port will not be assigned to the requested VLAN.

To assign **ACL by RADIUS Server**, the proper parameters should be configured on the RADIUS Server. The table below shows the parameters for an ACL. The RADIUS ACL assignment is only used in MAC-based Access Control.

The parameters of the Vendor-Specific Attribute are:

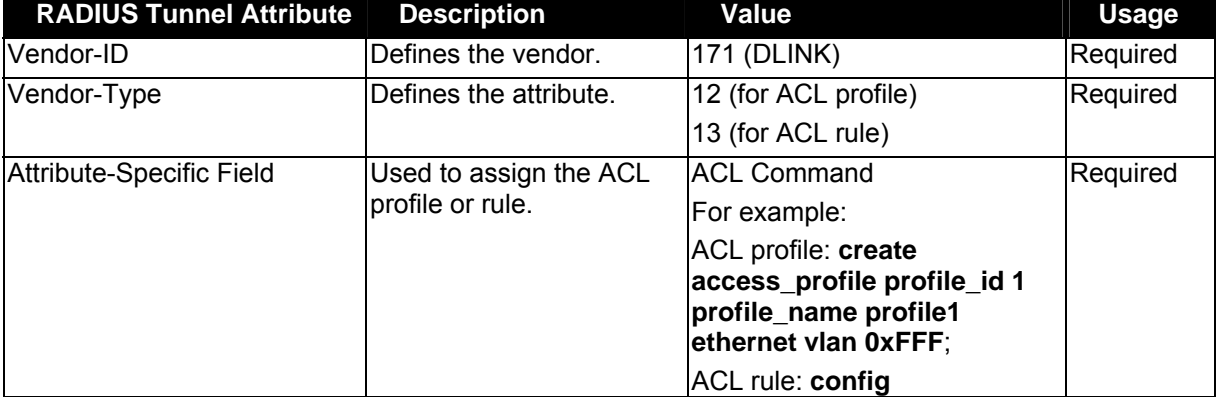

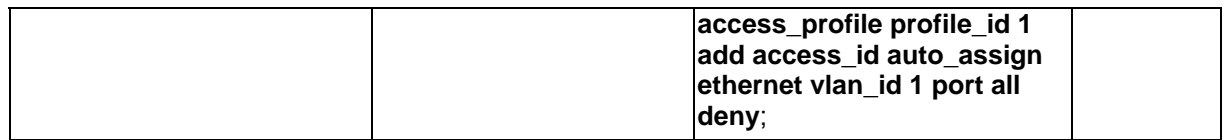

If the user has configured the ACL attribute of the RADIUS server (for example, ACL profile: **create access\_profile profile\_id 1 profile\_name profile1 ethernet vlan 0xFFF**; ACL rule: **config access\_profile profile\_id 1 add access\_id auto\_assign ethernet vlan\_id 1 port all deny**), and the MAC-based Access Cotntrol authentication is successful, the device will assign the ACL profiles and rules according to the RADIUS server. For more information about the ACL module, please refer to [Chapter 6 Access Control List \(ACL\) Command List.](#page-85-0)

Free Manuals Download Website [http://myh66.com](http://myh66.com/) [http://usermanuals.us](http://usermanuals.us/) [http://www.somanuals.com](http://www.somanuals.com/) [http://www.4manuals.cc](http://www.4manuals.cc/) [http://www.manual-lib.com](http://www.manual-lib.com/) [http://www.404manual.com](http://www.404manual.com/) [http://www.luxmanual.com](http://www.luxmanual.com/) [http://aubethermostatmanual.com](http://aubethermostatmanual.com/) Golf course search by state [http://golfingnear.com](http://www.golfingnear.com/)

Email search by domain

[http://emailbydomain.com](http://emailbydomain.com/) Auto manuals search

[http://auto.somanuals.com](http://auto.somanuals.com/) TV manuals search

[http://tv.somanuals.com](http://tv.somanuals.com/)